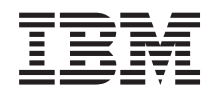

System i Query for i5/OS

*verze 6 vydání 1* SC09-3656-05

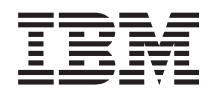

# System i Query for i5/OS

*verze 6 vydání 1* SC09-3656-05

#### **Poznámka**

Před použitím těchto informací a produktu, který podporují, se ujistěte, že jste přečetli obecné informace z části Dodatek F, ["Poznámky",](#page-260-0) na stránce 249.

Toto vydání se vztahuje k verzi 6, vydání 1, modifikaci 0 produktu IBM i5/OS (číslo produktu 5761-SS1) a ke všem následujícím vydáním a modifikacím, dokud nebude v nových vydáních uvedeno jinak. Tato verze nefunguje na modelech RISC (Reduced Instruction Set Computer) ani na modelech CISC.

# **Obsah**

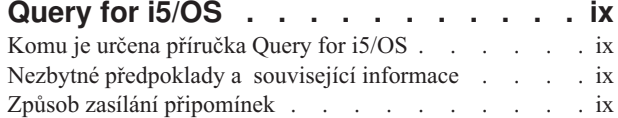

### **Část 1. Úvod do [produktu](#page-12-0) Query for [i5/OS.](#page-12-0) . . . . . . . . . . . . . . . [1](#page-12-0)**

### **[Kapitola](#page-14-0) 1. Co je produkt Query for**

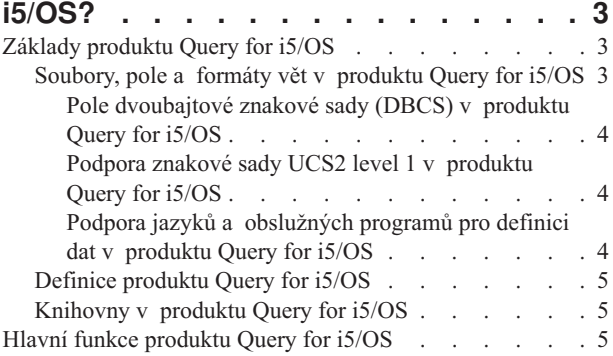

## **Kapitola 2. Základní provozní [informace](#page-18-0)**

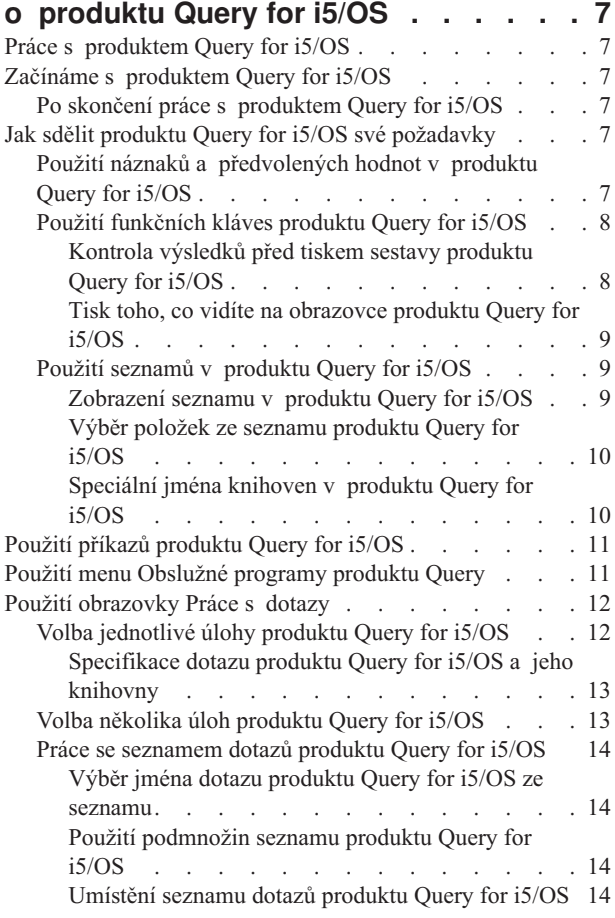

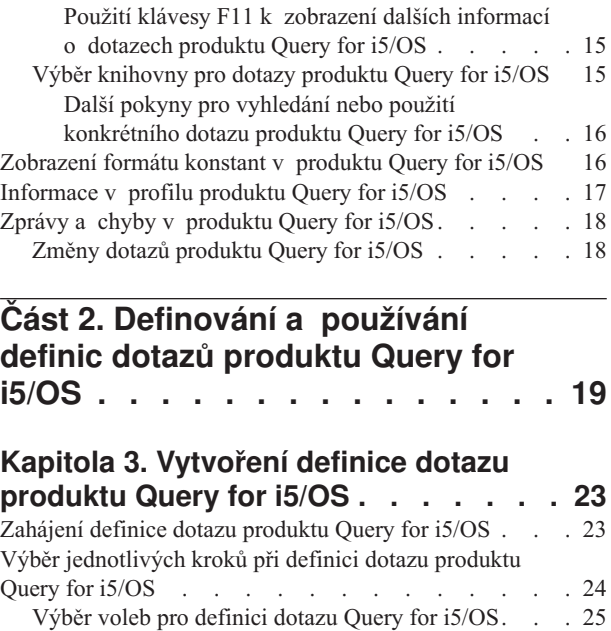

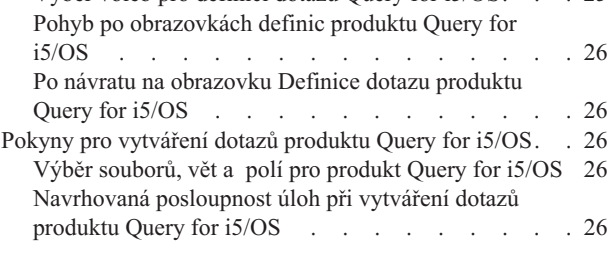

#### **Kapitola 4. Zadání a výběr [souborů](#page-40-0) pro dotaz [produktu](#page-40-0) Query for i5/OS . . . . [29](#page-40-0)**

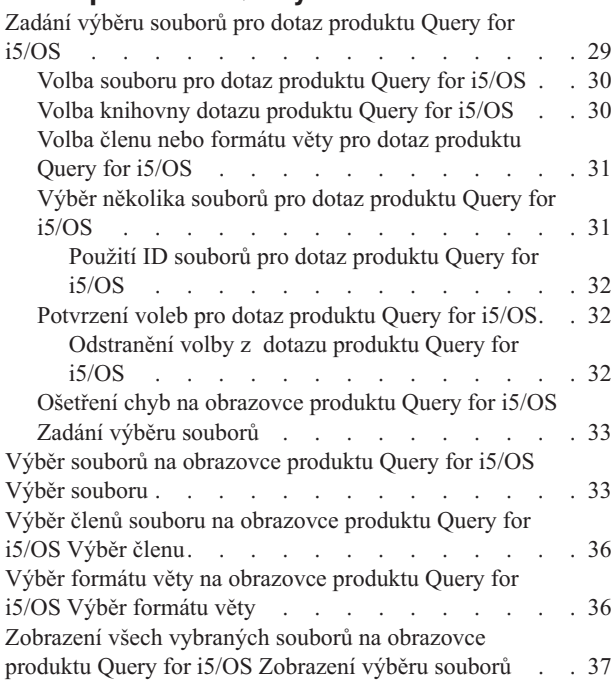

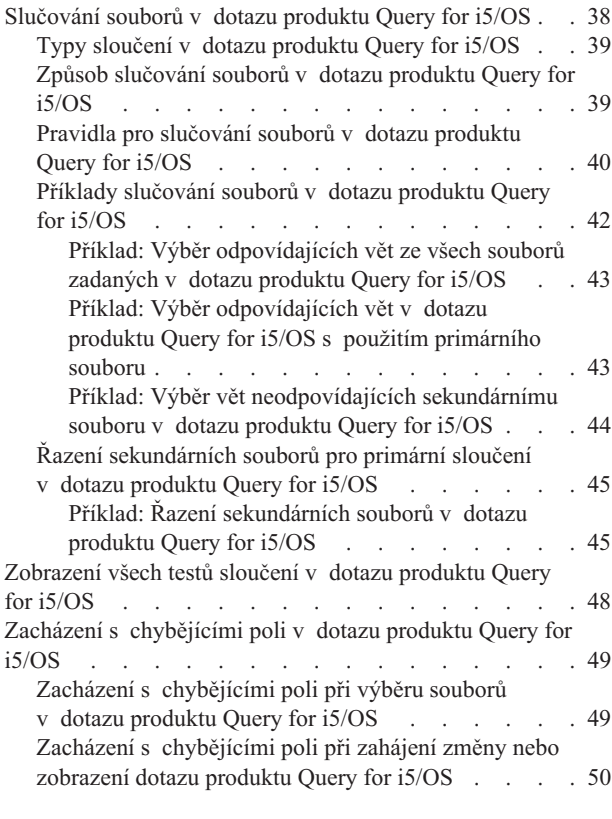

### **Kapitola 5. Definice [výsledkových](#page-62-0) polí**

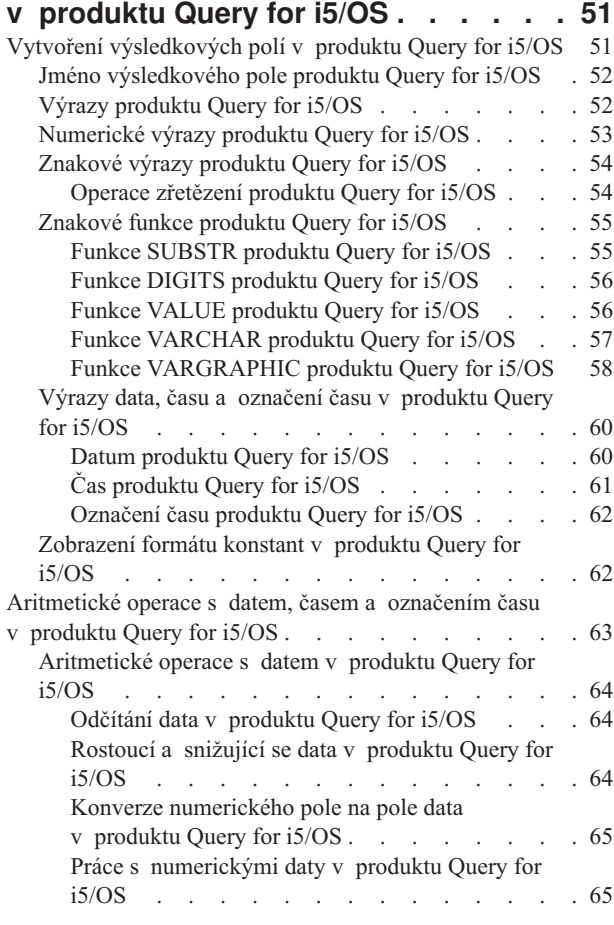

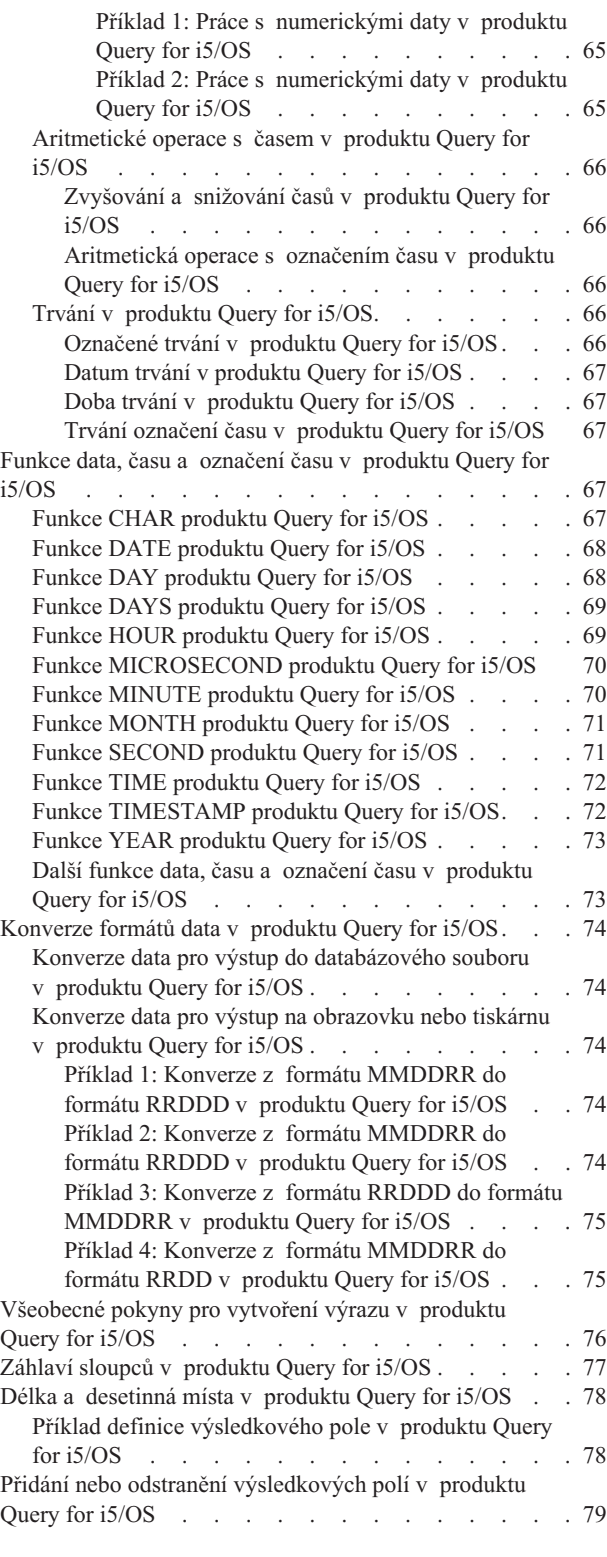

#### **Kapitola 6. Výběr a [uspořádání](#page-92-0) polí v [produktu](#page-92-0) Query for i5/OS . . . . . . [81](#page-92-0)**

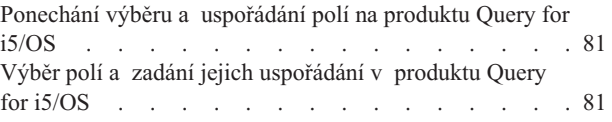

### **Kapitola 7. Výběr vět v [produktu](#page-96-0) Query**

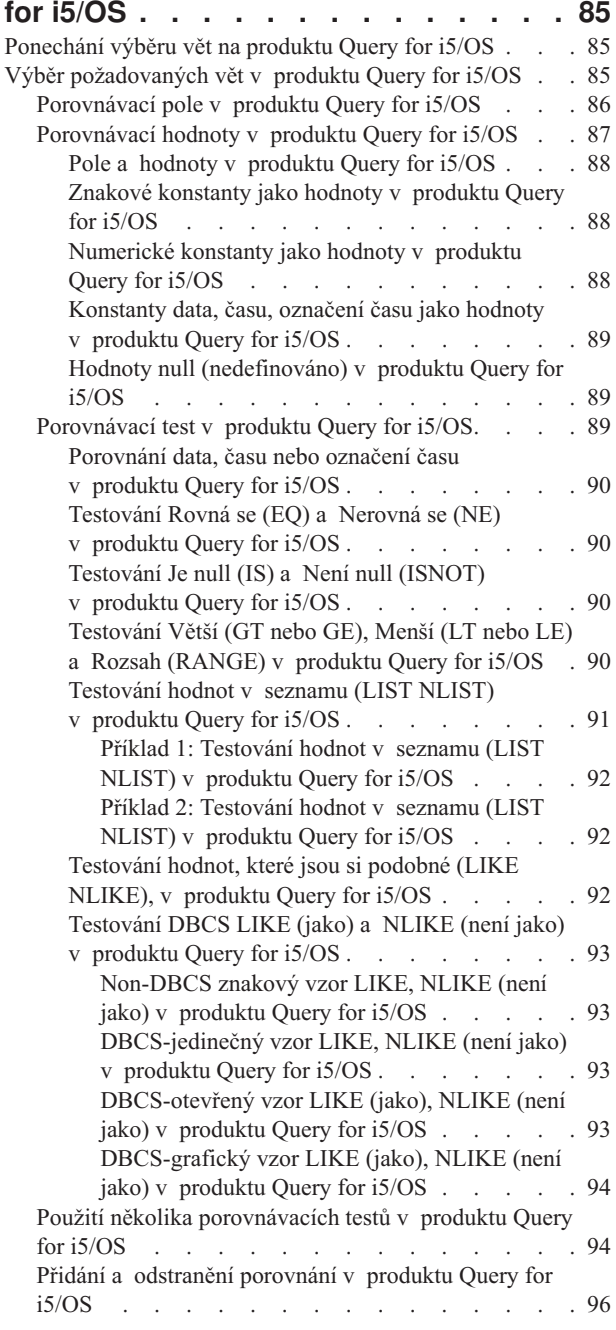

#### **[Kapitola](#page-110-0) 8. Výběr třídicích polí**

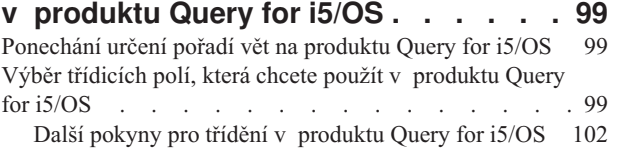

# **Kapitola 9. Výběr [porovnávacích](#page-116-0) [posloupností](#page-116-0) v produktu Query for**

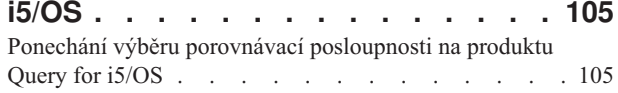

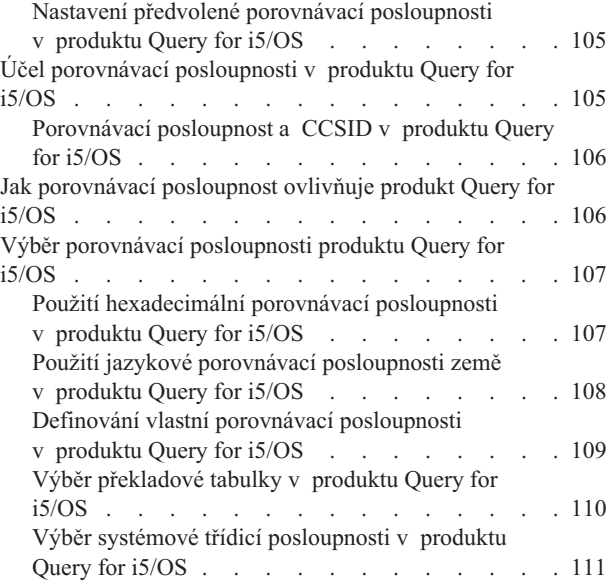

### **Kapitola 10. Zadání [formátování](#page-124-0) sloupců sestavy v [produktu](#page-124-0) Query for**

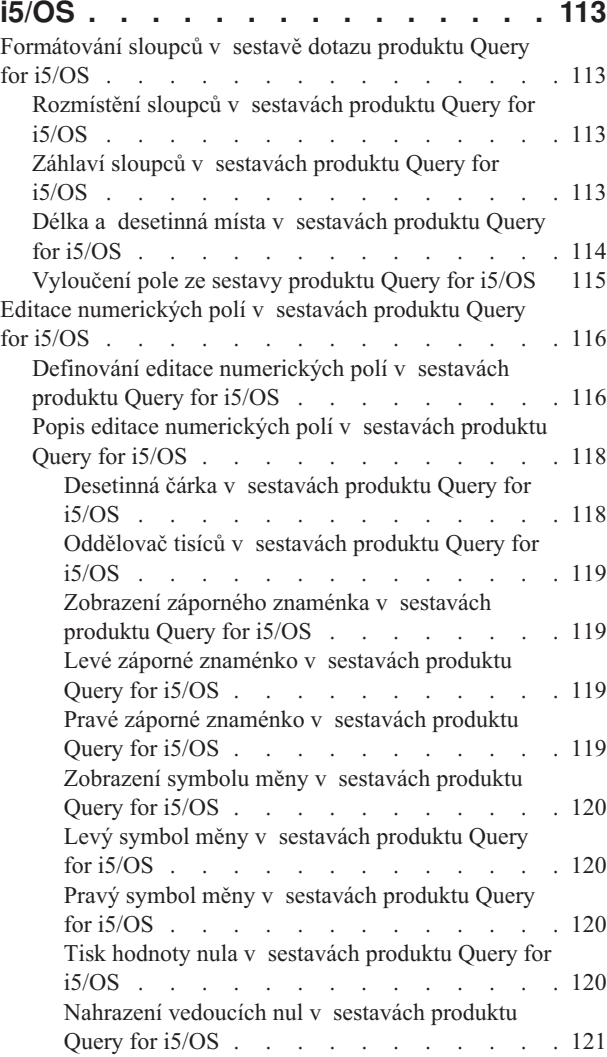

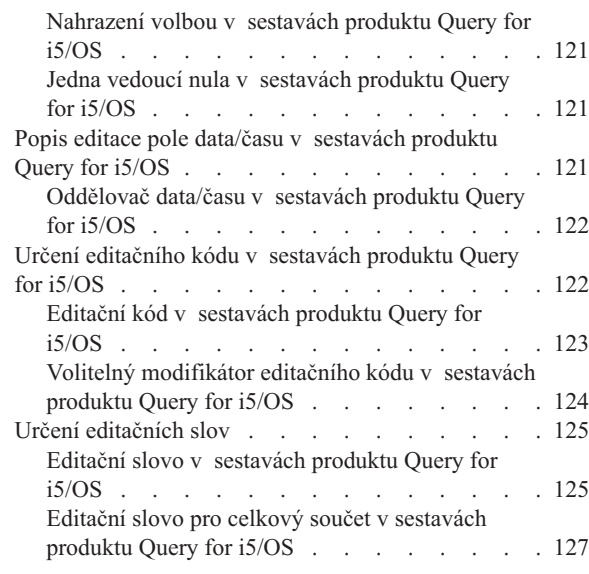

### **Kapitola 11. Zadání [součtovacích](#page-140-0) funkcí sestav v [sestavách](#page-140-0) produktu**

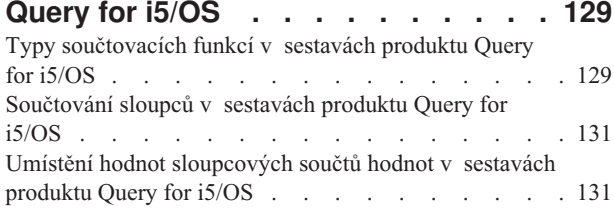

### **Kapitola 12. Definování [skupinových](#page-144-0)**

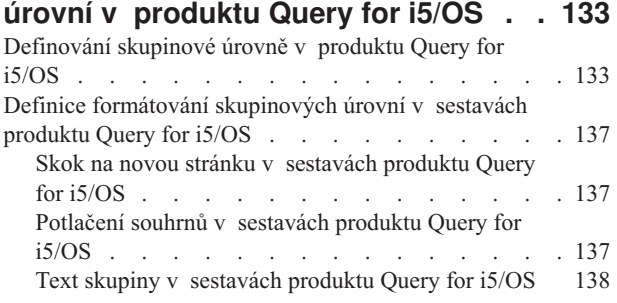

#### **[Kapitola](#page-150-0) 13. Výběr typu a formy výstupu v [sestavách](#page-150-0) produktu Query for [i5/OS](#page-150-0) . . . . . . . . . . . . . [139](#page-150-0)**

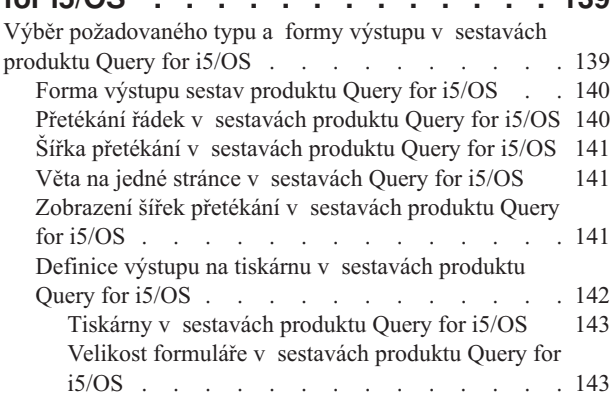

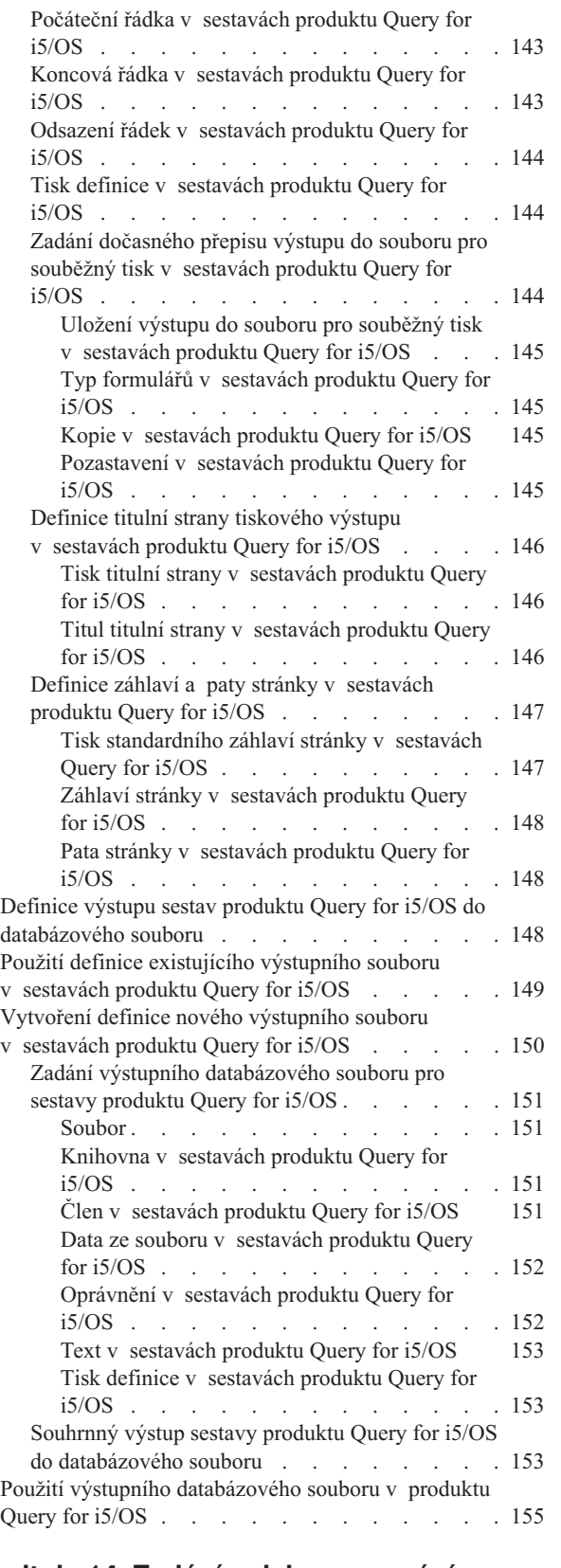

#### **Kapitola 14. Zadání voleb [zpracování](#page-168-0)**

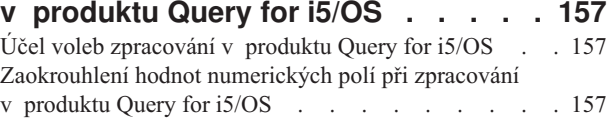

Ignorování chyb [dekadických](#page-169-0) dat při zpracování v [produktu](#page-169-0) Query for i5/OS . . . . . . . . . [158](#page-169-0) Ignorování [upozornění](#page-170-0) na náhrady znaků při zpracování

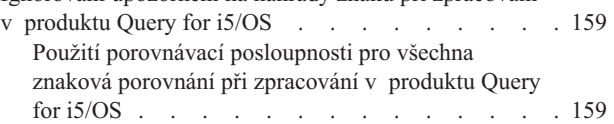

# **Kapitola 15. [Ukončení](#page-172-0) a spuštění**

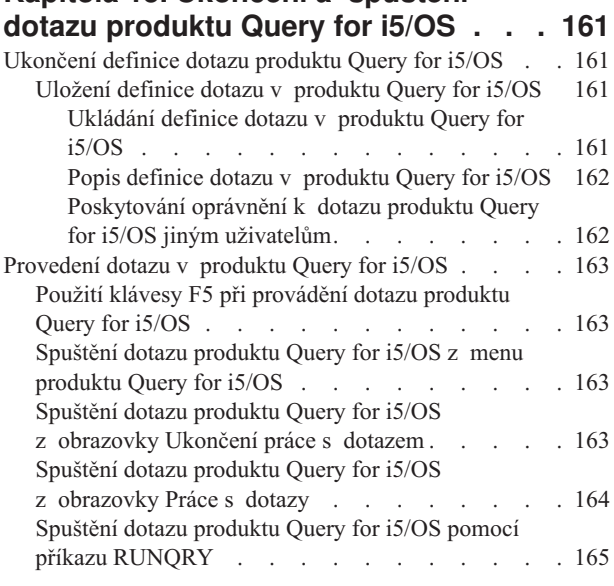

### **[Kapitola](#page-178-0) 16. Práce s Query for i5/OS**

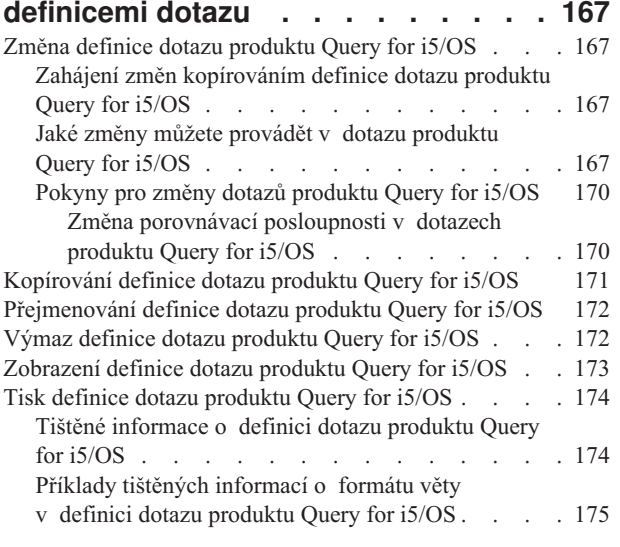

# **Část 3. [Rozšířené](#page-190-0) informace**

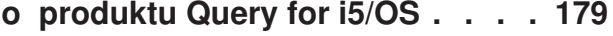

### **Kapitola 17. Další [informace](#page-192-0) pro [programátory](#page-192-0) o produktu Query for**

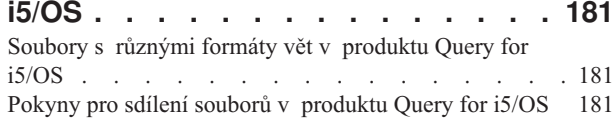

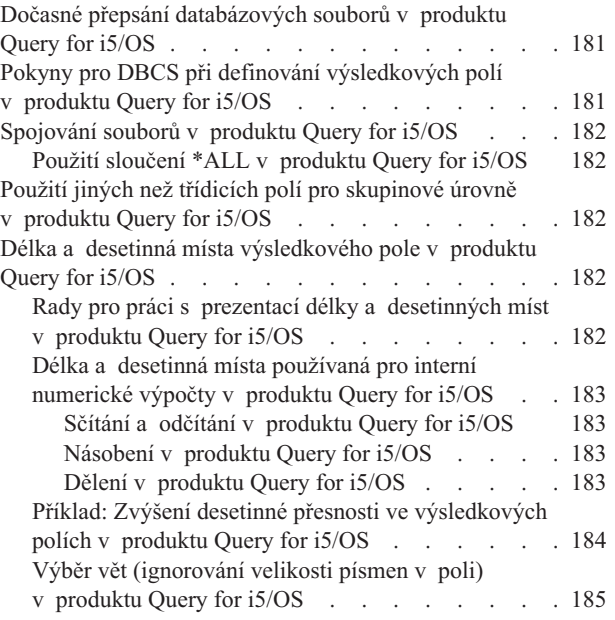

### **Dodatek A. Rozdíly mezi [produkty](#page-198-0)**

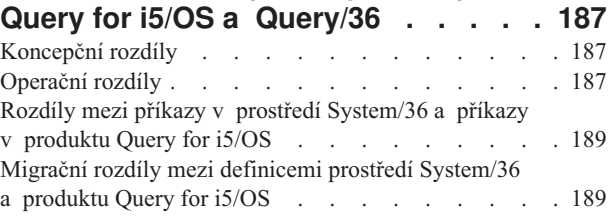

### **Dodatek B. [Praktická](#page-202-0) cvičení**

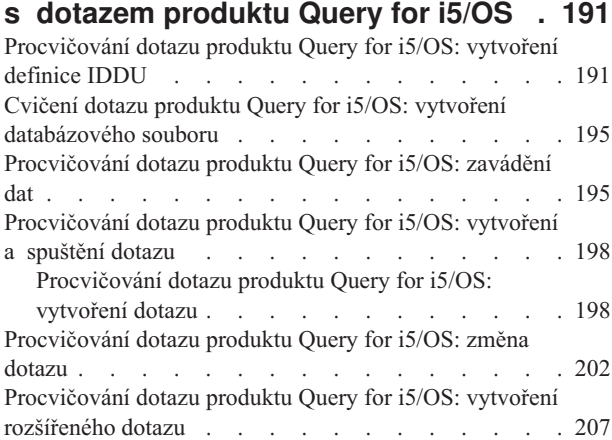

#### **[Dodatek](#page-234-0) C. Query for i5/OS Rady a techniky pro zvýšení [výkonnosti](#page-234-0)**

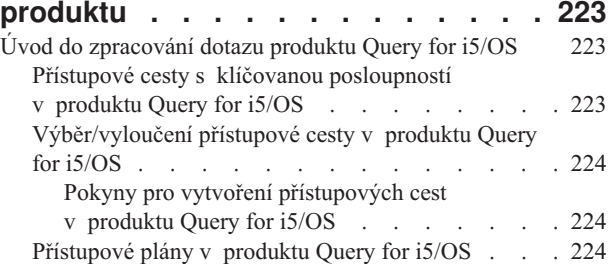

Aktualizace [přístupových](#page-236-0) plánů v produktu Query

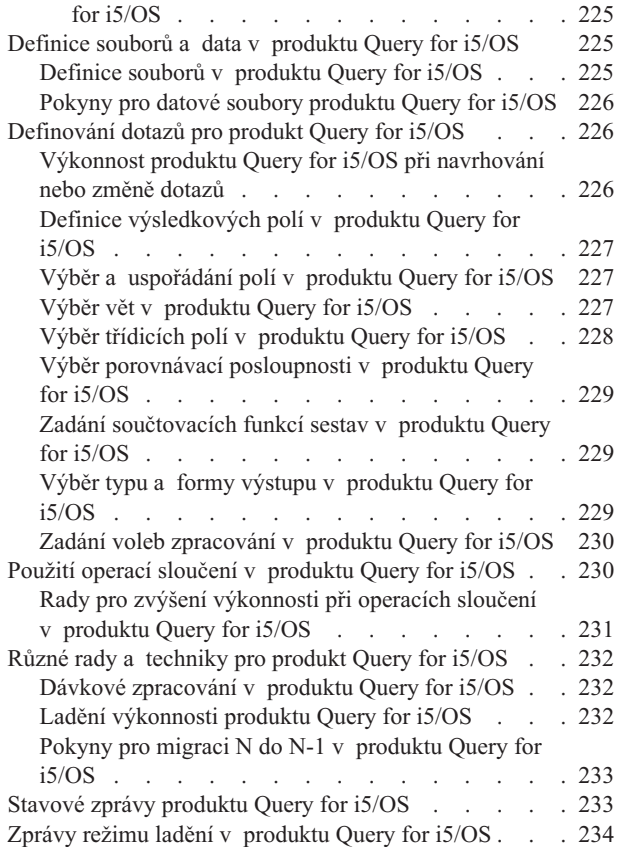

#### **Dodatek D. Jak zabránit [uživatelům](#page-246-0) v [interaktivním](#page-246-0) spouštění dotazů**

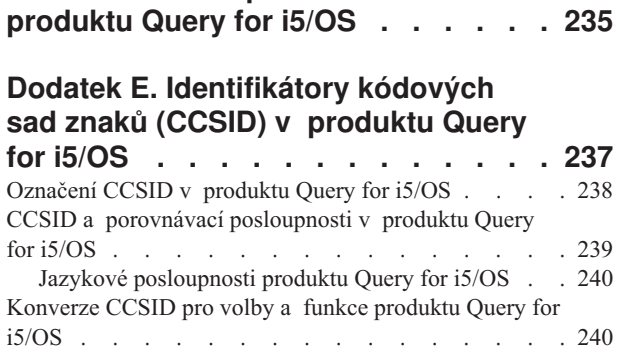

[Zobrazení](#page-252-0) dotazu produktu Query for i5/OS . . . . [241](#page-252-0)

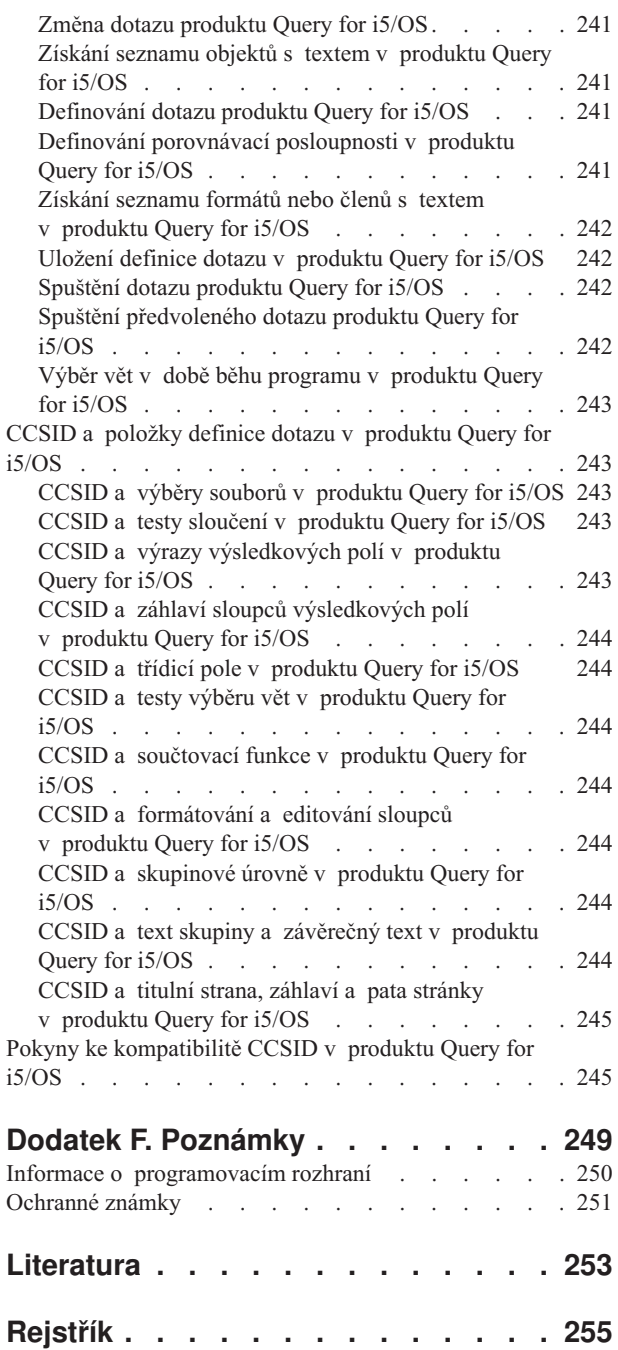

# <span id="page-10-0"></span>**Query for i5/OS**

Produkt Query for i5/OS je obslužný program pro podporu rozhodování, který můžete používat k získávání informací z databáze DB2 for i5/OS. Tato kniha popisuje, jak používat produkt Query for i5/OS k výběru, uspořádání a analýze informací uložených v jednom nebo několika databázových souborech a k vytváření sestav nebo jiných datových souborů.

Možná, že vás budou zajímat další knihy IBM obsahující specifičtější informace o konkrétním tématu.

## **Komu je určena příručka Query for i5/OS**

Tato příručka je určena osobám, které vytvářejí sestavy dotazu a spravují data v rámci platformy systému System i.

Před jejím použitím byste se měli seznámit s úvodním materiálem pro práci s produktem System i. Používání produktu Query for i5/OS není podmíněno znalostí programovacího jazyka vyšší úrovně.

# **Nezbytné předpoklady a související informace**

Použijte aplikaci Informační centrum IBM pro systém i5/OS jako výchozí bod v oblasti technických informací o produktu IBM System i.

Přístup k Informačnímu centru je možný dvěma způsoby:

- Z webových stránek: http://www.ibm.com/systems/i/infocenter/
- v Z disku CD-ROM *i5/OS Information Center CD*, SK3T-4091. Tento disk CD-ROM je součástí vaší objednávky hardwaru System i nebo přechodu na vyšší verzi softwarui5/OS. Můžete si také objednat disk CD-ROM z IBM Publications Center:

http://www.ibm.com/shop/publications/order

Informační centrum pro systém i5/OS obsahuje nové a aktualizované informace o systému, jako například informace o instalaci hardwaru a softwaru, informace o produktech Linux, WebSphere, Java, o vysoké dostupnosti, databázi, logických oblastech, příkazech CL a rozhraních API. Kromě toho nabízí poradce a vyhledávače poskytující pomoc při plánování, odstraňování problémů a konfiguraci systémového hardwaru a softwaru.

S každou objednávkou nového hardwaru obdržíte *System i Access for Windows DVD*, SK3T-4098. Toto DVD zajišťuje instalaci licencovaného programu IBM System i Access for Windows. System i Access Family nabízí klientské a serverové funkce pro připojení PC k modelům System i.

Další související informace najdete v knize ["Literatura"](#page-264-0) na stránce 253.

# **Způsob zasílání připomínek**

Zpětná vazba, kterou nám poskytujete, je pro nás velice důležitá - pomáhá nám při poskytování co nejpřesnějších a nejkvalitnějších informací. Pokud máte připomínky k této knize nebo k jakékoliv jiné příručce týkající se produktu System i, vyplňte formulář určený pro připomínky čtenářů na zadní straně této knihy.

- v V případě, že preferujete e-mail, použijte formulář pro připomínky čtenářů, který naleznete na adrese vytištěné na zadní straně. Zasíláte-li čtenářské připomínky z jiné země či regionu než z USA, můžete předat formulář místní pobočce IBM nebo zástupci IBM, kteří jej vyplaceně odešlou.
- v Vaše připomínky můžete zaslat i faxem na jedno z následujících čísel:
	- Spojené státy, Kanada a Portoriko: 1-800-937-3430
	- Ostatní země či regiony: 1-507-253-5192
- v Pokud preferujete elektronickou poštu, použijte jednu z těchto e-mailových adres:
	- Připomínky ke knihám:
		- RCHCLERK@us.ibm.com
	- Připomínky k Informačnímu centru pro systém i5/OS:

RCHINFOC@us.ibm.com

Přesvědčte se, že jste nezapomněli uvést:

- v Název knihy nebo téma z aplikace Informační centrum pro systém i5/OS.
- Číslo publikace.
- v Číslo stránky nebo téma, k nimž se vztahuje vaše připomínka.

# <span id="page-12-0"></span>**Část 1. Úvod do produktu Query for i5/OS**

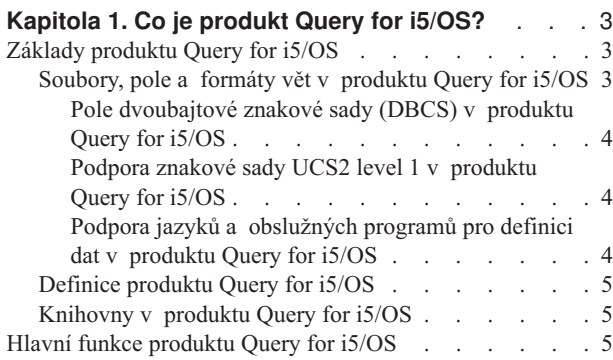

### **Kapitola 2. Základní provozní [informace](#page-18-0)**

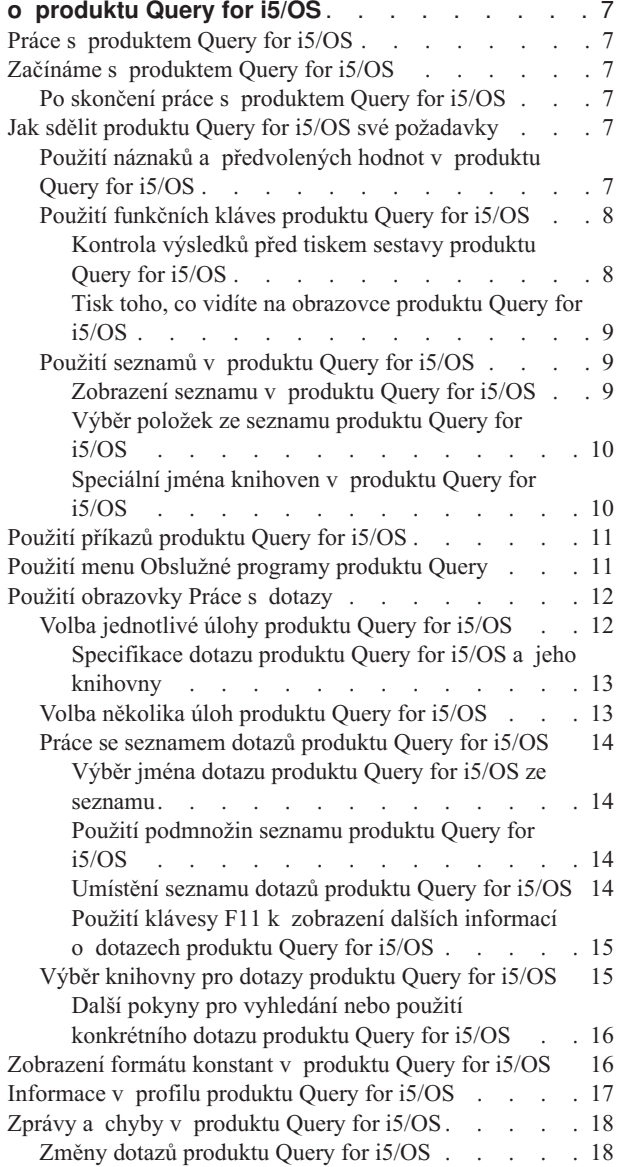

# <span id="page-14-0"></span>**Kapitola 1. Co je produkt Query for i5/OS?**

Produkt Query for i5/OS je licencovaný program IBM a obslužný program pro podporu rozhodování, který můžete použít k získání informací z databáze DB2 for i5/OS. Může získávat informace z jakýchkoliv databázových souborů, které byly definovány v systému prostřednictvím specifikací DDS i5/OS, obslužného programu pro interaktivní definici dat (IDDU) i5/OS nebo programu SQL DB2 for i5/OS.

Produkt Query se používá k výběru, uspořádání a analýze informací (dat), uložených v jednom nebo několika databázových souborech, a k vytvoření sestav nebo jiných datových souborů. Můžete vytvořit své vlastní definice dotazů a potom je spouštět, můžete spustit existující dotazy, které jste nevytvořili, nebo dokonce můžete spouštět předvolené dotazy na určitý databázový soubor (za použití bezejmenného dotazu). Určíte, která data by měl dotaz vyhledávat, formát sestavy a to, zda by se sestava měla zobrazit, vytisknout nebo být poslána do jiného databázového souboru.

Produkt Query můžete použít k získání informací z jediného souboru nebo ze sloučené sady až 32 souborů. Můžete vybrat všechna pole nebo pouze některá a uspořádat je tak, jak je chcete zobrazit ve vybraném typu výstupu. Do výstupu mohou být zahrnuty všechny věty daných souborů nebo můžete do výstupu zahrnout pouze některé z nich pomocí testů pro výběr věty. Tyto a další funkce budou podrobně popsány později.

Tato kapitola začíná uvedením základních informací o produktu Query a pak následuje popis všech hlavních úloh (jako je vytváření, zobrazování a zpracování dotazu), které lze prostřednictvím Query provádět.

# **Základy produktu Query for i5/OS**

Některé prvky ve vašem systému uspořádávají a ukládají informace, takže s nimi vy i ostatní uživatelé systému můžete pracovat a získávat potřebné výsledky. Následující témata vás s těmito prvky seznámí, řeknou vám, které prvky to jsou, jak se vztahují k produktu Query, a upozorní vás na další příručky, kde najdete podrobnější informace.

# **Soubory, pole a formáty vět v produktu Query for i5/OS**

Informace neboli data jsou uspořádány a uloženy v systému v různých formách, v prvé řadě v objektech, které se nazývají **databázové soubory** (často označované pouze jako **soubory**). Soubor obsahuje individuální jednotky informací nazývané **věty**, z nichž každá obsahuje určitou část dat. Každá část informací ve větě se nazývá **pole** a uspořádání těchto polí je definováno ve **formátu věty** (často nazývaném pouze **formát**).

Když spustíte dotaz, abyste vytvořili sestavu, použije produkt Query soubory, pole a formáty vět a poskytne informace, které chcete z databáze získat, ve formě vět. Tyto věty použije k vytvoření sestavy.

Například soubor jmen a adres zaměstnanců NAMEADDR může obsahovat skupinu vět, ve které každá věta identifikuje jednoho zaměstnance (viz Obrázek 1). Každá věta má několik polí, které obsahují jméno a adresu jednoho zaměstnance. Pole v jednotlivých větách mohou mít jména jako NAME, STREETADDR, CITY, STATE a ZIPCODE. Toto pořadí polí může může být zadáno ve formátu věty, který se také jmenuje NAMEADDR.

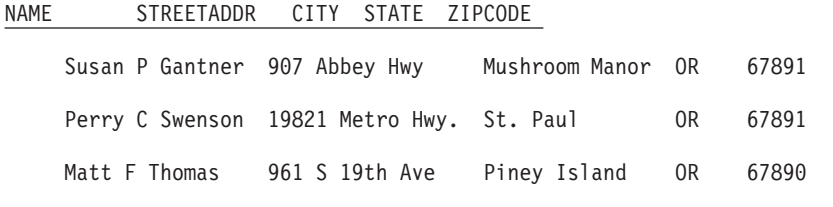

*Obrázek 1. Tři věty ze souboru NAMEADDR (při použití formátu věty NAMEADDR)*

<span id="page-15-0"></span>Jiný formát věty nazvaný ZIPADDRESS může být definován pro soubor, který může být zaměřen na umístění a může obsahovat pouze pole ZIPCODE, STATE, CITY a STREETADDR, v tomto pořadí (viz Obrázek 2).

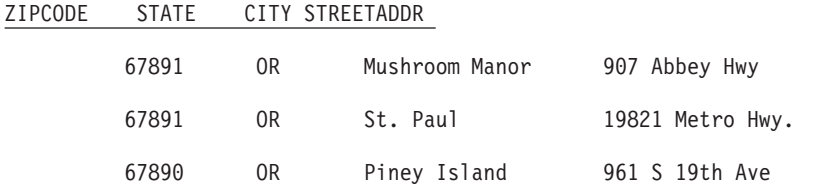

*Obrázek 2. Tři věty ze souboru NAMEADDR (při použití formátu věty ZIPADDRESS)*

Dotaz vyhledává požadovaná data ze souboru, který si zvolíte. Z těchto souborů používá určitá pole (a formáty vět), aby vybíral, třídil, prováděl výpočty a sčítal data ve vámi požadované formě. Vytváří také sestavy dotazu obsahující tato data.

### **Pole dvoubajtové znakové sady (DBCS) v produktu Query for i5/OS**

Některé země ve svých jazycích používají piktografy nebo symbolické znaky. Pro takováto data musí být použita pole znakové sady typu DBCS. Platí obecné pravidlo, že používá-li váš národní jazyk znaky jednobajtové znakové sady (SBCS), vaše soubory data DBCS neobsahují. Můžete přeskočit všechny informace online nápovědy, které se týkají dat DBCS.

#### **Poznámky:**

- 1. Ke správnému zobrazení dat DBCS potřebujete obrazovku, která je schopna zobrazit data DBCS.
- 2. V produktu Query se používá pro data DBCS tato konvence pojmenování:
	- v *Znaková data*, čímž jsou myšlena znaková data SBCS i DBCS.
	- v *Data DBCS*, což označuje jakýkoliv typ dat DBCS, včetně dat se závorkami a grafických dat.
	- v *DBCS se závorkami* se vztahuje k DBCS-otevřeným, DBCS-alternativním nebo DBCS-jedinečným typům dat.

### **Podpora znakové sady UCS2 level 1 v produktu Query for i5/OS**

UCS2 Level 1 je 16-bitové zakódování grafických znaků. Při provozování obchodu v mezinárodním prostředí potřebujete mít možnost zadávat a zpracovávat data z jiných jazyků než pouze z národního jazyka. Seznam zákazníků může například obsahovat německé, řecké, anglické a thajské znaky a musí být vytištěn nebo zobrazen na jednom zařízení v jednom okamžiku.

Produkt Query for i5/OS zachází s UCS2-grafickými daty stejně jako s daty GRAPHIC nebo VARGRAPHIC. UCS2-grafické pole je DBCS-grafické pole následované CCSID UCS2.

Funkce VARCHAR a VARGRAPHIC pomáhají při psaní dotazů, které zahrnují data UCS2.

#### **Podpora jazyků a obslužných programů pro definici dat v produktu Query for i5/OS**

Produkt Query for i5/OS se může dotazovat na data v souborech, které byly vytvořeny odlišnými jazyky nebo produkty pro definici dat. Ačkoliv výše uvedený popis lze aplikovat na všechny soubory v systému, mohou použitá jména nebo koncepce záviset na programovacím jazyku nebo produktu (jako např. IDDU, DDS a DB2 for i5/OS) použitém k definování souborů.

Nejste-li programátor a chcete vytvořit soubor, na nějž se můžete dotazovat z Query for i5/OS, můžete k vytvoření souboru použít program IDDU. Jestliže pro vás soubor připravuje programátor, může použít IDDU, DDS a jazyk CL nebo program DB2 for i5/OS. Uvědomte si následující skutečnosti:

v IDDU je obslužný program řízený pomocí menu používaný k definování souborů, polí a formátů vět, k uložení těchto definic do slovníku dat a k vytvoření takových souborů, do kterých by bylo možno uložit data. Soubor vytvořený pomocí programu IDDU může mít několik formátů. Další informace o programu IDDU obsahuje kniha *IDDU Use*.

- <span id="page-16-0"></span>v **Obslužný program datových souborů (DFU)** se používá pro přidání, změnu a vymazání dat z databázového souboru. Program DFU můžete používat přímo nebo můžete využít některé jeho funkce prostřednictvím volby Vstup dat na obrazovce programu IDDU Práce s databázovými soubory. Podrobnější informace můžete najít v knize *ADTS/400: Data File Utility*.
- v Produkty CL a DDS používají stejné termíny a popisy jako IDDU, ale kromě toho poskytují ještě podporu souborů. Použitím DDS a CL příkazů můžete definovat a vytvořit fyzické soubory. Definováním logických souborů určíte, jak mají být pole ve fyzických souborech organizována.

**Fyzický soubor** obsahuje pole dat ve formě vět, ale logické soubory je neobsahují. Fyzický soubor obsahuje minimálně jeden formát věty. Pořadí polí ve fyzickém souboru určuje formát vět.

**Logický soubor** poskytuje odlišný pohled na data uložená ve fyzickém souboru nebo v několika fyzických souborech. Logický soubor *neobsahuje* data. Znamená to, že pomocí logického souboru se můžete podívat na informace ve větách uložených ve fyzických souborech, jako by tyto soubory skutečně v příslušné formě existovaly. Dosáhne se toho, aniž by bylo nutné duplikovat a ukládat data v systému v těchto logických pohledech (odtud jméno *logický* soubor). Logický soubor může používat podmnožinu polí jednoho fyzického souboru, složeninu všech nebo jen některých polí několika fyzických souborů nebo dokonce směs polí fyzických a jiných logických souborů. Sloučené logické soubory mohou mít pouze jeden formát věty, ale nesloučené logické soubory mohou mít několik formátů vět.

Další informace o fyzických souborech, logických souborech, CL a DDS najdete v publikaci *CL Programming*.

v Program DB2 for i5/OS používá relační model dat; to znamená, že všechna data jsou chápána tak, jako by byla uspořádána v tabulkách. V rámci platformy systému System i jsou objekty programu DB2 for i5/OS vytvářeny a udržovány jako objekty i5/OS. Níže uvedená tabulka zobrazuje vztah mezi termíny systému i5/OS a termíny relační databáze DB2 for i5/OS:

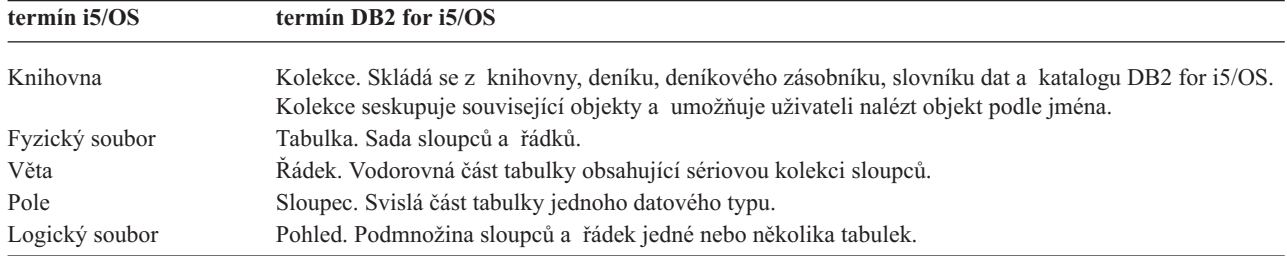

# **Definice produktu Query for i5/OS**

Dotaz se používá k získání informací z databázových souborů potřebných pro vytvoření sestavy. Soubor nebo soubory, které dotaz používá k získání informací i ke zjištění, co má s informacemi udělat, jsou definovány a uloženy v definici dotazu. **Definice dotazu** je objekt (typu \*QRYDFN) a obsahuje všechny podrobnosti, které produkt Query potřebuje k nalezení souborů, k jejich používání specifikovaným způsobem a k vytvoření očekávaných výsledků.

Při vytváření definice dotazu procházíte posloupností obrazovek, které vás provázejí procesem definování a uložení definice dotazu. Jakmile dotaz definujete (a dokonce již v průběhu jeho definování), můžete jej spustit (jako dotaz) a vytvořit tak požadovanou sestavu.

## **Knihovny v produktu Query for i5/OS**

*Knihovna* je místo v systému, kde se ukládají objekty včetně definic dotazů a souborů, které potřebujete v produktu Query for i5/OS. Proto budete při práci s dotazy a soubory potřebovat určit knihovnu, ve které je dotaz nebo soubor uložen.

### **Hlavní funkce produktu Query for i5/OS**

Výchozím bodem pro hlavní úlohy, které můžete provádět pomocí produktu Query, jsou dvě nejdůležitější obrazovky tohoto produktu: Menu Query a Práce s dotazy. (Viz [Obrázek](#page-17-0) 3 na stránce 6.) Další důležitou obrazovkou je obrazovka Definice dotazu, která zahajuje všechny úlohy obsažené v definici dotazu.

- <span id="page-17-0"></span>v Menu Query vám umožňuje začít práci s dotazy, spustit nebo vymazat dotaz. Umožňuje vám také začít pracovat se soubory.
- v Pomocí obrazovky Práce s dotazy můžete provádět specifické úlohy s jedním nebo několika dotazy. Můžete vytvořit, změnit, zobrazit, zkopírovat, vymazat nebo spustit dotaz nebo vytisknout definici dotazu.

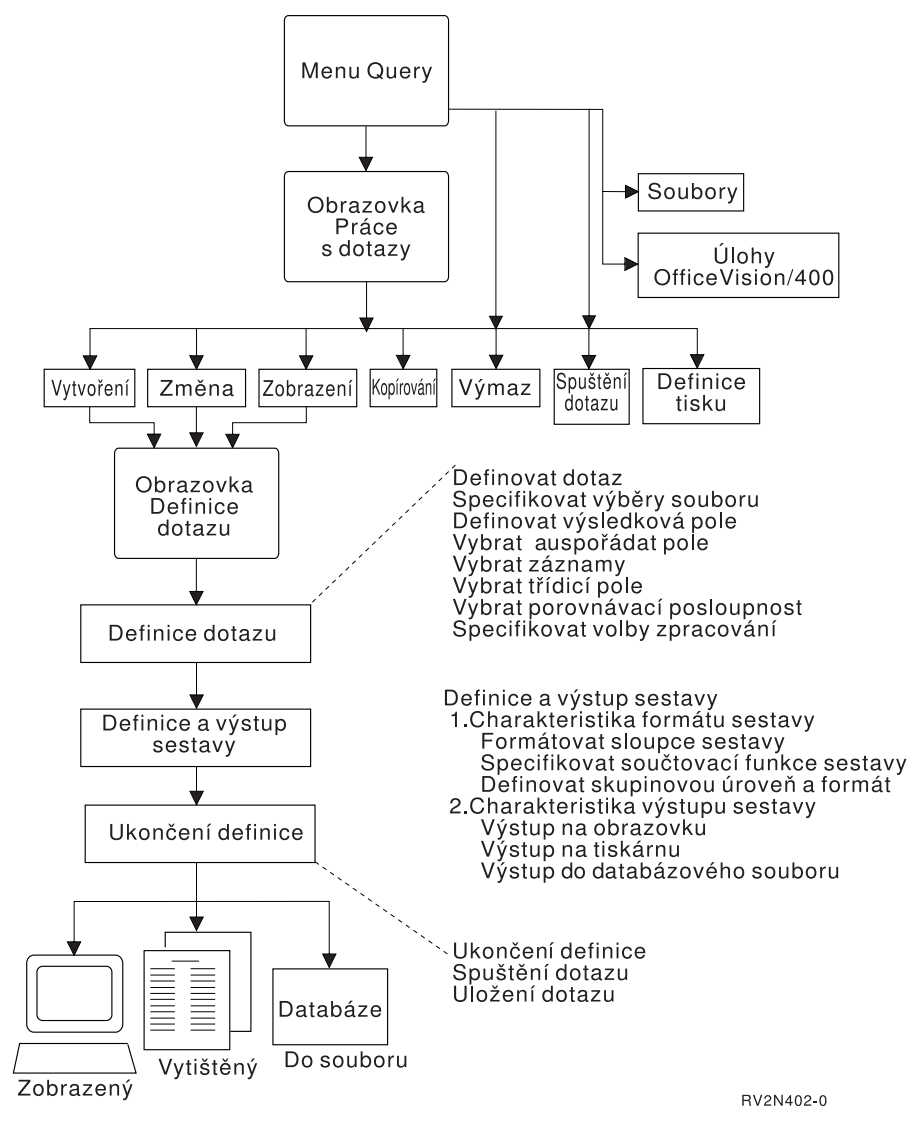

*Obrázek 3. Hlavní úlohy obrazovky Menu Query a Práce s dotazy*

# <span id="page-18-0"></span>**Kapitola 2. Základní provozní informace o produktu Query for i5/OS**

Tato kapitola poskytuje základní provozní informace o produktu Query for i5/OS, například jak začít pracovat s Query for i5/OS, jak používat náznaky a seznamy, jak zkontrolovat definici dotazu před jejím dokončením, jak používat funkční klávesy a procedury pro nápravu chyb.

## **Práce s produktem Query for i5/OS**

Dodatek B, ["Praktická](#page-202-0) cvičení s dotazem produktu Query for i5/OS" obsahuje praktické příklady, které můžete provádět, abyste se rychle seznámili s produktem Query for i5/OS.

# **Začínáme s produktem Query for i5/OS**

Existuje řada způsobů, jak se dostat do produktu Query:

- v Použijte příkaz WRKQRY (Work With Query) tak, že napíšete WRKQRY a stisknete klávesu Enter. Objeví se obrazovka Práce s dotazy.
- v Použijte příkaz STRQRY (Start Query) tak, že napíšete STRQRY a stisknete klávesu Enter. Tím zobrazíte menu Query. Stejný efekt má, když napíšete GO QUERY a stisknete klávesu Enter.

Z menu Query si můžete vybrat práci s dotazy, spuštění dotazu, vymazání dotazu, práci se soubory nebo provádění úlohy spojené s kanceláří.

Z obrazovky Práce s dotazy můžete:

- v Vytvářet, měnit, kopírovat, vymazávat, zobrazovat, tisknout nebo spouštět dotaz, jestliže jste se na tuto obrazovku dostali z menu Query nebo příkazem WRKQRY.
- v Vytvářet, měnit, kopírovat, vymazat nebo zobrazit definici dotazu.
- v Vytvářet, měnit, kopírovat, vymazat nebo zobrazit definici dotazu.

## **Po skončení práce s produktem Query for i5/OS**

Po skončení práce s produktem Query můžete obrazovku Práce s dotazy opustit stisknutím klávesy F3 (Konec) nebo F12 (Zrušení).

### **Jak sdělit produktu Query for i5/OS své požadavky**

Při práci s dotazem zobrazí produkt Query sérii obrazovek, které vás žádají (pomocí náznaků) o odpovědi na následující otázky:

- v Jaké informace má Query získat ze souboru nebo souborů
- v Zda chcete informace vytisknout nebo zobrazit jako sestavu nebo zda má být výstupem dat jiný soubor.
- Jak chcete, aby sestava vypadala.

Produkt Query uchová každou z těchto informací, které jste zadali na obrazovkách.

## **Použití náznaků a předvolených hodnot v produktu Query for i5/OS**

Používání náznaků je způsob systému, kterým se vás dotazuje na to, co potřebuje vědět, aby splnil zadaný požadavek. Je třeba pouze "vyplnit prázdné místo." Často náznak dokonce vypisuje možné správné volby, takže je třeba pouze vybrat volbu, která odpovídá tomu, co právě děláte. Jestliže si nejste jisti, jakou informaci byste měli dodat do náznaku, přesuňte na náznak kurzor a stiskněte klávesu Enter.

<span id="page-19-0"></span>Některé náznaky se také při zobrazení obrazovky objevují již vyplněné. Tyto hodnoty se nazývají **předvolené** hodnoty — jsou to hodnoty předpokládané systémem, pokud jste sami nic nespecifikovali. Předvolenou hodnotu můžete ponechat beze změny nebo ji můžete změnit na jinou hodnotu tak, že přesunete kurzor na náznak a přepíšete jej.

# **Použití funkčních kláves produktu Query for i5/OS**

Funkční klávesy jako Enter, Help (Nápověda) a Print (Tisk) se mohou použít kdykoliv se zobrazením kteréhokoliv dotazu. Všechny funkční klávesy (například F3, F4 a F11) nelze ovšem použít na všech obrazovkách. Na každé obrazovce je v její dolní části zobrazeno, které funkční klávesy se *běžně* používají na této obrazovce (všechny dostupné klávesy nemusí být uvedeny). Jestliže chcete vědět, jak všechny dostupné klávesy fungují na určité obrazovce, posuňte kurzor na klávesovou část této obrazovky a stiskněte klávesu Help (Nápověda).

### **Kontrola výsledků před tiskem sestavy produktu Query for i5/OS**

Funkční klávesy F5 (Sestava) a F13 (Uspořádání) mohou být použity ke kontrole práce na mnoha místech v procesu definice dotazu. To znamená, že během definice dotazu můžete použít tyto klávesy, abyste se podívali, zda získávané výsledky výstupu odpovídají vašim očekáváním. Jestliže tomu tak je, můžete s důvěrou pokračovat; jestliže výsledky neodpovídají, můžete před prováděním dalšího kroku definice provést jakoukoliv nutnou změnu vedoucí k získání toho, co chcete. V některých situacích je pohled na uspořádání mnohem užitečnější než prohlížení sestavy a naopak (například zvolte klávesu F13, jestliže v souboru, který používá dotaz, nejsou žádná data).

Před tiskem sestavy dotazu nezapomeňte na toto:

- v Klávesa F5 (Sestava) používá ke spuštění dotazu a zobrazení výsledků všechny informace zadané v dosud provedených krocích definice. Výsledky se objeví ve formě sestavy na obrazovce Zobrazení sestavy.
	- **Poznámka:** Jestliže produkt Query najde chyby v numerických polích při provádění dotazu, může se zobrazit chybová zpráva nebo se na výstupu může objevit hodnota pole jako znaménka plus (++++). Znaménka plus se také používají k indikaci dělení nulou a přetečení (jestliže přetečení vznikne při předávání dat ze souboru). Můžete zadat, aby produkt Query ignoroval jakékoliv chyby numerických polí — viz "Ignorování chyb [dekadických](#page-169-0) dat při zpracování v produktu Query for i5/OS" na stránce 158, kde najdete další informace. Jestliže změníte délku pole a/nebo dekadické pozice na obrazovce Určení formátování sloupců sestavy na velikost, která je pro zobrazované hodnoty příliš malá, zobrazí se hvězdičky (\*\*\*\*\*).

Pokud najde produkt Query při zpracování dotazu v poli data, času nebo označení času nebo ve znakových polích chyby konverze způsobené identifikátorem kódové sady znaků (CCSID), zobrazí se na výstupu znaménka plus (++++). Znaménka plus se také zobrazí, jestliže data nejsou správná nebo jestliže došlo k přetečení.

Pole, text skupiny, minimum, maximum, průměr a hodnoty součtu mohou mít hodnotu null (nedefinováno) a jsou na obrazovce reprezentovány pomlčkou (-).

v Klávesa F13 (Uspořádání) používá všechny informace, které jste dosud definovali, k zobrazení záhlaví sloupců a uspořádání polí, aniž by byla sestava skutečně zpracována.

Na obrazovce Zobrazení uspořádání sestavy zobrazují znaky X znaková data SBCS a číslice 9 numerická data. Aktuální datum, čas nebo označení času ukazuje, kde jsou data data, času a označení času.

Jestliže se jedná o pole s pohyblivou čárkou, platí tato pravidla:

- v Znaky 9 a 0 následované E +029, představují data s jednoduchou přesností.
- v Znaky 9 a 0 následované E +299, představují data s dvojnásobnou přesností.
- v Může se také zobrazit 1.00 místo pole s pohyblivou čárkou, jehož data jsou menší než velikost vybraná produktem Query (což jsou čtyři místa se dvěma desetinnými místy).

Používáte-li obrazovku schopnou pracovat s daty DBCS a jsou-li zde pole DBCS, mohou se zobrazit:

- v Dvoubajtová J, která reprezentují DBCS-jedinečná data. DBCS-jedinečná pole obsahují pouze data DBCS.
- v Dvoubajtová O, která reprezentují DBCS-otevřená (smíšená) data. DBCS-otevřená (smíšená) pole obsahují data DBCS, data SBCS nebo směs obou typů dat.
- **8** Query for i5/OS V6R1
- <span id="page-20-0"></span>v Dvoubajtová E, která reprezentují DBCS-alternativní data. DBCS-alternativní pole obsahují buď pouze data SBCS, nebo pouze data DBCS, ale ne oboje v tomtéž poli.
- v Dvoubajtová G, která reprezentují DBCS-grafická data. DBCS-grafická pole obsahují pouze DBCS-grafická data.

Znaky DBCS zaujímají dvojnásobný prostor ve srovnání se znaky SBCS. Navíc data DBCS předchází znak shift-out a za těmito daty následuje znak shift-in. Znaky shift-out a shift-in se nazývají znaky závorek DBCS. DBCS-grafická data jsou uložena v databázi bez znaků závorek; tyto znaky závorek jsou ovšem přítomny, jestliže se DBCS-grafická data zobrazují nebo tisknou.

Ačkoliv musíte používat zobrazení DBCS k psaní nebo čtení dat, která jsou obsažena v polích DBCS, k zobrazení uspořádání sestavy obsahující pole DBCS zobrazení DBCS nepotřebujete. Uspořádání ovšem nemusí být čitelné.

Můžete se podívat na zobrazené výsledky a určit, zda odsazování sloupců, délka každého pole a záhlaví sloupců vytvářejí výsledek, který jste chtěli.

**Poznámka:** Zobrazená sestava nebo uspořádání sestavy obsahují všechny záznamy nebo změny, které jste do této chvíle udělali, včetně těch, které jste napsali těsně před stisknutím klávesy F5 nebo F13.

#### **Tisk toho, co vidíte na obrazovce produktu Query for i5/OS**

Můžete kdykoliv použít klávesu Print, abyste vytiskli kopii toho, co vidíte na obrazovce produktu Query. Může to být pro vás užitečné během definice dotazu, kdy na obrazovce vyplňujete mnoho hodnot polí, například na obrazovce Definice výsledkových polí nebo na obrazovce Výběr vět. Na tiskárně přiřazené k vašemu terminálu se vytiskne kopie zobrazené informace.

Můžete také, je-li třeba, použít klávesu Print k vytištění zobrazeného výstupu funkčních kláves F5 (Sestava) a F13 (Uspořádání). Vytiskne se ovšem pouze to, co je zobrazeno na obrazovce. Pokud je vaše sestava nebo uspořádání širší než obrazovka a nezadali jste použití kontroly přetékání řádků, je krajní pravá část sestavy odříznuta a nevytiskne se. V tomto případě byste mohli použít funkční klávesy Shift k posunutí řádků textu doprava a po opětovném stisku klávesy Print se vytiskne zbytek (nebo případně větší část) sestavy.

## **Použití seznamů v produktu Query for i5/OS**

Na mnoha obrazovkách poskytuje Query seznamy položek, které mohou být použity k vyplnění náznaků. Tyto položky mohou zahrnovat:

- v Knihovny, k jejichž používání máte oprávnění.
- v Dotazy, k jejichž používání máte oprávnění.
- v Soubory, k jejichž používání máte oprávnění.
- Formáty vět pro zadaný soubor.
- Členy pro zadaný soubor.
- v Pole dostupná pro váš dotaz.
- Převodní tabulky.

Díky seznamům se nemusíte učit nazpaměť jména. Seznamy také redukují počet možných chyb při psaní.

#### **Zobrazení seznamu v produktu Query for i5/OS**

Seznam položek (například seznam souborů nebo knihoven) můžete získat tím, že přesunete kurzor na náznak a stisknete klávesu F4 (Náznak); seznam se zobrazí. Uvědomte si, že nemůžete zobrazovat seznam pro jakoukoliv položku na obrazovce; položky, u kterých jsou seznamy dostupné, jsou označeny komentářem v blízkosti náznaku, který vás upozorní na možnost použití klávesy F4 k získání seznamu.

Lze také získat konkrétní podmnožinu seznamu položek zadáním generického jména nebo speciálního jména knihovny do náznaku nebo náznaků před stisknutím klávesy F4. (Další informace o speciálních jménech knihoven najdete v tématu ["Speciální](#page-21-0) jména knihoven v produktu Query for i5/OS" na stránce 10.)Napsání generického jména (například ABC\*) do náznaku povolujícího generická jména omezí výběr pouze na ty položky v seznamu, které začínají těmito znaky (ABC).

<span id="page-21-0"></span>Počet položek zobrazených v seznamové části obrazovky se liší v závislosti na formě seznamu a na velikosti prostoru, které používá náznaková část obrazovky. Někdy se objeví nová obrazovka, která obsahuje seznam. Jestliže se všechny položky seznamu neumístí na jednu obrazovku, můžete použít stránkovací klávesy ke stránkování seznamem dopředu a dozadu.

#### **Výběr položek ze seznamu produktu Query for i5/OS**

Položku se seznamu můžete vybrat jedním z těchto způsobů:

- v Napište jméno a číslo volby na první místo v seznamu.
- v Vyberte položku přímo ze seznamu napsáním číslice vedle jména v seznamu. Tím, že vybíráte položku přímo ze seznamu napsáním čísla, můžete vybrat několik položek najednou a ušetřit si tím množství času a psaní.

Máte možnost zobrazit ze seznamu dlouhý komentář týkající se souboru, formátu věty, členu souboru nebo pole. Dlouhé komentáře mohou poskytovat rozsáhlé informace o jejich obsahu. Je-li dlouhý komentář definován pro soubor, formát věty, člen souboru nebo pro pole, můžete přesunout kurzor na jeho jméno a stisknout klávesu F23, aby došlo k zobrazení tohoto dlouhého komentáře.

**Poznámka:** Jestliže je tímto polem výsledkové pole, je celý výraz definující toto výsledkové pole zobrazen jako dlouhý komentář.

#### **Speciální jména knihoven v produktu Query for i5/OS**

K vyhledávání definic dotazů, souborů nebo převodních tabulek můžete zadat kterékoliv z následujících speciálních jmen knihoven:

#### **Speciální jméno knihovny**

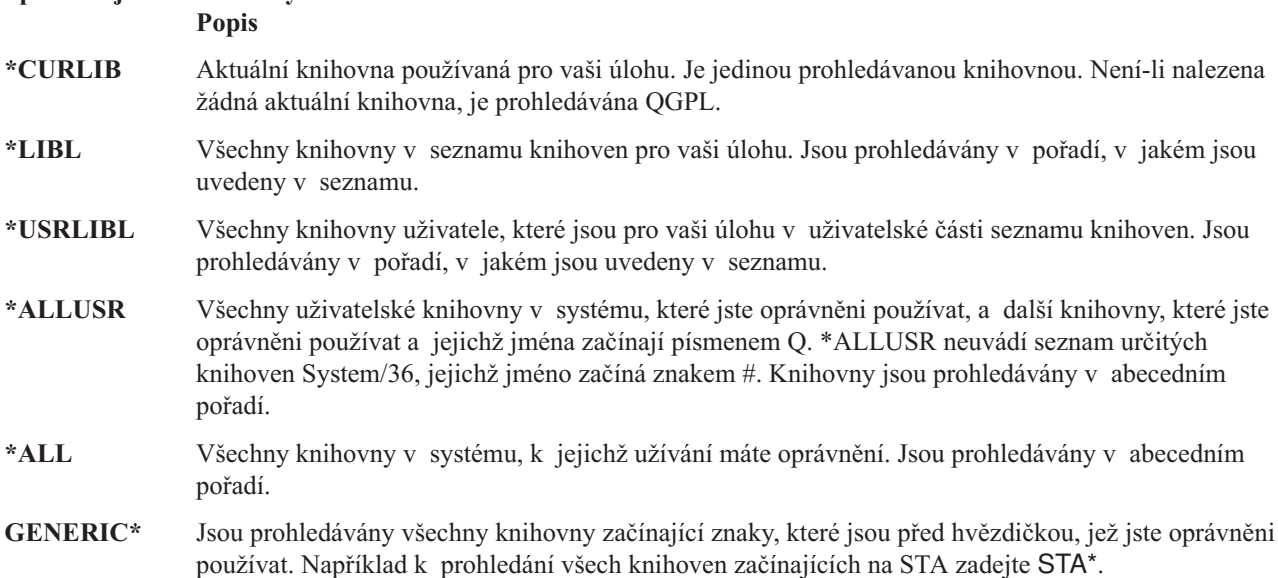

Jestliže zadáte \*CURLIB do náznaku *Knihovna*, změní produkt Query jméno knihovny na jméno knihovny aktuálně používané vaší úlohou. Toto jméno se zobrazí na místě \*CURLIB.

**Poznámka:** Můžete používat pouze ty knihovny, k jejichž používání máte nezbytné oprávnění. Jestliže zadáte speciální jméno knihovny, které zahrnuje knihovny, pro něž nemáte oprávnění, uvidíte dotazy pouze v těch knihovnách v seznamu, pro něž máte oprávnění.

# <span id="page-22-0"></span>**Použití příkazů produktu Query for i5/OS**

**Příkaz** je formulace používaná k vyžádání nějaké funkce systému. To znamená, že si pouze musíte zapamatovat příkaz, který je tvořen několika znaky, místo toho, abyste si pamatovali jednotlivé instrukce nebo ztráceli čas procházením řadou menu.

Dotaz má čtyři příkazy, z nichž může být každý zadán z jakékoliv příkazové řádky:

- v Příkaz STRQRY vás přivádí do menu Query.
- v WRKQRY vás přivádí na obrazovku Práce s dotazy.
- v Příkaz Run Query (RUNQRY) spustí existující dotaz nebo jej můžete použít ke spuštění předvoleného dotazu. Tento příkaz může být také vnořen do programů CL, takže například můžete spouštět několik dotazů přes noc.
- v Příkaz Delete Query (DLTQRY) vymaže jednu nebo několik definic dotazu.

Podrobné informace o použití těchto příkazů najdete v tématu Control Language (CL) v rámci aplikace Informační centrum pro systém i5/OS.

### **Použití menu Obslužné programy produktu Query**

Menu Obslužné programy produktu Query umožňuje vybrat úlohy produktu Query pro práci s dotazy, spouštění dotazů, které byly dříve definovány, výmaz definic dotazů nebo pro práci se soubory.

```
QUERY Obslužné programy produktu Query
Zvolte jednu z následujících možností:
 Query for i5/OS
    1. Práce s dotazy
    2. Spuštění existujícího dotazu
    3. Výmaz dotazu
 DB2 for i5/OS
   10. Spuštění DB2 Query Manager for i5/OS
 Správa Query
   20. Práce s formuláři správy dotazu
   21. Práce s dotazy správy dotazu
   22. Spuštění dotazu
   23. Analýza definice Query for i5/OS
                                                               Další...
Výběr nebo příkaz
===>
F3=Konec F4=Náznak F9=Vyvolání F12=Zrušení F13=Informační asistent
F16=Hlavní menu systému
```
Jestliže vyberete volbu 1 (Práce s dotazy) a stisknete klávesu Enter, vyvolá se obrazovka Práce s dotazy. Na této obrazovce můžete určit, s kterým dotazem chcete pracovat a jakým způsobem. Úlohy, které mohou být spuštěny pomocí této obrazovky (včetně dalších způsobů pro spouštění a vymazávání dotazů), jsou uvedeny v části ["Použití](#page-23-0) [obrazovky](#page-23-0) Práce s dotazy" na stránce 12.

Vyberete-li v menu Obslužné programy Query volbu 2 (Spuštění existujícího dotazu), objeví se obrazovky náznaků pro příkaz Run Query (RUNQRY). Tento příkaz můžete použít ke spuštění dotazu a k vytvoření sestavy dotazu z dat vybraných z jednoho nebo několika databázových souborů. Můžete jej použít ke spuštění existujícího dotazu (dotazu, který je definován a uložen v systému pod určitým jménem) nebo ke spuštění "předvoleného"dotazu (dotazu, který nemá jméno a který většinou používá hodnoty dodané systémem). Jestliže neznáte jméno dotazu nebo knihovny, můžete použít volbu 1 (Práce s dotazy), pomocí níž získáte seznam dotazů a knihoven.

Jestliže v menu Obslužné programy produktu Query vyberete volbu 3 (Výmaz dotazu), zobrazí se obrazovka náznaku pro příkaz Delete Query (DLTQRY). Tento příkaz můžete použít k vymazání definice dotazu. Jestliže neznáte jméno dotazu nebo knihovny, můžete použít volbu 1 (Práce s dotazy), pomocí níž získáte seznam dotazů a knihoven.

<span id="page-23-0"></span>Jsou zde ještě další úlohy, které můžete provádět a které nejsou součástí produktu Query, ale mohou se k němu vztahovat, nebo může být výhodné dostat se na ně z menu Obslužné programy produktu Query:

- v Vyberete-li volbu 30 práce se soubory, zobrazí se menu Soubory (FILE). Z tohoto menu můžete provádět úlohy vztahující se k souborům (zobrazení, kopírování, vymazání, uložení, obnova nebo editování) nebo můžete použít jiné obslužné programy vztahující se k souborům, jako např. IDDU nebo DFU, nebo licencované programy, např. program DB2 for i5/OS. Program IDDU můžete kupříkladu použít k definování a vytváření souborů. K zadávání dat do souborů je možno použít IDDU nebo DFU.
- v Pokud vyberete volbu 31 provádění úlohy související se soubory, zobrazí se menu Úlohy kanceláře (OFCTSK). V tomto menu si můžete vybrat práci s dokumenty nebo pořadači se zabezpečením kanceláře nebo s produkty OfficeVision nebo Client Access.

# **Použití obrazovky Práce s dotazy**

Obrazovka Práce s dotazy je hlavním výchozím bodem pro práci s jedním dotazem nebo s několika dotazy současně. Použitím této obrazovky můžete vybrat (a tudíž i spustit) jednu nebo několik následujících primárních úloh:

- Vytvoření nové definice dotazu.
- v Změna, kopírování, zobrazení nebo vymazání definice existujícího dotazu.
- Tisk definice dotazu.
- v Spuštění dotazu k výběru dat ze souborů a vytvoření sestavy za použití těchto dat.

Část 2 knihy popisuje tyto primární úlohy produktu Query. Vytváření definic dotazů je popsáno v kapitolách 3 až 14, spouštění dotazů popisuje kapitola 15 a zbývající úlohy (změna, kopírování, zobrazení, tisk a vymazání definic dotazů) jsou popsány v kapitole 16.

# **Volba jednotlivé úlohy produktu Query for i5/OS**

K práci s dotazem potřebujete určit, s jakým dotazem chcete pracovat, a musíte zvolit úlohu, kterou chcete provádět. Chcete-li vybrat úlohu, můžete napsat číslo požadované úlohy do náznaku *Volba* na obrazovce Práce s dotazy nebo můžete, pokud je zobrazen seznam jmen dotazů, napsat číslo úlohy do sloupce *Vol* (jak ilustruje [Obrázek](#page-24-0) 4 na stránce [13\)](#page-24-0). Toto jsou úlohy, z nichž si můžete vybrat:

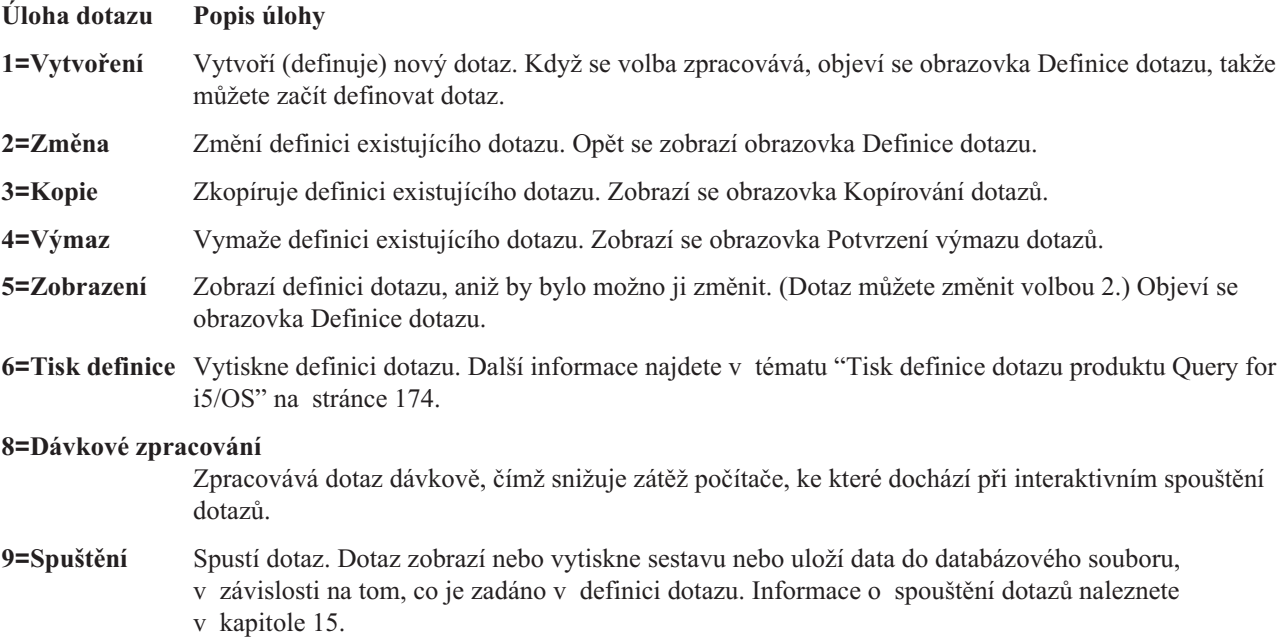

### <span id="page-24-0"></span>**Specifikace dotazu produktu Query for i5/OS a jeho knihovny**

Abyste identifikovali dotaz, se kterým chcete pracovat, můžete napsat jméno dotazu (do náznaku *Dotaz*) a jméno knihovny (do náznaku *Knihovna*), kde má být dotaz uložen (nebo je již uložen). Můžete se také podívat do seznamu jmen dotazů nebo jmen knihoven a vybrat jméno, které chcete použít — viz "Volba několika úloh produktu Query for i5/OS".

Zadáte-li jméno dotazu, produkt Query předpokládá, že toto jméno již existuje, a hledá je v knihovně určené v náznaku *Knihovna*. Pokud zadáte speciální jméno knihovny, (například \*LIBL ) nebo generické jméno knihovny (například ABC\*), použije se první nalezený dotaz daného jména; knihovny se prohledávají v abecedním pořadí (s výjimkou \*LIBL a \*USRLIBL).

Jestliže vytváříte dotaz, nemusíte jej pojmenovávat, pokud jej nebudete chtít uložit pro příští použití. Další informace o vytváření dotazů uvádí Kapitola 3, ["Vytvoření](#page-34-0) definice dotazu produktu Query for i5/OS".

# **Volba několika úloh produktu Query for i5/OS**

Nastavíte-li kurzor na náznak *Dotaz* a zobrazíte seznam stisknutím klávesy F4 (Náznak), bude seznam obsahovat jména všech dotazů, které jsou uloženy v knihovně (nebo knihovnách) určených v náznaku *Knihovna*. Zobrazí se pouze dotazy a knihovny, k nimž máte nezbytné oprávnění. Následující obrazovka ukazuje některé příklady jmen dotazů.

```
Práce s dotazy
Knihovna . . . . . . . QGPL Jméno, *LIBL, F4 seznam<br>Podmnožina . . . . . . . ___________ Jméno, generické*
Podmnožina . . . . . . . .
Umístit na . . . . . . ____________ Počáteční znaky
Napište volbu (a dotaz), stiskněte Enter.
  1=Vytvoření 2=Změna 3=Kopie 4=Výmaz 5=Zobrazení 6=Tisk
  8=Spuštění v dávce, 9=Spuštění
Vol Dotaz Vol Dotaz
 \mathcal{L} = \mathcal{L} \mathcal{L} \mathcal{L} \mathcal{L} \mathcal{L} \mathcal{L} \mathcal{L}ACCTPAYFEB PAYROLLMAR
 _ ACCTPAYMAR
 _ ACCTRECFEB
     _ ACCTRECMAR
 _ INTFEB
     _ INTMAR
 _ INVFEB
 _ INVMAR
     _ PAYROLLFEB
F3=Konec F4=Náznak F5=Obnova F11=Zobrazení textu
F12=Zrušení F19=Další skupina
```
*Obrázek 4. Obrazovka Práce s dotazy (Seznam několika sloupců)*

Před jméno každého dotazu, který chcete ze seznamu vybrat, můžete napsat jakékoliv číslo volby (kromě 1). Pokud potřebujete vybrat více dotazů, můžete vybrat a zkombinovat několik voleb v souladu s typem práce, kterou potřebujete udělat. Například, potřebujete-li spustit dotaz, vymazat jiný dotaz a zkopírovat třetí dotaz, můžete procházet seznamem, vyhledávat jména dotazů a zvolit všechny tři volby na této obrazovce najednou. Můžete také napsat číslo volby (včetně 1) a jméno dotazu na první místo v seznamu.

Ze seznamu můžete vybrat až 30 dotazů a ještě napsat jméno jednoho dotazu a volbu na první pozici seznamu na této obrazovce. Produkt Query zpracuje požadavky v pořadí, v jakém se objevují v seznamu počínaje volbou a dotazem, které jste napsali na první pozici v seznamu (do vstupních polí sloupců *Volba* a *Dotaz*).

Jestliže vyberete několik voleb a seznam obsahuje pouze několik sloupců jmen (viz například Obrázek 4), je pořadí zpracování ve sloupcích odshora dolů a zleva doprava. To znamená, že produkt Query nejdříve zpracuje všechny vybrané dotazy ve sloupci nejvíce vlevo, potom ve druhém sloupci a tak dále. (Pokud však vybrané volby zahrnují dotazy, které mají být kopírovány nebo vymazány, objeví se po nalezení prvního dotazu s jednou z těchto voleb

<span id="page-25-0"></span>obrazovky Kopírování dotazu nebo Potvrzení výmazu dotazu. Potom produkt Query seskupí další dotazy se stejnou volbou podle knihoven, abyste mohli potvrdit, že tyto volby chcete provést.)

## **Práce se seznamem dotazů produktu Query for i5/OS**

Jestliže pracujete se seznamem (v tomto případě se seznamem dotazů) poskytuje produkt Query jako pomoc několik funkcí. Zde jsou některé možnosti:

- v Chcete-li si prohlédnout všechny dotazy v různých knihovnách nebo ve skupině knihoven, stiskněte po změně hodnoty v náznaku *Knihovna* klávesu Enter a do náznaku *Podmnožina* napište mezery nebo hvězdičku (\*). Zobrazí se všechny dotazy z této knihovny nebo ze skupiny knihoven, k jejichž používání máte oprávnění. (Zadáním jména knihovny, speciálního jména knihovny [například \*LIBL] nebo generického jména knihovny [ve formě ABC\*] do náznaku *Knihovna* určíte, které knihovny se mají prohledávat.)
- v Abyste se mohli podívat na konkrétní podmnožinu (menší skupinu) jmen dotazů, můžete zadat generické jméno (ve formátu ABC\*) do náznaku *Podmnožina* a stisknout klávesu Enter. Jestliže znáte alespoň počáteční znaky ve jménu, které hledáte, může tato funkce zkrátit čas nutný k jeho vyhledání.
- v Můžete se také podívat, zda dotaz určitého jména je obsažen v několika knihovnách; napište toto jméno dotazu do náznaku *Podmnožina* a do náznaku *Knihovna* napište \*ALL a potom stiskněte klávesu Enter. Zobrazí se všechny dotazy tohoto jména, které jste oprávněni používat.
- v Chcete-li nastavit seznam na určité jméno, napište toto jméno (nebo jeho počáteční znaky) do náznaku *Umístit na* a stiskněte klávesu Enter. I tato funkce vám urychlí nalezení jména.
- v Je také možné použít kombinaci těchto funkcí současně. Například můžete zadat jméno knihovny, generické jméno knihovny nebo speciální jméno knihovny do náznaku *Knihovna*, hodnotu podmnožiny (jmen dotazů) do náznaku *Podmnožina*, specifické jméno dotazu nebo počáteční znaky jména do náznaku *Umístit na* a potom stisknout klávesu Enter; zobrazí se požadovaná podmnožina jmen dotazů.

Tyto funkce jsou popsány v následujících tématech.

#### **Výběr jména dotazu produktu Query for i5/OS ze seznamu**

Jestliže pracujete se seznamem dotazů, můžete dotaz vybrat použitím jedné z dále uvedených metod:

v Použijete první místo v seznamu, kam napíšete jméno dotazu (a jméno knihovny, jestliže je zobrazen sloupec *Knihovna*), který chcete vytvořit nebo použít. (Vybrat existující dotaz můžete jen tehdy, je-li dostupný pro použití viz "Další pokyny pro vyhledání nebo použití [konkrétního](#page-27-0) dotazu produktu Query for i5/OS" na stránce 16.)

Vytváříte-li dotaz, můžete před napsáním nového jména zkontrolovat seznam, abyste viděli, která jména již byla použita. Pak napíšete nové jméno na první místo seznamu (do jeho vstupního pole) a před ně napíšete číslici 1.

v S dotazy v seznamu můžete pracovat také tak, že přímo před ně napíšete číslo volby. (Vybrat existující dotaz můžete jen tehdy, je-li dostupný pro použití — viz "Další pokyny pro vyhledání nebo použití [konkrétního](#page-27-0) dotazu [produktu](#page-27-0) Query for i5/OS" na stránce 16.)

#### **Použití podmnožin seznamu produktu Query for i5/OS**

Abyste si mohli prohlédnout menší skupinu (podmnožinu) jmen dotazů, použijte náznak *Podmnožina*. Provedete to tak, že napíšete počáteční znaky (ve formátu ABC\*) identifikující skupinu dotazů, které chcete zobrazit, a stisknete klávesu Enter. Zobrazí se všechny dotazy ze specifikované knihovny nebo skupiny knihoven, jejichž jména začínají těmito znaky. Pokud kupříkladu napíšete IN\* do náznaku *Podmnožina*, uvidíte např. tento seznam jmen dotazu: INTEREST, INTFEB, INTMARCH, INVENTORY, INVFEB, INVMARCH, atd. (Dotazy jsou zobrazovány abecedně pro každou knihovnu.)

Do náznaku *Podmnožina* můžete také zadat celé jméno (bez \*). Chcete-li v souvislosti s naším předchozím příkladem vidět, které knihovny obsahují dotazy se jménem INVENTORY, napište toto celé jméno do náznaku *Podmnožina*.

Jestliže se chcete vrátit na úplný, dříve zobrazený seznam, vymažte hodnotu podmnožiny (nebo napište do hodnoty podmnožiny \*) a znovu stiskněte klávesu Enter.

#### **Umístění seznamu dotazů produktu Query for i5/OS**

Při zobrazení jmen dotazů jsou jména v každé knihovně uvedena v abecedním pořadí.

<span id="page-26-0"></span>Můžete použít speciální hodnoty \*TOP nebo \*BOT k nastavení na začátek nebo konec seznamu. Jestliže se jedná o dlouhý seznam, budete jej možná chtít nastavit (změnit nastavení v seznamu) tak, aby začínal určitým jménem dotazu. Provedete to tím, že do náznaku *Umístit na* napíšete jednu z následujících možností:

- Všechny znaky jména existujícího dotazu.
- v Jeden nebo více počátečních znaků jména.

Po stisknutí klávesy Enter přesune produkt Query seznam tak, že se na začátku seznamu zobrazí plně zadané jméno (nebo v seznamu pro speciální jméno knihovny první jméno začínající zadanými počátečními znaky).

Jestliže zde není sloupec *Knihovna* a neexistuje žádný dotaz začínající zadanými znaky, nastaví produkt Query seznam před jméno nejbližší požadovanému na místo, kde by hledané jméno bylo. Je-li zde ovšem sloupec *Knihovna* a neexistuje-li jméno dotazu, které přesně odpovídá hodnotě v náznaku *Umístit na*, není seznam přesouván.

Existují další dvě metody pro pohyb po dlouhém seznamu dotazů:

- v Můžete použít klávesy Page Up a Page Down ke stránkování dopředu a dozadu uvnitř seznamu.
- v Můžete použít klávesu F19 (Další skupina), abyste pokročili na začátek seznamu jmen dotazů další knihovny.

#### **Použití klávesy F11 k zobrazení dalších informací o dotazech produktu Query for i5/OS**

Když je seznam zobrazen, můžete použít klávesu F11 (Zobrazení textu) k přepnutí mezi zobrazením seznamu pouze jmen položek (například, dotazů, polí, atd.) a zobrazením seznamu jak jmen položek, tak i textů popisujících každou položku. Po stisknutí klávesy F11 se text – jestliže byl nějaký specifikován při vytváření nebo změně položky – zobrazí vedle jména každé položky v seznamu. Mohou se případně zobrazit další informace; například, jestliže zobrazíte text pro seznam dotazů, zobrazí se také datum vytvoření nebo poslední změny každého dotazu.

Následuje příklad toho, jak může vypadat obrazovka Práce s dotazy, je-li použita klávesa F11.

```
Práce s dotazy
Knihovna . . . . . . QGPL Jméno, *LIBL, F4 seznam
Podmnožina . . . . . . . <u>_________</u> Jméno, generické*
Umístit na . . . . . . ____________ Počáteční znaky
Napište volbu (a dotaz), stiskněte Enter.
 1=Vytvoření 2=Změna 3=Kopie 4=Výmaz 5=Zobrazení 6=Tisk
 8=Spuštění v dávce, 9=Spuštění
Vol Dotaz Text Změněno
    ACCTPAYFEB
                _ ACCTPAYFEB Účty dodavatelů pro únor 02-29-88
_ ACCTPAYMAR Účty dodavatelů pro březen 03-31-88
_ ACCTRECFEB Účty odběratelů pro únor 02-29-88
   ACCTRECMAR Účty odběratelů pro březen 193-31-88
_ INTFEB Akumulovaný úrok účtu zákazníků - únor 02-29-88
_ INTMAR Akumulovaný úrok účtu zákazníků - březen 02-29-88
_ INVFEB Konečná inventura pro únor 02-29-88
_ INVMAR Konečná inventura pro březen 03-31-88
                Celkové výplaty, po dnech, únor 02-29-88
                                                    Pokračování
F3=Konec F4=Náznak F5=Obnova F11=Zobrazení pouze jmen
F12=Zrušení F19=Další skupina
```
Po stisknutí klávesy F11 se všechny seznamy na všech obrazovkách produktu Query používající klávesu F11 zobrazí ve formátu, který jste zvolili, dokud znovu nestisknete klávesu F11.

## **Výběr knihovny pro dotazy produktu Query for i5/OS**

Jméno knihovny indikuje, kam chcete uložit nový dotaz nebo kde je již uložen existující dotaz. (Při vytváření dotazu nemusíte zadávat jméno knihovny, jestliže nezamýšlíte dotaz uložit.) Rozhodnete-li se později během definice dotazu daný dotaz uložit, budete mít další možnost zadat (jméno dotazu a) jméno knihovny na konci provádění definice.

<span id="page-27-0"></span>Jestliže používáte produkt Query poprvé, je jako jméno knihovny nabídnuta vaše aktuální knihovna. Nemáte-li žádnou aktuální knihovnu, použije se QGPL. Při zadávání jiného jména knihovny, speciálního jména knihovny nebo generického jména knihovny nabízí produkt Query toto jméno při příštím použití této obrazovky. Můžete použít stejnou hodnotu pokaždé nebo ji můžete změnit na jinou knihovnu nebo skupinu knihoven. (Další informace najdete v tématu ["Informace](#page-28-0) v profilu produktu Query for i5/OS" na stránce 17.)

K zobrazení nebo použití jiné knihovny nebo seznamu knihoven, z nichž si můžete vybrat, použijte jednu z těchto možností:

v Napište jméno knihovny, generické jméno knihovny nebo speciální jméno knihovny do náznaku *Knihovna* a stiskněte klávesu Enter. Zobrazí se seznam všech *dotazů* v této knihovně nebo skupině knihoven, k jejichž použití máte oprávnění. Jedná-li se o několik knihoven, jsou dotazy uvedeny v abecedním pořadí v každé knihovně. Jestliže je zadáno \*ALL, \*ALLUSR nebo generické jméno knihovny, jsou knihovny uvedeny v abecedním pořadí. Zadáte-li \*LIBL nebo \*USRLIBL, jsou knihovny zobrazeny v pořadí, v jakém jsou uvedeny v seznamu knihoven.

Jestliže zadáte jméno knihovny nebo speciální hodnotu, která neobsahuje žádnou definici dotazu (nebo nemáte-li k žádné z nich oprávnění), zobrazí se zpráva indikující, že neexistují žádné dotazy.

Jestliže seznam dotazů není prázdný, ale některá z knihoven ve skupině je právě používána nebo je zničena, zobrazí se zpráva indikující, že seznam nemusí být kompletní.

v Nastavte kurzor na náznak *Knihovna* a buď ponechte náznak prázdný, nebo napište generické jméno nebo speciální jméno knihovny, a potom stiskněte klávesu F4. Objeví se seznam knihoven, které jste oprávněni používat.

#### **Další pokyny pro vyhledání nebo použití konkrétního dotazu produktu Query for i5/OS**

Pokoušíte-li se vyhledat nebo použít konkrétní dotaz, měli byste znát další podmínky. Abyste mohli použít dotaz:

- v Musíte mít oprávnění nutné k použití definice dotazu. Možná budete muset požádat vlastníka dotazu, administrátora nebo správce systému, aby vám přidělil potřebný typ oprávnění. Další informace o typech oprávnění uvádí část ["Poskytování](#page-173-0) oprávnění k dotazu produktu Query for i5/OS jiným uživatelům" na stránce 162.
- v Musíte mít oprávnění nutné k použití knihovny obsahující definici dotazu.
- v Dotaz (nebo knihovna) nesmí být používány způsobem, který znemožňuje sdílení. Například, jestliže vlastník provádí změny v definici dotazu nebo systémový operátor ukládá knihovnu obsahující dotaz, budete muset s použitím dotazu na nějakou chvíli počkat. Jsou-li sloupce *Text* a *Změněno* v seznamu dotazů se zobrazeným textem prázdné, je dotaz používán.

## **Zobrazení formátu konstant v produktu Query for i5/OS**

Pokud zadáte při vytváření nebo změně dotazu konstanty data nebo času ve formátu systému i5/OS nebo zadáte numerické konstanty s oddělovačem desetinných míst, musí tento formát odpovídat popisu formátu nebo oddělovače zobrazenému na obrazovce Zobrazení formátu konstant. Jaký formát systému i5/OS nebo oddělovač je zapotřebí použít, zjistíte tak, že na obrazovce Výběr vět nebo na obrazovce Definice výsledkových polí stisknete klávesu F17.

**Poznámka:** Posíláte-li dotazy mezi zeměmi, které používají jako oddělovač desetinných míst čárku, vložte za každou čárku oddělující argumenty funkce, jako je SUBSTR nebo VALUE mezeru.

```
Zobrazení formátu konstant
 Dotaz . . . . . . : QRY1 Volba . . . . . . : ZMĚNA
                                      CCSID . . . . . . : 65535
 Pro zadání konstanty času nebo data použijte SAA formát nebo
 použijte formát popsaný následujícími hodnotami.
 Použijte zobrazený desetinný oddělovač.
 Hodnoty definice dotazu
  Formát data . . . : *MDY
  Oddělovač pro datum : /
  Formát času . . . . : *HMS
  Oddělovač pro čas . : :
  Desetinný oddělovač : .
 Pokračujte stiskem Enter.
F12=ZRUŠENÍ
```
Obrazovka Zobrazení formátu konstant se objeví, jestliže:

- v Změníte dotaz na obrazovce Práce s dotazy a v definici dotazu je zadána minimálně jedna konstanta data nebo času ve formátu i5/OS, který se liší od formátu data nebo času specifikovaného pro vaši úlohu.
- v Zobrazíte dotaz na obrazovce Práce s dotazy a formát vaší úlohy pro datum nebo čas se liší od formátu konstant data nebo času systému i5/OS, který je specifikován v definici dotazu.
- Použijete volbu Výběr věty příkazu RUNQRY v době běhu programu a formát vaší úlohy pro datum nebo čas se liší od formátu konstant data nebo času systému i5/OS specifikovaného v definici dotazu.
- Použijete volbu Výběr věty procedury QRYRUN v době běhu programu a formát vaší úlohy pro datum nebo čas se liší od formátu konstant data nebo času systému i5/OS specifikovaného v definici dotazu.
- v Změníte nebo zobrazíte dotaz na obrazovce Práce s dotazy nebo použijete volbu Výběr vět příkazu RUNQRY v době běhu programu a dotaz byl definován s numerickou konstantou a oddělovač desetinných míst, uložený s dotazem, neodpovídá aktuálnímu oddělovači desetinných míst.
- v Stisknete klávesu F17 na obrazovce Výběr vět.
- Stisknete klávesu F17 na obrazovce Definice výsledkových polí

Formáty data systému i5/OS jsou *MDR*, *RMD*, *DMR* a *JUL*. Platným formátem času systému i5/OS je *HHMMSS*.

### **Informace v profilu produktu Query for i5/OS**

Produkt Query vytváří a udržuje profil pro každého uživatele. Profil je automaticky vytvořen při prvním použití obslužného programu Query a jeho hodnoty jsou aktualizovány automaticky, kdykoliv zadáte určité hodnoty a stisknete určité klávesy. *O vytvoření nebo změny tohoto profilu se nemusíte starat.*

Možná jste si všimli, že některé náznaky na některých obrazovkách jsou již vyplněny v okamžiku, když se na takovou obrazovku díváte poprvé. Tyto hodnoty mohou být získávány z vašeho profilu, neboť jej produkt Query používá, aby vám ulehčil úlohy definice tím, že vám poskytne určité informace ve správnou dobu.

Hodnoty uložené ve vašem profilu Query jsou:

- v Knihovna, kterou jste použili při poslední práci s obrazovkou Práce s dotazy.
- v Knihovna, kterou jste naposled použili při zadávání prvního výběru souborů na obrazovce Určení výběru souborů.
- v Knihovna, kterou jste naposled použili při určení, kam má být uložen databázový výstup.
- v Režim sloupcového seznamu (zda jsou zobrazována jména a text nebo pouze jména).
- <span id="page-29-0"></span>v Šířka sestavy/uspořádání obrazovky (80 nebo 132).
- v Aktuální volba porovnávací posloupnosti.
- v Porovnávací posloupnost a identifikátor kódové sady znaků (CCSID).
- v Jméno tabulky porovnávací posloupnosti a jméno knihovny.

# **Zprávy a chyby v produktu Query for i5/OS**

Při práci s produktem Query se nemusíte obávat, že uděláte chyby. Produkt Query vás buď požádá o potřebný vstup, nebo vydá chybovou zprávu. Chyby opravíte tím, že odpovíte na jednu z těchto akcí. Potřebujete-li zobrazit nápovědu pro jakoukoliv zprávu vydanou produktem Query, nastavte kurzor na řádek zprávy a stiskněte klávesu Help nebo F1.

Některé z věcí, které nemusí být úspěšné, jsou například:

- v Zadáte hodnotu, která není uvedena jako možný výběr.
- v Nemáte oprávnění k použití zadaného dotazu, souboru nebo tabulky, nebo je soubor aktuálně používán.
- v Po zadání určitých hodnot změníte své rozhodnutí.

# **Změny dotazů produktu Query for i5/OS**

V produktu Query můžete jednoduchým způsobem změnit rozhodnutí o tom, co jste již zadali, ať již z důvodů, že zadání bylo chybné, nebo proto, že jste našli lepší způsob, jak získat to, co chcete.

Jestliže ještě vytváříte nebo měníte dotaz, můžete se vrátit na předchozí obrazovku stisknutím klávesy F12. Stisknete-li na obrazovce klávesu F12, jsou všechny nové záznamy nebo změny, které jste na této obrazovce provedli, ignorovány. Stisknutí klávesy F10 ponechá na obrazovce všechny nové záznamy a změny a zobrazí předchozí obrazovku. Můžete se také vrátit na obrazovku Definice dotazu a zvolit volbu(y), kterou(é) chcete změnit nebo přidat.

Jestliže jste definovali a uložili dotaz dříve, než jste si všimli, že výsledky neodpovídají požadavkům, stačí pouze použít volbu 2 (Změna) na obrazovce Práce s dotazy a změnit dotaz. Při změně dotazu vybíráte pouze volbu(y), kterou(é) potřebujete změnit a potom, když se objeví příslušná obrazovka, je třeba zadat pouze nové výběry nebo změnit nesprávné výběry. Vše ostatní, co jste definovali dříve, zůstane definované; nemusíte předefinovávat celý dotaz.

Jestliže chcete právě skončit, stiskněte klávesu F3 (Konec), a tak se dostanete na obrazovku Ukončení práce s dotazem. Na obrazovce Ukončení práce s dotazem zadáte, zda chcete dotaz uložit nebo spustit (nebo obojí), a potom stisknete klávesu Enter. Potom, jestliže jste nevybrali žádné jiné volby, se objeví obrazovka Práce s dotazy. Stisknutím klávesy F3 produkt Query ukončíte.

# <span id="page-30-0"></span>**Část 2. Definování a používání definic dotazů produktu Query for i5/OS**

#### **Kapitola 3. [Vytvoření](#page-34-0) definice dotazu produktu**

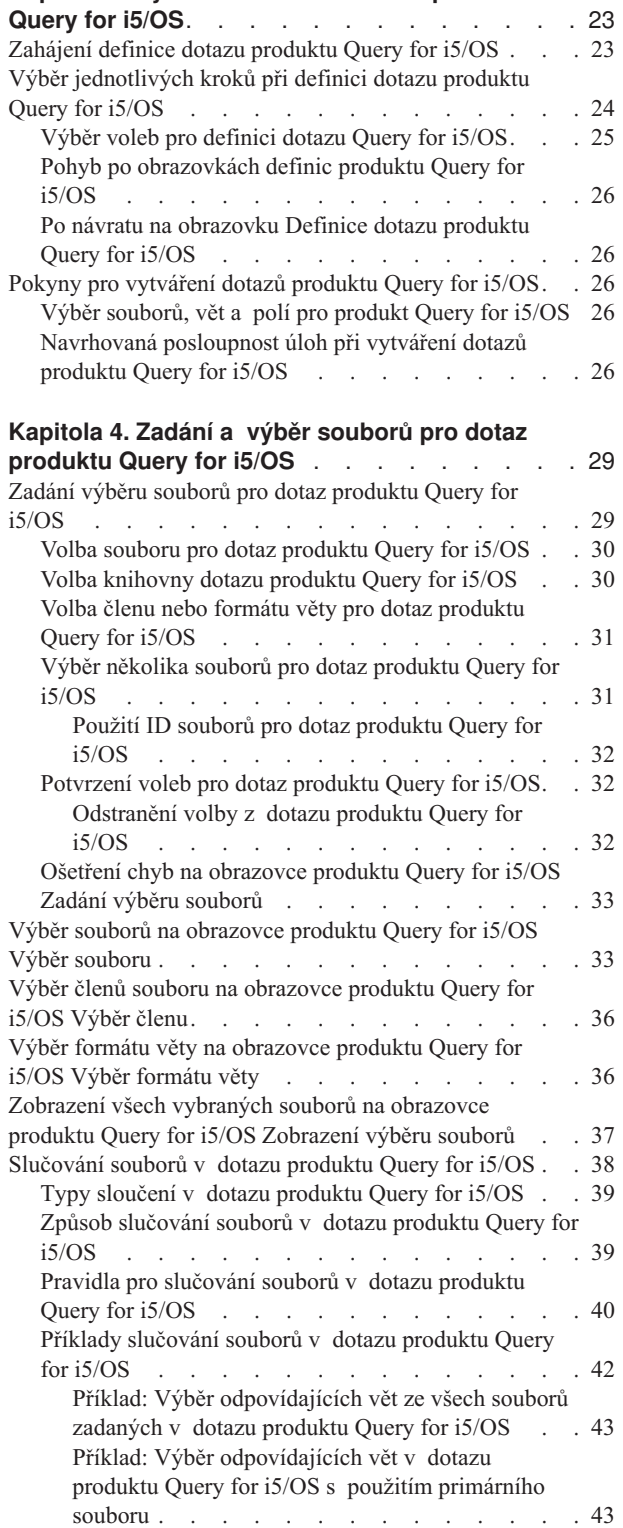

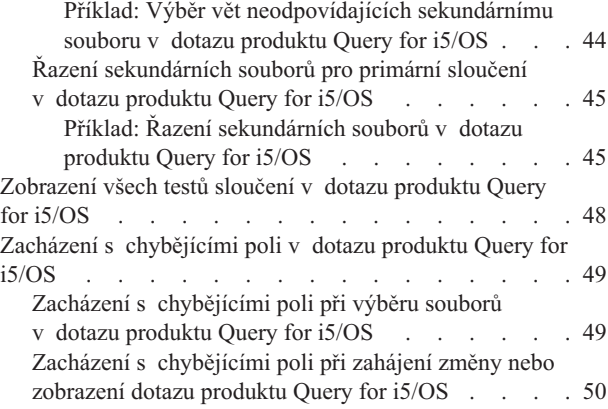

#### **Kapitola 5. Definice [výsledkových](#page-62-0) polí**

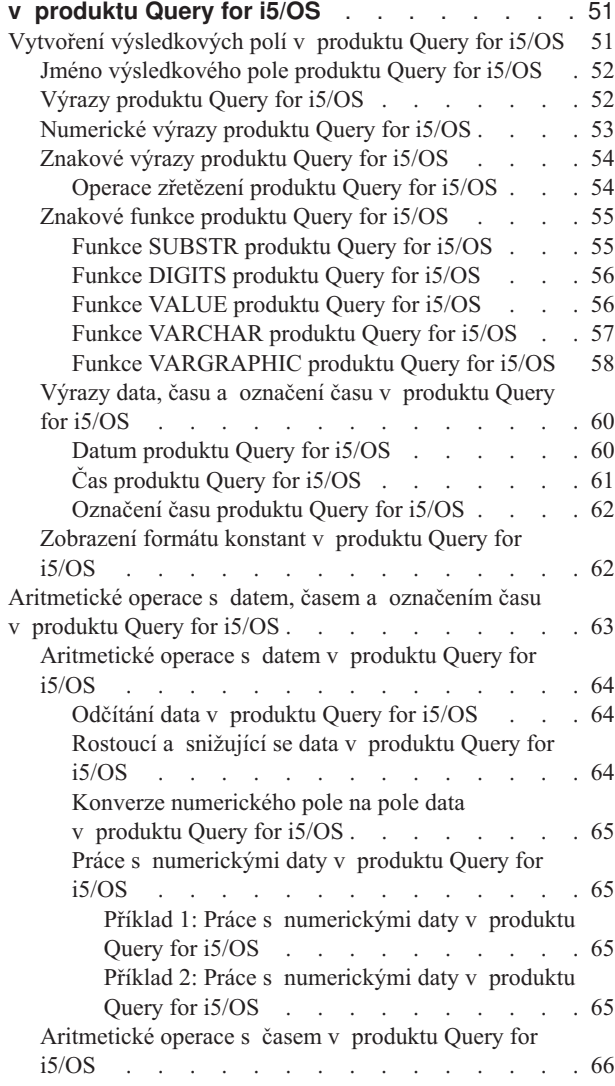

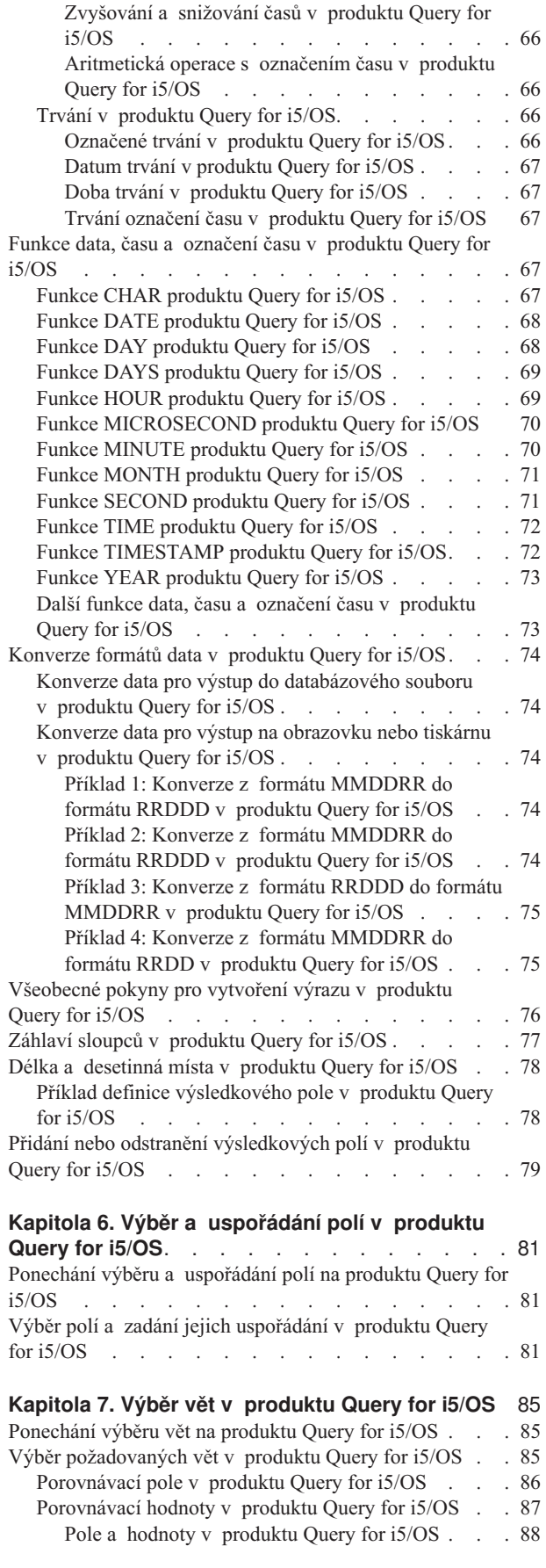

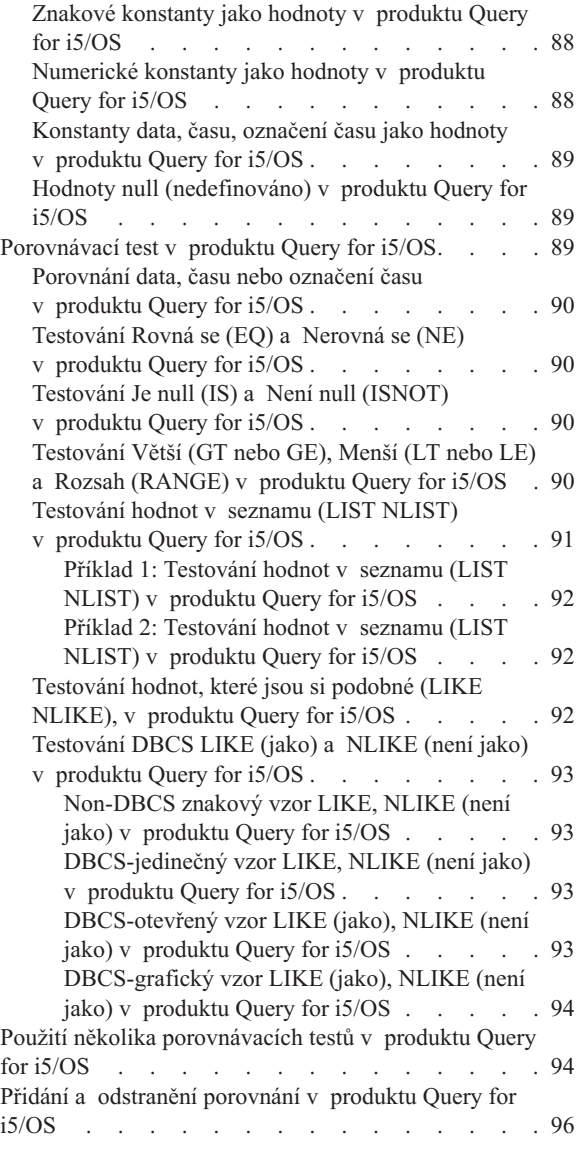

### **Kapitola 8. Výběr třídicích polí v [produktu](#page-110-0) Query**

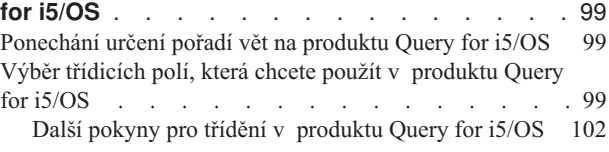

### **Kapitola 9. Výběr [porovnávacích](#page-116-0) posloupností**

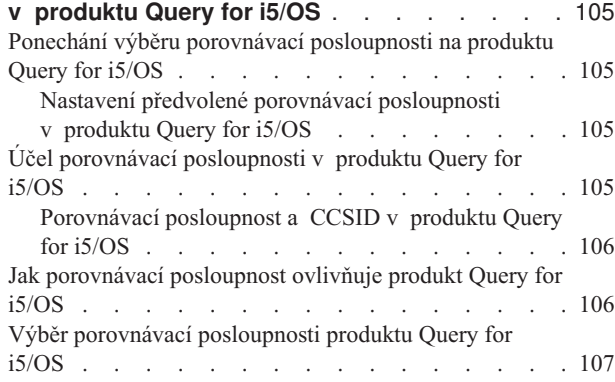

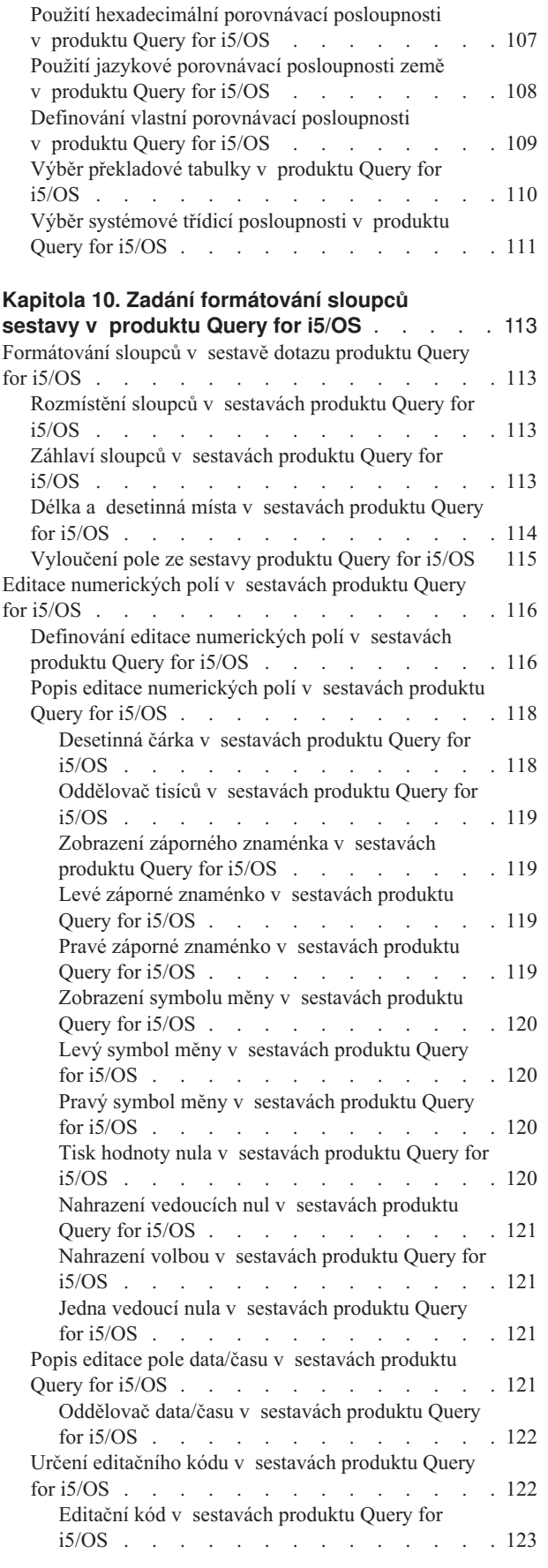

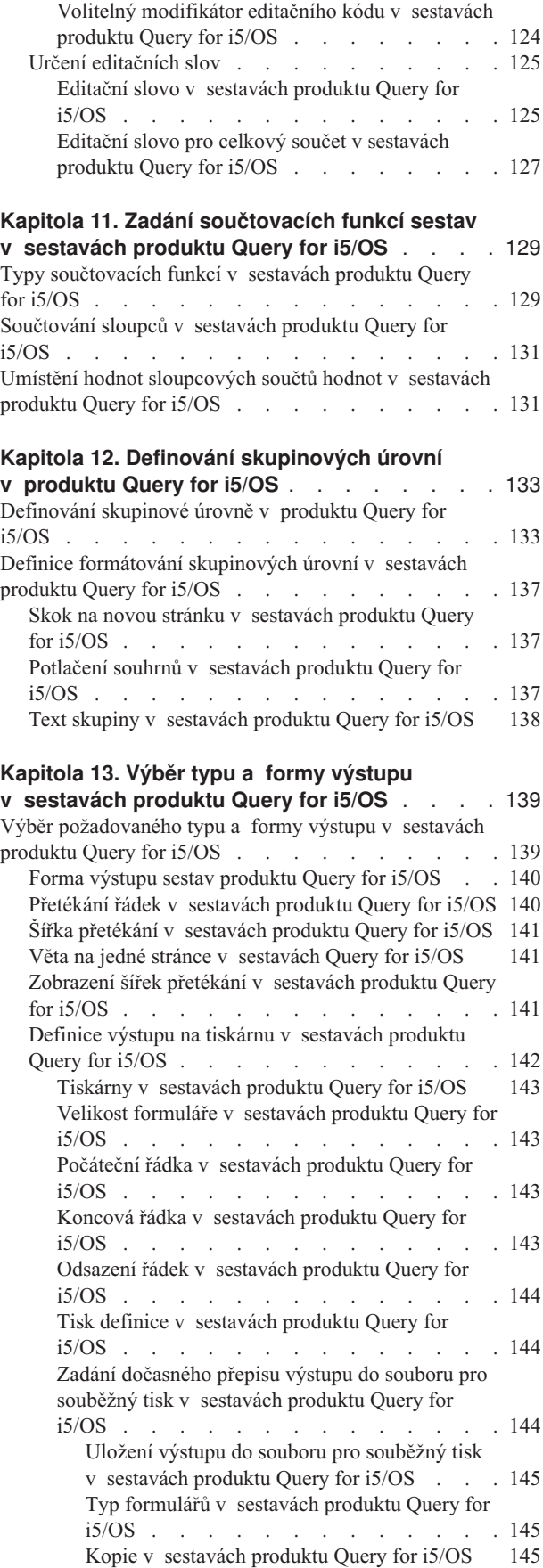

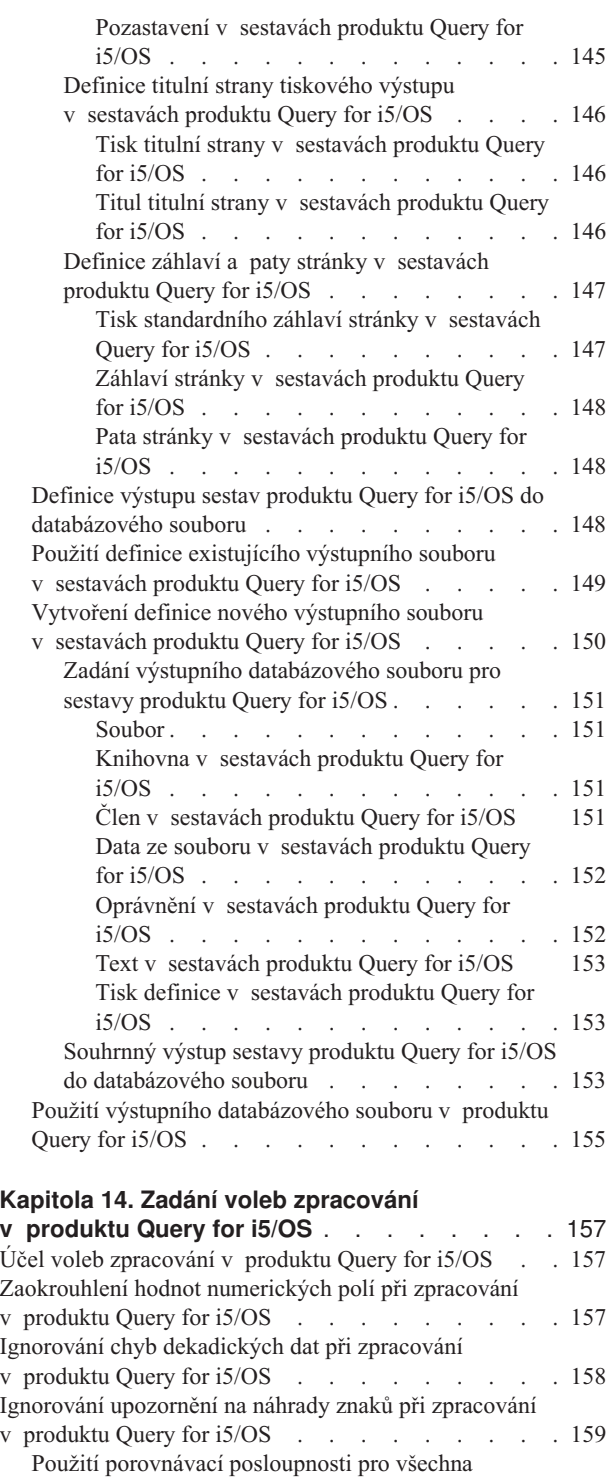

#### **Kapitola 15. [Ukončení](#page-172-0) a spuštění dotazu**

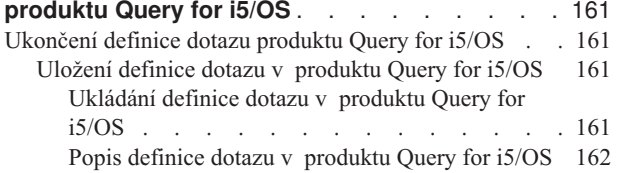

znaková porovnání při [zpracování](#page-170-0) v produktu Query for [i5/OS](#page-170-0) . . . . . . . . . . . . . . [159](#page-170-0)

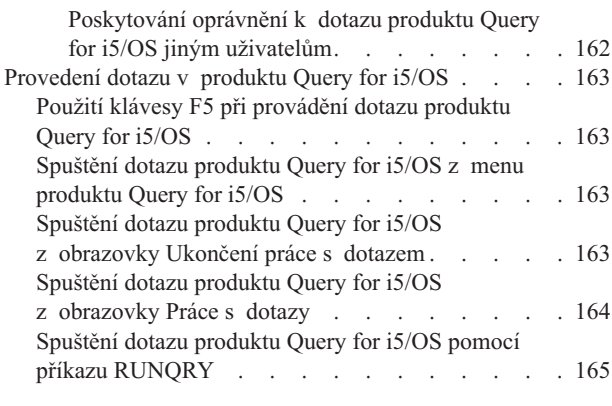

#### **Kapitola 16. Práce s Query for i5/OS [definicemi](#page-178-0)**

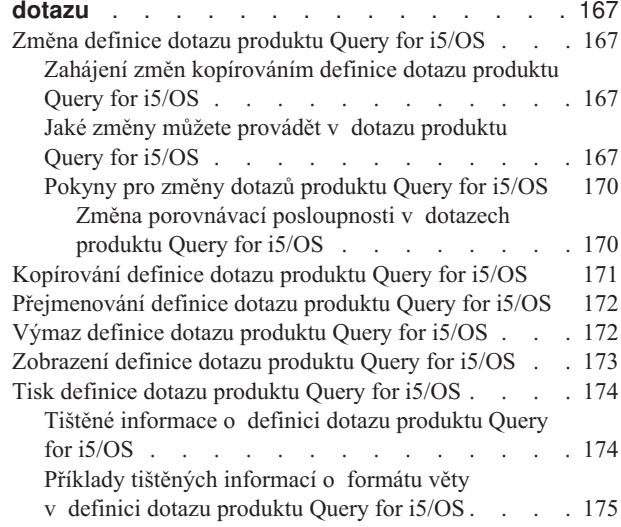

# <span id="page-34-0"></span>**Kapitola 3. Vytvoření definice dotazu produktu Query for i5/OS**

Tato kapitola popisuje proces vytváření dotazu (to znamená definování předmětu definice dotazu), který může být použit při dotazování na jeden nebo více souborů v databázi DB2 for i5/OS. Kapitola začíná výběrem volby 1 (Vytvoření) na obrazovce Práce s dotazy, potom uvádí obrazovku Definice dotazu a 11 možných definičních kroků, které se používají k definování dotazu nebo ke změně existující definice dotazu. Podrobnosti ke každému definičnímu kroku jsou uvedeny později v kapitolách 4 až 14. Podrobnosti ke každé z hlavních úloh potom následují v kapitolách 15 a 16.

## **Zahájení definice dotazu produktu Query for i5/OS**

Definici dotazu zahájíte výběrem volby 1 (Vytvoření) na obrazovce Práce s dotazy a volitelně zadáním jména dotazu, který chcete vytvořit.

Chcete-li zadat jméno dotazu, můžete napsat jméno dotazu (do náznaku *Dotaz*), který chcete definovat, a zadat jméno knihovny (do náznaku *Knihovna*), kam má být dotaz uložen. Nebo se můžete podívat na seznam jmen dotazů nebo knihoven a vybrat jméno dotazu nebo knihovny, které chcete použít.

Můžete například zadat CUSNAMQRY jako jméno definice dotazu, kterou použijete pro dotaz na soubor CUSTNAME. Pokud nezadáte jméno knihovny, uloží se dotaz v knihovně určené v náznaku *Knihovna* (v tomto případě v knihovně QGPL).

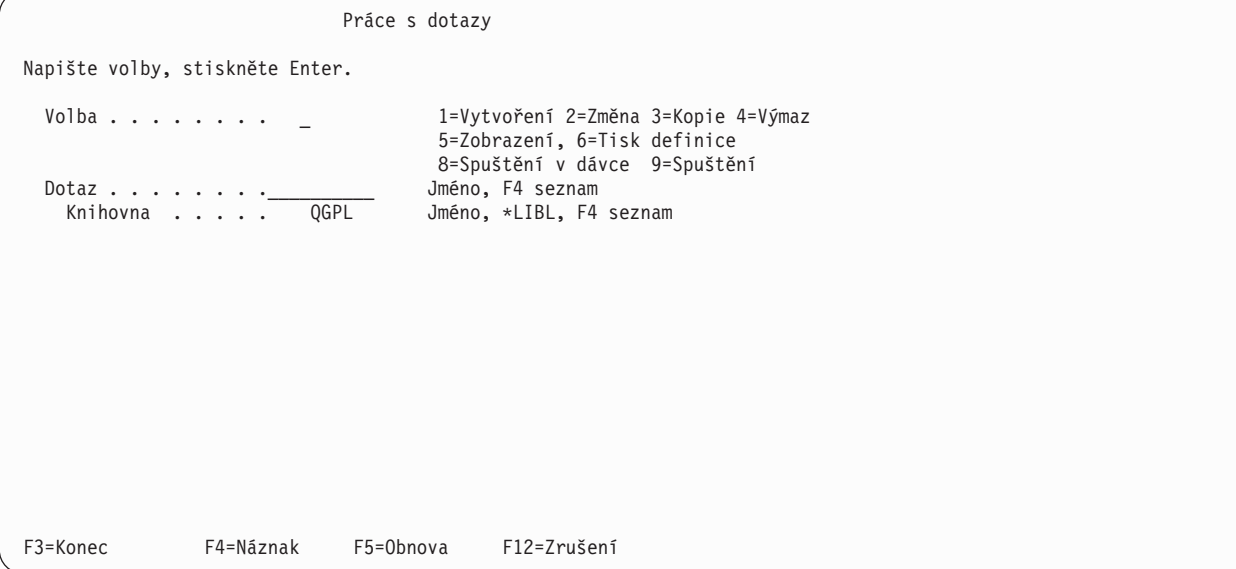

Jestliže vytváříte dotaz (definici), nemusíte jej pojmenovávat, pokud jej nebudete chtít uložit pro pozdější použití. (Dotaz neexistuje v systému jako objekt definice, dokud jej neuložíte.) Při pojmenovávání dotazu platí obvyklá pravidla pro pojmenovávání objektů:

Jméno dotazu musí začínat abecedním znakem (A až Z, \$, #, nebo @), který může být následován maximálně devíti alfanumerickými znaky (A až Z, 0 až 9, \$,  $\#$ ,  $(\overline{a})$ , ., nebo  $\Box$ ).

**Poznámka:** Pro dotazy používané ve vícejazyčném prostředí používejte A-Z nebo 1-9.

Jelikož většina objektů dodávaných systémem začíná písmenem Q, nepoužívejte při pojmenování dotazu jména začínající tímto písmenem.

<span id="page-35-0"></span>Nastavíte-li kurzor na náznak *Dotaz* a stisknete klávesu F4 (Náznak), zobrazí se seznam obsahující jména všech dotazů, které jsou uloženy v knihovně (nebo knihovnách) určených v náznaku *Knihovna*. Kratší seznam získáte, napíšete-li před použitím klávesy F4 do náznaku *Dotaz* generické jméno. Toto generické jméno se objeví ihned po zobrazení seznamu v náznaku *Podmnožina*.

Při vytváření dotazu můžete před výběrem nového jména zkontrolovat seznam, abyste zjistili, jaká jména již byla použita. Napište nové jméno na první místo do seznamu (do jeho vstupního pole) a před jméno napište 1.

Používání seznamů na obrazovce Práce s dotazy je podrobněji popsáno v části "Práce se [seznamem](#page-25-0) dotazů produktu Query for i5/OS" na [stránce](#page-25-0) 14.

# **Výběr jednotlivých kroků při definici dotazu produktu Query for i5/OS**

Když zadáte na obrazovce Práce s dotazy volbu 1 (Vytvoření), vyvoláte obrazovku Definice dotazu (další klíčová obrazovka), kde zvolíte jeden, několik nebo všech 11 kroků (voleb) definice nutných pro definování dotazu.

Jediným krokem definice, který je povinný, je volba *Zadání výběru souborů*. *Nemusíte* vybírat všechny kroky definice, — použijte pouze ty, které potřebujete. Většina těchto kroků nemusí být prováděna v určitém pořadí (ačkoliv je při použití většiny z nich doporučeno zobrazené pořadí). Každý vybraný krok je oddělený proces, během něhož se podle potřeby zobrazí jedna nebo několik obrazovek.

```
Definice dotazu
Dotaz . . . . . . : Volba . . . . . . : VYTVOŘENÍ
 Knihovna . . . : QGPL CCSID . . . . . . :
Zadejte volby, stiskněte Enter. Stisknutím F21 vyberete vše.
 1=Výběr
Vol Volba definice dotazu
1 Zadání výběru souborů
_ Definice výsledkových polí
_ Výběr a uspořádání polí
_ Výběr vět
_ Výběr třídicích polí
_ Výběr porovnávací posloupnosti
_ Výběr formátování sloupců sestavy
_ Výběr součtovacích funkcí sestavy
_ Definice skupinových úrovní
_ Výběr typu a formy výstupu
     Zadání voleb zpracování
F3=Konec F5=Sestava F12=Zrušení
F13=Uspořádání F18=Soubory F21=Výběr všeho
```
Obrazovka Definice dotazu je primární obrazovkou, z níž začínáte definovat dotaz.

Na této obrazovce můžete vybírat volby, které, obecně řečeno, definují čtyři hlavní části kompletní definice dotazu:

- v Prvních šest voleb definuje **vlastní dotaz** včetně *souborů*, na které se chcete dotazovat, *polí*, která mají být použita v jednotlivých souborech, a *vět*, které mají být vybrány.
- v Další tři volby definují, **jak má sestava vypadat**, včetně určení, které sloupce se mají sčítat a kdy (pomocí skupinových úrovní sestavy).
- v Předposlední volba definuje, **kam má být sestava poslána** a které hodnoty se použijí.
- v Poslední volba definuje, **jak jsou zpracovány výsledky numerických výpočtů** a **zda jsou při konverzi znakových polí povoleny náhradní znaky**.
## **Výběr voleb pro definici dotazu Query for i5/OS**

Volbu, kterou chcete použít, můžete vybrat ze seznamu voleb ve sloupci *Volba definice dotazu* napsáním číslice 1 do sloupce *Vol* (volba) vedle každé z požadovaných voleb a následným stisknutím klávesy Enter. Potom se postupně zobrazí příslušné obrazovky vybraných voleb, takže můžete vytvořit odpovídající části definice dotazu.

Dále je uveden krátký popis každého z kroků definice.

### **Zadání výběru souborů**

Tato volba je povinná a používá se pro určení souboru nebo souborů, z nichž chcete pomocí dotazu získat informace. Zadáte-li více než jeden soubor, objeví se obrazovka, kde specifikujete způsob jejich sloučení.

### **Definice výsledkových polí**

Použijte tuto volbu k definici polí, které ve vašich souborech neexistují, ale které chcete použít ve vašem dotazu. Vybraný soubor (soubory) například obsahuje pole reprezentující počet týdnů, ale neobsahuje pole reprezentující počet dní; vy však chcete mít v sestavě dny a ne týdny. Můžete definovat výsledkové pole, které bude uchovávat výsledky výpočtu používajícího počet týdnů k určení počtu dní.

#### **Výběr a uspořádání polí**

Tuto volbu můžete použít k výběru polí (z vašich vybraných souborů a výsledkových polí), které chcete zařadit do sestavy. Určete také, v jakém pořadí se mají na sestavě objevit.

#### **Výběr vět**

Tato volba se používá k výběru vět ze zvoleného souboru nebo souborů, jestliže je třeba, aby byly do sestavy zahrnuty pouze určité věty.

#### **Výběr třídicích polí**

Pomocí této volby můžete určit, podle kterých polí má třídění probíhat, aby se výstupní věty objevovaly v určitém pořadí (abecedním, vzestupném nebo sestupném).

#### **Výběr porovnávací posloupnosti**

Tuto volbu použijte k výběru porovnávací posloupnosti pro váš dotaz. Vybraná porovnávací posloupnost může v dotazu ovlivnit mnoho různých věcí, včetně výběru věty a pořadí vět při třídění. Porovnávací posloupnost se obvykle vztahuje k národnímu jazyku. Pro jednotlivé dotazy také můžete zadat odlišné jazyky. Předvolby porovnávací posloupnosti můžete nastavit při definování vašeho prvního dotazu a potom již nemusíte porovnávací posloupnost nikdy měnit.

### **Výběr formátování sloupců sestavy**

Tato volba se používá ke změně záhlaví sloupců, odsazování sloupců, numerického editování, délky a počtu desetinných míst polí, která se objevují ve vaší sestavě.

#### **Výběr součtovacích funkcí sestavy**

Tato volba slouží k určení jednoho nebo několika (nebo všech) typů součtovacích funkcí pro každé pole v sestavě: celkový součet, průměr, minimální hodnota, maximální hodnota a počet.

#### **Definice skupinových úrovní**

Touto volbou můžete určit, jak má být vaše sestava rozčleněna do skupin vět.

### **Výběr typu a formy výstupu**

Tuto volbu použijte k určení, zda chcete, aby váš výstup byl zobrazen, vytištěn nebo poslán do databázového souboru. Jestliže chcete výstup vytisknout, musíte zadat také atributy tiskárny. Touto volbou můžete také stanovit, zda chcete vytvořit detailní výstup nebo výstup souhrnný (pouze součtů).

#### **zadání voleb zpracování**

Pomocí této volby můžete zadat, zda mají být výsledky výpočtů dotazu zkráceny nebo zaokrouhleny, zda se mají ignorovat chyby v dekadických datech nebo zda se mají ignorovat upozornění na náhradu znaku během konverze.

Můžete zadat jednu, několik nebo všechny zobrazené volby. Chcete-li zadat *všechny*, stiskněte klávesu F21.

# **Pohyb po obrazovkách definic produktu Query for i5/OS**

S každou vybranou volbou zobrazí produkt Query definiční obrazovky pro tento krok. (Text zobrazený pro každou volbu na obrazovce Definice dotazu odpovídá titulu první obrazovky každého definičního kroku.) Po zadání definičních hodnot na obrazovce stiskněte klávesu Enter, aby byly začleněny do definice dotazu, a pokračujte následující obrazovkou v pořadí. Kdykoliv se potřebujete vrátit, stiskněte klávesu F10 (Zpracování/předchozí), pokud chcete, aby se zachovaly údaje zadané na obrazovce a aby se zobrazila předchozí obrazovka. Můžete také stisknout klávesu F12 (Zrušení), čímž přejdete na předchozí obrazovku a zadané informace na původní obrazovce budou ignorovány.

Poté, co projdete všemi volbami, které potřebujete, stiskněte klávesu Enter, a tím se vrátíte na obrazovku Definice dotazu. Tam můžete vybírat další volby, měnit výběry nebo ukončit definici tohoto dotazu.

## **Po návratu na obrazovku Definice dotazu produktu Query for i5/OS**

Když se vrátíte na tuto obrazovku, zobrazí produkt Query symbol > vedle všech kroků, jejichž aktuální definiční hodnoty se liší od hodnot dodávaných systémem (předvolených). To platí i při změně nebo zobrazení existující definice.

Při tvorbě nebo změně definice se také zobrazí zpráva, která vám připomene, abyste stiskli klávesu F3 (Konec) k uložení změn dotazu a/nebo zároveň ke spuštění dotazu. Po stisknutí této klávesy se objeví obrazovka Výstup z tohoto dotazu, kde můžete určit obě uvedené volby. (Jestliže se chcete nejdříve podívat na některé definiční kroky nebo je změnit, napište jako dříve před každou volbu číslici 1 a stiskněte klávesu Enter.)

Jestliže používaná volba obsahuje nějaké definiční chyby, jsou při návratu na tuto obrazovku zvýrazněny inverzně. Tyto chyby byste měli opravit před použitím klávesy F3 (Konec).

## **Pokyny pro vytváření dotazů produktu Query for i5/OS**

Následují připomínky, rady a techniky pro vytváření dotazů.

# **Výběr souborů, vět a polí pro produkt Query for i5/OS**

Produkt Query for i5/OS může používat soubory vytvořené pomocí programů IDDU, DDS, nebo DB2 for i5/OS. Organizaci souborů popisuje kniha *IDDU Use*.

Jestliže vytváříte dotaz a nevybíráte ani neřadíte pole v sestavě dotazu, provádí produkt Query výběr takto:

- v Pro sestavu vybírá prvních 500 z následujících polí:
	- Pole vybraná jako třídicí pole na obrazovce Výběr třídicích polí v pořadí, v jakém se objevují na této obrazovce
	- Výsledková pole v pořadí, v jakém jsou definovány na obrazovce Definice výsledkových polí
	- Pole, která může produkt Query použít ve formátech vět, v pořadí, v jakém se objevují ve formátech vět (pole z výběru prvního souboru následovaná poli z druhého souboru a tak dále)
- Pro databázový výstup:
	- Všechna data ve formátu věty
	- Výsledková pole definovaná na obrazovce Definice výsledkových polí

Pro výstup do databáze je maximální délka věty omezena na 32 766 bajtů (32 740 bajtů v případě, že částmi věty jsou pole s proměnnou délkou nebo pole, která mohou nabývat hodnoty null, tedy nedefinováno). V některých případech může být maximální délka menší než tyto mezní hodnoty.

## **Navrhovaná posloupnost úloh při vytváření dotazů produktu Query for i5/OS**

Dále je uvedena navrhovaná posloupnost úloh při vytváření dotazů:

1. Výsledková pole definujte před výběrem a uspořádáním polí.

- 2. Porovnání použité pro výběr vět zadejte před výběrem a uspořádáním polí.
- 3. Výběr a uspořádání polí a určení třídicích polí má předcházet přeformátování sloupců.
- 4. Třídicí pole vyberte před definováním skupinových úrovní.
- 5. Stiskněte klávesu F5, abyste si mohli prohlédnout výsledky, a klávesu F13, abyste viděli uspořádání sestavy před a po přeformátování sloupců.

Dotaz můžete použít k rychlému třídění vět v datovém souboru. Jednoduše vyberte třídicí pole, zvolte databázi jako výstupní zařízení a určete jméno výstupní databáze.

# **Kapitola 4. Zadání a výběr souborů pro dotaz produktu Query for i5/OS**

Tato kapitola popisuje, jak vybírat a používat jeden nebo několik databázových souborů, v nichž se budou hledat informace. Zadání výběru souborů (první volba na obrazovce Definice dotazu) je prvním z 11 kroků, které můžete použít pro definici dotazu. Tento krok zahrnuje určení (nebo změnu) souborů, které chcete vybrat pro váš dotaz, dále zobrazení souborů, které již byly vybrány, a určení charakteristik sloučení, jestliže bylo vybráno několik souborů. Tento krok vám také umožňuje vybrat, je-li to nutné, členy souboru a formáty vět souborů.

### **Poznámky:**

- 1. Ačkoliv se tato kapitola zabývá tímto krokem hlavně jako úlohou *vytvoření* definice dotazu, týká se většina informací také úlohy *změny* nebo *zobrazení* existující definice.
- 2. Vytváříte-li dotaz, je již do volby *Zadání výběru souborů* na obrazovce Definice dotazu systémem vložena číslice 1 a není možné ji odstranit. Je to *jediná* volba v postupu definice dotazu, kterou při *vytváření* dotazu *musíte* vybrat.
- 3. Pokud provádíte v tomto kroku změny jakýchkoliv hodnot výběru souborů, pokouší se produkt Query uchovat všechny části definice, které dosud platí. Pokud například pole v souboru odstraněném z definice existuje také v souboru přidaném (jako náhrada), je použití tohoto pole v jiných částech definice (například v části definující třídění) zachováno. (Na vás ovšem záleží, abyste určili, zda pole v náhradním souboru obsahuje ten druh informací, který chcete.)

Obrazovky, vztahující se k procesu výběru souborů jsou tyto:

- v Obrazovky výběru souborů (pro jeden nebo několik souborů):
	- Zadání výběru souborů.
	- Výběr knihovny (volitelné).
	- Výběr souboru (volitelné).
	- Výběr členu (volitelné).
	- Výběr formátu věty (volitelné).
- v Obrazovky pro slučování souborů (pouze pro několik souborů):
	- Určení typu sloučení.
	- Určení způsobu sloučení souborů.

## **Zadání výběru souborů pro dotaz produktu Query for i5/OS**

Proces výběru souborů zahrnuje výběr každého souboru, z něhož budete získávat data, a také určení knihovny obsahující soubor, členu souboru a formátu věty (nebo použití hodnot nabídnutých produktem Query při prvním zobrazení této obrazovky). Jestliže vybíráte několik souborů, zahrnuje proces také určení charakteristik sloučení.

Po vybrání kroků definice na obrazovce Definice dotazu a po stisknutí klávesy Enter nebo F21 (Výběr všeho) bude první obrazovkou, kterou uvidíte, obrazovka Zadání výběru souborů.

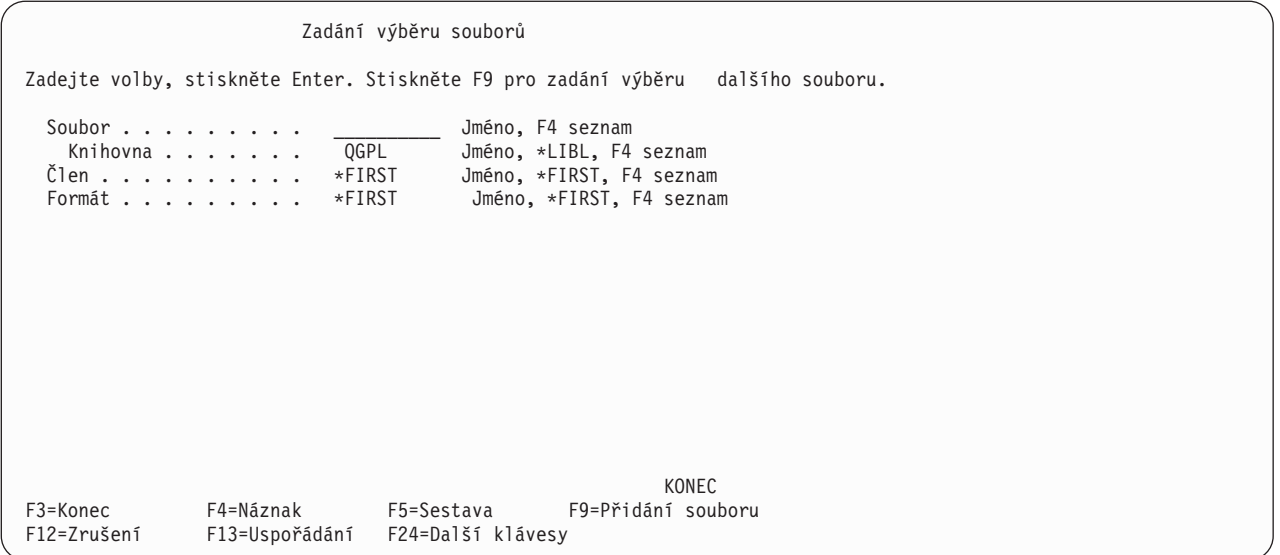

Obrazovka Zadání výběru souborů se používá pro specifikování jednoho nebo několika databázových souborů, na něž se chcete dotazovat, abyste získali data do sestavy. Můžete zadat až 32 souborů, které mají být prohledávány, a každému z nich můžete přiřadit jedinečný tříznakový identifikátor. (Můžete také zadat jeden soubor dvakrát, jestliže potřebujete, aby se spojil sám se sebou. V tomto případě se tento soubor počítá v definici dotazu jako dva soubory. Můžete například zadat tentýž soubor dvakrát, ale použít dva rozdílné formáty věty.)

Při vytváření nebo změně definice dotazu byste měli dokončit zadávání všech potřebných informací pro výběr jednoho souboru dříve, než začnete zadávat následující soubor. Podle zadaných hodnot a podle kláves, které stisknete, vám produkt Query nabízí potřebné obrazovky. Pořadí nabízení náznaků v každém výběru souboru je: soubor, knihovna, člen a formát věty. (Jestliže jste nedokončili zadávání všech informací ve výběru souboru, nebudou některé z funkčních kláves fungovat, dokud nedodáte potřebné informace.)

Při každém prvním zobrazení skupiny souborů se zobrazí v náznacích tyto speciální hodnoty: \*FIRST (pro členy a formáty vět) a \*ID (pro ID souborů, pokud se zobrazují). Tyto a ostatní hodnoty, které můžete zadávat (například \*LIBL pro knihovny), se změní v okamžiku, kdy stisknete klávesu Enter. Změní se na skutečně zadané hodnoty, které se použijí při provádění dotazu. Speciální hodnoty pro jména členů se nemění.

Počáteční hodnota zobrazená v náznaku *Knihovna* při výběru první skupiny souborů je hodnota, kterou jste použili v kroku výběru souborů při předchozí definici dotazu. Jako připomínka výběru souborů je počáteční hodnota stejná jako ta, která byla použita v první skupině.

## **Volba souboru pro dotaz produktu Query for i5/OS**

Soubor zvolíte tak, že přesunete kurzor na náznak *Soubor* a napíšete jméno souboru.

Chcete-li vybrat soubor ze seznamu jmen souborů, stiskněte klávesu F4 (s kurzorem na náznaku *Soubor*). Objeví se obrazovka Výběr souboru a na této obrazovce si můžete vybrat jeden nebo několik souborů pro dotaz.

**Poznámka:** Pokud je náznak *Soubor* před stisknutím klávesy F4 prázdný, můžete na obrazovce Výběr souboru vybrat několik souborů. Není-li prázdný, můžete vybrat pouze jeden soubor.

# **Volba knihovny dotazu produktu Query for i5/OS**

Protože soubory, které chcete vybrat, mohou být v různých knihovnách, můžete pro každý výběr souboru zadat jiné jméno knihovny, generické nebo speciální jméno knihovny.

- v Pokud zadáte do tohoto náznaku generické jméno knihovny (ve formátu ABC\*) nebo speciální jméno knihovny a stisknete klávesu Enter, je soubor zadaný v náznaku *Soubor* hledán v této skupině knihoven. Je-li v jedné z těchto knihoven daný soubor nalezen, přepíše se jménem této knihovny speciální nebo generické jméno knihovny.
- v Napíšete-li generické jméno knihovny (ve formátu ABC\*) nebo speciální jméno knihovny a potom použijete klávesu F4, zatímco je kurzor umístěn na tomto náznaku, zobrazí se na obrazovce Výběr knihovny specifikovaný seznam jmen knihoven. Jestliže si vyberete ze seznamu požadovanou knihovnu a stisknete klávesu Enter, vrátíte se na tuto obrazovku a vybrané jméno je vyplněno v náznaku. Vysvětlení těchto speciálních jmen knihoven můžete najít v části ["Speciální](#page-21-0) jména knihoven v produktu Query for i5/OS" na stránce 10.

Zadáte-li jako jméno knihovny pro výběr souboru \*CURLIB a nemáte aktuální knihovnu, bude hodnota \*CURLIB nahrazena hodnotou QGPL.

# **Volba členu nebo formátu věty pro dotaz produktu Query for i5/OS**

Podobně, pokud chcete při výběru souborů volit ze seznamu členů nebo formátů vět, přesuňte kurzor na příslušný náznak a stiskněte klávesu F4. Tím vyvoláte odpovídající obrazovku a můžete vybrat jméno členu (nebo jméno formátu), které chcete použít u tohoto souboru. Po návratu na obrazovku Zadání výběru souborů je toto jméno zobrazeno v daném náznaku. Pokud jméno členu nevyberete, vloží produkt Query do náznaku *Člen* hodnotu \*FIRST. Pokud nevyberete jméno formátu, použije produkt Query speciální předvolenou hodnotu a vloží do náznaku *Format* první jméno formátu.

# **Výběr několika souborů pro dotaz produktu Query for i5/OS**

Chcete-li do dotazu zahrnout další soubory, stiskněte klávesu F9 (Přidání souboru) vždy, když chcete vybrat další soubor. Pokud jste dokončili předchozí výběr souborů pro tento dotaz, zobrazí se nová skupina náznaků, které můžete vyplnit; náznak *Soubor* je prázdný a ostatní náznaky obsahují předvolené hodnoty, které lze změnit. (Jestliže jste ovšem v některém výběru souboru nevyplnili jméno souboru, nezobrazí se vám po stisknutí klávesy F9 nový výběr souborů, ale místo toho se přesune kurzor na prázdný náznak *Soubor*.)

```
Zadání výběru souborů
Zadejte volby, stiskněte Enter. Stiskněte F9 pro zadání výběru dalšího souboru.
 Soubor . . . . . . . . . EXAMPFILE Jméno, F4 seznam
                                       Jméno, *LIBL, F4 seznam
 Člen . . . . . . . . . . *FIRST Jméno, *FIRST, F4 seznam
 Formát . . . . . . . . . *FIRST Jméno, *FIRST, F4 seznam<br>ID souboru . . . . . . . T01 A-Z99, *ID
 ID souboru \ldots . . . . . . T01
 Soubor . . . . . . . . . __________ Jméno, F4 seznam
                                       Jméno, *LIBL, F4 seznam
 Člen . . . . . . . . . . *FIRST Jméno, *FIRST, F4 seznam
 Formát . . . . . . . . . *FIRST Jméno, *FIRST, F4 seznam
 ID souboru . . . . . . . *ID A-Z99, *ID
                                                                Konec
F3=Konec F4=Náznak F5=Sestava F9=Přidání souboru
F12=Zrušení F13=Uspořádání F24=Další klávesy
```
Jestliže pracujete na této obrazovce s několika soubory, použijte stránkovací klávesy pro pohyb dopředu nebo zpět v seznamu vybraných souborů. Stisknutím klávesy F18 (Soubory) se vám tato informace zobrazí v odlišné formě. Tato klávesa vás přenese na obrazovku Zobrazení výběru souborů, na které jsou uvedeny všechny soubory, knihovny, členy souborů, formáty vět a ID souborů pro soubory aktuálně definované v této definici souboru.

Pokusíte-li se opustit obrazovku Zadání výběru souborů před určením toho, jak mají být tyto soubory sloučené, bude produkt Query předpokládat, že typ sloučení je 1 (Odpovídající věty) a zobrazí obrazovku Určení způsobu sloučení souborů, abyste mohli zadat nezbytné specifikace testů sloučení.

## **Použití ID souborů pro dotaz produktu Query for i5/OS**

ID souborů se používají při výběru několika souborů. Ačkoliv produkt Query přiřadí hodnotu ID souboru každému výběru souboru, můžete zadat vlastní identifikátor.

**Poznámka:** Během vytváření dotazu se pro váš první výběr nezobrazí náznak *ID souboru*. Jestliže však vyberete několik souborů, uvidíte, že produkt Query přiřadil k ID vašeho prvního souboru hodnotu T01. Budete-li chtít tomuto souboru přiřadit svou vlastní hodnotu ID souboru, budete se muset vrátit zpět a ID prvního souboru změnit.

ID souboru umožňuje jedinečnou identifikaci polí, která mají stejná jména, ale jsou v různých souborech. Můžete zadat jeden až tři znaky; první znak musí být abecední, \$, # nebo @ a poslední dva znaky mohou být abecední, číselné nebo \$, # nebo @. Příklady platných identifikátorů jsou: A, B, B03, AEX a \$99.

**Poznámka:** Vytváříte-li dotazy, které jsou distribuovány do jiných systémů nebo se používají ve vícejazyčném prostředí, používejte jen znaky A-Z a 1-9.

Pokud nezadáte ID souboru (tj. nezměníte hodnotu \*ID v náznaku *ID souboru*), použije produkt Query jako hodnotu \*ID číslo výběru souborů, není-li dosud použito, nebo nejnižší možnou hodnotu, která je dostupná v rozmezí T*nn*, kde *nn* jsou čísla od 1 do 32.

Ačkoliv jsou ID souboru přiřazena každému souboru na obrazovce Zadání výběru souborů, nemusíte je používat v jiných částech definice souboru, pokud nepoužijete pole, které má stejné jméno v několika souborech dotazu. ID souborů však *musíte* použít vždy, jedná-li se o identická jména souborů; tím zajistíte, že se použije pole ze správného souboru. U všech ostatních jmen polí (tj. takových, která se vyskytují pouze v jednom souboru dané definice) ID souboru používat *nemusíte*.

Jestliže se rozhodnete změnit ID souboru, uchová produkt Query všechny hodnoty definice, které jste již přiřadili při výběru polí, výběru třídicích polí atd. (ID musíte změnit pro testy sloučení, výrazy výsledkových polí, hodnoty výběru vět a text při změně skupiny, jsou-li použity.) Jestliže ovšem *přesunete* ID souboru do jiné skupiny výběru, jsou všechny vámi zadané definiční hodnoty ztraceny, i kdyby byla všechna jména původního a nového výběru souborů stejná.

## **Potvrzení voleb pro dotaz produktu Query for i5/OS**

Když *vytváříte* definici dotazu, zobrazí se zpráva, která vás požádá o ověření právě definovaných hodnot. Tato zpráva se objeví, když stisknete klávesu Enter po definování hodnot výběru souborů. Měli byste ověřit až dosud provedené výběry a potom buď pokračovat výběrem souborů, nebo po potvrzení výběru ukončit proces výběru souborů. Chcete-li ukončit výběr souborů, stiskněte opět klávesu Enter.

Pokud *měníte* existující definici dotazu, zobrazí se vám po stisknutí klávesy Enter jiná zpráva a hodnoty, které jste změnili, se objeví v inverzním zobrazení. Opět byste měli ověřit změny a podruhé stisknout klávesu Enter, aby se změny v definici uskutečnily. Neprovádíte-li žádné změny nebo měníte-li pouze jména, nemusíte stisknout klávesu Enter dvakrát.

## **Odstranění volby z dotazu produktu Query for i5/OS**

Když se rozhodnete při vytváření nebo změně definice, že jeden ze souborů nechcete v definici uchovat, můžete jej odstranit vymazáním náznaku *Soubor*. Soubor je odstraněn po stisknutí klávesy Enter, F5, F10 nebo F13.

Odstraněním vybraného souboru můžete způsobit chybu kdekoliv v definici dotazu. K tomu dojde, pokud byl odstraněný soubor použit v testu sloučení nebo pokud bylo pole z odstraněného souboru použito k definici výsledkového pole.

# **Ošetření chyb na obrazovce produktu Query for i5/OS Zadání výběru souborů**

Po stisknutí kláves Enter, F5, F10 nebo F13, se zobrazí chybové hlášení v těchto případech:

- Nenapsali jste jméno souboru.
- v Napsali jste jméno souboru a nechali jste prázdný některý z náznaků *Knihovna*, *Člen* nebo *Formát* pro tento soubor.
- Vyskytl se problém s jednou ze zadaných hodnot.

Kurzor je nastaven na prázdný náznak nebo na náznak s chybou a zpráva popisuje chybu tohoto náznaku. Například jste mohli napsat jméno souboru, k jehož použití nemáte oprávnění.

Pokud došlo k několika chybám, zobrazí se další hlášení po opravě první chyby.

## **Výběr souborů na obrazovce produktu Query for i5/OS Výběr souboru**

Obrazovka Výběr souboru uvádí seznam, ze kterého můžete vybrat jeden nebo několik souborů, z nichž má dotaz získat data, nebo můžete vybrat jeden soubor k přijetí výstupu z dotazu. Na tuto obrazovku můžete přejít tak, že nastavíte kurzor na náznak *Soubor* a potom stisknete klávesu F4 (Náznak). (Obrazovka se objevuje pouze při vytváření nebo změně definice dotazu.) Obrazovka Výběr souboru může vypadat například takto:

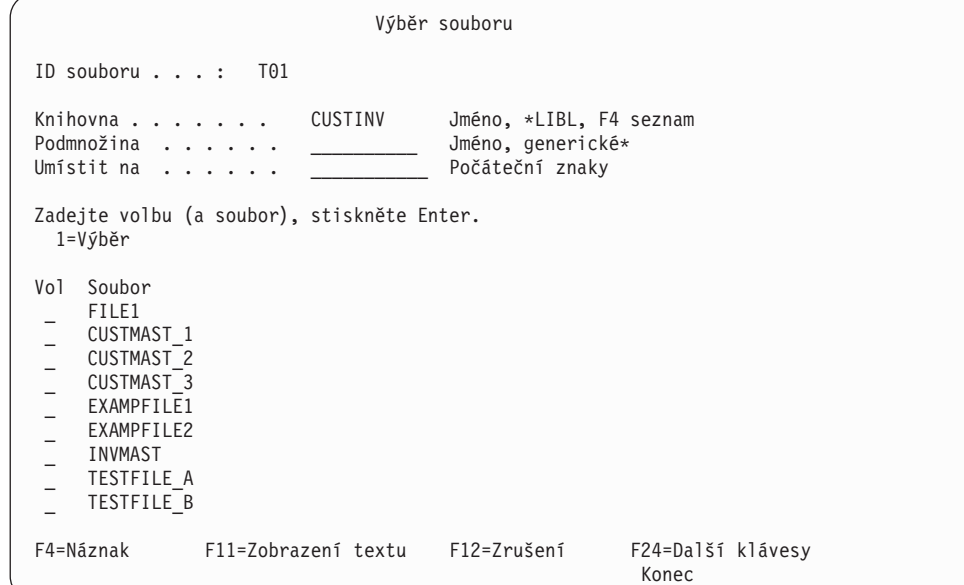

V horní části obrazovky se může ale nemusí objevit pole nazvané *ID souboru*. Pole *ID souboru* se zobrazí pouze tehdy, jestliže přecházíte z obrazovky Zadání výběru souborů a stiskli jste klávesu F4 (Náznak) s kurzorem na neprázdném náznaku *Soubor*. Pokud se ID souboru zobrazí, je to ID souboru ze skupiny výběru souborů, na který byl nastaven kurzor na předchozí obrazovce.

Pokud byl náznak *Soubor* na obrazovce Zadání výběru souborů prázdný a vy jste stiskli klávesu F4, pole *ID souboru* se na této obrazovce nezobrazí a můžete zde tedy vybrat *několik* souborů. Jestliže jste do náznaku *Soubor* na obrazovce Zadání výběru souborů zadali jméno (nebo generické jméno, abyste získali podmnožinu seznamu) a stiskli jste klávesu F4, zobrazí se na této obrazovce pole *ID souboru* jako T*nn* a můžete zde vybrat pouze *jeden* soubor.

Přicházíte-li z obrazovky Definice výstupu do databázového souboru nebo z obrazovky Určení kvalifikátorů závislých hodnot, můžete na této obrazovce vybrat pouze jeden soubor.

Seznam na této obrazovce zahrnuje všechny soubory (pro něž máte potřebné oprávnění), které jsou v knihovně zobrazené v horní části obrazovky. Pokud přicházíte z obrazovky Zadání výběru souborů, je to knihovna určená v náznaku *Knihovna* pod náznakem *Soubor*, na němž byl nastaven kurzor v okamžiku, kdy jste stiskli klávesu F4, abyste zobrazili tento seznam. Jestliže jste jako jméno souboru na obrazovce Zadání výběru souborů zadali generické jméno souboru (ve formátu ABC\*), je na této obrazovce použito jako hodnota podmnožiny a do seznamu jsou zahrnuta pouze jména souborů, která začínají zadanými generickými znaky. Chcete-li změnit zobrazenou podmnožinu, můžete na této obrazovce zadat jinou hodnotu podmnožiny.)

Pomocí náznaku *Knihovna* se můžete podívat na soubory uložené v jiné knihovně nebo skupině knihoven.

Jestliže chcete vybrat určitou knihovnu ze seznamu knihoven, nastavte kurzor na náznak *Knihovna* a stiskněte klávesu F4. Zobrazí se seznam obsahující pouze knihovny, k jejichž použití máte oprávnění.

- v Stisknete-li klávesu F4, když náznak obsahuje jméno knihovny \*LIBL nebo mezery, zobrazí se knihovny, které jsou v seznamu knihoven \*LIBL.
- v Stisknete-li klávesu F4, když náznak obsahuje generické jméno knihovny nebo jakékoliv jiné speciální jméno knihovny, zobrazí se skupina knihoven reprezentovaná touto hodnotou.

Pokud nechcete nebo nepotřebujete prohlížet seznam knihoven, napište jméno knihovny, generické jméno knihovny (ve formátu ABC\*) nebo jedno z následujících speciálních jmen knihovny: \*CURLIB, \*LIBL, \*USRLIBL, \*ALLUSR nebo \*ALL.

**Poznámka:** Pokud napíšete \*CURLIB a nemáte aktuální knihovnu, použije se QGPL.

Po zadání hodnoty do náznaku *Knihovna* v horní části obrazovky stiskněte klávesu Enter a zobrazí se seznam souborů této knihovny, které jste oprávněni používat.

Zadáte-li generické nebo speciální jméno knihovny, objeví se na obrazovce sloupec *Knihovny*, abyste mohli určit, ve které knihovně je určitý soubor uložen.

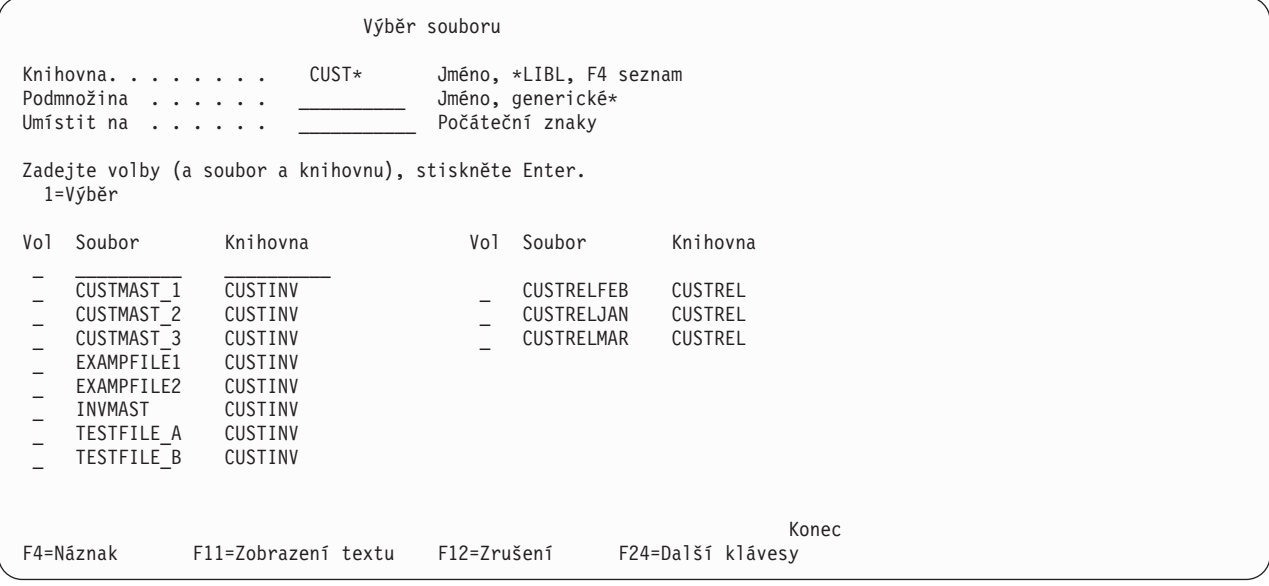

Po zobrazení sloupce *Knihovna* můžete zadat jméno knihovny, generické nebo speciální jméno knihovny do náznaku *Knihovna* ve spojení s číslem volby a jménem souboru a ukončit tak výběr souboru. Zadáte-li do náznaku *Knihovna* generické nebo speciální jméno knihovny, bude použito jméno první knihovny (ze specifikované skupiny knihoven), které obsahuje soubor daného jména.

Pokud chcete zobrazit menší skupinu jmen souborů, nastavte kurzor na náznak *Podmnožina* a napište počáteční znaky následované hvězdičkou (\*). Tím označíte skupinu, kterou si chcete prohlédnout. Potom stiskněte klávesu Enter. Zobrazí se všechny soubory v zadané knihovně nebo skupině knihoven, jejichž jména začínají danými znaky. (Nepoužijete-li hvězdičku (\*), zobrazí se pouze soubor(y) zadaného jména.)

Chcete-li se vrátit na úplný seznam jmen souborů, vymažte tento náznak (nebo do něj napište jednu \*) a stiskněte klávesu Enter.

Seznam jmen souborů můžete posunout (nastavit) tak, aby začínal určitým jménem. Nastavte kurzor na náznak *Nastavení na* a napište všechny znaky požadovaného jména nebo jeden či několik jeho počátečních znaků a stiskněte klávesu Enter. (Do tohoto náznaku *nepřidávejte* za počáteční znaky hvězdičku.) Pokud jste v náznaku *Knihovna* použili specifické jméno knihovny, posune produkt Query seznam tak, aby na prvním zobrazeném místě byl soubor začínající zadanými znaky.

Jestliže v seznamu neexistuje jméno souboru, které by začínalo danými znaky, nastaví produkt Query seznam před nejbližší jméno, na místo, kde by se dané jméno objevilo. Pokud jste v náznaku *Knihovna* použili speciální nebo generické jméno knihovny, změní se nastavení seznamu jen v případě, že hodnota náznaku *Nastavení na* přesně odpovídá úplnému jménu souboru.

Použijte klávesu F11 k přepínání mezi zobrazením seznamu obsahujícího pouze jména a seznamu obsahujícího jména i texty, které popisují soubory.

Jakmile jste vyhledali požadované soubory, napište vedle každého vybraného jména volbu 1 (pokud je povoleno několik jmen), včetně jména v první pozici v seznamu. Vybíráte-li několik souborů, můžete vybrat až 32 souborů *včetně* těch, které jste již dříve pro tento dotaz vybrali. Uvědomte si, že když jsou použity sloučené logické soubory, smíte vybrat méně než 32 souborů, protože se každý soubor použitý ve sloučeném logickém souboru počítá jako jeden z těchto 32 souborů. Pokud například byly tři fyzické soubory sloučeny do jednoho logického souboru, počítá se tento logický soubor za tři soubory, nikoliv za jeden.

Po výběru souborů stiskněte klávesu Enter, abyste se vrátili na obrazovku Zadání výběru souborů. Všechny soubory, které jste vybrali, jsou přidány k případným předchozím výběrům souborů. (Nejprve se vyplní prázdné výběry souborů a nové výběry se podle potřeby přidají na konec.) Soubory jsou přidány, každý se svou vlastní skupinou náznaků výběru souborů, ve stejném pořadí, v jakém byly uvedeny na obrazovce Výběr souboru. Mají také přiřazeno ID souboru odpovídající číslu výběru souboru. V případě, že je toto číslo již použito, odpovídá ID souboru nejnižší možné hodnotě, která se nachází v rozsahu od T01 do T32 (tuto hodnotu můžete měnit).

## **Výběr členů souboru na obrazovce produktu Query for i5/OS Výběr členu**

Na obrazovku Výběr členu můžete přejít tak, že nastavíte kurzor na náznak *Člen* a stisknete klávesu F4 (Náznak). Obrazovka Výběr členu nabízí seznam členů a umožňuje vám vybrat ten, z něhož váš dotaz může získat data, nebo ten, který bude přijímat výstup z vašeho dotazu. Obrazovka se objeví pouze při vytváření nebo změně definice dotazu.

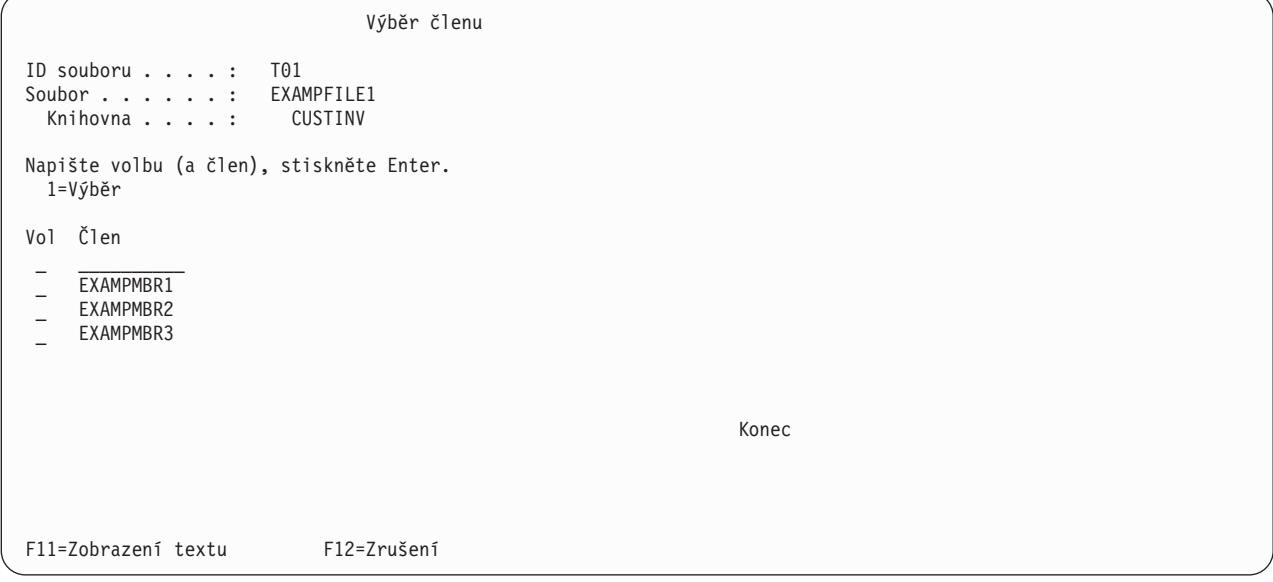

Jestliže přicházíte z obrazovky Zadání výběru souborů nebo obrazovky Určení kvalifikátorů závislých hodnot, můžete zadat, ze kterého členu má váš dotaz získávat data. Přicházíte-li z obrazovky Definice výstupu do databázového souboru, můžete zadat člen, do něhož mají být uložena data dotazu.

Jestliže přicházíte z obrazovky Zadání výběru souborů, zobrazí se v horní části obrazovky pole *ID souboru*. ID souboru je identifikátor souboru, který je zobrazen v poli *Soubor*. Zobrazené ID patří souboru, z něhož chcete vybírat člen. V poli *Knihovna* je uvedena knihovna, v níž je soubor uložen.

Seznam jmen členů, které v současné době existují v souboru identifikovaném v horní části obrazovky, je zobrazen ve sloupci *Člen*. Člen můžete vybrat buď napsáním volby 1 do sloupce *Vol* vlevo od členu, nebo napsáním jména členu na první pozici v seznamu (a volby 1 do sloupce *Vol* vedle něj). Jestliže zadáváte jméno členu na první pozici, musí také v tomto okamžiku tento člen existovat. Zadáte-li \*FIRST nebo \*LAST, změní se jméno členu na předchozí obrazovce na tuto hodnotu. Při spuštění dotazu je potom použitým členem první nebo poslední člen existující v souboru. Pokud přicházíte z obrazovky Definice výstupu do databázového souboru, můžete na první pozici seznamu zadat také \*FILE.

Použijte klávesu F11 k přepínání mezi zobrazením seznamu obsahujícího pouze jména členů a seznamu obsahujícího jména členů i texty, které popisují členy.

Po stisknutí klávesy Enter na obrazovce Výběr členu se zadaný člen zobrazí v náznaku *Člen* na obrazovce, na kterou se vrátíte. Jestliže se vrátíte na předchozí obrazovku, aniž byste vybrali nebo zadali jméno, předchozí jméno členu ani hodnota se nezmění.

# **Výběr formátu věty na obrazovce produktu Query for i5/OS Výběr formátu věty**

Obrazovku Výběr formátu věty můžete vyvolat tak, že na obrazovce Zadání výběru souborů nastavíte kurzor na náznak *Formát* a stisknete klávesu F4 (Náznak). Obrazovka Výběr formátu věty obsahuje seznam formátů vět, z něhož vyberete ten, který má váš dotaz používat spolu s vybraným členem souboru. Obrazovka se objeví pouze tehdy, jestliže vytváříte nebo měníte definici dotazu.

<span id="page-48-0"></span>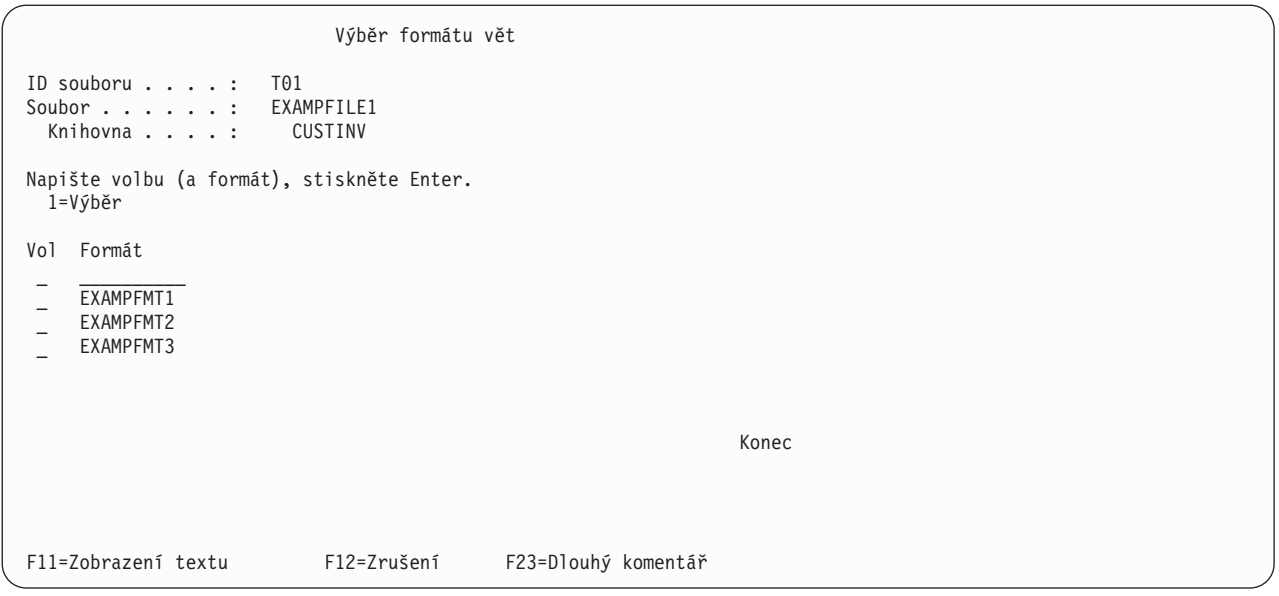

V horní části obrazovky se v poli *ID souboru* zobrazí ID souboru, který je uveden v poli *Soubor*. Je to soubor, pro který chcete vybírat formát věty. V poli *Knihovna* je uvedena knihovna, v níž je soubor uložen.

Jména formátů vět, které můžete vybrat pro soubor uvedený v horní části obrazovky, jsou zobrazena ve sloupci *Formát*. Formát věty můžete vybrat buď zadáním volby 1 do sloupce *Vol* vlevo od formátu věty, nebo napsáním jména formátu věty na první pozici seznamu (a volby 1 do sloupce *Vol* vedle něj).

Jestliže zadáváte jméno formátu věty na první pozici, musí také tento formát v daném okamžiku existovat. Zadáte-li \*FIRST, změní se jméno formátu na předchozí obrazovce na současné jméno prvního formátu věty v daném souboru. Je možné, že některé formáty vět nemohou být použity s určitými členy souborů, ale toto nelze určit, dokud se obrazovka Zadání výběru souborů nezpracuje.

Použijte klávesu F11 k přepínání mezi zobrazením seznamu obsahujícího pouze jména formátů věty a seznamu obsahujícího jména formátů vět i texty, které popisují formáty vět.

Po stisknutí klávesy Enter se vrátíte na obrazovku Zadání výběru souborů, ze které jste přišli, a jméno vybraného formátu se zobrazí v náznaku *Formát*. Jestliže se vrátíte na předchozí obrazovku, aniž byste vybrali nebo specifikovali jméno, předchozí jméno formátu ani hodnota se nezmění.

## **Zobrazení všech vybraných souborů na obrazovce produktu Query for i5/OS Zobrazení výběru souborů**

Obrazovka Zobrazení výběru souborů se objeví, stisknete-li klávesu F18 na některé obrazovce, v jejíž dolní části je tato klávesa uvedena. Uvádí všechny soubory, které jste vybrali pro použití v daném dotazu. Pro každý soubor se zobrazí ID souboru, knihovna, která obsahuje daný soubor, člen souboru a použitý formát věty. Údaje na této obrazovce slouží pouze pro vaši informaci; nemohou být měněny.

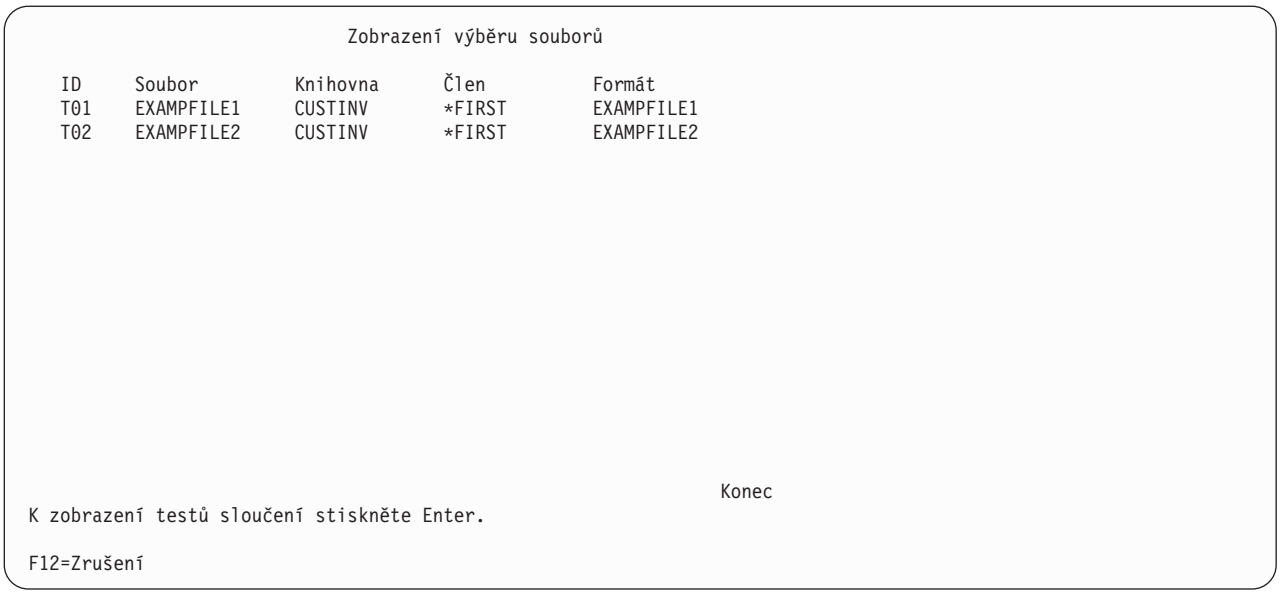

Jestliže se zobrazuje několik výběrů, můžete stisknout klávesu Enter a zobrazí se typy sloučení a testy sloučení pro tyto soubory. Pokud jste se ovšem na tuto obrazovku dostali z obrazovek Zadání výběru souborů, Změna výběru souborů, Určení typu sloučení nebo Určení způsobu sloučení souborů, vrátíte se stisknutím klávesy Enter na předchozí obrazovku. Pro přepínání mezi obrazovkami Zobrazení testů sloučení a touto obrazovkou můžete použít klávesy F12 a Enter (*ne* klávesu F18).

## **Slučování souborů v dotazu produktu Query for i5/OS**

Jakmile pomocí obrazovky Zadání výběru souborů vyberete všechny soubory, které chcete použít pro dotaz, musíte v případě, že jste vybrali několik souborů, sdělit produktu Query, jak budou soubory při získávání dat z jejich polí sloučeny. K určení specifikací sloučení pro dotaz použijte dvě následující obrazovky:

- v Obrazovka Určení typu sloučení souborů vám umožňuje zadat typ sloučení, který chcete použít. Existují tři způsoby, jak můžete sloučit soubory k výběru požadovaných vět.
- v Obrazovka Určení způsobu sloučení souborů vám umožňuje označit pole, která mají být pro sloučení souborů použita. Určíte, která pole mají být použita a jak mají být porovnávána s poli v ostatních souborech.

Pro věty, které mají být vybrány, se používají specifikace sloučení pro *všechny* soubory k určení, zda existují odpovídající věty v každém sloučeném souboru daného dotazu. Odpovídající protějšek se v každém zadaném souboru objeví, jestliže obsah jeho polí, vybraných pro porovnávací testy, vyhovuje podmínkám zadaným na obrazovce Určení způsobu sloučení souborů. V závislosti na tom, zda existuje odpovídající protějšek, a na typu sloučení zadaném na této obrazovce jsou potom věty vybírány a použity pro výstup tak, jak je určeno dalšími *specifikacemi sloučení* zadanými na obrazovce Určení způsobu sloučení souborů a *specifikacemi výběrů vět* zadanými na obrazovce Výběr vět.

Jestliže produkt Query zjistí, že má být ze zadaných souborů vybrána věta, použije data ze všech polí a souborů vybraných pro dotaz a vytvoří jednoduchou výstupní větu. Tato výstupní věta je zahrnuta do sestavy dotazu nebo do výstupního databázového souboru.

## **Typy sloučení v dotazu produktu Query for i5/OS**

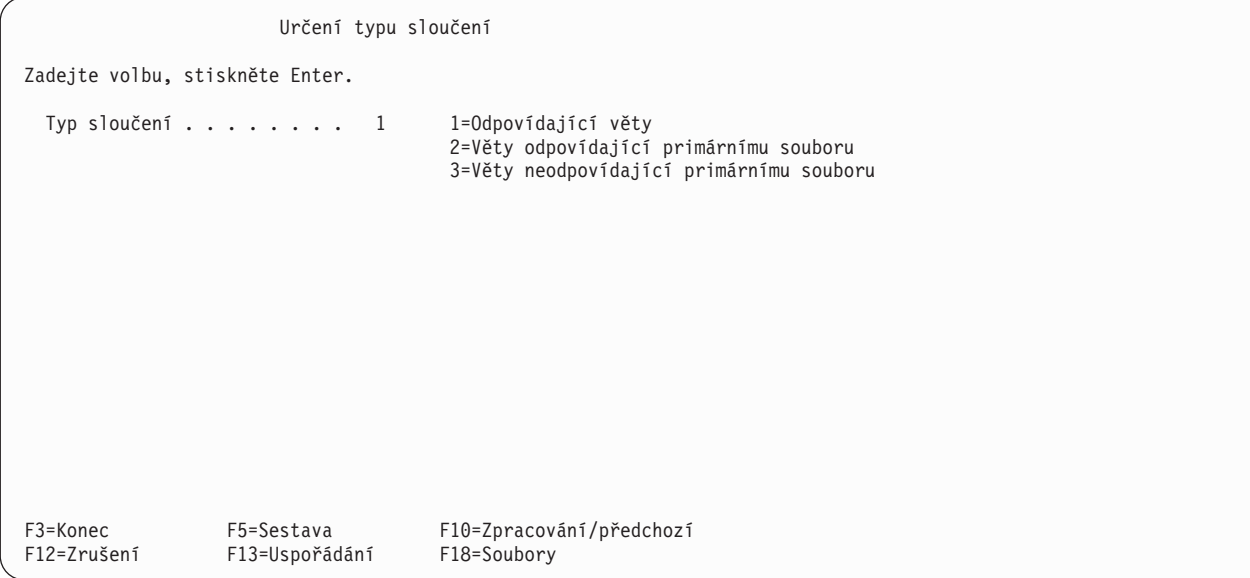

Existují tři typy sloučení neboli tři způsoby, jak můžete vybírat odpovídající nebo neodpovídající věty ze zadaných souborů. Můžete:

- v Vybrat pouze věty, ke kterým existují odpovídající věty ve *všech* zadaných souborech.
- v Vybrat *všechny* primární věty a zahrnout všechny odpovídající sekundární věty. Primární věty jsou věty primárního souboru. Primární soubor je první soubor vybraný na obrazovce Zadání výběru souborů. Sekundární věty jsou v sekundárních souborech. Sekundární soubory jsou všechny soubory vybrané po primárním souboru na obrazovce Zadání výběru souborů. Když je sloučení provedeno, použijí se případně testy výběru věty k určení, které věty jsou vybrány.
- v Vybrat pouze primární věty, které mají jednu nebo několik *neodpovídajících* sekundárních vět a zahrnout také všechny sekundární věty, které odpovídají.

Všechny tři typy sloučení používají stejná pole sloučení a testy sloučení zadané na obrazovce Určení způsobu sloučení souborů. Stejným způsobem také používají další specifikace definice dotazu k výběru vět a vytvoření výstupu.

Druhý typ sloučení (typ 2) použijte, jestliže chcete použít každou větu primárního souboru, bez ohledu na to, zda má odpovídající protějšek v sekundárním souboru (souborech).

Třetí typ sloučení (typ 3) použijte, jestliže chcete vědět, které věty v primárním souboru nemají odpovídající věty v sekundárním souboru (souborech).

## **Způsob slučování souborů v dotazu produktu Query for i5/OS**

K určení testů sloučení, které jsou nutné, pokud jste pro dotaz zadali několik souborů, použijte obrazovku Určení způsobu sloučení souborů. Zde sdělíte produktu Query, jak má sloučit (kombinovat) soubory a formáty vět, zadáním párů polí a hodnoty testu. Každá hodnota testu indikuje, jak musí být tato pole porovnávána před tím, než produkt Query větu vybere. Výsledek každého testu ve specifikacích sloučení musí být pravdivý, aby mohly být odpovídající věty v každém souboru sloučeny do jedné věty pro testy výběru věty, které následují.

Při porovnávání znakových hodnot musí být všechny hodnoty označeny kompatibilními CCSID. Při porovnávání znakových SBCS hodnot musí být všechny hodnoty a každá třídicí posloupnost, která má být použita, označeny kompatibilními CCSID.

**Poznámka:** Informace o tom, jak CCSID mohou ovlivnit výběry sloučení, najdete v tématu ["CCSID](#page-254-0) a testy sloučení v [produktu](#page-254-0) Query for i5/OS" na stránce 243.

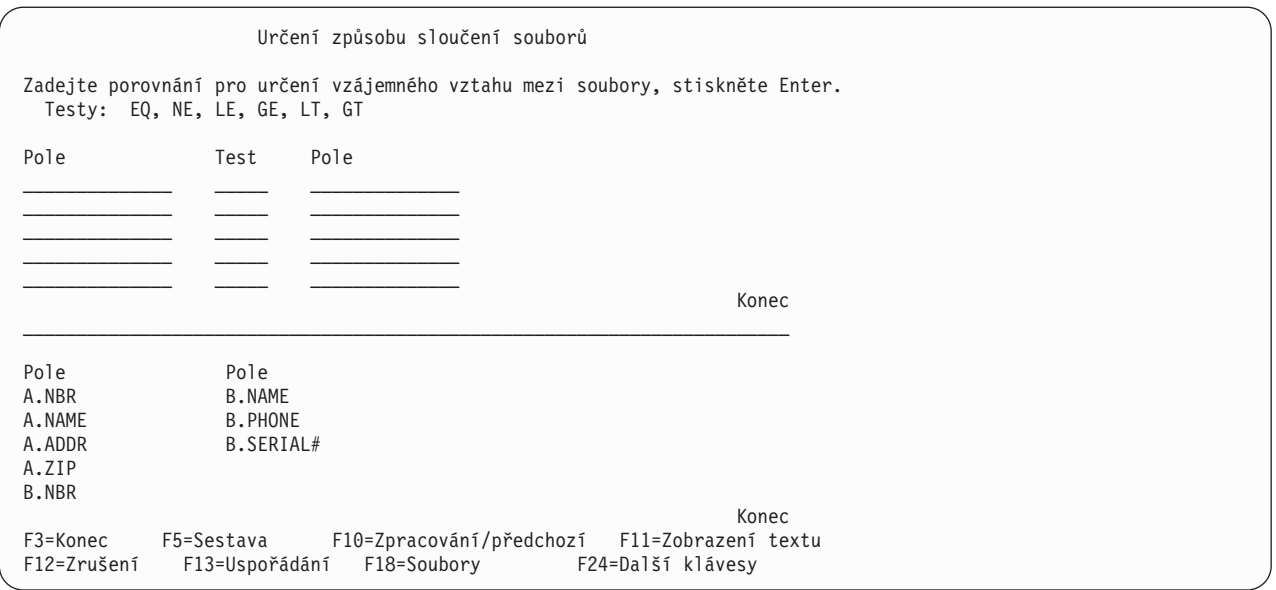

Pro každý test zadáváte dvě pole, která mají být testována, a hodnotu testu, která má být použita. Vyhledejte pole v jednom souboru, které obsahuje stejné (nebo podobné) informace, jaké mohou být nalezeny v poli druhého souboru, jako např. jméno nebo identifikační číslo. Zadejte jména polí (včetně jejich identifikátorů souboru, je-li třeba) na obou stranách testovací hodnoty.

Například, jestliže zadáváte mezi dvě pole testovací hodnotu EQ (rovná se), je výsledek testu pravdivý, jestliže obě pole obsahují stejné hodnoty. (Hodnota EQ se používá téměř vždy.)

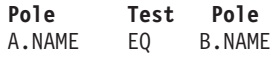

V tomto příkladu se obě pole jmenují NAME, takže jsou do jmen polí zahrnuty i identifikátory (A a B).

## **Pravidla pro slučování souborů v dotazu produktu Query for i5/OS**

**Poznámka:** Chcete-li indikovat, že nechcete zadávat testy sloučení, použijte sloučení \*ALL. Všechny věty z jednoho souboru jsou sloučeny se všemi větami ze sekundárního souboru nebo souborů bez jakéhokoliv výběru.

Pravidla pro testy sloučení jsou:

- v Mají-li být dva soubory selektivně sloučeny, musí mít minimálně jedno společné pole. (Uvědomte si, že společné pole neznamená, že by se musela shodovat jména těchto polí.) Platí to také pro logické databázové soubory, které dokonce mohou být založeny na polích s rozdílnými jmény ve fyzickém souboru, nad nímž je logický soubor vytvořen.
- v Při výběru volby 2 (Věty odpovídající primárnímu souboru) nebo volby 3 (Věty neodpovídající primárnímu souboru) na obrazovce Určení typu sloučení musí být spojená délka polí použitých v testu sloučení menší než 2000 bajtů. U polí DBCS se každý znak DBCS počítá jako dva bajty. Jestliže pole obsahuje znaky DBCS se závorkami, započítává se délka znaků shift.
- v Ke sloučení vybraných souborů do sloučeného logického souboru můžete použít pouze test EQ.
- v Pole v každém testu sloučení musí být z odlišných souborů.
- v Můžete zadat několik testů pro daný pár souborů. Pokud na obrazovce Určení typu sloučení v náznaku *Typ sloučení* vyberete volbu 2 nebo 3 (obě používají primární soubor), musí být testovací hodnoty stejné pro všechny testy použité pro tento pár souborů.
- v Jestliže je jméno pole použito v několika souborech vybraných pro dotaz, musí před jménem pole předcházet 1 až 3 znakový identifikátor souboru.
- Můžete zadat až 100 testů sloučení.
- v U sloučení odpovídajících vět platí, že věty nejsou sloučeny, pokud má jedno nebo obě pole v testu sloučení hodnotu null (nedefinováno).
- v Data v obou polích testu sloučení musí být stejného typu (například obě znaková), s výjimkou polí data, času nebo označení času. Ta mohou být porovnávána se znakovými poli SBCS, DBCS-alternativními nebo DBCS-otevřenými poli, která obsahují správnou reprezentaci data, času nebo označení času. Data ve znakových polích musí být buď ve formátu data dotazu, nebo ve formátu SAA — doporučuje se formát SAA. Pole data, času a označení času jsou ve sloupci *Des* seznamu polí označena jako L, T nebo Z.
	- **Poznámka:** Porovnáváte-li pole data, času nebo označení času s polem SBCS, s DBCS-alternativním nebo DBCS-otevřeným znakovým polem, použijte znakové pole, jehož každá hodnota může být rozpoznána jako datum, čas nebo označení času ve formátu SAA. Pokud znakové pole obsahuje správnou reprezentaci data, času nebo označení času, ale v jiném formátu, než je formát SAA, můžete dostat neočekávané výsledky. Pokud spouštíte dotaz, který používá ve znakových polích pro hodnoty data, času a označení času jiný formát než SAA, a dotaz nemá žádné nastavení pro non-SAA literální hodnotu data, použijte příkaz CHGJOB, abyste se ujistili, že formát data a oddělovač vaší úlohy odpovídá formátu a oddělovači v hodnotách znakového pole.

Obsahuje-li některé pole dvoubajtové znaky v hranatých závorkách, můžete tato DBCS pole použít pro obě pole, nebo můžete SBCS znakové pole použít pro jedno pole a DBCS-alternativní nebo DBCS otevřené znakové pole pro druhé pole. Pole DBCS s hranatými závorkami jsou v seznamu souborů ve sloupci *Des* označována jako J, O nebo E. Jestliže sloupec *Des* není v danou chvíli zobrazen, stiskněte klávesu F11.

DBCS-grafické pole může být porovnáváno pouze s jiným DBCS-grafickým polem. DBCS-grafická pole jsou ve sloupci *Des* označována jako G. Pro DBCS-grafická pole použitá v porovnání sloučení se nepoužívá třídicí posloupnost.

Platná porovnání pro testy sloučení jsou:

- Numerické pole s numerickým polem
- SBCS znakové pole s polem:
	- SBCS znakovým
	- Datum
	- čas
	- Označení času
	- DBCS-alternativním
	- DBCS-otevřeným
- Pole data s polem:
	- Datum
	- SBCS znakovým
	- DBCS-alternativním
	- DBCS-otevřeným
- Pole času s polem:
	- čas
	- SBCS znakovým
	- DBCS-alternativním
	- DBCS-otevřeným
- Pole označení času s polem:
	- Označení času
	- SBCS znakovým
	- DBCS-alternativním
	- DBCS-otevřeným
- DBCS-alternativní pole s polem:
	- SBCS znakovým
- Datum
- čas
- Označení času
- DBCS-alternativním
- DBCS-otevřeným
- DBCS-jedinečný
- DBCS-otevřené pole s polem:
	- SBCS znakovým
	- Datum
	- čas
	- Označení času
	- DBCS-alternativním
	- DBCS-otevřeným
	- DBCS-jedinečný
- DBCS-jedinečné pole s polem:
	- DBCS-alternativním
	- DBCS-otevřeným
	- DBCS-jedinečný
- DBCS-grafické pole s polem:
	- DBCS-grafickým
- UCS2-grafické pole s polem:
	- UCS2-grafickým
- v Pouze datová pole uvedená ve specifikacích sloučení každého souboru, se používají ke slučování souborů. Ostatní pole v souborech jsou při slučování souborů ignorována.
- Mohou být sloučena znaková pole různých délek.
- v Znakové pole s pevnou délkou může být porovnáváno se znakovým polem s proměnnou délkou. Pole s proměnnou délkou jsou ve sloupci *Des* seznamu polí označena jako V.
- v Jestliže jste na obrazovce Určení typu sloučení zadali volbu 1, Odpovídající věty, můžete místo zadávání testu sloučení napsat do prvních čtyř mezer levého pole \*ALL, ale pouze do pozice prvního jména pole. Použijete-li \*ALL, je každá věta prvního souboru sloučena s *každou* větou ostatních souborů. Je-li například soubor o 2000 větách sloučen se souborem o 3000 větách za použití \*ALL, je výsledkem sloučený soubor se 6000000 větami. Použití \*ALL může významně snížit efektivnost zpracování vašeho dotazu. Nejsou-li zadány testy sloučení mezi jednotlivými soubory, jsou tyto soubory bez testů sloučeny použitím metody \*ALL.
- **Poznámka:** Pole, která používáte ke sloučení souborů, **nemusí** být použita při výběru vět ani zahrnuta do sestavy dotazu. V definici dotazu můžete použít stejná pole různým způsobem, jako např. pro výběr vět nebo jako část výstupu dotazu.

# **Příklady slučování souborů v dotazu produktu Query for i5/OS**

Uvažujte příklad, ve kterém chcete spojit příjmení a adresu ze souboru ADRESY se jménem a telefonním číslem ze souboru TEL.SEZNAM.

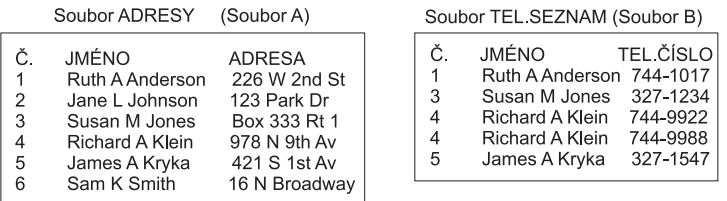

#### RBAF9501-0

Ze sloučení souborů můžete získat několik odlišných výsledků, jestliže použijete odlišné kombinace testů sloučení a voleb na obrazovce Určení způsobu sloučení souborů.

Následuje několik příkladů na použití tří odlišných typů sloučení. Všechny příklady předpokládají, že na obrazovce Určení způsobu sloučení souborů bylo zadáno A.NAME EQ B.NAME.

### **Příklad: Výběr odpovídajících vět ze všech souborů zadaných v dotazu produktu Query for i5/OS**

Zadejte 1, pokud chcete vybrat věty z každého souboru pouze v případě, že mají odpovídající protějšek v každém z dalších vybraných souborů. To znamená, že má-li být věta vybrána, musí *všechny* soubory obsahovat odpovídající větu podle zadání ve specifikaci (specifikacích) sloučení. Odpovídající protějšek je nalezen tehdy, jestliže pro každý soubor použitý v dotazu platí, že obsah jeho polí vybraných pro porovnání vyhovuje podmínkám testu zadaným na obrazovce Určení způsobu sloučení souborů. (Tento typ, volba 1, nemá žádné primární a sekundární soubory, se všemi soubory se pracuje stejně.)

V tomto příkladu, ve kterém se slučují soubory A a B za použití volby 1 (Odpovídající věty), obsahuje sestava dotazu následující věty. (Pole sestavy ani uspořádání zde nemají význam.)

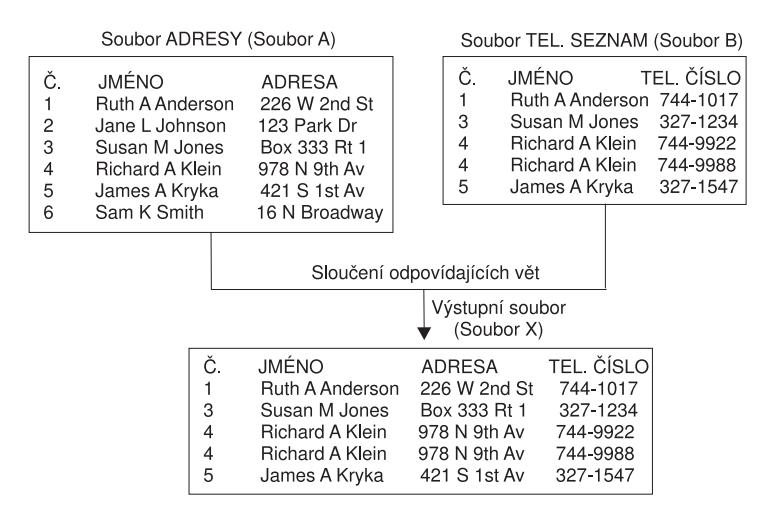

RBAF9502-0

### **Příklad: Výběr odpovídajících vět v dotazu produktu Query for i5/OS s použitím primárního souboru**

Použijte volbu 2, jestliže chcete vložit do výstupu z dotazu *všechny* věty z primárního souboru a všechny odpovídající věty ze všech ostatních (sekundárních) souborů, ať je to v kterémkoliv z nich. Z primárního souboru je vybrána každá věta bez ohledu na to, zda má nebo nemá odpovídající protějšek. (Primární soubor je vždy ten soubor, který je v definici dotazu vybrán jako první.) Výjimka: jestliže pole primárního souboru použité pro test sloučení má hodnotu null (nedefinováno), není primární věta vybrána.

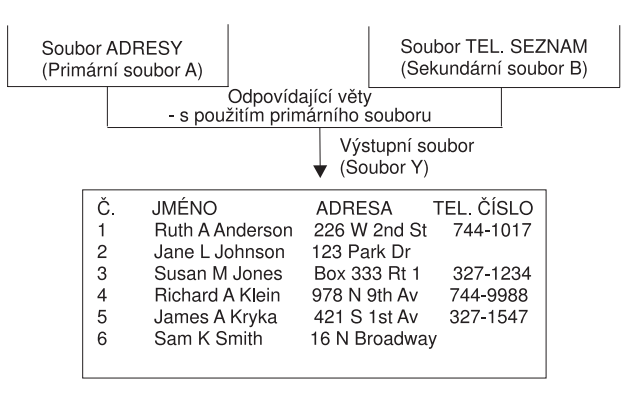

RBAF9503-0

V tomto příkladu je primárním souborem soubor ADRESY, takže jsou do sestavy dotazu zahrnuty všechny jeho věty (očíslované od 1 do 6), za předpokladu, že všechny věty odpovídají testům výběru určeným na obrazovce Výběr vět. Soubor TEL.SEZNAM je jediným použitým sekundárním souborem a dodává telefonní čísla každé primární větě, které odpovídá; jako pole pro porovnávací test se používá v obou souborech pole JMÉNO. Všimněte si také, že věta 4 je zahrnuta do sestavy dvakrát; je to proto, že Richard A Klein má v sekundárním souboru dvě věty, každou s jiným telefonním číslem.

Jestliže sekundární soubor neobsahuje větu, která by odpovídala specifikacím sloučení s větou primárního souboru, vloží se do vybraných polí sekundárního souboru mezery (u znakových polí), nuly (u numerických polí) nebo January 1, 0001 (u polí data). Jsou-li tato pole zahrnuta mezi výstupní pole sestavy dotazu, jsou v sestavě použity tyto náhradní znaky nebo hodnoty. V daném příkladu jsou v poli TEL.ČÍSLO mezery, protože bylo definováno jako znakové pole. V případě, že se jedná o pole schopná nabývat hodnoty null (nedefinováno), jsou jako data pro vybraná pole sekundárního souboru použity zadané předvolené hodnoty. Pokud není zadána předvolená hodnota, zobrazí se hodnota null jako pomlčka (-).

**Poznámka:** V případě, že byl sekundární soubor definován s použitím DDS, mohou být při definování předvolených hodnot pro kterékoliv toto pole pomocí klíčového slova DFT použity i jiné hodnoty než mezery, nuly a January 1, 0001. Jestliže klíčové DFT slovo specifikuje předvolenou hodnotu pro pole použité v sestavě, je tato předvolená hodnota v sestavě nahrazena, pokud sekundární soubor neobsahuje odpovídající větu.

### **Příklad: Výběr vět neodpovídajících sekundárnímu souboru v dotazu produktu Query for i5/OS**

Chcete-li vybrat v primárním souboru pouze věty, které nemají odpovídající protějšek alespoň v jednom sekundárním souboru, použijte volbu 3. To znamená, že chcete vybrat každou větu primárního souboru, která nemá odpovídající větu v *žádném* sekundárním souboru. Například, jestliže byly sloučeny čtyři soubory a pouze dva ze tří sekundárních souborů mají odpovídající věty, je věta obsahující vybrané informace v primárním a dvou sekundárních souborech (a předvolená data, jsou-li nějaká, z neodpovídajícího sekundárního souboru) zahrnuta jako jednotlivá věta do výstupu dotazu.

Tento typ sloučení se často používá k výpisu vět, které chybí v jednom nebo několika sekundárních souborech.

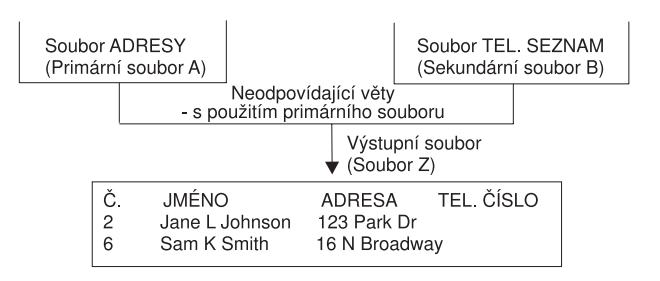

RBAF9504-0

V našem příkladu je soubor ADRESY opět primárním souborem, takže do sestavy jsou zahrnuty pouze ty jeho věty, které nemají odpovídající větu v sekundárním souboru. V souboru TEL.SEZNAM jsou dvě takové neodpovídající věty; rezidenti identifikovaní ve větách 2 a 6 nemají telefonní číslo, takže pro ně v sekundárním souboru nejsou žádné věty. (Pro porovnávací test je opět v obou souborech použito pole JMÉNO.)

Stejně jako u předchozího typu sloučení se použijí mezery (u znakových polí) nebo nuly (u numerických polí) jako data pro vybraná pole chybějících vět sekundárního souboru. Jestliže byly v DDS pomocí klíčového slova DFT definovány předvolené hodnoty, jsou použity tyto předvolené hodnoty. (V našem příkladu jsou v poli TEL.ČÍSLO mezery, protože bylo definováno jako znakové pole a nebyla pro něj zadána žádná hodnota DFT.)

## **Řazení sekundárních souborů pro primární sloučení v dotazu produktu Query for i5/OS**

Pro některá sloučení je důležité pořadí, v jakém jsou sekundární soubory zadány na obrazovce Zadání výběru souborů.

Pořadí sekundárních souborů je zvláště důležité, jestliže platí *všechny* tyto podmínky:

- v Typ sloučení je 2 (odpovídající primárnímu) nebo 3 (neodpovídající primárnímu). Oba typy mají jeden primární soubor následovaný sekundárními soubory.
- v Produkt Query celkem specifikuje tři nebo více souborů.
- v Jeden nebo několik sekundárních souborů nemají testy sloučení, připojující je k primárnímu souboru.

Jestliže tyto podmínky v dotazu platí, seřaďte sekundární soubory podle těchto pravidel:

Použijte testy sloučení, abyste připojili každý sekundární soubor k souboru, který je v seznamu na obrazovce Zadání výběru souborů uveden nad ním.

Jestliže například slučujete čtyři soubory, použijte test sloučení k připojení druhého souboru k prvnímu a další test sloučení ke spojení třetího souboru s prvním nebo druhým souborem. Čtvrtý soubor může být připojen ke každému z ostatních souborů.

### **Příklad: Řazení sekundárních souborů v dotazu produktu Query for i5/OS**

K dokreslení skutečnosti, jak pravidla pro řazení sekundárních souborů zajistí dosažení požadovaných výsledků při slučování více než dvou souborů, používá následující příklad tři soubory dvěma způsoby, správně a nesprávně. První metoda, správná, vytvoří po sloučení *pět* vět. Nesprávná metoda vytvoří vět 15. Jediným rozdílem mezi těmito metodami je opačné pořadí druhého a třetího souboru. Při primárním sloučení slučuje produkt Query soubory v pořadí zadaném na obrazovce Zadání výběru souborů, ne v pořadí určeném testy sloučení.

Tři soubory nazvané ZÁKAZNÍCI, NÁKUPY a POLOŽKY mají být sloučeny tak, aby bylo možno vytvořit sestavu obsahující jméno zákazníka a jeho město, nakoupenou položku (jedna položka na jeden řádek v sestavě) a popis položky. (Jestliže například Monique Pottier nakoupila tři položky, v sestavě by měla mít tři řádky, na každém z nich uvedeno její jméno, město, jednu položku a popis položky.) Jestliže zákazník neprovedl žádný nákup, bude seznam v sestavě obsahovat jednu řádku tohoto zákazníka s mezerami v polích položka a popis položky.

### **Správná metoda:**

Na obrazovce Zadání výběru souborů napište nejdříve soubor ZÁKAZNÍCI, jako druhý soubor napište NÁKUPY a soubor POLOŽKY napište na třetí místo. Zadejte ID souboru A, B a C. Typ sloučení je 2 (Věty odpovídající primárnímu souboru). Testy sloučení jsou:

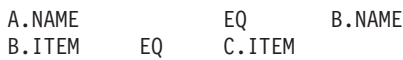

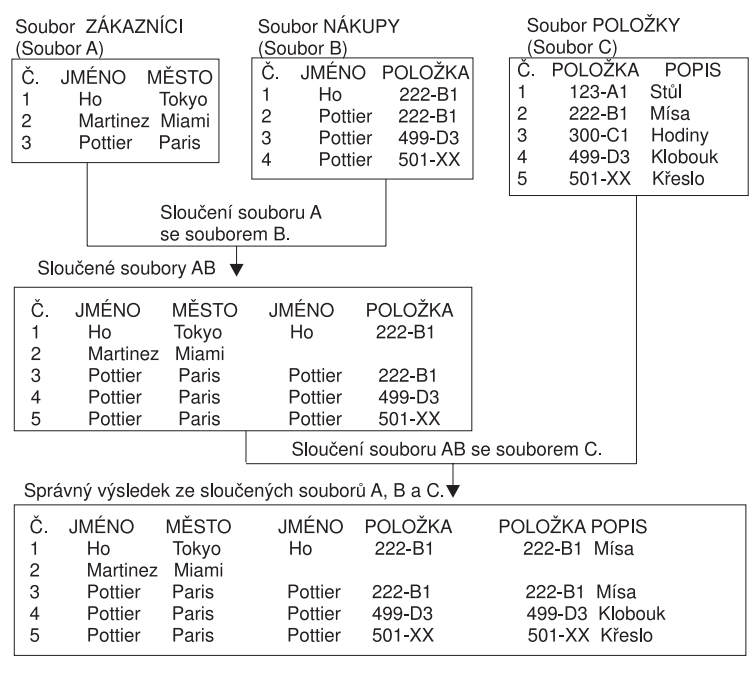

RBAF9505-0

Produkt Query provádí sloučení souborů ve dvou krocích:

Krok 1: Sloučení prvních dvou souborů A a B.

Soubory se v dotazu slučují v pořadí uvedeném v seznamu počínaje souborem A (ZÁKAZNÍCI) a souborem B (NÁKUPY). Každá věta souboru A se spojí s každou větou souboru B, pro které platí, že pole JMÉNO v souboru A se rovná poli JMÉNO v souboru B. Protože se v tomto dotazu jedná o sloučení typu 2 (odpovídající primárnímu), je do sloučení zahrnuta každá věta primárního souboru A. Pokud věta souboru A (například Martinez) nemá odpovídající větu v souboru B, produkt Query ji sloučí s předvolenou větou pro soubor B, která má v polích mezery. Výsledkem kroku 1 je v našem příkladu soubor nazvaný AB. (Uvědomte si, že AB je pracovní soubor použitý k vytvoření sloučeného souboru, který chcete zařadit do sestavy. Soubor AB si nemůžete prohlédnout.)

Krok 2: Sloučení souboru AB se souborem C.

Produkt Query slučuje každou větu souboru AB s každou větou souboru POLOŽKY (souborem C), pro které platí, že B.POLOŽKA se rovná C.POLOŽKA. Pokud věta souboru AB (například Martinez) nemá odpovídající větu v souboru C, sloučí ji produkt Query s předvolenou větou souboru C, která obsahuje také mezery. Tím je dokončena operace sloučení. Každá věta primárního souboru A je v těchto pěti větách reprezentována jednou nebo vícekrát.

### **Nesprávná metoda:**

Na obrazovce Zadání výběru souborů napište jako první soubor ZÁKAZNÍCI a do ID souboru zadejte A. Soubor POLOŽKY (soubor C) zařaďte jako druhý a na třetí místo zadejte soubor NÁKUPY (soubor B); vzhledem ke správné metodě je to opačné pořadí. Všimněte si, že soubory mají stejná ID souborů jako v předchozím příkladu. Zadejte typ

sloučení a testy sloučení stejně jako v předchozím příkladu. Tato metoda nedodržuje pravidlo pro řazení sekundárních souborů, protože soubor C není připojen prostřednictvím testu sloučení k výše uvedenému souboru (A).

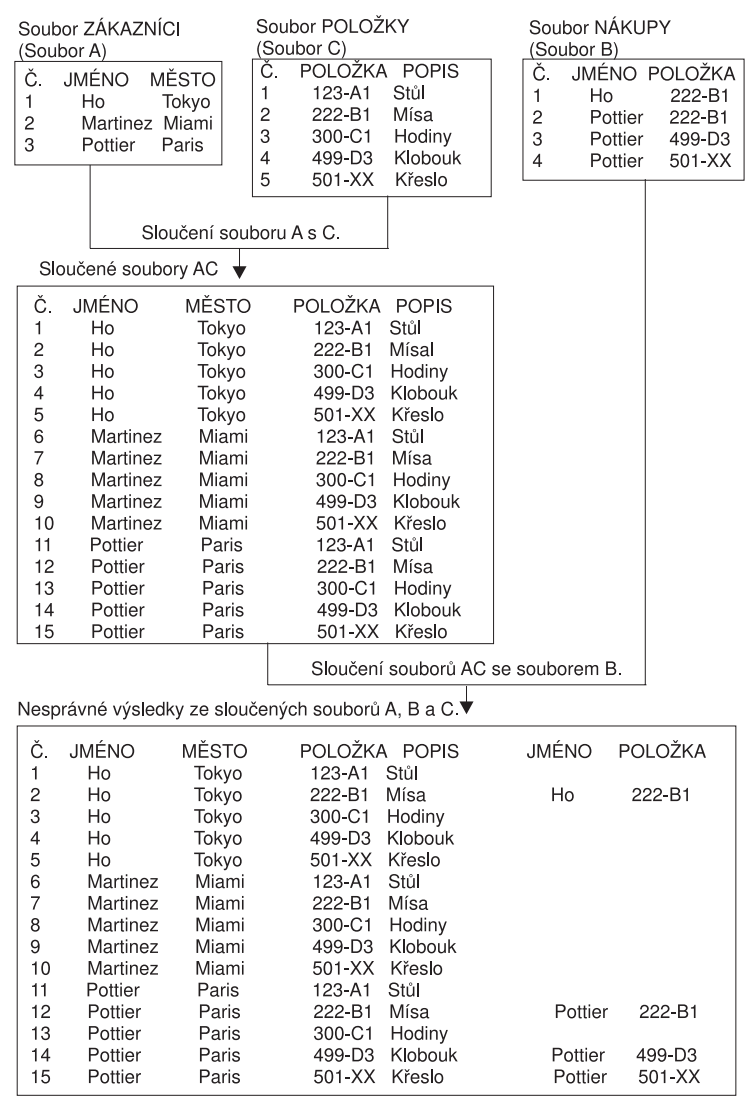

RBAF9506-0

Produkt Query provádí sloučení souborů ve dvou krocích:

Krok 1: Sloučení prvních dvou souborů A a C.

Soubory se v dotazu slučují v pořadí uvedeném v seznamu, počínaje souborem A (ZÁKAZNÍCI) a souborem C (POLOŽKY). Zde však neexistuje žádný test sloučení, který by porovnával pole v souboru A s polem v souboru C. Produkt Query slučuje každou větu v souboru A (větu po větě) s *každou* větou v souboru C. Protože v souboru A jsou tři věty a v souboru C je pět vět, vytvoří se 15 vět. V tomto kroku nejsou použity testy sloučení. Výsledkem kroku 1 je v tomto případě pracovní soubor nazvaný AC.

Krok 2: Sloučení souboru AC se souborem B.

Produkt Query slučuje každou větu souboru AC s každou větou souboru NÁKUPY (souboru B), pro které platí, že A.JMÉNO se rovná B.JMÉNO a B.POLOŽKA se rovná C.POLOŽKA. Pokud věta primárního souboru AC (například Martinez) nemá odpovídající větu v souboru B, sloučí ji produkt Query s předvolenou větou souboru B, která obsahuje mezery. Tím je dokončena operace sloučení.

Nesprávná metoda vytvoří 15 vět, z nichž je 10 nadbytečných. Každý zákazník má pět vět, jednu pro každý popis položky, ačkoliv neprovedl žádné nákupy. Uvědomte si, že kdyby měl soubor POLOŽKY 1000 vět místo pěti, vybrala by správná metoda opět pět vět, ale nesprávná metoda by vybrala 3000 vět. A kromě toho nejsou hodnoty POLOŽKY a POPIS pro Martineze prázdné, jak by měly být.

Můžeme tedy říci, že tento problém neovlivní dotazy s typem sloučení 1 (odpovídající), dotazy pouze se dvěma soubory ani dotazy, které používají v každém testu sloučení primární soubor. V tomto příkladu je logické pořadí pro zadávání souborů ZÁKAZNÍCI, NÁKUPY a POLOŽKY, se souborem NÁKUPY uprostřed, protože ten je spojovacím článkem mezi soubory ZÁKAZNÍCI a POLOŽKY. Toto logické pořadí je také správné pořadí.

## **Zobrazení všech testů sloučení v dotazu produktu Query for i5/OS**

Stisknete-li na obrazovce Zobrazení výběru souborů klávesu Enter (viz část ["Zobrazení](#page-48-0) všech vybraných souborů na [obrazovce](#page-48-0) produktu Query for i5/OS Zobrazení výběru souborů" na stránce 37), objeví se obrazovka Zobrazení testů slučování souborů. Údaje na této obrazovce slouží pouze pro vaši informaci; zde nelze měnit žádný ze záznamů. (Na následující obrazovce můžete vidět některé vzorové informace.)

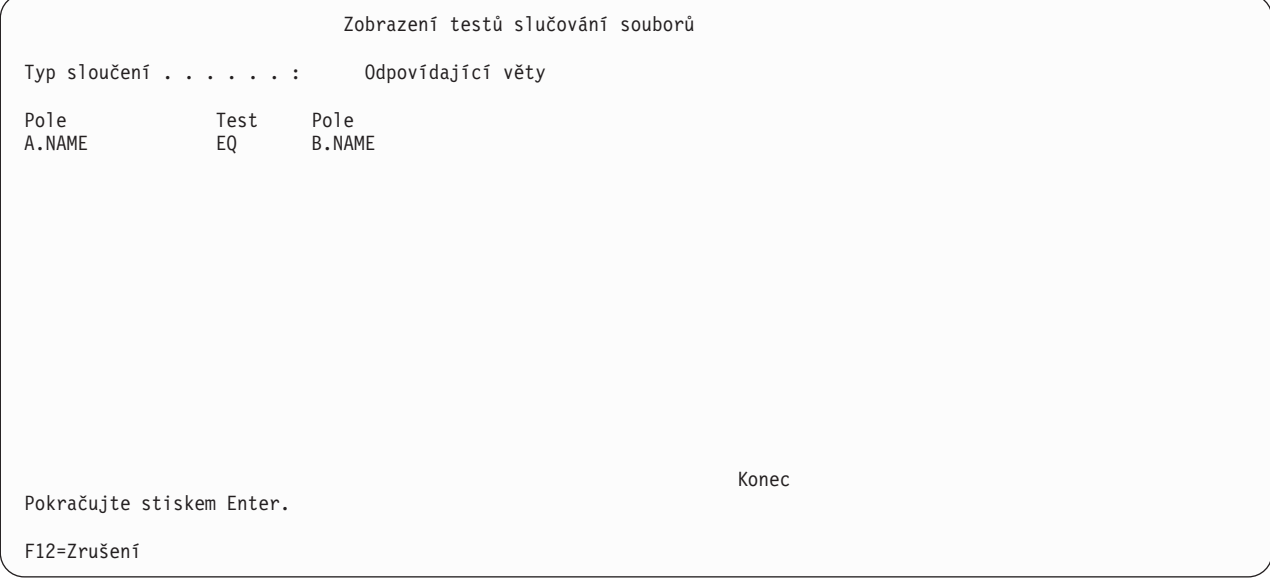

Obrazovka Zobrazení testů slučování souborů uvádí:

- v Typ sloučení, použitý ke sloučení všech souborů v dotazu. Můžete zadat jeden ze tří typů sloučení:
	- Odpovídající věty.
	- Věty odpovídající primárnímu souboru.
	- Věty neodpovídající primárnímu souboru.

Primární soubor použitý v posledních dvou typech je první soubor v seznamu na obrazovce Zobrazení výběru souborů. Další informace získáte stisknutím klávesy F11 (Vyhledávání v rejstříku). Na místo hledaných slov v rejstříku zadejte *slučování souborů* a stiskněte klávesu Enter.

v Testy sloučení, které jsou použity ke sloučení souborů.

Sloupec *Pole* zobrazuje pole použitá ke sloučení souborů. Každé jméno pole má dvě části: ID souboru a skutečné jméno pole oddělené tečkou. Například, existuje-li pole nazvané CUSTNUM v souborech T01 a T02 použitých v tomto dotazu, bude toto pole zobrazeno jako T01.CUSTNUM a T02.CUSTNUM. Chcete-li najít soubory, ke kterým jsou přiřazena tato ID souborů, (jako je například T01), stiskněte klávesu F12. Objeví se obrazovka Zobrazení výběru souborů.

Sloupec *Test* zobrazuje hodnoty testu, které určují, jak mají být soubory sloučeny.

## **Zacházení s chybějícími poli v dotazu produktu Query for i5/OS**

Obrazovka Pole chybějící v definici souboru se zobrazí, jestliže pole sestavy (to znamená pole použitá v sestavě), která byla zařazena do některého výběru souborů použitých dotazem, nyní v daném výběru souborů chybí. Pole chybějící v původně vybraných souborech v dotazu mohou při zpracování dotazu způsobit chyby nebo vést k chybným výsledkům. Tato pole by mohla být například použita kromě výstupu k definování výsledkových polí nebo k výběru nebo třídění vět.

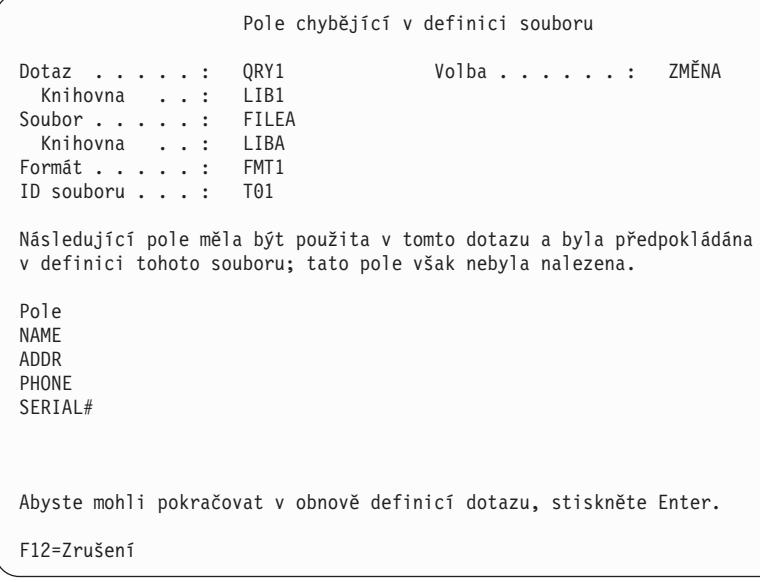

Tato obrazovka se zobrazí minimálně jednou pro každý výběr souboru, v němž jsou chybějící pole. Jakmile již víte, že některá pole chybějí, můžete stisknout klávesu F12 (Zrušení), abyste vynechali prohlížení dalších obrazovek chybějících polí. Chcete-li se podívat, ve kterém z dalších výběrů souborů chybějí pole, použijte klávesu Enter a obrazovky se budou postupně zobrazovat. Můžete se také vrátit na předchozí obrazovku, použít klávesu F5 (Sestava) a tím spustit dotaz a prohlédnout si, jak chybějící pole ovlivní sestavu.

V každém případě však musíte buď pole odstranit odevšad, kde byla použita v definici dotazu, nebo musíte vybrat jiné soubory nebo formáty, které tato pole obsahují. Kontrolu souborů a formátu můžete přenechat produktu Query. Jestliže se tato obrazovka objevila při prvním pokusu o změnu nebo zobrazení dotazu, muselo se něco v souborech nebo formátech změnit od vytvoření dotazu nebo jeho poslední změny. V definici formátu věty může být například vymazáno jedno nebo několik polí. Nebo soubor definovaný pomocí IDDU, který byl propojen k definici adresáře, nyní propojen není nebo je propojen k jiné definici.

K vyvolání této obrazovky může dojít v následujících situacích:

- v Zadali jste odlišné výběry souborů. K tomu může dojít při změně dotazu nebo při definování *nového* dotazu, který již má zadány výběry souborů.
- v Při *zahájení* změny nebo zobrazení definice existujícího dotazu.

## **Zacházení s chybějícími poli při výběru souborů v dotazu produktu Query for i5/OS**

Když jste měnili dotaz nebo definovali nový dotaz, který již měl zadány výběry souborů, vybrali jste na obrazovce Definice dotazu volbu *Zadání výběru souborů*. Potom jste na obrazovce Zadání výběru souborů vybrali soubor nebo formát, který nemá všechna pole sestavy, která obsahoval váš první výběr souboru. Výsledkem bylo, že se zobrazila tato obrazovka se všemi chybějícími poli.

V této situaci se stisknutím klávesy F12 nebo Enter vrátíte na obrazovku Zadání výběru souborů, aniž byste ovlivnili vaše předchozí výběry souboru (formátu). Zde ještě jednou: můžete stále potvrdit výběr souborů a pokračovat

stisknutím klávesy Enter (ačkoliv produkt Query v aktuálních výběrech souborů nalezl chybějící pole); na obrazovce můžete zadat jiný soubor a potom stisknout klávesu Enter; nebo můžete stisknutím klávesy F12 opustit výběry souborů beze změny a potom opustit produkt Query, abyste mohli něco udělat s definicemi souboru (nebo formátu).

Jestliže se rozhodnete stisknout klávesu Enter okamžitě po návratu na obrazovku Zadání výběru souborů a potvrdit tak použití aktuálního výběru souborů, použije nyní produkt Query for i5/OS co možná největší část z informací o souborech, formátech a polích pro výběry souborů v tomto dotazu. Odstraní všechna chybějící pole z definice dotazu v některých krocích definice, například v krocích *Výběr a uspořádání polí* a *Výběr třídicích polí*. Vyberete-li pro použití s produktem Query for i5/OS nebo s programem DB2 for i5/OS logický soubor, aniž byste zadali nějaká třídicí pole, můžete dojít k neočekávaným výsledkům. Například nebudete moci získat logický pohled na fyzický soubor.

Když produkt Query provedl všechny možné kroky, zobrazí se při použití několika souborů v dotazu a při výskytu chyb způsobených chybějícími poli obrazovka Určení způsobu sloučení souborů. V opačném případě provádí produkt Query další kroky definice vybrané na obrazovce Definice dotazu, nebo vás na tuto obrazovku vrátí. Všechny ostatní kroky vztahující se k definici polí, které jsou ovlivněny chybějícími poli, se na obrazovce Definice dotazu zobrazí inverzně. Musíte vybrat každý z těchto definičních kroků, například *Definice výsledkových polí* a *Výběr vět*, a opravit problémy způsobené chybějícími poli. Na obrazovkách definice každého takového kroku jsou zvýrazněny výrazy nebo testy výběru, které používají chybějící pole.

## **Zacházení s chybějícími poli při zahájení změny nebo zobrazení dotazu produktu Query for i5/OS**

Po zahájení *změny* nebo *zobrazení* existujícího dotazu (použitím volby 2 nebo 5 na obrazovce Práce s dotazy) nastane jedna z těchto situací:

- v Produkt Query zjistí, že jedno nebo několik polí sestavy nejsou v souboru nebo formátu použitém tímto dotazem; pole byla odstraněna v době od definice dotazu nebo od jeho poslední změny.
- v Produkt Query najde nepoužitelný soubor (například mohl být dotaz začleněn z jiného systému, ale soubor obsahující daná pole začleněn nebyl) a zobrazí obrazovku Změna výběru souborů. Na této obrazovce jste vybrali jiný soubor, abyste tento problém napravili, ale jeho formát věty neobsahuje všechna pole, která obsahoval váš první výběr souborů.

V těchto dvou situacích, kdy se zobrazuje obrazovka Pole chybějící z definice souboru, můžete stisknout klávesu F12 nebo Enter:

v Po stisknutí klávesy Enter můžete opět uvidět obrazovku Pole chybějící v definici souboru, pokud existují další chybějící pole, která se mohou zobrazit pro tento nebo jiný soubor. Jestliže již taková pole nejsou, použije produkt Query for i5/OS co možná nejvíce informací o souborech, formátech a polích pro nynější výběr souborů v tomto dotazu. Odstraní všechna chybějící pole z definice dotazu v některých krocích definice, například v krocích *Výběr a uspořádání polí* a *Výběr třídicích polí*. Vyberete-li pro použití s produktem Queryi5/OS nebo s programem DB2 for i5/OS logický soubor, aniž byste zadali nějaká třídicí pole, můžete dojít k neočekávaným výsledkům. Například nebudete moci získat logický pohled na fyzický soubor.

Když produkt Query udělal vše, co mohl, vyvolá obrazovku Definice dotazu. Na této obrazovce jsou ostatní definiční kroky spojené s poli, které ovlivnila chybějící pole, zobrazeny inverzně. Musíte vybrat každý z těchto definičních kroků, například *Zadání výběru souborů*, *Definice výsledkových polí* a *Výběr vět*, a opravit problémy způsobené chybějícími poli. Musíte se také ujistit, že žádné z těchto polí se nepoužívá v hodnotách testu skupiny na obrazovce Formát skupinové úrovně. Na obrazovkách definice každého takového kroku jsou zvýrazněny výrazy nebo testy výběru, které používají chybějící pole.

Stisknutím klávesy F12 (Zrušení) se vrátíte na obrazovku Práce s dotazy, aniž byste ovlivnili předchozí výběry souborů (a polí). Stisknutím klávesy Enter se dostanete opět na obrazovku Změna výběru souborů (za předpokladu, že jste zde již jednou byli) a zvolíte jiný soubor. Můžete také stisknout klávesu F3 (Konec) k ukončení práce s dotazy, opustit produkt Query a potom pracovat se soubory nebo formáty.

# **Kapitola 5. Definice výsledkových polí v produktu Query for i5/OS**

Tato kapitola popisuje, jak se definují výsledková pole. Výsledková pole musí být definována v dotazu, pokud informace, které chcete mít v sestavě, neexistují jako pole ve vybraném souboru (souborech). Například chcete, aby sestava uvedla počet dní, ale v databázovém souboru je pouze pole obsahující počet týdnů. Vytvořením výrazu, který provede výpočet z počtu týdnů, lze definovat výsledkové pole obsahující počet dní.

Po definování můžete výsledkové pole používat jako každé jiné pole, které existuje ve vybraném souboru (souborech). Můžete je zahrnout do výstupu, použít k definici jiného výsledkového pole, také je můžete použít jako třídicí pole, atd.

Při definování výsledkových polí vám seznam v dolní části obrazovky napomáhá tím, že zobrazuje jména polí ze souborů vybraných pro dotaz. Jestliže si přejete zobrazit další informace o každém poli, například popisný text, délku a desetinná místa, použijte klávesu F11 (Zobrazení textu) k přepínání mezi seznamem s několika sloupci a seznamem s jedním sloupcem. Tyto informace jsou velmi užitečné, když se rozhodujete o jménu výsledkového pole a když vytváříte výrazy. Pomocí stránkovacích kláves se zpřístupňují všechna pole, vždy čtyři pole najednou. Další informace o použití klávesy F11 uvádí část "Použití klávesy F11 k zobrazení dalších [informací](#page-26-0) o dotazech produktu Query for i5/OS" na [stránce](#page-26-0) 15.

V mnoha případech se definovaná výsledková pole objevují ve výstupu dotazu, ale jejich výběr pro výstup je volitelný, neboť některá výsledková pole jsou nutná pouze jako mezikrok k získání konečného výsledku. Můžete například definovat výsledkové pole pouze za účelem výběru vět a nemusíte chtít toto pole zobrazit v sestavě.

## **Vytvoření výsledkových polí v produktu Query for i5/OS**

Pokud napíšete znak 1 vedle volby *Definice výsledkových polí* na obrazovce Definice dotazu, objeví se obrazovka Definice výsledkových polí. Obrazovku Definice výsledkových polí použijete při vytváření výsledkových polí, které potřebujete pro dotaz. (Následující obrazovka obsahuje v dolní části několik vzorových polí.)

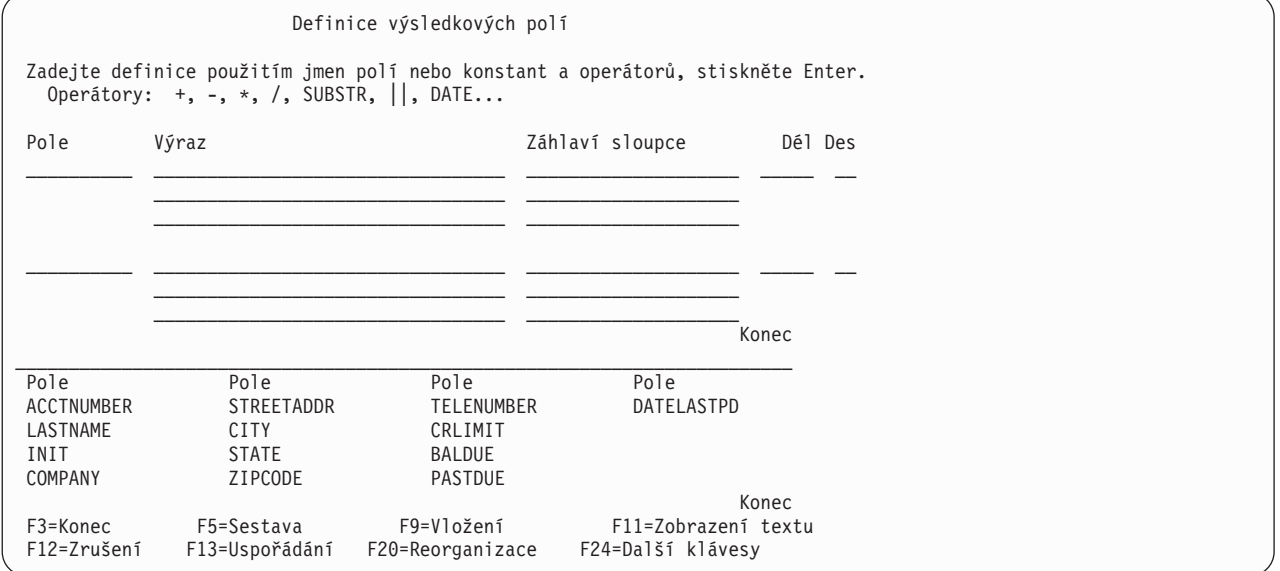

Výsledkové pole definujete zadáním jedinečného jména tohoto výsledkového pole do sloupce *Pole* na obrazovce Definice výsledkových polí. *Nesmíte* zadat jméno pole existujícího ve vybraném souboru (souborech) — seznam těchto jmen je uveden ve spodní části obrazovky. Chcete-li stránkovat seznamem polí, nastavte kurzor do části seznamu na obrazovce a použijte stránkovací klávesy. (V dolním pravém rohu se vždy objevuje jednoslovný indikátor vašeho

postavení v seznamu. *Další..* znamená, že jsou další položky za a pravděpodobně i před aktuálně zobrazenými položkami. *Konec* znamená, že jste na konci seznamu, ale že zde mohou být další položky před aktuálně zobrazenými položkami.) K nastavení seznamu na začátek další logické skupiny polí použijte klávesu F19 (Další skupina); kurzor může být při použití klávesy F19 kdekoliv. (První skupina jsou vybraná pole, jsou-li nějaká, a druhá skupina jsou třídicí pole, jsou-li nějaká. Jestliže neexistují žádná vybraná pole, jsou pole seskupena podle souborů a v každém seskupení podle souboru jsou pole uvedena v pořadí, v němž se objevují v definici souboru.)

Vyplněním náznaků *Dél* a *Des* na této obrazovce můžete zadat délku a počet desetinných míst pro numerické výsledkové pole nebo můžete určení délky a počtu desetinných míst ponechat na produktu Query tím, že náznaky necháte prázdné.

Pro každé výsledkové pole můžete zadat záhlaví sloupce. Necháte-li náznak prázdný, je jako záhlaví sloupce v definici výsledkového pole použito jméno výsledkového pole.

## **Jméno výsledkového pole produktu Query for i5/OS**

Jelikož jména výsledkových polí produktu Query jsou podobná jménům databázových polí, vytvořte je takto:

v Na začátku jména použijte abecední znak (A až Z, \$, # nebo @) a použijte maximálně 9 alfanumerických znaků (A až Z, 0 až 9, \$, #, @, nebo \_) pro zbývající znaky. Ve jménu nepoužívejte mezery.

**Poznámka:** Pro dotazy posílané do jiných systémů nebo používané ve vícejazyčném prostředí používejte A-Z nebo 1-9.

v Nepoužívejte žádné jméno ze seznamu v dolní části obrazovky ani jména jiných výsledkových polí.

Napište výraz, který vytvoří hodnotu požadovanou pro výsledkové pole.

## **Výrazy produktu Query for i5/OS**

V produktu Query for i5/OS reprezentuje **výraz** hodnotu se jmény polí, konstantami, funkcemi nebo klíčovými slovy, která se objevuje samostatně nebo v kombinaci s operátory. Mohou to být výrazy numerické, znakové (SBCS nebo DBCS), datum, čas nebo označení času:

- v **Numerický výraz** přiřazuje čísla nebo s nimi provádí operace (výpočty). Numerické výrazy mohou obsahovat tyto operátory:
	- + (Sčítání)
	- − (Odčítání)
	- \* (Násobení)
	- / (Dělení)
- v **Znakový výraz** přiřazuje znaky nebo s nimi provádí operace. Znakové výrazy mohou obsahovat následující operátory nebo funkce:

|| (Operátor zřetězení)

SUBSTR (Funkce podřetězce)

VALUE (Funkce hodnota)

DIGITS (Funkce číslice)

- **Poznámka:** Část "CCSID a výrazy [výsledkových](#page-254-0) polí v produktu Query for i5/OS" na stránce 243 uvádí, jak CCSID souvisí se symbolem zřetězení.
- v **Výraz data** provádí operaci s datem. Výrazy data mohou obsahovat tyto operátory nebo funkce:
	- + (Sčítání)
	- − (Odčítání)
	- CHAR
	- DATE
	- DAY

DAYS MONTH YEAR

- v **Výraz času** provádí operace s časem. Výrazy času mohou obsahovat tyto operátory nebo funkce:
	- + (Sčítání) − (Odčítání) CHAR TIME **HOUR MINUTE SECOND** MICROSECOND
- v **Výraz označení času** provádí operace s označením času. Výrazy označení času mohou obsahovat tyto operátory nebo funkce:
	- + (Sčítání) − (Odčítání) CHAR TIMESTAMP

Jestliže může mít kterýkoliv argument hodnotu null (nedefinováno), může mít výsledkové pole hodnotu null. Má-li nějaký argument hodnotu null, má výsledek hodnotu null.

# **Numerické výrazy produktu Query for i5/OS**

Jestliže pro dotaz definujete numerické výsledkové pole (tj. výsledkové pole obsahující čísla), musíte dodržovat pravidla pro vytváření numerických výrazů. Numerický výraz pro výsledkové pole může obsahovat samostatně nebo v kombinaci následující prvky:

v **Jména numerických polí** (jména polí, které obsahují čísla). Můžete použít jména numerických polí uvedená v dolní části obrazovky (numerická pole mají čísla ve sloupcích *Dél* a *Des*) a jména dříve definovaných numerických výsledkových polí. Můžete například násobit dvě numerická pole a výsledek uložit do výsledkového pole se jménem ČÁSTKA:

ČÁSTKA = MNOŽSTVÍ \* CENA

- v **Numerické konstanty** (všechna čísla, například 4 nebo −12.5). Pravidla pro používání numerických konstant jsou:
	- Celková délka nesmí být větší než 31 číslic. (Pro konstanty jednoduché přesnosti s plovoucí čárkou nesmí být celková délka větší než devět číslic. Pro konstanty dvojité přesnosti s plovoucí čárkou nesmí být délka větší než 17 číslic.) Do této délky se počítají číslice na obou stranách, vlevo i vpravo od desetinné čárky, ale nepočítá se do ní desetinná čárka. Všechny číslice mohou být napravo od desetinné čárky.
	- Používejte správný oddělovač desetinných míst. Stiskněte klávesu F17 k zobrazení oddělovače desetinných míst, který musí být použit (viz část ["Zobrazení](#page-27-0) formátu konstant v produktu Query for i5/OS" na stránce 16).
	- Nepoužívejte symbol měny (například \$5000) a nepoužívejte oddělovač tisíců (například 5,000).
- v **Numerické funkce**. Funkce VALUE vrací první hodnotu, která nemá hodnotu null (nedefinováno). Viz část "Funkce VALUE [produktu](#page-67-0) Query for i5/OS" na stránce 56.

Další příklady numerických výrazů pro pole jménem ČÁSTKA jsou:

MNOŽSTVÍ 5  $5 + 6$ 5 + MNOŽSTVÍ

Provádíte-li v rámci numerického výrazu několik operací, použijte závorky, abyste sdělili produktu Query pořadí výpočtu a aby byl výraz snadněji pochopitelný. Jestliže používáte vnořené závorky, například 60 \* (A − (B + C)), <span id="page-65-0"></span>jsou výpočty prováděny nejprve s nejvnitřnějším párem (v tomto příkladu B + C), potom s dalším vnitřním párem, atd. Jestliže nepoužijete závorky, produkt Query nejdříve provádí násobení a dělení zleva doprava, a potom sčítání a odčítání zleva doprava. Například  $(5 + 4)$  \* 2 se rovná 18, ale  $5 + 4$  \* 2 se rovná 13.

Uvědomte si, že výsledek numerického výrazu, zvláště pokud operace obsahuje dělení a násobení, je zkracován a zaokrouhlován podle toho, co jste zadali na obrazovce Zadání voleb zpracování (viz [Kapitola](#page-168-0) 14, "Zadání voleb [zpracování](#page-168-0) v produktu Query for i5/OS"). Jestliže dělíte nulou, dotaz se nezpracuje.

# **Znakové výrazy produktu Query for i5/OS**

Jestliže pro dotaz definujete znakové výsledkové pole (tj. výsledkové pole obsahující znaky SBCS nebo DBCS), musíte dodržovat pravidla pro vytváření znakových výrazů. Znakový výraz pro výsledkové pole může obsahovat následující prvky, samostatně nebo v kombinaci:

- v **Jména znakových polí** (jména polí, která obsahují znaky SBCS nebo DBCS). Můžete použít jména znakových polí SBCS nebo DBCS uvedená v dolní části obrazovky (SBCS znaková pole mají ve sloupci *Des* mezery nebo V (je-li délka proměnná), DBCS-jedinečná pole zde mají J, DBCS - otevřená pole mají O, DBCS - alternativní mají E a DBCS - grafická mají G) a jména dříve definovaných SBCS nebo DBCS znakových výsledkových polí.
- v **Znaková konstanta** (znaky SBCS nebo DBCS uzavřené v apostrofech, například 'ABCdef123' nebo 'Tento text zahrnuje mezery a speciální znaky \*\*\$\$'). Pravidla pro použití znakových konstant jsou:
	- Znaková konstanta musí být uzavřena do apostrofů.
	- Může být použita jakákoliv kombinace písmen, čísel nebo speciálních znaků (např. \$ nebo #).
	- Jestliže jsou *uvnitř* znakového řetězce použity dva apostrofy, je z těchto dvou apostrofů ve výstupu jediný apostrof. Například 'October''s Profits' se změní na October's Profits.
	- Slova s velkými a malými písmeny se používají přesně tak, jak jsou napsána.
	- Jestliže znaková konstanta reprezentuje platné datum, čas nebo označení času a používá se s polem data, času nebo označení času, je považována za konstantu data, času nebo označení času.
	- Znaková konstanta DBCS musí zahrnovat znaky DBCS shift-out a shift-in reprezentované v dále uvedeném příkladu znaky < a >: '<D1D2D3>'. DBCS grafickou znakovou konstantu musí předcházet velké nebo malé G, například G'<D1D2D3>'.
- v **Znakové operátory a funkce** (jedna nebo několik operací zřetězení a znakových funkcí SUBSTR, DIGITS a VALUE — viz část ["Znakové](#page-66-0) funkce produktu Query for i5/OS" na stránce 55).

## **Operace zřetězení produktu Query for i5/OS**

Znakové výrazy mohou obsahovat jednu nebo několik operací zřetězení. Operace zřetězení musí být zadané ve formě:

*hodnota-1* || *hodnota-2* 

- v *Hodnota-1* a *Hodnota-2* jsou znaková pole nebo znakové konstanty, které mají být zřetězeny. Můžete použít SBCS a DBCS znaková jména polí (včetně znakových výsledkových polí) a znakové konstanty (včetně DBCS-otevřených, DBCS-jedinečných a DBCS-grafických konstant). DBCS-grafické pole může být zřetězeno pouze s jiným DBCS-grafickým polem nebo konstantou.
- v Operátor zřetězení používaný ke spojení dvou hodnot tvoří dva logické symboly OR (||). (Část ["CCSID](#page-254-0) a výrazy [výsledkových](#page-254-0) polí v produktu Query for i5/OS" na stránce 243 uvádí, jak CCSID ovlivňují symbol zřetězení.)

Jestliže je například zřetězena znaková konstanta 'Dr.' a znakové pole nazvané PŘÍJMENÍ obsahující hodnotu Smith, je výsledkem pole obsahující hodnotu Dr. Smith. Další příklady znakových výrazů jsou:

```
JMÉNO
'Sl.'
'Sl.' || JMÉNO
FIRSTINIT || MIDINIT
```
Může-li mít některé pole hodnotu null (nedefinováno), smí mít výsledné pole hodnotu null. Má-li nějaké pole použité ve zřetězení hodnotu null, má výsledný výraz hodnotu null.

<span id="page-66-0"></span>S výjimkou případu se dvěma DBCS-otevřenými poli je výsledkem zřetězení polí s pevnou délkou nebo konstant pole s pevnou délkou. Výsledkem zřetězení dvou DBCS-otevřených polí je DBCS-otevřené pole, které má proměnnou délku. Je-li některé pole proměnné délky, je výsledkem pole s proměnnou délkou.

UCS2-grafické pole může být zřetězeno pouze s jiným UCS2-grafickým polem.

CCSID výsledku je následující:

- v CCSID 65535, má-li nějaké pole nebo konstanta CCSID 65535.
- v Smíšený CCSID, má-li nějaké pole smíšený CCSID.
- v CCSID pole souboru má přednost před CCSID výsledkového pole nebo konstant.
- v CCSID výsledkových polí má přednost před CCSID konstantami.
- v CCSID přiřazený výsledkovému poli bude CCSID první ze dvou možných hodnot, jestliže obě zřetězené hodnoty jsou poli souboru nebo jsou obě výsledkovými poli.
- v DBCS-grafické konstantě je přiřazen CCSID 65535, jestliže CCSID úlohy je jednobajtový CCSID s nepřiřazeným DBCS CCSID.

## **Znakové funkce produktu Query for i5/OS**

Znakové výrazy mohou zahrnovat znakové funkce SUBSTR, DIGITS a VALUE.

## **Funkce SUBSTR produktu Query for i5/OS**

Funkce SUBSTR vrací část znakové hodnoty. Formát je:

 $\rightarrow$  SUBSTR—(*—hodnota—*,—posunutí<sup>—</sup> ) *,délka*

- v *Hodnota* je jméno znakového pole (včetně výsledkových polí, která jsou již definována), znakového výrazu nebo znakové konstanty. Může jím být pole SBCS nebo DBCS, konstanta SBCS, DBCS-otevřená konstanta a DBCS-jedinečná konstanta nebo DBCS-grafická konstanta. Operace SUBSTR s DBCS-jedinečnými nebo DBCS-alternativními poli vytváří SBCS znakový typ dat. Operace SUBSTR s DBCS-otevřeným polem vytváří typ dat DBCS-otevřený. Operace SUBSTR s DBCS-grafickým polem vytváří typ dat DBCS-grafický. Je-li *Hodnota* pole, je CCSID výsledku CCSID daného pole. Je-li *Hodnota* konstanta, CCSID výsledku je CCSID přiřazený úloze uživatele, který vytvořil dotaz (nebo uživatele, který dotaz změnil, jestliže původní CCSID byl 65535).
- v *Posunutí* je umístění počátečního znaku uvnitř pole nebo znakové konstanty. Pro posunutí může být také použit výraz.
- v *Délka* je počet znaků, které vytvářejí podřetězec. Pro délku může být také použit výraz. Délku nemusíte zadávat. Jestliže ji nezadáte, je výsledným podřetězcem celé pole nebo znaková konstanta od *Posunutí* do konce.

Mezi prvky podřetězce musíte psát čárky; za těmito čárkami jsou povoleny mezery. Jestliže posíláte dotazy mezi zeměmi, které používají jako oddělovač desetinných míst čárky, vložte za čárku, která odděluje posunutí a délku, mezeru.

Příklad podřetězce znakového pole: Jestliže je znakové pole jménem ALPHA obsahující hodnotu ABCDEFGHI použito v SUBSTR(ALPHA,4,3), je výsledkem znakové pole obsahující DEF. Jestliže nezadáte hodnotu pro *Délku*, je výsledkem DEFGHI.

Způsobí-li hodnoty *Posunutí* a *Délka*, že podřetězec přesáhne pravý okraj pole, objeví se chybová zpráva. Jestliže může mít kterýkoliv argument hodnotu null (nedefinováno), může mít výsledkové pole hodnotu null. Má-li nějaký argument hodnotu null, má výsledek hodnotu null.

Pokud je pro *hodnotu* použito pole s proměnnou délkou, je výsledkem pole s proměnnou délkou. Je-li buď *posunutí* nebo *délka* výraz, je výsledkem pole s proměnnou délkou.

 $\blacktriangleright$ 

<span id="page-67-0"></span>U polí SBCS, DBCS-otevřených, DBCS-jedinečných a DBCS-alternativních odpovídají *posunutí* a *Délka* bajtům včetně znaků shift-out a shift-in. Například, jestliže pole FIELD1 obsahuje řetězec <A1B1C1D1E1F1>, je výsledkem operace SUBSTR(FIELD1,2,3) znakové pole obsahující A1B.

Pro DBCS-grafická pole se *posunutí* a *délka* vyjadřuje v počtu dvoubajtových znaků. Znaky shift-out a shift-in jsou v grafických konstantách ignorovány. Například, výsledkem operace SUBSTR(G'<A1B1C1D1E1F1>',2,3) je grafické pole obsahující B1C1D1.

### **Funkce DIGITS produktu Query for i5/OS**

Funkce DIGITS vrací znakovou reprezentaci čísla. Formát je:

 $\n \ \rightarrow$  DIGITS  $\n (-výraz - )$   $-$ 

Argumentem musí být celé číslo nebo dekadická hodnota. Výsledkem funkce je znakový řetězec s pevnou délkou. CCSID řetězce je SBCS CCSID předvolený na serveru aplikace. Jestliže argument může mít hodnotu null (nedefinováno), výsledek může mít hodnotu null. Má-li argument hodnotu null, má výsledek hodnotu null.

Výsledkem je řetězec číslic, které reprezentují absolutní hodnotu argumentu bez ohledu na její měřítko. Výsledek nezahrnuje znaménko ani desetinnou čárku. Výsledek zahrnuje všechny nezbytné vedoucí nuly, takže délka řetězce je:

- v 5, je-li argumentem malá binární hodnota bez desetinných míst.
- v 10, je-li argumentem velká binární hodnota bez desetinných míst.
- v Délka argumentu, jestliže je hodnota zabalené, zónové nebo binární pole s desetinnými místy.

Například: DIGITS(JOBCODE)

### **Funkce VALUE produktu Query for i5/OS**

Funkce VALUE může být použita v jakémkoliv typu výrazu: znakovém, numerickém, data, času nebo označení času. Funkce VALUE, VALUE(x,y) vrací první argument, který nemá hodnotu null. Argumenty jsou ohodnocovány v pořadí, v jakém jsou specifikovány. Argumenty musí být kompatibilní; argumenty znakového řetězce nejsou kompatibilní s čísly. X je pole a Y může být polem, hodnotou nebo seznamem polí nebo hodnot. X může být jakýmkoliv typem dat a může být dříve definovaným výsledkovým polem nebo jakýmkoliv polem souboru.

Výsledek může mít hodnotu null (nedefinováno) jen tehdy, když všechny argumenty mohou nabývat hodnoty null. Výsledek má hodnotu null jen tehdy, když všechny argumenty mají hodnotu null. Hodnota X není kontrolována, aby se zjistilo, zda smí nabývat hodnoty null.

Například: VALUE(provize, 0)

Je-li provize nedefinována, je výsledek 0.

**Poznámka:** Jestliže posíláte dotazy mezi zeměmi, které používají čárku jako oddělovač desetinných míst, dejte za každou čárku oddělující hodnoty v seznamu numerických hodnot mezeru.

Vybraný argument je v případě nutnosti převeden na atributy výsledku. Atributy výsledku jsou určeny takto:

- v Jsou-li argumenty data, je výsledkem datum. Jsou-li argumenty časy, je výsledkem čas. Jsou-li argumenty označení času, je výsledkem označení času.
- v Jsou-li argumenty konstanty, je CCSID výsledku to CCSID, které by bylo výsledkem zřetězení argumentů.
- v Mají-li všechny argumenty pevnou délku, má výsledek pevnou délku n, kde n je délka nejdelšího argumentu.
- v Je-li nějaký argument proměnné délky, má výsledek proměnnou délku s atributem délky n, kde n je atribut délky nejdelšího argumentu.
- v Jsou-li argumenty čísla, je typem dat výsledku takový typ dat, který by vznikl při součtu argumentů.
- v Jsou-li argumenty DBCS-jedinečné, je výsledek DBCS-jedinečný.
- v Jsou-li argumenty jakoukoliv kombinací DBCS-se závorkami, je výsledek DBCS-otevřený.
- v Jsou-li argumenty DBCS-grafické, je výsledek DBCS-grafický.

Je-li X DBCS-grafické pole, musí být pole Y a všechny konstanty DBCS-grafické. Není-li X DBCS-grafické pole, nemůže být DBCS-grafické ani pole Y ani konstanty.

CCSID výsledku je následující:

- v CCSID 65535, má-li nějaké pole nebo konstanta CCSID 65535.
- v Smíšený CCSID, má-li nějaké pole smíšený CCSID.
- v CCSID pole souboru má přednost před CCSID výsledkového pole nebo konstant.
- v CCSID výsledkových polí má přednost před CCSID konstantami.
- v CCSID přiřazený výsledkovému poli bude CCSID první ze dvou možných hodnot, jestliže obě zřetězené hodnoty jsou poli souboru nebo jsou obě výsledkovými poli.
- v DBCS-grafické konstantě je přiřazen CCSID 65535, jestliže CCSID úlohy je jednobajtový CCSID s nepřiřazeným DBCS CCSID.

### **Funkce VARCHAR produktu Query for i5/OS**

Funkce VARCHAR vrací reprezentaci řetězce s proměnnou délkou. VARCHAR podporuje konverzi z CHARACTER na VARCHAR a z UCS-2 GRAPHIC na VARCHAR. Konverze numerických typů dat není podporována. VARCHAR podporuje konverzi z CHARACTER na VARCHAR a z UCS-2 GRAPHIC na VARCHAR. Konverze numerických typů dat není podporována.

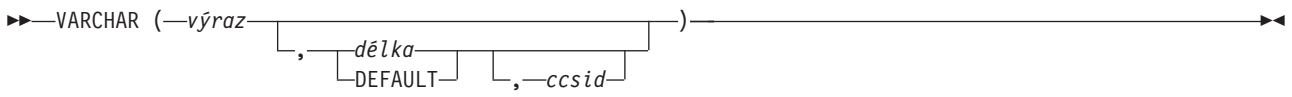

První argument musí být řetězcový výraz; nesmí to být DBCS-grafická data.

Druhý argument, pokud je zadán jako *délka*, je atribut délky výsledného řetězce s proměnnou délkou. Druhý argument musí být celočíselná konstanta mezi 1 a 32740, jestliže první argument nesmí nabývat hodnoty null, a mezi 1 a 32739, jestliže první argument smí nabývat hodnoty null. Jsou-li prvním argumentem smíšená data, nemůže být druhý argument menší než 4. Pokud druhý argument není specifikován nebo je specifikováno DEFAULTA, stanoví se výsledná délka tak, jak je uvedeno dále; n je délka atributu prvního argumentu.

- v Jestliže jsou prvním argumentem SBCS nebo smíšená data, je výsledná délka n.
- v Jestliže jsou prvním argumentem UCS2 grafická data a výsledkem jsou SBCS data, je délka výsledku n.
- v Jestliže jsou prvním argumentem UCS2 grafická data a výsledkem jsou smíšená data, je výsledná délka (2.5\*(n-1))  $+4.$

Třetím argumentem, je-li zadán, musí být platný SBCS nebo smíšený identifikátor kódové sady znaků (CCSID). Pokud je to SBCS CCSID, nesmí být prvním argumentem DBCS-alternativní ani DBCS-jedinečný řetězec.

Výsledkem funkce je znakový řetězec, který by byl výsledkem přiřazení výrazu znakového řetězce hostitelské proměnné, která má proměnnou délku s atributem délky *n*, kde *n* je atribut délky výsledku. Jestliže je atribut délky argumentu větší než atribut délky výsledku, provede se zkrácení a nebude vydáno žádné varování.

Typ dat výsledku je VARCHAR.

Jestliže *ccsid* (třetí argument) není specifikován:

v Je-li první argument SBCS znakový, je výsledek SBCS znakový. CCSID výsledku je stejný jako CCSID prvního argumentu.

- v Je-li první argument smíšený (DBCS-otevřený), DBCS-jedinečný nebo DBCS-alternativní je výsledek smíšený. CCSID výsledku je stejný jako CCSID prvního argumentu.
- v Je-li první argument non-UCS2 grafický, je výsledek smíšený. CCSID výsledku je smíšený CCSID přiřazený DBCS CCSID.
- v Je-li první argument UCS2, potom CCSID výsledku je CCSID úlohy. Je-li CCSID úlohy smíšený, je typ výsledku smíšený. Je-li CCSID úlohy SBCS, je výsledkem SBCS znakový.

Jestliže je *ccsid* specifikován:

- v Výsledek je závislý na zadaném CCSID. Je-li zadaný *ccsid* SBCS CCSID, je typ výsledku SBCS znakový. Je-li zadaný *ccsid* smíšený CCSID, je typ výsledku znakový smíšený.
- v CCSID výsledku je *ccsid*.

Jestliže první argument může mít hodnotu null (nedefinováno), může mít výsledek hodnotu null. Má-li první argument hodnotu null, má výsledek hodnotu null.

Níže jsou uvedeny příklady použití VARCHAR ke konverzi z CHARACTER na VARCHAR a UCS-2 GRAPHIC na VARCHAR:

RESCHAR varchar(char1,10,37)

kde char1 je znakové pole, které má být konvertováno 10 je délka výstupní proměnné 37 je CCSID výstupní proměnné RESUCS2 varchar(ucs2,8,37)

kde ucs2 je grafické pole UCS-2, které má být konvertováno 8 je délka výstupní proměnné 37 je CCSID výstupní proměnné

Níže jsou uvedeny příklady použití VARCHAR ke konverzi z CHARACTER na VARCHAR a UCS-2 GRAPHIC na VARCHAR:

RESCHAR varchar(char1,10,37) kde char1 je znakové pole, které má být konvertováno, 10 je délka výstupní proměnné, 37 je CCSID výstupní proměnné RESUCS2 varchar(ucs2,8,37) kde ucs2 je UCS-2 grafické pole, které má být konvertováno, 8 je délka výstupní proměnné a 37 je CCSID výstupní proměnné

## **Funkce VARGRAPHIC produktu Query for i5/OS**

Skalární funkce VARGRAPHIC poskytuje způsob, jak převést:

- v znaková data (SBCS a smíšená) na DBCS grafická.
- v znaková data (SBCS a smíšená) na UCS2 grafická.
- UCS2 grafická na UCS2 grafická.
- DBCS grafická na UCS2 grafická.

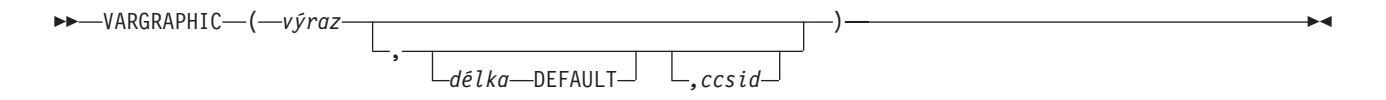

Funkce VARGRAPHIC vrací grafickou řetězcovou reprezentaci řetězce výrazu.

První argument musí být řetězcový výraz a nesmí to být bitová data.

Druhý argument, je-li zadán jako *délka*, je atribut délky výsledku a musí být celočíselnou konstantou mezi 1 a 16370, jestliže první argument nesmí nabývat hodnoty null, nebo mezi 1 a 16369, jestliže první argument může nabývat hodnoty null.

Jestliže není druhý argument zadán, nebo je-li zadáno DEFAULT, je atribut délky výsledku atributem délky prvního argumentu.

V následujících pravidlech označuje S jednu z těchto možností:

- v Jestliže řetězcový výraz je hostitelská proměnná obsahující data v cizím kódovacím schématu, je S výsledkem výrazu po převedení dat na CCSID v národním kódovacím systému.
- v Jsou-li řetězcovým výrazem data v národním kódovacím schématu, je S tímto řetězcovým výrazem.

Je-li zadán třetí argument, je CCSID výsledku tento třetí argument. Musí být DBCS nebo UCS2 CCSID. CCSID nemůže být 65535.

Není-li třetí argument zadán, je CCSID výsledku určeno smíšeným CCSID. Nechť M označuje tento smíšený CCSID. M je určeno takto:

- v Je-li CCSID S smíšený CCSID, je tímto CCSID M.
- v Je-li CCSID S nějakým SBCS CCSID:
	- Potom, má-li CCSID S přiřazen smíšený CCSID, je tímto CCSID M.
	- V jiném případě není tato operace povolena.

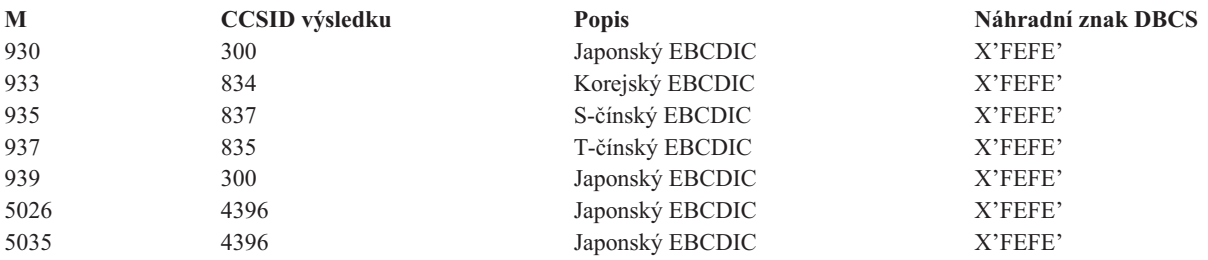

Výsledkem funkce je grafický řetězec s proměnnou délkou. Jestliže výraz může mít hodnotu null (nedefinováno), může mít výsledek hodnotu null. Má-li výraz hodnotu null, má výsledek hodnotu null. Je-li výraz prázdný řetězec nebo řetězec v kódu EBCDIC X'0E0F', je výsledkem prázdný řetězec.

Skutečná délka výsledku závisí na počtu znaků v argumentu. Každý znak argumentu určuje znak výsledku. Bez ohledu na CCSID je každá dvoubajtová kódová pozice v argumentu považována za znak DBCS a každá jednobajtová kódová pozice v argumentu je považována za znak SBCS s výjimkou kódů přepnutí X'0E' a X'0F' smíšených dat EBCDIC.

- v Je-li n-tým znakem argumentu znak DBCS, je n-tým znakem výsledku tento znak DBCS.
- v Je-li n-tým znakem argumentu znak SBCS, který má ekvivalentní znak DBCS, je n-tým znakem výsledku tento ekvivalentní znak DBCS.
- v Je-li n-tým znakem argumentu znak SBCS, který nemá ekvivalentní znak DBCS, je n-tým znakem výsledku náhradní znak DBCS.

Ekvivalence znaků SBCS a DBCS závisí na M.

Pokud je výsledkem UCS2, potom každý znak argumentu určuje znak výsledku. N-tým znakem výsledku je USC2 ekvivalent n-tého znaku argumentu.

# **Výrazy data, času a označení času v produktu Query for i5/OS**

Výsledkovému poli mohou být přiřazeny typy a hodnoty data, času a označení času. Výraz data, času nebo označení času výsledkového pole může obsahovat následující prvky (jednotlivě nebo v kombinaci):

- v **Jména polí dats, času nebo označení času** (jména polí, která obsahují hodnoty data, času nebo označení času)
- v **Znakové konstanty** (znaky SBCS nebo DBCS uzavřené v apostrofech příklady a pravidla uvádí část ["Znakové](#page-65-0) výrazy [produktu](#page-65-0) Query for i5/OS" na stránce 54.)
- v **Funkce a operace data, času a označení času** (jednu nebo několik dále uvedených funkcí a aritmetických operací):

+ (Sčítání) − (Odčítání) CHAR CURRENT VALUE DATE DAY DAYS MONTH YEAR TIME HOUR **MINUTE SECOND** MICROSECOND TIMESTAMP

v **Trvání** (délka času reprezentovaná označeným trváním, datem trvání, dobou trvání nebo trváním označení času viz část "Trvání v [produktu](#page-77-0) Query for i5/OS" na stránce 66.)

Znakové konstanty mohou reprezentovat hodnoty data, času nebo označení času, jestliže jsou použity s poli nebo funkcemi data, času nebo označení času. Mohou být použity ve výrazech a zachází se s nimi jako s datem, časem nebo označením času. Například, datumová konstanta může být odečtena z pole data.

Výraz data, času nebo označení času ve výsledkovém poli může obsahovat tyto prvky, ať už jednotlivě nebo v kombinaci:

## **Datum produktu Query for i5/OS**

Výraz **data** je tříčlenná hodnota (rok, měsíc a den) označující bod v čase podle gregoriánského kalendáře, který platí podle předpokladu od roku 1 n.l. <sup>1</sup> Rozsah roků je od 0001 do 9999. Rozsah měsíců je 1 až 12. Rozsah dní je 1 až *x*, kde *x* je 28, 29, 30 nebo 31, v závislosti na měsíci.

Datum začíná číslicí a má délku minimálně 6 znaků. Koncové nuly mohou být zahrnuty. Vedoucí nuly mohou být z částí měsíce a dne vypuštěny. Platné formáty povolené pro data uvádí Tabulka 1. Každý formát je identifikován jménem a zahrnuje přiřazenou zkratku (používanou funkcí CHAR) a příklad použití.

| Jméno formátu                         | <b>Zkratka</b> | Formát data | Příklad    |
|---------------------------------------|----------------|-------------|------------|
| Organizace mezinárodních<br>standardů | <b>ISO</b>     | rrrr-mm-dd  | 1987-10-12 |

*Tabulka 1. Formáty pro reprezentaci datových typů data*

<sup>1.</sup> Historické údaje nepoužívají vždy gregoriánský kalendář. Data mezi 4. 10. 1582 a 15. 10. 1582 jsou přijímána jako platná data, ačkoliv nikdy v gregoriánském kalendáři neexistovaly.
| Jméno formátu                                  | <b>Zkratka</b>                                | Formát data                                                 | Příklad                                                                                                    |
|------------------------------------------------|-----------------------------------------------|-------------------------------------------------------------|----------------------------------------------------------------------------------------------------|
| <b>IBM USA Standard</b>                        | <b>USA</b>                                    | mm/dd/rrrr                                                  | 10/12/1987                                                                                                    |
| IBM Evropský Standard                          | <b>EUR</b>                                    | dd.mm.rrrr                                                  | 12.10.1987                                                                                                    |
| Japonský odvětvový standard<br>křesťanské doby | <b>JIS</b>                                    | rrrr-mm-dd                                                  | 1987-10-12                                                                                                    |
| formát i5/OS                                   | <b>DMR</b><br><b>RMD</b><br><b>MDR</b><br>JUL | DD/MM/RR<br>RR/MM/DD<br>MM/DD/RR<br>RRDDD<br><b>RRRRDDD</b> | 12/10/87<br>87/12/10<br>12/10/87<br>87/344<br>1987/344<br>V datových typech formátu data<br>může být oddělovačem data tečka (.),<br>lomítko (/), čárka (,), pomlčka (-)<br>nebo mezera pro typy formátů data<br>i5/OS. |

*Tabulka 1. Formáty pro reprezentaci datových typů data (pokračování)*

**Poznámka k používání formátu data SAA:** Chcete-li zabránit nejasnostem v hodnotách data, když zadáváte konstanty data ve vícejazyčném prostředí nebo když je dotaz zobrazován nebo měněn jinými lidmi, používejte datové formáty SAA (Systems Application Architecture (SAA), tj. ISO, USA, EUR nebo JIS).

Při použití dvoučíslicového formátu roku v systému i5/OS, pohybuje se rozsah dat od roku 1940 do roku 2039. Předpokládá se, že jakýkoliv rok od 40 do 99 má na místě století 19. Předpokládá se, že jakýkoliv rok od 00 do 39 má na místě století 20. Jestliže je v poli s dvoučíslicovým formátem hodnota přesahující tento rozsah, bude v sestavě zobrazena jako +. Použijte pro toto pole funkci CHAR, zadejte formát data SAA a potom zvolte výsledkové pole sestavy.

### **Čas produktu Query for i5/OS**

Výraz **času** je tříčlenná hodnota (hodina, minuta a sekunda) označující čas dne s použitím 24 hodin. Rozsah hodin je 0 až 24, zatímco rozsah minut a sekund je 0 až 59. Je-li hodina 24, jsou specifikace minuty a sekundy obě nulové.

Datový typ času začíná číslicí a má délku minimálně 4 znaky. Koncové nuly mohou být zahrnuty; vedoucí nula může být z hodinové části času vypuštěna a sekundy mohou být vypuštěny úplně. Jestliže se rozhodnete vynechat sekundy, předpokládá se 0 sekund. 13.30 je tudíž totéž jako 13.30.00.

Platné formáty času uvádí Tabulka 2. Každý formát je identifikován jménem a zahrnuje přiřazenou zkratku (pro použití funkcí CHAR) a příklad použití.

| Jméno formátu                                  | <b>Zkratka</b> | Formát času      | Příklad           |
|------------------------------------------------|----------------|------------------|-------------------|
| Organizace mezinárodních standardů             | <b>ISO</b>     | hh.mm.ss         | 13.30.05          |
| <b>IBM USA Standard</b>                        | <b>USA</b>     | hh:mm am nebo pm | $1:30 \text{ pm}$ |
| IBM Evropský Standard                          | <b>EUR</b>     | hh.mm.ss         | 13.30.05          |
| Japonský odvětvový standard křesťanské<br>doby | <b>JIS</b>     | hh:mm:ss         | 13:30:05          |
| formát i5/OS                                   |                | <b>HMS</b>       | 13:30:05          |

*Tabulka 2. Formáty pro reprezentaci datových typů času*

**Poznámka:** Oddělovače času mohou být tečka (.), lomítko (/), čárka (,), pomlčka (-) nebo mezera. Ke změně formátu nebo oddělovače data nebo času systému i5/OS použijte příkaz CHGJOB.

V časovém formátu USA nesmí být hodina větší než 12 a nesmí být 0 s výjimkou zvláštního případu 00:00 AM. Při použití 24-hodinového formátu ISO probíhá korespondence mezi formátem USA a 24-hodinovým formátem takto:

**Formát USA 24-hodinový systém**

**12:01 am až 12:59 am** 00.01.00 až 00.59.00

**01:00 am až 11:59 am** 01.00.00 až 11.59.00

**12:00 pm (poledne) až 11:59 pm** 12.00.00 až 23.59.00

**12:00 am (půlnoc)** 24.00.00

**00:00 am (půlnoc)** 00.00.00

Systém vždy používá 00.00.00. Pouze uživatel může napsat 24.00.00.

### **Označení času produktu Query for i5/OS**

Výraz **označení času** je sedmičlenná hodnota (rok, měsíc, den, hodina, minuta, sekunda a mikrosekunda) označující datum a čas, jak byly dříve definovány. Časová část obsahuje specifikaci mikrosekund.

Datový typ označení času začíná číslicí a má délku minimálně 16 znaků. Kompletní reprezentace označení času má formát *rrrr-mm-dd-hh.mm.ss.nnnnnn*. Koncové nuly mohou být zahrnuty. Vedoucí nuly mohou být z částí měsíce, dne a hodin označení času vynechány. U mikrosekund mohou být koncové nuly zkráceny nebo vynechány úplně. Mikrosekundy nemusíte zadávat. Je přijatelné označení času *rrrr-mm-dd-hh.mm.ss* . Jestliže se rozhodnete vynechat jakoukoliv číslici v části mikrosekund, předpokládá se implicitní specifikace 0. Zadání *1990-3-2-8.30.00.10* je tedy ekvivalentní s *1990-03-02-08.30.00.100000*.

Výraz označení času 24.00.00.000000 je přijatelný.

# **Zobrazení formátu konstant v produktu Query for i5/OS**

Obrazovka Zobrazení formátu konstant ukazuje, jaký musíte použít formát data nebo času při zadávání konstant data nebo času, jestliže nepoužijete formát SAA.

Zobrazení formátu konstant Dotaz . . . . . . : QRY1 Volba . . . . . . : ZMĚNA Knihovna . . . . : 0GPL CCSID . . . . . . : 65535 Pro zadání konstanty času nebo data použijte SAA formát nebo použijte formát popsaný následujícími hodnotami. Použijte zobrazený desetinný oddělovač. Hodnoty definice dotazu Formát data . . . : \*MDY Oddělovač pro datum : /<br>Formát času . . . . : \*HMS Formát času . . . . : oddělovač pro čas . : . . . Desetinný oddělovač : . Pokračujte stiskem Enter. F12=ZRUŠENÍ

Obrazovka Zobrazení formátu konstant se objeví, jestliže:

- v Změníte dotaz na obrazovce Práce s dotazy a v definici dotazu je zadána minimálně jedna konstanta data nebo času ve formátu i5/OS, který se liší od formátu data nebo času specifikovaného pro vaši úlohu.
- v Zobrazíte dotaz na obrazovce Práce s dotazy a formát vaší úlohy pro datum nebo čas se liší od formátu konstant data nebo času systému i5/OS, který je specifikován v definici dotazu.
- Použijete volbu Výběr věty příkazu RUNQRY v době běhu programu a formát vaší úlohy pro datum nebo čas se liší od formátu konstant data nebo času systému i5/OS zadaného v definici dotazu.
- v Použijete volbu Výběr věty procedury QRYRUN v době běhu programu a formát vaší úlohy pro datum nebo čas se liší od formátu konstant data nebo času systému i5/OS zadaného v definici dotazu.
- Stisknete klávesu F17 na obrazovce Výběr vět.
- v Stisknete klávesu F17 na obrazovce Definice výsledkových polí

Formáty data systému i5/OS jsou *MDR*, *RMD*, *DMR*, a *JUL*. Platným formátem času systému i5/OS je *HHMMSS*.

### **Aritmetické operace s datem, časem a označením času v produktu Query for i5/OS**

S hodnotami data, času a označení času mohou být prováděny operace sčítání a odčítání, aby se určila hodnota výsledkového pole.

**Poznámka:** Je-li operandem sčítání hodnota data, času nebo označení času, musí být druhým operandem trvání.

Dále uvádíme pravidla týkající se sčítání data, času a označení času:

- v Je-li jeden operand datum, druhý operand musí být buď datum trvání, nebo označené trvání roků, měsíců nebo dní.
- v Je-li jeden operand čas, musí být druhý operand buď doba trvání, nebo označené trvání v hodinách, minutách nebo sekundách.
- v Je-li jeden operand označení času, musí být druhý operand trvání. Je platný jakýkoliv typ trvání.

Pravidla pro odčítání se liší od pravidel pro sčítání, neboť hodnoty data, času nebo označení času se nemohou odečítat od trvání. To znamená, že odčítání dvou hodnot data, času nebo označení času není totéž jako odčítání doby trvání od hodnot data, času nebo označení času.

Následující pravidla se týkají odčítání data, času a označení času:

- v Je-li první operand datum, musí být druhý operand některá z těchto možností:
	- Datum.
	- Datum trvání.
	- Znaková reprezentace data.
	- Označené trvání roků, měsíců nebo dní.
- v Je-li druhý operand datum, musí být první operand některá z těchto možností:
	- Datum.
	- Znaková reprezentace data.
- v Je-li první operand čas, musí být druhý operand některá z těchto možností:
	- Čas.
	- Doba trvání.
	- Znaková reprezentace času.
	- Označené trvání hodin, minut nebo sekund.
- v Je-li druhý operand čas, musí být první operand některá z těchto možností:
	- Čas.
	- Znaková reprezentace času.
- v Je-li první operand označení času, musí být druhý operand některá z těchto možností:
	- Označení času.
	- Znaková reprezentace označení času.
	- Trvání.
- v Je-li druhý operand označení času, musí být první operand některá z těchto možností:
	- Označení času.
	- Znaková reprezentace označení času.

## **Aritmetické operace s datem v produktu Query for i5/OS**

Data lze vzájemně odečítat, lze k nim být přičítat (mohou narůstat) nebo od nich lze odečítat (mohou se snižovat).

### **Odčítání data v produktu Query for i5/OS**

Výsledkem odčítání jednoho data (DATUM2) od jiného (DATUM1) je datum trvání, který určuje počet roků, měsíců a dní mezi danými dvěma daty. Datový typ výsledku je balený-dekadický numerický. Je-li DATUM1 větší nebo rovno DATUM2, odečítá se DATUM2 od DATUM1. Je-li ovšem DATUM1 menší než DATUM2, odčítá se DATUM1 od DATUM2 a znaménko výsledku je záporné. Následující procedurální popis objasňuje kroky zahrnuté do operace VÝSLEDEK = DATUM1 - DATUM2.

```
Je-Ii DEN (DATUM2) < = DEN(DATUM1)
    potom DEN(VÝSLEDEK) = DEN(DATUM1) - DEN(DATUM2).
Je-li DEN(DATUM2) > DEN(DATUM1)
    potom DEN(VÝSLEDEK) = N + DEN(DATUM1) - DEN(DATUM2)
      kde N = poslední den MĚSÍC(DATUM2).
    MĚSÍC(DATUM2) se potom zvýší o 1.
Je-li MĚSÍC (DATUM2) < = MĚSÍC(DATUM1)
   potom MĚSÍC(VÝSLEDEK) = MĚSÍC(DATUM1) - MĚSÍC(DATUM2).
Je-li MĚSÍC(DATUM2) > MĚSÍC(DATUM1)
   potom MĚSÍC(VÝSLEDEK) = 12 + MĚSÍC(DATUM1) - MĚSÍC(DATUM2).
   ROK(DATUM2) se potom zvýší o 1.
ROK(VÝSLEDEK) = ROK(DATUM1) - ROK(DATUM2).
```
Například, výsledkem DATUM('3/15/2000') - '12/31/1999' je 215 nebo trvání 0 roků, 2 měsíce a 15 dní.

#### **Rostoucí a snižující se data v produktu Query for i5/OS**

Výsledkem přičítání trvání k datu nebo odčítání trvání od data je samotné datum. Musí být v rozmezí mezi 1. lednem 0001 a 31. prosincem 1999 včetně. Je-li přičítáno nebo odčítáno trvání roků, je ovlivněna pouze ta část data, která obsahuje rok.

Je-li přičítáno nebo odčítání trvání měsíců, jsou ovlivněny pouze roky a měsíce. Část obsahující dny se nezmění, pokud není výsledek neplatný (například, 31. září).

Přičítání nebo odčítání trvání dnů ovlivní část obsahující dny a možná i část obsahující měsíce a roky.

Datum trvání, pozitivní nebo negativní, může být k datům přičítáno nebo od nich odčítáno. Výsledkem je datum, které bylo zvýšeno nebo sníženo o zadaný počet roků, měsíců a dní.

Při přičítání trvání k datům dá přičtení jednoho měsíce k danému datu stejné datum o jeden měsíc pozdější, *pokud* toto datum existuje. Pokud neexistuje, je datum nastaveno na poslední den následujícího měsíce. Například, 28. leden plus jeden měsíc dá 28. únor. Ale výsledkem operace 29., 30. nebo 31. leden plus jeden měsíc je 28. únor, v přechodném roce 29. únor.

**Poznámka:** Je-li k danému datu přidán jeden nebo několik měsíců a potom je stejný počet měsíců od výsledku odečten, nemusí se nutně shodovat konečné datum s datem původním.

### **Konverze numerického pole na pole data v produktu Query for i5/OS**

Dále je uveden způsob, jak převést numerické pole, které obsahuje datum, na pole datového typu datum.

V tomto příkladu je formát data úlohy *RMD* a oddělovač úlohy je */*. Soubor obsahuje numerické pole data nazvané NUMDATE s délkou 6, které obsahuje datum ve formátu MDR (měsíc den rok). První hodnota v NUMDATE je 011392.

Vytvořte následující výsledková pole:

```
CHARDATE DIGITS(NUMDATE)
CHARDAT2 SUBSTR(CHARDATE, 5, 2) | | '/'
            SUBSTR(CHARDATE, 1,2)||'/'||
            SUBSTR(CHARDATE,3,2)
NEWDATE DATE(CHARDAT2)
```
Pole NEWDATE obsahuje interní reprezentaci rok 1992 měsíc 01 den 13. Nachází-li se datum v sestavě, zobrazuje se jako 92/01/13.

**Poznámka:** Jestliže výsledná hodnota data přesahuje rozsah od 1940 do 2039, zobrazí se v sestavě jako +. Použijte funkci CHAR, aby se zobrazila správná hodnota.

#### **Práce s numerickými daty v produktu Query for i5/OS**

Jestliže používáte pro reprezentaci data numerická pole, můžete používat k manipulaci s daty aritmetické operace, aniž byste museli používat funkce data produktu Query. Příklad 1 ukazuje metodu převodu numerického pole obsahujícího datum z formátu MMDDRR na formát RRMMDD. Příklad 2 zobrazuje obrácenou konverzi: formát RRMMDD na formát MMDDRR.

**Příklad 1: Práce s numerickými daty v produktu Query for i5/OS:** Následující dotaz definuje konverzi numerického pole MMDDRR na numerické pole RRMMDD, které je vhodnější pro třídění a pro výběr hodnot určitého roku, měsíce a dne. Řádky označené (\*) jsou nezbytné, pak následuje vzorová sestava. Požadujete-li zaokrouhlování pole v sestavě (místo zkracování), můžete ke každému pomocnému výrazu přidat minus jednu polovinu: MM = (MMDDRR/10000)-0.5.

Příklad 1

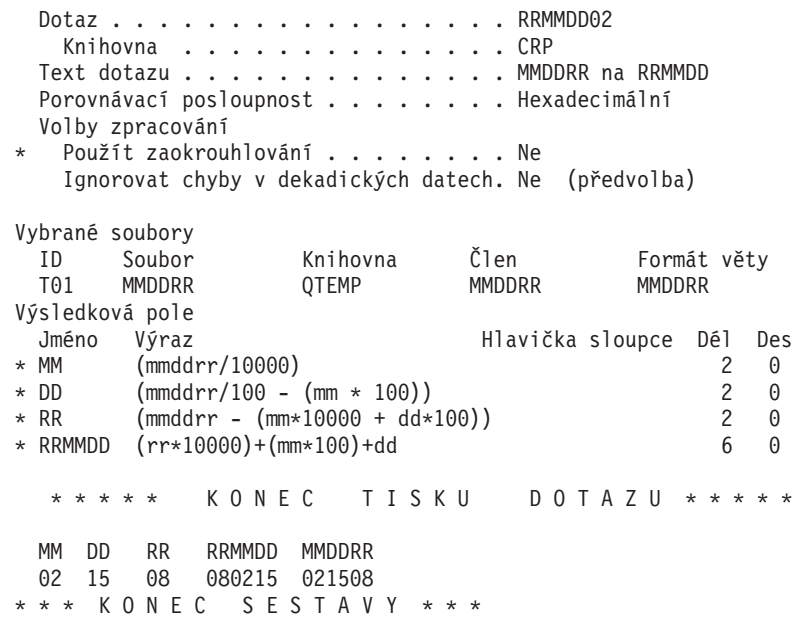

**Příklad 2: Práce s numerickými daty v produktu Query for i5/OS:** Tento příklad zobrazuje obrácené formátování — konverzi numerického pole RRMMDD na MMDDRR. Řádky označené (\*) jsou nezbytné, pak následuje vzorová sestava.

Příklad 2

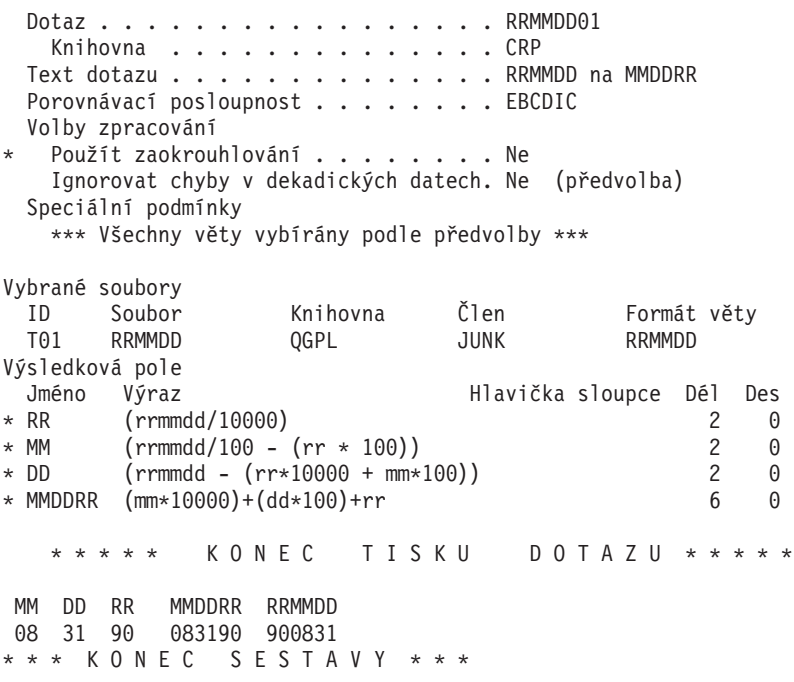

### **Aritmetické operace s časem v produktu Query for i5/OS**

Časy mohou být odčítány, zvyšovány nebo snižovány. Výsledkem odečtení jednoho času (ČAS2) od jiného (ČAS1) je doba trvání, která určuje počet hodin, minut a sekund mezi těmito dvěma časy.

Například, výsledkem TIME('11:02:26') − ('10:32:56' ) je 2930; trvání 0 hodin, 29 minut a 30 sekund.

#### **Zvyšování a snižování časů v produktu Query for i5/OS**

Výsledkem přičtení nebo odečtení trvání od času je samotný čas. Přičítá-li se trvání v hodinách, je ovlivněna pouze hodinová část času. Minuty a sekundy zůstanou beze změny. Přičítá-li se nebo odečítá-li se trvání v minutách, jsou ovlivněny pouze minuty nebo případně i hodiny. Přičítání nebo odčítání trvání v sekundách ovlivní část sekund a případně i minuty a hodiny.

#### **Aritmetická operace s označením času v produktu Query for i5/OS**

Označení času mohou být odčítána, zvyšována nebo snižována. Výsledkem přičtení nebo odečtení trvání od označení času je samotné označení času. Aritmetika data a času je tatáž, jako dříve definovaná aritmetika, s výjimkou toho, že ″přetečení″ nebo ″nenaplnění″ hodin se ve výsledku přenáší do části data.

## **Trvání v produktu Query for i5/OS**

**Trvání** reprezentuje délku času. Existují čtyři typy trvání: označené, data, času a označení času.

#### **Označené trvání v produktu Query for i5/OS**

Označené trvání reprezentuje specifickou jednotku času vyjádřenou jako číslo následované jedním z těchto klíčových slov trvání:

YEAR, YEARS (rok, roky) MONTH, MONTHS (měsíc, měsíce) DAY, DAYS (den, dny) HOUR, HOURS (hodina, hodiny) MINUTE, MINUTES (minuta, minuty) SECOND, SECONDS (sekunda, sekundy) MICROSECOND, MICROSECONDS (mikrosekunda, mikrosekundy) Označené trvání může být použito jako operand pouze tehdy, je-li druhý operand typu datum, čas nebo označení času. Například:

DATNÁJMU + 2 MONTHS + 14 DAYS

je platný výraz. DATNÁJMU + (2 MONTHS + 14 DAYS)

je neplatný výraz. V obou výrazech jsou označená trvání 2 MONTHS (2 měsíce) a 14 DAYS (14 dní).

### **Datum trvání v produktu Query for i5/OS**

Datum trvání reprezentuje roky, měsíce a dny vyjádřené jako DECIMAL (8,0) číslo. Aby bylo správně interpretováno, musí mít číslo formát *rrrrmmdd*, kde *rrrr* reprezentuje počet roků, *mm* počet měsíců a *dd* počet dní. Výsledkem odečtení jedné hodnoty data od druhé, jako ve výrazu DATNÁJMU – DATNAROZ, je datum trvání. Například: DATNÁJMU - DATNAROZ

### **Doba trvání v produktu Query for i5/OS**

Doba trvání reprezentuje hodiny, minuty a sekundy vyjádřené jako DECIMAL (6,0) číslo. Aby bylo správně interpretováno, musí mít formát *hhmmss*, kde *hh* je počet hodin, *mm* počet minut a *ss* počet sekund. Výsledkem odečtení jedné hodnoty času od jiné je doba trvání.

### **Trvání označení času v produktu Query for i5/OS**

Trvání označení času reprezentuje počet roků, měsíců, dní, hodin, minut, sekund a mikrosekund vyjádřený jako DECIMAL (20,6) číslo. Aby bylo správně interpretováno, musí mít číslo formát *rrrrmmddhhMMsszzzzzz* , kde *rrrr* reprezentuje počet roků, *mm* počet měsíců, *dd* počet dní, *hh* počet hodin, *MM* počet minut, *ss* a *zzzzzz* počet mikrosekund. Výsledkem odečtení jedné hodnoty označení času od jiné je trvání označení času.

### **Funkce data, času a označení času v produktu Query for i5/OS**

S hodnotami data, času a označení času mohou být prováděny tyto funkce:

# **Funkce CHAR produktu Query for i5/OS**

Funkce CHAR vrací znakovou reprezentaci hodnot data, času nebo označení času. Volitelný druhý argument vynucuje u výsledného řetězce formát SAA. Prvním argumentem musí být datum, čas nebo označení času. Druhým argumentem, je-li použit, je jméno znakového formátu. Formát je:

 $\rightarrow$   $\leftarrow$  CHAR  $-(-v$ *ýraz*  $)$   $-$ 

| ISO   |  |
|-------|--|
| .USA  |  |
| .EUR- |  |
| JIS   |  |

Výsledkem funkce je znaková konstanta s pevnou délkou. Jestliže může mít první argument hodnotu null (nedefinováno), může mít i výsledek hodnotu null. Má-li první argument hodnotu null, má výsledek hodnotu null. Další pravidla závisí na datovém typu prvního argumentu takto:

- v Je-li první argument datum:
	- Měl by být zadán formát, zvláště jestliže:
		- Dotaz má být používán různými uživateli.
		- Dotaz má být poslán na jiný počítač.
		- Datum má atribut formátu dvoučíselného roku a hodnoty by nemusely být z rozsahu 1940 až 2039. Použijte tuto funkci k zobrazení data ve formátu SAA s čtyřčíselným rokem.
	- Je-li vynechán druhý argument, je formátem řetězce formát úlohy.
	- Výsledkem je reprezentace znakového řetězce data ve formátu zadaném v druhém argumentu.

 $\blacktriangleright$ 

- Výsledná délka je 10 při specifikovaném formátu nebo 8, není-li formát zadán.
- Je-li první argument čas:
	- Je-li vynechán druhý argument, je formátem řetězce formát úlohy.
	- Výsledkem je reprezentace znakového řetězce času ve formátu zadaném v druhém argumentu.
	- Délka výsledku je 8.
- v Je-li první argument označení času:
	- Druhý argument není použitelný a *nesmí* být zadán.
	- Výsledkem je znaková reprezentace řetězce označení času.
	- Délka výsledku je 26.

Například: CHAR(DATNÁJMU,USA)

# **Funkce DATE produktu Query for i5/OS**

Funkce DATE vrací z hodnoty datum. Formát je:

 $\n \ \n \rightarrow$  DATE  $-(-v\circ r\circ z)$   $-$ 

Argumentem musí být některá z těchto hodnot:

- Označení času.
- Datum.
- v Kladné číslo nebo výraz menší než 3 652 059.
- Platná znaková reprezentace data.
- Znaková reprezentace s délkou 7.

Jestliže je argumentem znaková reprezentace s délkou 7, musí reprezentovat platné datum ve formátu *rrrrnnn*, kde *rrrr* reprezentuje číslice roku a *nnn* reprezentuje číslice mezi 001 a 366, označující den daného roku.

Výsledkem této funkce je datum. Jestliže argument může mít hodnotu null (nedefinováno), výsledek může mít hodnotu null. Má-li argument hodnotu null, má výsledek hodnotu null.

- v Je-li argumentem označení času, je výsledkem datová část označení času.
- v Je-li argumentem datum, je výsledkem toto datum.
- v Je-li argumentem číslo, je výsledkem datum, které je *n*−1 dní po 1. lednu 0001.
- v Je-li argumentem znaková hodnota, je výsledkem datum reprezentované znakovým řetězcem.
- **Poznámka:** Při použití dvoučíslicového formátu roku systému i5/OS se rozsah dat pohybuje mezi roky 1940 až 2039. Předpokládá se, že jakýkoliv rok od 40 do 99 má na místě století 19. Předpokládá se, že jakýkoliv rok od 00 do 39 má na místě století 20. Jestliže je v poli s dvoučíslicovým formátem hodnota přesahující tento rozsah, bude v sestavě zobrazena jako +. Použijte pro toto pole funkci CHAR, zadejte formát data SAA a potom zvolte výsledkové pole sestavy.

Například: DATE(STRDATE)

# **Funkce DAY produktu Query for i5/OS**

Funkce DAY vrací denní část hodnoty. Formát je:

DAY ( *výraz* ) 

Argumentem musí být některá z těchto hodnot:

- Datum.
- Označení času.
- Datum trvání.
- Trvání označení času.

Výsledkem funkce je binární pole. Jestliže argument může mít hodnotu null (nedefinováno), výsledek může mít hodnotu null. Má-li argument hodnotu null, má výsledek hodnotu null.

Je-li argumentem datum nebo označení času, je výsledkem denní část hodnoty, což je binární pole s hodnotou mezi 1 a 31.

Je-li argumentem datum trvání nebo trvání označení času, je výsledkem denní část hodnoty, tedy binární pole s hodnotou v rozsahu −99 až 99. Nenulový výsledek má stejné znaménko jako argument.

Například: VÝSLEDEK(DAY) = DAY(DATNÁJMU)

VÝSLEDEK(DAY) se bude rovnat hodnotě mezi 1 a 31.

## **Funkce DAYS produktu Query for i5/OS**

Funkce DAYS vrací numerickou reprezentaci data. Formát je:

```
\n  \  \  \mapsto -DAYS \quad \quad \rightarrow \  \  \, \mapsto \rightarrow \rightarrow
```
Argumentem musí být některá z těchto hodnot:

- Datum.
- Označení času.
- Platná znaková reprezentace data.

Výsledkem funkce je binární pole. Jestliže argument může mít hodnotu null (nedefinováno), výsledek může mít hodnotu null. Má-li argument hodnotu null, má výsledek hodnotu null.

Výsledek je o jednu větší než počet dní od 1. ledna 0001 do *D*, kde *D* je datum, které by vzniklo, kdyby na argument byla použita funkce DATE.

```
Například:
VÝSLEDEK(DAY) = DAYS(DATDNES) - DAYS(DATNÁJMU)
```
VÝSLEDEK(DAY) se rovná číslu reprezentujícímu počet dní mezi těmito dvěma daty.

# **Funkce HOUR produktu Query for i5/OS**

Funkce HOUR vrací hodinovou část hodnoty. Formát je:

 $\rightarrow$  **HOUR**  $-(-v\circ r\circ a\circ -)$  —

Argumentem musí být některá z těchto hodnot:

- $\ddot{\text{Cas}}$ .
- Označení času.
- Doba trvání.

• Trvání označení času.

Výsledkem funkce je binární pole. Jestliže argument může mít hodnotu null (nedefinováno), výsledek může mít hodnotu null. Má-li argument hodnotu null, má výsledek hodnotu null.

Je-li argumentem čas nebo označení času, je výsledkem hodinová část hodnoty, což je binární pole s hodnotou v rozsahu mezi 0 a 24.

Je-li argumentem doba trvání nebo trvání označení času, je výsledkem hodinová část hodnoty, což je binární pole s hodnotou −99 a 99. Nenulový výsledek má stejné znaménko jako argument.

Například: HOUR(ČAS) kde čas = 12:11:22

Výsledná hodnota HOUR se bude rovnat 12.

## **Funkce MICROSECOND produktu Query for i5/OS**

Funkce MICROSECOND vrací mikrosekundovou část hodnoty. Formát je:

```
\rightarrow MICROSECOND-(-v\circ r\circ z) -
```
Argumentem musí být některá z těchto hodnot:

- Označení času.
- Trvání označení času.
- v Platná znaková reprezentace označení času.

Výsledkem funkce je binární pole. Jestliže argument může mít hodnotu null (nedefinováno), výsledek může mít hodnotu null. Má-li argument hodnotu null, má výsledek hodnotu null.

Je-li argumentem označení času, je výsledkem mikrosekundová část označení času, což je binární pole s hodnotou v rozsahu mezi 0 a 999999.

Je-li argumentem trvání označení času, je výsledkem mikrosekundová část trvání označení času, což je binární pole s hodnotou mezi −999999 a 999999.

Například: MICROSECOND(OZNAČENÍ ČASU) kde OZNAČENÍ ČASU = 1991-10-22-12.15.23.123456

Výsledná hodnota MICROSECOND se bude rovnat 123456.

# **Funkce MINUTE produktu Query for i5/OS**

Funkce MINUTE vrací minutovou část hodnoty. Formát je:

 $\rightarrow$  -MINUTE- $(-v$ ýraz-)-

Argumentem musí být některá z těchto hodnot:

- $\cdot$  Čas.
- Označení času.
- Doba trvání.
- Trvání označení času.

Výsledkem funkce je binární pole. Jestliže argument může mít hodnotu null (nedefinováno), výsledek může mít hodnotu null. Má-li argument hodnotu null, má výsledek hodnotu null.

Je-li argumentem doba trvání nebo trvání označení času, je výsledkem minutová část hodnoty, což je binární pole s hodnotou mezi -99 a 99. Nenulový výsledek má stejné znaménko jako argument.

Například: MINUTE(OZNAČENÍ ČASU) kde OZNAČENÍ ČASU = 1991-10-22-12.15.23.123456

Výsledná hodnota MINUTE se bude rovnat 15.

## **Funkce MONTH produktu Query for i5/OS**

Funkce MONTH vrací měsíční část hodnoty. Formát je:

 $\rightarrow$  *MONTH-* $(-v\circ raz$ *---*

Argumentem musí být některá z těchto hodnot:

- Datum.
- Označení času.
- Datum trvání.
- Trvání označení času.

Výsledkem funkce je binární pole. Jestliže argument může mít hodnotu null (nedefinováno), výsledek může mít hodnotu null. Má-li argument hodnotu null, má výsledek hodnotu null.

Je-li argumentem datum trvání nebo trvání označení času, je výsledkem měsíční část hodnoty, což je binární pole s hodnotou mezi -99 a 99. Nenulový výsledek má stejné znaménko jako argument.

Například: MONTH(OZNAČENÍ ČASU) kde OZNAČENI ČASU = 1991-10-22-12.15.23.123456

Výsledná hodnota MONTH se bude rovnat 10.

## **Funkce SECOND produktu Query for i5/OS**

Funkce SECOND vrací sekundovou část hodnoty. Formát je:

 $\rightarrow$  -SECOND- $(-v\circ r\circ z)$ -

Argumentem musí být některá z těchto hodnot:

- $\bullet$  Cas.
- Označení času.
- · Doba trvání.
- Trvání označení času.

Výsledkem funkce je binární pole. Jestliže argument může mít hodnotu null (nedefinováno), výsledek může mít hodnotu null. Má-li argument hodnotu null, má výsledek hodnotu null.

Je-li argumentem čas nebo označení času, je výsledkem sekundová část hodnoty, což je binární pole s hodnotou v rozsahu mezi 0 a 59.

Je-li argumentem doba trvání nebo trvání označení času, je výsledkem sekundová část hodnoty, což je binární pole s hodnotou mezi −99 and 99. Nenulový výsledek má stejné znaménko jako argument.

Například:

SECOND(OZNAČENÍ ČASU) kde OZNAČENÍ ČASU = 1991-10-22-12.15.23.123456

Výsledná hodnota SECOND se bude rovnat 23.

# **Funkce TIME produktu Query for i5/OS**

Funkce TIME vrací z hodnoty čas. Formát je:

 $\rightarrow$  TIME  $-(-v\circ raz -) -$ 

Argumentem musí být některá z těchto hodnot:

- $\cdot$  Čas.
- Označení času.
- Platná znaková reprezentace času.

Výsledkem funkce je hodnota času. Jestliže argument může mít hodnotu null (nedefinováno), výsledek může mít hodnotu null. Má-li argument hodnotu null, má výsledek hodnotu null.

- v Je-li argumentem označení času, je výsledkem časová část označení času.
- v Je-li argumentem čas, je výsledkem tento čas.
- v Je-li argumentem znakový řetězec, je výsledkem čas reprezentovaný znakovým řetězcem.

Například:

TIME(OZNAČENÍ ČASU) kde OZNAČENÍ ČASU = 1991-10-22-12.15.23.123456

Výsledná hodnota TIME se bude rovnat 12.15.23.

# **Funkce TIMESTAMP produktu Query for i5/OS**

Funkce TIMESTAMP vrací označení času z hodnoty nebo z páru hodnot. Formát je:

 TIMESTAMP ( *výraz* ) *výraz*

Pravidla pro argumenty závisí na tom, zda je nebo není zadán druhý argument.

- v Je-li specifikován pouze jeden argument, musí to být některá z těchto hodnot:
	- Označení času
	- Platná znaková reprezentace označení času
	- Znakový řetězec o délce 14
	- **Poznámka:** Znakový řetězec délky 14 musí být řetězec číslic, které reprezentují platné datum a čas ve formátu *rrrrMMddhhmmss* , kde *rrrr* je rok, *MM* je měsíc, *dd* je den, *hh* je hodina, *mm* je minuta a *ss* je sekunda.

 $\blacktriangleright$ 

v Jsou-li zadány oba argumenty, musí být prvním argumentem datum nebo platná znaková reprezentace data. Druhým argumentem musí být čas nebo platná znaková reprezentace času.

Výsledkem funkce je označení času. Jestliže může mít některý z argumentů hodnotu null (nedefinováno), může mít výsledek hodnotu null. Má-li některý z argumentů hodnotu null, má výsledek hodnotu null.

Jsou-li zadány oba argumenty, je výsledkem označení času s datem určeným prvním argumentem a časem určeným druhým argumentem. Mikrosekundová část označení času je nulová.

Pokud je zadán pouze jeden argument a je to označení času, je výsledkem označení času. Pokud je zadán pouze jeden argument a je to znakový řetězec, je výsledkem označení času reprezentované tímto znakovým řetězcem. Označení času reprezentované řetězcem délky 14 má mikrosekundovou část nulovou.

Například:

VÝSLEDEK(x) = TIMESTAMP(DATUMFRNK,ČASFRNK)

### **Funkce YEAR produktu Query for i5/OS**

Funkce YEAR vrací numerickou reprezentaci roční části hodnoty. Formát je:

►►—YEAR—(*—výraz*—)–

Argumentem musí být některá z těchto hodnot:

- Datum.
- Označení času.
- Datum trvání.
- Trvání označení času.

Výsledkem funkce je binární pole. Jestliže argument může mít hodnotu null (nedefinováno), výsledek může mít hodnotu null. Má-li argument hodnotu null, má výsledek hodnotu null.

Je-li argument datum nebo označení času, je výsledkem roční část hodnoty, což je binární pole s hodnotou mezi 1 a 9999.

Je-li argument datum trvání nebo trvání označení času, je výsledkem roční část hodnoty, což je binární pole s hodnotou v rozsahu −9999 a 9999. Nenulový výsledek má stejné znaménko jako argument.

#### Například:

YEAR(OZNAČENÍ ČASU) kde OZNAČENÍ ČASU = 1991-10-22-12.15.23.123456

Výsledná hodnota YEAR je numerická hodnota 1,991.

### **Další funkce data, času a označení času v produktu Query for i5/OS**

Funkce CURRENT, která je založena na hodinovém systému, vrací při použití s DATE, TIME, TIMESTAMP nebo TIMEZONE aktuální systémové hodnoty odpovídající použité funkci. Funkce TIMEZONE se používá k umožnění jednoduché konverze Greenwichského středoevropského času (GMT) odečtením CURRENT(TIMEZONE) od hodnoty místního času.

**Poznámka:** Jestliže se tyto funkce používají v definici dotazu více než jednou, jsou *všechny* hodnoty založeny na jednoduchém čtení hodin.

Jestliže se formát data úlohy liší od formátu použitého v dotazu, použije produkt Query for i5/OS formát data úlohy. Jestliže používáte CURRENT(DATE) jako pole skupinové úrovně, můžete získat neočekávané výsledky v případě, že se formát data úlohy a dotazu liší.

Například:

CURDAT = CURRENT(DATE) CURTSP = CURRENT(TIMESTAMP)

## **Konverze formátů data v produktu Query for i5/OS**

Někdy může nastat situace, kdy budete chtít generovat sestavu s datem, který se liší od formátu data nadefinovaného při vytváření souboru.

### **Konverze data pro výstup do databázového souboru v produktu Query for i5/OS**

K tomu, abyste převedli pole data do formátu odlišného od vstupního souboru, musíte externě definovat výstupní soubor s DDS specifikujícím formát data pro výstupní pole data. Tato konverze probíhá automaticky.

### **Konverze data pro výstup na obrazovku nebo tiskárnu v produktu Query for i5/OS**

Ke konverzi vstupního pole data na odlišný formát můžete použít funkce data. Příklady 1 a 2 ukazují dvě metody konverze pole data z formátu MMDDRR na formát RRDDD. Příklady 3 a 4 ukazují obrácenou konverzi, z formátu RRDDD na formát MMDDRR.

**Poznámka:** Aby se usnadnilo čtení, byly do jednotlivých obrazovek začleněny různé pohledy na panely.

#### **Příklad 1: Konverze z formátu MMDDRR do formátu RRDDD v produktu Query for i5/OS**

Následující panel Definice výsledkových polí definuje konverzi data MMDDRR na RRDDD. Konverze se provádí celá uvnitř tohoto panelu.

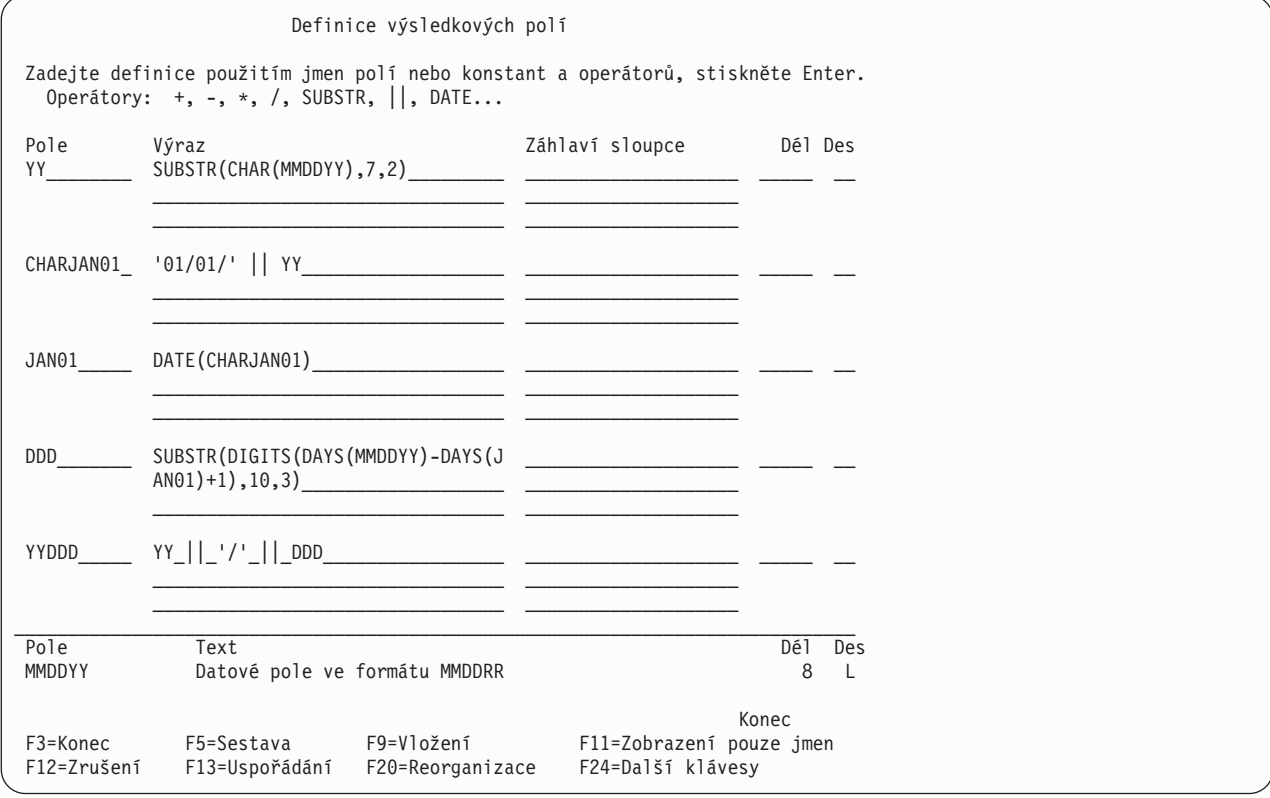

#### **Příklad 2: Konverze z formátu MMDDRR do formátu RRDDD v produktu Query for i5/OS**

Tento příklad ukazuje alternativní metodu pro tutéž konverzi, která byla provedena v příkladu 1. Konverze se provádí celá uvnitř tohoto panelu. Tato metoda vyžaduje, aby byl formát data aktuální úlohy nastaven na RRDDD. Je-li tomu tak, provádí funkce DATE tuto konverzi automaticky.

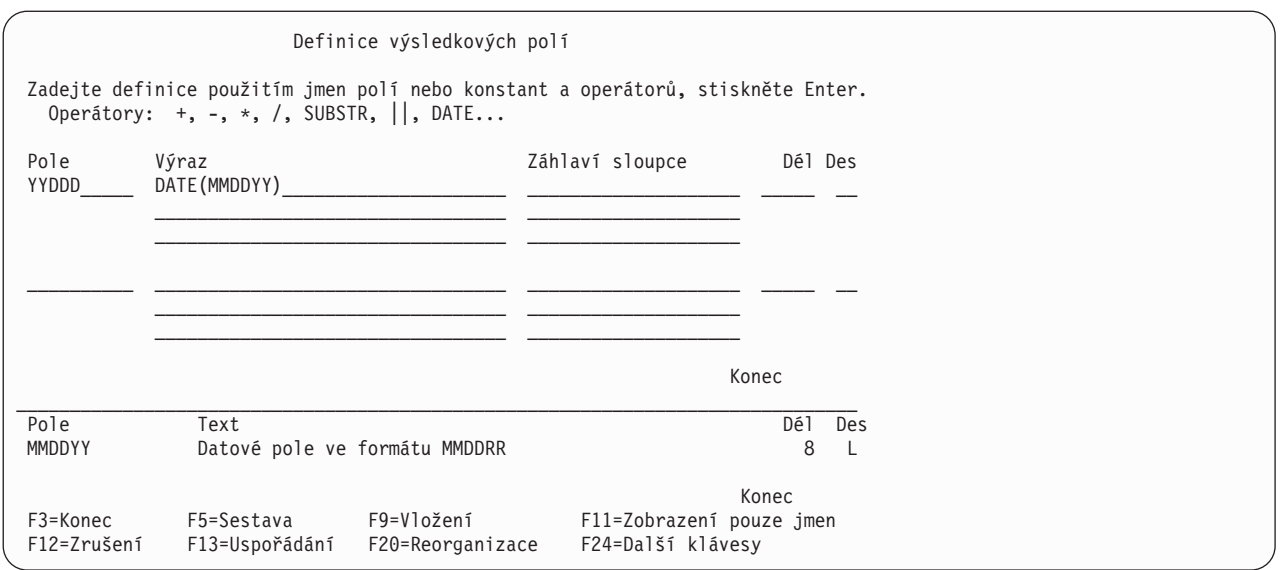

Příkazy ke spuštění dotazu v příkladu 3 jsou: CHGJOB DATFMT(\*JUL) RUNQRY QRY(YYDDD)

#### **Příklad 3: Konverze z formátu RRDDD do formátu MMDDRR v produktu Query for i5/OS**

Následující panel Definice výsledkových polí definuje konverzi data RRDDD na MMDDRR. Konverze se provádí celá uvnitř tohoto panelu.

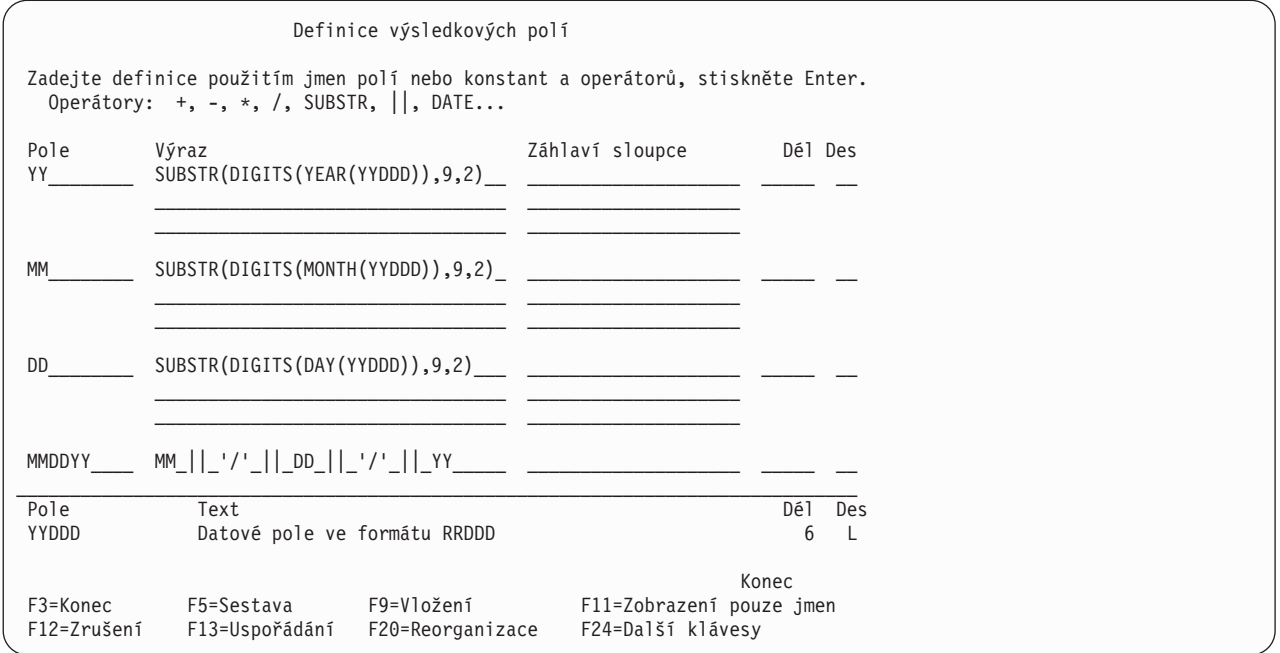

### **Příklad 4: Konverze z formátu MMDDRR do formátu RRDD v produktu Query for i5/OS**

Tento příklad ukazuje alternativní metodu pro tutéž konverzi, která byla provedena v Příkladu 3. Konverze se provádí celá uvnitř tohoto panelu. Tato metoda vyžaduje, aby byl formát data aktuální úlohy nastaven na MMDDRR. Je-li tomu tak, provádí funkce DATE tuto konverzi automaticky.

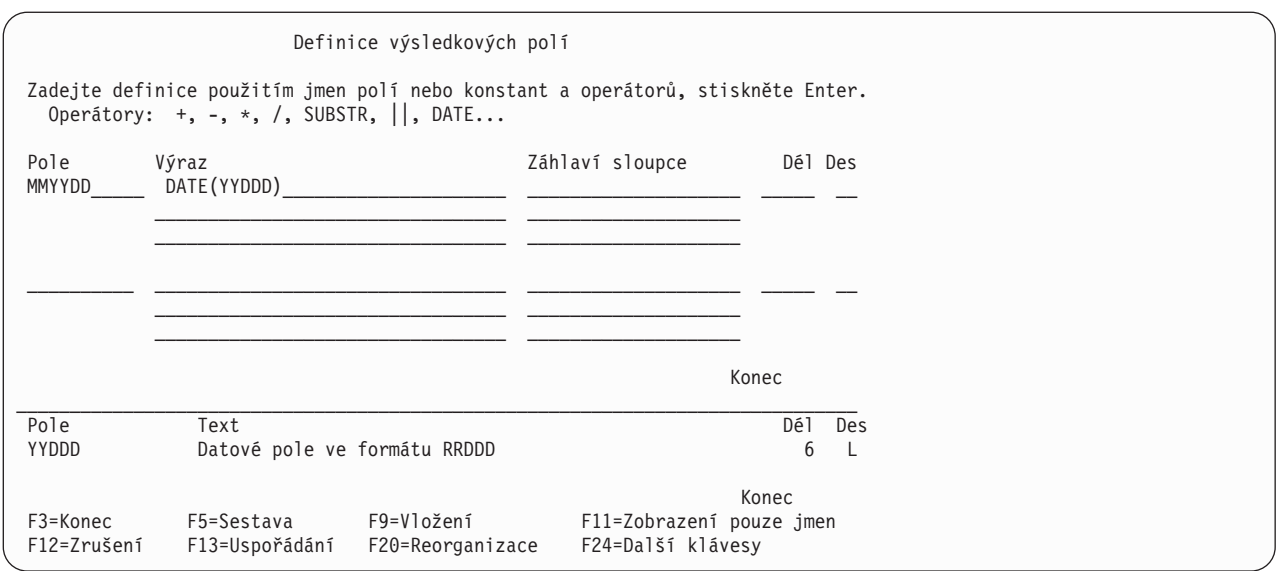

Příkazy ke spuštění dotazu v příkladu 4 jsou: CHGJOB DATFMT(\*MDY) RUNQRY QRY(MMDDYY)

## **Všeobecné pokyny pro vytvoření výrazu v produktu Query for i5/OS**

Dále jsou uvedena obecná pravidla, která byste měli použít při vytváření výrazů:

- v Znakové konstanty, které reprezentují data, jsou vyhodnoceny použitím formátu data, který je uložen v definici dotazu.
- v Výraz může mít jednu hodnotu, nebo může použít tolik operandů a operátorů, kolik se jich umístí do příslušných tří řádek na obrazovce Definice výsledkových polí.
- v Nepoužívejte výsledkové pole v testech výběru vět nebo jako třídicí pole, jestliže výsledkem by mohlo být dělení nulou nebo přetečení.
- v Dělení nulou můžete zabránit těmito způsoby:
	- Při výběru vět, ať již pomocí výběru/vynechání logického souboru nebo pomocí testů výběru vět v polích jiných než výsledkových, vybírejte pouze věty, které nezpůsobí dělení nulou.
	- Jestliže dělenec pro definici výsledkového pole bude stále nulový, pokuste se změnit výraz takto:
		- Původní výraz------------POLE = P / X

Revidovaný výraz---------> S = .00001

$$
POLE = P / (X + S)
$$

**Poznámka:** Ve výrazu S by měl být počet číslic nula před číslicí 1 o dvě vyšší než je desetinná přesnost původního výrazu.

– Není-li dělenec v definici výsledkového pole nulový a dělitel je nulový, zabrání následující změna výrazu podmínce přetečení.

Původní výraz------------POLE = P / X

Revidovaný výraz---------> S = .00001

POLE =  $(P*X) / ((X*X) + S)$ 

– Jestliže výrazy provádějí operaci dělení, zabraňte dělení nulou definováním jmenovatele jako výsledkového pole přímo před výsledkovým polem s dělením. Potom pro všechna logická OR seskupení výběrů vět přidejte logický test AND stanovující, že se jmenovatel nesmí rovnat nule.

- v Na třech řádcích, které máte k dispozici můžete na konci řádku přerušit jméno pole, numerickou konstantu nebo znakový řetězec a pokračovat s nimi na začátku následujícího řádku. Při rozdělování jména pole nebo numerické konstanty*nedávejte* mezery na konec prvního řádku nebo na začátek následujícího řádku, neboť by to produkt Query považoval za *dvě* jména polí nebo numerické konstanty. Znakové konstanty (tj. znaky uzavřené v apostrofech) mohou být rozděleny v jakémkoliv místě. DBCS znaková konstanta může být rozdělena umístěním znaku shift-in na poslední místo horního řádku a znaku shift-out na první místo dolního řádku.
- v Když použijete pole k dělení, musíte před tím, než jsou zpracována jakákoliv jiná výsledková pole, zadat jako první výběr podmínku, aby se toto pole nerovnalo nule, jak je vidět v tomto příkladu:
- v
- 1. AND/OR Field Test Value
- 2. ODQYSD NE 0
- 3. AND OMCRMM EQ 0
- 4. AND OMSTAT EQ '50'
- 5. AND ODSTAT NE '99'
- 6. AND PCT LT 90
- 7. AND PCT LT 90
- 8. AND OMUSOR LIST 'DT' 'ET' 'SR' 'RT'
- v Pro jednodušší čtení výrazů používejte mezi jmény polí a operátory mezery.
- v Můžete vytvořit až 100 výsledkových polí.
- v Operace podřetězce a zřetězení nejsou povoleny s poli data, času, označení času nebo s numerickými poli. Abyste se tomu vyhnuli, použijte na pole data, času nebo označení času funkci CHAR a na numerická pole funkci DIGITS.

Produkt Query určuje typ dat výsledkového pole podle těchto skutečností:

Je-li první hodnotou ve výrazu jméno numerického pole, numerická konstanta (například číslo 7 nebo −3.14) nebo funkce, která vrací numerickou hodnotu, je výsledkové pole numerické.

Je-li použita funkce SUBSTR, je výsledkové pole SBCS znakové pole, jestliže je hodnota SBCS, DBCS-jedinečná nebo DBCS-alternativní. Výsledkové pole je DBCS-otevřené pole, jestliže je hodnota DBCS-otevřená. Výsledkové pole je DBCS-grafické pole, jestliže je hodnota DBCS-grafická. Podřetězec pole pevné délky může být proměnné délky nebo pevné délky, v závislosti na tom, jak jste definovali délku a posunutí.

Je-li výraz konstanta, pole nebo funkce, je datový typ výsledkového pole datovým typem konstanty, pole nebo hodnoty vrácené funkcí.

Je-li použita operace zřetězení a všechny hodnoty pro zřetězení jsou DBCS-jedinečné, je výsledkové pole DBCS-jedinečné.

Je-li použita operace zřetězení a všechny hodnoty pro zřetězení jsou DBCS-grafické, je výsledkové pole DBCS-grafické.

Je-li použita operace zřetězení a jedna z hodnot pro zřetězení je DBCS-alternativní, nebo obsahuje-li výraz směs polí nebo konstant SBCS a DBCS-se závorkami, je výsledkové pole DBCS-otevřené.

Při zřetězení pole s proměnnou délkou s polem s pevnou nebo proměnnou délkou je výsledkem pole s proměnnou délkou.

Při zřetězení dvou nebo několika polí s pevnou délkou je výsledkem pole s pevnou délkou.

Při zřetězení dvou DBCS polí s pevnou délkou je výsledkem pole s proměnnou délkou.

# **Záhlaví sloupců v produktu Query for i5/OS**

Chcete-li zadat záhlaví sloupce výsledkového pole, napište požadované záhlaví na tři řádky obrazovky (každý maximálně s 20 znaky), která odpovídá výsledkovému poli. Záhlaví se objeví ve výstupu dotazu přesně tak, jak jste jej zadali na těchto třech řádcích.

Jestliže nechcete, aby výsledkové pole mělo záhlaví, napište \*NONE na prvních pět pozic první řádky tohoto pole. (Použijte pouze velká písmena a zbytek řádky a následující dvě řádky musí být prázdné.) Jestliže nezadáte záhlaví ani \*NONE, použije produkt Query jméno výsledkového pole jako záhlaví sloupce.

## **Délka a desetinná místa v produktu Query for i5/OS**

Pro výsledková znaková pole (SBCS a DBCS), výsledková pole data, času a označení času musíte ponechat hodnoty *Dél* a *Des* prázdné. Pokud při definici výsledkového pole ponecháte sloupce *Dél* a *Des* prázdné, určí délku výsledkového pole produkt Query. Jestliže tyto hodnoty určuje Query, musíte brát do úvahy méně věcí při změně výrazů. Chcete-li znát délku výsledkového pole, stiskněte klávesu F13 k zobrazení uspořádání sestavy a spočítejte počet číslic 9 (u numerických polí) a znaků X (u SBCS znakových polí). Jestliže používáte obrazovku schopnou zobrazit data DBCS a máte-li tato data, spočítejte počet:

Dvoubajtových J, která reprezentují DBCS-jedinečná data.

Dvoubajtových O, která reprezentují DBCS-otevřená (smíšená) data.

Dvoubajtových E, která reprezentují DBCS-alternativní data.

Dvoubajtových G, která reprezentují DBCS-grafická data.

U polí data, času nebo označení času se podívejte na délku aktuálního data, času nebo označení času ve výsledkovém poli.

U numerických výsledkových polí je délkou celkový počet číslic v poli. Zahrnuje počet číslic vlevo a vpravo od desetinné čárky, vlastní desetinnou čárku však nezahrnuje. Des udává počet desetinných míst napravo od desetinné čárky. Chcete-li napsat svou vlastní hodnotu pro délku a předejít neočekávaným výsledkům, měli byste si nejdříve přečíst části "Délka a desetinná místa v [sestavách](#page-125-0) produktu Query for i5/OS" na stránce 114 a "Délka a [desetinná](#page-193-0) místa [výsledkového](#page-193-0) pole v produktu Query for i5/OS" na stránce 182. Uvědomte si také toto:

- v Jestliže zadáte hodnotu pro *Dél*, musíte také zadat hodnotu pro *Des* (desetinná místa).
- v Jestliže zvýšíte nebo snížíte hodnotu v *Des*, měli byste zvýšit nebo snížit hodnotu v *Dél* o stejnou částku. Znamená to tedy, že možná budete muset měnit tyto hodnoty později, když změníte numerický výraz.
- v Necháte-li *Dél* a *Des* prázdné, produkt Query při změně výrazu sám tyto hodnoty změní.

Jestliže vytváříte výsledková pole použitím operací násobení a dělení, *smíte* snížit hodnotu délky, jestliže skutečná data v souborech nevyžadují maximální délku nastavenou produktem Query. Například soubor Evidence majetku by pravděpodobně obsahoval pole CENA a MNOŽSTVÍ. Obě tato pole by měla mít dostatečnou délku k obsažení největší možné hodnoty. Při násobení těchto dvou polí se vytváří výsledkové pole nazvané ČÁSTKA, maximální délka by byla součtem velikostí obou polí. Jelikož jsou položky s vysokými cenami obvykle skladovány v malých množstvích, potom by maximální velikost pole ČÁSTKA byla pravděpodobně z praktického hlediska příliš veliká (například pro sestavu).

**Poznámka:** Chcete-li snížit délku pole, protože chcete na sestavě zobrazit pouze určitý počet míst, neměli byste měnit délku pole na obrazovce Definice výsledkových polí. Místo toho změňte délku pole na obrazovce Určení formátování sloupců sestav. Jestliže zadáte délku pole na obrazovce Definice výsledkových polí, může být výsledek numerického výrazu zkrácen nebo zaokrouhlen podle toho, co jste zadali na obrazovce Určení voleb zpracování.

## **Příklad definice výsledkového pole v produktu Query for i5/OS**

Příklad, jak byste měli vytvořit numerické výsledkové pole nazvané DNY pomocí výrazu TÝDNY \* 7 a s použitím záhlaví sloupce sestavy Dny celkem, je uveden na následující obrazovce. Druhá vstupní oblast zobrazuje, jak byste mohli definovat znakové výsledkové pole PŘÁNÍ s hodnotou 'Mějte se hezky' a bez záhlaví sloupce.

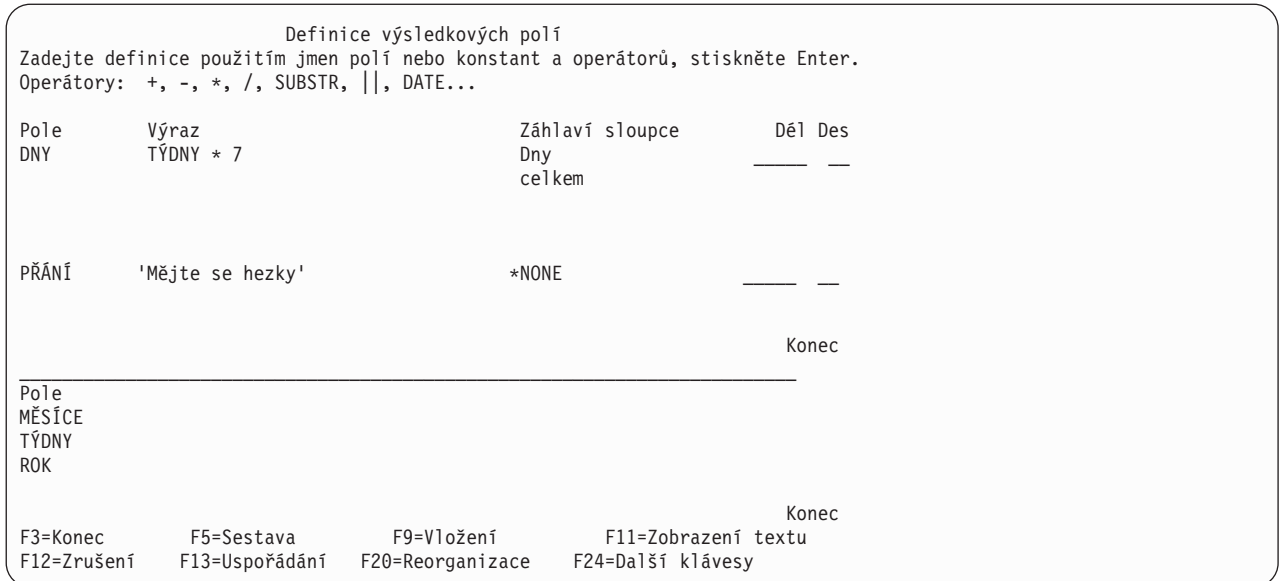

**Poznámka:** Informace o tom, jak CCSID mohou ovlivnit výsledková pole, najdete v tématu ["CCSID](#page-254-0) a výrazy [výsledkových](#page-254-0) polí v produktu Query for i5/OS" na stránce 243.

### **Přidání nebo odstranění výsledkových polí v produktu Query for i5/OS**

Přidání výsledkového pole do definice dotazu vyžaduje umístění kurzoru na horní polovinu obrazovky a použití klávesy F9, aby došlo ke vložení prázdné sady definičních řádek výsledkového pole. Po zadání informací potřebných k definování nového výsledkového pole nebo polí jsou tyto řádky uloženy za sadou, na níž byl nastaven kurzor v okamžiku stisknutí klávesy F9. Uvědomte si, že výsledkové pole musí být definované dříve, než je použito jako část výrazu při vytváření jiného výsledkového pole.

Jakmile jste nastavili kurzor do horní poloviny obrazovky, budete si moci pomocí klávesy Page Down zobrazovat vždy následující dvě definice polí, dokud se nedostanete na poslední neprázdnou definici v seznamu. Klávesa Page Up zobrazuje předchozí dvě definice, dokud se nedostanete na začátek seznamu.

K tomu, abyste odstranili nějaké výsledkové pole, musíte vymazat všechny odkazy na dané pole i jeho definici na obrazovce Definice výsledkových polí. Musíte odstranit všechny ostatní výskyty tohoto pole z vašeho dotazu, produkt Query vás však dovede ke každému výskytu tohoto výsledkového pole v ostatních výrazech nebo v jiných částech definice dotazu.

# **Kapitola 6. Výběr a uspořádání polí v produktu Query for i5/OS**

Tato kapitola popisuje, jak vybrat pole, která chcete mít zahrnuta do výstupní sestavy, a jak určit, v jakém pořadí se mají pole objevovat. Pole se objevují v sestavě dotazu zleva doprava podle pořadového čísla, které jste zadali pro každé pole. Produkt Query vám poskytuje možnost výběru pole ze všech vybraných souborů a ze všech výsledkových polí definovaných ve vašem dotazu.

## **Ponechání výběru a uspořádání polí na produktu Query for i5/OS**

Jestliže jste nenapsali číslici 1 vedle volby Výběr a uspořádání polí na obrazovce Definice dotazu, produkt Query vybere a uspořádá až 500 prvních polí dostupných ve vašem dotazu. Pokud vybraný soubor obsahuje pouze několik malých polí, která by se všechna snadno umístila do 132 míst (standardní šířka tištěného výstupu), a není-li pro vás důležité pořadí výstupu, může být pro vás přínosné a ušetří vám čas, necháte-li produkt Query vybrat a uspořádat pole. Pokud však vyberete pouze pole, která chcete mít zahrnuta do dotazu, může se zvýšit výkonnost při zpracování dotazu.

Jestliže na obrazovce Definice dotazu napíšete číslici 1 vedle volby *Výběr a uspořádání polí* , objeví se během definice dotazu obrazovka Výběr a uspořádání polí. Pokud jste se rozhodli jinak a nyní chcete, aby produkt Query sám vybral a uspořádal pole, můžete stisknout klávesu F12 (Zrušení), abyste se dostali na předchozí obrazovku. (Vše, co jste napsali na obrazovku, bude ignorováno.)

# **Výběr polí a zadání jejich uspořádání v produktu Query for i5/OS**

Dále je uvedena obrazovka Výběr a uspořádání polí s některými vzorovými poli z kmenového souboru zákazníků, která jsou zobrazena ve sloupci *Pole*.

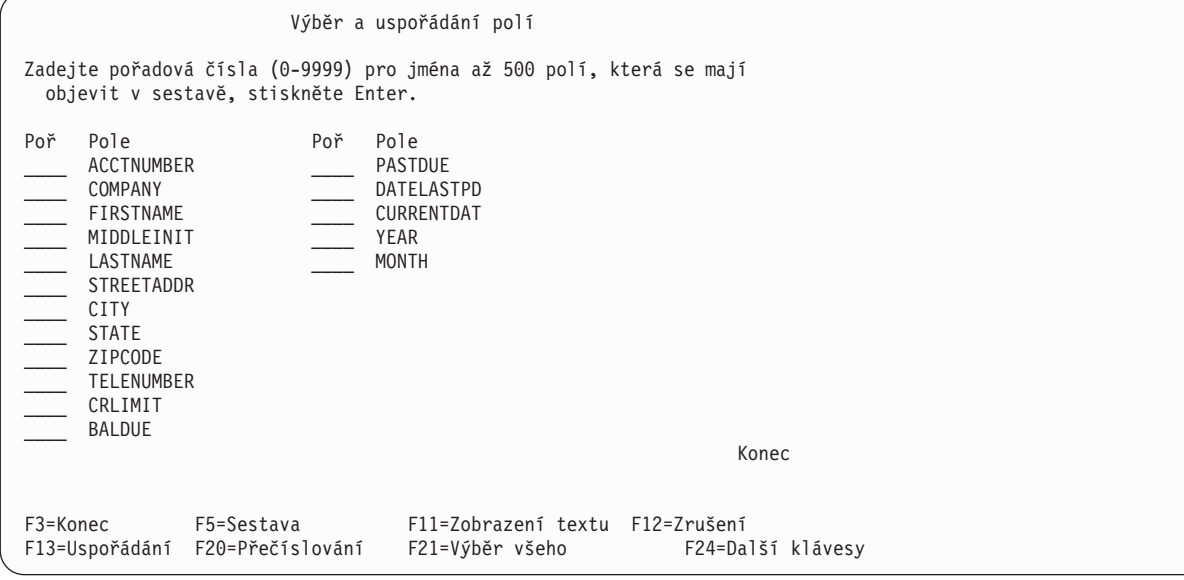

Výběr provedete zadáním pořadového čísla od 0 do 9999 před každé pole, které chcete vybrat. Používejte čísla ve vzestupném pořadí. Pole s nejnižším číslem je ve výstupu umístěno nejvíce vlevo (nebo je prvním polem v databázovém souboru). Pokud změníte rozhodnutí ohledně výběru některých polí, můžete pole vymazat z výstupu odstraněním čísla, které jste před dané pole zadali. Pokud chcete změnit pořadí vybraných polí, stačí změnit zadaná čísla.

Po provedení nových výběrů nebo po změně dřívějších výběrů stiskněte klávesu Enter, aby se pole na obrazovce přeskupila podle nového pořadí. Potom je můžete stisknutím klávesy F20 přečíslovat novými pořadovými čísly po deseti (10, 20, 30 atd.). Přečíslování může usnadnit dodatečné přidání pole do posloupnosti.

Ve výstupu se objeví pouze pole, která jste vybrali. Pokud chcete, aby se ve výstupu objevila zbývající pole (ta, která nalevo nemají čísla), a pokud pro vás není příliš významné, jak jsou uspořádána, stiskněte klávesu F21 (Výběr všeho). Produkt Query uspořádá seznam počínaje dříve vybranými poli a potom přidá pořadová čísla pro všechna zbývající pole v pořadí, ve kterém se objevila v seznamu. (Klávesa F21 je k dispozici pouze tehdy, pokud vytváříte nebo měníte definici dotazu).

Když provádíte výběr nebo měníte pořadí a stisknete klávesu Enter, produkt Query přeorganizuje pole tak, aby odpovídala zadanému pořadí a zobrazí zprávu Potvrďte stiskem klávesy Enter. Pokud jste spokojeni s daným výběrem a pořadím, stiskněte znovu klávesu Enter, aby se dokončil výběr polí. Jestliže dříve, než stisknete klávesu Enter, provedete nějaké změny, zobrazí se zpráva znovu a musíte ještě jednou stisknout Enter, aby bylo možné pokračovat.

Pole se objeví na obrazovce v následujícím pořadí:

- 1. Všechna pole vybraná na této obrazovce v zadaném pořadí. Pokud není vybráno žádné pole, jsou pole vybraná jako třídicí pole pro tento dotaz (jsou-li nějaká) umístěna v seznamu jako první, v pořadí podle priority zadané na obrazovce Výběr třídicích polí. (Viz Kapitola 8, "Výběr třídicích polí v [produktu](#page-110-0) Query for i5/OS".)
- 2. Všechna výsledková pole, která byla definována pro tento dotaz, ale nebyla vybrána.
- 3. Všechna ostatní pole v pořadí, ve kterém jsou uvedena v definicích formátu věty vybraných souborů. Pole z prvního souboru, která nebyla vybrána, jsou uvedena jako první, po nich následují tato pole z druhého souboru, atd.

Dále je uveden příklad, jak byste mohli vybrat a uspořádat pole tak, aby dotaz na kmenový soubor zákazníků vytvořil sestavu zobrazující pole COMPANY, ACCTNUMBER a PASTDUE v tomto pořadí.

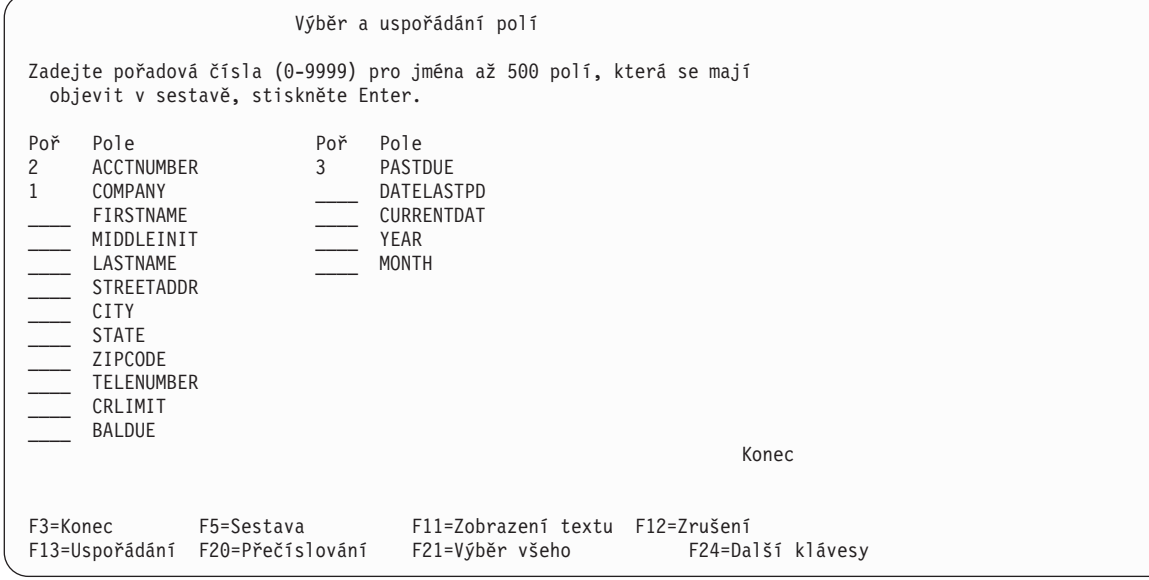

Jestliže byste potom stiskli klávesu Enter, produkt Query by přeorganizoval pole tak, že by COMPANY bylo na prvním místě v seznamu, ACCTNUMBER by bylo na druhém místě a PASTDUE na třetím. Mohli byste také stisknout klávesu F20, aby byla vybraná pole přečíslována po deseti.

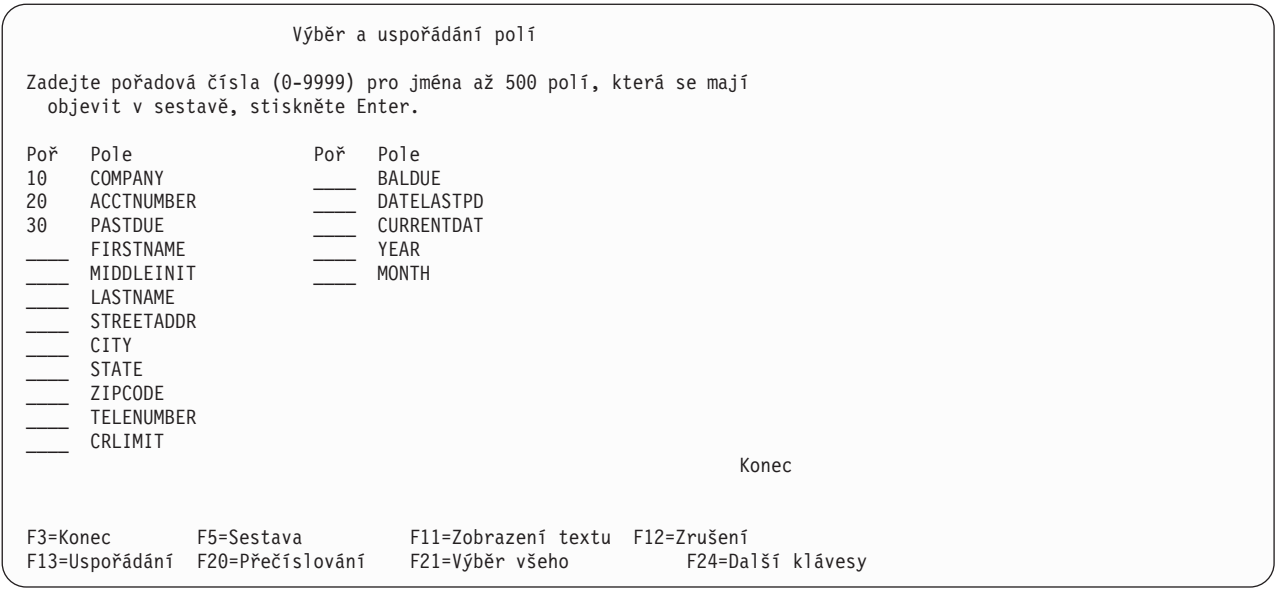

Potom můžete vybrat zbývající pole pro výstup na sestavě stisknutím klávesy F21 (Výběr všeho). Produkt Query by pak pro zbývající pole vybral a dodal pořadová čísla podle pořadí polí v seznamu.

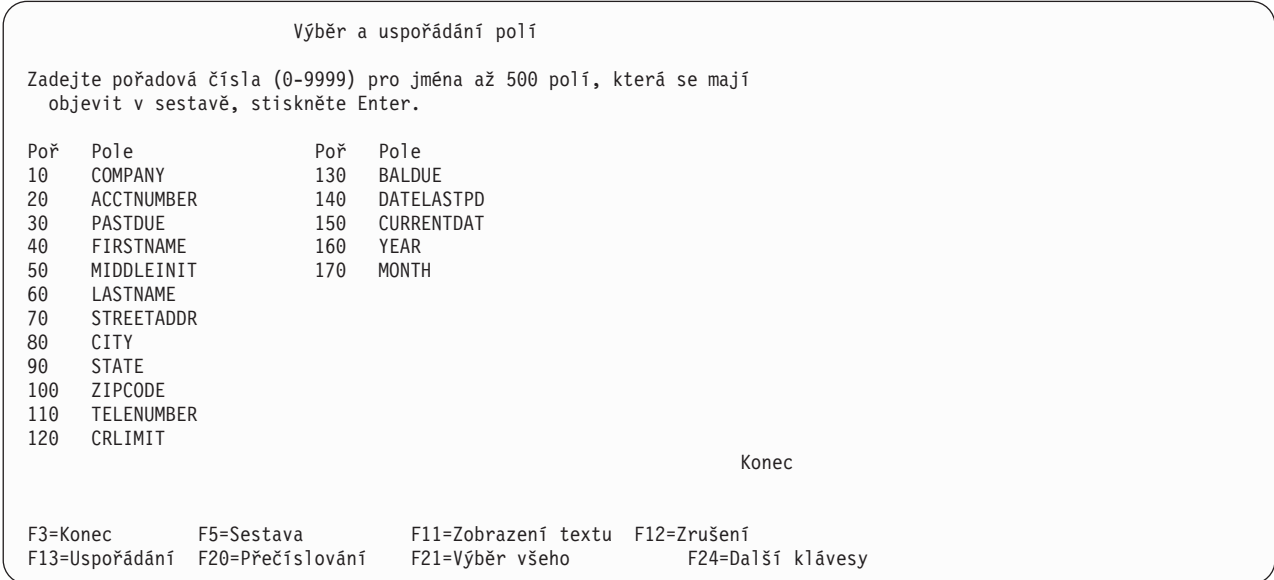

Další možností, jak provést výběr, je nejprve určit pro všechna pole, která chcete vybrat, *stejná* pořadová čísla (například 1). Stiskněte klávesu Enter a produkt Query přesune všechna tato pole na začátek seznamu. Potom můžete určit nová pořadová čísla tak, aby se daná pole uspořádala v pořadí požadovaném pro sestavu. Tato možnost je zvláště užitečná, když se na obrazovce objevuje příliš mnoho polí.

Produkt Query umožňuje zobrazení dalších informací o polích, která jsou umístěna v seznamu na obrazovce. Pokud jsou v seznamu zobrazena pouze jména polí a stisknete klávesu F11, zobrazí se popisný text, délka a desetinná místa pro pole. Další informace o použití klávesy F11 uvádí část "Použití klávesy F11 k zobrazení dalších [informací](#page-26-0) o dotazech [produktu](#page-26-0) Query for i5/OS" na stránce 15. Pro dané pole můžete také zobrazit dlouhý komentář (pokud existuje) nebo výraz definující výsledkové pole tak, že umístíte kurzor na toto pole a stisknete klávesu F23.

Jakmile jste potvrdili požadovaná pole druhým stiskem klávesy Enter, aniž byste provedli nějaké změny ve výběru posloupnosti, dokončí produkt Query tento krok a vrátí vás zpět na obrazovku Definice dotazu, abyste mohli pokračovat dalšími úlohami dotazu. Pokud jste na obrazovce Definice dotazu dříve vybrali několik voleb, zobrazí produkt Query první obrazovku pro následující volbu.

# **Kapitola 7. Výběr vět v produktu Query for i5/OS**

Tato kapitola popisuje, jak lze provádět testy výběru vět, aby výstup dotazu obsahoval pouze vybrané věty, například ty věty, v nichž se hodnota pole rovná zadané hodnotě. Chcete například z číselníku zaměstnanců získat informaci o všech zaměstnancích, jejichž věk je roven nebo vyšší než 21 let. Pomocí určitých testů můžete ze souboru vybrat pouze takovéto věty (a tedy vyloučit ty zaměstnance, kterým je méně než 21 let).

Tento proces výběru zahrnuje vytvoření porovnávacích testů, které produkt Query používá pro výběr požadovaných vět. Můžete zadat od jednoho do 100 testů. Pokud je výsledkem tohoto testu nebo kombinovaným výsledkem několika testů true (pravda), je požadovaná věta vybrána a zahrnuta do výstupu vašeho dotazu.

## **Ponechání výběru vět na produktu Query for i5/OS**

Jestliže nenapíšete před volbu *Výběr vět* na obrazovce Definice dotazu číslici 1, budou do výstupu dotazu zahrnuty všechny věty z vybraných souborů.

Napíšete-li na obrazovce Definice dotazu číslici 1 vedle volby *Výběr vět*, objeví se během definice dotazu obrazovka Výběr vět. Pokud jste změnili rozhodnutí a chcete mít ve výstupu všechny věty, stiskněte klávesu F12 a vrátíte se na předchozí obrazovku. (Vše, co jste napsali na obrazovku výběru, je ignorováno.)

## **Výběr požadovaných vět v produktu Query for i5/OS**

Obyčejně jsou sestavy založeny na větách, které mají něco společného; příkladem může být sestava, která obsahuje pouze ty položky ve skladu, jejichž množství je nedostatečné. Výběr vět vytvořením porovnávacích testů dává možnost zadat, že věty mají (nebo naopak nemají) obsahovat určitou informaci — v případě skladových položek s nedostatečným množstvím byste chtěli zahrnout do sestavy pouze položky, jejichž množství na skladě je pod určitou úrovní. Tento typ sestav je obvykle smysluplnější a snáze využitelný než sestavy, které obsahují všechny věty ze souboru.

Při výběru vět se porovnávají obsahy jednoho nebo několika polí (včetně výsledkových polí) s jednou nebo s několika určenými hodnotami, aby se zjistilo, zda je podmínka nebo test pravdivý. Například chcete, aby se ve výstupu objevili všichni lidé s příjmením (LASTNAM) 'Clarke'.

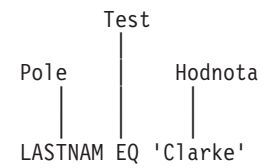

Obrazovka Výběr vět zobrazí seznam polí (včetně výsledkových polí), které můžete použít, a požádá vás, abyste zadali porovnání. Tuto obrazovku můžete vidět dále s několika příklady polí z kmenového souboru zákazníků zobrazenými ve sloupci *Pole*.

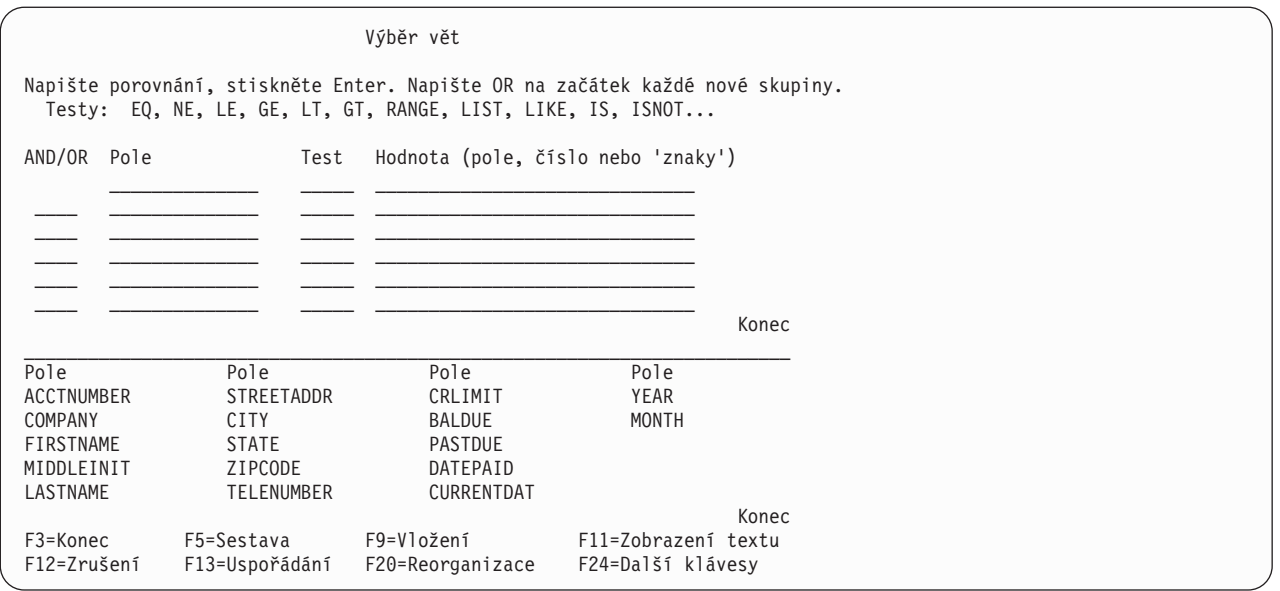

**Poznámka:** Hodnota není omezena délkou řádky na vstupní obrazovce. Pokud potřebujete více místa, pokračujte na další řádce. Všechny hodnoty musíte oddělit mezerami. Pokud jedna hodnota končí na konci řádky a vy pokračujete na další řádce, musíte před hodnotou na další řádce ponechat mezeru. Znakové konstanty typu DBCS můžete rozdělit tak, že na poslední pozici první řádky umístíte znak shift-in a na první pozici následující řádky umístíte znak shift-out.

Porovnání se skládá z těchto komponent:

- v Pole, které se má porovnávat
- Test (podmínka)
- v Jedna nebo několik hodnot, se kterými se má pole porovnat

Můžete zadat až 100 porovnání. Pro každé porovnání lze použít tolik řádek, kolik je třeba (maximálně 100 řádků celkem pro všechna porovnání, kde je na každém řádku až 30 znaků).

Obrazovka Výběr vět poskytuje pro zadání porovnání 6 vstupních řádek najednou. Pokud potřebujete více místa, stiskněte klávesu Page Down a získáte další prázdné vstupní řádky. Pokud je kurzor umístěn na některé ze vstupních řádek (ať už jste na ni napsali porovnání nebo ne), můžete používat klávesy Page (stránkování), aby se zobrazily všechna vámi zadaná porovnání.

# **Porovnávací pole v produktu Query for i5/OS**

Aby mohlo být testováno, musí pole patřit k jednomu z těchto druhů polí:

- v Pole, které existuje ve vybraném souboru (souborech). Může to být jakékoliv pole včetně polí, která jste nevybrali do výstupu.
- v Výsledkové pole definované pro tento dotaz.

Při zadávání polí pro porovnání musíte před každé jméno pole, které se objevuje v několika vybraných souborech na seznamu, umístit identifikátor souboru následovaný tečkou. Existuje-li například pole ACCTNUMBER ve dvou vybraných souborech, které mají ID T01 a T02, měli byste zadat T01.ACCTNUMBER a T02.ACCTNUMBER. Kdybyste nezahrnuli identifikátor souboru, produkt Query by nevěděl, ze kterého souboru má získat číslo účtu potřebné pro porovnávací test. Můžete stisknout klávesu F18 (Soubory) a zobrazí se seznam souborů, které jste vybrali, a ID souboru přiřazené každému souboru.

# **Porovnávací hodnoty v produktu Query for i5/OS**

Hodnoty, se kterými porovnáváte dané pole, mohou být:

- Další pole.
- Numerická konstanta.
- v Znaková konstanta (SBCS nebo DBCS).
- Konstanta data.
- Konstanta času.
- v Konstanta označení času.

Pole a hodnota, které porovnáváte, musí být kompatibilního typu dat. Následují platná porovnání pro testy výběru vět:

• SBCS znakové pole s polem:

SBCS znakovým

DBCS-alternativním

DBCS-otevřeným

- DBCS-alternativní pole s polem:
	- SBCS znakovým
	- DBCS-alternativním
	- DBCS-otevřeným
	- DBCS-jedinečným
- DBCS-otevřené pole s polem:
	- SBCS znakovým
	- DBCS-alternativním
	- DBCS-otevřeným
	- DBCS-jedinečným
- DBCS-jedinečné pole s polem: DBCS-alternativním DBCS-otevřeným DBCS-jedinečným
- DBCS-grafické pole s polem: DBCS-grafickým
- UCS2-grafické pole s polem: UCS2-grafickým
- Numerické pole s numerickým polem
- Pole data s polem:
	- SBCS znakovým
	- Datum
	- DBCS-alternativním
	- DBCS-otevřeným
- Pole času s polem:
	- SBCS znakovým
	- čas
	- DBCS-alternativním
	- DBCS-otevřeným
- v Pole označení času s polem: SBCS znakovým

Označení času DBCS-alternativním DBCS-otevřeným

- v Jakékoliv pole může být porovnáváno s klíčovým slovem NULL (nedefinováno) použitím testu IS (je) nebo ISNOT (není), aby se zjistilo, zda hodnota pole je nebo není definovaná.
- **Poznámka:** Porovnáváte-li pole data, času nebo označení času s polem SBCS, s DBCS-alternativním nebo DBCS-otevřeným znakovým polem, použijte znakové pole, jehož každá hodnota může být rozpoznána jako datum, čas nebo označení času ve formátu SAA. Pokud znakové pole obsahuje správnou reprezentaci data, času nebo označení času, ale v jiném formátu, než je SAA, můžete dostat neočekávané výsledky. Pokud spouštíte dotaz, který používá ve znakových polích pro hodnoty data, času a označení času jiný formát než SAA, a dotaz nemá žádné nastavení pro non-SAA literální hodnotu data, použijte příkaz CHGJOB, abyste se ujistili, že formát data a oddělovač vaší úlohy odpovídá formátu a oddělovači v hodnotách znakového pole.

Obvykle určujete pouze jednu hodnotu na jedno porovnání. O výjimkách pojednává část ["Porovnávací](#page-100-0) test v produktu Query for i5/OS" na [stránce](#page-100-0) 89.

### **Pole a hodnoty v produktu Query for i5/OS**

Používáte-li pole jako hodnotu (tj. ve sloupci obrazovky *Hodnota*), může to být kterékoliv pole ze seznamu uvedeném v dolní části obrazovky.

Příkladem situace, kdy byste měli použít pole jako hodnotu, je tento případ: chcete použít pouze věty — z kmenového souboru zákazníků — se saldem (v poli nazvaném BALDUE) vyšším, než je kreditní limit (v poli nazvaném CRLIMIT). V tomto příkladu porovnáváte pole (BALDUE) s hodnotou, která je také polem (CRLIMIT).

Porovnávaná pole nemusí mít stejnou délku a numerická pole nemusí mít stejný počet desetinných míst.

#### **Znakové konstanty jako hodnoty v produktu Query for i5/OS**

Znaková konstanta jsou znaky uzavřené mezi apostrofy (například 'xxx'). Tyto apostrofy jsou důležité, protože produkt Query považuje jakoukoliv skupinu znaků, která není ohraničena apostrofy, za jméno pole. Ve znakových konstantách typu DBCS musí být data v apostrofech ohraničena přepínacími znaky. Před DBCS-grafickými znakovými konstantami musí být malé nebo velké G.

Například, chcete-li vybrat pouze věty pro Jana Alisona, porovnejte pole NAME (jméno) s konstantou 'Jan Alison'. Všimněte si také, že pokud nepoužijete apostrofy, produkt Query vás upozorní: V testu je povolena pouze jedna hodnota.

Znaky v konstantě mohou být jakékoliv kombinace písmen, číslic nebo speciálních znaků (jako např. \*, ?, #, \$, @), které by mohly být nalezeny v testovaném poli. Znaková konstanta musí být v apostrofech, i kdyby obsahovala pouze čísla. Také musíte psát velká a malá písmena přesně tak, jak mají být. Speciální znaky podtržení (\_) a procento (%) mají určitý význam, když je používáte v testu LIKE.

Obsahuje-li zadávaná znaková konstanta apostrof, musíte ho zadat jako dva apostrofy, aby se produkt Query nedomníval, že již došel na konec konstanty. Pokud například hledáte věty, které mají v poli adresy ulice údaj Granger's Circle, napište tuto konstantu jako 'Granger''s Circle'. Produkt Query počítá dva apostrofy v konstantě za jeden apostrof.

#### **Numerické konstanty jako hodnoty v produktu Query for i5/OS**

Numerické konstanty nesmíte uzavírat mezi apostrofy. Numerická konstanta může být dlouhá 1 až 31 číslic.

V numerické konstantě nepoužívejte znak měny (k určení peněžní hodnoty) ani oddělovač tisíců (k určení tisíců, milionů, atd.).

<span id="page-100-0"></span>**Poznámka:** Jestliže posíláte dotazy mezi zeměmi, které používají čárku pro oddělovač desetinných míst, ponechte mezeru za každou čárkou, oddělující posunutí a délku ve funkci SUBSTR, a mezi numerickými hodnotami v seznamu ve funkci VALUE. Pomocí klávesy F17 si můžete zobrazit, jaké oddělovače desetinných míst lze v dotazu používat (viz část ["Zobrazení](#page-27-0) formátu konstant v produktu Query for i5/OS" na [stránce](#page-27-0) 16).

### **Konstanty data, času, označení času jako hodnoty v produktu Query for i5/OS**

Konstanty data, času a označení času jsou stejné jako konstanty používané na obrazovce Definice výsledkových polí. Viz část "Výrazy data, času a označení času v [produktu](#page-71-0) Query for i5/OS" na stránce 60. Stisknutím klávesy F17 zobrazíte, co je povoleno pro formáty a oddělovače data a času systému i5/OS F17 (viz ["Zobrazení](#page-27-0) formátu konstant v [produktu](#page-27-0) Query for i5/OS" na stránce 16).

### **Hodnoty null (nedefinováno) v produktu Query for i5/OS**

Null je platná hodnota pro všechny typy dat při výběru vět. IS a ISNOT jsou platné testy pro klíčové slovo NULL (nedefinováno).

## **Porovnávací test v produktu Query for i5/OS**

V porovnání můžete specifikovat tyto testy:

- **Test Popis**
- **EQ** Rovná se. Tento test můžete použít k určení, zda se obsah daného pole a hodnota rovnají.
- **NE** Nerovná se. Tento test použijte k určení, zda se obsah daného pole a hodnota nerovnají.
- **GT** Větší než. Tento test použijte k určení, zda je obsah daného pole větší než hodnota.
- **LT** Menší než. Tento test se používá k určení, zda je obsah daného pole menší než hodnota.
- **GE** Větší nebo rovno. Tento test se používá k určení, zda je obsah daného pole větší nebo roven hodnotě.
- **LE** Menší nebo rovno. Tento test se používá k určení, zda je obsah daného pole menší nebo roven hodnotě.

#### **RANGE**

Rozsah. Tento test můžete použít k určení, zda je obsah daného pole v rozsahu zadaném pro hodnotu.

- **LIST** Seznam. Tento test se používá k určení, zda je obsah daného pole roven některé z hodnot v seznamu.
- **NLIST** Není na seznamu. Tento test použijte k určení, zda obsah daného pole není roven některé z hodnot v seznamu.
- **LIKE** Jako. Tento test se používá k určení, zda dané pole obsahuje vzor podobný zadané hodnotě.
- **NLIKE**

Není jako. Tento test použijte pro určení, zda dané pole obsahuje vzor, který není podobný zadané hodnotě.

**IS** Je. Tento test použijte pro zjištění, zda má pole hodnotu null (nedefinováno). Jediná platná hodnota je NULL nebo null.

#### **ISNOT**

Není. Použijte tento test pro zjištění, zda obsah pole není nedefinovaný (null).

Znaková pole a konstanty jsou srovnávány znak po znaku ve všech testech kromě LIKE, NLIKE, IS a ISNOT.

- v Pokud dvě pole nebo pole a konstanta, které jsou srovnávány, nemají stejnou délku, nakládá produkt Query s kratším polem tak, jako by mělo na konci takový počet mezer, aby měla obě pole stejnou délku.
- v Porovnávací posloupnost určuje podmínky větší než nebo menší než (pro porovnání GT, GE, LT, LE a RANGE). Další informace o porovnávacích posloupnostech najdete v tématu Kapitola 9, "Výběr [porovnávacích](#page-116-0) posloupností v [produktu](#page-116-0) Query for i5/OS".

### **Porovnání data, času nebo označení času v produktu Query for i5/OS**

Hodnoty data, času nebo označení času mohou být porovnávány buď s jinými hodnotami stejného typu dat, nebo se znakovou reprezentací tohoto typu dat. Všechna porovnání jsou chronologická. Čím je určitý bod v času vzdálenější od 1. ledna 0001, tím *vyšší* je jeho hodnota.

Porovnání časových hodnot a znakové reprezentace časových hodnot vždy zahrnuje sekundy. Pokud jsou ve znakové reprezentaci sekundy vynechány, předpokládají se nulové sekundy. Hodnota času a označení času, která obsahuje 24:00:00, není stejná jako 00:00:00.

### **Testování Rovná se (EQ) a Nerovná se (NE) v produktu Query for i5/OS**

Testy rovná se a nerovná se můžete použít k určení, zda se obsah pole rovná nebo nerovná zadané hodnotě.

Pokud se jedná o test EQ, jsou věty vybrány pouze tehdy, když pole obsahuje údaje zcela shodné s určenou hodnotou. Například, jestliže jediné porovnání je:

INTRAT EQ 18

jsou věty vybrány pouze tehdy, když numerické pole INTRAT obsahuje hodnotu rovnou 18. Například, INTRAT nemůže obsahovat 18., 18.00, 00018, atd.

Pokud jde o test NE, jsou věty vybrány pouze tehdy, když pole obsahuje údaje, které se liší od určené hodnoty. Chcete-li například vybrat věty obsahující v poli NAME jinou hodnotu než SMITH, zadáte:

NAME NE 'SMITH'

Pro produkt Query není důležité, zda pole nazvané NAME je definováno delší než pět znaků. Produkt Query hledá všechny věty, které neodpovídají zcela přesně hodnotě SMITH. Hodnoty SMITHSON, Smith a NEISMITH budou všechny vybrány jako jména, která se nerovnají jménu SMITH.

### **Testování Je null (IS) a Není null (ISNOT) v produktu Query for i5/OS**

Testy IS a ISNOT se používají pro určení, zda obsah některého pole je nebo není roven hodnotě null (nedefinováno). Pomocí testu IS nebo ISNOT může být kterékoliv pole porovnáno s hodnotou null. Příklady testů IS a ISNOT jsou: NAME IS NULL

Věty jsou vybrány, když pole NAME obsahuje hodnotu null. NAME ISNOT NULL

Věty jsou vybrány, když pole NAME neobsahuje hodnotu null.

### **Testování Větší (GT nebo GE), Menší (LT nebo LE) a Rozsah (RANGE) v produktu Query for i5/OS**

Testy větší než a menší než se používají k určení, zda je obsah pole větší, větší nebo roven, menší, menší nebo roven zadané hodnotě. Test rozsah se používá pro určení, zda obsah pole leží v určeném rozpětí hodnot. Kromě numerických dat takto můžete testovat také znaková data.

Příklady testů větší a menší jsou:

• NAME GT 'SMITH'

Věty jsou vybrány, když pole NAME obsahuje hodnotu, která je v porovnávací posloupnosti větší než hodnota SMITH.

 $\cdot$  INTRAT GE 18

Věty jsou vybrány, když pole INTRAT obsahuje hodnotu, která je větší nebo rovna hodnotě 18.

• BALDUE LT CRLIMIT

Věty jsou vybrány, když údaj v poli BALDUE je menší než údaj v poli CRLIMIT.

• BALDUE LE CRLIMIT

Věty jsou vybrány, když údaj v poli BALDUE je menší nebo roven údaji v poli CRLIMIT.

Když testujete pomocí RANGE, musí být obsah pole v rozmezí dvou hodnot (větší nebo roven první hodnotě, ale menší nebo roven druhé), aby věta byla vybrána. Na obrazovce Výběr vět musíte zadat dvě hodnoty ve sloupci *Hodnota* a musíte je oddělit mezerou. Pokud je pro větu první hodnota větší než druhá, věta nebude vybrána.

Například chcete vybrat věty pouze z měsíců od února do srpna. Pole nazvané MONTH je numerické pole a číslo 1 v něm představuje leden, číslo 2 únor, číslo 3 březen atd. Na obrazovce Výběr vět byste v tomto případě zadali:

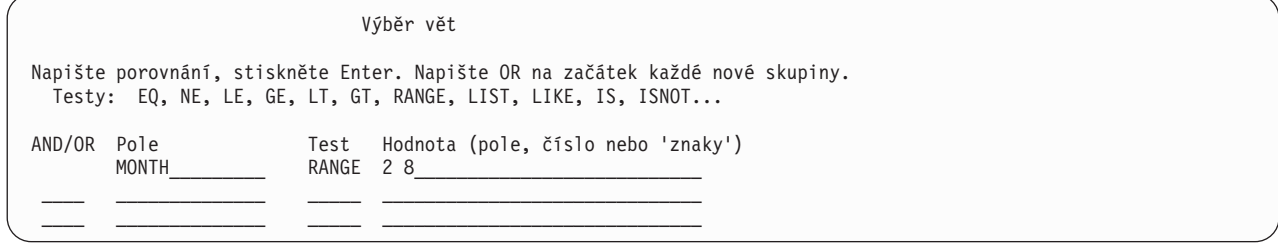

Při používání testů GT, GE, LT, LE a RANGE pro SBCS znaková pole a hodnoty budete asi potřebovat znát porovnávací posloupnost. Porovnávací posloupnost určuje, které znaky jsou větší nebo menší než jiné. Pokud nevyberete jinou, bude použita hexadecimální porovnávací posloupnost a bude platit:

- v Většina speciálních znaků je menší než písmena.
- v Malá písmena jsou menší než velká písmena.
- v Písmena jsou menší než číslice.

Například, znaky A, 8, & a b by byly seřazeny od nejnižšího do nejvyššího takto:

& b A 8

Podrobnější informace o výběru nebo definování porovnávací posloupnosti můžete najít v části [Kapitola](#page-116-0) 9, "Výběr [porovnávacích](#page-116-0) posloupností v produktu Query for i5/OS".

### **Testování hodnot v seznamu (LIST NLIST) v produktu Query for i5/OS**

Testy LIST a NLIST můžete použít k určení, zda se obsah pole rovná nebo nerovná jedné z hodnot, které jste napsali do seznamu ve sloupci *Hodnota* na obrazovce Výběr vět.

**Poznámka:** Informace o identifikátorech CCSID a o tom, jak ovlivňují obrazovku Výběr vět, najdete v tématu "CCSID a testy výběru vět v [produktu](#page-255-0) Query for i5/OS" na stránce 244.

Při porovnávání pole se seznamem je věta vybrána, pokud se obsah pole přesně shoduje s jednou z hodnot, které jste zadali. Hodnoty, které zadáváte v seznamu, musí splňovat tyto podmínky:

- v Musí to být numerické konstanty, jestliže s nimi porovnáváte numerické pole.
- v Musí to být SBCS znakové konstanty, jestliže s nimi porovnáváte SBCS znakové pole.
- v Musí být SBCS, DBCS-jedinečné nebo DBCS-otevřené znakové konstanty, jestliže s nimi porovnáváte DBCS polem se závorkami. (Pokud testované pole je DBCS-jedinečné pole, může být konstanta pouze DBCS-jedinečná.)
- v Musí to být DBCS-grafické znakové konstanty, jestliže s nimi porovnáváte DBCS-grafické znakové pole.
- v Musí být odděleny mezerami.
- Nesmí to být jména polí.
- v Musí to být konstanty data, jestliže s nimi porovnáváte pole data. Pokud seznam obsahuje správnou reprezentaci data, ale v jiném formátu, než je SAA, můžete dostat neočekávané výsledky. Abyste se vyhnuli neočekávaným výsledkům, měl by být seznam ve formátu SAA.
- v Musí to být konstanty času, jestliže s nimi porovnáváte pole času. Pokud seznam obsahuje správnou reprezentaci času, ale v jiném formátu, než je SAA, můžete dostat neočekávané výsledky. Abyste se vyhnuli neočekávaným výsledkům, měl by být seznam ve formátu SAA.

• Musí to být konstanty označení času, jestliže s nimi porovnáváte pole označení času.

Seznam musí obsahovat minimálně dvě hodnoty v libovolném pořadí. Každou znakovou konstantu musíte uzavřít do apostrofů a musíte použít dva apostrofy tam, kde znaková konstanta sama obsahuje apostrof (viz jméno O'Grady v části "Příklad 2: Testování hodnot v seznamu (LIST NLIST) v produktu Query for i5/OS").

Jestliže se všechny hodnoty v seznamu nevejdou na jeden řádek, pokračujte hned na dalším řádku ve sloupci *Hodnota*. Pokud jedna hodnota končí na konci řádku a vy pokračujete na dalším řádku, musíte před hodnotou na dalším řádku ponechat mezeru. Znakové konstanty typu DBCS můžete rozdělit tak, že na poslední pozici první řádky umístíte znak shift-in a na první pozici následující řádky umístíte znak shift-out.

**Příklad 1: Testování hodnot v seznamu (LIST NLIST) v produktu Query for i5/OS:** Chcete-li vybrat pouze věty, které mají v poli ITEMNO hodnoty 04567, 00976 a 85432, zadejte tyto údaje:

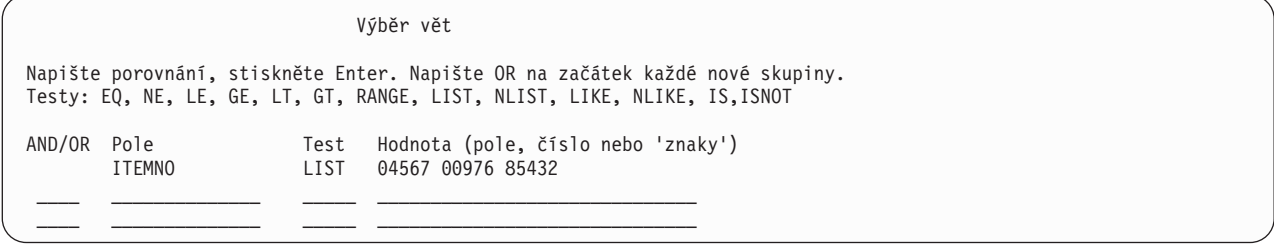

**Příklad 2: Testování hodnot v seznamu (LIST NLIST) v produktu Query for i5/OS:** Zadáním následujících údajů můžete testovat pole PŘÍJMENÍ na řadu různých příjmení:

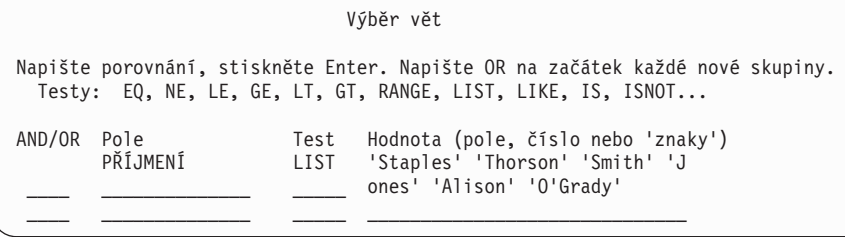

### **Testování hodnot, které jsou si podobné (LIKE NLIKE), v produktu Query for i5/OS**

Test LIKE se používá k určení, zda pole obsahuje vzor, který je podobný zadanému testovacímu vzoru. Test NLIKE se používá k určení, zda pole není podobné zadanému testovacímu vzoru. Porovnání LIKE můžete použít pro SBCS a DBCS znaková pole, ale pro všechny ostatní typy polí způsobí zadání porovnání LIKE nebo NLIKE zobrazení chybové zprávy.

Když použijete test LIKE, je věta vybrána, pokud určitá část daného pole má stejné znaky jako testovací vzor, který jste zadali jako hodnotu porovnání. Například byste měli test LIKE použít, chcete-li vybrat všechny věty, které obsahují příjmení začínající písmenem A.

Testovací vzor musíte uzavřít do apostrofů. Tam, kde testovací vzor sám obsahuje apostrof, použijte dva apostrofy. Pokud se testovací vzor skládá pouze ze dvou apostrofů ('), je považován za prázdný řetězec.

Pro reprezentaci pozic v polích, které vás nezajímají, můžete použít některé speciální znaky.

- v Podtržení (\_) znamená přeskočit jeden znak na dané pozici a tento znak netestovat. Každé podtržení zastupuje jeden znak v poli.
- v Procento (%) znamená přeskočit tolik znaků, kolik je potřeba k dosažení konce pole nebo dalšího zadaného znaku. Každé % zastupuje žádný nebo několik znaků v daném poli. (Nemusíte tedy psát testovací vzor, který je 32 znaků dlouhý, jen proto, že je dané pole dlouhé 32 znaků.)

Testovací vzor nesmí být delší, ale může být stejně dlouhý jako konkrétní pole. Produkt Query při zjišťování délky vzoru nezapočítává % jako znak a dva apostrofy v konstantě počítá jako jeden znak.

Když například testujete, zda je znak A na první pozici pole PŘÍJMENÍ, potom pokud:

- v Délka pole je 1, mohli byste zadat 'A'
- v Délka pole je 3, mohli byste zadat 'A\_\_'
- v Délka pole je minimálně 1, mohli byste zadat 'A%'

Zápis na obrazovce by mohl vypadat takto:

```
Výběr vět
Napište porovnání, stiskněte Enter. Napište OR na začátek každé nové skupiny.
   Testy: EQ, NE, LE, GE, LT, GT, RANGE, LIST, LIKE, IS, ISNOT...
AND/OR Pole Test Hodnota (pole, číslo nebo 'znaky')
              PŘÍJMENÍ LIKE 'A%'
  \_\_ , and the set of the set of the set of the set of the set of the set of the set of the set of the set of the set of the set of the set of the set of the set of the set of the set of the set of the set of the set of t
  \_\_ , and the set of the set of the set of the set of the set of the set of the set of the set of the set of the set of the set of the set of the set of the set of the set of the set of the set of the set of the set of t
```
Při testování, zda je znak A na poslední pozici pole, byste mohli zadat '%A'. Uvědomte si však, že kdyby 8-znakové pole obsahovalo 'ANNA ', nebyl by test LIKE splněn, protože na poslední pozici tohoto pole je mezera.

Kdybyste testovali výskyt E následovaného po jedné pozici znakem A a kdyby délka pole byla minimálně 3 znaky, mohli byste zadat:

'%E\_A%'

Uvědomte si, že pokud by 8-znakové pole obsahovalo jednu z následujících možností, byl by výsledek testu LIKE true (pravda):

'ANNE A. ' 'EVAN E. ' 'ANNE EVA'

**Poznámka:** Testy LIKE, NLIKE není možné použít pro pole data, času a označení času. Pro testy LIKE a NLIKE jsou povoleny pouze znakové konstanty. Abyste se vyhnuli tomuto problému, vytvořte výsledkové pole a použijte funkci CHAR v poli data, času nebo označení času. Potom použijte výsledkové pole na obrazovce Výběr vět.

#### **Testování DBCS LIKE (jako) a NLIKE (není jako) v produktu Query for i5/OS**

Testy DBCS LIKE nebo NLIKE můžete použít pro výběr vět ve sloupci *Hodnota* na obrazovce Výběr vět. Pro testovaná DBCS pole mohou být použity následující typy vzorů LIKE: standardní SBCS znakové konstanty, DBCS-jedinečné znakové konstanty, DBCS-otevřené znakové konstanty a DBCS-grafické znakové konstanty.

**Non-DBCS znakový vzor LIKE, NLIKE (není jako) v produktu Query for i5/OS:** Tento vzor obsahující údaje, které nejsou DBCS, může být použit pro testování DBCS-alternativních a DBCS-otevřených polí. Pro přeskočení jakéhokoliv počtu znaků (nebo i žádného) použijte znak %. Znak podtržení (\_) reprezentuje jeden znak SBCS. Ačkoli vzor LIKE obsahuje pouze SBCS znaky, může být využit pro testování DBCS-otevřených polí, která obsahují data DBCS i SBCS, protože znak % lze použít k přeskočení obou druhů dat.

**DBCS-jedinečný vzor LIKE, NLIKE (není jako) v produktu Query for i5/OS:** Tento vzor obsahující pouze dvoubajtové znaky může být využit pro všechna DBCS pole v závorkách, ale ne pro DBCS-grafická pole. Vzor začněte znakem shift-out a ukončete ho znakem shift-in. Pro přeskočení jakéhokoliv počtu znaků (nebo i žádného) použijte DBCS znak procenta (%%). K označení, že pro danou pozici je přijatelný jakýkoliv dvoubajtový znak, použijte DBCS podtržení (\_\_). Ačkoli vzor LIKE obsahuje pouze dvoubajtové znaky, může být využit pro testování DBCS-otevřených polí, která obsahují dvoubajtová znaková i alfanumerická data, protože znak %% lze použít k přeskočení obou druhů dat.

**DBCS-otevřený vzor LIKE (jako), NLIKE (není jako) v produktu Query for i5/OS:** Tento vzor obsahující DBCS i SBCS znaková data může být využit pouze pro DBCS-otevřená pole.

v Znak procenta (%) přeskočí jakýkoliv počet SBCS znaků nebo dvoubajtových znaků, nebo nepřeskočí žádný znak. Ignoruje znaky shift-out a shift-in.

- v DBCS znak procenta (%%) funguje stejným způsobem jako standardní znak procenta (%).
- v Podtržení (\_) reprezentuje jeden SBCS znak. Nereprezentuje dvoubajtové, shift-out ani shift-in znaky.
- v DBCS podtržení (\_\_) představuje jeden dvoubajtový znak. Nemůže být použito k reprezentaci alfanumerického znaku ani znaků shift-out a shift-in.

**DBCS-grafický vzor LIKE (jako), NLIKE (není jako) v produktu Query for i5/OS:** Tento vzor obsahující pouze dvoubajtové znaky může být použit pouze pro DBCS-grafická pole. DBCS-grafický testovací vzor musí mít před apostrofem velké nebo malé G. Mezi apostrofy musí vzor začínat znakem shift-out a končit znakem shift-in. Pro přeskočení jakéhokoliv počtu znaků (nebo i žádného) použijte DBCS znak procenta (%%). K označení, že pro danou pozici je přijatelný jakýkoliv dvoubajtový znak, použijte DBCS podtržení (\_\_).

*Příklady*: V dále uvedených příkladech představuje %% DBCS znak procenta, \_\_ představuje DBCS podtržení, s/o představuje znak shift-out, s/i představuje znak shift-in a dvojice stejných SBCS znaků, například DD, představuje jeden DBCS znak.

Příklad 1: DBCSFLD1 LIKE 's/o DD %%HH%%s/i'

Vpříkladu 1 se vyberou pouze ty věty, ve kterých druhý znak v poli DBCSFLD1 je DD, první a třetí znak jsou dvoubajtové znaky a minimálně jeden ze čtvrtého až posledního znaku je HH. Tento test může být použit pro jakékoliv DBCS pole v závorkách, které je minimálně deset znaků dlouhé. Může být také využit pro DBCS-grafické pole tak, že se před testovací vzor umístí G:

G's/o\_\_DD\_\_%%HH%%s/i'

Kdyby DBCSFLD1 bylo DBCS-otevřené pole, mohl by tento test vybírat údaje, které obsahují alfanumerické znaky, jako například 's/oXXDDMMs/iAnns/oGGHHs/i', kde by DBCS znak procenta přeskočil před dosažením HH oba dvoubajtové znaky a alfanumerické znaky.

Příklad 2: DBCSFLD2 LIKE 's/0%% %%s/i'

Vpříkladu 2 se vyberou pouze ty věty, ve kterých pole DBCSFLD2 obsahuje minimálně jeden dvoubajtový znak. DBCS podtržení (\_\_) může zastupovat dvoubajtový znak, ale ne alfanumerický znak. Jiná hodnota, '%\_%', vybere věty, které obsahují nejméně jeden alfanumerický znak. Hodnota 's/o\_\_\_\_\_\_\_\_\_\_s/i' vybere věty, které mají v poli dlouhém 10 znaků pouze dvoubajtové znaky.

Příklad 3: DBCSFLD3 LIKE 's/oYY%%s/i A o'

Příklad 3 vybere věty, ve kterých pole DBCSFLD3 začíná dvoubajtovým znakem YY a končí alfanumerickým znakem a ve kterých první znak je mezera, druhý je A a čtvrtý je o. Tento test vybere například pole: 's/oYYs/i Amo'; 's/oYYZZXXs/iMary Abo' nebo 's/oYYs/iABCs/oTTWWs/iM Aro'. Není důležité, že procento mezi dvoubajtovým znakem a alfanumerickými částmi hodnoty je DBCS procento; uvádíme dvě hodnoty, které jsou ekvivalentní s použitou hodnotou: 's/oYY%s/i A\_o' a 's/oYY%%s/i% A\_o'.

Pokud se testovací vzor skládá pouze ze dvou apostrofů ('' nebo G'') nebo ze dvou apostrofů, mezi kterými jsou pouze znaky DBCS shift-out a shift-in ('s/os/i' nebo G's/os/i'), je tento testovací vzor považován za prázdný řetězec. Uvedené vzory vyberou věty, v nichž dané pole obsahuje prázdný řetězec.

# **Použití několika porovnávacích testů v produktu Query for i5/OS**

Používáte-li několik porovnání, musíte produktu Query říci, jak je má spojit; uděláte to zadáním spojení do sloupce *AND/OR*. Jsou dva typy spojení:

- spojení AND (a současně)
- spojení OR (nebo)

Pokud do sloupce *AND/OR* mezi dvě porovnání nezadáte nic, předpokládá produkt Query spojení AND. Aby byla věta vybrána touto skupinou porovnání, musí být *všechna* porovnání, která jsou spojena pomocí AND, pravdivá.

Například, výběr vět všech zákazníků s příjmením 'Clarke' žijících v Arizoně ('AZ') vyžaduje zadání spojení AND:

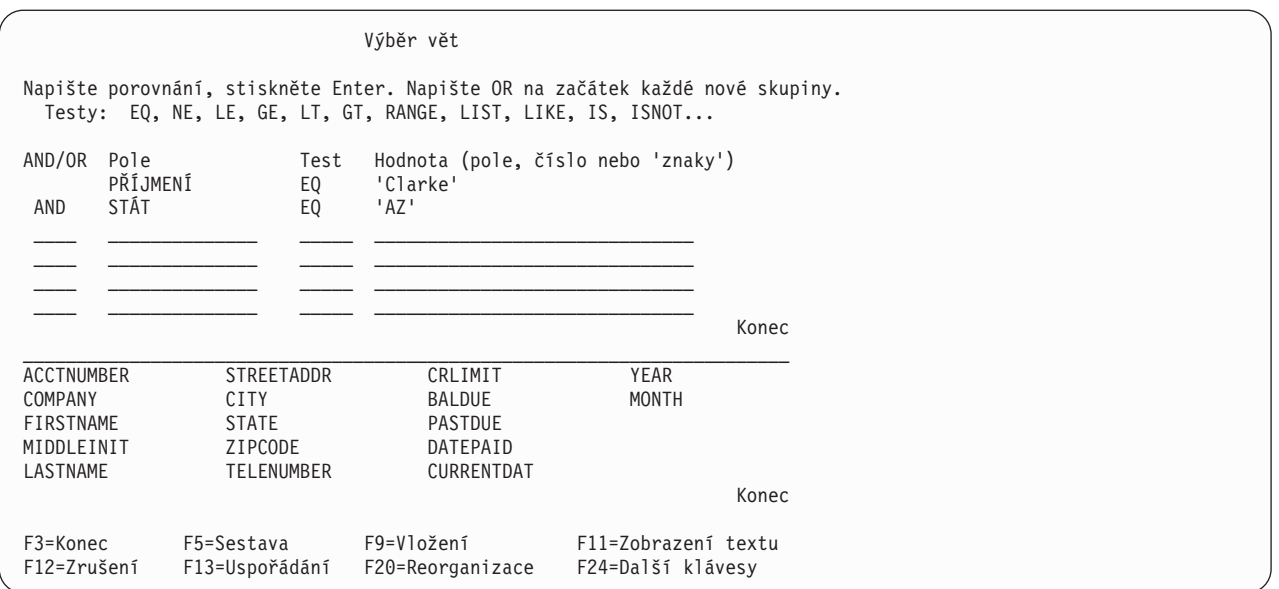

Ačkoliv je v tomto příkladu ve sloupci *AND/OR* napsáno AND, není to nezbytné. (Necháte-li sloupec *AND/OR* prázdný, předpokládá produkt Query spojení AND.) Porovnání spojená pomocí jednoho nebo několika AND tvoří skupinu porovnání.

Druhým typem spojení mezi porovnáními je OR; tzn. alespoň jedno nebo také několik porovnání (nebo skupin porovnání) musí být pravdivých, aby daná věta byla vybrána.

Protože produkt Query předpokládá spojení AND, pokud neurčíte jinak, musíte zadat OR do sloupce *AND/OR* vždy, kdykoliv chcete použít spojení OR.

Například pro výběr vět, které obsahují příjmení Kingsbury nebo kreditní limit větší nebo rovný \$5.000, je třeba zadat spojení OR:

```
Výběr vět
Napište porovnání, stiskněte Enter. Napište OR na začátek každé nové skupiny.
   Testy: EQ, NE, LE, GE, LT, GT, RANGE, LIST, LIKE, IS, ISNOT...
AND/OR Pole Test Hodnota (pole, číslo nebo 'znaky')
              PŘÍJMENÍ EQ 'Kingsbury'
 OR CRLIMIT
  \_\_ , and the set of the set of the set of the set of the set of the set of the set of the set of the set of the set of the set of the set of the set of the set of the set of the set of the set of the set of the set of t
  \_\_ , and the set of the set of the set of the set of the set of the set of the set of the set of the set of the set of the set of the set of the set of the set of the set of the set of the set of the set of the set of t
```
Spojení AND a OR můžete použít i společně, chcete-li blíže specifikovat, jaké věty zahrnout do sestavy. Následující příklad vybírá věty pro zákazníky, kteří zadali objednávku od listopadu 1986 do ledna 1987. Všimněte si, že pro měsíce jsou použity numerické konstanty.

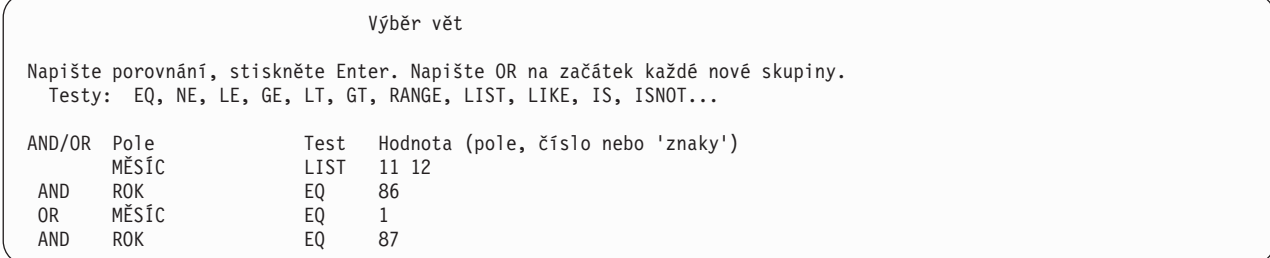

Když se výše uvedený příklad napíše, vypadá takto: (MĚSÍC LIST 11,12 AND ROK EQ 86) OR (MĚSÍC EQ 1 AND ROK EQ 87)

Kombinace spojení AND a OR může být nejasná. Proto můžete použít klávesu F5, která zobrazí sestavu, a ujistit se, že porovnání fungují tak, jak očekáváte.

Pokud je kombinace spojení AND a OR zvláště složitá, měli byste si nejspíše znovu podrobně prohlédnout porovnání a zjistit, zda není možné použít pro vytvoření stejného výběru vět méně spojení. Příkladem jsou dva způsoby výběru vět zákazníků z ostrova Rhodos ('RI'), kteří mají v roce 1986 nebo 1987 saldo na straně Má dáti (BALDUE) od \$900 do \$1000.

První metoda používá kombinaci spojení AND a OR.

```
Výběr vět
Napište porovnání, stiskněte Enter. Napište OR na začátek každé nové skupiny.
 Testy: EQ, NE, LE, GE, LT, GT, RANGE, LIST, LIKE, IS, ISNOT...
AND/OR Pole Test Hodnota (pole, číslo nebo 'znaky')
                              900 1000<br>'RI'
AND STÁT EQ
 AND ROK EQ 86
 OR BALDUE RANGE 900 1000
 AND STÁT EQ 'RI'
 AND ROK EQ 87
 \mathcal{L}_\text{max} and the contract of the contract of the contract of the contract of the contract of the contract of
```
Kdyby se výše uvedený příklad napsal, vypadal by takto: (BALDUE RANGE 900,1000, AND STÁT EQ 'RI' AND ROK EQ 86) OR (BALDUE RANGE 900,1000, AND STÁT EQ 'RI' AND ROK EQ 87)

Druhá metoda, která používá test LIST a spojení AND, vybere stejné věty, ale je pro ni potřeba méně řádků a je snáze čitelná:

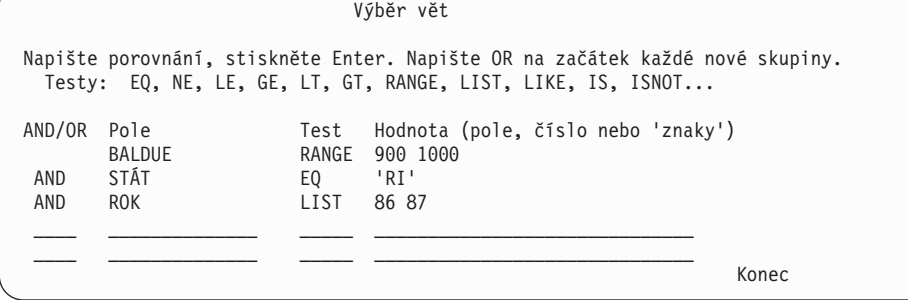

Kdyby se výše uvedený příklad napsal, vypadal by takto: (BALDUE RANGE 900,1000, AND STÁT EQ 'RI' AND ROK LIST 86,87)

**Poznámka:** Identifikátory CCSID mohou ovlivnit, jak jsou věty vybrány. Informace o identifikátorech CCSID a o tom, jak mohou ovlivnit výběr vět, podává část "CCSID a testy výběru vět v [produktu](#page-255-0) Query for i5/OS" na [stránce](#page-255-0) 244.

# **Přidání a odstranění porovnání v produktu Query for i5/OS**

V náznakové části obrazovky Výběr vět je místo pro zobrazení pouze šesti porovnání současně. Abyste se dostali na prázdné vstupní řádky za posledním řádkem, který jste napsali, stiskněte klávesu Page Down. Jestliže jste určili více než šest porovnání, můžete zobrazit předcházející porovnání stisknutím klávesy Page Up.
Chcete-li přidat mezi dvě porovnání, která jste již napsali, další porovnání, nemusíte přepisovat vše, ale stačí stisknout klávesu F9 a vloží se prázdný řádek. Nový řádek se přidá za řádek, na kterém je umístěn kurzor v okamžiku stisku klávesy F9. Pro přidání řádků můžete namísto klávesy F9 použít i klávesu Page Down.

Kdybyste změnili názor a chtěli odstranit porovnání ze skupiny, stačí použít k vymazání mezerník nebo klávesu Field Exit. Když se rozhodnete odstranit všechna porovnání, stiskněte klávesu F12 (Zrušení). Vše, co jste zadali na obrazovce Výběr vět, je potom ignorováno.

Pokud jste vymazali jeden nebo dva řádky, jste na posledním dostupném prázdném řádku a potřebujete další řádky, můžete stisknout klávesu F20, která přeorganizuje prostor. Produkt Query přesune prázdné řádky na konec porovnání. Na obrazovce vidíte prvních šest řádků porovnání a musíte stisknout klávesu Page Down, abyste se dostali na prázdné řádky nebo na místo, kam chcete vložit řádek. Jestliže jste již vyčerpali místo a nemáte žádné prázdné řádky, kam byste se mohli přemístit, musíte upravit porovnání tak, aby se vešla na 100 řádků.

# **Kapitola 8. Výběr třídicích polí v produktu Query for i5/OS**

Tato kapitola popisuje, jak můžete vybírat třídicí pole pro řízení uspořádání dat ve výstupu dotazu. Pro produkt Query je třídicím polem to pole, jehož obsah je použit ke třídění výstupních vět v určitém pořadí. Například, jestliže chcete pro získání seznamu všech vašich zákazníků použít kmenový soubor zákazníků, mohli byste chtít mít tyto zákazníky uvedeny v seznamu v určitém pořadí, například abecedně podle příjmení, abecedně podle státu nebo abecedně podle státu a potom podle příjmení, atd. V tomto případě byste měli definovat jedno nebo několik třídicích polí, která zajistí, že výstup bude v požadovaném pořadí.

## **Ponechání určení pořadí vět na produktu Query for i5/OS**

Můžete nechat produkt Query načíst data přímo z databáze a zahrnout je do dotazu bez třídění. Jestliže není pořadí údajů v sestavě důležité, nemusíte se starat o výběr třídicích polí. Při spuštění dotazu, který nemá určeno třídicí pole, není zaručeno pořadí načítání řádků. Jestliže pořadí je důležité, měli byste v dotazu třídicí pole definovat. Abyste mohli předpovídat posloupnost výstupu, je nutné mít hlubokou znalost databázových koncepcí, včetně typů souborů a přístupových cest.

**Poznámka:** Vyberete-li pro použití s produktem Queryi5/OS nebo s programem DB2 for i5/OS logický soubor, aniž byste zadali nějaká třídicí pole, můžete dojít k neočekávaným výsledkům. Například nebudete moci získat logický pohled na fyzický soubor.

Jestliže nenapíšete číslici 1 před volbu *Výběr třídicích polí* na obrazovce Definice dotazu, nezobrazí se během práce na definici dotazu obrazovka Výběr třídicích polí a data nebudou během zpracování dotazu tříděna.

Jestliže napíšete číslici 1 před volbu *Výběr třídicích polí* na obrazovce Definice dotazu, zobrazí se během definice dotazu obrazovka Výběr třídicích polí. Jestliže jste změnili rozhodnutí a nechcete vybírat žádná třídicí pole, můžete se stisknutím klávesy F12 (Zrušení) vrátit na předchozí obrazovku. (Vše, co jste napsali na obrazovku, bude ignorováno.)

## **Výběr třídicích polí, která chcete použít v produktu Query for i5/OS**

Na dále uvedené obrazovce Výběr třídicích polí vyberete požadovaná třídicí pole zadáním čísla třídicí priority do sloupce *Třídicí prio*. Ze seznamu můžete vybrat až 32 třídicích polí. (Seznam na této obrazovce ukazuje pouze ta pole, která byla vybrána na obrazovce Výběr a uspořádání polí; jestliže nebylo vybráno žádné pole, zobrazuje seznam všechna pole.) Celková délka všech třídicích polí nesmí být větší než 10000 znaků (to znamená, jestliže sečtete délky všech třídicích polí, nesmí celková délka přesáhnout 10000 znaků).

Podle čísla, které napíšete ke každému poli vybranému jako třídicí pole, stanovuje produkt Query třídicí prioritu. Můžete použít čísla od 0 do 999 - nejnižší číslo použijte pro třídicí pole s nejvyšší prioritou. Jestliže použijete čísla 10, 20, 30 a tak dále, můžete později snadno přidávat další třídicí pole.

Můžete také určit, zda chcete, aby se třídicí pole třídilo vzestupně (od nejnižší do nejvyšší hodnoty) nebo sestupně (od nejvyšší do nejnižší hodnoty) tím, že napíšete A (pro vzestupnou posloupnost) nebo D (pro sestupnou posloupnost) do sloupce *A/D*. (Jestliže ponecháte sloupec *A/D* u pole prázdný, provede se třídění tohoto pole ve vzestupné posloupnosti.)

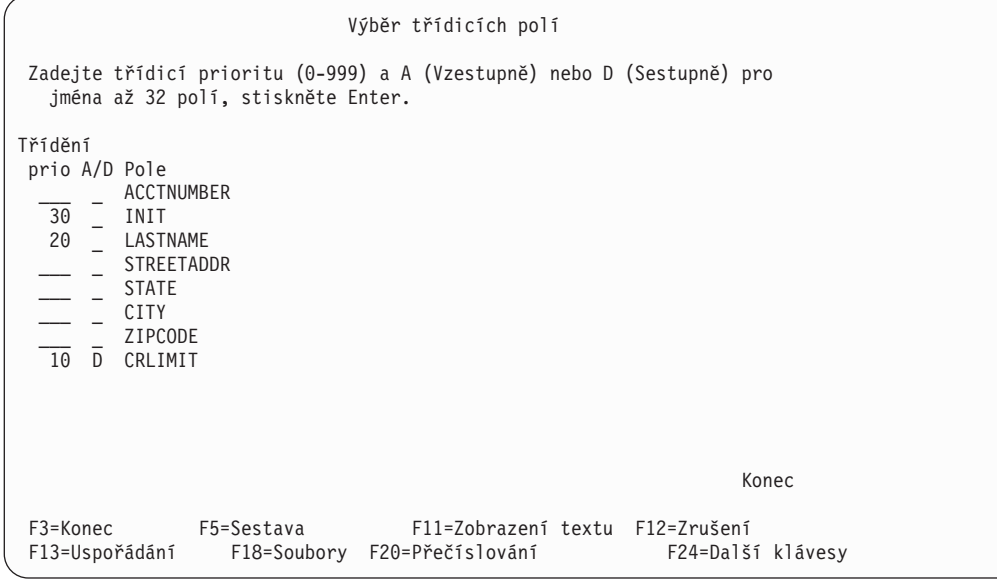

Když po zadání čísel třídicích priorit stisknete klávesu Enter, uspořádá produkt Query znovu pole na obrazovce v tomto pořadí:

- v Jestliže byla pole vybrána na obrazovce Výběr a uspořádání polí, jsou uvedena v tomto pořadí:
	- 1. Všechna třídicí pole (jsou-li nějaká) vybraná dříve na této obrazovce v určeném pořadí.
	- 2. Pole vybraná pro dotaz, ale nevybraná jako třídicí pole. Tato pole jsou uvedena v pořadí, v jakém byla zadána na obrazovce Výběr a uspořádání polí.
- v Jestliže nebylo na obrazovce Výběr a uspořádání polí vybráno *žádné* pole, jsou pole na této obrazovce uvedena v následujícím pořadí:
	- 1. Všechna třídicí pole (jsou-li nějaká) vybraná dříve na této obrazovce v určeném pořadí.
	- 2. Všechna výsledková pole, která byla definována pro tento dotaz.
	- 3. Všechna ostatní pole v pořadí, ve kterém jsou uvedena v definicích formátu věty vybraných souborů. Pole z prvního souboru jsou uvedena jako první, následují pole z druhého souboru, atd.

Produkt Query potom zobrazí zprávu Stisknutím klávesy Enter potvrďte zadání, takže máte další možnost zkontrolovat třídicí pole a případně je změnit.

Chcete-li z výběru odstranit třídicí pole, přepište mezerami číslo třídicí priority před daným jménem pole. Nemusíte přečíslovávat ostatní pole. Chcete-li změnit priority třídicích polí, změňte pouze čísla.

Jestliže jste provedli nějaké změny, stiskněte opět klávesu Enter. Seznam jmen polí se uspořádá a nejdříve se zobrazí třídicí pole se zadanou třídicí prioritou, následována zbývajícími poli, která byla vybrána pro výstup. Chcete-li přečíslovat pole po desítkách (10, 20, 30 atd.), stiskněte klávesu F20.

Jste-li spokojeni s výběrem třídicích polí, stiskněte naposledy klávesu Enter. Tím ukončíte výběr třídicích polí.

Následuje příklad určení třídicích priorit.

Předpokládejme, že jste finanční ředitel divize jisté mezinárodní zásilkové společnosti ve Spojených Státech a chcete vytvořit výpis jmen zákazníků s jejich adresami uspořádaný takto:

- v Zákazníci s nejvyšším kreditním limitem by měli být na prvním místě v seznamu, potom by měli následovat zákazníci s nižším kreditem a tak dále.
- v V případě, že by dva nebo několik zákazníků ze stejného státu mělo stejný kreditní limit, měli by být tito zákazníci seskupeni podle států.

v Státy a zákazníci uvedení pro každý stát by se měli objevovat v abecedním pořadí.

Abyste získali požadované pořadí, musí být prvním třídicím polem kreditní limit (KRLIMIT), v sestupném pořadí (od nejvyššího do nejnižšího); druhým třídicím polem je stát (STÁT); třetím třídicím polem je příjmení (PŘÍJMENÍ); a posledním třídicím polem jsou iniciály křestního jména JMÉNO).

Obrazovku Výběr třídicích polí byste měli vyplnit takto:

| Výběr třídicích polí                                                                                                    |                                                                                                |
|----------------------------------------------------------------------------------------------------|------------------------------------------------------------------------------------------------|
| Zadejte třídicí prioritu (0–999) a A (Vzestupně) nebo D (Sestupně) pro<br>jména až 32 polí, stiskněte Enter.<br>Třídění                                                                                                    |                                                                                                |
| Prty A/D<br>Pole<br>Text<br>Číslo účtu<br>ACCTNUMBER<br>40<br>INIT<br>Iniciály křestního jména<br>30<br>PŘÍJMENÍ<br>Příjmení zákazníka<br>ADDRULICE<br>Adresa ulice<br>MĚSTO<br>Město<br>20<br>STÁT<br>Zkratka státu<br>SMĚRČ<br>Směrovací číslo<br>10<br>$\mathsf{D}$<br>Částka kreditního limitu<br>KRLIMIT | Dél Dek<br>6<br>$\overline{c}$<br>20<br>20<br>15<br>$\overline{c}$<br>5<br>$\overline{7}$<br>2 |
|                                                                                                    | Konec                                                                                          |
| F3=Konec<br>F5=Sestava<br>F11=Zobrazení pouze jmen F12=Zrušení<br>F20=Přečíslování<br>F13=Uspořádání<br>F18=Soubory<br>F24=Další klávesy                                                                                                    |                                                                                                |

Všimněte si, že u pole CRLIMIT bylo napsáno do sloupce *A/D* písmeno D (=sestupně). Pole STÁT, PŘÍJMENÍ a INIT budou tříděna vzestupně (což je posloupnost, kterou chcete).

Všimněte si také, že tato obrazovka uvádí další informace ke každému poli, včetně textu, délky a desetinných míst. Během výběru třídicích polí můžete stisknutím klávesy F11 přepínat mezi zobrazením pouze jmen polí a zobrazením jak jmen, tak i dalších informací o polích. Další informace o použití klávesy F11 uvádí část ["Použití](#page-26-0) klávesy F11 k zobrazení dalších [informací](#page-26-0) o dotazech produktu Query for i5/OS" na stránce 15.

Po stisknutí klávesy Enter se znovu objeví obrazovka Výběr třídicích polí, ale tentokrát jsou na začátku seznamu v určeném pořadí uvedena pole se zadanou prioritou a pole, která nebyla použita jako třídicí pole, jsou přesunuta na konec seznamu:

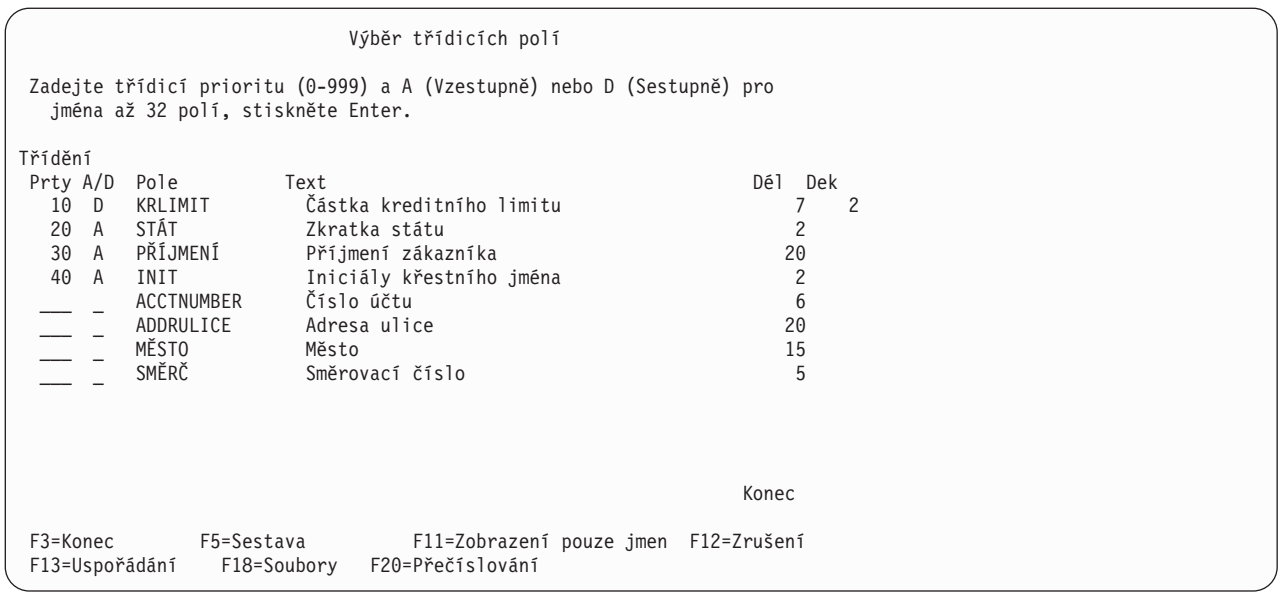

Všimněte si, že ve sloupci *A/D*, který jste pro pole STÁT, PŘÍJMENÍ, a INIT ponechali prázdný, nahradil produkt Query mezeru písmenem A, aby ukázal, že je použito vzestupné třídění.

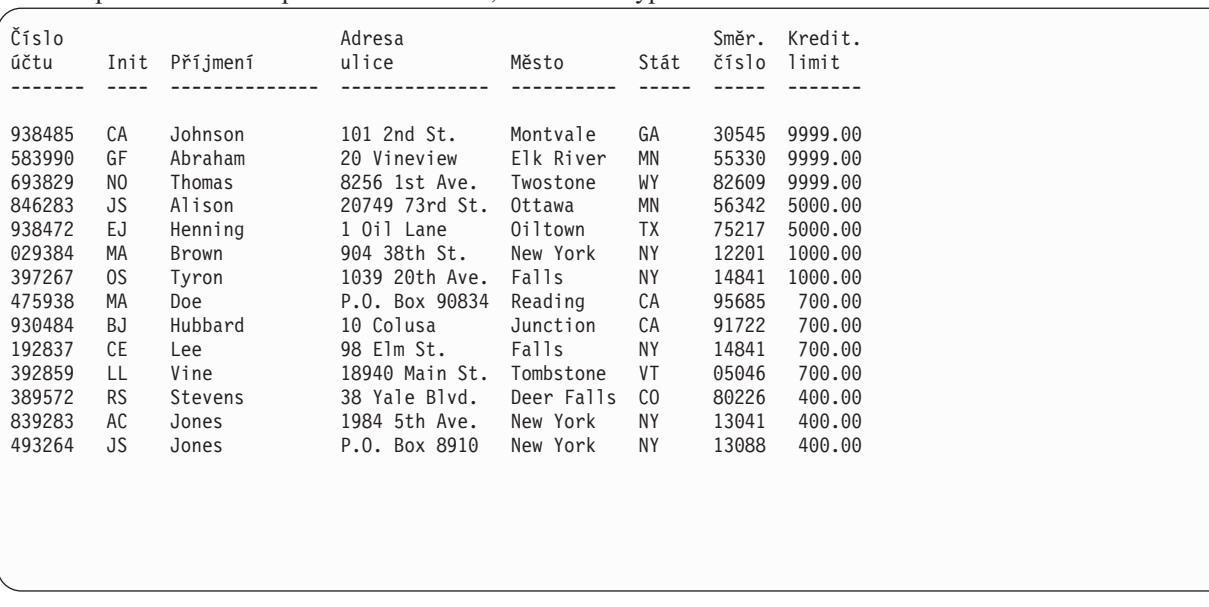

V tomto příkladu vznikne po setřídění sestava, která bude vypadat takto:

Nejvyšší kreditní limity (9999.00) jsou uvedeny nejdříve, potom následují další nejvyšší limity. V každé skupině kreditních limitů jsou věty uvedeny abecedně podle státu. Uvnitř každého státu jsou zákazníci uvedeni abecedně podle příjmení (například Brown a Tyron v New Yorku a Doe a Hubbard v Kalifornii). Jestliže dva zákazníci stejného příjmení žijí ve stejném městě a mají tutéž kreditní sazbu, je pořadí určeno abecedně podle první a druhé iniciály (například AC Jones a JS Jones v New Yorku).

## **Další pokyny pro třídění v produktu Query for i5/OS**

Numerická pole jsou tříděna podle aritmetické hodnoty.

SBCS znaková data v SBCS polích, DBCS-otevřených a DBCS-alternativních polích jsou tříděna v pořadí hexadecimální reprezentace znaků nebo v pořadí definovaném vybranou porovnávací posloupností. Další informace o porovnávacích posloupnostech najdete v tématu Kapitola 9, "Výběr [porovnávacích](#page-116-0) posloupností v produktu Query for [i5/OS".](#page-116-0)

DBCS data ve znakových polích jsou tříděna podle hexadecimální reprezentace dat. Pro DBCS data v DBCS znakových polích se porovnávací posloupnost nepoužívá.

UCS2-grafická data jsou tříděna podle hexadecimální reprezentace dat. Pro UCS2-grafická data v UCS2-grafických polích se porovnávací posloupnost nepoužívá.

Pole data, času a označení času jsou tříděna v chronologickém pořadí.

U všech typů dat jsou nedefinované hodnoty při vzestupném třídění zařazeny jako poslední, a jsou reprezentovány pomlčkou (-). Například pro tato data:

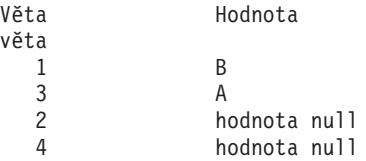

Setříděná sestava vypadá asi takto:

- $\Delta$
- B
- -
- -

# <span id="page-116-0"></span>**Kapitola 9. Výběr porovnávacích posloupností v produktu Query for i5/OS**

Tato kapitola popisuje, jak vybírat porovnávací posloupnost pro produkt Query. Porovnávací posloupnost se používá pro určité operace (jako např. třídění, porovnávání a vyhodnocování) které zahrnují SBCS znaková data v SBCS, v DBCS-otevřených a DBCS-alternativních znakových polích. Porovnávací posloupnost přiřadí váhu každému alfanumerickému a speciálnímu znaku tak, aby produkt Query věděl, jak provádět operace se znakovými poli a konstantami.

Porovnávací posloupnost se používá *pouze* pro SBCS znaková data v SBCS, DBCS-otevřených, a DBCS-alternativních polích. *Nepoužívá se* pro numerická data, pro data data, času, označení času, DBCS-jedinečná, DBCS-grafická nebo UCS2-grafická data.

**Poznámka:** K zajištění zamýšleného efektu bez ohledu na hexadecimální reprezentaci znaků v datech se při ukládání porovnávací posloupnosti ukládají do paměti také identifikátory kódových sad znaků (CCSID). Další informace o vlivu CCSID na použitou porovnávací posloupnost popisuje část "CCSID a [porovnávací](#page-250-0) [posloupnosti](#page-250-0) v produktu Query for i5/OS" na stránce 239.

## **Ponechání výběru porovnávací posloupnosti na produktu Query for i5/OS**

Jestliže nenapíšete před volbu Výběr porovnávací posloupnosti na obrazovce Definice dotazu číslici 1, použije produkt Query for i5/OS předvolenou porovnávací posloupnost. Jestliže jste předvolenou hodnotu nikdy neuložili, bude porovnávací posloupností pro nové dotazy hexadecimální posloupnost.

## **Nastavení předvolené porovnávací posloupnosti v produktu Query for i5/OS**

Obecně budete pro všechny dotazy používat stejnou porovnávací posloupnost. Většina uživatelů potřebuje pouze *jazykovou* porovnávací posloupnost (poskytovanou mnoha systémy). Jestliže zvolíte při vytváření nebo změně dotazu na obrazovce Definice dotazu volbu Výběr porovnávací posloupnosti a uložíte volbu porovnávací posloupnosti jako předvolbu do profilu dotazu, mohou všechny vaše dotazy používat tuto volbu porovnávací posloupnosti, aniž byste ji museli zadávat v každé definici dotazu. (To však neznamená, že *musíte* používat stejnou porovnávací posloupnost pro *všechny* definice dotazu. Znamená to pouze, že jestliže uložíte volbu porovnávací posloupnosti jako předvolbu, nemusíte vybírat volbu Výběr porovnávací posloupnosti pro každý vytvářený dotaz; musíte ji vybírat pouze tehdy, jestliže vytvářený dotaz požaduje *odlišnou* porovnávací posloupnost.)

Označíte-li na obrazovce Výběr porovnávací posloupnosti požadovanou volbu, můžete ji uložit jako předvolenou hodnotu do vašeho uživatelského profilu Query stisknutím klávesy F23 (Uložit jako předvolbu), aniž přerušíte práci na obrazovce.

Jestliže se rozhodnete definovat vlastní porovnávací posloupnost (volba 3 na obrazovce Výběr porovnávací posloupnosti), můžete také uložit porovnávací posloupnost (jako předvolbu) na obrazovce Definice porovnávací posloupnosti stisknutím klávesy F23. S profilem je uložen identifikátor kódové sady znaků (CCSID) posloupnosti předpokládaný z CCSID vaší úlohy.

## **Účel porovnávací posloupnosti v produktu Query for i5/OS**

Porovnávací posloupnost určuje, které znaky předcházejí jiným při provádění operací se znakovými poli. Jejím účelem je:

- Výběr vět.
- Slučování souborů.
- Třídění vět.
- v Výpočet minimální a maximální hodnoty pole.
- Určení výskytu skupinové úrovně.

Porovnávat znamená umísťovat položky do správné posloupnosti nebo kontrolovat, zda již položky ve správné posloupnosti jsou. Pro účely produktu Query for i5/OS se porovnávací posloupnosti používají pro SBCS znaková data v SBCS, DBCS-otevřených nebo DBCS-alternativních polích, nenumerických polích, polích data, času, označení času

- a DBCS-jedinečných nebo DBCS-grafických polích. Porovnávací posloupnosti, které můžete použít:
- v Porovnávací posloupnost poskytovaná produktem Query for i5/OS pro jazyk vaší země.
- v Vámi definovaná porovnávací posloupnost.
- v Překladová tabulka vytvořená příkazem CRTTBL (Create Table), která je uložena v některé z vašich knihoven.
- v Některá z třídicích posloupností dodaných se systémem. Pro každý podporovaný jazyk poskytuje systém jednu tabulku s jedinečnou vahou pro každý ze znaků a druhou tabulku, kde některé znaky mají stejnou, tzv. sdílenou váhu.

Dokud nevyberete porovnávací posloupnost, bude standardní posloupnost používaná pro porovnávání stejná jako numerická posloupnost hexadecimálních hodnot používaných k reprezentaci znaků.

# **Porovnávací posloupnost a CCSID v produktu Query for i5/OS**

Porovnávací posloupnost můžete definovat tak, že přiřadíte každému znaku v zobrazeném seznamu pořadové číslo. Po přečíslování v přírůstcích po 10 počínaje od 64 ('40'X) jsou čísla přiřazená každému znaku uložena v jednobajtovém záznamu do tabulky v posunutí, které odpovídá numerické hodnotě hexadecimální reprezentace znaku. Tato hexadecimální reprezentace může být použita později k načtení porovnávací váhy při porovnávání znakových dat.

Identifikátor CCSID je uložen s porovnávací posloupností, takže může být porovnávací posloupnost převedena k použití s daty v odlišné kódové stránce. Konverze porovnávací posloupnosti znamená přeskupení čísel v tabulce tak, aby byla nalezena odpovídající porovnávací váha pro každý znak.

## **Jak porovnávací posloupnost ovlivňuje produkt Query for i5/OS**

Některé kroky definice v rámci produktu Query for i5/OS používají vybranou porovnávací posloupnost k určení konečných výsledků při zpracování dotazu. Porovnávací posloupnost se používá v těchto případech:

- v Jestliže slučujete soubory porovnáním SBCS, DBCS-otevřeného nebo DBCS-alternativního znakového pole v jednom souboru se znakovým polem v jiném souboru pomocí těchto testů:
	- EQ (rovná se)
	- NE (nerovná se)
	- GT (větší než)
	- LT (menší než)
	- GE (větší nebo rovno)
	- LE (menší nebo rovno)
- v Jestliže používáte porovnávací testy, například EQ, NE, GT, LT, GE, LE, LIKE, NLIKE, LIST, NLIST a RANGE, k výběru vět založených na SBCS, DBCS-otevřených nebo DBCS-alternativních znakových hodnotách polí.
	- **Poznámka:** Produkt Query for i5/OS nepoužívá porovnávací posloupnost pro porovnání EQ, NE, LIST, NLIST, LIKE a NLIKE, ani ji nepoužívá pro SBCS znaky v DBCS polích a konstantách, je-li na obrazovce Určení voleb zpracování volba Použití porovnávacích posloupností pro všechna znaková porovnání nastavena na NO.
- v Jestliže vyberete pro třídění vět SBCS, DBCS-otevřená nebo DBCS-alternativní znaková pole.
- v Jestliže definujete součtovou funkci minimum a maximum pro SBCS, DBCS-otevřené nebo DBCS-alternativní znakové pole.
- v Jestliže definujete skupinové úrovně v SBCS, DBCS-otevřeném nebo DBCS-alternativním znakovém poli.

## **Výběr porovnávací posloupnosti produktu Query for i5/OS**

Před výběrem porovnávací posloupnosti byste měli vědět, jak jsou data uložena v souborech. Jsou-li například ve znakových polích malé i velké SBCS znaky, musíte se rozhodnout, zda chcete, aby se s velkými i malými znaky zacházelo stejně. Po provedení této analýzy můžete zvolit porovnávací posloupnost, která bude vytvářet požadované výsledky, nebo můžete definovat svoji vlastní porovnávací posloupnost.

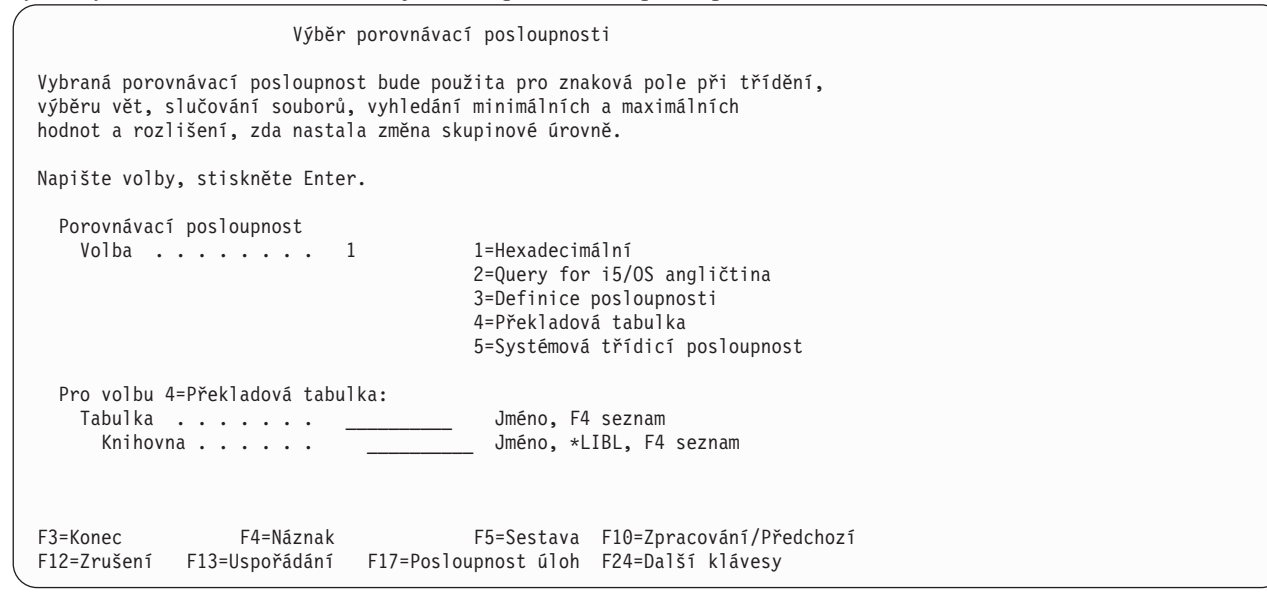

## **Použití hexadecimální porovnávací posloupnosti v produktu Query for i5/OS**

Standardní porovnávací posloupností je hexadecimální porovnávací posloupnost. Pro jakýkoliv daný CCSID je všem znakům ze znakových sad (alfanumerickým a speciálním) přiřazena hexadecimální hodnota. Znaky a jejich přiřazené hexadecimální hodnoty se nazývají kódová stránka. Kódovou stránku zobrazenou jako matici 16 x 16 uvádí Tabulka 3.

*Tabulka 3. Příklad fungování kódových tabulek*. Hodnota v levém sloupci je první polovinou hexadecimální hodnoty. Nejvýše uvedená hodnota v každém sloupci je druhou polovinou hexadecimální hodnoty. Malé písmeno ″a″ je v této tabulce na '81'X a velké ″A″ je na 'C1'X. Toto je pouze příklad, skutečná tabulka obsahuje všechny alfanumerické a speciální znaky.

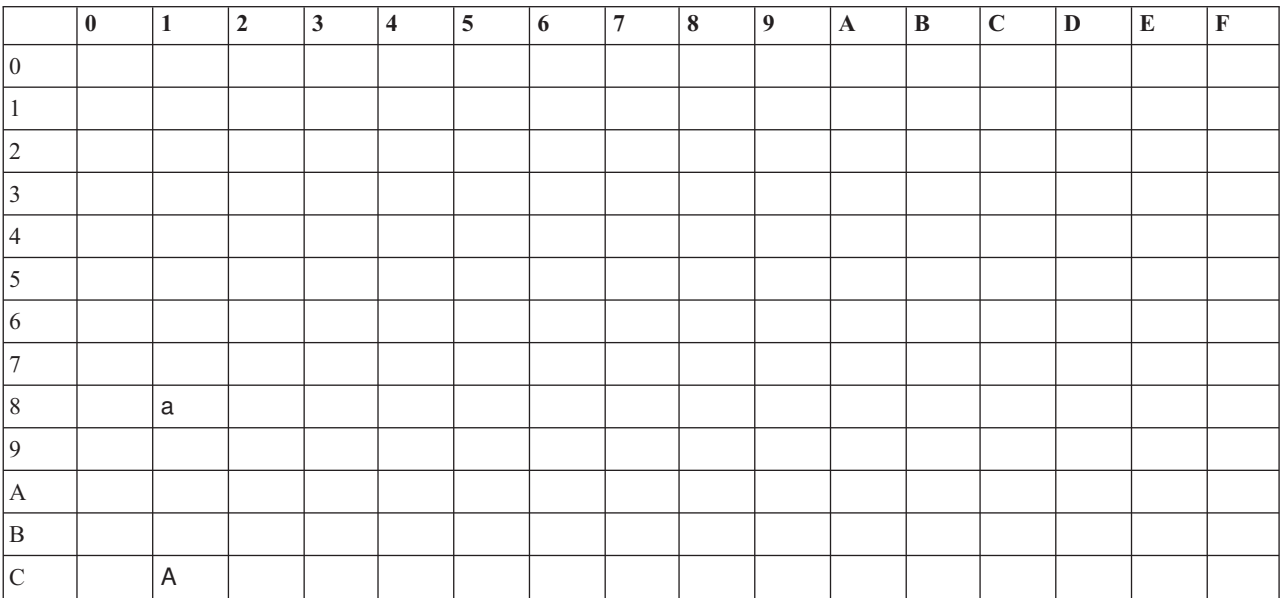

*Tabulka 3. Příklad fungování kódových tabulek (pokračování)*. Hodnota v levém sloupci je první polovinou hexadecimální hodnoty. Nejvýše uvedená hodnota v každém sloupci je druhou polovinou hexadecimální hodnoty. Malé písmeno ″a″ je v této tabulce na '81'X a velké ″A″ je na 'C1'X. Toto je pouze příklad, skutečná tabulka obsahuje všechny alfanumerické a speciální znaky.

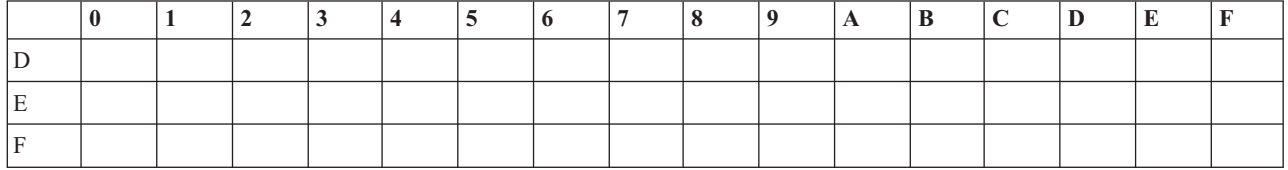

Při použití hexadecimální porovnávací posloupnosti jsou znaky v kódové tabulce seřazeny vzestupně podle hexadecimálních hodnot. Výhodou hexadecimálního porovnávání je, že rozlišuje mezi velkými a malými písmeny.

Pro CCSID 37, což je předvolba pro anglický jazykový systém, je hexadecimální porovnávací posloupnost:

mezera různé znaky, jako např. . + & % ) a až r (tilda) s až z { A až I } J až R  $\setminus$ S až Z 0 až 9

Abyste viděli, jak vypadá porovnávací posloupnost, vyberte volbu 3 (Definice porovnávací posloupnosti) na obrazovce Výběr porovnávací posloupnosti a stiskněte klávesu Enter. Objeví se obrazovka Definice porovnávací posloupnosti. Stiskněte klávesu F14 (hexadecimální posloupnost). Produkt Query for i5/OS zobrazí znaky a jejich pořadová čísla v hexadecimální porovnávací posloupnosti.

Je uveden každý znak s hexadecimální hodnotou v rozsahu od '40'X do 'FE'X. K procházení seznamem znaků můžete použít klávesy PageUp a PageDown. Stisknutím klávesy F11 se zobrazí hexadecimální hodnoty každého znaku ve sloupci *Hex*. K návratu na obrazovku Výběr porovnávací posloupnosti použijte klávesu F12.

Jestliže je vybráno hexadecimální porovnání, mohou se minimální a maximální hodnoty uložené v souhrnném výstupu (tj. výstupu pouze součtů) do databázového souboru lišit od odpovídajících hodnot v tištěné nebo zobrazené sestavě, ačkoli byl pro spuštění dotazu použit tentýž identifikátor CCSID dané úlohy. To se stane jen v případě, že hodnoty pro minimální a maximální pole jsou konvertovány do CCSID dané úlohy, aby mohly být vytištěny nebo zobrazeny.

## **Použití jazykové porovnávací posloupnosti země v produktu Query for i5/OS**

Možná budete chtít pro vaši zemi vybrat porovnávací posloupnost poskytovanou produktem Query for i5/OS tak, aby byla znaková data tříděna v pořadí vhodnějším pro váš jazyk. Ve Velké Británii a ve Spojených státech je poskytovanou porovnávací posloupností (kromě hexadecimální) produktu Query for i5/OS angličtina. V této posloupnosti, stejně jako ve většině jazykových posloupností produktu Query for i5/OS, je každý pár velkých a malých písmen (například A a a) setříděn společně, protože sdílejí porovnávací váhu odlišnou od vah jiných písmen.

Jazyková porovnávací posloupnost není uložena v definici dotazu. Jestliže dotaz uložíte a je-li použit v systému s odlišným jazykem, použije se porovnávací posloupnost tohoto jiného jazyka. Jestliže potřebujete uložit jazyk používaný pro porovnávání, použijte volbu 3 (Definice posloupnosti) na obrazovce Výběr porovnávací posloupnosti a stiskněte klávesu F15.

## **Definování vlastní porovnávací posloupnosti v produktu Query for i5/OS**

Možná budete chtít definovat vlastní porovnávací posloupnost tak, aby byla data tříděna podle vašich specifických potřeb.

Například máte dvoučíselné pole čísla účtu zákazníka, které přesáhlo své maximum 99 a zápisy do tohoto pole po 99 jsou alfabetické - A1, A2, atd. Chcete, aby alfabetické záznamy byly setříděny tak, aby následovaly za numerickými záznamy. Můžete pro tento konkrétní dotaz definovat svou vlastní porovnávací posloupnost, kde alfabetická data následují za numerickými.

Chcete-li definovat vaši porovnávací posloupnost, napište 3 do náznaku *Volba porovnávací posloupnosti* na obrazovce Výběr porovnávací posloupnosti a stiskněte klávesu Enter.

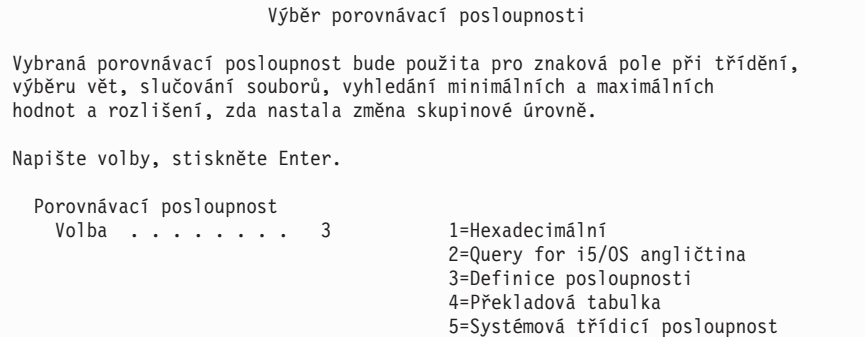

Další obrazovkou, kterou uvidíte, je obrazovka Definice porovnávací posloupnosti.

```
Definice porovnávací posloupnosti
CCSID. . . . . . . . . . . . . . : 37
Umístit na . . . . . . . . . . . _ Znak
Zadejte pořadové číslo (0-9999) pro každý znak, stiskněte Enter.
 (Pro seskupení znaků posloupnosti použijte stejná pořadová čísla.)
Pořadí Znak Hex Pořadí Znak Hex Pořadí Znak Hex
  10 40 90 c 83 140 h 88
  20 41 90 C C3 140 H C8
  30 E1 100 d 84 150 i 89
  40 - 60 100 D C4 150 I C9
  50 ' 7D 110 e 85 160 J D1
  60 - CA 110 E C5 160 j 91
  70 a 81 120 f 86 170 K D2
  70 A C1 120 F C6 170 k 92
  80 b 82 130 g 87 180 L D3
  80 B C2 130 G C7 180 l 93
                                      Další...<br>F14=Hexadecimální
F3=Konec F11=Pouze znaky F12=Zrušení F14=Hexadecimální
F15=Posloupnost jazyka F16=Předvolené
Porovnávací posloupnost je inicializována národní posloupností jazyka.
```
CCSID posloupnosti se zobrazuje nahoře a vždy se jedná o identifikátor CCSID vaší úlohy. Jestliže CCSID porovnávací posloupnosti neodpovídá CCSID úlohy, je dříve specifikovaná nebo předvolená posloupnost před zobrazením na obrazovce Definice porovnávací posloupnosti konvertována. Další informace o vlivu CCSID na porovnávací posloupnost popisuje část "CCSID a porovnávací [posloupnosti](#page-250-0) v produktu Query for i5/OS" na stránce [239.](#page-250-0)

Zobrazí se seznam znaků s pořadovým číslem přiřazeným každému znaku. Znaky mají přiřazena pořadová čísla počínaje od 10 vzestupně po 10. V dolní části obrazovky je zpráva konstatující, jaká porovnávací posloupnost se právě používá. Jako základ pro definici vaší vlastní porovnávací posloupnosti můžete použít následující posloupnosti:

- v Hexadecimální posloupnost.
- Posloupnost jazyka produktu Query for i5/OS.
- v Předvolenou posloupnost uloženou pro vaše ID uživatele.
- Systémovou posloupnost.

Chcete-li je použít, stiskněte klávesu F14 (Hexadecimální posloupnost), F15 (Posloupnost jazyka), F16 (Předvolená) nebo F17 (Systémová posloupnost).

K procházení seznamem znaků můžete použít klávesy PageDown nebo PageUp. Určité znaky nemohou být zobrazeny na některých terminálech. Proto před některými pořadovými čísly není žádný znak. Po stisknutí klávesy F11 se zobrazí hexadecimální hodnota každého znaku, i když tento znak nemůže být zobrazen na terminálu. Můžete použít náznak *Umístit na* k rychlému nalezení určitého znaku v seznamu. (Můžete zadat hexadecimální hodnotu znaku, jestliže ji znáte a jestliže to umožňuje klávesnice nebo samotný znak.)

Při definování své vlastní porovnávací posloupnosti změňte pořadová čísla vedle těch znaků, jejichž posloupnost chcete změnit. Každý znak musí mít pořadové číslo. Můžete zadat stejné pořadové číslo pro dva nebo několik znaků - tyto znaky jsou během operací, které jsou s nimi prováděny, považovány za rovnocenné.

Po přečíslování znaků do žádané posloupnosti stiskněte klávesu Enter. Zobrazí se seznam znaků v požadované posloupnosti. Ujistěte se, že znak mezery ('40'X) je stále první. Aby se přečíslovaly znaky v této nové posloupnosti hodnotami po deseti, stiskněte klávesu F20. Použití klávesy F20 usnadňuje pozdější vytváření nové posloupnosti. Opakovaným stisknutím klávesy Enter potvrdíte, že tato posloupnost je posloupností, kterou jste chtěli použít. Když opouštíte tuto obrazovku, jsou znaky přečíslovány hodnotami po deseti.

Můžete také uložit porovnávací posloupnost jako předvolbu tím, že stisknete klávesu F23, aniž byste opustili tuto obrazovku.

## **Výběr překladové tabulky v produktu Query for i5/OS**

Jestliže dotaz vyžaduje posloupnost, která není zahrnuta mezi dostupné porovnávací posloupnosti, a ani vytvoření porovnávací posloupnosti definované uživatelem nepřináší požadované výsledky, můžete zjistit, že správnou posloupnost pro tento dotaz vytvoříte pouze použitím překladové tabulky. Překladové tabulky (podobně jako porovnávací posloupnosti definované uživatelem) se vytvářejí a používají k překladu dat. Identifikátor CCSID jakékoliv překladové tabulky vytvořené před vydáním verze 2, vydání 3 je 65535.

Chcete-li použít překladovou tabulku, vyberte volbu 4 na obrazovce Výběr porovnávací posloupnosti. Napište jméno tabulky a knihovnu, která obsahuje žádanou tabulku. Chcete-li, aby produkt Query for i5/OS vypsal seznam existujících tabulek, nastavte kurzor na náznak *Tabulka* a stiskněte klávesu F4. Dále je uveden příklad obrazovky Výběr překladové tabulky:

```
Výběr překladové tabulky
Knihovna . . . . . . . *LIB Jméno, *LIBL, F4 seznam<br>Podmnožina . . . . . . . . . Jméno, generické*
            . . . . . . . . . . . . . . Jméno, generické*<br>. . . . . . . . . _______ Počáteční znaky
Umístit na . . . . . .
Napište volbu (a tabulku a knihovnu), stiskněte Enter.
  1=Výběr
Vol Tabulka Knihovna Text
 \_ , \_ , \_ , \_ , \_ , \_ , \_ , \__ QASCII QSYS PŘEKLADOVÁ TABULKA EBCDIC NA ASCII
     QEBCDIC       QSYS            PŘEKLADOVÁ TABULKA ASCII NA EBCDIC<br>QLA10025S    QSYS          LATIN1 CCSID 37 SDÍLENÉ VÁHY
 _ QLA10025S QSYS LATIN1 CCSID 37 SDÍLENÉ VÁHY
                  _ QLA10025U QSYS LATIN1 CCSID 37 JEDINEČNÉ VÁHY
     _ QRMASCII QSYS PŘEKLADOVÁ TABULKA EBCDIC NA ASCII PRO RM/COBOL
 _ QRMEDCDI QSYS PŘEKLADOVÁ TABULKA ASCII NA EBCDIC PRO RM/COBOL
 _ QSYSTRNTBL QSYS PŘEKLADOVÁ TABULKA MALÁ PÍSMENA NA VELKÁ
     _ QA3BA69A3R QUSRSYS PŘEKLAD CHRID(*N 1009) NA CHRID(1150 1025)
                                                                          Další...
F4=Náznak F11=Zobrazení pouze jmen F12=Zrušení
F19=Další skupina
```
Další informace o použití seznamů uvádí část "Použití seznamů v [produktu](#page-20-0) Query for i5/OS" na stránce 9.

### **Výběr systémové třídicí posloupnosti v produktu Query for i5/OS**

Můžete určit, aby dotaz používal systémem poskytovanou třídicí posloupnost spojenou s určitým jazykem. Pro každý jazyk existují dvě třídicí posloupnosti:

- v Tabulka s jedinečnými váhami pro každý znak v tabulce.
- v Tabulka se sdílenými váhami pro různé znaky.
- **Poznámka:** Systém poskytuje systémové třídicí posloupnosti jako překladové tabulky v knihovně QSYS. Můžete je také vybrat podle jména použitím volby 4 (překladová tabulka) na obrazovce Výběr porovnávací posloupnosti.

Systémové třídicí posloupnosti se liší od posloupností jazyka produktu Query for i5/OS (volba 2 na obrazovce Výběr porovnávací posloupnosti). Posloupnosti jazyka produktu Query for i5/OS nejsou externími objekty a mohou být použity pouze s objekty definic produktu Query for i5/OS. To znamená, že použitím posloupnosti produktu Query for i5/OS pro určitý jazyk nezískáte stejné výsledky, jaké byste pro tento jazyk získali pomocí kterékoliv ze systémových třídicích posloupností. Abyste určili rozdíly ve vašem jazyku, zkontrolujte tabulky posloupností. Rozdíl je často v třídění znaků čísel.

Vyvolejte obrazovku Výběr systémové třídicí posloupnosti výběrem volby 5 na obrazovce Výběr porovnávací posloupnosti a stisknutím klávesy Enter.

**Poznámka:** Pro vaši úlohu můžete zadat kromě číslice 2 (Jedinečné) a 3 (Sdílené) i \*HEX nebo specifickou tabulku parametrem SRTSEQ.

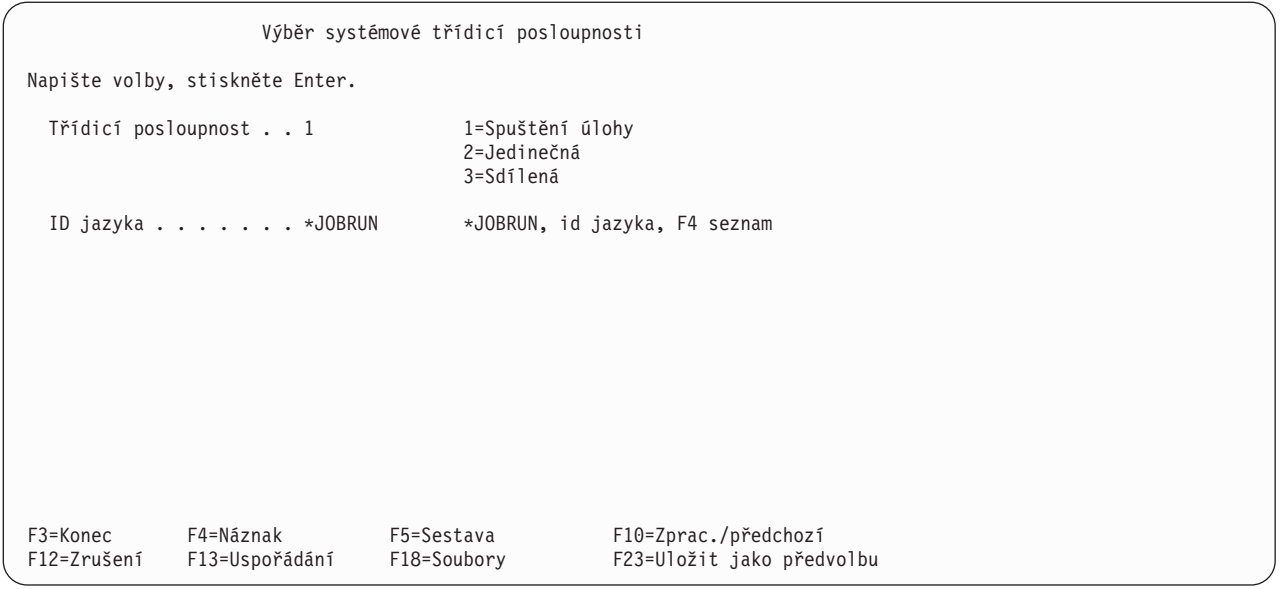

Spuštění úlohy a \*JOBRUN jsou rozlišeny třídicí posloupností (klíčové slovo SRTSEQ) a ID jazyka (klíčové slovo LANGID) z úlohy uživatele při spuštění dotazu. Toto jsou předvolby pro volbu 5 Porovnávací posloupnosti, není-li v profilu uživatele dotazu uložena žádná třídicí posloupnost ani ID jazyka.

ID jazyka se nepoužívá, jestliže:

- v zvolíte Spuštění úlohy jako volbu třídicí posloupnosti, a zároveň
- v třídicí posloupnost úlohy v době běhu programu je \*HEX nebo pojmenovaná překladová tabulka.

Jedinečná znamená, že každý znak má jedinečnou váhu. Sdílená znamená, že některé znaky sdílí stejnou váhu. Například, ve sdílené posloupnosti pro angličtinu sdílí páry malých a velkých písmen tutéž váhu.

**Poznámka:** Jestliže se změní překladová tabulka nebo třídicí posloupnost, kterou jste vybrali pomocí voleb 4 nebo 5, použije se tato změněná verze pro dotaz při příští změně nebo zobrazení dotazu. Změněná tabulka se také použije, jestliže pozdržíte výběr do doby spuštění programu. Jestliže chcete, aby byla určitá překladová tabulka nebo třídicí posloupnost trvale přiřazena k dotazu, musíte použít volbu 3 na obrazovce Výběr porovnávací posloupnosti. Nastavte parametr SRTSEQ úlohy na požadovanou tabulku a spusťte relaci produktu Query for i5/OS k vytvoření nebo změně vašeho dotazu. Potom použijte volbu 3 k nastavení obrazovky Definice porovnávací posloupnosti a stiskněte klávesu F17. K trvalému přiřazení tabulky všem novým dotazům, které vytvoříte, použijte klávesu F23.

# **Kapitola 10. Zadání formátování sloupců sestavy v produktu Query for i5/OS**

První část této kapitoly popisuje, jak můžete řídit formát výstupu dotazu. Můžete měnit počet mezer před sloupci sestavy, záhlaví sloupců a délky polí sestavy.

Ve druhé části této kapitoly jsou popsány čtyři způsoby editace numerických polí. Protože jsou numerická pole informací uložena v databázových souborech bez jakékoliv interpunkce, můžete je pro lepší čitelnost v sestavě nebo na obrazovce dotazu upravovat.

## **Formátování sloupců v sestavě dotazu produktu Query for i5/OS**

**Poznámka:** Při prvním výběru volby Určení formátování sloupců sestavy jsou informace o záhlavích sloupců, délkách polí a desetinných místech, které se objeví na obrazovce, převzaty z definic polí a z definic výsledkových polí. Jestliže jsou definována záhlaví polí, pak se tato záhlaví zobrazí. Jinak jsou jako záhlaví příslušných polí použita jména polí.

Chcete-li určit, jak mají sloupce vypadat na tištěných a zobrazených sestavách, můžete zadat následující informace:

- Počet mezer vlevo od každého sloupce.
- Text záhlaví sloupců.
- Velikost polí ve sloupcích.

Dotaz ignoruje každé zadané formátování sloupců, posíláte-li podrobný výstup do databázového souboru. Jestliže však později použijete tento dotaz k vytvoření sestavy, je formátování sloupce, které jste zadali, použito.

Když posíláte do databázového souboru pouze souhrnný výstup, použije dotaz záhlaví sloupce (pouze u polí skupinové úrovně), editaci a velikost pole, které pro dotaz zadáte. Souhrnný výstup popisuje [Kapitola](#page-150-0) 13, "Výběr typu a formy výstupu v [sestavách](#page-150-0) produktu Query for i5/OS".

## **Rozmístění sloupců v sestavách produktu Query for i5/OS**

Chcete-li změnit rozmístění sloupců pro nějaké pole, napište číslo v intervalu 0 až 99, které bude indikovat počet mezer, jež se mají zobrazit vlevo od sloupce tohoto pole.

Pokud nezměníte rozmístění sloupců polí, nevloží produkt Query žádné mezery před první sloupec a vloží dvě mezery před každý další sloupec sestavy. Dříve, než zadáte nějaké hodnoty, měli byste se seznámit s možnými důsledky jakýchkoliv změn. Například, jestliže žádáte produkt Query o vložení několika mezer před řadu polí, může nová šířka výstupu překročit šířku tiskové řádky vaší tiskárny a výstup může být zkrácen (tj. jeho část může být vypuštěna). Pokud k tomu dojde, můžete zadat méně mezer mezi sloupci nebo můžete zadat volbu Y (Ano) pro zalomení řádky na obrazovce Výběr typu a formy výstupu (viz Kapitola 13, "Výběr typu a formy výstupu v [sestavách](#page-150-0) produktu Query for [i5/OS"\)](#page-150-0).

## **Záhlaví sloupců v sestavách produktu Query for i5/OS**

Pokud má pole definováno záhlaví sloupce ve své definici pole (například v IDDU definici pole), používá produkt Query tuto informaci tak dlouho, dokud ji nezměníte. Také pro výsledková pole používá produkt Query všechna záhlaví zadaná na obrazovce Definice výsledkových polí. Pro pole, která nemají definována žádná záhlaví, jsou jako záhlaví používána jména polí (v 1. řádce záhlaví), pokud není v 1. řádce záhlaví zadáno \*NONE. Zadáváte-li \*NONE, musí začínat na první pozici první řádky záhlaví a musí být napsáno velkými písmeny. Zbytek záhlaví musí být prázdný.

Každé záhlaví sloupce se objeví v sestavě přesně tak, jak jste je napsali. Každé záhlaví může mít až tři 20znakové řádky a můžete v něm použít libovolné znaky (viz záhlaví pole INIT na následující obrazovce).

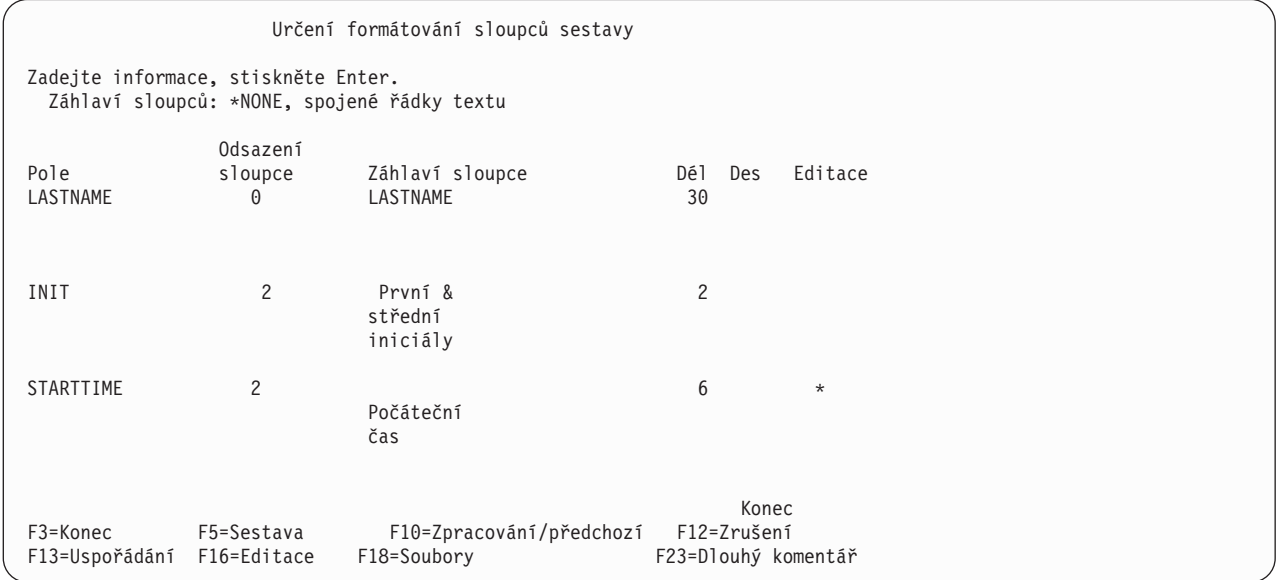

Pokud chcete, aby se záhlaví všech sloupců umístila do nejspodnější řádky záhlaví, musíte každé z nich napsat na obrazovce uvedeným způsobem.

Jestliže změníte záhlaví, ale rozhodnete se, že chcete použít původní záhlaví, vymažte záhlaví, které jste napsali. V sestavě je použito původní (předvolené) záhlaví a objeví se také, až se příště vrátíte k této obrazovce. Chcete-li změnit záhlaví výsledkového pole, můžete je změnit na obrazovce Definice výsledkových polí, jak popisuje [Kapitola](#page-62-0) 5, "Definice [výsledkových](#page-62-0) polí v produktu Query for i5/OS".

## **Délka a desetinná místa v sestavách produktu Query for i5/OS**

Délka, která se na počátku zobrazí pro každé pole souboru, představuje délku zadanou v definici pole. Délka, která je na počátku zobrazena pro každé *výsledkové pole*, je délka, kterou produkt Query vypočítá, nebo je to hodnota, kterou jste napsali do sloupce *Dél* na obrazovce Definice výsledkových polí. Délka má u jednotlivých typů dat různý význam:

- v U znakových polí SBCS představuje délka celkový počet znaků v poli.
- v U polí DBCS-jedinečných, DBCS-otevřených nebo DBCS-alternativních je délka celkový počet bajtů v poli, včetně znaků shift-out and shift-in.
- v U DBCS-grafických polí představuje délka celkový počet znaků DBCS v poli. Znaky shift-out a shift-in používané při zobrazování nebo tisku pole se do hodnoty *Dél* nezahrnují.
- v U numerických polí představuje délka počet číslic vlevo a vpravo od desetinné čárky, ale nezahrnuje desetinnou čárku ani žádné jiné editační znaky (jako je symbol měny).
- v U polí data, času a označení času představuje délka počet znaků ve formátované hodnotě, včetně oddělovačů a dalších znaků vyžadovaných ve formátu (například 12:15 am). Označení času je vždy 26 znaků dlouhé.

Změna hodnoty *Dél* na této obrazovce ovlivní pouze to, jak se příslušné pole objeví v tomto dotazu. Skutečná délka v definici pole není změněna a skutečná délka je použita pro všechna jiná zpracování pole prováděná produktem Query, jako například třídění, skupinové úrovně a podobně. Chcete-li změnit skutečnou délku *výsledkového* pole, měli byste změny provést raději na obrazovce Definice výsledkových polí, než během formátování.

Jestliže zadáváte délku, jsou platné tyto hodnoty délky:

- v 0 až 32 766 pro znaková pole SBCS
- v 0 až 31 pro numerická pole v baleném, zónovém nebo binárním tvaru,
- v 0 až 9 (jednoduchá přesnost) nebo 0 až 17 (dvojnásobná přesnost) pro pole s pohyblivou řádovou čárkou.

U DBCS polí data, času a označení času nemůžete měnit délku na jinou hodnotu než 0, což vylučuje pole ze sestavy.

Pro numerická pole platí, že jestliže zmenšíte nebo zvětšíte hodnotu *Des*, měli byste zmenšit nebo zvětšit hodnotu *Dél* o stejnou částku. Změníte-li hodnotu *Dél* nebo *Des*, ale rozhodnete se, že chcete použít původní hodnotu z definice pole, vymažte číslo, které jste napsali. Pokud existuje hodnota ve sloupci *Dél* nebo *Des* pro totéž pole, musíte ji také vymazat. Jestliže tyto hodnoty vymažete, budou v sestavě použity původní hodnoty délky a desetinných míst.

Délka a počet *desetinných míst*, které jsou na počátku zobrazeny pro každé numerické pole souboru, jsou ty, které jsou určeny v definici polí. Délka a počet desetinných míst, které se na počátku zobrazí pro každé *výsledkové pole*, jsou čísla, která vypočítal produkt Query, nebo čísla, která jste napsali do sloupců *Dél* a *Des* na obrazovce Definice výsledkových polí.

U numerických polí označuje číslo ve sloupci *Des* počet míst vpravo od desetinné čárky.

- U nenumerických polí je ve sloupci *Des* zobrazen typ pole a nemůže být měněn:
- v Prázdný sloupec *Des* označuje SBCS znakové pole pevné délky.
- v V znamená proměnnou délku
- v J znamená DBCS-jedinečná
- v O znamená DBCS-otevřená (smíšená)
- v E znamená DBCS-alternativní
- v G znamená DBCS-grafická
- v L znamená datum
- T znamená čas
- Z znamená označení času

Změna hodnoty *Des* ovlivní pouze to, jak se pole objeví ve výstupu dotazu. Skutečná hodnota v definici pole není změněna. Chcete-li změnit skutečný počet desetinných míst výsledkového pole, měli byste změny provést raději na obrazovce Definice výsledkových polí než nyní.

Pro numerická pole můžete napsat svoji vlastní hodnotu (0 až 31) určující desetinná místa, ale nesmíte do sloupce *Des* napsat hodnotu, která je větší než délka pole.

### **Vyloučení pole ze sestavy produktu Query for i5/OS**

Můžete vytvářet různé verze téhož základního výstupu dotazu tak, že při výběru a řazení polí vyberete všechna pole, která můžete chtít zahrnout, a potom při zpracování formátování vyloučíte určitá pole zadáním nulové délky na obrazovce Určení formátování sloupců sestavy. Každá z těchto verzí může být uložena a spuštěna jako zvláštní dotaz.

Může se stát, že budete chtít použít pole také pro řazení nebo pro skupinovou úroveň, ale nebudete chtít, aby se objevilo v sestavě dotazu. Jestliže na obrazovce Určení formátování sloupců sestavy změníte délku pole (náznak *Dél*) na nulu, nebude pole vytištěno, zobrazeno ani používáno pro souhrnný výstup posílaný do databázového souboru. Pole je stále používáno pro třídění, výběr věty, skupinové úrovně a vložení textu při změně skupiny (podrobnosti najdete v příslušných kapitolách).

Napíšete-li nulu do sloupce *Dél* a ve sloupci *Des* pro totéž pole je nějaké číslo, musíte napsat nulu také do sloupce *Des*.

**Poznámka:** Během procesu formátování nemůžete změnit pořadí polí v sestavě. Pokud zjistíte, že potřebujete změnit pořadí polí ve výstupu, musíte se vrátit na obrazovku Definice dotazu a vybrat volbu *Výběr a uspořádání polí* (viz Kapitola 6, "Výběr a [uspořádání](#page-92-0) polí v produktu Query for i5/OS").

## **Editace numerických polí v sestavách produktu Query for i5/OS**

První metoda, kterou byste mohli brát v úvahu pro editaci numerických polí, je nezadávat žádné editační volby a ponechat rozhodování na produktu Query. Jestliže však tato metoda nedává takové výsledné výstupy, jaké potřebujete, můžete použít jednu ze čtyř editačních voleb, které jsou popsány v této kapitole.

Produkt Query používá sloupec *Editace* na obrazovce Výběr formátování sloupců sestavy k indikaci, zda byla či nebyla definována nějaká editace pro některé z numerických polí dotazu. Pokud je pro pole zobrazena hvězdička (\*), jsou v definici vašeho dotazu zadány pro toto pole dočasně přepisující editační hodnoty; hodnoty pole jsou v sestavě upraveny s použitím těchto hodnot. Tento sloupec je prázdný pro znaková pole a pro numerická pole, pro jejichž úpravu jsou používány pouze předvolené hodnoty. (Předvolené neboli původní hodnoty mohou být obsaženy v definici souboru nebo v předvolených hodnotách dodávaných systémem, které používá produkt Query.)

Chcete-li editovat numerické pole, tj. specifikovat editační hodnoty numerického pole, které budou použity jako část definice vašeho dotazu, umístěte kurzor do daného pole a stiskněte klávesu F16 (Editace). Tím se přemístíte na obrazovku Definice editace numerických polí. Podle volby, kterou provedete na této obrazovce, předloží produkt Query příslušnou obrazovku, aby vám umožnil popsat zbytek definice editace. Pokud nejsou v definici dotazu uloženy pro dané pole žádné numerické dočasně přepisující editační hodnoty, použije se nejprve editace z původní definice pole (v definici souboru) nebo jsou akceptovány předvolené hodnoty dodávané systémem.

**Poznámka:** Chcete-li *odstranit* celou dočasně přepisující editaci pro určité pole (definovanou v dotazu), stiskněte zde klávesu F16 a přejdete na obrazovku Definice editace numerického pole. Zde opět stiskněte klávesu F16 (F16 na této obrazovce znamená *Odstranění editace*). Po stisknutí klávesy F16 za účelem odstranění editace budou odstraněny *všechny* definice editace pro všechny čtyři editační volby definované pro dané pole.

# **Definování editace numerických polí v sestavách produktu Query for i5/OS**

Pomocí obrazovky Definice editace numerického pole můžete postupně editovat kterékoliv z numerických polí. Pole s pohyblivou řádovou čárkou však editovat *nemůžete*.

```
Definice editace numerického pole
Pole . . . . . . . :
Text . . . . . . . :
Záhlaví 1 . . . . . :
Záhlaví 2 . . . . . :
Záhlaví 3 . . . . . :
Délka . . . . . . . :
Desetinná místa . . :
Vzor . . . . . . . : -9,999.99_____________________________________________
\_ , and the state of the state of the state of the state of the state of the state of the state of the state of the state of the state of the state of the state of the state of the state of the state of the state of the
\_ , and the state of the state of the state of the state of the state of the state of the state of the state of the state of the state of the state of the state of the state of the state of the state of the state of the
_________________________________________
Zadejte volbu, stiskněte Enter.
   Volba editace . . . . 1 1=Výběr numerických editací
                                               2=Výběr editace data a času
                                               3=Editační kód
                                               4=Editační slovo
F3=Konec F5=Sestava F10=Zpracování/předchozí F11=Změna vzoru
F12=Zrušení F13=Uspořádání F16=Odstranění editace F18=Soubory
```
Obrazovka Definice editace numerického pole umožňuje zadat typ editace, který chcete použít k úpravě numerického pole. Editace určuje, jak se mají hodnoty pole objevit v sestavě vašeho dotazu. Toto je první ze dvou obrazovek používaných pro definici editace, druhá obrazovka se zobrazí v závislosti na tom, jakou editační volbu (1 až 4) vyberete na této obrazovce. Například po výběru volby 2 přejdete na obrazovku, na níž můžete zadat typ oddělovacího znaku, který chcete použít v poli data.

Na obrazovce Definice editace numerického pole je zobrazeno jméno numerického pole, které má být upraveno, informace o poli vztahující se k sestavě a vzor hodnoty pole upravené tak, jak by se měla objevit v sestavě spolu s editačními hodnotami, které jsou pro ni v současné době nastaveny. Na toto pole je nastaven kurzor na obrazovce Určení formátování sloupců sestavy po stisknutí klávesy F16 (Editace).

Dále jsou popsány jednotlivé editační volby:

#### **1=Výběr numerických editací**

Vyvolá obrazovku Popis editace numerického pole, na které můžete popsat několik editačních atributů pro pole. Můžete vybrat znaky, které mají být použity pro desetinnou čárku, oddělovač tisíců, záporné znaménko a symbol měny a můžete zadat, jak má být zacházeno s nulovými hodnotami a vedoucími nulami.

#### **2=Výběr editace data a času**

Vyvolá obrazovku Popis editace pole data/času, na které můžete vybrat znak oddělovače používaný pro hodnoty data nebo času.

#### **3=Editační kód**

Vyvolá obrazovku Určení editačního kódu, na které můžete vybrat editační kód a modifikátor (jestliže je nějaký), který se má používat k úpravě pole.

#### **4=Editační slovo**

Vyvolá obrazovku Určení editačního slova, na které můžete definovat svoje vlastní editační slova (hodnoty), která mají být použita pro pole.

Jestliže se ve sloupci *Editace* na obrazovce Určení formátování sloupců sestavy zobrazila hvězdička (\*), znamená to, že v tomto dotazu již byly pro pole definovány přepisující editační hodnoty. V tomto případě je skutečný výsledek aktuální editace pole zobrazen v poli *Vzor* na této obrazovce a typ editace je zapsán podle aktuálně zadané volby editace v náznaku *Volba editace*. Pokud se hvězdička nezobrazila, je vzor pole editován podle editace specifikované v definici pole nebo v předvolených hodnotách dodávaných systémem, které používá produkt Query.

Stisknete-li klávesu F11, můžete změnit hodnotu zobrazenou v editovaném vzoru. Při každém stisknutí klávesy F11 můžete vidět buď největší kladné číslo (samé devítky), nulu nebo zápornou 1 (−1). Můžete změnit volbu editace a současně stisknout klávesu F11, abyste viděli účinek každého nastavení dočasně přepisujících editací nebo předvolených hodnot. Jestliže tedy změníte číslo volby editace a stisknete klávesu Enter, přejdete na příslušnou definiční obrazovku, na které si můžete prohlédnout nebo změnit editaci definovanou pro tuto volbu. Když se stisknutím klávesy F10 (Zpracování/předchozí) vrátíte, ukáže upravený vzor výsledky editačních hodnot pro tuto volbu.

Chcete-li vidět editaci pro souhrnné součty, jestliže nějaké existují, použijte klávesu F5 (Sestava) nebo F13 (Uspořádání).

Při prvním přístupu na obrazovku Definice editace numerického pole vypadá zobrazení takto:

- v Hodnoty zobrazené pro toto numerické pole v polích *Text* až *Desetinná místa* jsou stejné jako hodnoty uvedené pro toto pole na obrazovce Určení formátování sloupců sestavy.
- v Vzor ukazuje aktuální definici editace pole, předvedenou na největší kladné hodnotě (samé devítky), jakou může toto pole uchovávat. Vzor tedy ukazuje, jak číslo vypadá, když je editováno podle aktuálně vybrané definice numerického pole (volba 1 až 4 zadaná v náznaku *Volba editace*).
- v Jestliže se při editaci čísla v poli objeví chyba, je vzor editován s použitím editačního kódu J a současně s upraveným vzorem se zobrazí chybové hlášení.
- v Hodnota *Volby editace* je hodnota naposledy zadaná v definici dotazu, hodnota související s definicí pole v definici souboru (pokud se jedná o pole souboru) nebo hodnota 1 (v případě, že žádná z prvních dvou možností tuto hodnotu neurčuje).

Obecně řečeno, když poprvé přejdete na čtyři další obrazovky pro editaci numerických polí (označených v náznaku *Volba editace* na obrazovce Definice editace numerického pole), jsou zobrazené hodnoty převzaty z dříve uložených hodnot v definici dotazu, z definice pole v souboru a z předvolených hodnot dodávaných systémem (v tomto pořadí). Produkt Query používá editační kód J jako předvolbu pro volbu editace 3 a prázdné editační slovo pro volbu editace 4.

## **Popis editace numerických polí v sestavách produktu Query for i5/OS**

Jestliže jste zjistili, že při ponechání editace na produktu Query nedosáhnete požadovaných výsledků, můžete zadat své vlastní editační atributy. K tomu slouží obrazovka Popis editace numerického pole.

```
Popis editace numerického pole
Pole . . . . . . :
Napište volby, stiskněte Enter.
  Desetinný znak . . . . . . . _ 1=. 2=, 3=: 4=$ 5=žádný
  Tisícový oddělovač . . . . . _ 1=. 2=, 3=' 4=mezera 5=žádný
 Zobrazit záporné znaménko . .
   Záporné znaménko vlevo ..
   Záporné znaménko vpravo . .
 Zobrazit symbol měny . . . . _ _ Y=ano, N=ne
   Symbol měny vlevo . . . . .
 Symbol měny vpravo . . . . ___<br>Tisk nulové hodnoty . . . . . __
  Tisk nulové hodnoty . . . . . _ Y=ano, N=ne
  Nahradit vedoucí nuly . . . . _ Y=ano, N=ne
   Čím nahradit . . . . . . . _ 1=Mezerami
                                       2=Hvězdičkami
                                       3=Plovoucím symbolem měny
   Jedna vedoucí nula . . . . y=Ano, N=Ne
F3=Konec F5=Sestava F10=Zpracování/předchozí F12=Zrušení
F13=Uspořádání F16=Odstranění editace F13=Soubory
```
Tato obrazovka umožňuje zadat editační charakteristiky, které chcete použít pro numerické pole. Editace určuje, jak se mají hodnoty pole objevit v sestavě vašeho dotazu (zda se sestava zpracuje, je-li volba editace pro pole 1). Můžete vybrat znaky, které mají být použity pro: desetinnou čárku, oddělovač tisíců, záporné(á) znaménko(a) a symbol(y) měny. Můžete zadat zvláštní znak pro záporné znaménko a zvláštní znaky pro symbol měny pro obě strany datových polí. Můžete také určit, zda mají být tištěny nulové hodnoty a jak má být zacházeno s vedoucími nulami.

Tato obrazovka ukazuje jméno numerického pole, které má být editováno, a dočasně přepisující a předvolené editační hodnoty numerického pole, které budou použity v sestavě. Zobrazené editační hodnoty mohou být z obslužného programu IDDU nebo z popisu editace dodávaného systémem.

Jestliže na této obrazovce vymažete *všechny* hodnoty v náznacích a stisknete klávesu Enter, budou všechny hodnoty nastaveny na předvolené hodnoty dodávané systémem, které používá produkt Query. Tyto hodnoty jsou stejné jako předvolené hodnoty používané pro výsledková pole, když jsou poprvé definována. Tak můžete pomocí této metody zadat pro pole ze souboru tentýž typ editace, jaký je použit pro výsledková pole, a tím zabezpečit konzistentní editace v sestavě.

Chcete-li odstranit všechny dočasně přepisující editační hodnoty pro toto numerické pole, stiskněte klávesu F16 (Odstranění editace). Ze sloupce *Editace* na obrazovce Určení formátování sloupců sestavy je odstraněna hvězdička (\*) a editační hodnoty, které budou pro toto pole použity v sestavě, budou převzaty z definice pole nebo z předvolených hodnot dodávaných systémem.

### **Desetinná čárka v sestavách produktu Query for i5/OS**

Napište číslo volby pro znak, který chcete v tomto poli použít jako desetinnou čárku. Dále jsou uvedena čísla voleb a znaky současně s příklady výsledků editace pro numerickou hodnotu 245.87:

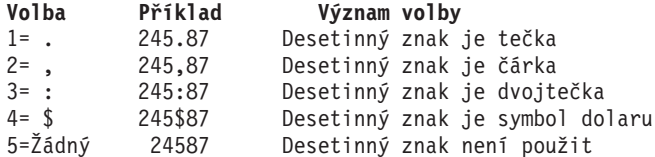

### **Oddělovač tisíců v sestavách produktu Query for i5/OS**

Napište číslo volby pro znak, který chcete v tomto poli použít jako oddělovač tisíců. Dále jsou uvedena čísla voleb a znaky současně s příklady výsledků editace pro numerickou hodnotu 1515109:

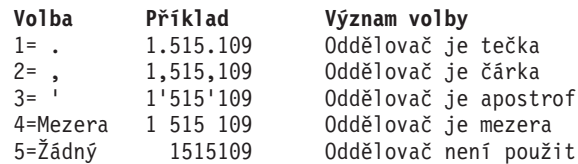

### **Zobrazení záporného znaménka v sestavách produktu Query for i5/OS**

Zadáním Y nebo N označíte, zda se má v tomto poli používat záporné znaménko.

#### **Y=Ano**

Má se zobrazit záporné znaménko, když je hodnota v poli záporná. Znaménko může být na levé nebo pravé straně hodnoty (nebo na obou stranách) a může být definováno rozdílně pro každou stranu. Všechna záporná znaménka zabírají v sestavě místo. Použijte dva následující náznaky k definování 1 až 6 znaků pro záporné(á) znaménko(a). (Můžete nechat jeden náznak prázdný. Jestliže to uděláte, nezobrazí se na té straně pole žádné znaménko a v sestavě se nezabere žádné místo.)

#### **N=Ne**

Nemá se zobrazit záporné znaménko, když je hodnota v poli záporná. Pokud dva následující náznaky obsahují definice záporného znaménka, jsou v tomto dotazu uloženy, ale nepoužijí se.

### **Levé záporné znaménko v sestavách produktu Query for i5/OS**

Napište 1 až 6 znaků, které chcete zobrazit jako záporné znaménko vlevo od záporné hodnoty v tomto poli. Můžete použít kterýkoliv znak, který může být tištěn nebo zobrazen. V tomto znakovém řetězci může být použita mezera i znak podtržení (\_), ale pokud chcete mít mezery na *pravém konci* řetězce pro záporné znaménko, musíte použít znaky podtržení.

Některé příklady levých záporných znamének pro zápornou hodnotu 27.03:

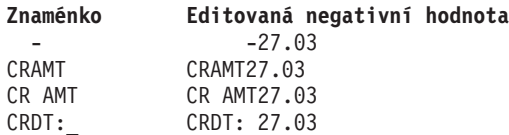

V posledním příkladu musí kódování zahrnovat znak podtržení, protože na pravém konci znaků levého záporného znaménka je mezera.

Pokud mají být nahrazovány vedoucí nuly, závisí poloha levého záporného znaménka na hodnotě zadané ve volbě *Čím nahradit*.

- v Jestliže zadáte volbu 1 (Mezery) nebo volbu 2 (Hvězdičky), je záporné znaménko pevné; je vždy zobrazeno v nejkrajnější levé pozici pole, vlevo od všech hvězdiček, které nahrazují vedoucí nuly. Například v poli s délkou osmi číslic bude editovaná hodnota čísla 27.03 zobrazena jako -\*\*\*\*27.03 nebo − 27.03.
- v Jestliže zadáte volbu 3 (Plovoucí symbol měny), záporné znaménko se pohybuje (nebo plave) v závislosti na tom, kolik vedoucích nul nahrazuje, takže je bezprostředně vlevo od první platné číslice v hodnotě (například −27.03) nebo je bezprostředně vlevo od levého znaku měny (například −\$27.03).

### **Pravé záporné znaménko v sestavách produktu Query for i5/OS**

Napište 1 až 6 znaků, které chcete zobrazit jako záporné znaménko vpravo od záporné hodnoty v tomto poli. Můžete použít kterýkoliv znak, který může být tištěn nebo zobrazen. V tomto znakovém řetězci může být použita mezera

i znak podtržení (\_), ale pokud chcete mít mezery na *pravém konci* řetězce pro záporné znaménko, musíte použít znaky podtržení. Příklady pravého záporného znaménka jsou 27.03−, 27.03CR AMT a 27.03 CRDT.

### **Zobrazení symbolu měny v sestavách produktu Query for i5/OS**

Zadáním Y nebo N označíte, zda se má v tomto poli používat symbol měny.

#### **Y=Ano**

S hodnotou v tomto poli se má zobrazit symbol měny. Symbol může být na levé nebo na pravé straně hodnoty (nebo na obou stranách) a může být definován rozdílně pro každou stranu. Jestliže v náznaku *Čím nahradit* (pro vedoucí nuly) není zadána volba 3 (Plovoucí symbol měny), zobrazí se levý symbol měny (pokud je použit) v pevné pozici pole. Jestliže však je volba 3 použita, bude *kterýkoliv* zadaný levý symbol měny plovoucím symbolem, v závislosti na počtu vedoucích nul, které nahrazuje. (Použijte dva následující náznaky k definování 1 až 6 znaků pro symbol měny.)

#### **N=Ne**

S hodnotou v tomto poli se nemá zobrazit symbol měny. Obsahují-li dva následující náznaky definice symbolu měny, jsou v tomto dotazu uloženy, ale nepoužijí se.

### **Levý symbol měny v sestavách produktu Query for i5/OS**

Napište 1 až 6 znaků, které chcete zobrazit jako symbol měny vlevo od hodnoty tohoto pole. Můžete použít kterýkoliv znak, který může být tištěn nebo zobrazen, ale neměli byste používat hvězdičku (\*), nulu ani kterýkoliv znak, který je vaším desetinným znakem (například tečku). V tomto znakovém řetězci může být použita mezera i znak podtržení (\_), ale pokud chcete mít mezery na *pravém konci* řetězce pro symbol, musíte použít znaky podtržení.

Následují některé příklady levého symbolu měny, které byste mohli použít s hodnotou 45.5:

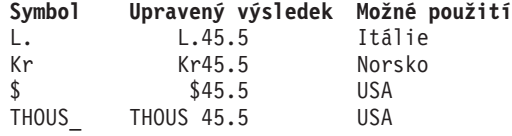

Tento řetězec je umístěn tak, jak jste ho napsali, pokud si nezvolíte nahrazování vedoucích nul plovoucím symbolem měny. V tom případě je řetězec posunut (plave) doleva bezprostředně k první platné číslici.

### **Pravý symbol měny v sestavách produktu Query for i5/OS**

Napište 1 až 6 znaků, které chcete zobrazit jako symbol měny vpravo od hodnoty tohoto pole. Můžete použít kterýkoliv znak, který může být tištěn nebo zobrazen, ale neměli byste používat hvězdičku (\*), nulu ani kterýkoliv znak, který je vaším desetinným znakem (například tečku). V tomto znakovém řetězci může být použita mezera i znak podtržení (\_), ale pokud chcete mít mezery na *pravém konci* řetězce pro symbol, musíte použít znaky podtržení.

Některé příklady pravého symbolu měny, které byste mohli použít s hodnotou 123.45, jsou:

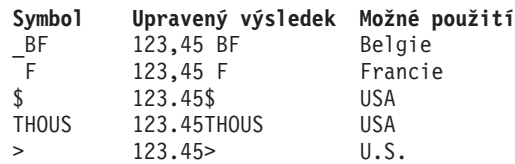

Symbol měny vpravo má vždy pevnou polohu.

### **Tisk hodnoty nula v sestavách produktu Query for i5/OS**

Když dané pole obsahuje nulovou numerickou hodnotu, napište Y nebo N k označení, zda se v poli má zobrazit nulová hodnota, nebo zda má zůstat prázdné.

#### **Y=Ano**

Když se objeví numerická hodnota 0, má být zobrazena.

**N=Ne**

Numerická hodnota 0 má být zobrazena jako samé mezery; 0 se v tomto poli nemá zobrazit.

### **Nahrazení vedoucích nul v sestavách produktu Query for i5/OS**

Když dané pole obsahuje vedoucí nuly, napište Y nebo N k označení, zda mají nebo nemají být nahrazeny jinými znaky. Vedoucí nuly jsou ty nuly, které se objevují v numerické hodnotě bezprostředně vlevo od první platné číslice, nebo bezprostředně vlevo od desetinné čárky v numerické hodnotě menší než 1. Například v poli s osmi číslicemi 000027.03 jsou čtyři vedoucí nuly a v poli s osmi číslicemi 000000.03 je jich šest.

### **Y=Ano**

Vedoucí nuly mají být nahrazeny jinými znaky (mezerami nebo hvězdičkami) nebo plovoucím symbolem měny.

### **N=Ne**

Všechny vedoucí nuly mají být zobrazeny. (Obsahují-li náznaky *Nahradit vedoucí nuly* a *Čím nahradit* hodnoty, budou v tomto dotazu uloženy, ale nepoužijí se.)

### **Nahrazení volbou v sestavách produktu Query for i5/OS**

Napíšete-li Y do náznaku *Nahradit vedoucí nuly*, napište číslo volby znaku nebo symbolu, který chcete použít k nahrazení vedoucích nul v hodnotách daného pole.

### **1=mezery**

K nahrazení vedoucích nul se mají použít mezery (27.03 a .03).

### **2=hvězdičky**

K nahrazení vedoucích nul se mají použít hvězdičky (\*) (\*\*\*\*27.03 a \*\*\*\*\*\*.03).

### **3=plovoucí symbol měny**

K nahrazení vedoucích nul se má použít symbol měny. Symbol se pohybuje a objeví se v numerické hodnotě bezprostředně vlevo od první platné číslice (například \$27.03 a \$.03).

### **Jedna vedoucí nula v sestavách produktu Query for i5/OS**

Když je numerická hodnota v daném poli menší než 1, napište Y nebo N k označení, zda se má vlevo od desetinné čárky zobrazit jedna vedoucí nula. Hodnota tohoto náznaku je použita pouze tehdy, když je zadáno Y v náznaku *Nahradit vedoucí nuly*.

#### **Y=Ano**

Pokud je hodnota menší než 1, má být nalevo od desetinné čárky umístěna jedna vedoucí nula za předpokladu, že délka je větší než počet desetinných míst (například 0.03 jako výsledek výrazu 3/100).

#### **N=Ne**

Když je hodnota menší než 1, nemá se objevit vlevo od desetinné čárky žádná nula (například .03 jako výsledek výrazu 3/100).

## **Popis editace pole data/času v sestavách produktu Query for i5/OS**

Jestliže jste pro dotaz vybrali numerická pole obsahující hodnoty data nebo času, nabídne produkt Query snadný způsob zadání nebo změny znaku oddělovače, který se bude používat v editovacím procesu.

Obrazovka Popis editace pole data/času umožňuje zadat typ znaku oddělovače, který chcete použít pro numerické pole obsahující hodnoty data nebo času. Editační hodnota určuje, jak se má hodnota pole data nebo času objevit v sestavě vašeho dotazu (jestliže pro toto pole použijete jako volbu editace volbu 2).

```
Popis editace pole data/času
Pole . . . . . . :
Zadejte volbu, stiskněte Enter.
 Oddělovač pro datum/čas . . . 1 = 2 = / 3 = 4 = - 5 = ,
F3=Konec F5=Sestava F10=Zpracování/předchozí F12=Zrušení
F13=Uspořádání F16=Odstranění editace F18=Soubory
```
Když vidíte tuto obrazovku poprvé, je zobrazena editační hodnota, která byla dříve uložena ve vašem dotazu, hodnota z definice pole v popisu souboru nebo předvolená hodnota dodávaná systémem.

Zobrazenou editační hodnotu můžete změnit nebo vymazat. Jestliže hodnotu vymažete, bude použita předvolená hodnota oddělovače dodaná systémem (uložená v systémové hodnotě QDATSEP) a bude zobrazena, jestliže se vrátíte na tuto obrazovku. Aby byla tato editační hodnota použita pro úpravu pole, musí být na obrazovce Definice editace numerického pole zadána volba editace 2.

Každé číslo kratší než šest číslic ztrácí nalevo jednu pozici data/času za každou číslici, o kterou je kratší (nulové hodnoty se změní na mezery). Jestliže vedoucí číslicí vlevo je nula, nahradí se mezerou (například, pokud je oddělovačem data/času lomítko, změní se hodnota 000829 na 0/08/29). Chcete-li zobrazit data, aniž by se odřízla vedoucí nula, použijte volbu editačního slova s vedoucí nulou nebo hvězdičkou.

Když použijete editaci data/času, zobrazí se pouze šest posledních číslic numerického pole (pokud je například oddělovačem data/času lomítko, změní se hodnota 19631001 na 63/10/01). K zobrazení roku čtyřmi číslicemi použijte volbu editačního slova.

### **Oddělovač data/času v sestavách produktu Query for i5/OS**

Napište číslo volby pro znak, který chcete v tomto poli použít jako oddělovač data/času. Následují čísla voleb a znaky uvedené současně s příklady výsledků editace pro hodnotu 100863:

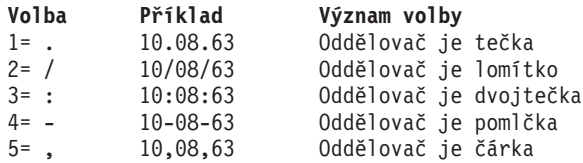

Chcete-li odstranit všechny editační hodnoty definované pro toto numerické pole v dotazu (pro tuto editační volbu *a* pro všechny ostatní), stiskněte klávesu F16 (Odstranění editace).

## **Určení editačního kódu v sestavách produktu Query for i5/OS**

Obrazovka Určení editačního kódu umožňuje určit, který editační kód nebo uživatelem definovaný popis editace chcete použít pro úpravu každé hodnoty v numerickém poli. Editační kód nebo popis editace, který zvolíte, určuje, jak se hodnoty zadaného pole mají objevit v sestavě dotazu (jestliže je sestava spuštěna, když volba editace pro pole je 3). Pro určitý editační kód můžete také zadat znak modifikátoru, který má být použit jako součást editace.

Kódy, které jsou k dispozici, jsou podobné kódům dostupným pro programátory používající RPG/400.

Chcete-li odstranit všechny editační hodnoty definované pro toto numerické pole v dotazu (pro tuto editační volbu *a* všechny ostatní), stiskněte klávesu F16 (Odstranění editace).

```
Určení editačního kódu
Pole . . . . . . . . :
Napište volby, stiskněte Enter.
 Editační kód . . . . _ 1-4, A-D, J-Q, W-Z, definováno uživatelem 5-9
 Volitelný modifikátor
   editačního kódu . . _ 1=Zaplnění hvězdičkami
                           2=Plovoucí symbol měny
F3=Konec F5=Sestava F10=Zpracování/předchozí F12=Zrušení
F13=Uspořádání F16=Odstranění editace F18=Soubory
```
### **Editační kód v sestavách produktu Query for i5/OS**

Napište znak označující editační kód nebo popis editace, který chcete použít k editaci hodnot tohoto pole. Pro editační *kódy* můžete zadat kterákoliv z dále uvedených čísel nebo písmen: 1 až 4, A až D, J až Q nebo W až Z. Můžete také zadat kterýkoliv z uživatelem definovaných editačních *popisů:* 5 až 9.

Většina editačních kódů je zobrazena v následující tabulce. Ostatní editační kódy (W, X, Y a Z) a uživatelem definované popisy editace (5 až 9) jsou uvedeny za tabulkou.

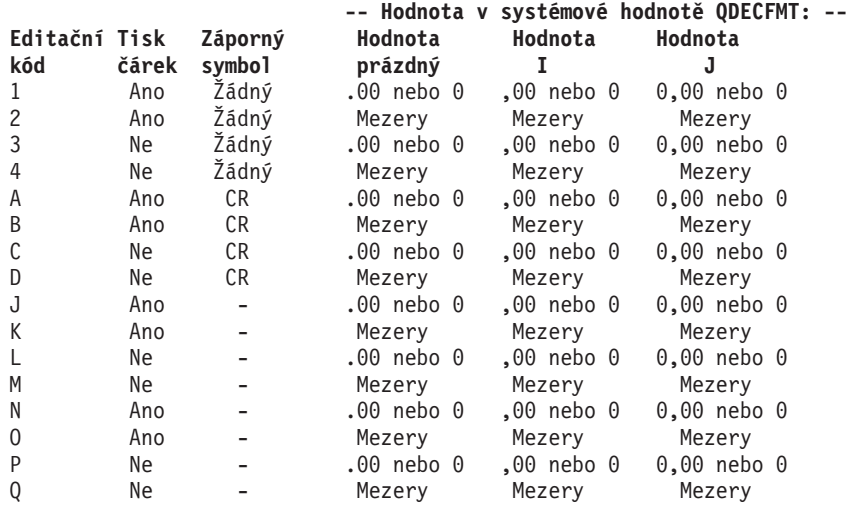

**Poznámka:** U všech těchto editačních kódů jsou *desetinné znaky* vždy zobrazeny a *vedoucí nuly* vždy potlačeny.

Produkt Query používá editační kód J jako předvolenou hodnotu vždy, když se během editace numerického pole objeví chyba nebo když nejsou k dispozici jiné editační hodnoty. Pokud se objeví chyba, je společně s výsledkem upraveným s použitím kódu J zobrazeno chybové hlášení.

Pro pole, které nemá ve své definici zadán editační kód, je při prvním vyvolání této obrazovky zobrazen editační kód J jako předvolený.

Další editační kódy a popisy editací jsou:

- v **Editační kód W** potlačuje tři nekrajnější levé nuly pole data, jehož délka je šest až osm číslic, a jednu nejkrajnější levou nulu pole data, jehož délka je pět číslic. Vkládá také lomítka (/) mezi rok, měsíc a den. Umístění lomítek závisí na počtu číslic v poli: nn/nnn, nnnn/nn, nnnn/nnn a nnnn/nn/nn.
- v **Editační kód X** zobrazuje hodnoty v neupraveném tvaru. Například hodnota −12 je zobrazena jako 1K. Neupravený tvar můžete pokládat za znakovou prezentaci hexadecimálního řetězce, která ukazuje zónovou desítkovou podobu numerické hodnoty. Tabulka 4 ukazuje neupravený tvar prezentace a interní podobu čísel v zónovém, baleném a binárním formátu.

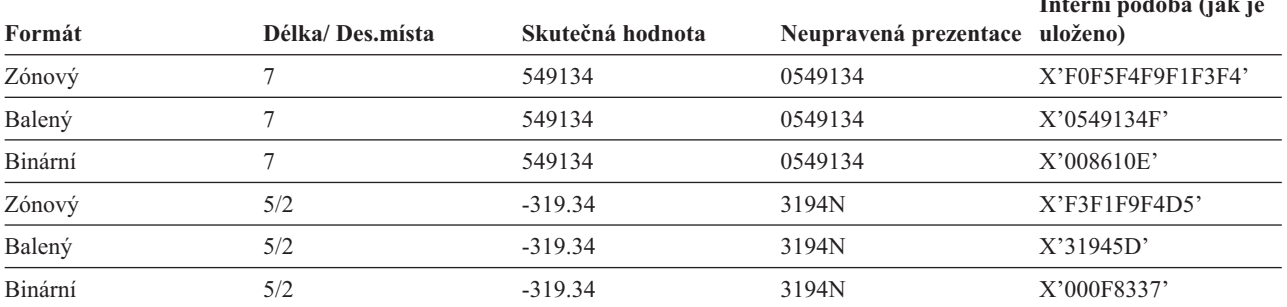

**Interní podoba (jak je**

#### *Tabulka 4. Příklady editačního kódu X*

v **Editační kód Y** potlačuje nejkrajnější levou nulu pole data, jehož délka je tři až šest číslic nebo osm číslic, a potlačuje dvě nejkrajnější levé nuly pole data, jehož délka je sedm číslic. Vkládá také lomítka (/) mezi měsíc, den

a rok. Umístění lomítek závisí na počtu číslic v poli: nn/n, nn/nn, nn/nn/n, nn/nn/nn a nnn/nn/nn a nn/nn/nnnn.

- v **Editační kód Z** odstraňuje z numerického pole všechna znaménka plus a minus a potlačuje vedoucí nuly.
- v **Editační popisy 5 až 9** jsou uživatelem definované editační kódy. Jejich definování umožňuje použít další znaky nebo kombinace znaků pro editaci numerického pole.

Záporné znaménko je vlevo od hodnoty u editačních kódů N až Q a vpravo od hodnoty u ostatních editačních kódů a popisů editace.

Editační kód musíte buď zadat zde, nebo se vrátit na obrazovku Definice editace numerického pole. (Potom můžete například zadat volbu 4 ve *Volbě editace* a definovat své vlastní editační slovo na obrazovce Určení editačního slova.)

- v Jediný symbol měny, který může být použit s kterýmkoliv z těchto editačních kódů, je ten, který je definován v systémové hodnotě QCURSYM dodávané systémem.
- v Jestliže je pro pole zadán editační kód data/času Y, musí být délka pole tři až osm číslic.
- v Změníte-li definici editačního kódu (provedete to mimo produkt Query), odrazí se změny ve všech sestavách dotazu, které používají editační kód.

### **Volitelný modifikátor editačního kódu v sestavách produktu Query for i5/OS**

Napište znak, který chcete použít jako volitelný modifikátor pro zadaný editační kód. Jestliže jste v náznaku *Editační kód* zadali jeden z editačních kódů W až Z nebo jeden z popisů editace 5 až 9, nemůžete zadat v tomto náznaku volitelný modifikátor.

#### **1=Zaplnění hvězdičkami**

Pro nahrazení vedoucích nul v tomto poli mají být použity jako vyplňující znak hvězdičky (\*); například \*\*\*\*27.03.

#### **2=Plovoucí symbol měny**

Jako modifikátor editačního kódu má být pro toto pole použit symbol měny zadaný v systémové hodnotě QCURSYM. Příkladem může být symbol dolaru (\$) v hodnotě \$27.03.

# **Určení editačních slov**

Určení nebo vytvoření editačního slova je jiný způsob definice numerického editování. Měli byste o ní uvažovat v případě, že první tři metody nedávají požadované výsledky.

Obrazovka Určení editačního slova umožňuje zadat nebo změnit editační slovo (a), které chcete použít k editaci numerického pole. Editační slovo určuje, jak se mají všechny hodnoty zadaného pole objevit v sestavě dotazu, jestliže je sestava spuštěna, když je volba editace pro toto pole 4.

Můžete použít jedno editační slovo k editaci všech *detailních hodnot* pole, a jestliže je pro toto pole zadána součtovací funkce Součet, můžete použít jiné editační slovo k editaci *hodnot celkového součtu* pole.

Jako předvolená hodnota pro editační slovo podrobných hodnot pole, které nemá ve své definici zadáno editační slovo, se objeví řetězec mezer uzavřený do apostrofů.

Chcete-li odstranit pouze editační slovo používané pro celkové součty tohoto pole, vymažte náznak *Editační slovo pro celkový součet*. Pokud chcete odstranit *obě* editační slova definovaná pro toto pole, stiskněte klávesu F16 (Odstranění editace). Uvědomte si, že klávesa F16 odstraňuje všechny editační hodnoty definované ve *všech čtyřech* volbách editace, nejenom v této volbě.

Co se týká náznaku *Editační slovo*, musíte buď zadat editační slovo zde, nebo se musíte pomocí klávesy F12 vrátit na obrazovku Definice editace numerického pole. *Nemůžete* ponechat náznak *Editační slovo* prázdný.

Jestliže produkt Query objeví při editaci pole chybu, je pole editováno editačním kódem J a hodnota pole je zobrazena v upraveném tvaru současně s chybovým hlášením.

### **Editační slovo v sestavách produktu Query for i5/OS**

Napište znakový řetězec, který chcete pro toto pole použít jako editační slovo. Znakový řetězec musí být uzavřen do uvozovek a počet mezer, které editační slovo obsahuje, se musí rovnat počtu číslic v poli, který je určen délkou pole uvedenou na obrazovce. Jako první znak vložte do editačního slova nulu nebo hvězdičku, abyste zabránili odříznutí vedoucích nul.

Například, pokud je editační slovo

'0 / / '

změní se hodnota 01251960 na 01/25/1960. Bez vedoucí nuly nebo hvězdičky by se číslo 01251960 objevilo jako 1/25/1960. K zadání mezery do výsledku sestavy použijte symbol pro ampersand (&).

```
Určení editačního slova
Pole . . . . . : Záhlaví 1 . . . . :
Délka . . . . . :<br>Desetinná místa :
                                 Záhlaví 3 . . . . :
Zapište informace, stiskněte klávesu Enter. (Uzavřete editační slovo
do apostrofů.)
  (Každá mezera je nahrazena číslicí, každý znak '&' mezerou.)
  Editační slovo . . . . . . . . . 0. -
               Toto jsou pouze VZORY; nejsou to předvolené hodnoty.)
  Editační slovo pro
    celkový součet. (a) , , , 0. -
F3=Konec F5=Sestava F10=Zpracování/předchozí F12=Zrušení
F13=Uspořádání F16=Odstranění editace F18=Soubory
```
Chcete-li například definovat editační slovo obsahující pole s jedenácti číslicemi bez desetinných míst, chcete mít čárku jako oddělovače tisíců a CR jako záporné znaménko, bude vaše editační slovo ', , , &CR' a záporná hodnota se objeví v sestavě jako 27,345,838,789 CR.

Mohli byste definovat '0( )& - ' jako editační číslo pro telefonní číslo s deseti číslicemi, které bylo na obrazovce Určení formátování sloupců sestavy formátováno pro deset nebo jedenáct číslic.

Číslo s deseti číslicemi 5079876543 by se potom zobrazilo jako (507) 987-6543.

Pro číslo sociálního zabezpečení s devíti číslicemi by mohlo editační slovo být ' - - ', například '123-45-6789'.

Dále jsou uvedena pravidla, která je třeba vzít v úvahu při definování editačních slov. Každé editační slovo je označeno identifikátorem CCSID úlohy použité k jeho definování, aby mohlo být konvertováno pro použití v úloze s rozdílným CCSID. Informace o vlivu CCSID na editační slova uvádí část "CCSID a [formátování](#page-255-0) a editování sloupců v produktu Query for i5/OS" na [stránce](#page-255-0) 244.

- v Jestliže byla nebo bude pro dané pole zadána na obrazovce Výběr součtovacích funkcí volba 1 (Součet), aby byly vytvořeny celkové součty, je v případě, že nenadefinujete editační slovo v náznaku *Editační slovo pro celkový součet*, použit k editaci pole editační kód J.
- v Editační slovo pro součtovací funkci Součet, je-li je použita, musí mít o tři prázdné pozice více, než indikuje délka pole, ale jeho délka nesmí překročit 31 číslic. Editační pozice obsahující například čárky jako oddělovač tisíců nebo tečky jako desetinné znaky se do délky pole nezapočítávají.
- v Když je použito editační slovo, bere produkt Query jeho délku v úvahu při určování šířky sloupce použitého pro toto pole v sestavě. Pokud je však například pro toto pole definováno editační slovo pro celkový součet, ale není pro něj definován celkový součet, je délka editačního slova pro celkový součet při určování šířky sloupce pro podrobný výstup ignorována.
- v Jsou-li definována a použita obě editační slova, předpokládá se, že jsou obě zarovnána doprava posledním znakem v každém řetězci. Jestliže nejsou zarovnána, mohou se zarovnat přidáním mezery k jednomu ze znakových řetězců editačních slov pomocí znaku ampersand (&).
- v Pokud je nejširší editační slovo, které má být použito, užší než záhlaví sloupce, jsou záhlaví sloupce vycentrována. Jinak je nejzazší pravá pozice záhlaví sloupce zarovnána s nejzazší pravou pozicí editačního slova.
- v Chcete-li, aby se v upraveném výsledku objevil apostrof, použijte v editačním slově dva apostrofy (').
- v Editační slovo *nemusí* mít pro každé desetinné místo pole pozici pro desetinná místa (vpravo od desetinné čárky). Důležitá je pouze celková délka. Produkt Query nekontroluje dvě editační slova, zda mají stejný počet desetinných míst.
- v Jako *plovoucí* symbol měny může být použit pouze systémem definovaný symbol měny (uložený v systémové hodnotě QCURSYM). Kterýkoliv jiný zadaný symbol nebude plovoucí - zůstane pevný na jedné pozici.
- v Jestliže se délka pole nebo počet jeho desetinných míst změní, nemohou již být editační slova správná. V tomto případě použije produkt Query k úpravě hodnoty pole editační kód J.

### **Editační slovo pro celkový součet v sestavách produktu Query for i5/OS**

V případě, že jste na obrazovce Výběr součtovacích funkcí sestavy zadali pro dané pole volbu 1 (Součet), abyste získali celkové součty, musíte napsat znakový řetězec, který chcete použít pro toto pole jako editační slovo pro celkový součet. Znakový řetězec musí být uzavřen do apostrofů, musí mít prázdnou pozici pro každou číslici v poli a ještě o tři pozice více, než je délka pole zobrazená v horní části obrazovky. Maximum je 31 pozic. K zadání mezery do výsledku sestavy použijte symbol pro ampersand (&).

Například, chcete-li definovat editační slovo dostatečně dlouhé pro celkové součty pole s osmi číslicemi bez desetinných míst, chcete použít čárky jako oddělovače tisíců a CR pro záporné hodnoty, mělo by editační slovo mít tvar', , , &CR' a záporná hodnota by se objevila v sestavě jako 27,345,838,789 CR.

Jestliže zde nezadáte editační slovo a určíte na obrazovce Výběr součtovacích funkcí sestavy, že dané pole má být součtované, bude pro k editaci celkových součtů pole použit editační kód J.

# **Kapitola 11. Zadání součtovacích funkcí sestav v sestavách produktu Query for i5/OS**

Tato kapitola popisuje, jak zadat pro každé z vybraných polí součtovací funkce ve výstupu vašeho dotazu. V závislosti na typu pole můžete pro každé pole v sestavě zadat jeden nebo několik typů (nebo všechny typy) součtovacích funkcí: součet, průměr, minimální hodnotu, maximální hodnotu a počet. Všechny mohou být použity pro numerická pole a všechny *kromě* součtu a průměru mohou být použity pro znaková pole (SBCS a DBCS), pole data, času a označení času.

Pro každé pole, pro které zadáte součtovací funkce, vypočítá produkt Query *součtové hodnoty* a zahrne je do sestavy. Produkt Query vypočítává tyto součtové hodnoty pro každou skupinovou úroveň (úrovně skupiny 1 až 6) definovanou v tomto dotazu a na konci sestavy (úroveň skupiny 0). Každý typ součtu je v sestavě zobrazen na odděleném řádku s popisnou zkratkou vlevo od součtových hodnot (viz Kapitola 12, "Definování [skupinových](#page-144-0) úrovní v produktu Query for  $i5/OS$ ").

Například předpokládejme, že dotaz má numerické výsledkové pole nazvané POLCELK definované použitím výrazu MNOŽSTVÍ \* NÁKLPOL (dvě vynásobená numerická pole). Tato dvě pole jsou použita k výpočtu nákladů na každou objednanou položku v poli POLOŽKA. Mohli byste definovat následující součtovací funkce pro tato pole: *počet* pro pole POLOŽKA, *celkem* a *maximum* pro pole MNOŽSTVÍ, *maximum* pro pole NÁKLPOL a *celkem* a *maximum* pro pole POLCELK. Následuje příklad, jak by mohla vypadat část sestavy pro zákazníka jménem Z Z Smith:

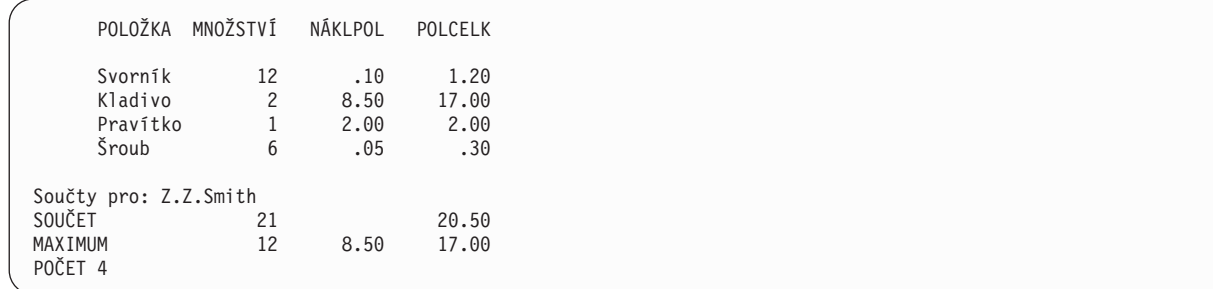

Výsledek každé součtovací funkce pro každé pole (sloupec) je vypočten a vložen jako součtová hodnota (mezisoučet) ke každé definované skupinové úrovni a jako konečný součet (celkový součet) na konec sestavy. (Použitím obrazovky Definice skupinových úrovní však můžete formátovat jednotlivé úrovně a součtové informace potlačit. V tomto případě bude při výskytu skupinové úrovně použit prázdný řádek a případný text (je-li definován), který obsahuje hodnoty skupinové úrovně.)

Výsledky součtovacích funkcí se mohou objevit, jsou-li definovány, ve všech třech typech (jako zobrazené a vytištěné výstupy nebo jako výstup do databázového souboru) a v obou formách výstupu (podrobné a souhrnné) s jednou výjimkou: nemohou být zahrnuty, jestliže je sestava směrována do databázového souboru v podrobném tvaru.

## **Typy součtovacích funkcí v sestavách produktu Query for i5/OS**

Na obrazovce Výběr součtovacích funkcí sestavy můžete zadat číslo jedné nebo několika dále uvedených voleb pro zadání typů součtovacích funkcí, které mají být pro pole použity. Můžete zadat tolik voleb pro tolik polí, kolik si přejete, jestliže jsou platné pro daný typ pole. Jestliže napíšete pro nějaké pole jednu nebo několik voleb, mohou být volby napsány v jakémkoliv pořadí. Pořadí, ve kterém se potom součty objevují v sestavě, je však stejné jako níže uvedené a nemůže být změněno:

### **1=Součet**

Udává součet hodnot v poli pro úroveň skupiny nebo pro celý sloupec (pouze pro numerická pole). Nedefinované hodnoty (hodnoty null) jsou ignorovány. Pokud jsou všechny hodnoty null, má součet hodnotu null.

#### **2=Průměr**

Udává průměr hodnot v poli pro úroveň skupiny nebo pro celý sloupec (pouze pro numerická pole). Průměr je součet dělený počtem (počet nenulových hodnot použitých k určení součtu). Má-li součet hodnotu null, má průměr hodnotu null.

#### **3=Minimum**

Udává nejnižší znak nebo numerickou hodnotu v poli pro úroveň skupiny nebo pro celý sloupec. Minimum hodnoty data, času nebo označení času je založeno na chronologickém pořadí. Hodnoty null jsou ignorovány; pokud jsou všechny hodnoty null, má průměr hodnotu null.

#### **4=Maximum**

Udává nejvyšší znak nebo numerickou hodnotu v poli pro úroveň skupiny nebo pro celý sloupec. Maximum hodnoty data, času nebo označení času je založeno na chronologickém pořadí. Hodnoty null jsou ignorovány; pokud jsou všechny hodnoty null, má maximum hodnotu null.

#### **5=Počet**

Udává celkový počet hodnot v poli, které nejsou nul, pro úroveň skupiny nebo pro celou sestavu.

Když jsou vypočítávány součtové hodnoty pro součtovací funkce součet, průměr, minimum a maximum, jsou pro výpočty polí použity původní hodnoty délky a desetinných míst (v definici pole), ne hodnoty zadané pro pole (jsou-li nějaké) ve sloupci *Dél* a *Des* obrazovky Určení formátování sloupců sestavy. Zaokrouhlování nebo zkracování je tedy v těchto výpočtech prováděno v závislosti na tom, co jste zadali na obrazovce Zadání voleb zpracování (viz Kapitola 14, "Zadání voleb [zpracování](#page-168-0) v produktu Query for i5/OS").

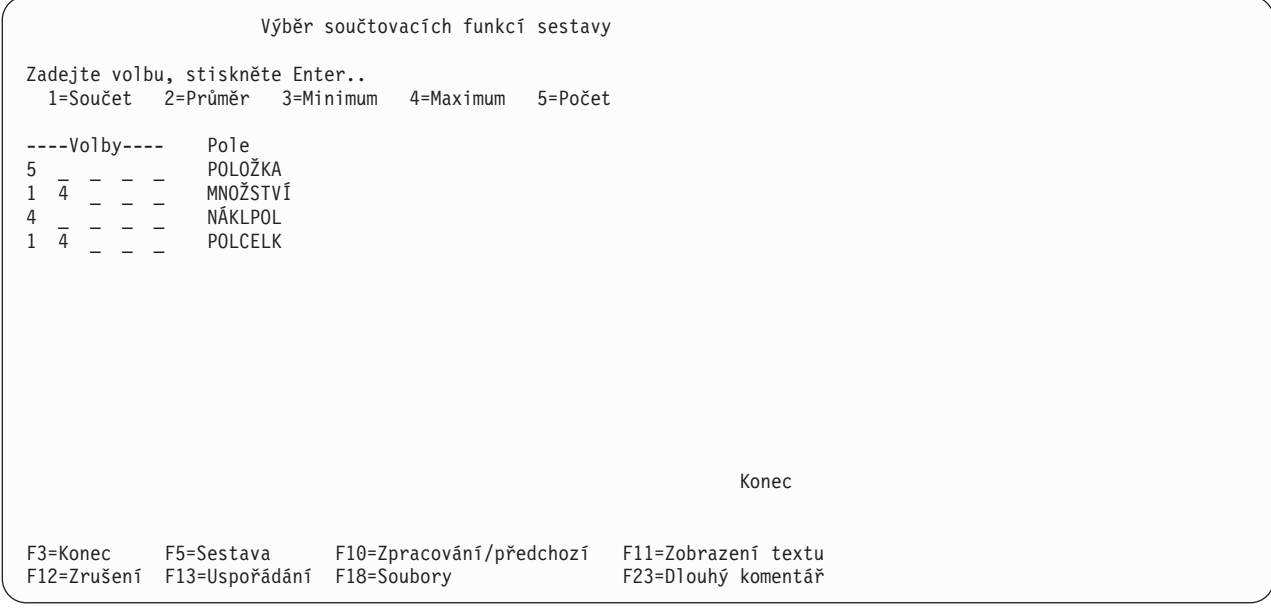

Tato obrazovka ukazuje všechna pole (včetně výsledkových polí), která jsou k dispozici pro použití v sestavě. Pole jsou uvedena v pořadí, ve kterém budou zobrazena v sestavě:

- v Jestliže byla pole vybrána na obrazovce Výběr a uspořádání polí, budou uvedena na této obrazovce v pořadí, ve kterém byla zadána (včetně výsledkových polí).
- v Pokud nebyla na obrazovce Výběr a uspořádání polí vybrána žádná pole, budou všechna pole v dotazu zobrazena v tomto pořadí:
	- 1. Všechna třídicí pole (jestliže jsou nějaká) v pořadí podle jejich třídicí priority.
	- 2. Všechna výsledková pole, která nejsou vybrána jako třídicí pole.
	- 3. Všechna ostatní pole v pořadí, v jakém existují v definicích formátu vět použitých ve vybraných souborech. Pole z prvního souboru jsou uvedena jako první, následují pole z druhého souboru, atd.

Součtovací funkce mohou být zadány pro libovolný počet těchto polí, pokud je určený typ funkce platný pro daný typ pole.

## **Součtování sloupců v sestavách produktu Query for i5/OS**

Porovnávací posloupnost, kterou jste vybrali pro dotaz (viz Kapitola 9, "Výběr [porovnávacích](#page-116-0) posloupností v produktu Query for [i5/OS"\)](#page-116-0), má vliv na různé části definice dotazu. Jestliže si vyberete v dotazu volbu *minimum* nebo *maximum* pro jedno nebo několik znakových polí SBCS, DBCS-otevřených a DBCS-alternativních, je pro stanovení hodnot, které se objeví v sestavě, použita vybraná porovnávací posloupnost. V některých případech jsou minimální nebo maximální hodnotou mezery (jestliže věta neobsahuje data v daném poli, ale mezery) a jsou použity pro výstup dotazu.

S porovnávací posloupností je spojen identifikátor CCSID. Různé identifikátory CCSID mohou být příčinou rozdílných výsledků při zpracování funkce MINIMUM a MAXIMUM. Informace o tom, jak identifikátory CCSID ovlivňují součtovací funkce, uvádí část "CCSID a [součtovací](#page-255-0) funkce v produktu Query for i5/OS" na stránce 244.

## **Umístění hodnot sloupcových součtů hodnot v sestavách produktu Query for i5/OS**

V sestavě, která vypisuje podrobné informace z dotazu, se souhrnné hodnoty zobrazí přímo pod sloupcem (sloupci), pro který jsou určeny, na konci sestavy a/nebo pro každou skupinovou úroveň. V sestavě, která vypisuje pouze součtové informace, jsou součtové hodnoty zobrazeny přímo pod záhlavími sloupců po každé řádce polí skupiny pro jednotlivé skupinové úrovně. Způsob zadávání, zda mají být výstupem podrobné nebo souhrnné informace, popisuje Kapitola 13, "Výběr typu a formy výstupu v [sestavách](#page-150-0) produktu Query for i5/OS".

Každý typ součtu je zobrazen na oddělené řádce. Popisná zkratka pro každý součet (TOTAL, AVG, MIN, MAX nebo COUNT) je umístěna vlevo od součtové hodnoty a je oddělena od hodnoty nejméně jednou mezerou. (Umístění této informace ani pořadí, ve kterém jsou součty zobrazeny, nemůžete změnit.)

Například, jestliže máte výsledkové pole CELKSPL a chcete, aby se jeho součet a maximum zobrazily v sestavě a aby byl v sestavě uveden počet všech vět, bude sestava vypadat asi takto:

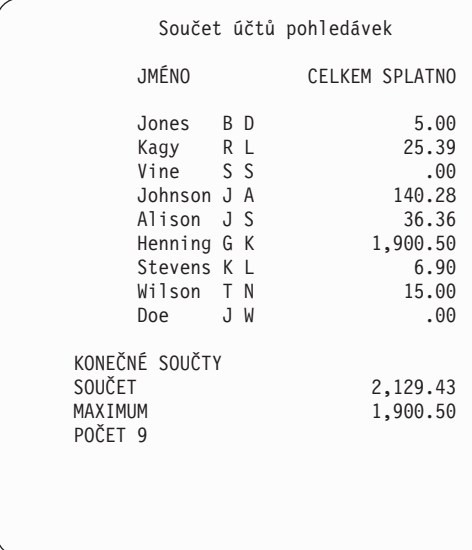

Každá hodnota AVG, MIN a MAX je editována stejným způsobem jako sloupec, ve kterém se objevuje.
# <span id="page-144-0"></span>**Kapitola 12. Definování skupinových úrovní v produktu Query for i5/OS**

Tato kapitola popisuje, jak můžete definovat skupinové úrovně, které chcete zařadit do sestavy vašeho dotazu. **Skupinové úrovně** se používají k členění sestavy na skupiny vět (nebo řádků) pokaždé, když se změní hodnota v poli skupinové úrovně. Druhá část této kapitoly popisuje, jak je možné řídit formátování každé skupinové úrovně a definovat textové zprávy skupiny.

Prvořadým důvodem k definování skupinových úrovní je poskytnout produktu Query (kromě vybraných třídicích polí) základ k vytvoření sady mezisoučtů pro každou logickou skupinu vět ve výstupu. Příkladem logické skupiny vět jsou všechny věty s časovými údaji pro jednoho zaměstnance. Jiným příkladem jsou věty všech zaměstnanců celého oddělení. Třetím příkladem jsou věty všech prodejních činností pro jednu skladovou položku.

Jestliže existují věty rozvržení denní doby pro každého zaměstnance, můžete na konci platebního období zpracovat dotaz na všechny věty a vytvořit dva druhy skupin nebo mezisoučtů. Abyste toho dosáhli, musíte definovat dvě pole skupinové úrovně (například ČÍSODD a ČÍSZAM), a vybrat tato pole jako pole třídicí. Přiřadíte-li třídicí prioritu 10 poli ČÍSODD a třídicí prioritu 20 poli ČÍSZAM, uspořádá produkt Query věty do skupin tak, že se v sestavě objeví uspořádané podle zaměstnance v rámci čísla oddělení (počínaje větou s nejnižším číslem zaměstnance v prvním nebo nejnižším oddělení, která je následována všemi ostatními ve vzestupném pořadí).

Pokud jste tedy definovali skupinovou úroveň 1 jako ČÍSODD a skupinovou úroveň 2 jako ČÍSZAM, vytvoří produkt Query skupiny neboli skupinové úrovně a bude tisknout nebo zobrazovat mezisoučty pro každou skupinu na základě toho, co jste zadali pro součtovací funkce sestavy (podrobnosti obsahuje Kapitola 11, "Zadání [součtovacích](#page-140-0) funkcí sestav v [sestavách](#page-140-0) produktu Query for i5/OS"). Jestliže chcete mít pouze konečné součty na konci sestavy, nemusíte v tomto příkladu definovat žádné skupinové úrovně.

Když se objeví změna skupinové úrovně, zobrazí se pro každou skupinu vět vybranou dotazem text skupiny (je-li nějaký) za prázdnou řádkou. Za textem skupiny následuje zvláštní řádka pro každý typ součtovací funkce, která je v dotazu používána. Na každé řádce součtovací funkce je uvedeno jméno funkce a všechny součtové hodnoty vypočítané pro tuto skupinovou úroveň, a to pro všechna pole používající tuto funkci.

# **Definování skupinové úrovně v produktu Query for i5/OS**

Na obrazovce Definice skupinových úrovní vyberete každé pole, které chcete použít jako pole skupinové úrovně a přiřadíte mu úroveň skupiny, kterou má řídit. Můžete definovat až šest úrovní skupiny (s čísly 1 až 6) a k řízení každé této úrovně můžete zadat násobná pole skupinové úrovně, maximálně však devět polí skupinové úrovně pro všechny použité úrovně skupin.

Můžete například mít: pouze jednu úroveň skupiny, pro kterou je definováno všech devět polí skupinové úrovně; tři úrovně skupiny, každou se třemi poli skupinové úrovně; nebo maximum - šest úrovní skupiny - pět úrovní s jedním polem použitým jako pole skupinové úrovně a jednu úroveň se čtyřmi poli.

Jestliže je pro stejnou úroveň skupiny definováno více polí skupinové úrovně, nastane při změně v kterémkoliv z těchto polí skupinové úrovně změna skupinové úrovně (nebo změna skupiny) na určeném čísle úrovně skupiny. Tato změna skupinové úrovně způsobí, že produkt Query zahrne do výstupu příslušné součtové hodnoty.

Změna skupinové úrovně na jedné úrovni způsobí automaticky změnu skupinové úrovně na všech nižších úrovních skupiny (nejnižší úroveň má nejvyšší číslo). Například, jestliže bylo definováno všech šest úrovní skupiny, vyvolá řídicí změna skupinové úrovně vzniklá na 4. úrovni změny skupinové úrovně také na 5. a 6. úrovni a na tomto místě sestavy budou vloženy texty skupiny a součtové hodnoty pro každou z těchto tří úrovní (4 až 6).

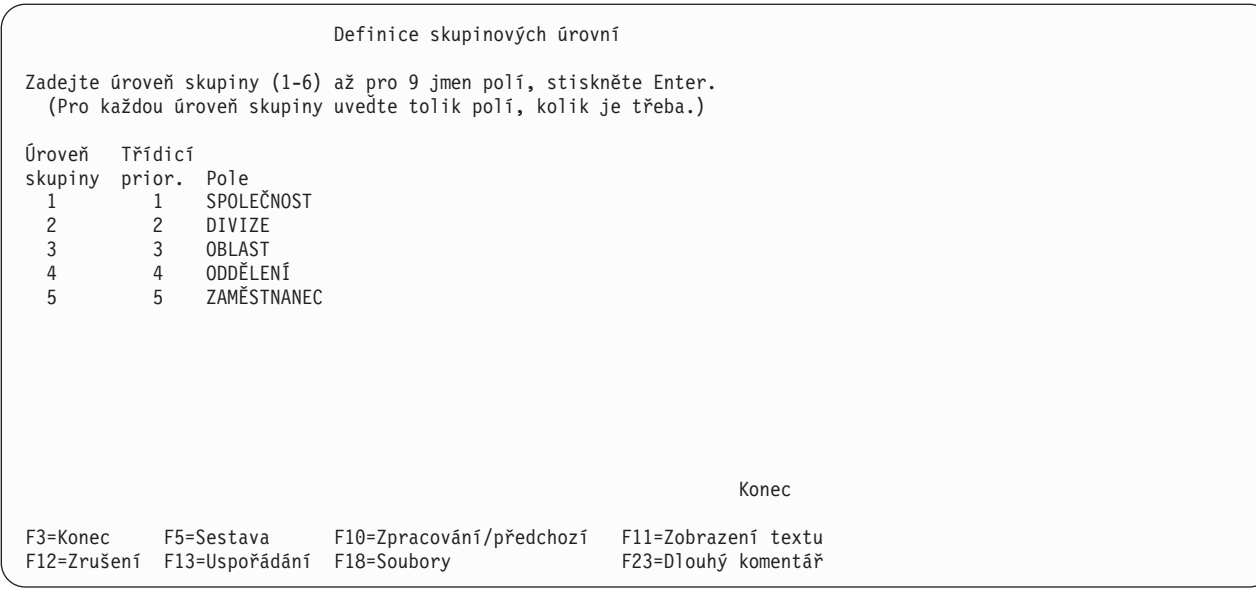

Příkladem situace, ve které byste mohli potřebovat definovat pět úrovní skupin sestavy, je řazení skupin vět termínů výplat podle zaměstnance v rámci oddělení, v rámci oblasti, v rámci divize a v rámci společnosti. Zde byste přiřadili tyto úrovně skupin:

- Úroveň skupiny  $1 =$  společnost.
- Úroveň skupiny  $2 = \text{divize}$ .
- Úroveň skupiny  $3 =$  oblast.
- $\cdot$  Úroveň skupiny 4 = oddělení.
- Úroveň skupiny  $5 =$ zaměstnanec.

K definování skupinových úrovní můžete použít kterékoliv pole zobrazené na seznamu; ve většině případů však byste měli použít jako pole skupinových úrovní pouze třídicí pole. Obecně by měly být úrovně skupin ve stejném pořadí jako třídicí priority přiřazené k polím. To znamená, že nejvyšší možná úroveň skupiny (úroveň 1) by měla být přiřazena k vysokému číslu třídicí priority (kde je také nejvyšší priorita 1), úroveň skupiny 2 by měla být přiřazena k nějakému nižšímu číslu priority a nejnižší použitá úroveň skupiny by měla být přiřazena k nejnižšímu číslu třídicí priority.

Stanovíte-li jako pole skupinové úrovně pole, které není současně třídicím polem, mohou se v sestavě objevit skupinové úrovně navíc, protože není-li pole součástí kroku třídění, nemusí být věty náležející ke stejné skupině seskupeny dohromady a vyvolají další zvláštní změny skupinové úrovně.

Definice skupinových úrovní jsou ignorovány pro detailní výstup do databázového souboru. Další informace o tom, jak se definice skupinových úrovní a součtovací funkce používají pouze pro souhrnný výstup do databázového souboru, můžete vyhledat v části ["Vytvoření](#page-161-0) definice nového výstupního souboru v sestavách produktu Query for i5/OS" na [stránce](#page-161-0) 150.

U tištěného nebo zobrazovaného - pouze souhrnného - výstupu se místo detailních řádků skupiny úrovně zobrazí řádek hodnot skupinové úrovně. U detailního výstupu nebo u pouze souhrnného výstupu, tištěného nebo zobrazovaného, se objeví při každé změně skupinové úrovně jeden nebo několik následujících zápisů:

- v Prázdný řádek k oddělení součtových informací od dat ve sloupci.
- v Jakýkoliv text skupiny definovaný pro tuto úroveň skupiny, včetně všech hodnot skupinové úrovně, které jsou definovány v tomto textu.
- v Všechny souhrny (součty, průměry, minimální a maximální hodnoty a počty), které jste zadali na obrazovce Výběr součtovacích funkcí sestavy. Sloupce bez hodnot skupinové úrovně nebo součtových hodnot, které mají být zobrazeny, jsou vynechány.
- v Další prázdný řádek. Jinak, pokud je sestava tištěna, můžete zadat pro každou úroveň skupiny nastavení nové stránky po vytištění součtových informací.
- v Nejsou-li vybrána žádná pole skupinové úrovně, nejsou vybrány žádné součtovací funkce a konečné součty jsou potlačeny. Bude vytvořen pouze počet vět.

Například v souboru jmen a adres byste mohli určit, že dvě pole nazvaná MĚSTO a STÁT budou zadána jako pole skupinové úrovně. Jestliže pole STÁT bylo definováno jako pole skupinové úrovně pro úroveň skupiny 1, pole MĚSTO jako pole skupinové úrovně pro úroveň skupiny 2 a obě tato pole byla v textu skupiny pro odpovídající úroveň zadána jako hodnoty skupinové úrovně, objeví se ve vzorové sestavě, která obsahuje dále uvedené věty, tyto skupinové úrovně a texty skupin:

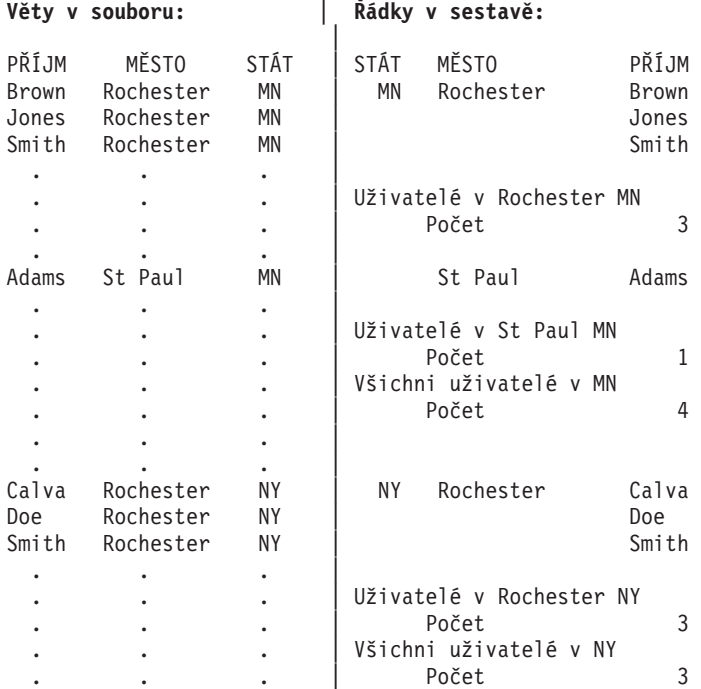

Jestliže neurčíte skupinové úrovně, produkt Query vytiskne nebo zobrazí všechny věty v sestavě, jednu za druhou bez jakéhokoliv dalšího odsazování nebo textu.

Úroveň skupiny 0 je další úroveň, poskytovaná produktem Query, kterou můžete použít. Tato úroveň skupiny, která se objevuje pouze na konci sestavy, je používána k tisku konečných součtových hodnot všech zadaných součtovacích funkcí na konci sestavy.

Úroveň skupiny 0 má předvolený text skupiny (KONEČNÉ SOUČTY), ale ten může být změněn nebo vyplněn mezerami, jestliže nechcete některé popisy nebo hodnoty konečného součtu.

Vytváří-li se pouze tištěný výstup, potlačuje produkt Query tisk identických informací v poli, které je definováno jako pole skupinové úrovně. To znamená, že když je obsah pole skupinové úrovně ve skupině vět tentýž, je tištěno pouze pole první věty z této skupiny. Duplicitní obsah tohoto pole ze všech ostatních vět této skupiny není tištěn.

V předcházejícím příkladu souboru jmen a adres můžete vidět, že i když každá věta obsahuje hodnou v poli STÁT, objeví se hodnota pro STÁT v příslušném sloupci pouze tehdy, když se hodnota změní.

V první větě na začátku stránky jsou však tištěny znovu *všechny* informace ze všech polí sestavy, aby bylo usnadněno čtení.

Produkt Query předpokládá, že chcete mít prázdný řádek za všemi součty, pokud nespecifikujete novou stránku. Jestliže informace raději zobrazujete, než tisknete, produkt Query požadavky na novou stránku ignoruje.

Pole skupinové úrovně můžete vyloučit ze zobrazení v sestavě při formátování sloupce a přesto využít jejich hodnot v textu skupiny sestavy. To znamená, že pokud pro dané pole zadáte do sloupce *Dél* na obrazovce Určení formátování sloupců sestavy nulu, neobjeví se v sestavě sloupec s údaji tohoto pole. Ale přesto můžete určit, že toto pole má být použito jako pole skupinové úrovně, takže jeho hodnota bude při změně skupinové úrovně vložena do textu skupiny definovaného pro tuto úroveň skupiny.

Následují další úvahy týkající se výskytu skupinových úrovní:

- v U údajů SBCS ve znakových polích SBCS, DBCS-otevřených a DBCS-alternativních se nemůže skupinová úroveň objevit dokonce ani tehdy, když jsou znaky v poli rozdílné. Například, když porovnávací posloupnost považuje každé malé a velké písmeno za stejnou hodnotu (Aa, Bb, Cc, a tak dále), neobjeví se změna skupinové úrovně v případě, že se v poli změní například pouze A na a. (Třídicí posloupnosti nejsou používány pro znaková data DBCS v polích DBCS.)
- v U numerických polí jsou pro určení skupinových úrovní používány skutečné údaje v polích, nikoli editovaný tvar údajů.
- v U polí data, času a označení času určuje skupinové úrovně chronologická ekvivalence.
- v Jak u znakových, tak u numerických polí se pro určování skupinových úrovní používá skutečná velikost každého pole z definice, nikoli kterákoliv změněná velikost, která může být zadávána na obrazovce Určení formátování sloupců sestavy.
- v Jestliže jsou nalezeny nedefinované hodnoty (null), budou tyto hodnoty seskupeny dohromady.

Následují vzory skupinových úrovní, které zobrazují hodnoty null:

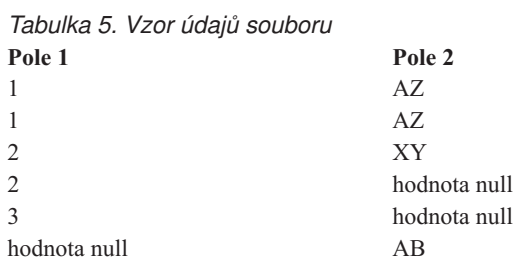

Jestliže je pro pole 1 zadáno třídění a skupinové úrovně a pro pole 2 jsou zadány součtovací funkce MIN a MAX, zobrazí se následující sestava pouze součtů:

*Tabulka 6. Sestava pouze součtů s hodnotami null*

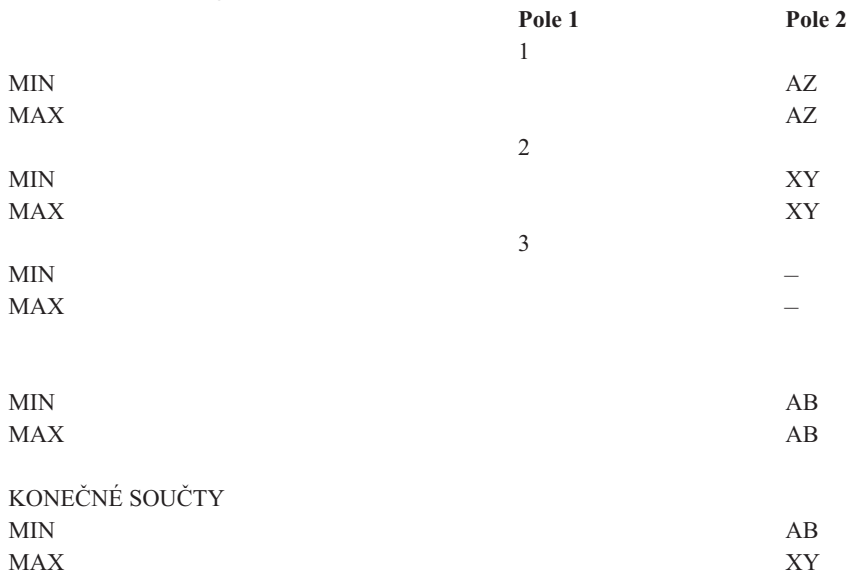

# **Definice formátování skupinových úrovní v sestavách produktu Query for i5/OS**

Obrazovka Formát skupinové úrovně se používá k formátování každé z úrovní skupin (1 až 6), které definujete na obrazovce Definice skupinových úrovní. Tato obrazovka se objeví jednou pro každou skupinovou úroveň, kterou v dotazu definujete. Můžete také zadat některé charakteristiky formátování pro úroveň skupiny 0, což je úroveň skupiny 'Celkové součty' poskytovaná produktem Query. Úroveň skupiny 0 můžete považovat za skupinu, která zahrnuje všechny vybrané věty. Formátovací informace na této obrazovce se týkají pouze výstupu na tiskárnu a výstupu na obrazovku.

Pro všechny úrovně skupin kromě úrovně skupiny 0 můžete určit, zda má sestava po výskytu jednotlivé skupinové úrovně přeskočit na novou stránku. Pro každou úroveň skupiny (1 až 6) můžete také určit, zda mají být hodnoty součtovacích funkcí potlačeny. Můžete také zadat text skupiny (je-li nějaký), který má být vložen k součtové informaci (nebo místo ní). Text skupiny se objeví za údaji ve sloupci, v řádku před součtovými hodnotami.

```
Formát skupinové úrovně
Úroveň skupiny . . . . . . : 1
Napište volby, stiskněte Enter.
 (Pro vložení hodnot skupinové úrovně zadejte do textu &pole.)
 Přeskočit na novou stránku N Y=Ano, N=Ne
 Potlačit součtování . . . N Y=Ano, N=Ne
 Text skupiny . . . . . . . Společnost
Úroveň Pole Úroveň Pole
  1 SPOLEČNOST 4 ODDĚLENÍ
 1 SPOLEČNOST 4 ODDĚLENÍ<br>2 DIVIZE 5 ZAMĚSTNANEC
 3 OBLAST
F3=Konec F5=Sestava F10=Zpracování/předchozí F12=Zrušení
F13=Uspořádání F18=Soubory F23=Dlouhý komentář
```
## **Skok na novou stránku v sestavách produktu Query for i5/OS**

Napište Y nebo N, abyste pro tuto úroveň skupiny určili, zda má tisk po změně skupinové úrovně pro tuto úroveň skupiny začínat na nové stránce. Součtové informace nebo text skupiny (je-li nějaký) pro tuto úroveň skupiny je vytištěn před přechodem na další stránku.

Tento náznak se využívá pouze pro tištěné sestavy a pro zobrazené sestavy je ignorován. Pro úroveň skupiny 0 se tento náznak *nezobrazí*.

#### **Y=Ano**

Query má přeskočit na novou stránku po vytištění všech součtových hodnot na aktuální stránce při každé změně skupiny, která se vyskytne pro tuto úroveň skupiny.

#### **N=Ne**

Query nemá přeskočit na novou stránku, když se objeví změna skupiny pro tuto úroveň skupiny. Místo toho má přeskočit určitý počet řádků, který zadáte na obrazovce Definice tiskového výstupu, plus jeden další řádek (viz Kapitola 13, "Výběr typu a formy výstupu v [sestavách](#page-150-0) produktu Query for i5/OS").

## **Potlačení souhrnů v sestavách produktu Query for i5/OS**

Napište Y nebo N, abyste pro tuto úroveň skupiny určili, zda mají být součtové hodnoty (pokud byly vybrány nějaké součtovací funkce) potlačeny. Můžete vyloučit součtové hodnoty pro úroveň 0 (Konečné součty), jestliže je nepotřebujete.

#### **N=Ne**

Žádné součtové hodnoty nemají být potlačeny. Mají být vloženy pokaždé, když se objeví změna skupinové úrovně na této úrovni skupiny.

#### **Y=Ano**

Všechny součtové hodnoty mají být potlačeny. *Nemají* být pro tuto úroveň skupiny zahrnuty.

### **Text skupiny v sestavách produktu Query for i5/OS**

Napište jakýkoliv text, který se má objevit při každé změně skupinové úrovně. Text může být až 40 znaků dlouhý. Text se objeví před všemi součtovými řádkami této skupinové úrovně.

Vložíte-li do textu řetězec &XXXXXX (kde XXXXXX je jedno z vybraných polí dotazu), objeví se v textu na sestavě na místě řetězce &XXXXXX aktuální hodnota pole. Například, jestliže jste zadali text skupiny:

Součty pro &MĚSTO &STÁT

dostanete například:

Součty pro Glendale CA

Jestliže jste zadali text skupiny:

&FINIT&MINIT &PŘÍJM

dostanete například:

JY Clarke

Uvědomte si, že za jménem pole by měla být mezera. Výjimkou je, že jméno druhého pole smí následovat za jménem předchozího pole. Jak je vidět na druhém příkladu, následuje pole &MINIT za polem &FINIT a není mezi nimi mezera. Za jménem pole mohou také následovat znaky /, -, nebo :. Můžete také napsat znaky přímo před jméno pole.

Ve jménech polí mohou být velká písmena, malá písmena nebo obojí: &LNAME , &lname nebo &Lname. Mezery na konci pole, například Glendale , jsou vypuštěny. Mezery před hodnotami pole jsou také vypuštěny.

**Poznámka:** Jsou použity všechny změněné délky (kromě 0) zadané na obrazovce Určení formátování sloupců sestavy. Jestliže však byla zadána pro nějaké pole 0 (k vyloučení pole ze sestavy ve sloupcovém tvaru), budou v textu skupiny použity původně definované hodnoty délky a desetinných míst.

Vložená hodnota se objevuje tak, jako kdyby byla ve sloupci sestavy.

- v Bude provedena každá editace nebo formátování, které jsou zadány pro numerická pole.
- v Nedefinovaná hodnota (null) se zobrazí jako pomlčka (-).
- v K indikování chybových podmínek budou použity nahrazovací znaky.

Jestliže není v tištěné sestavě k dispozici dostatečná šířka, vytiskne Query jen část textu. Hodnoty pole dosazované do textu skupiny však budou buď vloženy úplně nebo budou vyloučeny. Jestliže nezůstane dost místa k tisku celé hodnoty, nevytiskne se hodnota vůbec.

Chcete-li potlačit součtování pro úroveň skupiny 0 a dosáhnout toho, aby se řádek KONEČNÉ SOUČTY neobjevil v sestavě, musíte pro úroveň skupiny 0 odpovědět Y (Ano) v náznaku *Potlačit součtování* a vymazat text v náznaku pro úroveň skupiny 0.

# <span id="page-150-0"></span>**Kapitola 13. Výběr typu a formy výstupu v sestavách produktu Query for i5/OS**

Tato kapitola popisuje způsob výběru, kam má být výstup vašeho dotazu směrován a jakou má mít formu. Výstup můžete zobrazit, vytisknout, nebo uložit do databázového souboru. Můžete také určit, že výstup má být v podrobné formě (která zahrnuje všechny vámi vybrané věty) nebo v součtové formě (která zahrnuje pouze údaje skupinové úrovně, jak to popisuje Kapitola 12, "Definování [skupinových](#page-144-0) úrovní v produktu Query for i5/OS").

Jestliže tento krok definice při definování dotazu nepoužijete, bude výstup vytvořený produktem Query zobrazen na obrazovce a bude v podrobné formě.

Pokud určíte, že má být výstup vytištěn nebo uložen do databázového souboru, předloží produkt Query další obrazovky, abyste mohli definovat charakteristiky tiskárny nebo databázového souboru.

### **Výběr požadovaného typu a formy výstupu v sestavách produktu Query for i5/OS**

Výstupní zařízení pro dotaz můžete vybrat zadáním jedné z těchto voleb:

#### **1=Obrazovka**

Výstup dotazu má být převeden na obrazovku a může být v zobrazen v podrobné nebo souhrnné formě. Výstup bude stejný jako ten, který se vytvoří stisknutím klávesy F5 (Sestava) při definici dotazu. Chcete-li získat informace o tom, jak používat obrazovku Zobrazení sestavy, můžete při zobrazování výstupu dotazu stisknout klávesu Help.

**Poznámka:** Jestliže je dotaz zpracováván dávkově, výstup bude poslán na tiskárnu, i když je určeným typem výstupu obrazovka.

#### **2=Tiskárna**

Výstup dotazu má být vytištěn, a to buď v podrobné nebo souhrnné formě. Jestliže vyberete tuto volbu, objeví se po stisknutí klávesy Enter obrazovka Definice tiskového výstupu. Tam můžete určit tiskárnu, která má být použita, a další charakteristiky tištěného výstupu. Zobrazí se také další obrazovky vztahující se k tištěnému výstupu.

**Poznámka:** Jestliže je dotaz zpracováván dávkově, může být výstup poslán na jinou tiskárnu, než jste určili, podle toho, která tiskárna je pro dávkové zpracování předvolena.

#### **3=Databázový soubor**

Výstup dotazu má být poslán do databázového souboru. Jestliže vyberete tuto volbu, objeví se po stisknutí klávesy Enter obrazovka Definice výstupu do databázového souboru. Tam můžete zadat jméno souboru a členu, který má být použit pro uložení výstupu, a určit, zda bude výstup přidán k souboru nebo členu nebo zda má nahradit existující údaje v souboru nebo členu.

Jak podrobné, tak souhrnné formy výstupu do databázového souboru jsou odlišné od zobrazeného nebo tištěného výstupu:

- v U *podrobného* výstupu do databáze je výstup skupinových úrovní a součtovacích funkcí (jestliže jsou v dotazu definovány) ignorován. Do databázového souboru jsou vloženy pouze vybrané věty. Jestliže tedy určíte, že výstup je do databázového souboru, budou hodnoty v náznacích pro přetékání řádků ignorovány. Věty databázového výstupu nikdy nepřetékají. Formátování sloupců sestavy je ignorováno.
- v U *souhrnného* výstupu do databáze vytváří produkt Query větu pro každou definovanou skupinovou úroveň, včetně úrovně skupiny nula (0). Jsou použity editační hodnoty pro součtová pole.

Uvědomte si, že databázový výstup neobsahuje určité charakteristiky sestavy, které jsou používány pro zobrazené nebo tištěné sestavy: záhlaví sloupců, odsazení sloupců, přetékání řádků, formátování skupinových úrovní, ani

informace o definici tiskového výstupu. Jestliže nebyly provedeny žádné výběry polí, zpracuje produkt Query pro databázový soubor všechna pole. Výsledková pole jsou zařazena jako poslední, na rozdíl od tištěného nebo zobrazeného výstupu, kde jsou jako první.

I když tyto charakteristiky mohou být v dotazu definovány, nebudou použity, pokud volba *Typ výstupu* neurčí buď zobrazený nebo tištěný výstup. (Protože definice dotazu může obsahovat definice všech třech typů výstupu současně, máte možnost použít tentýž dotaz pro několik typů voleb. Vše, co musíte udělat, je změnit volbu a spustit dotaz znovu.)

```
Výběr typu a formy výstupu
Napište volby, stiskněte Enter.
 Typ výstupu . . . . . 1 1=Obrazovka
                               2=Tiskárna
                               3=Databázový soubor
 Forma výstupu . . . . . 1 1=Podrobná
                              2=Pouze součty
 Přetékání řádek . . . . N Y=Ano, N=Ne
   Šířka přetékání řádek ___ Mezera, 1-378
   Věta na jedné stránce _ Y=Ano, N=Ne
F3=Konec F5=Sestava F10=Zpracování/předchozí
F12=Zrušení F13=Uspořádání F18=Soubory
```
# **Forma výstupu sestav produktu Query for i5/OS**

Napište číslo jedné z následujících voleb pro výběr formy výstupu, který chcete mít v dotazu. Můžete určit, že výstup do sestavy má být vytvořen v podrobné formě nebo v součtové formě. Podrobná forma zahrne všechny věty vybrané v dotazu a všechny součtové informace, které byly definovány. Součtové informace se skládají ze skupinových úrovní, součtů, průměrů, maximálních a minimálních hodnot a počtů.

#### **1=Podrobná**

Sestava má u zobrazovaných a tištěných výstupů obsahovat jak vybrané datové věty, tak všechny součtové informace. U výstupu do databázového souboru jsou do souboru vkládány pouze vybrané věty. Součtové informace vkládány nejsou.

#### **2=Pouze součty**

Sestava má obsahovat pouze součtové informace vytvářené při změnách skupinových úrovní a na konci sestavy (konečné součty).

# **Přetékání řádek v sestavách produktu Query for i5/OS**

Napište Y nebo N pro indikování, zda mají řádky sestavy přetékat, jestliže se všechna pole ve výstupní větě nemohou umístit na jednu řádku sestavy. Hodnoty přetékání řádek jsou použity pro zobrazované a tištěné výstupy; jsou *ignorovány*, když je výstup posílán do databázového souboru.

### **Y=Ano**

Údaje každé výstupní věty mají přetékat (pokračovat na dalším řádce sestavy) v případě, že délka věty překračuje šířku stránky. Jestliže se pole nemůže umístit do konce řádky, je celé toto pole přeneseno na další řádku spolu se všemi dalšími poli. Jestliže sloupec formátovaný pro přenášené pole překračuje šířku přetékání, je pole ze sestavy vyloučeno, pokud to není znakové pole a pokud by byl po zkrácení sloupce na šířku přetékání zobrazen alespoň jeden znak z jeho hodnoty (jeden bajt pro SBCS nebo čtyři bajty pro DBCS).

Když dojde k přetečení řádky, způsobí produkt Query přetečení i u záhlaví polí. Výsledkem toho je, že v sestavě jsou řádky záhlaví polí následovány řádkami údajů pole.

#### **N=Ne**

Údaje každé výstupní věty *nemají* přetékat, když délka výstupní věty překračuje šířku řádky sestavy. Místo toho jsou všechna přebývající pole na pravém konci každé věty vyloučena. Jestliže je zadáno N, jsou další dva náznaky ignorovány.

### **Šířka přetékání v sestavách produktu Query for i5/OS**

Hodnotu, která indikuje maximální šířku řádky sestavy, můžete zadat pouze pro zobrazovaný nebo tištěný výstup. Buď napište hodnotu od 1 do 379 nebo ponechte řádku prázdnou.

**Poznámka:** U polí DBCS-grafických přidá produkt Query znaky DBCS shift-out a shift-in dříve, než se pole objeví v zobrazované nebo tištěné sestavě. Hodnoty DBCS proměnné délky jsou rozšířeny na plnou délku pole.

Jestliže se všechna pole výstupní věty nemohou umístit do zadané šířky jedné řádky sestavy, začne pole, které by překročilo zadanou šířku, na další řádce. Jestliže ponecháte tento náznak prázdný, nastane přetečení vždy, když je dosaženo maximální šířky určené obrazovky nebo tiskárny.

Jestliže zadáte příliš malou šířku, mohou být některá záhlaví sloupců, pole nebo součtovací funkce zkráceny nebo vypuštěny ze sestavy. Jestliže se takový problém objeví, můžete buď provést změny zde nebo v náznacích *Odsazení sloupce* nebo *Záhlaví sloupce* na obrazovce Určení formátování sloupců sestavy. Abyste viděli pole, u nichž tato situace může nastat, stiskněte klávesu F13 (Uspořádání). Pro každé pole s chybou se zobrazí chybová hlášení.

### **Věta na jedné stránce v sestavách Query for i5/OS**

Pokud je povoleno přetečení řádky, můžete určit, zda chcete zabránit tomu, aby byly věty rozdělovány na dvě stránky vaší tištěné sestavy. Napište Y nebo N pro indikování, zda chcete, aby celá věta byla na jedné stránce sestavy.

#### **Y=Ano**

Každá věta má mít všechna pole pohromadě na jedné stránce. Jestliže na aktuální stránce nezůstalo dost místa pro všechna její pole, je celá věta zobrazena nebo vytištěna na další stránce.

#### **N=Ne**

Věty, které začínají ke konci jedné stránky, jsou rozděleny podle potřeby a pokračují nahoře na další stránce. K rozdělení dojde po posledním úplném poli, které se umístí na stránku, a zbytek polí věty pokračuje na další stránce.

## **Zobrazení šířek přetékání v sestavách produktu Query for i5/OS**

K zobrazení důsledku různých šířek přetékání můžete použít klávesu F13 (Uspořádání). Po jejím stisku uvidíte, že přetékání není jednoduchou záležitostí, kde by každá formátovaná řádka sestavy po dosažení šířky přetékání pokračovala na další řádce:

- v Řádky textu stránky, skupiny a konečného textu nepřetékají a jsou bez varování zkráceny, když je šířka přetékání příliš malá.
- v Záhlaví sloupců přetékají jako svazek zarovnaných řádek, nikoli jednotlivě.
- v K odsazení každé přetečené řádky je použita hodnota *Odsazení sloupce* zadaná na obrazovce Určení formátování sloupců sestavy pro první pole výstupu.
- v Hodnota *Odsazení sloupce* může, ale nemusí být přenesena na další řádku, jak je vidět v dále uvedeném příkladu. Jestliže se pole nemůže umístit na konec řádky, je celé pole přeneseno na další řádku spolu se všemi dalšími poli. Hodnota Odsazení sloupce se může u přetečeného sloupce objevit jako mezery za polem v předchozí řádce, nebo mezery před přetečeným polem, nebo jako kombinace těchto možností.

Následující příklad ukazuje původní sestavu a sestavu s přetečením, které nastane, když je šířka přetečení nastavena na 15.

Původní sestava:

Nastavení na řádek . . . . Nastavení na sloupec . . Řádek ....+....1....+....2....+....3....+....4....+....5....+.. CELÉ ČÍSLO ZNAK DESETINNÉ NUMERICKÉ 000001 1,000,000,001 aaaaaaaaaa 11,111,111.01 11,111,111.01

```
Sestava ukazující šířku přetečení 15
Nastavení na řádek . . . . Mastavení na sloupec . .
Řádek ....+....1....+
            CELÉ ČÍSLO
       ZNAK
            DESETINNÉ
            NUMERICKÉ
000001 1,000,000,001
000002 aaaaaaaaaa
000003 11,111,111.01
000004 11,111,111.01
```
Zarovnání přetečených polí je v tomto případě nestejnoměrné, protože i když hodnota Odsazení sloupce pro ZNAK je 2, objeví se jedna mezera za záhlavím a polem CELÉ ČÍSLO na prvním řádku a jedna mezera před polem a záhlavím ZNAK na druhém řádku. Odsazení sloupce pro DESETINNÉ je také 2, ale obě mezery se objeví za ZNAK na druhém řádku a před DESETINNÉ na třetím řádku se neobjeví žádná mezera.

- v Označení součtovacích funkcí je použito pro každý přetečený součtovací řádek. Pro tato označení není k dispozici žádné místo pro odsazení. Formátování těchto označení může způsobit další odsazení kromě toho, které bylo specifikováno pro sloupce v řádce.
- v Jestliže je šířka přetečení příliš malá, může produkt Query zkrátit nebo vyřadit informaci, která by jinak byla ve sloupci zobrazena (například záhlaví sloupce nebo souhrn Počet), nebo dokonce vypustit celý sloupec ze sestavy. Hodnoty numerických polí, polí data, času a označení času nejsou nikdy zobrazovány částečně. Sloupec bude raději vyloučen ze sestavy, než aby byl zobrazen bez některé jeho části.
	- **Poznámka:** Zprávy o zkrácených nebo vypuštěných informacích se objeví pod zobrazenou sestavou nebo po stisknutí klávesy F13, jejímž prostřednictvím můžete zobrazit uspořádání. U tištěné sestavy neexistují žádná varování o zkrácení nebo vypuštění informací.

## **Definice výstupu na tiskárnu v sestavách produktu Query for i5/OS**

Obrazovka Definice tiskového výstupu je první z několika obrazovek pro definice tiskového výstupu, kterou můžete použít k definování, kde a jakým způsobem se má tisknout sestava. Tato obrazovka se používá k určení tiskárny a některých charakteristik formulářů (papíru) použitých v tiskárně, včetně délky a šířky formulářů, počátečního a posledního řádku každé stránky a řádkování mezi každou vytištěnou větou.

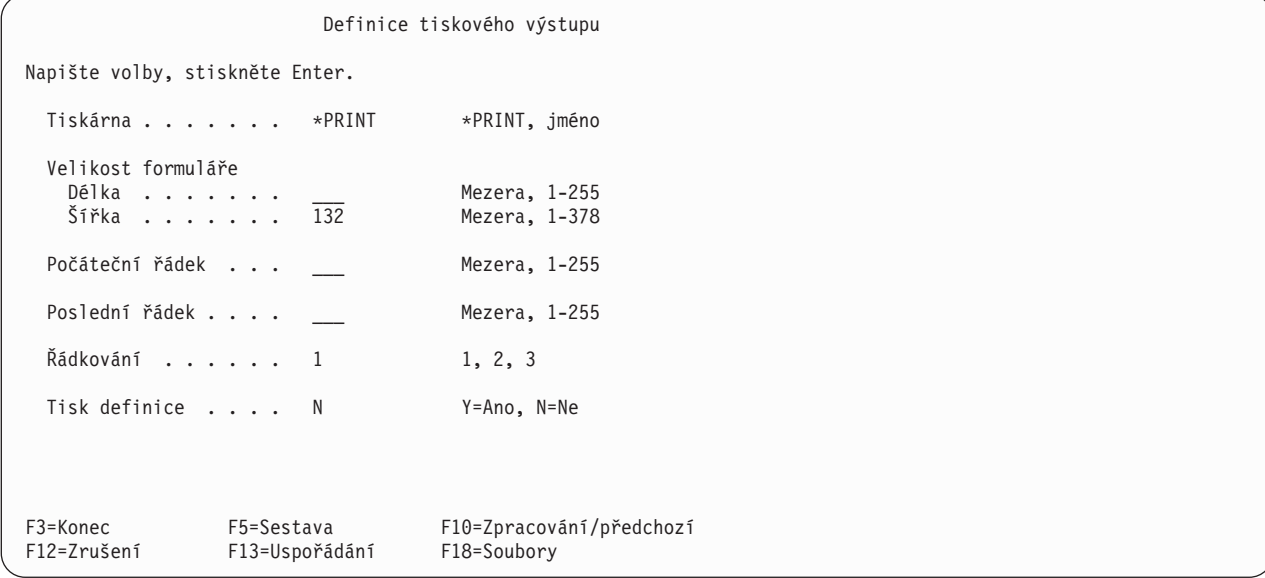

Můžete také určit, zda má být při tisku sestavy vytištěna definice dotazu. Jestliže má být tištěna, budou hodnoty zadané na této obrazovce použity jak pro tisk sestavy dotazu, tak pro tisk definice dotazu.

Tyto hodnoty nejsou použity, jestliže tisknete definici s použitím volby 6 na obrazovce Práce s dotazy (která tiskne jen definice), nebo jestliže zadáte databázový výstup i tisk definice (což způsobí uložení sestavy do souboru a vytisknutí definice).

### **Tiskárny v sestavách produktu Query for i5/OS**

Určuje tiskové zařízení, které má být použito k tisku sestavy dotazu. Jestliže do tohoto náznaku napíšete \*PRINT, je k tisku sestavy použita tiskárna aktuálně přiřazená pro tuto úlohu. Chcete-li tisknout sestavu na jiné tiskárně, napište jméno té tiskárny, která má být použita.

**Poznámka:** Jestliže je dotaz zpracováván dávkově, může být výstup poslán na jinou tiskárnu, než jste určili, podle toho, která tiskárna je pro dávkové zpracování předvolena.

### **Velikost formuláře v sestavách produktu Query for i5/OS**

Tyto dva náznaky určují délku a šířku tiskových formulářů, které mají být použity k tisku sestavy vašeho dotazu. Jestliže necháte tyto náznaky prázdné, budou použity ty hodnoty délky a šířky, které jsou zadány v souboru tiskárny nazvaném QPQUPRFIL, což je jediný soubor tiskárny, který používá produkt Query. Tento soubor nemůžete přepsat jiným souborem tiskového zařízení.

#### **Délka formuláře**

Buď napište číslo od 1 do 255, které indikuje počet řádek na stránce, které jsou k dispozici na použitém tiskovém formuláři, nebo ponechte tento náznak prázdný. Tato délka by měla být délkou vlastního formuláře.

#### **Šířka formuláře**

Buď napište číslo od 1 do 378, které indikuje počet tiskových pozic (znaků) na řádce, které jsou na použitém tiskovém formuláři k dispozici pro tisk, nebo ponechte tento náznak prázdný. Zadáte-li větší šířku, než je šířka formuláře, produkt Query vytvoří sestavu, ale odřízne všechna pole na pravém konci sestavy, která překračují šířku formuláře. Jestliže je zadaná hodnota větší než 132, produkt Query si vynutí změnu hodnoty počtu znaků na palec (CPI) na 15 a hodnoty fontu tiskárny \*CPI ve vytvořeném souboru pro souběžný tisk.

To neovlivní šířku sestavy uvedenou na obrazovce Zobrazení sestavy.

Jestliže chcete zvětšit levý okraj sestavy (levou hranu tvořící tiskovou pozici 1), přejděte na obrazovku Určení formátování sloupců sestavy a zadejte větší hodnotu do náznaku *Odsazení sloupce* pro první pole, které má být zobrazeno v sestavě.

**Poznámka:** U polí DBCS-grafických přidá produkt Query znaky DBCS shift-out a shift-in dříve, než se pole objeví v zobrazované nebo tištěné sestavě. Hodnoty DBCS proměnné délky jsou rozšířeny na plnou délku pole.

### **Počáteční řádka v sestavách produktu Query for i5/OS**

Napište číslo 1 až 255 indikující první řádku, která se má tisknout na každé stránce sestavy. Podle toho, co jste definovali na jiných místech v definici dotazu, se bude na této počáteční řádce tisknout první řádka záhlaví stránky, záhlaví sloupce nebo další věta.

Jestliže ponecháte tento náznak prázdný, bude počáteční řádkou řádka 6. Zadávané číslo počáteční řádky nesmí být větší než hodnota poslední řádky a musí být menší nebo rovno hodnotě délky formuláře.

### **Koncová řádka v sestavách produktu Query for i5/OS**

Napište číslo 1 až 255 indikující poslední řádku, která se má vytisknout na každé stránce sestavy. Podle toho, co jste definovali na jiných místech v definici dotazu, se bude na této poslední řádce tisknout pata stránky nebo věta (nebo část věty, pokud přetéká). Zadávané číslo poslední řádky musí být větší než hodnota počáteční řádky a menší nebo rovno hodnotě délky formuláře. Jestliže je číslo poslední řádky větší než délka formuláře, vytiskne produkt Query sestavu s použitím hodnoty poslední řádky rovnající se hodnotě délky formuláře.

Ponecháte-li tento náznak prázdný, určuje číslo poslední řádky hodnota zadaná v souboru tiskárny (nazvaného QPQUPRFIL), který používá produkt Query.

### **Odsazení řádek v sestavách produktu Query for i5/OS**

Napište číslo (1, 2 nebo 3), které indikuje druh řádkování vět, který se má použít pro sestavu. Tato hodnota řídí velikost mezer (prázdných řádek) mezi všemi řádkami kromě přetečených, které mají vždy jednoduché řádkování. Hodnota 2 nebo 3 může udělat sestavu přehlednější v případě, když je přetékání řádek aktivní a požadované. Předpokládá se předvolená hodnota 1, kdy se sestava tiskne s jednoduchým řádkováním.

- **1** Tisky s jednoduchým řádkováním (*žádná* vložená prázdná řádka)
- **2** Tisky s dvojnásobným řádkováním (*jedna* vložená prázdná řádka)
- **3** Tisky s trojnásobným řádkováním (*dvě* vložené prázdné řádky)

### **Tisk definice v sestavách produktu Query for i5/OS**

Napište Y nebo N pro indikování, zda chcete tisknout kopii definice dotazu při každém tisku sestavy dotazu. Předvolba je N (Ne).

#### **Y=Ano**

Kopie definice dotazu má být tištěna spolu se sestavou dotazu. Definice je tištěna bezprostředně před sestavou.

**N=Ne**

Kopie definice dotazu *nemá* být tištěna, když se tiskne sestava.

### **Zadání dočasného přepisu výstupu do souboru pro souběžný tisk v sestavách produktu Query for i5/OS**

Obrazovka Definice výstupu do souboru pro souběžný tisk je jinou obrazovkou definice tiskového výstupu, na které můžete pokračovat v definování tiskových charakteristik sestavy dotazu. Můžete určit typ formuláře (papír), který má být použit v tiskárně a počet kopií sestavy. Můžete také určit charakteristiky fronty: zda má být výstup zařazen do fronty a zda má být ve výstupní frontě zadržen, aby mohl být vytištěn později.

Jestliže určíte, že má být tištěna sestava i definice dotazu, jsou hodnoty na této obrazovce použity pro oba tyto tisky.

Dokončení této obrazovky nezpůsobí okamžité spuštění dotazu a tisk sestavy. Musíte ještě použít obrazovku Ukončení práce s dotazem (viz Kapitola 15, ["Ukončení](#page-172-0) a spuštění dotazu produktu Query for i5/OS").

Jestliže máte výstup dotazu ve výstupní frontě a je třeba s tímto výstupem pracovat, můžete použít obrazovku Práce se soubory ve výstupní frontě. (Na tuto obrazovku se můžete dostat tak, že na příkazový řádek kterékoliv obrazovky napíšete příkaz WRKSPLF (Work with Spooled Files.) Další informace o souborech pro souběžný tisk a o tiskových souborech uvádí kniha *Printer Device Programming*. Informace o hodnotách uvedených zde v souvislosti s touto obrazovkou najdete v popisu parametrů příkazu CRTPRTF (Create Printer File) v tématu Control Language (CL) v rámci aplikace Informační centrum pro systém i5/OS.

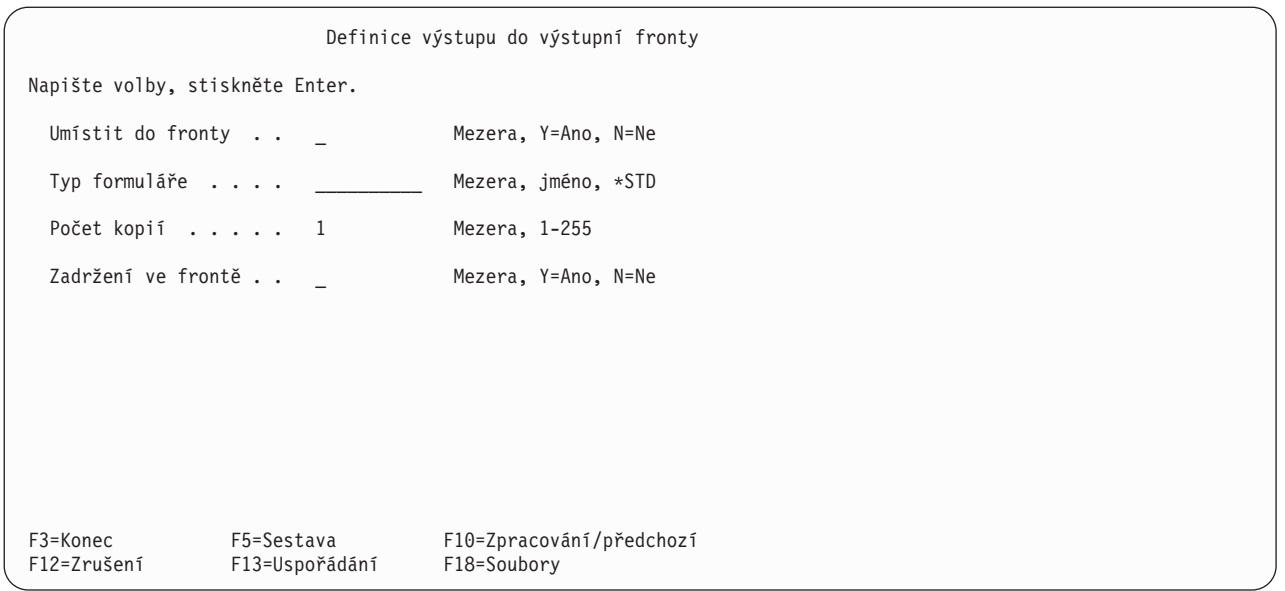

**Uložení výstupu do souboru pro souběžný tisk v sestavách produktu Query for i5/OS:** Jestliže chcete určit, zda má být sestava uložena do souboru pro souběžný tisk do výstupní fronty, napište Y nebo N. Je-li výstup umístěn ve frontě, může být tisk sestavy účelněji naplánován nebo může být popřípadě odložen na pozdější dobu. Ponecháte-li tento náznak prázdný, určuje případné umístění výstupu do souboru pro souběžný tisk hodnota zadaná v souboru tiskárny (nazvaného QPQUPRFIL), který používá produkt Query.

Když je dotaz spuštěn, vytvoří sestavu a pošle ji jako soubor pro souběžný tisk do výstupní fronty. Můžete určit, že bude výstup tištěn hned, jakmile se dostane na řadu, nebo že bude *zadržen* ve výstupní frontě, dokud nebude uvolněn.

#### **Y=Ano**

Výstup sestavy má být umístěn do výstupní fronty jako soubor pro souběžný tisk. Doba, kdy je sestava tištěna, je určena hodnotou určující pořadí zadanou v souboru tiskárny QPQUPRFIL. Hodnota určující pořadí je zadávána v parametru SCHEDULE, například v příkazu CRTPRTF (Create Printer File).

#### **N=Ne**

Výstup sestavy nemá být umístěn do souboru pro souběžný tisk; je posílán přímo na tiskárnu, aby se vytiskla každá výstupní věta, jakmile je k dispozici. Tato volba (N=Ne) se nedoporučuje; může způsobit chyby, jestliže není tiskárna v době běhu programu k dispozici.

**Typ formulářů v sestavách produktu Query for i5/OS:** Pro tisk dotazu nebudete pravděpodobně potřebovat zadávat tuto hodnotu. Jestliže ponecháte tento náznak prázdný, bude o formulářích použitých pro tisk sestavy rozhodovat hodnota zadaná v souboru tiskárny (nazvaném QPQUPRFIL), který používá produkt Query. Jestliže chcete tisknout sestavu na zvláštním typu formuláře, napište jméno formuláře nebo napište speciální hodnotu \*STD.

- v Jestliže napíšete jméno formuláře, musí to být jméno, které bylo v systému definováno. Když je dotaz zpracován a výstup je připraven k tisku, objeví se na řídicím panelu zpráva, která vyzve operátora k výměně formulářů v přiřazené tiskárně za typ formuláře, jehož jméno jste zadali.
- v Jestliže napíšete \*STD, systém předpokládá, že v tiskárně jsou již standardní formuláře a obsluha systému neobdrží žádnou zprávu.

**Kopie v sestavách produktu Query for i5/OS:** Napište číslo od 1 do 255, abyste indikovali počet kopií sestavy, které chcete vytisknout. Jestliže ponecháte tento náznak prázdný, určuje počet kopií, které mají být vytištěny, hodnota zadaná v souboru tiskárny (nazvaném QPQUPRFIL), který používá produkt Query.

**Pozastavení v sestavách produktu Query for i5/OS:** Napište Y nebo N pro indikování, zda má být sestava tištěna nyní nebo zda má být zadržena a vytištěna později. Hodnota v tomto náznaku je však ignorována, jestliže hodnota

zadaná nebo předpokládaná v náznaku *Uložit výstup do souboru pro souběžný tisk* je N. Jestliže ponecháte tento náznak prázdný, určuje případné zadržení sestavy ve frontě hodnota zadaná v souboru tiskárny, který je používán touto tiskárnou.

Pokud jste určili, že výstup dotazu má být po zpracování dotazu umístěn do souboru pro souběžný tisk, bude sestava vytvořena jako soubor pro souběžný tisk a poslána do výstupní fronty. Můžete určit, aby byl tento soubor vytištěn hned, jakmile přijde na řadu, nebo aby byl *zadržen* ve výstupní frontě, dokud nebude později uvolněn pro tisk.

#### **Y=Ano**

Výstup sestavy má být zadržen jako soubor pro souběžný tisk ve výstupní frontě. Sestava se nevytiskne, dokud soubor nebude z výstupní fronty uvolněn pro tisk.

#### **N=Ne**

Výstup sestavy není zadržen; je vytištěn hned, jakmile přijde na řadu.

### **Definice titulní strany tiskového výstupu v sestavách produktu Query for i5/OS**

Obrazovka Definice titulní strany je jinou obrazovkou definice tiskového výstupu, na které můžete pokračovat v definování tiskových charakteristik sestavy dotazu. Na této obrazovce můžete určit, zda chcete tisknout u sestavy titulní stranu a můžete případně zadat až čtyři řádky textu, který se má na titulní straně vytisknout.

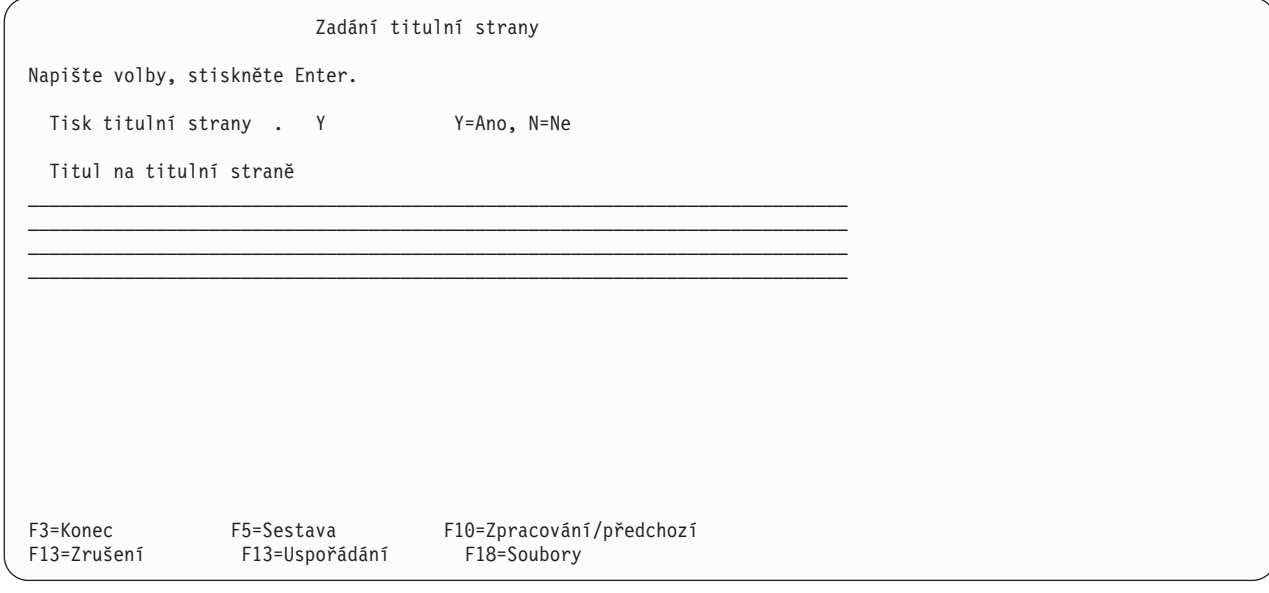

**Tisk titulní strany v sestavách produktu Query for i5/OS:** Napsáním Y nebo N indikujte, zda se má na začátku sestavy vytisknout titulní strana.

#### **Y=Ano**

Titulní strana má být vytištěna. Bude obsahovat jakýkoliv text, který zadáte v náznaku *Titul na titulní straně*, datum a čas tisku a informace o dotazu (jeho jméno, jméno jeho knihovny, vybrané soubory a případně text popisující dotaz).

#### **N=Ne**

U sestavy nemá být tištěna titulní strana. Jestliže zadáte text v náznaku *Titul na titulní straně*, pak se tento text uloží pro budoucí použití.

**Titul titulní strany v sestavách produktu Query for i5/OS:** Napište titul nebo text titulu, který má být v sestavě vytištěn jako titulní strana. Můžete napsat až čtyři plné řádky textu za použití všech znaků (včetně velkých a malých písmen), které mohou být tištěny tiskárnou, kterou jste určili na obrazovce Definice tiskového výstupu.

Jestliže stisknete klávesu F5 (Sestava) nebo klávesu F13 (Uspořádání), abyste zobrazili sestavu nebo její uspořádání, pak se titul *nezobrazí*.

### **Definice záhlaví a paty stránky v sestavách produktu Query for i5/OS**

Obrazovka Definice záhlaví a paty je poslední obrazovkou definice tiskového výstupu použitou pro definování tiskových charakteristik dotazu. Na této obrazovce můžete určit, zda chcete tisknout záhlaví a paty na všech stranách sestavy (kromě titulní strany). Můžete také určit, zda chcete vytisknout standardní verzi informací záhlaví stránky používanou produktem Query, zda chcete tisknout pouze vaši vlastní verzi záhlaví nebo oba typy. Standardní záhlaví stránky je používáno pouze na 1. řádku záhlaví na každé stránce; obsahuje systémové datum a čas, číslo aktuální stránky a text, který zde určíte pro první řádek záhlaví.

Jestliže zadáte svůj vlastní text záhlaví nebo text paty, můžete použít v jednom textu (nebo v obou) tři speciální kódy, které způsobí, že bude vytištěno systémové datum, systémový čas a číslo aktuální stránky sestavy přesně tam, kde je v textu chcete mít. Tyto kódy můžete používat místo standardních záhlaví a libovolně je formátovat.

#### **&datum**

Systémové datum tištěné ve standardním formátu úlohy pro datum.

**&čas** Systémový čas tištěný ve standardním formátu úlohy pro čas.

#### **&stránka**

Aktuální číslo stránky sestavy tištěné bez označení (můžete zadat svoje vlastní). Vedoucí nuly jsou nahrazeny mezerami a jsou tištěny hodnoty od 1 do 9999 (bez oddělovačů tisíců). Protože však má pole stránky pouze čtyři pozice, *zobrazí se* vedoucí nuly pro všechny stránky nad 9999 (což indikuje, že před čtyřmi vytištěnými číslicemi je jedna číslice, která není vytištěna. Stránka 10000 se zobrazí jako 0000, stránka 10001 se zobrazí jako 0001, a tak dále).

Tyto kódy můžete používat kdekoliv v textu záhlaví a paty a můžete je použít několikrát.

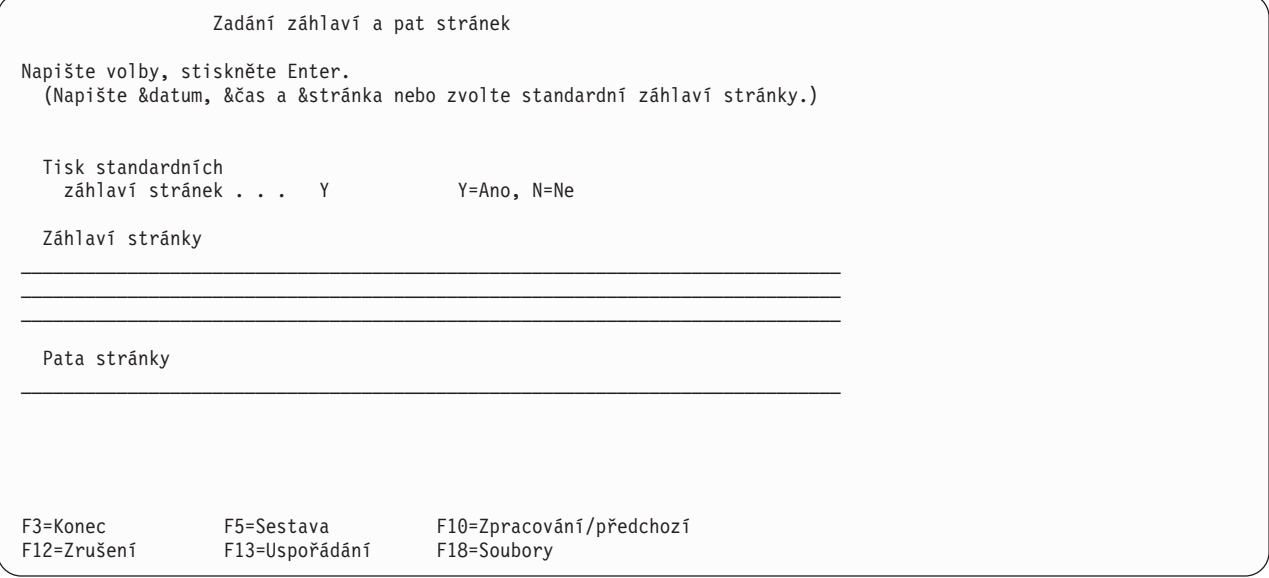

**Tisk standardního záhlaví stránky v sestavách Query for i5/OS:** Napište Y nebo N pro indikování, zda má být na každé stránce sestavy (kromě titulní stránky) tištěno standardní záhlaví systému. *Musíte* zadat N, jestliže nechcete tisknout standardní záhlaví. Použití speciálních kódů data, času a stránek neřídí tisk standardních informací.

Když je použito standardní záhlaví, automaticky zformátuje a zobrazí:

- · vlevo nahoře aktuální systémové datum a čas (tisku),
- v vpravo nahoře označení čísla stránky a číslo stránky (aktuální stránky).

Jestliže napíšete v tomto náznaku Y a současně zadáte svůj vlastní text záhlaví, vytiskne produkt Query standardní informace na stejných místech na první řádku a vloží takovou část textu z první řádky vašeho záhlaví, kolik bude

moci. Váš text bude vycentrován mezi standardními informacemi, a jestliže nebude moci být použit celý, bude zkrácen na pravém konci. Další dva řádky vašeho záhlaví, jestliže nějaké jsou, budou také vycentrovány a vytištěny pod první řádkou.

Uvědomte si, že další dvě řádky vašeho záhlaví budou vycentrovány na řádcích 2 a 3, bez ohledu na text záhlaví na řádce 1. Delší z řádek 2 a 3 bude vycentrována ve své řádce a kratší řádka bude potom začínat na stejné pozici, na níž začíná delší řádka. Každý text, který se nebude moci umístit na danou řádku, bude zkrácen.

#### **Y=Ano**

Na každé stránce mají být vytištěny informace standardního záhlaví. Text vašeho záhlaví, je-li nějaký, se také vytiskne.

#### **N=Ne**

Informace standardního záhlaví nemají být vytištěny. Bude vytištěn pouze text vašeho záhlaví, jestliže nějaký existuje. Pokud nezadáte v náznaku *Záhlaví stránky* žádný text záhlaví, nevytiskne se žádná informace záhlaví.

**Záhlaví stránky v sestavách produktu Query for i5/OS:** Napište text záhlaví (pokud existuje), které chcete vytisknout v horní části každé stránky sestavy, kromě titulní strany. Můžete napsat až tři plné řádky textu za použití všech znaků (včetně velkých a malých písmen), jež mohou být tištěny tiskárnou, kterou jste určili na obrazovce Definice tiskového výstupu. Můžete také použít speciální kódy &date, &time a &page v kterémkoliv místě textu záhlaví.

Jestliže stisknete klávesu F5 (Sestava) nebo klávesu F13 (Uspořádání), abyste zobrazili sestavu nebo její uspořádání, pak se toto záhlaví stránky *nezobrazí*.

**Pata stránky v sestavách produktu Query for i5/OS:** Napište text paty (chcete-li patu použít), který chcete tisknout na konci každé stránky sestavy, kromě titulní strany. Můžete napsat plnou řádku textu za použití všech znaků (včetně velkých a malých písmen), jež mohou být tištěny tiskárnou, kterou jste určili na obrazovce Definice tiskového výstupu. Můžete také použít speciální kódy &date, &time a &page v kterémkoliv místě textu paty.

Jestliže stisknete klávesu F5 (Sestava) nebo klávesu F13 (Uspořádání), abyste zobrazili sestavu nebo její uspořádání, pak se tato pata stránky *nezobrazí*.

## **Definice výstupu sestav produktu Query for i5/OS do databázového souboru**

Obrazovka Definice výstupu do databázového souboru se používá ke stanovení, který databázový soubor má být použit k uložení výstupu dotazu. Tato obrazovka se objeví po výběru volby 3 (Databázový soubor) na obrazovce Výběr typu a formy výstupu. Na této obrazovce určíte jméno souboru a člen souboru a indikujete, zda má výstup dotazu vytvořit nový soubor nebo člen, zda má být přidán k existujícímu členu, nebo zda má nahradit existující soubor nebo člen.

Výstupem, který má být uložen, mohou být věty vybrané dotazem (jestliže byla určena podrobná forma výstupu), nebo to mohou být součtové informace vytvořené z hodnot skupinových úrovní a součtovacích funkcí definovaných v dotazu. Můžete také určit, zda má být při uložení výstupu dotazu vytištěna definice dotazu.

U výstupu do databázového souboru jsou ignorovány některé charakteristiky sestavy (ačkoliv mohou být v definici tohoto dotazu definovány). Jestliže později změníte typ výstupu nebo formu výstupu na obrazovce Výběr typu a formy výstupu, mohou být tyto definované charakteristiky použity tak, jak jsou zadány.

Údaje z dotazu budou do databázového souboru uloženy v pořadí, v jakém jsou pole v dotazu zadána. Jestliže jste požadovali podrobný výstup, ale nevybrali jste pole pro váš dotaz, jsou do databázového souboru umístěna všechna pole z vybraných vět a za nimi všechna definovaná výsledková pole.

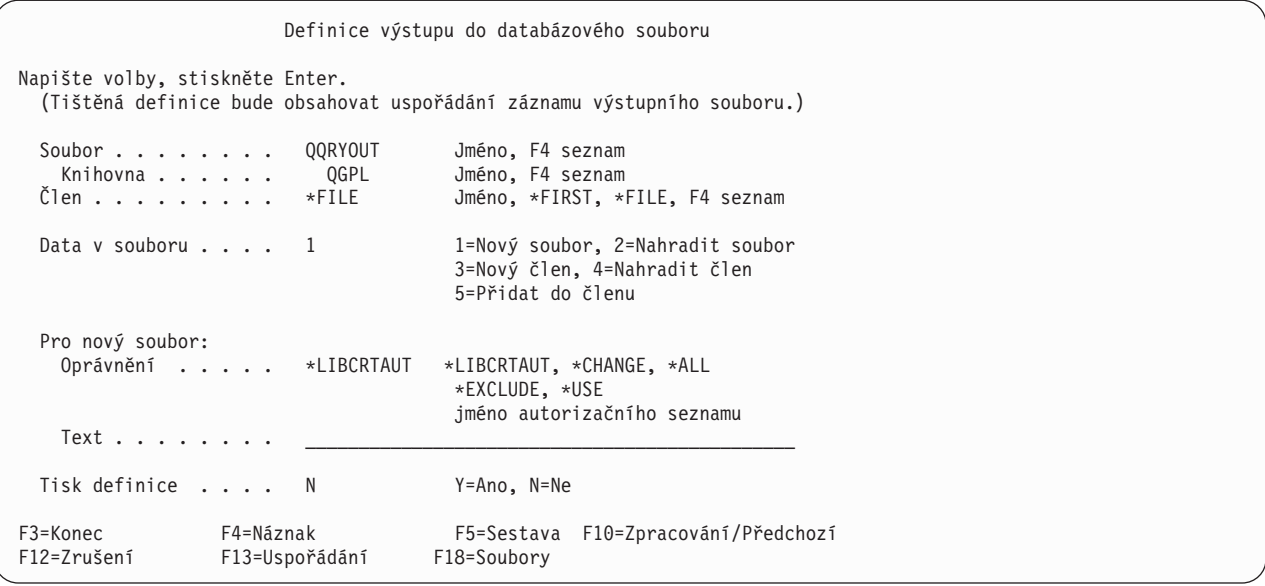

Když definujete, aby se výstup z dotazu ukládal do databázového souboru, platí tyto podmínky:

- v Pokud nepoužijete k výběru jmen souborů a knihoven seznamy, není při zadávání kontrolováno, zda jména, která zadáte na této obrazovce, existují a zda máte oprávnění používat je. Tyto položky jsou kontrolovány při spuštění dotazu. Soubor je tedy kontrolován, aby bylo zajištěno, že je to databázový soubor.
- v Produkt Query for i5/OS nemůže vkládat údaje do souboru během provádění dotazu, který bere údaje z tohoto souboru. Ačkoliv můžete zadat soubor, který jste již vybrali, jako vstupní soubor tohoto dotazu, nemůžete dotaz spustit bez použití dočasného přepisu výběru souboru.
- v Jestliže je používán pouze souhrnný výstup a při součtu numerického pole dojde k chybě přetečení, jsou do součtového pole vloženy devítky místo údaje. Jestliže pole obsahuje údaje s pohyblivou řádovou čárkou, jsou místo toho použity nuly. Obsahuje-li pole datum nebo údaje označení času, je použita nejvyšší možná chronologická hodnota. Pokud došlo k přetečení dat u polí skupinové úrovně nebo u součtových polí, obsahuje indikátor přetečení hvězdičku (\*).
- v Jestliže změníte pouze hodnotu v náznaku *Knihovna*, informace na obrazovce Definice výstupu do databázového souboru při definici dotazu se neuloží. Spustíte-li dotaz v době, kdy není na této obrazovce definována žádná informace, bude pro výstup použita knihovna zadaná v profilu. Změna předvolené hodnoty v náznaku *Knihovna* aktualizuje hodnotu tohoto náznaku v profilu uživatele produktu Query for i5/OS.
- v Jestliže je vytvářen nebo nahrazován databázový soubor, vytvoří produkt Query for i5/OS novou definici souboru, která odpovídá atributům dat dotazu. Jestliže je vytvářen, nahrazován nebo doplňován člen souboru, není existující definice výstupního souboru měněna a data dotazu mohou být konvertována při vkládání do souboru.

### **Použití definice existujícího výstupního souboru v sestavách produktu Query for i5/OS**

Hodnoty z pole, které může nabývat hodnot null (nedefinováno), mohou být převáděny do pole, které hodnoty null nabývat nemůže. Výskyt první hodnoty null způsobí chybu, která ukončí výstup.

Hodnoty z pole data, času nebo označení času mohou být převáděny do pole stejného datového typu, bez ohledu na případné rozdíly ve formátu nebo v oddělovači.

**Poznámka:** To může způsobit nežádoucí výsledek, jestliže je datum s hodnotou mimo rozsah 1940 až 2039 vkládáno do pole souboru, které má dvoumístný formát roku. Hodnota bude v sestavě zobrazena jako znaménka plus (++++++). Abyste se vyvarovali tohoto výsledku, použijte při dotazu na tyto údaje buď funkci CHAR, abyste je mohli vidět ve čtyřmístném formátu, nebo změňte atributy pole souboru na čtyřmístný formát roku.

<span id="page-161-0"></span>Formát věty tištěný na konci definice dotazu ukazuje charakteristiky polí existujícího výstupního souboru.

### **Vytvoření definice nového výstupního souboru v sestavách produktu Query for i5/OS**

Některé informace o formátech a definicích polí jsou z definice vstupního souboru kopírovány beze změny, některé jsou použity v algoritmech pro definování částí definice výstupu a některé jsou ignorovány.

I když dotaz pouze třídí nebo vybírá věty z jednoho souboru, bude se definice výstupního souboru definovaná produktem Query for i5/OS při vytváření nebo nahrazování souboru pravděpodobně lišit od definice vstupního souboru. Produkt Query for i5/OS pouze vytváří fyzické soubory a při tvorbě definice formátu nepoužívá všechno z každé definice vstupního pole. Například, dlouhý komentář není převáděn z referenčního pole.

I když výraz pro výsledkové pole je jméno pole z jednoho souboru, liší se výstupní pole definované pro výsledkové pole od definice referenčního pole. Pro odvození výsledné definice je brán v úvahu typ, velikost údaje, posun klávesnice (podtyp DBCS) a možnost nabývat hodnot null. Záhlaví, text a editování sloupců, předvolené zobrazování hodnot null atd. nejsou převáděny.

Zadané dočasné přepisování formátování uložené v definici dotazu je použito jen v definicích pouze souhrnného výstupu. Záhlaví sloupců, velikost a výrazy zadané pro definici výsledkového pole jsou použity pro definice podrobného výstupu a (pokud nejsou dočasně přepsány) pro pole skupinové úrovně v definicích souhrnného výstupu.

Produkt Query for i5/OS vytváří jména polí tak, aby se vyvaroval duplikací a aby bral ohled na povahu funkcí použitých v souhrnném výstupu.

Text a záhlaví sloupců pro pole součtovacích funkcí jsou vytvářeny ze jmen vstupních polí a přeložitelných označení součtovacích funkcí. Přiřazené identifikátory CCSID jsou závislé na tom, odkud jméno pochází. Definice identifikátoru CCSID z dotazu je použita pro výsledková pole a definice CCSID z formátu příslušného souboru je použita pro pole souboru.

Přiřazení atributů pro výsledková pole a pole součtovacích funkcí představuje více než pouhé kopírování informací z příslušného pole vstupního souboru, jak to bývá u většiny atributů pro podrobná pole a pro pole skupinové úrovně.

Některé přiřazené atributy výsledkových polí (typ, velikost, editace) a definované atributy polí vstupního souboru mohou být zjištěny, když pracujete na definici, protože jsou zobrazeny v seznamech polí nebo nabízeny jako předvolené hodnoty.

Uspořádání zobrazené po stisknutí klávesy F13 vám může pomoci, jestliže si uvědomujete, že představuje charakteristiky zobrazovaného nebo tištěného výstupu, který uvádí výsledková pole jako první (nikoli poslední), když nebyla vybrána žádná pole výstupu, který nemá individuální sloupce pro hodnoty součtovacích funkcí a který používá dočasné přepisy formátování pro podrobný i souhrnný výstup.

Formát věty tištěný u volby 6 (Tisk definice) ukazuje další informace, jako je identifikátor kódové sady znaků (CCSID), možnost nabývat hodnot null a specifický typ dat numerických polí. Například u souhrnného výstupu můžete vidět, že určitá pole (součty, průměry, počty, numerické skupinové úrovně bez pohyblivé desetinné čárky, minima a maxima) jsou desítková čísla v zónovém tvaru, i když pole, ze kterých vznikají, jsou binární nebo balená.

Jedním způsobem, jak zjistit, jak bude soubor vytvářen, aniž byste skutečně spustili dlouhý dotaz, je vytvořit jej s použitím výběrů vět, které způsobí, že nebudou přidány žádné věty. Definice formátu nového souboru může být potom zobrazena, abyste viděli, zda je vyhovující, nebo změněna, aby měla atributy, které požadujete. Zobrazení definice formátu je jedinou cestou k určení některých přiřazených atributů, jako je délka přiřazená pro pole proměnné délky. Změna definice formátu je jedinou cestou k zadání určitých atributů, jako např. preferované předvolené hodnoty pro zobrazení hodnot null.

### **Zadání výstupního databázového souboru pro sestavy produktu Query for i5/OS**

**Soubor:** K určení databázového souboru, který má uchovat výstup dotazu, můžete napsat jméno souboru, použít jméno již zobrazené, nebo stisknout klávesu F4 (Seznam) k zobrazení seznamu existujících jmen souborů. Jestliže máte v úmyslu použít *existující* soubor, můžete požadovaný soubor vybrat ze zobrazeného seznamu. Jestliže máte v úmyslu vytvořit *nový* soubor, nemělo by jméno, které zadáte, existovat v knihovně, kam chcete nový soubor ukládat. Další informace uvádí Dodatek A, "Rozdíly mezi produkty Query for i5/OS a [Query/36".](#page-198-0)

Proveďte jednu z následujících činností:

- v Napište jméno databázového souboru, který má obsahovat výstup dotazu.
- v Ponechte jméno souboru, které je zobrazeno. Jestliže však je toto jméno QQRYOUT, měli byste je změnit; QQRYOUT je soubor, který mohou používat ostatní uživatelé. Mohli by jej použít a přepsat vaše data, nebo byste vy mohli přepsat jejich data.
- v S kurzorem na náznaku *Soubor* stiskněte klávesu F4 (Seznam) a na obrazovce Výběr souboru uvidíte seznam všech souborů, k jejichž užívání máte oprávnění, obsažených v zadané knihovně nebo v seznamu knihoven.

Jestliže máte v úmyslu použít *existující* soubor, můžete požadovaný soubor vybrat ze seznamu.

Jestliže chcete vytvořit *nový* soubor:

- Měli byste si ověřit, zda jméno, které chcete použít, *není* v seznamu. (Uvědomte si však, že vidíte pouze soubory, které jste oprávněni používat, a že i kdyby soubor tohoto jména nyní neexistoval, mohl by být vytvořen do té doby, než skutečně spustíte tento dotaz. Jestliže nyní soubor tohoto jména existuje v knihovně, kterou jste určili, zobrazí se chybové hlášení a budete muset změnit definici tohoto dotazu nebo přepsat existující soubor.)
- Jméno souboru musí začínat abecedním znakem (A až Z,  $\frac{1}{2}$ , # nebo @) a ten může být následován maximálně devíti alfanumerickými znaky (A až Z, 0 až 9, \$, #, @, ., nebo \_); například, NAMEADDR nebo INVEN\_12. Jelikož většina objektů dodávaných systémem začíná písmenem Q, nepoužívejte jména souboru začínající tímto písmenem. Pokud provozujete své systémy v zemích, které používají různé jazyky, nesmíte používat znaky \$, #, nebo @, protože by nemusely být převoditelné.

**Knihovna v sestavách produktu Query for i5/OS:** Udává jméno knihovny, jež obsahuje nebo bude obsahovat databázový soubor, který má být použit. První knihovna zobrazená v tomto náznaku je: hodnota naposledy použitá na této obrazovce, jméno vaší aktuální knihovny (jestliže je zadána) nebo QGPL, jestliže jste nikdy nepoužili tuto obrazovku a jestliže nemáte aktuální knihovnu.

Pokud chcete použít jinou knihovnu, než zobrazenou, můžete napsat jméno jiné knihovny nebo stisknout klávesu F4 (Seznam), abyste zobrazili seznam jmen knihoven. Proveďte jednu z následujících činností:

- v Napište jméno knihovny, která obsahuje nebo bude obsahovat soubor pro výstup dotazu.
- v Jestliže napíšete generické jméno knihovny (ve tvaru ABC\*) nebo speciální jméno knihovny (\*LIBL, \*USRLIBL, \*ALL nebo \*ALLUSR) a potom stisknete klávesu F4 s kurzorem na tomto náznaku, zobrazí se specifikovaný seznam jmen knihoven na obrazovce Výběr knihovny. Když vyberete požadovanou knihovnu ze seznamu a stisknete klávesu ENTER, vrátíte se na tuto obrazovku, kde bude vyplněno vybrané jméno.

**Člen v sestavách produktu Query for i5/OS:** Napište jméno členu určeného databázového souboru, do kterého chcete umístit výstup. Můžete také zadat \*FILE (předvolba) \*FIRST nebo \*LAST. Jestliže použijete jedno z těchto zadání, změní se hodnota na skutečné jméno souboru při spuštění dotazu.

Také můžete stisknout klávesu F4 s kurzorem umístěným na tomto náznaku. Tím získáte výpis členů souboru, ze kterého můžete některý člen vybrat. Při vytváření *nového* členu však použijte jméno, které není zobrazeno v tomto seznamu.

Jestliže v tomto náznaku zadáte \*FILE, \*FIRST nebo \*LAST, vytvoří se člen se stejným jménem jako soubor, jestliže je soubor vytvářen nebo přepisován nebo nemá žádný člen.

Použijete-li \*FIRST nebo \*LAST s požadavkem vložit výstup do nového členu existujícího souboru obsahujícího členy, vydá produkt Query for i5/OS chybové hlášení. Musíte zrušit požadavek nebo změnit člen uvedený v hlášení. **Data ze souboru v sestavách produktu Query for i5/OS:** Napište číslo jedné z následujících voleb, abyste sdělili produktu Query (v době kdy je spuštěn dotaz), jak použít soubor a člen zadané v náznacích *Soubor* a *Člen*:

#### **1=Nový soubor**

Vytváří nový soubor se jménem určeným v náznaku *Soubor* a se členem majícím jméno určené v náznaku *Člen*. Jestliže produkt Query najde při zpracování dotazu soubor tohoto jména v knihovně určené v náznaku *Knihovna*, zobrazí se zpráva. Můžete napsat buď C (zrušení) pro zrušení zpracování dotazu nebo G (pokračovat) chcete-li pokračovat ve zpracování, čímž indikujete, že soubor má být nahrazen údaji z dotazu.

#### **2=Nahradit soubor**

Nahrazuje existující soubor uvedený v náznaku *Soubor* údaji z dotazu. Soubor a všechny členy souboru jsou vymazány a data jsou vložena do nového členu, který je nazván jménem zadaným v náznaku *Člen*.

#### **3=Nový člen**

Vytváří nový člen se jménem určeným v náznaku *Člen*. Jestliže produkt Query najde při zpracování dotazu člen tohoto jména nebo člen \*FIRST nebo \*LAST v souboru určeném v náznaku *Soubor*, zobrazí se zpráva. Můžete napsat buď C (zrušení), chcete-li zrušit zpracování dotazu, nebo G (pokračovat), chcete-li pokračovat ve zpracování, čímž indikujete, že soubor má být nahrazen údaji z dotazu.

#### **4=Nahradit člen**

Nahrazuje existující člen uvedený v náznaku *Člen* údaji z dotazu. Všechny údaje v tomto členu jsou vymazány a jsou přidány vaše údaje. Jestliže člen tohoto jména neexistuje, je vytvořen a údaje jsou do něj vloženy.

#### **5=Přidat do členu**

Přidá údaje z vašeho dotazu na konec údajů v existujícím členu udaném v náznaku *Člen*. Jestliže člen tohoto jména neexistuje, je vytvořen a údaje jsou do něj vloženy.

Když jsou údaje z dotazu vkládány do souboru, který existuje a nemá být přepsán, musí být formát dat dotazu kompatibilní s definicí formátu věty existujícího databázového souboru. Aby byl kompatibilní, musí platit následující:

- Formáty musí mít stejný počet polí.
- v Pole ve formátu, která si odpovídají pořadím (tj. první, druhá, třetí pole, atd.), musí mít definici pole se stejným typem dat a musí mít (s výjimkou typů dat datum, čas a označení času) stejnou délku, měřítko, přesnost a posun klávesnice. Pole data, času nebo označení času musí mít pouze stejný typ dat — například, obě musí být pole data.

U kterékoliv z voleb, které nahrazují údaje v existujícím souboru nebo členu, se provádějí také následující kontroly, zda je možné tyto údaje nahradit. Údaje v souboru nebo členu nemohou být nahrazeny, jestliže:

- v Na definici tohoto souboru závisí další soubory. Například, nemůžete nahradit údaje ve fyzickém databázovém souboru, na kterém jsou založeny další logické databázové soubory. Můžete použít příkaz Zobrazení relací databáze (DSPDBR) ke zjištění vztahů souboru k ostatním souborům.
- v Nemáte potřebné oprávnění pro práci se souborem, který má být nahrazen.
- v Soubor není fyzickým souborem nebo má více než jednu definici formátu.
- v Jména výstupního souboru nebo členu jsou stejná, jako jména kteréhokoliv z vybraných souborů nebo členů používaných v dotazu.

Pro všechny volby platí, že pokud soubor neexistuje v zadané knihovně, pokusí se jej produkt Query vytvořit.

**Oprávnění v sestavách produktu Query for i5/OS:** Napište hodnotu pro druh oprávnění pro práci s databázovým souborem, které chcete poskytnout ostatním uživatelům. (Tato hodnota pro oprávnění je použita *pouze* tehdy, jestliže dotaz vytváří nový soubor.) Hodnoty, které můžete zadat, jsou:

#### **\*LIBCRTAUT**

**Oprávnění vytvářet knihovnu** přiřazuje oprávnění z hodnoty Create authority (CRTAUT) na knihovnu, do které je objekt vytvářen. Oprávnění může být \*ALL, \*CHANGE, \*EXCLUDE, \*USE nebo jméno autorizačního seznamu. Vaše možnost používat soubor závisí na přiděleném oprávnění.

#### **\*CHANGE**

**Oprávnění CHANGE** umožňuje, aby ostatní uživatelé prováděli s objektem všechny operace kromě těch, které

jsou omezeny na vlastníka nebo řízeny oprávněním existence objektu a oprávněním správy objektu. Uživatel může změnit nebo použít soubor jakýmkoliv způsobem, kromě: nahrazení nebo přidání nových členů, vymazání souboru, nebo jeho převodu na nového vlastníka.

#### **\*ALL**

**Oprávnění All** umožňuje, aby ostatní uživatelé prováděli s objektem všechny operace kromě těch, které jsou omezeny na vlastníka nebo řízeny právy ke správě seznamu oprávnění. Uživatel může se souborem dělat cokoliv (včetně jeho vymazání), kromě jeho převodu na nového vlastníka.

#### **\*EXCLUDE**

**Oprávnění Exclude** zabraňuje ostatním uživatelům provádět cokoliv se souborem. Pokud není přidělen specifický typ oprávnění, nemůže žádný uživatel kromě vlastníka soubor používat.

#### **\*USE**

**Oprávnění Use** dovoluje uživatelům číst věty souboru.

#### **Jméno seznamu oprávnění**

Jestliže zadáte jméno seznamu oprávnění,je jeho oprávnění použito pro kontrolu způsobilosti uživatelů k užívání souboru. Další informace najdete v knize *Security reference*.

Níže uvedená tabulka udává, jaké operace se souborem jsou u každého předdefinovaného typu oprávnění povoleny:

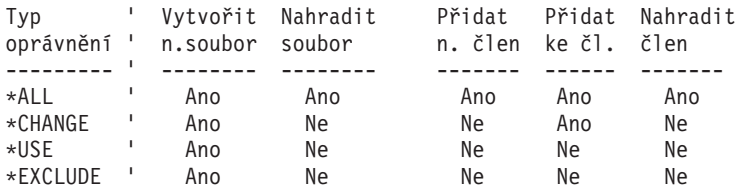

**Poznámka:** Je-li zadaným oprávněním \*LIBCRTAUT, použije se hodnota, která byla přiřazena při vytváření objektu.

**Text v sestavách produktu Query for i5/OS:** Do tohoto náznaku můžete napsat komentář (text) dlouhý až 50 znaků (včetně), který popisuje soubor vytvářený nebo nahrazovaný systémem Query for i5/OS při zpracování tohoto dotazu. Komentář vám později připomene při zobrazení v seznamu souborů, o jaký soubor se jedná a komu je určen. Komentář se zobrazí, například, na obrazovce Výběr souboru, kdykoliv je zobrazen sloupec *Text*.

**Tisk definice v sestavách produktu Query for i5/OS:** Zadáním Y nebo N označte, zda chcete tisknout kopii definice dotazu vždy, když je výstup dotazu ukládán do databázového souboru. Předvolba je N (Ne).

#### **Y=Ano**

Kopie definice vašeho dotazu (a definice výstupního databázového souboru) má být tištěna vždy, když je výstup dotazu ukládán do souboru.

#### **N=Ne**

Kopie definice dotazu *nemá* být tištěna při spuštění dotazu.

### **Souhrnný výstup sestavy produktu Query for i5/OS do databázového souboru**

Když je vybrán pouze souhrnný výstup, jsou do databázového souboru zaslána některá z těchto dat:

- v Jestliže nebyly vybrány součtovací funkce nebo skupinové úrovně, je výstupem jedna věta obsahující počet vět vybraných dotazem.
- v Jestliže byly vybrány součtovací funkce, ale nebyly vybrány skupinové úrovně, je výstupem jedna věta obsahující hodnoty součtovacích funkcí.
- v Jestliže byly vybrány skupinové úrovně, ale nebyly vybrány součtovací funkce, je výstupem pro každou skupinovou úroveň věta obsahující hodnoty skupinové úrovně.
- v Jestliže byly vybrány součtovací funkce i skupinové úrovně, je výstupem jedna věta pro každou změnu skupinové úrovně a pro konečné součty, která obsahuje hodnoty skupinové úrovně a hodnoty součtovacích funkcí.

Pro lepší pochopení pouze souhrnného výstupu do databázového souboru porovnejte souhrnný výstup do databázového souboru s tištěnou sestavou z téhož dotazu. Vytvořené údaje jsou stejné (jestliže nebyly žádné součty potlačeny), ale uspořádání údajů je rozdílné. Jestliže tisknete definici nějakého dotazu s výstupem posílaným do databázového souboru, je zahrnuto uspořádání formátu věty.

Informace v každé větě pouze souhrnného výstupu, která je výstupem do databázového souboru, mají následující formát:

- v První pozice každé věty obsahuje číslo skupinové úrovně.
- v Druhá pozice každé věty obsahuje indikátor přetečení.
- v V třetí pozici každé věty začínají skutečné údaje.

Úroveň skupiny je číslo od 0 do 6, které označuje výstup různých úrovní skupinových úrovní do věty. 0 označuje větu konečného součtu (souhrnu). Čísla 1 až 6 označují skupinovou úroveň a odpovídají číslu úrovně přiřazenému ke skupinové úrovni.

Indikátor přetečení označuje, že došlo k přetečení údajů v jednom nebo více polích této věty. Pozice indikátoru je prázdná, když k přetečení nedošlo. Jestliže došlo k přetečení některého vypočítaného pole, objeví se hvězdička (\*). Pole, které přeteklo, je naplněno maximální hodnotou pole toho typu a velikosti (v tištěné nebo zobrazované sestavě se v hodnotě objeví řetězec hvězdiček \*\*\*\*\*).

Výstupní údaje jsou seskupeny podle pole, s hodnotami skupinových úrovní následovanými hodnotami všech součtovacích funkcí pole. Údaje polí skupinové úrovně s prioritou nižší než aktuální úroveň skupiny jsou pokládány za nedefinované. Jestliže odpovídající pole ve výstupním souboru nemůže nabývat hodnot null (nedefinováno), použije Query for i5/OS předvolby pro hodnotu null (jako např. mezery pro znakové údaje). Součtové údaje jsou zobrazeny nebo vytištěny v následujícím pořadí: součet, průměr, minimum, maximum a počet. Jestliže je pole součtováno, přidá produkt Query 3 číslice k délce pole, aby bylo dostatečné pro součet (až do maxima 31 číslic). Hodnoty součtu Počet jsou 7 znaků dlouhé a jsou to desítková čísla v zónovém tvaru. Skupinové a součtové hodnoty jsou při ukládání do databázového souboru z balených a binárních údajů konvertovány na desítkový zónový formát. Údaje data, času a označení času jsou ukládány v interním formátu. DBCS-grafické údaje jsou ukládány bez znaků shift-out a shift-in.

Předpokládejme například, že máte vstupní soubor obsahující osobní informace o všech státních zaměstnancích. Vytvoříte dotaz, který se ptá na součet platů, průměrný plat a počet zaměstnanců pro každý okres a město. Dotaz třídí podle dvou polí: MĚSTO v rámci pole OKRES. Pro tato pole jsou definovány skupinové úrovně a pole PLAT je pro každý okres součtováno, průměrováno a počítáno.

Jestliže jste tento dotaz zpracovali a vybrali pouze souhrnný výstup, bude do databázového souboru zasláno těchto sedm vět:

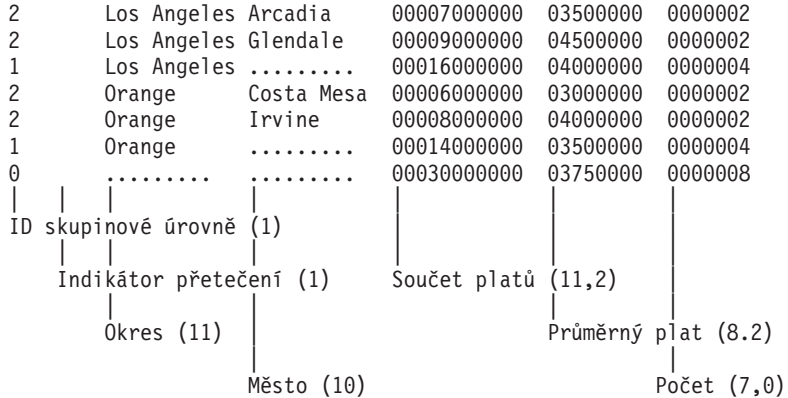

Číslo v závorkách za textem vysvětlujícím obsah pole uvádí délku výstupního pole a počet desetinných míst. Prázdná hodnota skupinové úrovně se zobrazí jako řetězec teček. Uvědomte si, že indikátor přetečení je prázdný, což indikuje, že všechny údaje jsou v pořádku.

**Poznámka:** Zkrácení nebo zaokrouhlení průměrů není považováno za přetečení.

Skupinové úrovně pro MĚSTO (úroveň skupiny 2) mají hodnoty skupinové úrovně pro OKRES i MĚSTO. Skupinové úrovně pro OKRES (úroveň skupiny 1) mají hodnoty skupinové úrovně pouze pro OKRES. Poslední věta (úroveň skupiny 0) obsahuje konečné součty součtovacích funkcí a nemá žádné hodnoty skupinové úrovně. Mezery zobrazené mezi poli jsou pouze pro účely tohoto příkladu. Skutečný výstup do databázového souboru nemá mezi poli žádné mezery.

V uvedeném příkladu má dotaz zadány jak součtovací funkce, tak skupinové úrovně. Kdyby neměl tento dotaz zadány ani součtovací funkce, ani skupinové úrovně, byla by výstupem jedna věta (úroveň skupiny 0) obsahující počet vět vybraných dotazem. Například:

0 0000008

Kdyby měl tento dotaz zadány součtovací funkce, ale neměl zadány žádné skupinové úrovně, byla by výstupem jedna věta (úroveň skupiny 0) obsahující hodnoty součtovacích funkcí pro věty vybrané dotazem. Například:

0 00030000000 03750000 0000008

Kdyby měl tento dotaz zadány skupinové úrovně, ale neměl zadány žádné součtovací funkce, byla by výstupem jedna věta pro každou zadanou skupinovou úroveň. V prvním výše uvedeném příkladu by to bylo prvních šest vět bez součtovacích funkcí. Například:

```
2 Los Angeles Arcadia
2 Los Angeles Glendale
1 Los Angeles ........
2 Orange Costa Mesa
2 Orange Irvine<br>1 Orange ......
     0range .......
```
### **Použití výstupního databázového souboru v produktu Query for i5/OS**

Soubor obsahující údaje z dotazu můžete používat způsobem, jakým používáte kterýkoliv jiný soubor v systému. Můžete tedy vybrat tento soubor na obrazovce Zadání výběru souborů pro jiný dotaz, což možná zvýší rychlost zpracování nového dotazu, protože soubor nyní může:

- v obsahovat méně vět a datových polí,
- být tříděn způsobem, který si přejete,
- v nemusí být sdílen s jiným uživatelem.

# **Kapitola 14. Zadání voleb zpracování v produktu Query for i5/OS**

Tato kapitola popisuje, jak se zadávají volby zpracování pro spuštění dotazu. Volby zpracování, které můžete zadávat, určují:

- v Zda mají být výsledky výpočtů numerických polí nebo změny délky polí, provedené pro dotaz, zaokrouhlovány nebo odříznuty (zkráceny).
- v Zda mají být ignorovány chyby nebo chybná data nalezená v numerických polích.
- v Zda mají být ignorována upozornění na náhradu znaků během konverzí CCSID.
- v Zda se má porovnávací posloupnost používat pro porovnání všech znaků nebo pouze pro ta porovnání, která se prováděla v předchozích verzích produktu Query for i5/OS.

## **Účel voleb zpracování v produktu Query for i5/OS**

Numerické volby zpracování dostupné na obrazovce Zadání voleb zpracování pomáhají řídit přesnost a správnost výstupu dotazu. Někdy můžete požadovat, aby byl výstup dotazu stoprocentně přesný, jako například při výpočtu úroku placeného zákazníkovi. Jindy se nemusíte starat o to, aby výsledky byly tak přesné; například v případě, že dotaz počítá přibližné procento zákazníků, kteří v loňském roce nakoupili u vaší společnosti za více než 10.000 dolarů.

Jestliže pracujete v prostředí, kde jsou nutné konverze CCSID a tyto konverze mohou vést k náhradám znaků, můžete si vybrat mezi ignorováním upozornění na náhradu znaku nebo jejich prohlédnutím, v závislosti na datech a požadované sestavě.

Můžete si vybrat, zda chcete použít vybranou porovnávací posloupnost pro všechna znaková porovnání.

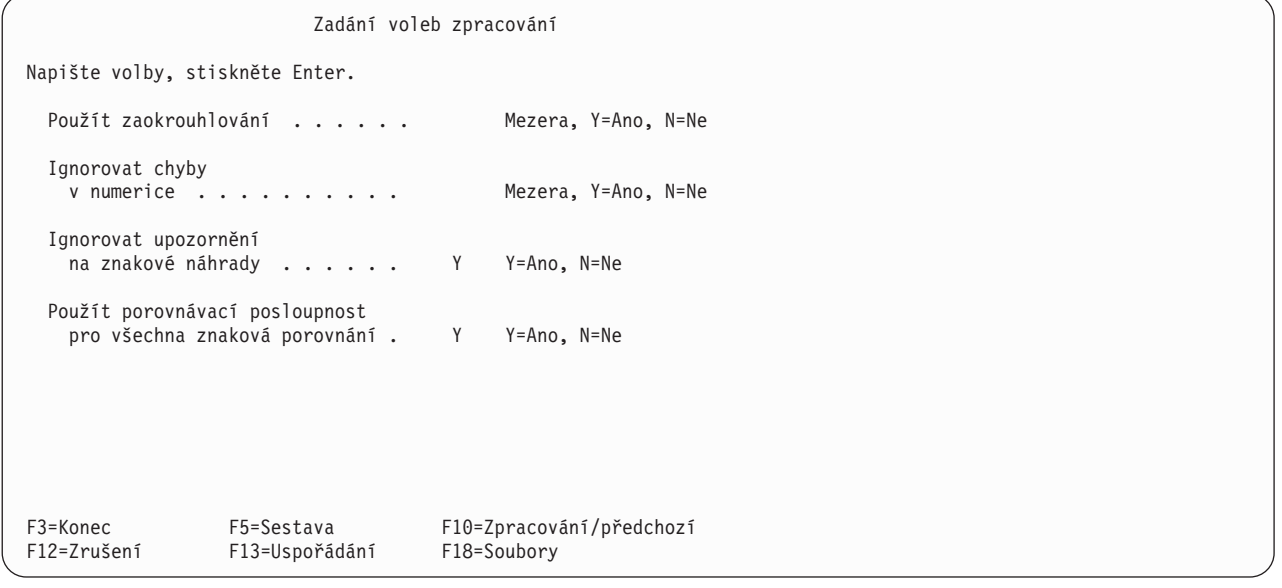

# **Zaokrouhlení hodnot numerických polí při zpracování v produktu Query for i5/OS**

Při zpracování dotazu můžete rozhodnout, zda mají být výsledky výpočtů numerických polí zaokrouhleny nebo zkráceny. Napsání Y do náznaku *Zaokrouhlování* na obrazovce Zadání voleb zpracování způsobí, že všechny výsledky výpočtů numerických polí budou při zpracování dotazu (bude-li to nutné) zaokrouhleny. Napíšete-li do tohoto náznaku N, budou všechny výsledky výpočtů numerických polí při zpracování dotazu (bude-li to nutné) zkráceny.

**Poznámka:** Jestliže byl dotaz vytvořen na platformě systému System i, zobrazí se jako předvolba Mezera. Pokud produkt Query for i5/OS určí, že byl dotaz migrován ze systému System/36, použije se N, což znamená, že dotaz může být zpracován v té formě, v jaké byl zpracován v systému System/36.

Zda zvolíte možnost zaokrouhlování výpočtů numerických polí, závisí na tom, jak přesné výsledky požadujete. Nejdříve potřebujete zjistit, jak zaokrouhlení nebo zkrácení ovlivní vaše výsledky. Jestliže dotaz používá několik operací násobení nebo dělení, mohou se výsledky výpočtů numerických polí podstatně lišit v závislosti na tom, zda jsou zaokrouhlovány nebo kráceny. Je to proto, že se zaokrouhlení nebo zkrácení může vyskytnout u jednoho pole během provádění výpočtu vícekrát. Například, ve výsledku násobení stavu účtu zákazníka úrokovou sazbou bude více desetinných míst, než potřebujete nebo než je povoleno. Je-li to nutné, je výsledek zaokrouhlen nebo zkrácen, což způsobí *malou* chybu ve výsledku. Předpokládejme, že tento výsledek je potom přidán k podobným výpočtům pro jiné zákazníky. Potom začínají všechny tyto *malé* chyby vytvářet *velkou* chybu. Tato chyba může, ale nemusí být podstatná, ale pravděpodobně se bude lišit, v závislosti na tom, zda jste zvolili zaokrouhlování nebo zkrácení.

**Poznámka:** Jestliže jste vytvořili numerické pole pro numerický výraz, který je příliš malý k udržení celočíselné části výsledku (číslice nalevo od desetinné čárky), nemůže být výsledek spočítán a objeví se chyba dekadických dat (chyba v numerice). Dokonce i když zadáte N do náznaku *Použít zaokrouhlování* a Y do náznaku *Ignorovat chyby v numerice*, zastaví produkt Query zpracování, jakmile zaznamená chybu dekadických dat. Volby zaokrouhlení a ignorování chyb v numerice fungují pouze pro numerická data, s nimiž lze provádět výpočty. Část "Zadání voleb [zpracování](#page-241-0) v produktu Query for i5/OS" na stránce [230](#page-241-0) poskytuje podrobnější popis volby ignorování chyb v dekadických datech.

Zaokrouhlování a zkrácení se neprovádí pouze pro výsledková pole, ale také pro součtové funkce průměr a celkový součet zadávané na obrazovce Výběr součtových funkcí sestavy a při dočasném přepsání délky numerického pole na obrazovce Určení formátování sloupců sestavy (jako např. změna pěti desetinných míst na tři desetinná místa).

Rozhodnutí, zda mají být výsledky výpočtů numerických polí během zpracování dotazu zaokrouhleny nebo zkráceny, můžete ponechat na produktu Query. Ponecháte-li náznak *Použít zaokrouhlování* na obrazovce Zadání voleb zpracování prázdný, rozhodne produkt Query, zda bude zaokrouhlovat nebo zkracovat, podle prostředí, v němž je dotaz spuštěn. Je-li dotaz spouštěn v prostředí systému i5/OS, jsou výsledky zaokrouhlovány. Je-li dotaz spouštěn v prostředí systému System/36, jsou výsledky zkracovány.

## **Ignorování chyb dekadických dat při zpracování v produktu Query for i5/OS**

Napsáním Y nebo N do náznaku *Ignorovat chyby v numerice* můžete označit, zda chcete, aby produkt Query ignoroval každou chybu, kterou najde při zpracování dotazu v numerických polích. Například, je-li A (hexadecimálně C1) v zónovém nebo baleném-dekadickém numerickém poli, jedná se o chybu. Jestliže jste vybrali, že tyto chyby v numerických polích mají být ignorovány, je A změněno na 1 (hexadecimálně F1). Pokud jste zvolili, že nemají být ignorovány chyby v numerických polích, potom se buď zobrazí chybové hlášení, nebo je hodnota pole ve výstupu označena znaménky plus (++++). Chyba se projeví podle toho, jak je pole použito.

Rozhodnutí, zda ignorovat jakoukoliv chybu nalezenou během zpracování dotazu, můžete ponechat na Query. Ponecháte-li náznak *Ignorovat chyby v numerice* na obrazovce Zadání voleb zpracování prázdný, rozhodne produkt Query v závislosti na prostředí, v němž je dotaz spuštěn, zda bude chyby v dekadických datech ignorovat. Je-li dotaz spouštěn v prostředí systému i5/OS, nejsou chyby ignorovány. Je-li dotaz spouštěn v prostředí systému System/36, jsou chyby ignorovány.

Rozhodnutí o tom, jestli chcete ignorovat chyby v dekadických datech, závisí na tom, zda data obsahují hodnoty, které způsobují chyby v dekadických datech. Zřejmě zadáte, aby váš dotaz ignoroval chyby v dekadických datech v případě, že používá zónová nebo balená numerická pole obsahující data, která nejsou normálně interpretována jako zónová nebo balená data. Některé aplikace vloží například do zónového pole mezeru, když uživatel nechá náznak prázdný. Kromě toho některé přímé soubory nastavují všechny věty na hexadecimální 40.

Ignorování chyb v dekadických datech má podstatné nároky na výkonnost a měli byste se mu vyhnout, jestliže soubor taková data neobsahuje. Je-li váš dotaz definován tak, že neignoruje chyby v numerice, může běžet rychleji.

**Poznámka:** Jestliže byl dotaz vytvořen na platformě systému System i, zobrazí se jako předvolba Mezera. Pokud produkt Query for i5/OS určí, že byl dotaz migrován ze systému System/36, použije se Y, což znamená, že dotaz může být zpracován v té formě, v jaké byl zpracován v systému System/36. Ignorujte upozornění na náhradu znaku.

## **Ignorování upozornění na náhrady znaků při zpracování v produktu Query for i5/OS**

Náznak Ignorovat upozornění na náhrady znaku umožňuje zadat, zda má nebo nemá být ignorováno upozornění na náhradu znaku při převodu dat nebo porovnávací posloupnosti z jednoho CCSID do druhého.

Každé znakové pole, literál a porovnávací posloupnost mají přiřazeny CCSID. To umožňuje převádět hodnoty polí a literálů na jinou kódovou reprezentaci a převádět porovnávací posloupnosti pro použití s daty v odlišných kódových reprezentacích. Znaková konverze, je-li požadována, se provádí automaticky a je pro uživatele transparentní. Konverze CCSID se obvykle objevují, jestliže uživatel pracuje ve vícejazyčném prostředí. Jedinečný znak, který nemá odpovídající protějšek v cílové kódové reprezentaci, může být nahrazen během znakové konverze jakýmkoliv znakem ve zdrojové reprezentaci.

#### **Y=Ano**

Znaková náhrada se ignoruje a není vydáno žádné chybové hlášení. Ponechte předvolené Y, jestliže váš systém obsahuje všechny soubory se stejným CCSID. Máte-li primární a sekundární jazyk (například španělštinu a angličtinu), mohou se provádět znakové konverze. Ponechte předvolené Y, není-li možná žádná náhrada znaku, nebo jestliže se nezajímáte o to, zda ke znakové náhradě dojde. Jestliže mají soubory odlišná CCSID a vy ignorujete znakovou náhradu, můžete:

- Mít ve výstupu náhradní znaky.
- v Zaznamenat neočekávané odpovídající znaky (jsou-li nahrazovány lišící se znaky).

#### **N=Ne**

Je vydáno chybové hlášení, když se objeví nebo by se mohla objevit znaková náhrada při konverzi z jednoho CCSID do druhého a zpracovaný požadavek se ukončil s neúplným výstupem.

## **Použití porovnávací posloupnosti pro všechna znaková porovnání při zpracování v produktu Query for i5/OS**

Náznak *Použití porovnávací posloupnosti pro všechna znaková porovnání* umožňuje určit, zda by mělo být používání vybrané porovnávací posloupnosti neomezené.

#### **Y=Ano**

Použije vybranou porovnávací posloupnost pro všechna znaková porovnání. Při zvolení této volby se A rovná a, jestliže sdílejí porovnávací váhu v posloupnosti bez ohledu na typ testu nebo dat.

#### **N=Ne**

Nepoužije vybranou porovnávací posloupnost pro testy EQ, NE, LIST, NLIST, LIKE a NLIKE nebo pro SBCS data v DBCS polích nebo konstantách. Toto je předvolba pro dotazy obnovené z vydání dřívějších, než je verze 2, vydání 3, nebo pro dotazy převedené ze systému System/36.

# <span id="page-172-0"></span>**Kapitola 15. Ukončení a spuštění dotazu produktu Query for i5/OS**

Tato kapitola popisuje, jak ukončit definici dotazu a jak je možné různými způsoby spouštět dotaz.

### **Ukončení definice dotazu produktu Query for i5/OS**

Jestliže jste dokončili vytváření dotazu a stiskli na jedné z definičních obrazovek klávesu F3 (Konec), zobrazí se obrazovka Ukončení práce s dotazem.

Ukončení práce s dotazem Napište volby, stiskněte Enter. Uložit definici . . . Y Y=Ano, N=Ne Volba spuštění . . . . 1 1=Spustit interaktivně 2=Spustit dávkově 3=Nespouštět Pro uloženou definici: Dotaz . . . . . . <u>\_\_\_\_\_\_\_\_\_</u> Jméno Knihovna . . . . QGPL Jméno, F4 seznam Text  $\cdots$  ...... Oprávnění . . . . . \*LIBCRTAUT \*LIBCRTAUT, \*CHANGE, \*ALL \*EXCLUDE, \*USE jméno autorizačního seznamu F4=Náznak F5=Sestava F12=Zrušení F13=Uspořádání F14=Definice dotazu

Nově vytvořenou definici nebo změny do dříve uložené definice můžete uložit na jedné z těchto obrazovek.

## **Uložení definice dotazu v produktu Query for i5/OS**

Když ukládáte definici dotazu, jsou současně uloženy všechny definované hodnoty. Definice je uložena v zadané knihovně a je uchovávána jako objekt definice dotazu, jehož typ je \*QRYDFN. Je-li to nový objekt, jste jeho vlastníkem a můžete určit, kteří ostatní uživatelé mohou váš dotaz používat a jakým způsobem. Podobně jako u jiných objektů, si o něm můžete zobrazit informace použitím příkazu Zobrazení popisu objektu (DSPOBJD).

### **Ukládání definice dotazu v produktu Query for i5/OS**

Produkt Query dosadí Y do náznaku *Uložit definici* na obrazovce Ukončení práce s dotazem, neboť většinou chcete nově vytvořený dotaz nebo změny do dříve vytvořeného dotazu uložit. Dotaz nemusíte ukládat. Jestliže jej ovšem neuložíte a rozhodnete se jej spustit, novou definici nebo změny ztratíte.

Chcete-li uložit nově vytvořený dotaz, napište jméno dotazu (náznak *Dotaz*) a jméno knihovny (náznak *Knihovna*), pokud jste to již neudělali na obrazovce Práce s dotazy. Seznam knihoven můžete zobrazit nastavením kurzoru na náznak *Knihovna* a stisknutím klávesy F4 (Náznak).

Nemusíte dodávat jméno dotazu ani knihovnu, jestliže ukládáte změny do dříve uloženého dotazu; tato jména by již na obrazovce měla být vyplněna. Jestliže změníte jméno dotazu nebo knihovny, vytváříte nový dotaz s tímto jménem a knihovnou, zatímco původní dotaz zůstal nezměněn.

### **Popis definice dotazu v produktu Query for i5/OS**

K dotazu můžete také napsat nějaký popisný text. Text vám připomene, o jaký dotaz se jedná, je-li tento dotaz zobrazen v seznamu dotazů nebo vytištěn na titulní straně sestavy. Text můžete vidět například na obrazovce Práce s dotazy, pokud je zobrazen sloupec *Text*.

### **Poskytování oprávnění k dotazu produktu Query for i5/OS jiným uživatelům**

Můžete zadat typ oprávnění k používání tohoto objektu definice dotazu, které chcete poskytnout ostatním uživatelům. Tím, co zadáte na obrazovce Ukončení práce s dotazem, určujete, jak mohou ostatní uživatelé používat dotaz. Při uložení dotazu po jeho vytvoření je předvoleným oprávněním na obrazovce Ukončení práce s dotazem oprávnění \*LIBCRTAUT.

Hodnoty, které můžete zadat, jsou:

#### **\*LIBCRTAUT**

**Oprávnění vytvářet knihovnu** přiřazuje oprávnění z hodnoty Create authority (CRTAUT) na knihovnu, do které je objekt vytvářen. Oprávnění může být \*ALL, \*CHANGE, \*EXCLUDE, \*USE nebo jméno autorizačního seznamu. Možnost ostatních uživatelů používat daný soubor dotazu závisí na přiděleném oprávnění.

#### **\*CHANGE**

**Oprávnění CHANGE** umožňuje, aby ostatní uživatelé prováděli s objektem všechny operace kromě těch, které jsou omezeny na vlastníka nebo řízeny oprávněním existence objektu a oprávněním správy objektu. Uživatel může měnit nebo používat definici dotazu jakýmkoliv způsobem, s výjimkou jeho kopírování, výmazu nebo uložení s provedenými změnami.

#### **\*ALL**

**Oprávnění All** umožňuje, aby ostatní uživatelé prováděli s objektem všechny operace kromě těch, které jsou omezeny na vlastníka nebo řízeny právy ke správě seznamu oprávnění. Uživatel může s dotazem provádět cokoliv (včetně jeho výmazu), s výjimkou přenosu dotazu na nového vlastníka nebo změny typu oprávnění.

#### **\*EXCLUDE**

**Oprávnění Exclude** zabraňuje ostatním uživatelům provádět cokoliv s definicí dotazu. Dokud nejsou zadány specifické typy oprávnění, není oprávněn žádný uživatel, kromě vlastníka, používat definici dotazu.

#### **\*USE**

**Oprávnění Use** dovoluje ostatním uživatelům spustit dotaz nebo zobrazit či vytisknout definici dotazu. Uživatel nesmí kopírovat definici dotazu ani uložit definici s provedenými změnami. Dotaz může být vybrán pro změnu a uložen pod odlišným jménem.

#### **Jméno seznamu oprávnění**

Jestliže zadáte jméno seznamu oprávnění, je jeho oprávnění použito pro kontrolu přístupu uživatelů k dotazu. Produkt Query zobrazuje při změně dotazu obvykle zvláštní hodnotu veřejného oprávnění a ne jméno seznamu oprávnění. Seznam oprávnění můžete zadat při vytváření dotazu. Do existujícího dotazu nelze seznam oprávnění zařadit. Další informace najdete v knize *Security reference*.

Další tabulka zobrazuje možné operace s dotazem pro každý předdefinovaný typ oprávnění.

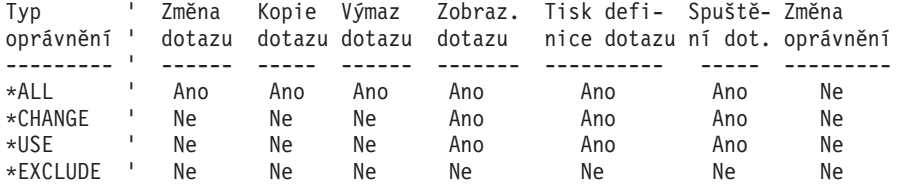

**Poznámka:** Je-li zadaným oprávněním \*LIBCRTAUT, použije se hodnota, která byla přiřazena při vytváření objektu.

## **Provedení dotazu v produktu Query for i5/OS**

Provedení dotazu spočívá v tom, že oznámíte produktu Query for i5/OS, aby použil definici dotazu k získání požadovaných dat, k jejich uspořádání do formátu sestavy a potom k zobrazení sestavy, jejímu vytištění nebo uložení do databázového souboru.

Abyste spustili dotaz, můžete:

- v Stisknout klávesu F5 (Sestava) při vytváření, zobrazování nebo změně dotazu. Tím se dotaz spustí a zobrazí se sestava.
- v Zvolit volbu 2 (Spuštění existujícího dotazu) z menu produktu Query.
- v Napsat 1 (Spustit interaktivně) nebo 2 (Spustit dávkově) do náznaku *Volby spuštění* na obrazovce Ukončení práce s dotazem.
- v Napsat 8 (Spustit dávkově) nebo 9 (Spustit) do náznaku *Volba* na obrazovce Práce s dotazy.
- · Použít příkaz spuštění dotazu (RUNQRY).

## **Použití klávesy F5 při provádění dotazu produktu Query for i5/OS**

Jestliže při testech výběru vět *nepoužíváte* závislé hodnoty, můžete spouštět dotaz kdykoliv při jeho vytváření, změnách nebo zobrazování stisknutím klávesy F5 (Sestava). Dotaz je okamžitě zpracován, zobrazí se sestava a vy uvidíte, jak sestava vypadá a jak ji ovlivňují jakékoliv provedené změny.

### **Spuštění dotazu produktu Query for i5/OS z menu produktu Query for i5/OS**

Existující dotaz můžete spouštět vybráním volby 2 (Spustit existující dotaz) z menu produktu Query. Tím dojde k vyvolání obrazovky nápovědy příkazu RUNQRY (Run Query). Další informace o používání příkazu RUNQRY najdete v tématu Control Language (CL) v rámci aplikace Informační centrum pro systém i5/OS a v části ["Spuštění](#page-176-0) dotazu produktu Query for i5/OS pomocí příkazu [RUNQRY"](#page-176-0) na stránce 165 této knihy.

### **Spuštění dotazu produktu Query for i5/OS z obrazovky Ukončení práce s dotazem**

Když dokončíte vytváření nebo změnu dotazu, objeví se obrazovka Ukončení práce s dotazem.

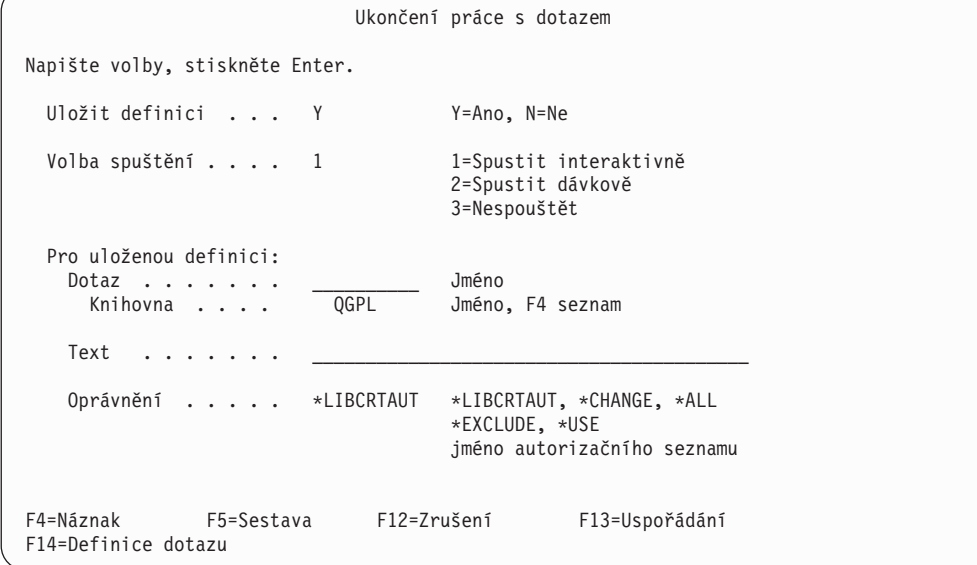

Produkt Query předpokládá, že chcete dotaz uložit, takže obvykle vkládá Y (Ano) jako odpověď do náznaku *Uložit definici*. *Volba spuštění* je volba profilu, a cokoliv, co vyberete naposled před ukončením práce s dotazem, se stane předvolbou, dokud nevyberete jinou hodnotu. Produkt Query však vkládá hodnotu 3 (Nespouštět) do náznaku *Volba spuštění*, když dotaz vykazuje chybu.

Spustit dotaz a získat sestavu bez uložení definice můžete pouze tehdy, jestliže dotaz spustíte interaktivně. (Pro dávkové zpracování musí být dotaz uložen.) Avšak:

- v Jestliže vytváříte dotaz a rozhodnete se jej neuložit, spustí se pouze jednou a pak se ztratí. Chcete-li uložit dotaz, musíte zadat hodnoty do náznaků *Knihovna* a *Dotaz*. Jméno dotazu musí být v této knihovně jedinečné. Není-li, vydá produkt Query zprávu, v níž se vás zeptá, zda chcete tímto dotazem přepsat existující dotaz.
- v Jestliže zpracováváte dotaz dávkově, musíte jej před jeho spuštěním uložit do knihovny jiné, než je QTEMP.
- v Jestliže měníte dotaz a rozhodnete se jej neuložit, je uchován beze změn a nově změněné nebo nově zadané hodnoty se použijí pouze, je-li dotaz spuštěn nyní. To znamená, jestliže změníte existující definici, zobrazí se v sestavě výsledky změn pouze jednou. Jestliže se dotaz spustí znovu, jsou výsledky v sestavě založeny na původní definici.

K uložení nově změněného dotazu nemusíte dodávat jméno knihovny ani jméno dotazu; jestliže je však zadáte, zůstane původní dotaz nezměněn a vytvoří se nový dotaz s provedenými změnami. Napište jméno knihovny, kde má být dotaz uložen. Do náznaku *Knihovna* můžete zadat pouze skutečné jméno knihovny nebo \*CURLIB. Chcete-li však nejdříve zobrazit seznam knihoven a vybrat z něho požadovanou knihovnu, postupujte takto: přesuňte kurzor na tento náznak, napište speciální jméno knihovny (např. \*LIBL) nebo generické jméno knihovny (ve tvaru ABC\*) a stiskněte klávesu F4 (Náznak).

Rozhodnete-li se spustit dotaz interaktivně, napište 1 (Spustit interaktivně) do náznaku *Volba spuštění* a stiskněte klávesu Enter. Produkt Query zobrazí sestavu na obrazovce, vytiskne sestavu na tiskárně nebo umístí data z dotazu do databázového souboru. Podrobnější informace o výběru výstupního zařízení uvádí [Kapitola](#page-150-0) 13, "Výběr typu a formy výstupu v [sestavách](#page-150-0) produktu Query for i5/OS".

Jestliže se rozhodnete předat dotaz do dávkového zpracování, napište 2 (Spustit v dávce) do náznaku *Volba spuštění* a stiskněte klávesu Enter. Dotaz je předán do fronty úloh zadané v popisu úlohy ve vašem uživatelském profilu.

Můžete vytvořit dotaz pro člen souboru, který neobsahuje žádná data. Jestliže tento dotaz spustíte, nezobrazí se v sestavě žádná data, ani se žádná data neuloží do databázového souboru. Můžete ovšem stisknutím klávesy F13 (Uspořádání) na obrazovce Ukončení práce s dotazem zkontrolovat uspořádání sestavy.

# **Spuštění dotazu produktu Query for i5/OS z obrazovky Práce s dotazy**

Z obrazovky Práce s dotazy můžete spouštět pouze dříve uložené dotazy. Dotaz se zpracuje přesně tak, jak byl definován. Jestliže chcete změnit cokoliv, co se týká výstupních zařízení, musíte nejdříve změnit dotaz, a pak jej spustit.

Chcete-li spustit dotaz z obrazovky Práce s dotazy, postupujte takto:

- 1. Vyberte volbu 8 (Dávkové zpracování) k předání dotazu do fronty úloh zadané v popisu úlohy ve vašem profilu uživatele.
- 2. Zvolte volbu 9 (Spustit) k interaktivnímu zpracování dotazu.
- 3. Napište jméno dotazu. Neznáte-li jméno dotazu, poradí vám část "Výběr jména dotazu [produktu](#page-25-0) Query for i5/OS ze [seznamu"](#page-25-0) na stránce 14, jak si můžete prohlédnout seznam dotazů.
- 4. Napište jméno knihovny, kde je dotaz uložen. Produkt Query předpokládá, že je uložen v knihovně vaší poslední pracovní relace Query nebo ve vaší aktuální knihovně. Jestliže nemáte aktuální knihovnu, předpokládá produkt Query, že je uložen v QGPL. Předpokládané jméno knihovny můžete změnit. Pokud neznáte jméno knihovny, najdete informace o tom, jak zobrazit seznam jmen knihoven, v části "Výběr [knihovny](#page-26-0) pro dotazy produktu Query for i5/OS" na [stránce](#page-26-0) 15.
- 5. Stiskněte klávesu Enter.

<span id="page-176-0"></span>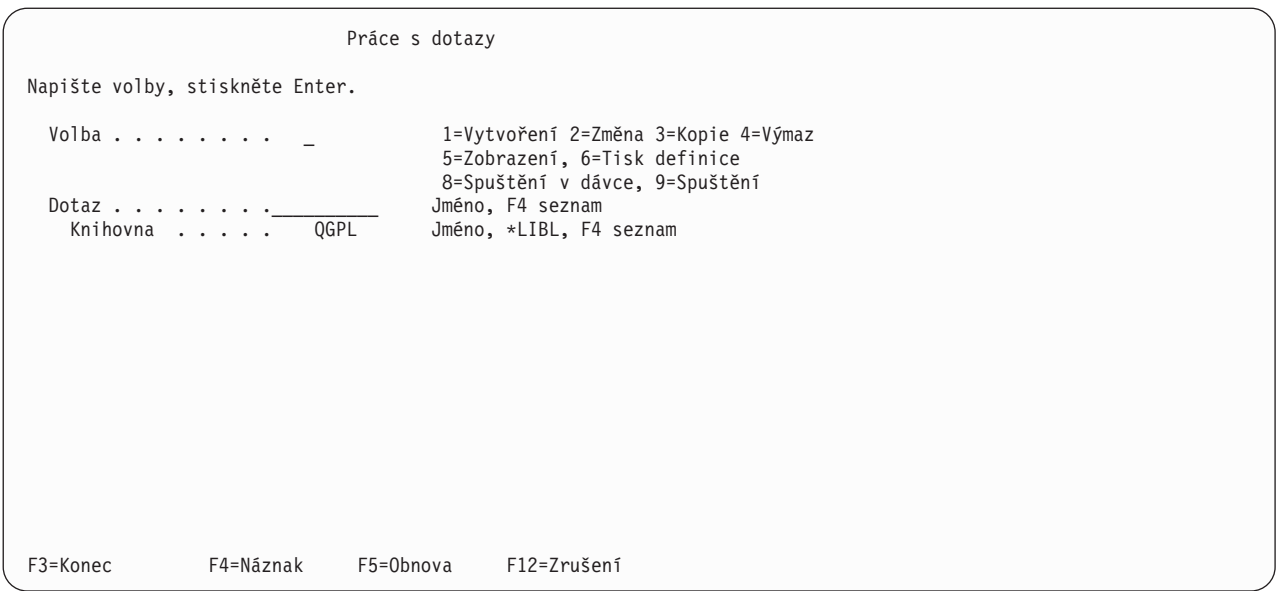

Produkt Query sestavu zobrazí, vytiskne ji nebo uloží data do databázového souboru v závislosti na tom, co je zadáno na obrazovce Výběr typu a formátu výstupu. Podrobnější informace o výběru výstupního zařízení uvádí [Kapitola](#page-150-0) 13, "Výběr typu a formy výstupu v [sestavách](#page-150-0) produktu Query for i5/OS".

Produkt Query používá při každém spuštění dotazu aktuální data. Například, jestliže se v souboru změní adresa zákazníka, objeví se v datech vytvořených při zpracování dotazu nová adresa. Pokud se však definice dat změnila od okamžiku vytvoření dotazu nebo od jeho poslední změny, nemusí sestava vytvořená dotazem tyto změny zobrazovat. Předpokládejme například, že budete chtít spustit dotaz, který nemá zadaná záhlaví sloupců. Produkt Query tedy použije záhlaví sloupců, která jsou definována pomocí IDDU. Pokud se IDDU záhlaví sloupců změnila od vytvoření dotazu nebo od jeho poslední změny, dotaz tato nová záhlaví nepoužije.

Jestliže změníte dotaz, produkt Query dotaz aktualizuje aktuálními IDDU definicemi. Pokud dotaz uložíte, jsou všechny změny IDDU uloženy s ním. Proto se vždy při spouštění dotazu z obrazovky Práce s dotazy volbou 2 (Změna) místo volby 9 (Spuštění) ujistěte, že máte aktuální definice. Potom můžete dotaz uložit, aniž byste skutečně provedli jakékoliv změny, a to provedením následujících kroků:

- v Stiskněte F3 na obrazovce Definice dotazu.
- v Vyberte uložení definice *a* spusťte dotaz na obrazovce Ukončení práce s dotazem.

IDDU definice jsou vysvětleny v online nápovědě IDDU.

# **Spuštění dotazu produktu Query for i5/OS pomocí příkazu RUNQRY**

Ke spuštění dotazu můžete použít příkaz RUNQRY. Výstup lze zobrazit, vytisknout nebo uložit do jiného databázového souboru. Jestliže dotaz obsahuje závislé hodnoty, musíte použít volbu pro zadání výběru vět během zpracování dotazu a dodat hodnoty, které by běžně přicházely z věty jiného souboru nebo dotazu.

Příkaz RUNQRY lze používat třemi různými způsoby: ke spuštění existujícího dotazu (dotazu, který již byl vytvořen), ke spuštění existujícího dotazu se změnami některých jeho definičních hodnot, které jsou zadány hodnotami tohoto příkazu, nebo ke spuštění předvoleného dotazu, založeného pouze na hodnotách parametrů určených v tomto příkazu. (Vámi dodané hodnoty parametrů dávají produktu Query potřebné informace, jako například jméno dotazu, knihovnu, v níž je dotaz uložen, kam poslat výstup, atd.)

Podrobné informace o příkazu RUNQRY, o jeho parametrech, způsobu použití a několik příkladů najdete v tématu Control Language (CL) v rámci aplikace Informační centrum pro systém i5/OS.

Následují některé návrhy pro používání příkazu RUNQRY:

- v Jestliže chcete použít existující dotaz, aniž byste měnili soubor nebo soubory, na které se dotazujete, zadejte pouze jméno dotazu a knihovny (bez jména vstupního souboru). Tím spustíte dotaz přesně tak, jak byl definován.
- v Jestliže chcete spustit předvolený dotaz na soubor, zadejte pouze jméno výstupního souboru. Tím je vytvořena sestava zobrazující informace obsažené v prvních 500 polích každé věty.
- v Jestliže chcete spustit změněnou verzi existujícího dotazu, zadejte jméno dotazu a příslušné parametry, abyste mohli změnit definici tak, jak chcete. Hodnoty parametrů, které zadáte v tomto příkazu dočasně přepíší odpovídající hodnoty v definici existujícího dotazu, ale pouze po dobu zpracování dotazu (to znamená, že změny do definice dotazu nejsou trvalé).
- v Jestliže zadáte jméno dotazu i jméno vstupního souboru, soubory zadané v parametru vstupní soubor dočasně přepíší jméno(a) souboru(ů) zadaných v definici tohoto dotazu. A proto v případě, že je v definici dotazu definováno několik souborů (a členů) a vy chcete jeden nebo dva z nich změnit, musíte zadat do výběru souborů \*SAME pro výběry souborů, které nechcete změnit, a zadat hodnoty pro ty soubory, které chcete dočasně přepsat.

Při spouštění a ukládání dotazu byste neměli dostat neočekávané výsledky. Položky v následujícím seznamu mohou dynamicky ovlivnit zpracování dotazu a formát dat:

- v ID jazykové a třídicí posloupnosti úlohy (bere-li je dotaz z aktuální úlohy) jsou jiná, než když byl dotaz definován.
- Formát data úlohy.
- v Předvolba pro numerickou editaci pro daný jazyk.
- v Hodnota systému zpracování desetinných míst.
- Systémový znak měny.
- v Může být používáno dočasné přepisování souborů.
- CCSID úlohy.
- v Nainstalovaný jazyk produktu Query for i5/OS (jestliže dotaz určí volbu 2 na obrazovce Výběr porovnávacích voleb).
- Definice souboru tiskárny.
- v Atributy pracovní stanice, kterou používáte pro zobrazení sestavy.

# **Kapitola 16. Práce s Query for i5/OS definicemi dotazu**

Tato kapitola popisuje způsoby, jimiž můžete pracovat s dotazem, který již byl vytvořen a uložen do knihovny. Kromě spuštění dotazu:

- v Můžete měnit výsledky výstupu dotazu provedením změn do definice dotazu.
- v Můžete zkopírovat definici dotazu do téže nebo jiné knihovny. Tím můžete zajistit, aby měli ostatní uživatelé svou vlastní kopii dotazu, s kterou by mohli pracovat.
- v Můžete vymazat jednu nebo více definicí dotazu, které již nejsou potřebné.
- v Můžete dotaz přejmenovat použitím nového jména během kopírování. Můžete starý dotaz vymazat.
- v Můžete zobrazit definici dotazu, aniž byste byli oprávněni provádět do ní jakékoliv změny.
- v Můžete definici dotazu vytisknout. Toho se využívá, jestliže potřebujete tištěnou kopii pro dokumentaci.

## **Změna definice dotazu produktu Query for i5/OS**

Dříve uložený dotaz můžete změnit použitím volby 2 (Změna) na obrazovce Práce s dotazy. Na této obrazovce zadáte jméno dotazu a knihovny nebo vyberete dotaz ze seznamu. (Další informace o použití seznamů najdete v tématu "Použití seznamů v [produktu](#page-20-0) Query for i5/OS" na stránce 9.)

Změna dotazu je téměř stejný proces jako vytváření dotazu. Na obrazovce Definice dotazu označíte kroky definice, v nichž chcete měnit hodnoty definice dotazu. Když se zobrazují obrazovky definičních kroků, jsou náznaky již vyplněny. Jediné, co musíte udělat, abyste změnili dotaz, je změnit nebo vymazat hodnoty v náznacích.

Po dokončení těchto změn můžete dotaz spustit, uložit, spustit i uložit, atd.

# **Zahájení změn kopírováním definice dotazu produktu Query for i5/OS**

Možná zjistíte, že je užitečné použít před zahájením změn dotazu volbu 3 (Kopie) na obrazovce Práce s dotazy. Jestliže si dotaz, který zamýšlíte měnit, zkopírujete, není originál provedenými změnami ovlivněn. Pokud se potom rozhodnete, že byste raději chtěli ponechat dotaz tak, jak byl předtím definován, nemusíte nic měnit zpět na původní hodnoty. Můžete vymazat změněný dotaz (podle vysvětlení dále v této kapitole) a ponechat si originál.

Jestliže se ovšem po spuštění a otestování změněného dotazu rozhodnete, že si chcete změny ponechat, můžete vymazat nezměněný původní dotaz.

### **Jaké změny můžete provádět v dotazu produktu Query for i5/OS**

Obecně je možno do dotazu provádět dva druhy změn. Můžete měnit:

- v Data v sestavách změnou výběru vět a souborů.
- v Charakteristiky sestavy (výstupu) změnou formátování, součtování a skupinových úrovní.

Každý typ změny může vyžadovat, abyste vybrali několik kroků definice na obrazovce Definice dotazu napsáním 1 do sloupce *Vol* vedle kroku definice, který chcete změnit.

Definice dotazu Dotaz . . . . . . : QRY1 Volba . . . . . . : ZMĚNA Knihovna . . . : Zadejte volby, stiskněte Enter. Stisknutím F21 vyberete vše. 1=Výběr Vol Volba definice dotazu > Zadání výběru souborů Definice výsledkových polí  $\frac{-}{ }$  > Výběr a uspořádání polí \_ Výběr vět \_ Výběr třídicích polí Výběr porovnávací posloupnosti \_ > Určení formátování sloupců sestavy \_ Výběr součtovacích funkcí sestavy \_ Definice skupinových úrovní \_ Výběr typu a formy výstupu Zadání voleb zpracování F3=Konec F5=Sestava F12=Zrušení F21=Výběr všeho

Volby aktuálně definované pro dotaz jsou označeny znakem > nalevo od dané volby. Tyto volby můžete změnit a můžete definovat další. Na této obrazovce si můžete vybrat tolik voleb, kolik chcete. Všechny volby a k nim příslušející obrazovky jsou popsány v předcházejících kapitolách.

Každá volba má svou vlastní odpovídající obrazovku (obrazovky), na které můžete provádět specifické změny. Obrazovky pro vybrané volby se zobrazují v pořadí, v jakém jsou uvedeny na obrazovce Definice dotazu.

Pokud se rozhodnete, že některou dříve definovanou volbu již nechcete, postupujte takto:

- 1. Vyberte tuto volbu na obrazovce Definice dotazu.
- 2. Vyplňte mezerami všechny náznaky, které byly na obrazovce této volby vyplněny.

Jestliže se po zobrazení obrazovky volby rozhodnete, že na ní nechcete nic měnit, stiskněte pouze klávesu Enter, aniž byste provedli jakoukoliv změnu, a pokračujte. Pokud jste však již na obrazovce něco změnili a teprve potom si uvědomili, že byste ji chtěli raději ponechat v původním tvaru, stiskněte klávesu F12 (Zrušení).

Stisknutí klávesy F12 "neanuluje" výsledek stisknutí klávesy F23 (Uložit jako předvolbu). Také změny, které musí produkt Query uchovat jako výsledek stisku klávesy Enter (nebo F10 nebo F3), pomocí kterého přecházíte na jinou obrazovku, nemohou být později zrušeny stiskem klávesy F12. Všechny ostatní změny, které jste provedli, mohou být zrušeny stiskem klávesy F12. Dále uvádíme výjimky z tohoto pravidla, které vám umožňují zrušit všechny změny vaší poslední práce na celé definici tak, že stisknete klávesu F12 po návratu z obrazovky sekundárních náznaků na obrazovku primárních náznaků, na které sekundární obrazovka závisí:

- v Testy sloučení jsou rušeny výběrem souborů.
- Kvalifikátory závislých hodnot jsou rušeny testy výběru vět.
- Editační změny jsou rušeny změnami formátování sloupců.
- v Změny formátování skupinových úrovní jsou rušeny výběrem polí skupinové úrovně (definicemi úrovní).

Jestliže se rozhodnete, že změny provedené na předchozích obrazovkách nechcete uchovat, ukončete opravy stisknutím klávesy F3 a do náznaku *Uložit definici* na obrazovce Ukončení práce s dotazem napište N (Ne).

Při práci na obrazovce můžete stisknout klávesu Help, čímž dojde k zobrazení informací online nápovědy, které stručně popisují, jak zadávat výběry pro danou volbu. Pomocí klávesy F5 nebo F13 si můžete prohlédnout, jak provedené změny ovlivní sestavu vytvořenou dotazem.
Po ukončení zadávání změn na všech obrazovkách, které jste chtěli změnit, vás produkt Query vrátí na obrazovku Definice dotazu, kde jsou volby nyní definované pro dotaz označeny na levé straně znakem >. V této chvíli můžete vybrat další volby k provedení dalších změn nebo můžete stisknutím klávesy F3 ukončit proces změny dotazu.

Na obrazovce Ukončení práce s dotazem můžete zvolit jednu nebo obě následující možnosti:

- v Uložit definici dotazu s provedenými změnami.
- v Spustit dotaz s provedenými změnami.

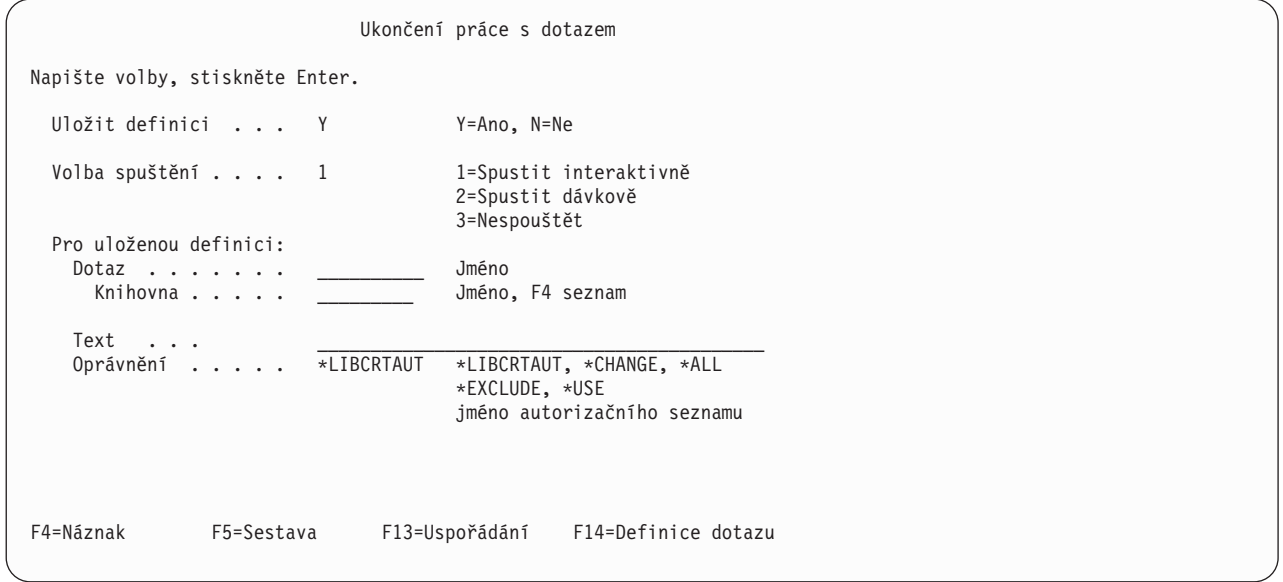

Můžete změnit jakoukoliv kombinaci náznaků *Dotaz*, *Knihovna* a *Text*. Jestliže definici dotazu uložíte, budou mít tyto změny následující důsledky:

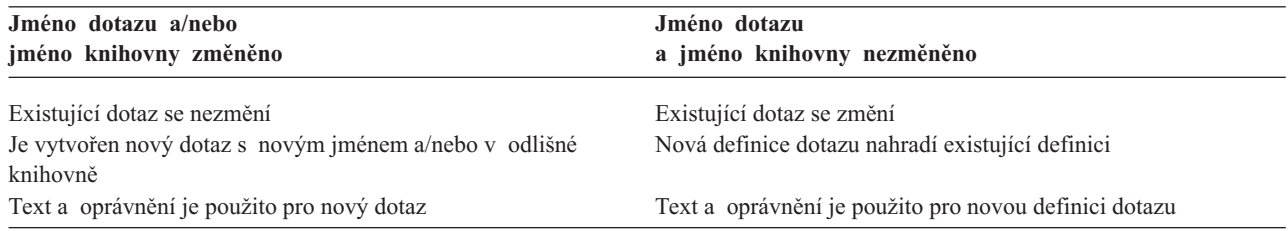

Nahrazujete-li dotaz, nemůžete zadat oprávnění pomocí jména seznamu oprávnění; musíte použít jedno ze speciálních jmen (\*CHANGE, \*ALL, \*EXCLUDE nebo \*USE) nebo ponechat mezery (beze změny).

Jestliže pro uložení definice dotazu vyberete *ne*, budou důsledky změn náznaků tyto:

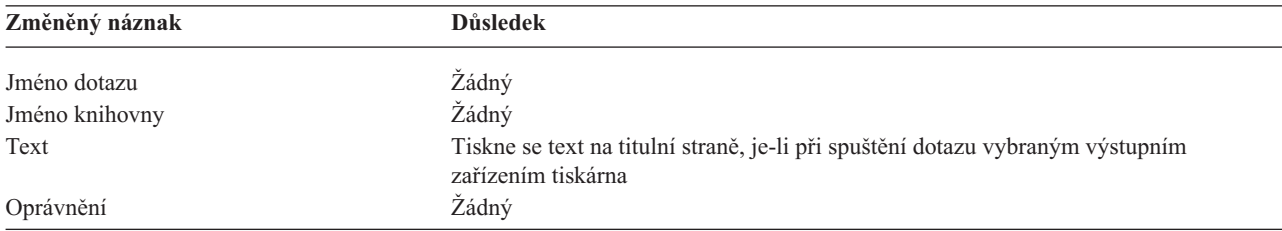

# **Pokyny pro změny dotazů produktu Query for i5/OS**

Chcete-li provést změny do dotazu, vyberte si správné volby na obrazovce Definice dotazu. Prostudujte si příslušné kapitoly nebo přílohy této příručky, abyste získali informace a návod pro zadání požadované definice. Každý dotaz je uložen s CCSID. Nelze měnit dotaz, jestliže CCSID vaší úlohy není kompatibilní s CCSID dotazu (jeden z CCSID musí být 65535 nebo musí být stejné).

**Poznámka:** Další informace o tom, jak CCSID ovlivňují zpracování dotazu, poskytuje část "Změna dotazu [produktu](#page-252-0) Query for i5/OS" na [stránce](#page-252-0) 241.

## **Změna porovnávací posloupnosti v dotazech produktu Query for i5/OS**

Změna porovnávací posloupnosti může ovlivnit testy sloučení, testy výběru vět a třídění zahrnující SBCS data v SBCS, DBCS-otevřených a DBCS-alternativních znakových polích. Rozsah ovlivnění závisí na daném testu.

Změna nastavení volby spuštění Použít porovnávací posloupnost může změnit výsledky. Jestliže nastavíte volbu spuštění na Y (ano), budou testy EQ, NE, LIST, NLIST, LIKE a NLIKE porovnávat znakové porovnávací hodnoty. Tyto testy porovnávají hexadecimální znakové kódy, jestliže je tato volba nastavena na N (ne).

**Poznámka:** Volba spuštění Použít porovnávací posloupnost neovlivní výstup v případě, že je porovnávací posloupnost nastavena na \*HEX.

Testy LT, LE, GT, GE a RANGE porovnávají hodnoty porovnávací posloupnosti bez ohledu na to, jak jste nastavili volbu spuštění. Změna porovnávací posloupnosti může změnit věty, které tyto testy vybírají. Změna porovnávací posloupnosti může také ovlivnit součtové hodnoty minimum a maximum, umístění změn skupiny a pořadí vybraných vět (jestliže použijete pro třídění pole obsahující SBCS znaková data).

Například, máte dvě porovnávací posloupnosti. V jedné z nich má znak E vyšší pořadové číslo než e a ve druhé mají tyto dva znaky stejná (sdílená) pořadová čísla. V jedné větě má pole JMÉNO1 hodnotu LEE a pole JMÉNO2 hodnotu Lee. Tabulky Tabulka 7 a [Tabulka](#page-182-0) 8 ukazují výsledky porovnávání řetězců (JMÉNO1 a JMÉNO2) při použití různých testů pro porovnávací posloupnost:

- v s jedinečnými váhami, která je použita ve všech testech
- v se sdílenými váhami, která je použita ve všech testech
- v s jedinečnými váhami, která není použita v testech EQ a NE
- v se sdílenými váhami, která není použita v testech EQ a NE

Tabulka 7 platí tehdy, jsou-li všechna data SBCS. [Tabulka](#page-182-0) 8 odpovídá případu, kdy jsou některá nebo všechna data DBCS.

*Tabulka 7. Vliv porovnávací posloupnosti a volby spuštění na výběr*. JMÉNO1 i JMÉNO2 jsou SBCS data. Ano znamená, že je věta testem vybrána. Ne znamená, že není vybrána.

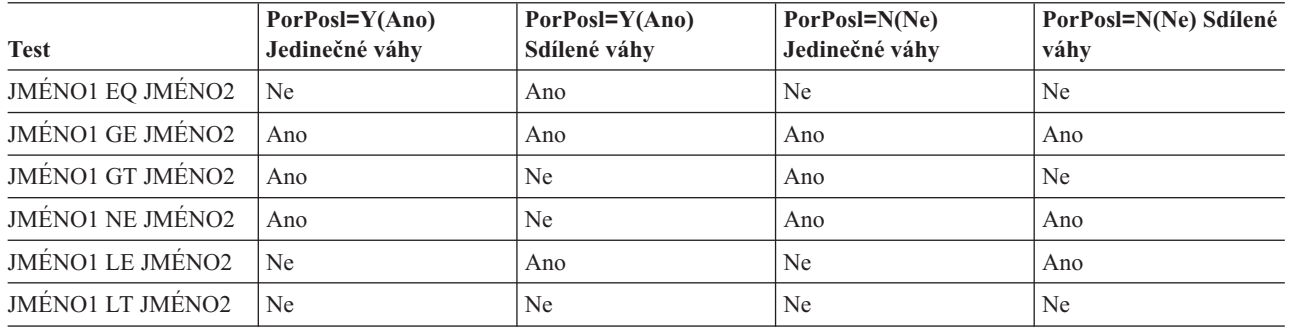

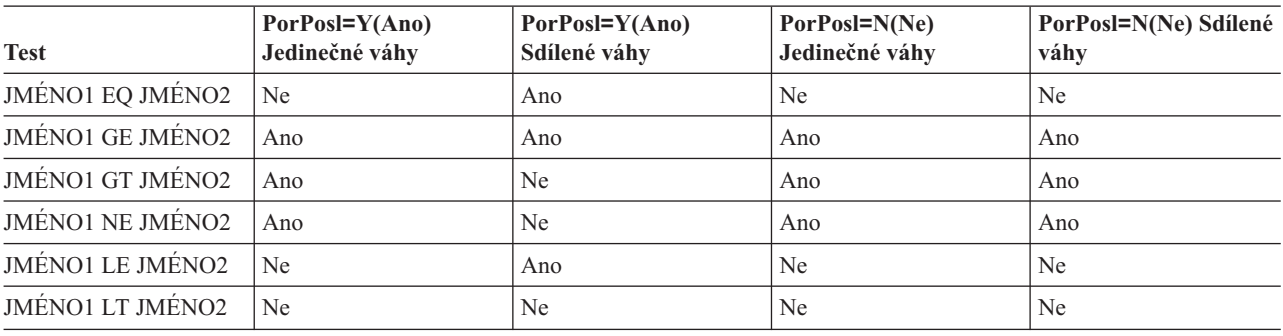

<span id="page-182-0"></span>*Tabulka 8. Vliv porovnávací posloupnosti a volby spuštění na výběr*. JMÉNO1 nebo JMÉNO2 nebo obě jsou DBCS data. Ano znamená, že je věta testem vybrána. Ne znamená, že není vybrána.

# **Kopírování definice dotazu produktu Query for i5/OS**

Existuje řada důvodů pro kopírování dotazu. Uvádíme nejběžnější z nich:

- v Kopírování dotazu z knihovny někoho jiného do vaší knihovny.
- v Kopírování dotazu, který máte v testovací knihovně pro zkoušení různých souborů, formátů vět a funkcí dotazu. Jestliže tento dotaz chcete použít, můžete jej nakopírovat do vaší knihovny a ponechat originál v testovací knihovně pro další experimenty.
- v Kopírování dotazu, abyste jej mohli změnit beze změny originálu.
- v Přejmenování dotazu nebo přesun dotazu do jiné knihovny zkopírováním dotazu do jiné knihovny a následným vymazáním dotazu z původní knihovny.

Dříve uložené dotazy můžete kopírovat použitím volby 3 (Kopie) na obrazovce Práce s dotazy. Můžete napsat na obrazovku jméno dotazu (a jeho knihovny) nebo můžete v seznamu dotazů napsat před dotazy, které chcete kopírovat, číslici 3. (Další informace o použití seznamů najdete v tématu "Použití seznamů v [produktu](#page-20-0) Query for i5/OS" na [stránce](#page-20-0) 9.)

Po stisknutí klávesy Enter se objeví obrazovka Kopie dotazů. (Následující obrazovka obsahuje některé vzorové informace.)

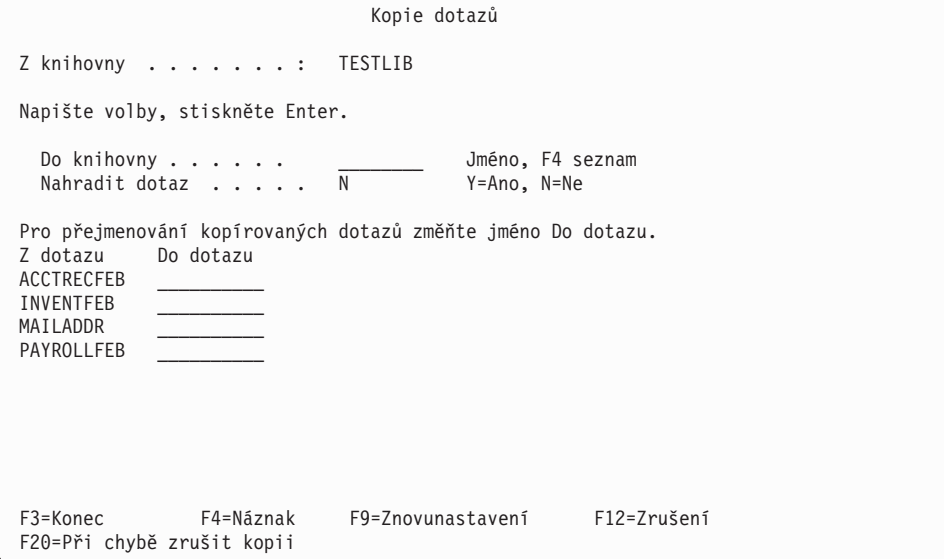

Aby byla kopie umístěna do jiné knihovny, než je knihovna obsahující původní dotaz, napište do náznaku *Do knihovny* odlišné jméno knihovny. Jestliže neznáte jméno knihovny, kam byste chtěli uložit kopii, můžete použít klávesu F4 (Náznak) k výběru knihovny ze seznamu.

Chcete-li umístit kopii do stejné knihovny, jako je původní kopie, nepište do náznaku *Do knihovny* nic.

Potom zadejte volbu do náznaku *Nahradit dotaz*:

- v Napište Y, pokud chcete, aby kopie nahradila dotaz se stejným jménem v dané knihovně.
- Ponechte v náznaku N, chcete-li zkopírovat dotaz do knihovny pouze v případě, že zde neexistuje žádný jiný dotaz se stejným jménem.

Přejmenovat můžete dotaz (dotazy) napsáním nového jména (jmen) do sloupce *Do dotazu*. Jestliže umístíte kopii do téže knihovny jako původní dotaz, musíte pro kopii zadat nové jméno. Umístíte-li kopii do odlišné knihovny, můžete ji přejmenovat nebo můžete použít původní jméno dotazu.

Po dokončení zadávání informací na obrazovce Kopie dotazů stiskněte klávesu Enter. Jestliže dotaz nenajde žádné chyby při kopírování dotazů, jsou všechny dotazy zkopírovány. V případě, že jste na obrazovce Práce s dotazy nevybrali žádné další volby (jako např. změna, výmaz, zobrazení, atd.), vrátíte se na obrazovku Práce s dotazy. Jestliže jste dotazy ke kopírování vybrali ze seznamu dotazů v určité knihovně a nekopírovali jste je do jiné knihovny, jsou do seznamu zahrnuta jména jak původních, tak i zkopírovaných dotazů.

Najde-li produkt Query při kopírování dotazů chybu, zobrazí se seznam již zkopírovaných dotazů a ve spodní části obrazovky se zobrazí chybové hlášení. Dotaz obsahující chybu je zvýrazněn a objeví se v seznamu na prvním místě. Všechny dotazy, které byly v seznamu před tímto dotazem, byly již zkopírovány. Můžete provést některou

- z následujících činností:
- v Stiskněte klávesu F9 (Znovunastavení), aniž byste stiskli klávesu Enter. Proces kopírování je pro zbývající dotazy zrušen, což se týká i dotazu, obsahujícího chybu.
- v Stiskněte klávesu F20 (Při chybě zrušit kopii), aniž byste stiskli klávesu Enter. Dotaz s chybou se nezkopíruje. Aby pokračovalo kopírování zbývajících dotazů, stiskněte klávesu Enter. Jestliže je nalezena chyba při kopírování některého ze zbývajících dotazů, zobrazí se další chybové hlášení a opět se objeví seznam, kde je na prvním místě zvýrazněný dotaz s chybou.

# **Přejmenování definice dotazu produktu Query for i5/OS**

Chcete-li přejmenovat dotaz, postupujete takto:

- 1. Zkopírujte dotaz a dejte kopii dotazu nové jméno.
- 2. Vymažte původní dotaz.

Tyto úlohy jsou volbami na obrazovce Práce s dotazy a jsou popsány v jiných částech této kapitoly.

# **Výmaz definice dotazu produktu Query for i5/OS**

Jestliže již dotaz nepotřebujete, můžete jej z knihovny vymazat (odstranit). Jednou vymazaný dotaz nemůžete obnovit, je tedy dobrým zvykem zkontrolovat definici dotazu, dříve než ji vymažete. Jestliže vymazáváte dotaz z obrazovky Práce s dotazy, můžete použít klávesu F11 k zobrazení textu týkajícího se dotazu. Pokud žádný text neexistuje nebo neobsahuje dostatečné informace, můžete si zobrazit nebo vytisknout definici dotazu. Tyto úlohy jsou popsány dále v této kapitole.

Dříve uložený dotaz můžete vymazat několika způsoby:

- v Použitím příkazu DLTQRY (Delete Query). Další informace o používání příkazu DLTQRY najdete v tématu Control Language (CL) v rámci aplikace Informační centrum pro systém i5/OS.
- v Vybráním volby 3 (Výmaz dotazu) v menu dotazů. To způsobí zobrazení obrazovky nápovědy příkazu DLTQRY (Delete Query). Další informace o používání příkazu DLTQRY najdete v tématu Control Language (CL) v rámci aplikace Informační centrum pro systém i5/OS.
- v Použitím volby 4 (Výmaz) na obrazovce Práce s dotazy. Můžete napsat na obrazovku jméno dotazu (a jeho knihovny), nebo můžete v seznamu dotazů napsat před dotaz (dotazy), který chcete vymazat, číslici 4. (Další informace o použití seznamů najdete v tématu "Použití seznamů v [produktu](#page-20-0) Query for i5/OS" na stránce 9.) Potom stiskněte klávesu Enter. Zobrazí se obrazovka Potvrzení výmazu dotazů.

```
Potvrzení výmazu dotazů
Z knihovny . . . . . : MYLIB
Stiskem Enter potvrďte svou volbu 4=Výmaz.
Stiskem F12 se vrátíte, abyste mohli změnit své volby.
 Dotaz
 ACCTRECJAN
 INVENTJAN
 MAILADDR
 PAYROL LJAN
 TESTQUERY1
 TESTQUERY2
F9=Znovunastavení F12=Zrušení F20=Při chybě zrušit výmaz
```
Tato obrazovka uvádí jména dotazů, které jste se rozhodli vymazat. (Výše uvedená obrazovka obsahuje některé vzorové informace.) Pozorně zkontrolujte tato jména.

Jestliže jste si jisti, že uvedené dotazy chcete vymazat, stiskněte klávesu Enter. Dotazy jsou vymazány. V případě, že jste vybírali dotazy pro výmaz ze seznamu dotazů, nejsou tato vymazaná jména dotazů po návratu na obrazovku Práce s dotazy v daném seznamu zahrnuta.

Pokud se rozhodnete, že některý ze zobrazených dotazů nechcete vymazat, stiskněte klávesu F12 (Zrušení), což vás vrátí na obrazovku Práce s dotazy, aniž by došlo k vymazání jakéhokoliv dotazu. Seznam dotazů je stále zobrazen a vy můžete změnit kterýkoliv váš výběr.

Najde-li produkt Query při vymazávání dotazů chybu, zobrazí se seznam již vymazaných dotazů a ve spodní části obrazovky se zobrazí chybové hlášení. Dotaz obsahující chybu je zvýrazněn a objeví se v seznamu na prvním místě. Všechny dotazy, které byly v seznamu před tímto dotazem, byly již úspěšně vymazány. Můžete provést některou z následujících činností:

- v Stiskněte klávesu F9 (Znovunastavení), aniž byste stiskli klávesu Enter. Proces výmazu je pro všechny zbývající dotazy zrušen, což se týká i dotazu s chybou.
- v Stiskněte klávesu F20 (Při chybě zrušit výmaz), aniž byste stiskli klávesu Enter. Dotaz s chybou se nevymaže, ale pro zbývající dotazy proces mazání pokračuje. Jestliže je nalezena chyba při výmazu některého ze zbývajících dotazů, zobrazí se další chybové hlášení a opět se objeví seznam, kde je na prvním místě zvýrazněný dotaz s chybou.

# **Zobrazení definice dotazu produktu Query for i5/OS**

Při zobrazování dotazu vám, produkt Query nedovolí provádět žádné změny. Každý dotaz je uložen s CCSID. Nelze zobrazovat dotaz, pokud CCSID úlohy není kompatibilní s CCSID dotazu. CCSID jsou kompatibilní, jestliže jeden z nich je 65535, CCSID úlohy a dotazu jsou stejné nebo jeden může být převeden na druhý.

**Poznámka:** Další informace o identifikátorech CCSID a o tom, jak ovlivňují zpracování dotazu, podává část ["Zobrazení](#page-252-0) dotazu produktu Query for i5/OS" na stránce 241.

Jestliže zobrazíte dotaz a rozhodnete se jej změnit, musíte se vrátit na obrazovku Práce s dotazy a použít volbu 2 (Změna). Informace, které vidíte při zobrazení dotazu, lze vytisknout, ovšem tyto informace budou v odlišném formátu. Viz část "Tisk definice dotazu [produktu](#page-185-0) Query for i5/OS" na stránce 174. Je možné také vytisknout definici dotazu, kterou nemůžete změnit ani zobrazit.

<span id="page-185-0"></span>Dříve uložený dotaz můžete zobrazit použitím volby 5 (Zobrazení) na obrazovce Práce s dotazy. Můžete napsat na obrazovku jméno dotazu (a jeho knihovny), nebo můžete v seznamu dotazů napsat před dotaz, který chcete zobrazit, číslici 5. (Další informace o použití seznamů najdete v tématu "Použití seznamů v [produktu](#page-20-0) Query for i5/OS" na [stránce](#page-20-0) 9.)

Po stisknutí klávesy Enter se objeví obrazovka Definice dotazu. Všechny volby, které byly pro dotaz definovány, jsou na levé straně označeny znakem >. Chcete-li se podívat, jak byly volby definovány, můžete:

- 1. Použít klávesu F21 k zobrazení obrazovek všech voleb (včetně těch, které pro tento dotaz nebyly definovány).
- 2. Napsat 1 do sloupce *Vol* vedle voleb, na které se chcete podívat.

Během zobrazování dotazu můžete stisknout klávesu F5, abyste zjistili, jak by sestava vypadala, kdybyste dotaz spustili a sestava se buď zobrazila, nebo vytiskla.

**Poznámka:** Za určitých okolností se obrazovka, kterou uvidíte po stisknutí klávesy F5, bude lišit od toho, co byste viděli při normálním zpracování dotazu. Pokud se například porovnávací tabulka vybraná pro volbu 4 od uložení dotazu změnila, obrazovka vyvolaná pomocí klávesy F5 změny ukáže, ale obrazovka RUNQRY nikoliv.

Když skončíte prohlížení obrazovky nějaké volby a jste připraveni prohlížet obrazovky následujících voleb, stiskněte klávesu Enter. Poté, co jste viděli všechny obrazovky všech vybraných voleb, se vrátíte na obrazovku Definice dotazu. Můžete se podívat na tytéž volby ještě jednou nebo můžete zvolit zobrazení jiných voleb. Kdykoliv se rozhodnete ukončit zobrazování definice daného dotazu, můžete:

- 1. Stisknout klávesu F12 tolikrát, kolikrát je to nutné pro návrat na obrazovku Práce s dotazy.
- 2. Stisknout klávesu F3, abyste mohli pracovat se všemi zbývajícími dotazy v případě, že jste vybrali ze seznamu na obrazovce Práce s dotazy více než jeden dotaz. Na obrazovku Práce s dotazy se vrátíte, jestliže ukončíte práci se všemi dotazy, které jste na této obrazovce vybrali.
- **Poznámka:** Možná se vám nepodaří zobrazit definici dotazu, jestliže byla od posledního použití nebo zobrazení dotazu změněna definice souborů. Změna dotazu nebo definice souborů umožní tento dotaz zobrazit. Je také možné, že během zobrazování nebudete schopni použít určitý příkaz a funkční klávesy, neboť mohou být dostupné pouze při vytváření nebo změně dotazu.

# **Tisk definice dotazu produktu Query for i5/OS**

Definici dotazu můžete vytisknout. Tiskový výstup vám řekne, jaké informace používá dotaz k přípravě sestavy nebo k vytváření souboru. Stejné informace uvidíte na obrazovce po výběru volby 5 (Zobrazení) na obrazovce Práce s dotazy, ale tyto informace budou v jiném formátu.

Definici dotazu můžete vytisknout těmito metodami:

- v Použitím volby 6 (Tisk definice) na obrazovce Práce s dotazy. Můžete napsat na obrazovku jméno dotazu (a jeho knihovny), nebo můžete v seznamu dotazů napsat před jméno dotazu, jehož definici chcete vytisknout, číslici 6. (Další informace o použití seznamů najdete v tématu "Použití seznamů v [produktu](#page-20-0) Query for i5/OS" na stránce 9.)
- v Zadáním tisku definice na obrazovce Definice tiskového výstupu nebo Definice výstupu do databázového souboru a následným spuštěním dotazu. Tyto obrazovky jsou popsány v Kapitole 13.
- v Zadáním tisku definice při použití příkazu RUNQRY (Run Query) ke spuštění dotazu. Další informace o příkazu RUNQRY uvádí část "Spuštění dotazu produktu Query for i5/OS pomocí příkazu [RUNQRY"](#page-176-0) na stránce 165.

Jestliže zvolíte volbu 6 (Tisk definice) na obrazovce Práce s dotazy a stisknete klávesu Enter, vytiskne se definice ihned.

# **Tištěné informace o definici dotazu produktu Query for i5/OS**

Výtisk zahrnuje následující informace:

- v Záhlaví v horní části každé stránky. Toto záhlaví udává informace o používaném systému a kdy byla definice vytištěna.
- v Jméno dotazu a CCSID.
- Jméno knihovny.
- Všechny texty o dotazu.
- v Atributy konstant (oddělovač desetinných míst, formát a oddělovač data, formát a oddělovač času).
- Volby spuštění.
- v Informace o porovnávací posloupnosti.
- v Roztříděná upozornění.
- Identifikátor(y) souboru(ů). Pro každý identifikátor obsahuje výtisk tyto údaje:
	- Jméno souboru.
	- Jméno knihovny.
	- Jméno členu souboru.
	- Formát věty vybraný pro daný soubor.
- v Testy sloučení, je-li použito několik souborů, a použitý typ sloučení.
- v Všechna výsledková pole, jejich výrazy, délku a desetinná místa, záhlaví sloupců.
- Testy výběru věty.
- v Vybraná pole, jejich posloupnost, třídicí priority a typ třídění a všechny texty.
- v Formátování sloupců a součtování.
- Všechny skupinové úrovně.
- Vybraný typ výstupu:
	- Má-li být sestava vytištěna, jsou uvedeny informace o tiskárně.
	- Má-li být výstup uložen do databázového souboru, jsou uvedeny informace o databázovém souboru a uspořádání polí.
- v Forma vybraného výstupu, zda je detailní nebo souhrnný (pouze součty) a specifikace zalamování.

Jestliže tisknete definici použitím volby 6 (Tisk definice) na obrazovce Práce s dotazy, obsahuje výtisk informace o všech typech výstupu, které jste pro dotaz vybrali. Pokud byl například při vytváření dotazu vybrán databázový soubor a dotaz byl později změněn tak, aby se jeho výstup tiskl, bude výtisk definice dotazu obsahovat jak informace o databázovém souboru, tak informace o tiskárně. Tisknete-li definici použitím jakékoliv jiné metody, než je volba 6, vytisknou se pouze aktuální informace.

Pokud tisknete definici dotazu během použití příkazu RUNQRY (zadáním parametru PRTDFN(YES)), budou informace v tištěné definici odrážet všechny dočasné změny, které zadáte v parametrech příkazu RUNQRY nebo změny, které produkt Query for i5/OS rozpozná v době běhu programu. Například můžete zadat jméno vstupního souboru, provést změny do testů výběru vět, zadat odlišný typ výstupu nebo definovat, aby dotaz použil třídicí posloupnost spuštěné úlohy. Při srovnání s volbou 6 zde mohou chybět nějaké informace, neboť produkt Query for i5/OS nepotřebuje použít k provedení dotazu všechna vybraná pole.

Jestliže dotaz vytváří výstup do databázového souboru, vytiskne se kromě informací o definici dotazu i uspořádání formátu vět.

# **Příklady tištěných informací o formátu věty v definici dotazu produktu Query for i5/OS**

Dále uvádíme příklad určité části definice dotazu (uspořádání formátu věty pro databázový výstupní soubor), která může být vytištěna při spuštění dotazu. Dále uvedené informace se vytisknou pouze tehdy, pokud je dotaz definován pro databázový výstup a pokud se v tomto případě posílá do databázového souboru pouze výstup součtů.

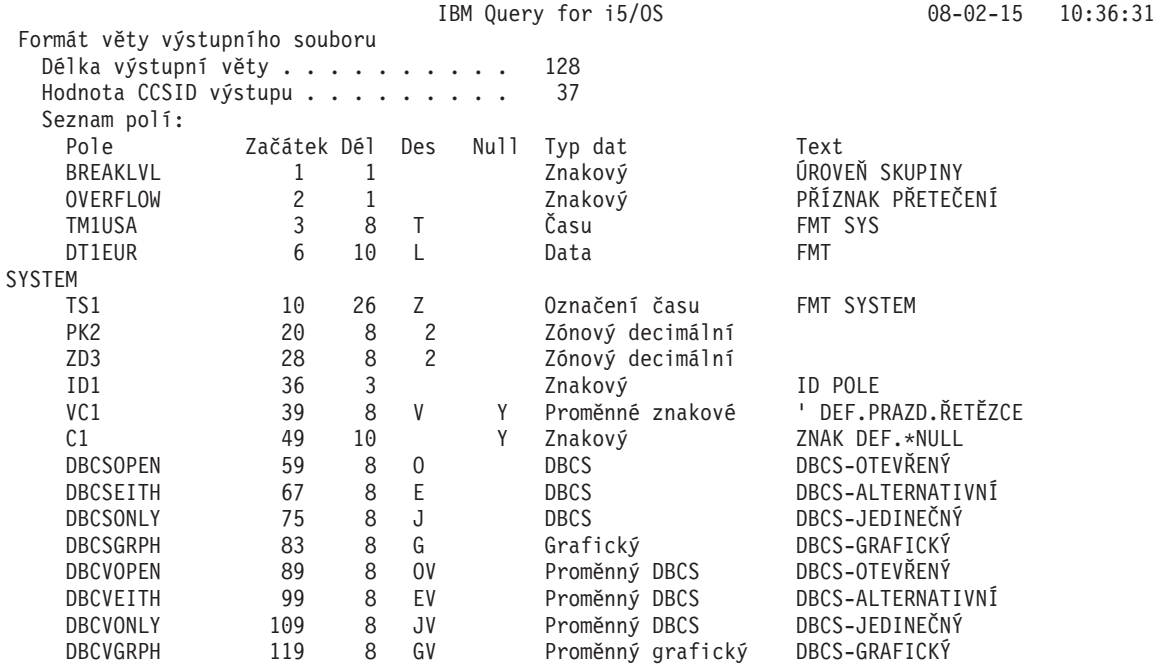

- v *Hodnota CCSID výstupu* je CCSID celého dotazu. Tato řádka se nevytiskne, je-li CCSID 65535. Jestliže dotaz zahrnuje několik CCSID, jsou ve sloupci CCSID zobrazena CCSID každého pole.
- v Sloupec *Pole* uvádí pole, která existují ve výstupních větách. Každé datové pole výstupní věty má přiřazeno jméno, které je stejné jako jméno, pod kterým existuje v definici dotazu. Jestliže dvě nebo více polí ve výstupní větě mají identická jména (k tomu dochází v případě, že je pro pole zadána jedna nebo několik součtovacích funkcí nebo že jsou soubory slučovány), bude použito prvních šest znaků jména pole a přidáno dvouciferné číslo, které odpovídá součtovací funkci (01=Součet, 02=Průměr, 03=Minimum, 04=Maximum a 05=Počet).

Například, jestliže byly v definici dotazu zadány pro pole FMT součtovací funkce Minimum a Maximum, objeví se ve výstupní větě dvě pole nazvaná FMT03 a FMT04. Budou obsahovat minimální hodnotu pole FMT (FMT03) a maximální hodnotu pole FMT (FMT04). Toto pojmenování platí pouze v tomto jednoduchém případě. Skutečné pojmenování je v různých dotazech různé.

- v Sloupec *Začátek* ukazuje bajt, na kterém začíná pole ve větě. Například pole nazvané ZD3 začíná na 28. bajtu.
- v Sloupce *Dél* a *Des* uvádějí délku a desetinná místa každého pole. Například pole nazvané PK2 má délku osm bajtů se dvěma desetinnými místy.

**Poznámka:** V sestavě se objeví délka tištěného výstupu po zformátování, ne interní databázová délka pole. *Nemůžete* přičíst délku k začáteční pozici a získat tím začáteční pozici dalšího pole.

v U nenumerických polí uvádí sloupec *Des* typ dat obsažených ve sloupci:

Mezera znamená znaková s pevnou délkou

V znamená znaková s proměnlivou délkou (SBCS nebo DBCS)

J znamená DBCS-jedinečná

O znamená DBCS-otevřená (smíšená)

E znamená DBCS-alternativní

G znamená DBCS-grafická

L znamená datum

T znamená čas

Z znamená označení času

v Sloupec *Null* ukazuje, zda může pole nabývat hodnoty null (být nedefinované). V tomto případě je zde znak Y. Nemůže-li nabývat hodnoty null, je ve sloupci mezera.

v Sloupec *Typ dat* ukazuje typ dat pro každé pole.

- v Sloupec *Text* uvádí komentář (jestliže existuje) pro každé pole. Pokud je pole určeno pro součtovací funkci, zobrazí se jméno souboru (bez přidaných čísel), následované typem součtovací funkce.
- v Sloupec *CCSID* (je-li uveden) se objevuje v případě, že existuje několik CCSID, a ukazuje CCSID pro každé pole.

# **Část 3. Rozšířené informace o produktu Query for i5/OS**

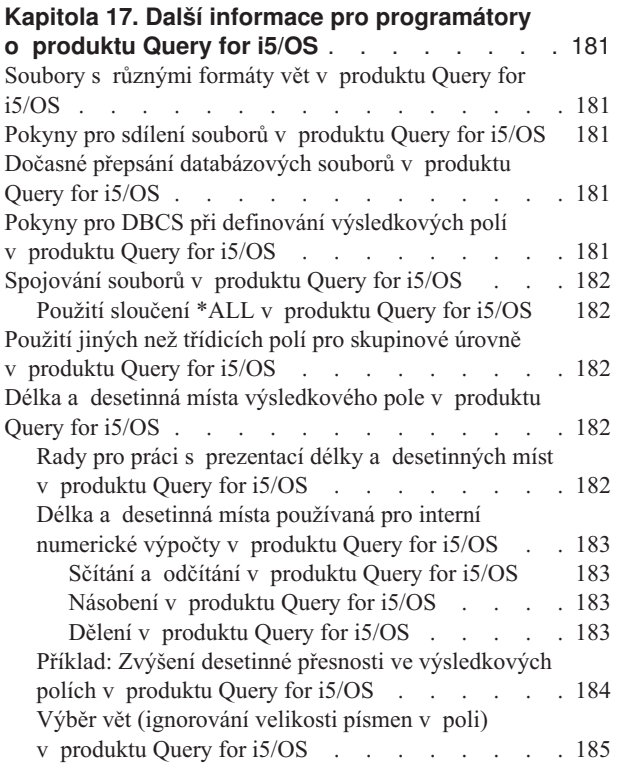

# <span id="page-192-0"></span>**Kapitola 17. Další informace pro programátory o produktu Query for i5/OS**

Tato kapitola poskytuje dodatečné informace, které by mohly být zajímavé pro programátory.

# **Soubory s různými formáty vět v produktu Query for i5/OS**

Můžete používat soubor, který má několik formátů vět. V jednom okamžiku však můžete používat pouze jeden formát věty. Pokud vytvářená aplikace vyžaduje zpracování různých formátů vět v jednom souboru ve stejném okamžiku, měli byste uvážit použití programovacího jazyka RPG/400 nebo COBOL/400.

Například, jestliže jména zákazníků jsou v jednom formátu věty a dlužná částka každého zákazníka je v odlišném formátu věty v témže souboru, nemůže jediný dotaz vytisknout jména všech zákazníků, kteří dluží více než 500,00 \$. Aby mohl produkt Query vybrat věty z obou formátů vět, musí hodnoty výběru — jméno zákazníka a dlužná částka — existovat v jednom formátu věty (to znamená, že fyzická věta na disku musí obsahovat jak pole jména zákazníka, tak i pole dlužné částky).

**Poznámka:** Toho lze dosáhnout v jednoduchém dotazu slučováním samotného souboru se sebou. Formáty vět musí ovšem obsahovat nějaké společné pole. Další informace o slučování souborů uvádí část ["Slučování](#page-49-0) souborů v dotazu [produktu](#page-49-0) Query for i5/OS" na stránce 38.

# **Pokyny pro sdílení souborů v produktu Query for i5/OS**

Ostatní aplikační programy mohou číst a aktualizovat soubor v témže okamžiku, kdy produkt Query vytváří ze souboru sestavu, a dvě nebo více definic dotazu se může odkazovat ve stejném okamžiku na tentýž soubor.

# **Dočasné přepsání databázových souborů v produktu Query for i5/OS**

Výsledky spuštění dotazu nelze předvídat, jestliže použijete příkaz OVRDBF (Override with Database File) k dočasnému přepsání databázového souboru. Produkt Query vám umožňuje použít příkaz OVRDBF, ale mohou se objevit problémy, neboť formáty vět a vybrané členy dočasně přepisovaného souboru nemusí souhlasit s novým souborem.

# **Pokyny pro DBCS při definování výsledkových polí v produktu Query for i5/OS**

Jestliže používáte funkce SUBSTR u DBCS-jedinečného nebo DBCS-alternativního pole, je výsledkovým polem SBCS znakové pole. Jestliže používáte funkce SUBSTR u DBCS-grafického pole, je výsledkovým polem DBCS-grafické pole. U DBCS-otevřeného pole je výsledkem DBCS-otevřené pole.

Při řetězení DBCS-jedinečných polí nebo DBCS-jedinečných konstant (nebo obojího) je výsledkové pole DBCS-jedinečné pole s proměnnou délkou.

Při řetězení DBCS-otevřených polí je výsledkové pole DBCS-otevřené pole s proměnnou délkou.

Při řetězení DBCS-jedinečného, DBCS-otevřeného nebo DBCS-alternativního pole nebo konstanty (nebo obou) se SBCS znakovým polem nebo konstantou je výsledkové pole DBCS-otevřeným polem s proměnnou délkou.

Jestliže v operaci zřetězení používáte DBCS-grafická pole nebo konstanty, všechna pole a konstanty musí být DBCS-grafická.

<span id="page-193-0"></span>Jestliže v operaci zřetězení používáte UCS2-grafická pole nebo konstanty, všechna pole a konstanty musí být UCS2-grafická.

# **Spojování souborů v produktu Query for i5/OS**

Pro slučování souborů (typ sloučení) platí:

- v Typ sloučení 1 je stejný jako v Query/36 (v systému System/36).
- v Typ sloučení 2 vybírá všechny věty v primárním souboru a v sekundárním souboru věty, které odpovídají primárním větám. (Vybírá odpovídající si věty.)
- v Typ sloučení 3 vybírá z primárního souboru pouze ty věty, které nemají v sekundárních souborech odpovídající protějšek. (Vybírá výjimky.)

Úplný popis a příklady každého typu sloučení uvádí část ["Slučování](#page-49-0) souborů v dotazu produktu Query for i5/OS" na [stránce](#page-49-0) 38.

# **Použití sloučení \*ALL v produktu Query for i5/OS**

Měli byste se vyhýbat použití sloučení \*ALL, neboť jeho výsledkem je velký počet vět. Další informace v této příručce uvádí část ["Slučování](#page-49-0) souborů v dotazu produktu Query for i5/OS" na stránce 38. Pro sloučení použijte \*ALL, jestliže vytváříte databázový soubor s rozšířením pole pomocí souboru jednoho bloku vět nebo jestliže ve všech souborech, které se mají sloučit, je několik vět a vy chcete zkombinovat všechny formáty.

# **Použití jiných než třídicích polí pro skupinové úrovně v produktu Query for i5/OS**

Pole, která používáte pro třídění, nemusí být v sestavě smysluplná, takže byste mohli chtít použít jako pole skupinových úrovní pole jiná než třídicí. Například pole obsahující část jména zákazníka na poštovní nálepce může být použito jako pole skupinové úrovně, zatímco pro třídění se používá libovolně přiřazené (také jedinečné) ID uživatele. Jelikož je jméno zákazníka polem skupinové úrovně, může být vloženo do textu při změně skupiny nebo umístěno do sumárního databázového souboru (obsahujícího pouze součty).

# **Délka a desetinná místa výsledkového pole v produktu Query for i5/OS**

Když produkt Query vytváří výsledkové pole v sestavě, určuje jeho délku a počet desetinných míst. Tyto hodnoty vyhovují většině uživatelů. Následující část navrhuje, kde a jak by měl uživatel zadávat délku a desetinná místa. Další informace najdete v částech "Délka a desetinná místa v [sestavách](#page-125-0) produktu Query for i5/OS" na stránce 114 a "Délka a [desetinná](#page-89-0) místa v produktu Query for i5/OS" na stránce 78.

## **Rady pro práci s prezentací délky a desetinných míst v produktu Query for i5/OS**

V určitých situacích je délka výsledkového pole zadaná produktem Query delší, než je nutné. Jako příklad uveďme výsledkové pole VÝSLED10 :

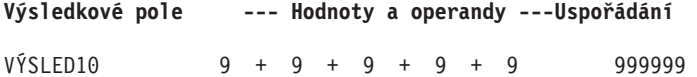

Výsledkovému poli VÝSLED10 přiřadil produkt Query délku 6. Protože je výsledek ve VÝSLED10 roven 45, je potřebná pouze délka 2. Pro toto výsledkové pole můžete zadat 2 do sloupce *Dél* a 0 do sloupce *Des* na obrazovce Definice výsledkových polí.

Podobně je tomu u výsledkového pole VÝSLED11:

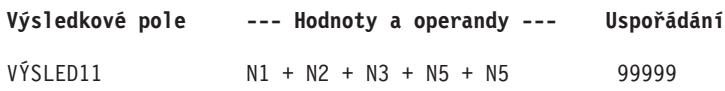

<span id="page-194-0"></span>Mají-li pole N1 až N5 každé délku 1, přiřadí produkt Query poli VÝSLED11 délku 5, avšak délka 2 je dostatečná.

Ve výpočtech zahrnujících mnoho velkých polí můžete lépe řídit výsledky rozdělením výrazů do částí, výpočtem každé části jako jednotlivého výsledkového pole. Potom můžete použít tato výsledková pole ve výrazu pro výpočet požadovaného výsledkového pole. Můžete zadat délku a desetinná místa pro pole pomocných výsledků, abyste tak minimalizovali délku výsledného výsledkového pole.

Například:

 $X12 = (1.2998 - P - 0)/((R + S) * (T - U)) + 6$ 

Místo definování výsledkového pole X12 v jediném kroku, jak je uvedeno, můžete toto pole definovat ve třech krocích:

X12PART1 = 1.2998 − P − Q  $X12PART2 = (R + S) * (T - U)$ X12 = X12PART1/X12PART2 + 6

Jestliže uživatel ví, že například X12PART1 je číslo vždy mezi 0 a 1.2998, může zadat 5 jako *Dél* a 4 jako *Des* (na obrazovce Definice výsledkových polí) pro pole X12PART1 . Tím se sníží délka na X12.

# **Délka a desetinná místa používaná pro interní numerické výpočty v produktu Query for i5/OS**

Následující vzorce definují maximální délku a počet desetinných míst používané interně produktem Query pro dekadické výpočty numerických výsledkových polích. Maximální délka a počet desetinných míst nemusí nutně korespondovat s prezentovanou délkou a desetinnými místy přiřazenými produktem Query. Symboly *p* a *d* označují délku a desetinná místa prvního operandu. Symboly *p<sup>1</sup>* a *d<sup>1</sup>* označují délku a desetinná místa druhého operandu.

### **Sčítání a odčítání v produktu Query for i5/OS**

Maximální délka výsledkového pole:

```
min(31, max(p-d, p<sup>1</sup>-d<sup>1</sup>) + max(d, d<sup>1</sup>) + 1)
```
Maximální počet desetinných míst:

*max(d,d<sup>1</sup> )*

### **Násobení v produktu Query for i5/OS**

Maximální délka výsledkového pole:

*min(31,p+p<sup>1</sup> )*

Maximální počet desetinných míst:

*min(31,d+d<sup>1</sup> )*

## **Dělení v produktu Query for i5/OS**

Maximální délka výsledkového pole:

*31*

Maximální počet desetinných míst:

*31-p+d-d<sup>1</sup>*

# <span id="page-195-0"></span>**Příklad: Zvýšení desetinné přesnosti ve výsledkových polích v produktu Query for i5/OS**

Obrázek 5 má výsledkové pole s aktuální maximální přesností 31 (délka) a 2 (desetinná místa). Desetinná přesnost byla odvozena z výpočtu *31-29+9-9*.

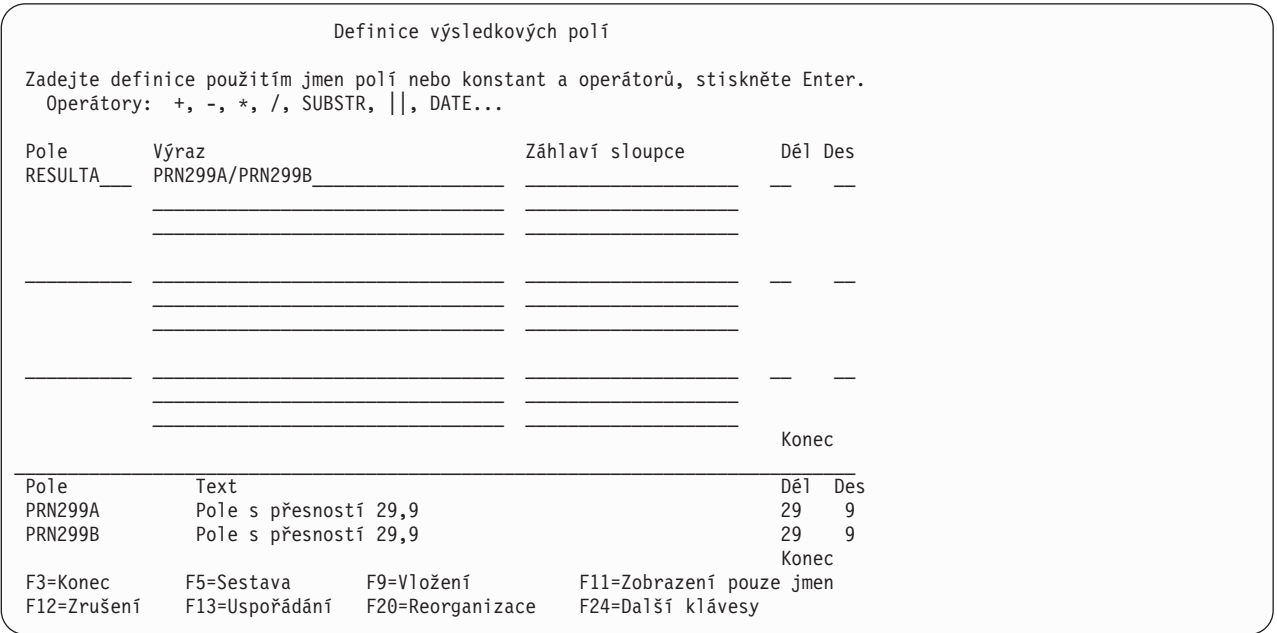

*Obrázek 5. Desetinná přesnost při použití předvoleb*

**Poznámka:** Prezentovaná délka pro RESULTA bude 31,9. Můžete si ji prohlédnout po stisknutí klávesy F13=Uspořádání.

Desetinnou přesnost výsledkového pole (RESULTA) můžete zvýšit tímto postupem:

- 1. Přiřaďte každé vstupní pole (PRN299A, PRN299B) přímo výsledkovému poli.
- 2. Nahraďte vstupní pole použitá v původním výsledkovém poli výrazem s novými výsledkovými poli (RESULT269, RESULT295).
- 3. Změňte odpovídající délku (Dél) a desetinná místa (Des) nových výsledkových polí tak, aby desetinná přesnost původního výsledkového pole (RESULTA) dostatečně vzrostla (viz níže uvedené vzorce).

[Obrázek](#page-196-0) 6 na stránce 185 uvádí změnu desetinné přesnosti RESULTA z 2 na 9. Nová desetinná přesnost byla odvozena z výpočtu *31-26+9-5*.

<span id="page-196-0"></span>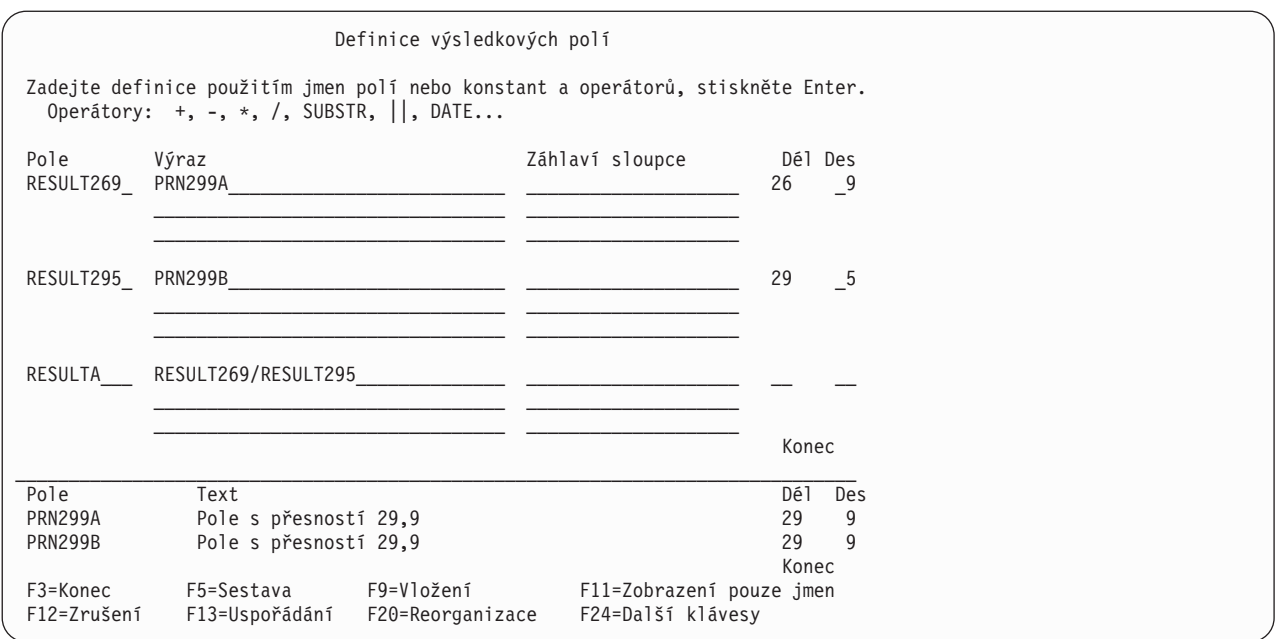

*Obrázek 6. Změna desetinné přesnosti*

# **Výběr vět (ignorování velikosti písmen v poli) v produktu Query for i5/OS**

Chcete-li při výběru vět ignorovat velikost písmen, proveďte jeden z těchto způsobů:

- v Definujte svou vlastní porovnávací posloupnost, v níž mají velká i malá písmena tutéž váhu.
- v Použijte systémovou třídicí posloupnost se sdílenými porovnávacími vahami.

Musíte také nastavit volbu Použít porovnávací posloupnost pro všechna znaková porovnání na obrazovce Výběr volby spuštění na Y (Ano). Jestliže z nějakého důvodu tuto volbu nemůžete nastavit, musíte použít alternativu testu EQ (rovná se), jako např. RANGE nebo kombinaci LE (menší nebo rovno) a GE (větší nebo rovno). (Toto funguje pouze tehdy, jestliže nejsou zahrnuta žádná DBCS data.)

**Poznámka:** Změna porovnávací posloupnosti ovlivní třídění, minimum, maximum a skupinové úrovně. Část ["Konverze](#page-251-0) CCSID pro volby a funkce produktu Query for i5/OS" na stránce 240 uvádí další informace o tom, jak CCSID ovlivňují třídění, minimum, maximum a skupinové úrovně.

# **Dodatek A. Rozdíly mezi produkty Query for i5/OS a Query/36**

Tato příloha popisuje rozdíly mezi produktem Query for i5/OS a produktem Query/36. V této příloze jsou popisovány pouze ty odlišnosti produktu Query for i5/OS, které by mohly způsobit potíže, pokud byste o nich nevěděli před započetím práce s produktem Query for i5/OS. Příloha definuje tyto rozdíly jako:

- Koncepční.
- Operační.
- Příkazové.
- · Migrační.

# **Koncepční rozdíly**

Následující seznam určuje koncepce, které jsou odlišné na platformě System i a vysvětluje příslušné rozdíly mezi uvedenými koncepcemi :

#### **Subrutiny**

V systému System/36 byly dotazy členy subrutin v knihovně. Na platformě System i jsou dotazy unikátním typem objektu, který se nazývá definice dotazu (\*QRYDFN) a je uložen v knihovně. Tato změna je důležitá pro pochopení, neboť některé příkazy systému System/36, které pracují se subrutinami, by nemohly pracovat na platformě System i.

#### **Soubory**

Soubory jsou uloženy v knihovnách na platformě System i, takže je produktu Query for i5/OS zapotřebí sdělit jméno knihovny, aby mohl být soubor vyhledán. Systém System/36 neukládá soubory do knihoven.

# **Operační rozdíly**

Následující seznam označuje operace, které jsou na platformě System i rozdílné a vysvětluje rozdíly platné pro každou položku :

#### **Propojené soubory**

I když soubor definovaný pomocí IDDU, který migruje ze systému System/36, není propojen, můžete se na tento soubor dotazovat. Soubor se ovšem zobrazí jako soubor s jedním polem (tj. pokud spustíte na soubor předvolený dotaz, jeví se soubor tak, jakoby byla všechna pole zpracovávána najednou).

#### **ID souborů**

V produktu Query/36 jsou ID souborů tvořena písmeny A až E. Pokud je dotaz Query/36 migrován na platformu System i, zůstávají všechna ID souborů vybraných pro tento dotaz stejná. Všechny soubory vybrané pro dotaz v produktu Query for i5/OS mají 1znakové až 3znakové ID souboru, které specifikujete, nebo nabývá předem stanovené hodnoty T*nn*, kde *nn* je v rozsahu od 01 do 32.

#### **Slučování souborů**

V produktu Query/36 můžete slučovat až pět souborů a je povolen pouze jeden typ sloučení (odpovídající věty). V produktu Query for i5/OS můžete slučovat až 32 souborů a jsou povoleny tři typy sloučení:

- Odpovídající věty
- v Věty odpovídající primárnímu souboru
- v Věty neodpovídající primárnímu souboru

V produktu Query/36 je maximální kombinovaná délka znakových polí používaných ke sloučení souborů 120. V produktu Query for i5/OS činí maximum 2000.

#### **Skupinové úrovně**

Skupinové úrovně pro požadavky tisku se mohou lišit v odsazování. V produktu Query/36 přeskakuje sestava při změně skupinové úrovně jednu řádku, pokud není definován skok na novou stránku nebo dvojitá či trojitá

mezera. V produktu Query for i5/OS sestava přeskakuje při změně skupinové úrovně zvláštní řádku, pokud není definován skok na novou stránku. To znamená, že mezi první detailní řádkou v nové skupině a poslední detailní řádkou před změnou skupinové úrovně je navíc jedna prázdná řádka.

#### **Znaková pole**

V produktu Query/36 budou znaková pole definovaná pomocí IDDU, jejichž délka je větší než 256 bajtů, zkrácena na 256 bajtů. Query for i5/OS podporuje znaková pole až do délky 32 766 bajtů. Testy výběru věty, které používají tato pole, budou nyní používat pro srovnání celé pole, nejen 256 bajtů.

#### **Třídicí posloupnost**

Není-li v dotazu specifikováno třídění, může se pořadí, ve kterém se tisknou věty v sestavě, lišit od pořadí, ve kterém byly tištěny produktu Query/36. Také v případě, kdy je určeno třídění, ale tříděné (á) pole má (mají) stejnou hodnotu v několika větách, může se pořadí lišit od pořadí v produktu Query/36.

#### **Výsledková pole**

Výsledková pole, která používají operace násobení nebo dělení, mohou mít v produktu Query for i5/OS poněkud odlišný výsledek v nejmenším desetinném místě v porovnání s produktem Query/36. Je to způsobeno tím, že násobení a dělení je v produktu Query for i5/OS prováděno s mnohem větší přesností.

#### **Výsledky výpočtů**

U dotazů, které byly začleněny ze systému System/36, jsou výsledky operací násobení a dělení zkráceny tak, aby odpovídaly délce pole pro dotazy. Pro dotazy definované pomocí produktu Query for i5/OS můžete zadat, zda mají být výsledky operací násobení a dělení zkráceny nebo zaokrouhleny.

#### **Výstup do souboru**

Je-li výstup dotazu poslán do souboru, vytváří produkt Query for i5/OS tento soubor jako databázový soubor s definicí. Není již nutné vytvářet definici IDDU a propojovat tuto definici se souborem, jak to bylo třeba

v produktu Query/36, pokud nebyly pro spuštění dotazu použity procedury QRY nebo QRYRUN.

#### **Pouze souhrnný výstup**

Jestliže posíláte pouze souhrnný výstup do souboru pomocí produktu Query for i5/OS, bude pole skupinové úrovně, jehož číslo skupinové úrovně je vyšší než úroveň skupiny, pro kterou byla tato věta vytvořena, obsahovat mezery pro znaková pole a nuly pro numerická pole. V systému System/36 budou tato pole obsahovat binární nuly. Platforma systému System i pracuje tímto způsobem proto, aby zamezila vložení nesprávných dat do numerických polí.

#### **Předvolená knihovna**

Předvolená knihovna pro vstupní soubor na obrazovce Zadání výběru souborů a pro výstupní soubor na obrazovce Definování výstupu databázových souborů je knihovna, která byla nastavena během konfigurace pro soubory prostředí systému System/36.

#### **Dekadická data**

V produktu Query/36 jsou chyby v dekadických datech tolerovány. Když provádíte dotaz pomocí produktu Query for i5/OS, jsou chyby v dekadických datech tolerovány v závislosti na hodnotě specifikované na obrazovce Volby zpracování. Pro předvolené dotazy a dotazy bez specifikované hodnoty volby zpracování toleruje produkt Query for i5/OS chyby v dekadických datech v prostředí systému System/36 a netoleruje je v prostředí i5/OS. Další informace uvádí Kapitola 14, "Zadání voleb [zpracování](#page-168-0) v produktu Query for [i5/OS".](#page-168-0)

#### **Odpověď na zprávu**

V systému System/36 může mít uživatel nastaven soubor automatických odpovědí na zprávy produktu Query/36. Soubor automatických odpovědí tohoto typu nezpracovává zprávy produktu Query for i5/OS.

**Tisk** Tisk s nastavením souběžného tisku na N=Ne nefunguje v systému i5/OS stejně jako v systému System/36. Další informace najdete v knize *Printer Device Programming*.

# **Rozdíly mezi příkazy v prostředí System/36 a příkazy v produktu Query for i5/OS**

Následující tabulka uvádí příkazy dotazů systému System/36 a případné ekvivalenty příkazů systému i5/OS a navíc některé systémové příkazy, které pracují s dotazy:

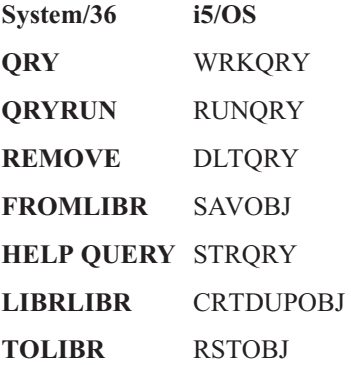

# **Migrační rozdíly mezi definicemi prostředí System/36 a produktu Query for i5/OS**

Definice produktu Query for i5/OS nemohou být začleněny do systému System/36.

# **Dodatek B. Praktická cvičení s dotazem produktu Query for i5/OS**

Abyste mohli procvičovat použití dotazu, musíte mít nejdříve soubor naplněný nějakými daty. Než přistoupíte ke skutečnému vytvoření dotazu, seznámí vás toto cvičení s následujícími kroky:

- v Vytvoření definice IDDU.
- v Vytvoření databázového souboru.
- · Zavádění dat.

Jestliže již máte v systému soubor s daty, která lze použít, můžete přejít přímo na část týkající se vytváření dotazu. Je-li vám jedno, s jakým typem dat pracujete, můžete vytvořit dotaz, který bude používat data z knihovny QGPL. Toto cvičení popisuje poslední část této přílohy, ["Procvičování](#page-218-0) dotazu produktu Query for i5/OS: vytvoření rozšířeného [dotazu"](#page-218-0) na stránce 207.

# **Procvičování dotazu produktu Query for i5/OS: vytvoření definice IDDU**

Na následujícím příkladu vám ukážeme, jak se vytvářejí definice pro jméno a adresu souboru. Definice jsou uspořádány tak, aby je bylo možno použít při práci, kterou můžete provádět v úloze obslužného programu datových souborů z knihy *ADTS/400: Data File Utility*.

- 1. Na jakýkoliv příkazový řádek můžete napsat STRIDD (příkaz Start IDDU). Můžete také přejít na hlavní menu IDDU tak, že vyberete volbu IDDU v menu souborů nebo v menu pro podporu rozhodování. Menu podpory rozhodování se objeví, jestliže vyberete volbu 2 (Úlohy kanceláře) v hlavním menu systému System i a pak volbu 3 (Podpora rozhodování) v menu Úlohy kanceláře.
- 2. Vytvořte slovník dat, tím že v menu IDDU vyberete volbu 2 (Práce se slovníky dat) a stisknete klávesu Enter. (Toto dělat nemusíte, jestliže již v knihovně slovník dat existuje a vy jej můžete použít. Pokud exituje slovník dat, který můžete použít, pokračujte krokem 6.)
- 3. Na obrazovce vyberte volbu 1 (Vytvoření), napište jméno knihovny, která bude obsahovat slovník, a stiskněte klávesu Enter.

Jestliže se pokoušíte vytvořit slovník dat a jmenovaná knihovna neexistuje, zobrazí se zpráva Knihovna nenalezena. Můžete ji vytvořit po stisknutí klávesy Enter. Stisknete-li klávesu Enter, vyvolá se obrazovka Vytvoření knihovny. Na ní můžete vytvořit knihovnu, která bude obsahovat slovník dat. Až skončíte s vytvářením knihovny, budete pokračovat na obrazovce Vytvoření slovníku dat.

- 4. Na obrazovce Vytvoření slovníku dat se objeví jméno knihovny jako jméno slovníku. Později v tomto cvičení použijeme jméno slovníku SYSDIC; jméno SYSDIC můžete nahradit jménem jiného slovníku.
- 5. Můžete potvrdit systémem dodané hodnoty a stisknout klávesu Enter. Můžete také napsat krátký popis do náznaku *Text* a zvolit zadání dlouhého komentáře. Napíšete-li 1 (Výběr) do náznaku *Dlouhý komentář*, vyvoláte obrazovku Editace dlouhého komentáře, na které můžete napsat podrobné informace o daném slovníku. Slovník se vytvoří, jakmile na této obrazovce ukončíte práci a stisknete klávesu Enter.

Může trvat určitou dobu, než platforma systému System i vytvoří slovník. Po vytvoření slovníku se objeví zpráva. Stiskněte klávesu F12 (Zrušení) na obrazovce Práce se slovníkem dat, abyste se vrátili na hlavní menu IDDU.

6. Vyberte volbu 1 (Práce s definicemi dat) v hlavním menu IDDU,

IDDU Obslužný program pro definici dat (IDDU) Zvolte jednu z následujících možností: 1. Práce s definicemi dat

a stiskněte klávesu Enter.

7. Nejdříve budete pojmenovávat definice souboru, zvolte proto volbu 3 (Soubor). (V náznaku *Slovník dat* na následující obrazovce je uvedeno jméno SYSDIC. To, co vidíte na vaší obrazovce, je jméno slovníku dat, který jste právě vytvořili, nebo je to jméno slovníku dat, který jste naposledy používali. Slovník dat můžete změnit.)

```
Výběr typu definice
Napište volby, stiskněte Enter.
 Typ definice . . . . . . . 3 1=Pole
                                      2=Formát vět
                                       3=Soubor
 Slovník dat . . . . . . . SYSDIC Jméno, F4 seznam
```
Potom stiskněte klávesu Enter.

8. Poté, co se objeví obrazovka Práce s definicemi souborů, vyberte volbu 1 (Vytvoření) a pojmenujte novou definici souboru. (Zde jsme použili jako příklad jména definice souboru NAMEADDR.)

```
Práce s definicemi souborů
Slovník . . . . . . . . : SYSDIC
Umístit na . . . . . . . ______________ Počáteční znaky
Zadejte volbu (a definici souboru), stiskněte Enter.
1=Vytvoření 2=Změna 3=Kopie 4=Výmaz
6=Tisk 7=Přejmenování 8=Zobrazit použití
    Soubor
Vol Definice
```
Potom stiskněte klávesu Enter.

9. Objeví se obrazovka Vytvoření definice souboru. Na této obrazovce vyberte volbu 2 (Vytvoření jednoduchého formátu) a přijměte systémem dodané jméno formátu věty (systém využije jméno definice souboru a přidá na konec písmeno R). Do náznaku *Text* můžete napsat krátký popis, jako v předcházejícím případě. Do náznaku *Dlouhý komentář* nezadávejte nic.

```
Vytvoření definice souboru
Definice . . . . . . : NAMEADDR Slovník . . . . . . : SYSDIC
Napište volby, stiskněte Enter.
 Formáty vět
  volba . . . . . . . 2 1=Vytvoření a/nebo výběr formátů
                                   2=Vytvoření předvoleného formátu
                                     a výběr polí
  Pro volbu 2=Vytvoření předvoleného formátu:
    Formát . . . . . . předvolba ____ jméno
 Výběr klíčových polí
   posloupnost . . . . . N Y=Ano, N=Ne
 Dlouhý komentář . . . . _ 1=Výběr, 4=Odstranění
 Text . . . . . . . . . cvičná definice pro DFU a Query
```
Potom stiskněte klávesu Enter.

10. Nyní jste připraveni vytvořit definice souborů, které bude používat vámi jmenovaná definice formátu vět. Nejdříve pojmenujte definici polí tím, že napíšete LASTNAME do náznaku *Pole*. Použijte pořadové číslo 10, které je již na obrazovce uvedeno. Ještě netiskněte klávesu Enter.

```
Vytvoření a výběr definic polí
Definice . . . . . . : NAMEADDRR Slovník . . . . . . . : SYSDIC
Nastavení na . . . . . . __________ Pole, pořadí (0-99999)
Napište pořadová čísla (0-99999) (a pole), stiskněte Enter.
Zadejte pole, stiskněte F6 pro vytvoření.
Poř. Pole Konec Poř. Pole Konec Poř. Pole Konec
 10 LASTNAME
```
Nyní stiskněte klávesu F6. Popis definice pole LASTNAME (stejně jako pojmenování a popis zbývajících definic polí) dokončíte na další obrazovce.

11. Dokončete popis pole LASTNAME zadáním jeho typu, velikosti a všech dalších deskriptorů podle dále uvedené tabulky. Potom pojmenujte a popište zbývající definice polí.

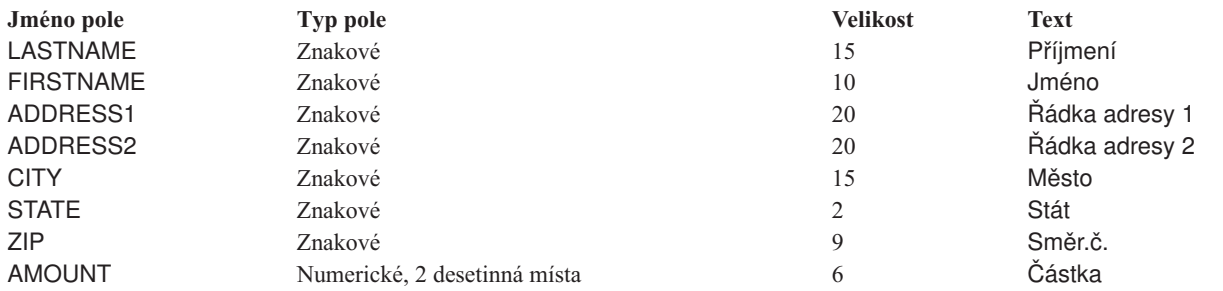

```
Vytvoření definic polí
```

```
Napište informaci, stiskněte Enter pro vytvoření.
  Typ pole (velikost) . : 1=Znakové (1-32766)
                                       2=Numerické (1-31, desetinná místa 0-31)
                                       3=DBCS (4-32766, smíšené; 1-16383, grafické)
                                        4=Datum/Čas (bez velikosti)
  Další volby . . . . . : Y=Ano
-------Pole---------- Des Další
Jméno Typ Vel mís vol Text
LASTNAME 1 15 _ Příjmení
FIRSTNAME 1 10 __ _ Jméno<br>ADDRESS1 1 20 __ _ _ Řádka<br>ADDRESS2 1 20 __ _ Řádka
ADDRESS1 1 20 \overline{\phantom{0}} \overline{\phantom{0}} \overlineADDRESS2 1 20 - - \tilde{R}ádka adresy 2
CITY 1 15 __ _ Město
STATE 1 \quad 2 \quad - \quad - \quad Stat
ZIP 1 9 __ _ Směr.č.
AMOUNT 2 6 2 _ Částka
```
12. Po dokončení zadávání charakteristik polí stiskněte klávesu Enter. Obrazovka Vytvoření definic polí se znovu zobrazí a pole jsou vytvořena.

```
Vytvoření definic polí
Napište informaci, stiskněte Enter pro vytvoření.
   Typ pole (velikost) . : 1=Znakové (1-32766)
                                              2=Numerické (1-31, desetinná místa 0-31)
                                              3=DBCS (4-32766, smíšené; 1-16383, grafické)
                                              4=Datum/Čas (bez velikosti)
   Další volby . . . . . : Y=Ano
-------Pole---------- Des Další
Jméno Typ Vel mís vol Text
\_ , and the set of the set of the set of the set of the set of the set of the set of the set of the set of the set of the set of the set of the set of the set of the set of the set of the set of the set of the set of th
\_ , and the set of the set of the set of the set of the set of the set of the set of the set of the set of the set of the set of the set of the set of the set of the set of the set of the set of the set of the set of th
\_ , and the set of the set of the set of the set of the set of the set of the set of the set of the set of the set of the set of the set of the set of the set of the set of the set of the set of the set of the set of th
```
Stiskněte klávesu Enter, aniž byste udělali nějaké změny na obrazovce.

13. Když se objeví obrazovka Vytvoření a výběr definic polí,

```
Vytvoření a výběr definic polí
Definice . . . . . . : NAMEADDRR Slovník . . . . . . . : SYSDIC
Nastavení na . . . . . . __________ Pole, pořadí (0-99999)
Napište pořadová čísla (0-99999) (a pole), stiskněte Enter.
Zadejte pole, stiskněte F6 pro vytvoření.
Poř. Pole Konec Poř. Pole Konec Poř. Pole Konec
Poř. Pole Konec
10 LASTNAME 15
10 FIRSTNAME 25
10 ADDRESS1 45
10 ADDRESS2 65
10 CITY 80
10 STATE 82
10 ZIP 91
10 AMOUNT 95
```
ověřte si, že jména polí jsou uspořádána ve správném pořadí. (Jsou-li pořadová čísla shodná, je uspořádání jmen polí na obrazovce určeno pořadím použití ve větě.) Jestliže je nějaké pole mimo pořadí, zadejte pořadová čísla nutná pro určení správného uspořádání a stiskněte klávesu Enter. Pokud jsou pole ve správném pořadí, stiskněte klávesu Enter, aniž byste na obrazovce prováděli jakékoliv změny.

14. Tím přejdete na obrazovku Práce s definicemi souborů,

```
Práce s definicemi souborů
Slovník . . . . . . . . : SYSDIC
Umístit na . . . . . . <u>_________</u> Počáteční znaky
Zadejte volbu (a definici souboru), stiskněte Enter.
1=Vytvoření 2=Změna 3=Kopie
6=Tisk 7=Přejmenování 8=Zobrazit použití
    Soubor
Vol Definice
```
kde stisknete klávesu F3 (Konec), aniž byste na této obrazovce dělali jakékoliv změny.

Tím jste dokončili *popisování* definic databázového souboru. Instrukce pro *vytvoření* souboru a pro zavádění dat do souboru popisují další části.

# **Cvičení dotazu produktu Query for i5/OS: vytvoření databázového souboru**

Po vytvoření nezbytných definic souborů můžete s použitím obrazovky Práce s databázovými soubory vytvořit databázový soubor. Na tuto obrazovku se můžete dostat buď z hlavního menu IDDU nebo zadáním příkazu WRKDBFIDD (Work with DB Files Using IDDU).

Můžete vytvořit tolik souborů, kolik chcete, tím, že zadáte nové jméno souboru pokaždé, když se vrátíte na tuto obrazovku. Tato jména souborů mohou mít dříve přiřazenou úroveň oprávnění (tzv. authority holder). To ovlivňuje oprávnění, která můžete přiřazovat.

Chcete-li vytvořit databázový soubor, proveďte tyto kroky:

- 1. Vyberte volbu 3 (Práce s databázovými soubory) z menu IDDU (nebo napište na příkazový řádek příkaz WRKDBFIDD).
- 2. Na obrazovce Práce s databázovými soubory vyberte volbu 1 (Vytvoření), pojmenujte nový soubor a specifikujte knihovnu, která tento soubor bude obsahovat.

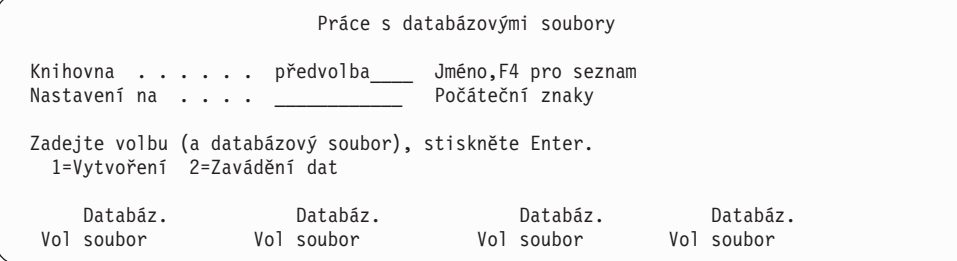

3. Stiskněte klávesu Enter. Objeví se obrazovka Vytvoření databázového souboru se jmény nových souborů a jejich knihoven.

Na této obrazovce zadejte NAMEADDR do Definice souboru, SYSDIC (nebo jméno slovníku, který jste vytvořili v předcházející části této přílohy) do náznaku Slovník a \*CHANGE jako oprávnění ostatních uživatelů, kteří budou mít přístup k tomuto souboru.

```
Vytvoření databázového souboru
Jméno...: NAMEADDR Knihovna....: YOURLIB
Napište volby, stiskněte Enter.
 Informace související s definicí:
   Definice souboru . . . . . NAMEADDR Jméno, F4 seznam
   Slovník . . . . . . . . . . SYSDIC Jméno, F4 seznam
   Oprávnění . . . . . . . . *CHANGE *LIBCRTAUT, *ALL, *CHANGE
                                        *USE, *EXCLUDE
                                        Jméno seznamu oprávnění
```
4. Soubor vytvoříte stisknutím klávesy Enter. Po vytvoření souboru jej systém automaticky propojí s jeho definicí. Stiskněte klávesu F3 (Konec). Tím se vrátíte na menu IDDU.

# **Procvičování dotazu produktu Query for i5/OS: zavádění dat**

Při zavádění dat do souboru musíte provést tyto kroky:

- 1. Vyberte volbu 3 (Práce s databázovými soubory) z menu IDDU (nebo napište na příkazový řádek příkaz WRKDBFIDD).
- 2. Na obrazovce Práce s databázovými soubory zadejte volbu 2 (Zavádění dat), NAMEADDR jako jméno souboru a jméno vaší knihovny do náznaku Knihovna.

Práce s databázovými soubory Knihovna . . . . . . předvolba\_\_\_\_ Jméno,F4 pro seznam<br>Nastavení na . . . . Nastavení na . . . . Zadejte volbu (a databázový soubor), stiskněte Enter. 1=Vytvoření 2=Zavádění dat Databáz. Databáz. Databáz. Databáz. Vol soubor

3. Stiskněte klávesu Enter. Vyvolá se obrazovka Práce s daty v souboru.

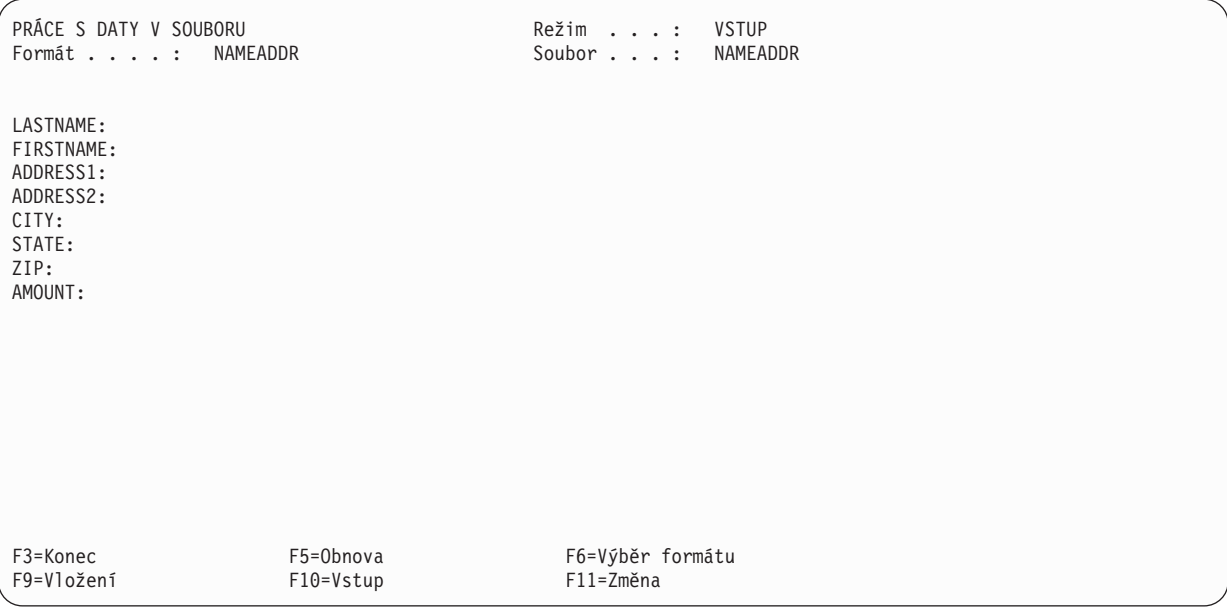

4. Napište informace uvedené na následující obrazovce, ale nepoužívejte klávesu Enter. Jakmile vyplníte částku, stiskněte nejdříve klávesu Field Exit a *potom* teprve potom stiskněte klávesu Enter.

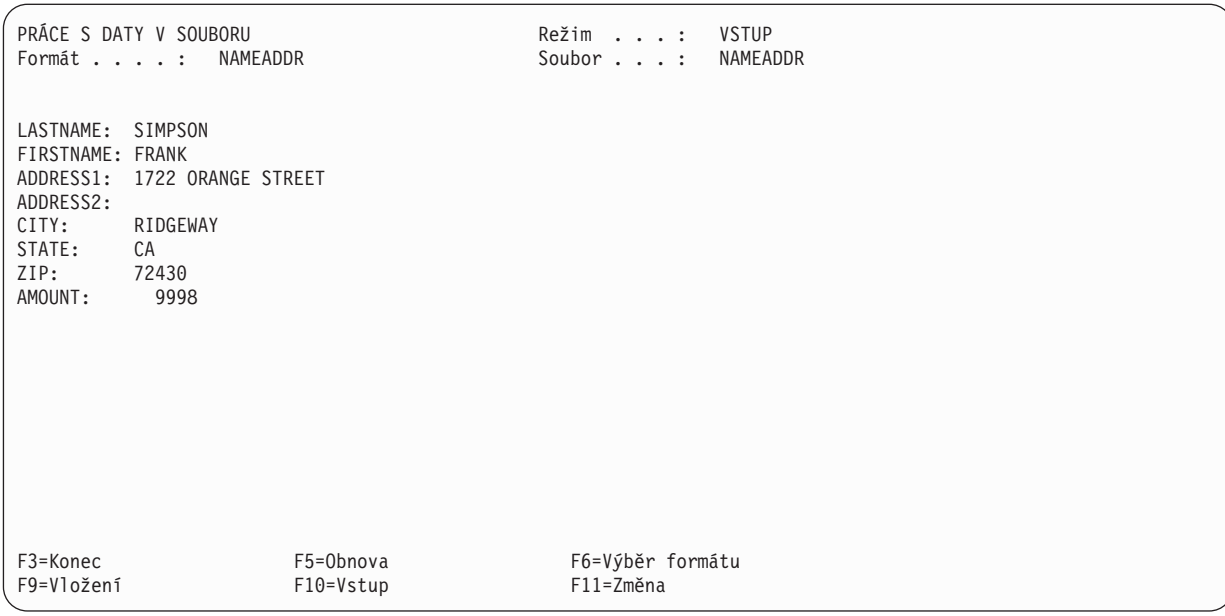

- 5. Opět se objeví obrazovka Práce s daty v souboru, ale pole jsou prázdná, připravená k zavádění dalších dat.
- 6. Pokračujte v přidávání dále uvedených dat na obrazovce Práce s daty v souboru:

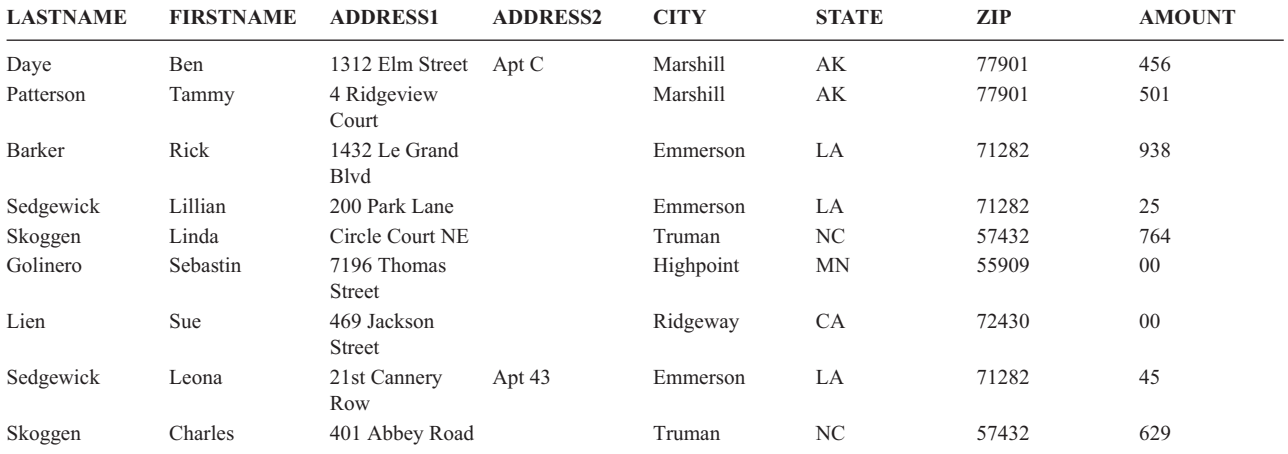

7. Když přidáte všechna data a obrazovka Práce s daty v souboru se zobrazí s prázdnými poli, stiskněte klávesu F3 (Konec). Objeví se obrazovka Konec zavádění dat.

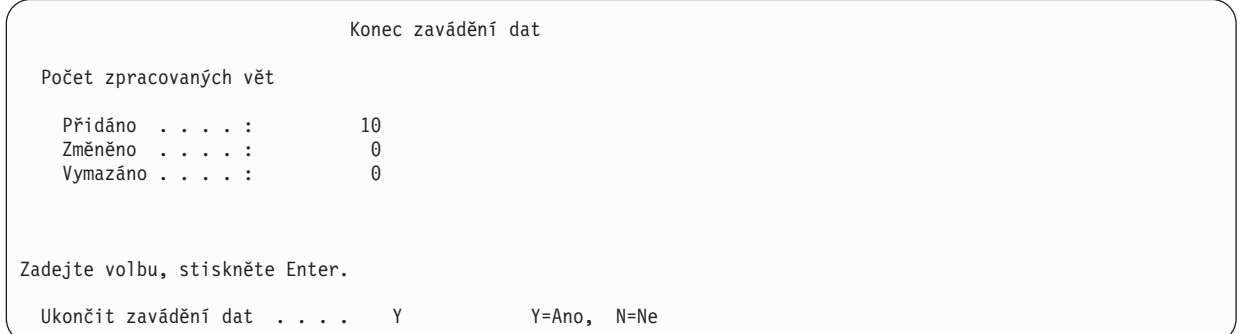

Na této obrazovce nemusíte nic měnit. Stiskněte klávesu Enter.

8. Přejdete na obrazovku Práce s databázovými soubory.

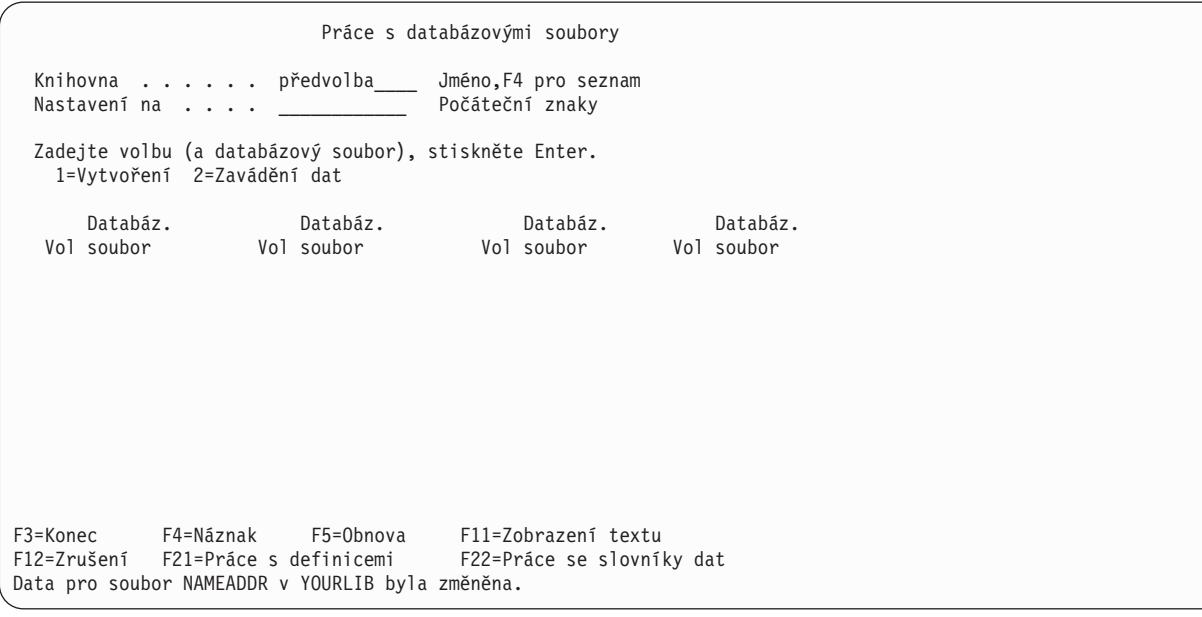

Zpráva ve spodní části obrazovky vás informuje o tom, že data v souboru byla změněna.

9. Stiskněte klávesu F3 (Konec) a zobrazí se menu, z něhož jste začínali.

Automaticky vytištěný ověřovací protokol obsahuje data, která jste zavedli.

# **Procvičování dotazu produktu Query for i5/OS: vytvoření a spuštění dotazu**

V dalším cvičení vytvoříte a změníte dotaz, který vytváří sestavu obsahující všechny informace ze souboru NAMEADDR nebo z kteréhokoliv jiného souboru, který již existuje ve vašem systému. NAMEADDR je definice souboru, kterou jste vytvořili v předcházejícím příkladu s použitím IDDU.

Soubor NAMEADDR obsahuje jména a adresy a zahrnuje tyto informace:

- Last name (příjmení).
- First name (jméno).
- Address 1 (adresa 1).
- Address 2 (adresa 2).
- City (město).
- State (stát)
- ZIP code  $(PS\check{C})$ .
- Amount (částka).

Když vytvoříte a uložíte dotaz, můžete jej v této podobě spustit, potom jej změnit a spustit znovu.

# **Procvičování dotazu produktu Query for i5/OS: vytvoření dotazu**

V tomto cvičení vytvoříte dotaz, který vypíše na obrazovku všechny informace ze souboru NAMEADDR v pořadí, v jakém existují v souboru.

Budete požádáni, abyste uložili vytvořený dotaz do knihovny. Pravděpodobně budete chtít použít svou vlastní knihovnu. Pokud nemáte svou knihovnu a ani nevíte, jak se vytváří, obraťte se na osobu odpovědnou za knihovny ve vašem systému.

- 1. Napsáním příkazu WRKQRY na kteroukoliv příkazovou řádku přejděte na obrazovku Práce s dotazy.
- 2. Na této obrazovce napište 1 (Vytvoření) do náznaku *Volba*, xxxQRY do náznaku *Dotaz* (s použitím vašich iniciál místo xxx) a jméno vaší knihovny do náznaku *Knihovna*.

```
Práce s dotazy
Napište volby, stiskněte Enter.
 Volba . . . . . . . 1 1=Vytvoření, 2=Změna, 3=Kopie, 4=Výmaz
                                 5=Zobrazení, 6=Tisk definice
                                 8=Spuštění v dávce 9=Spuštění
 Dotaz . . . . . . . KJOQRY Jméno, F4 seznam
   Knihovna . . . . . . YOURLIB Jméno, *LIBL, F4 seznam
F3=Konec F4=Náznak F5=Obnova F12=Zrušení
```
3. Stiskněte klávesu Enter. Objeví se obrazovka Definice dotazu.

```
Definice dotazu
Dotaz . . . . . . : KJOQRY Volba . . . . . . : VYTVOŘENÍ
 Knihovna . . . . : YOURLIB
Zadejte volby, stiskněte Enter. Stisknutím F21 vyberete vše.
 1=Výběr
Vol Volba definice dotazu
1 Zadání výběru souborů
_ Definice výsledkových polí
_ Výběr a uspořádání polí
_ Výběr vět
_ Výběr třídicích polí
_ Výběr porovnávací posloupnosti
_ Výběr formátování sloupců sestavy
_ Výběr součtovacích funkcí sestavy
_ Definice skupinových úrovní
_ Výběr typu a formy výstupu
      Zadání voleb zpracování
F3=Konec F5=Sestava F12=Zrušení
                                   F21=Výběr všeho
```
Všimněte si, že dotaz již sám na této obrazovce vložil znak 1 do volby *Zadání výběru souborů*. Je to proto, že kdykoliv vytváříte dotaz, *musíte* určit soubor, ale nemusíte zadávat žádné další volby na této obrazovce.

4. Stiskněte klávesu Enter a zobrazí se obrazovka Zadání výběru souborů.

Zadání výběru souborů Zadejte volby, stiskněte Enter. Stiskněte F9 pro zadání výběru dalšího souboru. Soubor . . . . . . . . <u>\_\_\_\_\_\_\_\_\_</u> Jméno, F4 seznam Knihovna  $\ldots$  . . . .  $\overline{QGPL}$  Jméno,  $\star LIBL$ , F4 seznam Člen . . . . . . . . . . \*FIRST Jméno, \*FIRST, F4 seznam Formát . . . . . . . . . \*FIRST Jméno, \*FIRST, F4 seznam KONEC F3=Konec F4=Náznak F5=Sestava F9=Přidání souboru<br>F12=Zrušení F13=Uspořádání F24=Dalšíklávesy F13=Uspořádání F24=Další klávesy

Na této obrazovce sdělujete produktu Query, které databázové soubory chcete prohledávat pro získání údajů do vaší sestavy.

5. Napište NAMEADDR do náznaku *Soubor*, jméno knihovny obsahující tento soubor do náznaku *Knihovna* a náznaky *Formát* a *Člen* ponechte nezměněny.

```
Zadání výběru souborů
Zadejte volby, stiskněte Enter. Stiskněte F9 pro zadání výběru
 dalšího souboru.
  Soubor . . . . . . . . . NAMEADDR___ Jméno, F4 seznam<br>Knihovna . . . . . . . YOURLIB Jméno, *LIBL, F4 seznam
     Knihovna . . . . . . YOURLIB Jméno, *LIBL, F4 seznam
  Člen . . . . . . . . . . *FIRST Jméno, *FIRST, F4 seznam
  Formát . . . . . . . . . NAMEADDRR Jméno, *FIRST, F4 seznam
F3=Konec F4=Náznak F5=Sestava F9=Přidání souboru<br>F12=Zrušení F13=Uspořádání F24=Dalšíklávesy
                   F13=Uspořádání F24=Další klávesy
```
6. Stiskněte klávesu Enter. Obrazovka Zadání výběru souborů se objeví znovu se zprávou zobrazenou v dolní části obrazovky: Vyberte soubor (y), nebo potvrďte zadání stisknutím klávesy Enter.

```
Zadání výběru souborů
Zadejte volby, stiskněte Enter. Stiskněte F9 pro zadání výběru
  dalšího souboru.
  Soubor . . . . . . . . . NAMEADDR___ Jméno, F4 seznam<br>Knihovna . . . . . . YOURLIB     Jméno, *LIBL, F4 seznam
     Knihovna . . . . . . . YOURLIB Jméno, *LIBL, F4 seznam
  Člen . . . . . . . . . . *FIRST Jméno, *FIRST, F4 seznam
  Člen . . . . . . . . . . *FIRST Jméno, *FIRST, F4 seznam<br>Formát . . . . . . . . NAMEADDRR Jméno, *FIRST, F4 seznam
F3=Konec F4=Náznak F5=Sestava F9=Přidání souboru
F12=Zrušení F13=Uspořádání F24=Další klávesy
Vyberte soubor(y), nebo potvrďte zadání stisknutím klávesy Enter.
```
7. Stiskněte klávesu Enter. Vyvolá se obrazovka Definice dotazu se zprávou zobrazenou v dolní části obrazovky: Vyberte volbu, nebo stisknutím F3 uložte nebo spusťte dotaz.

```
Definice dotazu
Dotaz . . . . . . : KJOQRY Volba . . . . . . : VYTVOŘENÍ
 Knihovna . . . . : YOURLIB
Zadejte volby, stiskněte Enter. Stisknutím F21 vyberete vše.
 1=Výběr
Vol Volba definice dotazu
_ > Zadání výběru souborů
_ Definice výsledkových polí
_ Výběr a uspořádání polí
_ Výběr vět
_ Výběr třídicích polí
_ Výběr porovnávací posloupnosti
_ Výběr formátování sloupců sestavy
_ Výběr součtovacích funkcí sestavy
_ Definice skupinových úrovní
_ Výběr typu a formy výstupu
      Zadání voleb zpracování
F3=Konec F5=Sestava F12=Zrušení
F13=Uspořádání
Vyberte volbu, nebo stisknutím F3 spusťte nebo uložte dotaz.
```
Volba Zadání výběru souborů má ve sloupci *Vol* zobrazen znak >, což označuje, že volba byla definována v předcházejícím kroku.

8. Stiskněte klávesu F3 (Konec). Objeví se obrazovka Ukončení práce s dotazem.

Produkt Query vloží Y (Ano) do náznaku *Uložit definici* a 1 (Spustit interaktivně) do náznaku *Volba spuštění*, protože předpokládá, že chcete uložit objekt definice dotazu i spustit dotaz. Nechte tyto předvolené hodnoty v obou náznacích.

- 9. Do náznaku *Text* napište Seznam jmen a adres zákazníků.
- 10. Napište \*CHANGE do náznaku *Oprávnění*.

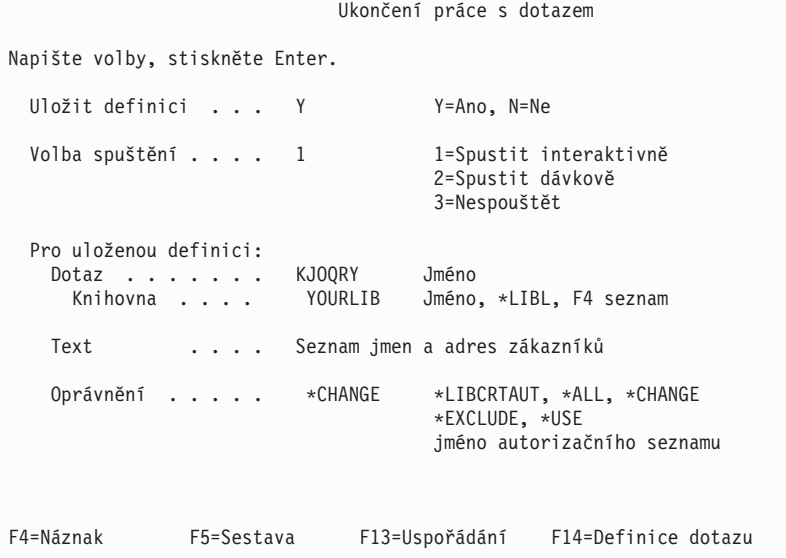

11. Stiskněte klávesu Enter. Tím uložíte objekt definice dotazu a spustíte dotaz. Na obrazovce se objeví sestava vytvořená dotazem:

```
Zobrazení sestavy
Dotaz . . . : YOURLIB/KJOQRY Šířka sestavy . . . . : 117
Umístit na (řádek) . . . . ___________ Umístit na sloupec . . . .
\mathcal{L}Řádek ....+....1....+....2....+....3....+....4....+....5....+....6....+....7...
      LASTNAME FIRSTNAME ADDRESS1 ADDRESS2
000001 SIMPSON FRANK 1722 ORANGE STREET
000002 DAYE BEN 1312 ELM STREET APT C
000003 SEDGEWICK LILLIAN 200 PARK LANE
000004 LIEN SUE 469 JACKSON STREET
000005 PATTERSON TAMMY 4 RIDGEVIEW COURT
000006 SKOGGEN LINDA CIRCLE COURT NE
000007 SEDGEWICK LEONA 21ST CANNERY ROW APT 43
000008 BARKER RICK 1432 LE GRAND BLVD
000009 GOLINERO SEBASTIN 7196 THOMAS STREET
000010 SKOGGEN CHARLES 401 ABBEY ROAD
****** ******** Konec sestavy ********
                                                       Konec
F3=Konec F12=Zrušení F19=Vlevo F20=Vpravo F21=Spojit F22=Šířka
```
Sestava vypisuje všechny informace ze souboru NAMEADDR. Data, včetně záhlaví sloupců, byla definována systémem s použitím IDDU.

Po stisknutí F20 (Vpravo) uvidíte pravou stranu sestavy.

12. Stiskněte klávesu F3 (Konec). Objeví se obrazovka Práce s dotazy.

Ve spodní části obrazovky se zobrazí zpráva, která potvrzuje, že byl dotaz zpracován úspěšně.

```
Práce s dotazy
Napište volby, stiskněte Enter.
  Volba . . . . . . . . _ 1=Vytvoření, 2=Změna, 3=Kopie, 4=Výmaz
                                       5=Zobrazení, 6=Tisk definice
                                       8=Spuštění v dávce, 9=Spuštění
 Dotaz . . . . . . KJOQRY . Jméno, F4 seznam<br>Knihovna . . . . . . KJOQRY . Jméno, F4 seznam
    Knihovna . . . . . . YOURLIB Jméno, *LIBL, F4 seznam
F3=Konec F4=Náznak F5=Obnova F12=Zrušení
Volba spuštění dotazu byla úspěšně dokončena.
```
## **Procvičování dotazu produktu Query for i5/OS: změna dotazu**

Chcete-li vytvořit sestavu, která obsahuje pouze zákazníky žijící ve státě Louisiana, musíte změnit dotaz tak, aby vypsal pouze zákazníky z tohoto státu.

- 1. Napište volbu 2 (Změna) do náznaku *Volba* na obrazovce Práce s dotazy.
- 2. Napište xxxQRY (kde xxx jsou vaše iniciály) do náznaku *Dotaz*, pokud xxxQRY již není zobrazeno jako jméno dotazu.

3. Napište jméno knihovny, kterou jste použili v předcházejícím cvičení, do náznaku *Knihovna*, jestliže již toto jméno není zobrazeno.

```
Práce s dotazy
Napište volby, stiskněte Enter.
 Volba . . . . . . . . 2 1=Vytvoření, 2=Změna, 3=Kopie, 4=Výmaz
                                  5=Zobrazení, 6=Tisk definice
                                  8=Spuštění v dávce, 9=Spuštění
 Dotaz . . . . . . . KJOQRY
   Knihovna . . . . . . YOURLIB Jméno, *LIBL, F4 seznam
F3=Konec F4=Náznak F5=Obnova F12=Zrušení
Volba spuštění dotazu byla úspěšně dokončena.
```
- 4. Stiskněte klávesu Enter. Objeví se obrazovka Definice dotazu.
- 5. Napište volbu 1 do náznaku *Výběr vět*.

```
Definice dotazu
Dotaz . . . . . . : KJOQRY Volba . . . . . . : ZMĚNA
 Knihovna . . . . : YOURLIB CCSID . . . . . . : 37
Zadejte volby, stiskněte Enter. Stisknutím F21 vyberete vše.
 1=Výběr
Vol Volba definice dotazu
    > Zadání výběru souborů
_ Definice výsledkových polí
– Výběr a uspořádání polí<br>1 – Výběr vět
     1 Výběr vět
_ Výběr třídicích polí
_ Výběr porovnávací posloupnosti
_ Výběr formátování sloupců sestavy
_ Výběr součtovacích funkcí sestavy
_ Definice skupinových úrovní
_ Výběr typu a formy výstupu
      Zadání voleb zpracování
F3=Konec F5=Sestava F12=Zrušení
F13=Uspořádání F18=Soubory F21=Výběr všeho
```
6. Stiskněte klávesu Enter. Objeví se obrazovka Výběr vět.

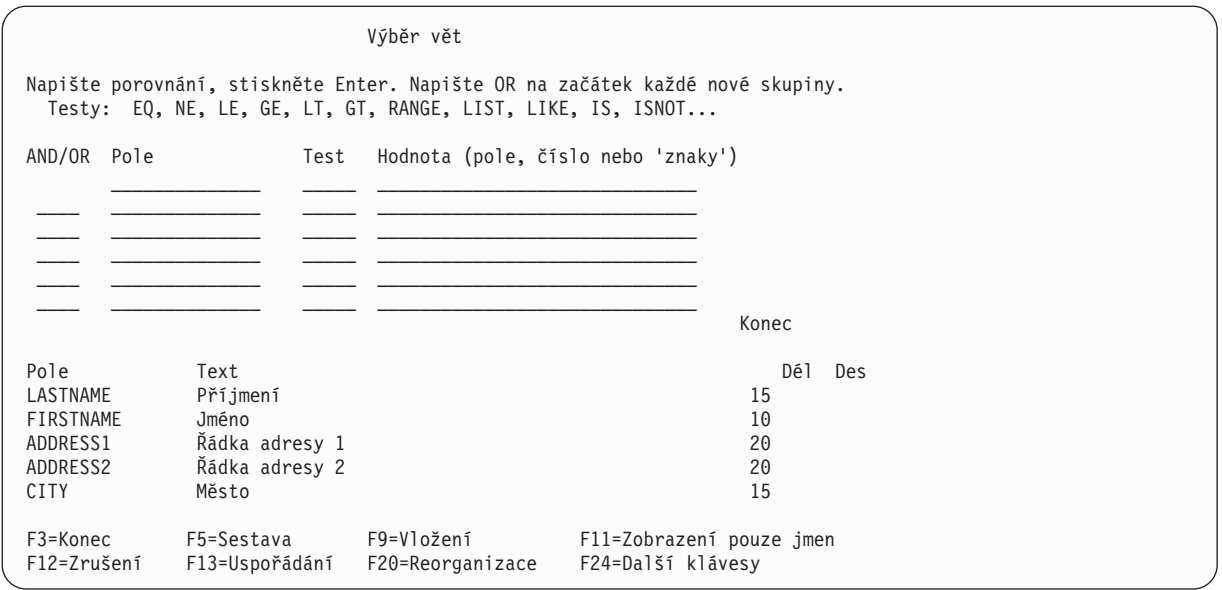

V dolní části této obrazovky jsou vypsána pole ze souboru NAMEADDR. (Není-li vaše obrazovka ve formátu výpis do jednoho sloupce, tj. nejsou-li zobrazeny náznaky *Text*, *Dél* a *Des*, stiskněte klávesu F11.) Můžete nastavit kurzor na jakékoliv místo v seznamu a stisknutím klávesy Page Down se zobrazí další jména polí.

7. Sloupce obrazovky *Pole*, *Test* a *Hodnota* vyplňte takto:

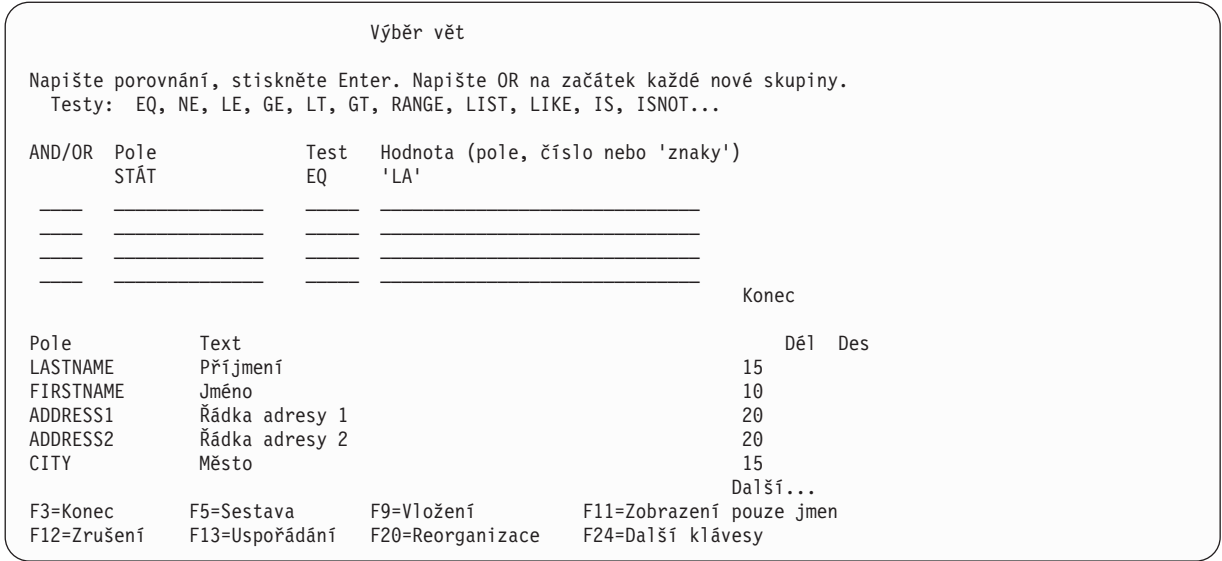

Tím řeknete produktu Query for i5/OS, aby testoval v každé větě pole STÁT na hodnotu LA. Do sestavy se dostanou pouze věty s touto hodnotou. (Pokud používáte tabulku jedinečné vážené systémové třídicí posloupnosti neboli \*HEX, ujistěte se, že jste napsali 'LA', protože apostrofy informují program, že LA je obsah pole a ne jméno pole. Musíte také napsat tuto hodnotu velkými písmeny, neboť je tímto způsobem v daném poli zadána. Máte-li jakékoliv pochybnosti o velikosti písmen v datech databáze, měli byste použít tabulku sdílených vah.)

8. Stiskněte klávesu F5 (Sestava) pro spuštění dotazu a zobrazení sestavy. Klávesa F5 vám umožní prohlédnout si, jak změny dotazu ovlivnily sestavu, před tím, než tyto změny skutečně uložíte.

Objeví se sestava vypisující zákazníky z Louisiany (na dále uvedené obrazovce je vidět pouze *levá* část sestavy):
```
Zobrazení sestavy
                                        Šířka sestavy . . . . :
117
--,<br>Nastavení na řádek  . . . . _______     Nastavení na sloupec . . . .
Řádek ....+....1....+....2....+....3....+....4....+....5....+....6....+....7...
 LASTNAME FIRSTNAME ADDRESS1 ADDRESS2
                    LILLIAN 200 PARK LANE
 000002 SEDGEWICK LEONA 21ST CANNERY ROW APT 43
 000003 BARKER RICK 1432 LE GRAND BLVD
 ****** ******** Konec sestavy ********
                                                             Konec
 F3=Konec F12=Zrušení F19=Vlevo F20=Vpravo F21=Spojení F22=Šířka 80
```
9. Chcete-li zobrazit *pravou* část sestavy, stiskněte klávesu F20.

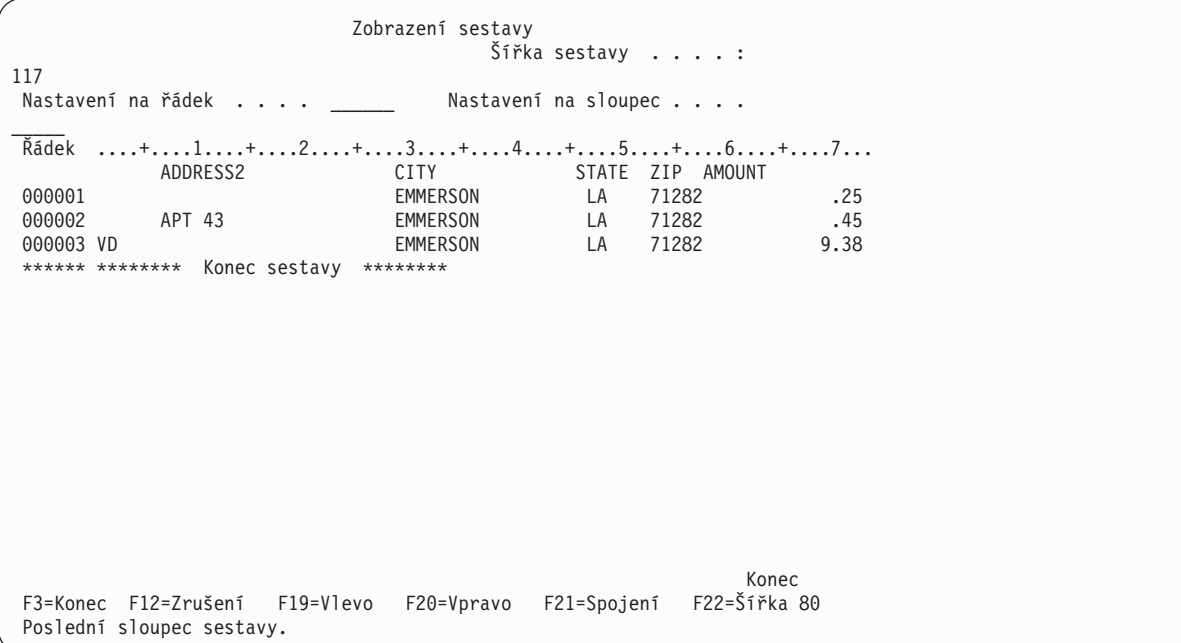

10. Stiskněte klávesu F3 (Konec), F12 (Zrušení) nebo Enter pro návrat na obrazovku Výběr vět. Potom stiskněte klávesu F3 (Konec). Objeví se obrazovka Ukončení práce s dotazem.

```
Ukončení práce s dotazem
Napište volby, stiskněte Enter.
 Uložit definici . . . Y Y=Ano, N=Ne
 Volba spuštění . . . . 1 1=Spustit interaktivně
                                     2=Spustit dávkově
                                     3=Nespouštět
 Pro uloženou definici:
   Dotaz . . . . . . KJOQRY Jméno<br>Knihovna . . . . YOURLIB Jméno
                                    Jméno, *LIBL, F4 seznam
   Text . . . . Seznam jmen a adres zákazníků
   Oprávnění . . . . . *CHANGE *LIBCRTAUT, *CHANGE, *ALL
                                     *EXCLUDE, *USE
                                     jméno autorizačního seznamu
F4=Náznak F5=Sestava F13=Uspořádání F14=Definice dotazu
```
Tuto obrazovku můžete rovněž použít pro spuštění dotazu se změnami, které jste provedli. Můžete si také vybrat, zda vámi provedené změny dotazu budou trvalé, nebo zda budou platit pouze pro tuto chvíli. Protože zřejmě již nikdy nebudete chtít vypsat zákazníky pouze z Louisiany, nebudete ani chtít, aby změny dotazu byly trvalé. A protože jste již použili klávesu F5 pro spuštění dotazu a prohlédli jste si sestavu, nebudete chtít spouštět dotaz znovu.

11. Vyplňte obrazovku Ukončení práce s dotazem podle tohoto vzoru:

```
Ukončení práce s dotazem
Napište volby, stiskněte Enter.
 Uložit definici . . . N Y=Ano, N=Ne
 Volba spuštění . . . . 3 1=Spustit interaktivně
                                  2=Spustit dávkově
                                  3=Nespouštět
 Pro uloženou definici:
   Dotaz . . . . . . . CEBQRY Jméno
     Knihovna . . . . YOURLIB Jméno, *LIBL, F4 seznam
   Text . . . . Seznam jmen a adres zákazníků
   Oprávnění . . . . *CHANGE *LIBCRTAUT, *CHANGE, *ALL
                                  *EXCLUDE, *USE
                                  jméno autorizačního seznamu
F4=Náznak F5=Sestava F13=Uspořádání F14=Definice dotazu
```
12. Stiskněte klávesu Enter. Objeví se obrazovka Práce s dotazy.

```
Práce s dotazy
Napište volby, stiskněte Enter.
 Volba . . . . . . . . _ 1=Vytvoření, 2=Změna, 3=Kopie, 4=Výmaz
                                  5=Zobrazení, 6=Tisk definice
                                  8=Spuštění v dávce, 9=Spuštění
 Dotaz . . . . . . . CEBQRY Jméno, F4 seznam
   Knihovna . . . . . . YOURLIB Jméno, *LIBL, F4 seznam
F3=Konec F4=Náznak F5=Obnova F12=Zrušení
Volba spuštění dotazu byla úspěšně dokončena.
```
Chcete-li se odhlásit ze systému, nebo začít pracovat s jiným produktem než Query, stiskněte klávesu F3 (Konec) a vrátíte se na obrazovku, odkud jste si zvolili práci s produktem Query.

### **Procvičování dotazu produktu Query for i5/OS: vytvoření rozšířeného dotazu**

V následujícím příkladu vytvoříte soubor nazvaný QRYFILE pomocí příkazu DSPOBJD (Display Object Description). Soubor obsahuje popisy všech objektů, které jsou aktuálně v paměti knihovny QGPL. Potom vytvoříte (s použitím několika voleb definice dotazu) definici dotazu, který získává informace ze souboru QRYFILE a vytváří z těchto informací sestavu.

**Poznámka:** Tento příklad nevysvětluje příkaz DSPOBJD ani jeho parametry. Další informace najdete v tématu Control Language (CL) v rámci aplikace Informační centrum pro systém i5/OS.

1. Na příkazovou řádku hlavního menu systému System i napište příkaz DSPOBJD tak, jak je uveden na následující obrazovce, a stiskněte klávesu Enter. Tím vytvoříte soubor nazvaný QRYFILE a uložíte jej do knihovny QGPL.

**Poznámka:** Při psaní \*ALL do parametru OBJTYPE nezapomeňte vložit mezeru za \*ALL, jinak obdržíte chybové hlášení. Celý příkaz musíte napsat *přesně* tak, jak je napsán na následující obrazovce.

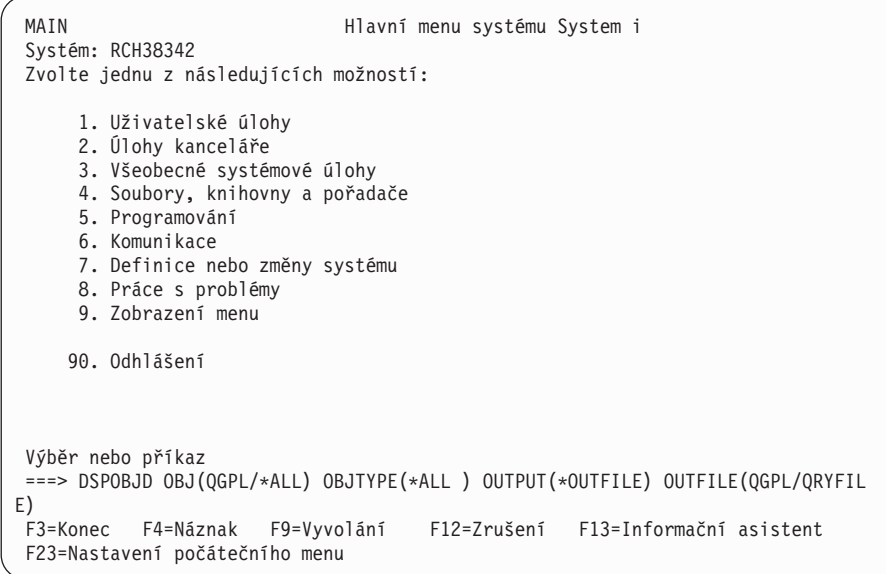

2. Napište WRKQRY na příkazovou řádku a stiskněte klávesu Enter.

```
MAIN Hlavní menu systému System i
Systém: RCH38342
Zvolte jednu z následujících možností:
    1. Uživatelské úlohy
    2. Úlohy kanceláře
    3. Všeobecné systémové úlohy
    4. Soubory, knihovny a pořadače
    5. Programování
    6. Komunikace
    7. Definice nebo změny systému
    8. Práce s problémy
    9. Zobrazení menu
   90. Odhlášení
Výběr nebo příkaz
===> WRKQRY
F3=Konec F4=Náznak F9=Vyvolání F12=Zrušení F13=Informační asistent
F23=Nastavení počátečního menu
```
3. Objeví se obrazovka Práce s dotazy. Na této obrazovce vyberte volbu 1 (Vytvoření). Potom pojmenujte dotaz napsáním jména do náznaku *Dotaz* a určete knihovnu, ve které bude dotaz uložen. To provedete tak, že napíšete jméno knihovny do náznaku *Knihovna*. Stiskněte klávesu Enter.

```
Práce s dotazy
Napište volby, stiskněte Enter.
 Volba . . . . . . . 1 1=Vytvoření, 2=Změna, 3=Kopie, 4=Výmaz
                                  5=Zobrazení, 6=Tisk definice
                                 8=Spuštění v dávce, 9=Spuštění
 Dotaz . . . . . . . . QNAME Jméno, F4 seznam
   Knihovna . . . . . . YOURLIB Jméno, *LIBL, F4 seznam
F3=Konec F4=Náznak F5=Obnova F12=Zrušení
```
4. Na obrazovce Definice dotazu vyberte definiční kroky *Výběr a uspořádání polí*, *Výběr vět*, *Výběr třídicích polí*, *Výběr formátování sloupců sestavy*, *Výběr součtovacích funkcí sestavy* a *Definice skupinových úrovní* napsáním volby 1 nalevo od každého z nich. (Všimněte si, že krok *Zadání výběru souborů* je již vybrán.) Stiskněte klávesu Enter.

```
Definice dotazu
Dotaz . . . . . . : QNAME Volba . . . . . . : VYTVOŘENÍ
 Knihovna . . . . : YOURLIB CCSID . . . . . . : 37
Zadejte volby, stiskněte Enter. Stisknutím F21 vyberete vše.
 1=Výběr
Vol Volba definice dotazu
1 Zadání výběru souborů
     Definice výsledkových polí
1 Výběr a uspořádání polí
1 Výběr vět
1 Výběr třídicích polí
     Výběr porovnávací posloupnosti
1 Výběr formátování sloupců sestavy
1 Výběr součtovacích funkcí sestavy
1 Definice skupinových úrovní
     Výběr typu a formy výstupu
     Zadání voleb zpracování
F3=Konec F5=Sestava F12=Zrušení
                 F18=Soubory F21=Výběr všeho
```
Produkt Query potom nabízí obrazovky vybraných definičních kroků v pořadí, v jakém jsou vypsány na obrazovce Definice dotazu.

5. Na obrazovce Zadání výběru souborů, která je první obrazovkou vyvolanou po obrazovce Definice dotazu, napište QRYFILE do náznaku *Soubor* a QGPL do náznaku *Knihovna*. Náznaky *Člen* a *Formát* jsou již vyplněny. Stiskněte klávesu Enter.

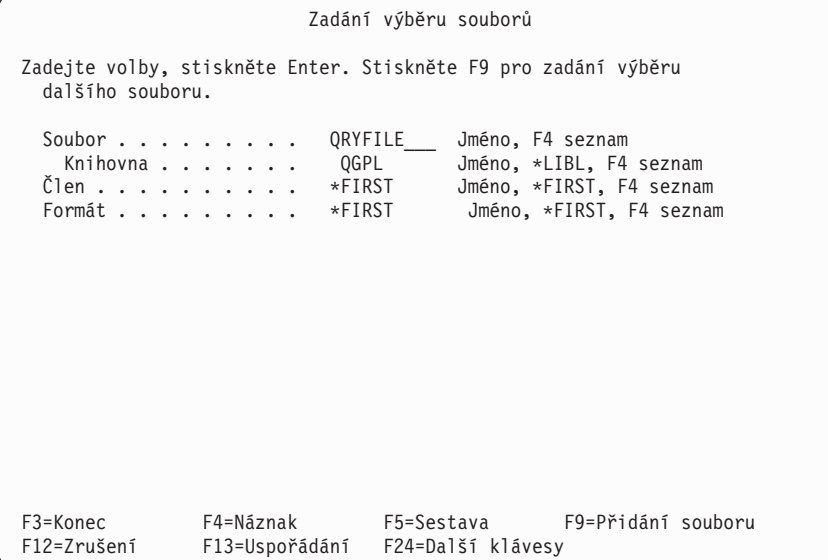

Objeví se zpráva Vyberte soubor (y), nebo potvrďte zadání stisknutím klávesy Enter.

```
Zadání výběru souborů
Zadejte volby, stiskněte Enter. Stisknutím F9 můžete přidat další výběr.
  Soubor . . . . . . . . . QRYFILE___ Jméno, F4 seznam
    Knihovna . . . . . . . QGPL Jméno, *LIBL, F4 seznam
  Člen . . . . . . . . . . *FIRST Jméno, *FIRST, F4 seznam
  Formát . . . . . . . . . QLIDOBJD Jméno, *FIRST, F4 seznam
F3=Konec F4=Náznak F5=Sestava F9=Přidání souboru
F12=Zrušení F13=Uspořádání F24=Další klávesy
Vyberte soubor(y), nebo potvrďte zadání stisknutím klávesy Enter.
```
Opět stiskněte klávesu Enter.

6. Následuje obrazovka Výběr a uspořádání polí.

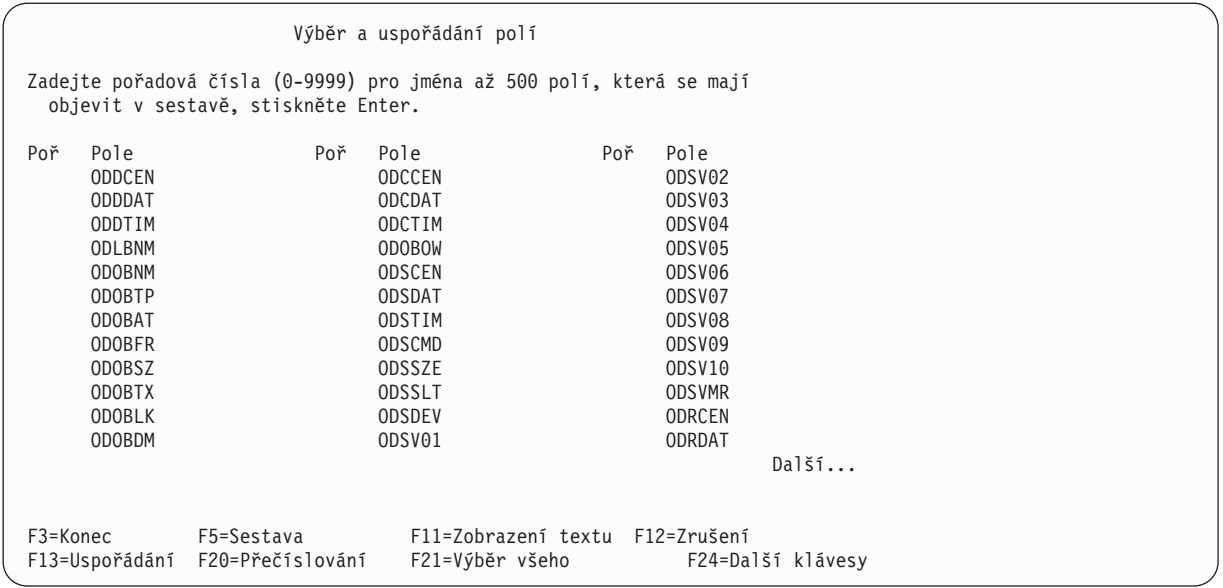

Jestliže je obrazovka ve formátu několika sloupců (tj. *nejsou* zobrazeny sloupce *Text*, *Dél* a *Des*), stiskněte klávesu F11 (Zobrazení textu), která zobrazí některé další informace o polích v seznamu. Vyberte pole ODLBNM, ODOBTP, ODOBAT, ODOBSZ a ODOBTX napsáním číslic od 1 do 5 vlevo od těchto polí, jak je vidět na další obrazovce. Pole, která vyberete, budou zařazena do sestavy dotazu a objeví se v pořadí, které určíte (nejprve se objeví ODLBNM, potom ODOBTP atd.).

**Poznámka:** Musíte označit pole, která zamýšlíte třídit.

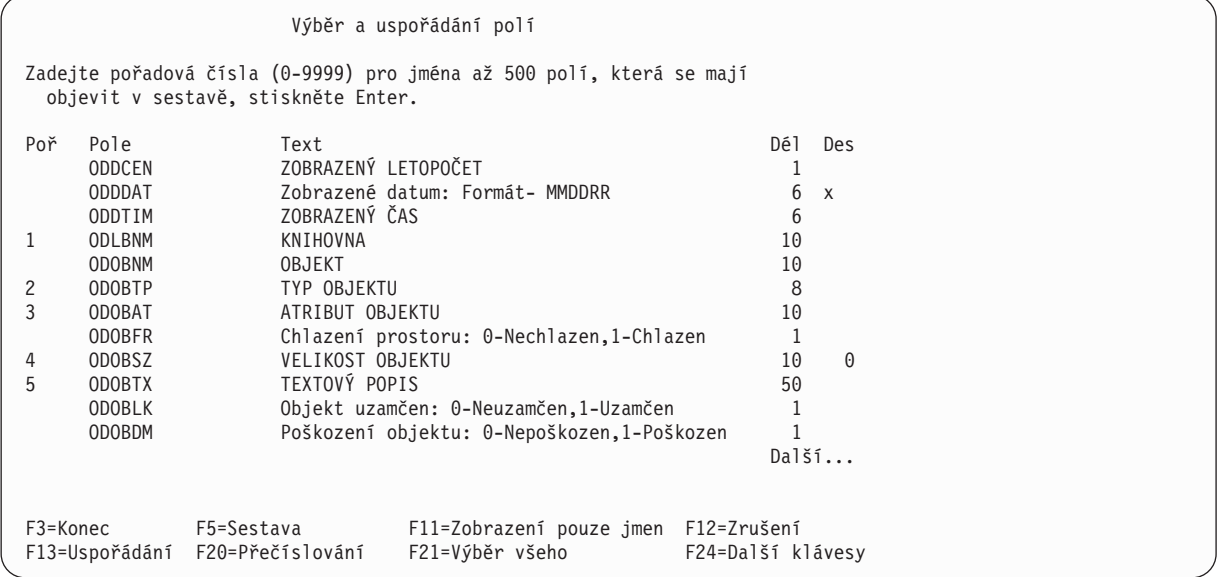

Stiskněte klávesu Enter. Produkt Query přeskupí pole na obrazovce tak, že vybraná pole budou na začátku seznamu v určeném pořadí. Zobrazí se také zpráva Potvrďte stisknutím klávesy Enter.

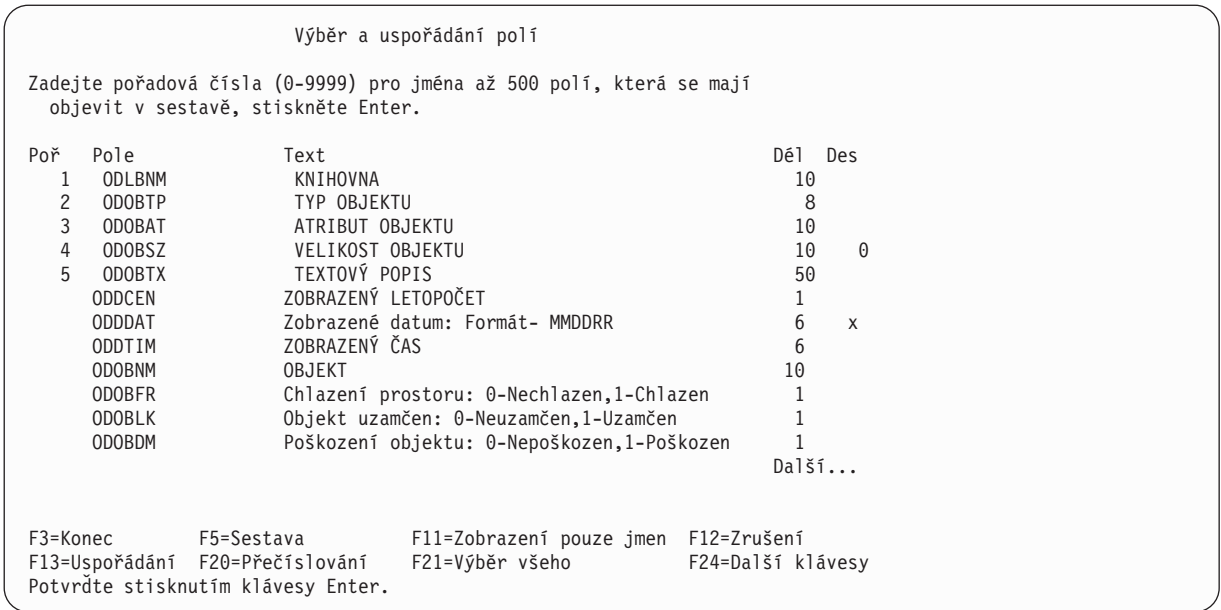

Opět stiskněte klávesu Enter.

7. Další obrazovkou, která se objeví, je obrazovka Výběr vět. Zde určíte, které věty chcete zahrnout do sestavy.

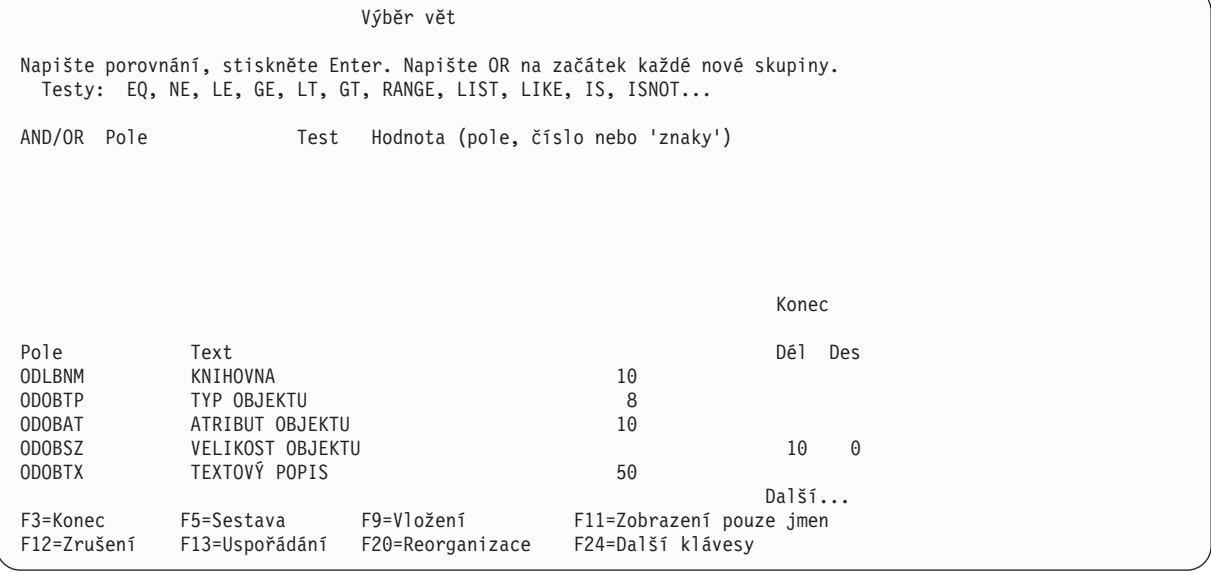

Do sestavy chcete zařadit všechny věty pro objekty typu \*FILE nebo \*PGM. Napište tyto informace do sloupců *Pole*, *Test* a *Hodnota*, jak je to uvedeno na další obrazovce. V tomto okamžiku nepoužívejte klávesu Enter.

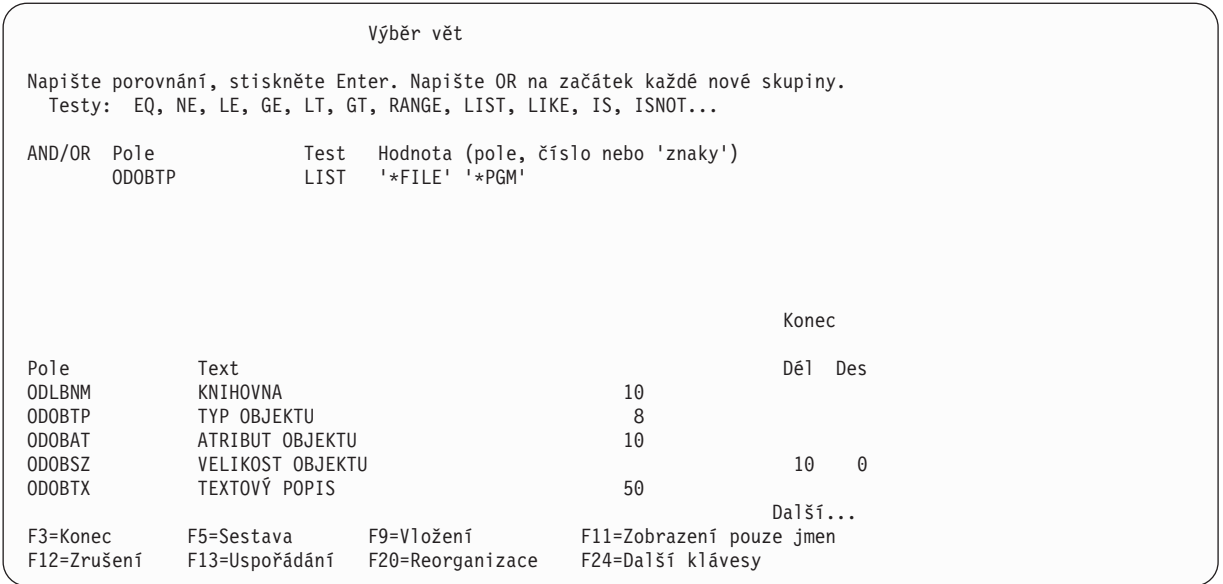

8. Nyní zobrazíte sestavu tím, že stisknete klávesu F5 (Sestava). Objeví se obrazovka Zobrazení sestavy, která obsahuje sestavu založenou na dotazu, který jste definovali až do tohoto bodu. (Informace, které vidíte na obrazovce, závisí na objektech existujících aktuálně v QGPL ve vašem systému.) To, co uvidíte, nemusí nutně odpovídat údajům zobrazeným na následující obrazovce.)

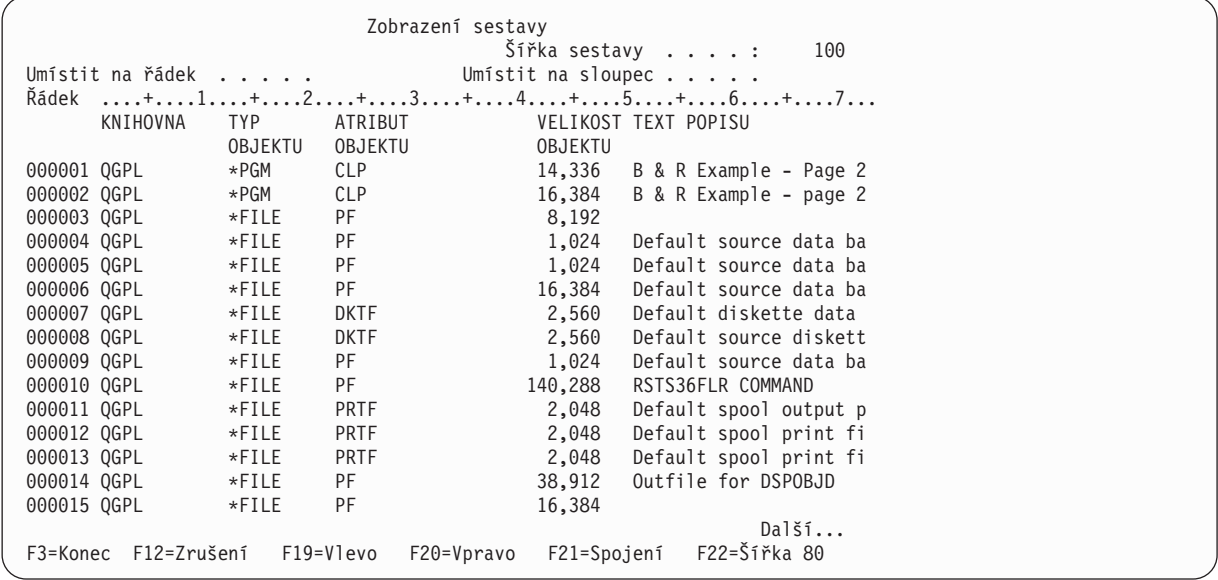

Ve spodní části obrazovky zcela vpravo se zobrazí zpráva Další.... Znamená to, že se celá sestava nevejde na obrazovku. Chcete-li si prohlédnout celou sestavu, použijte stránkovací klávesy nebo klávesy F20 (Vpravo) a F19 (Vlevo), pomocí nichž můžete projít celou sestavu (jak zleva doprava, tak od začátku do konce). Jestliže jste hotovi s prohlížením sestavy, stiskněte klávesu F3 (Konec). Tím se vrátíte na obrazovku Výběr vět.

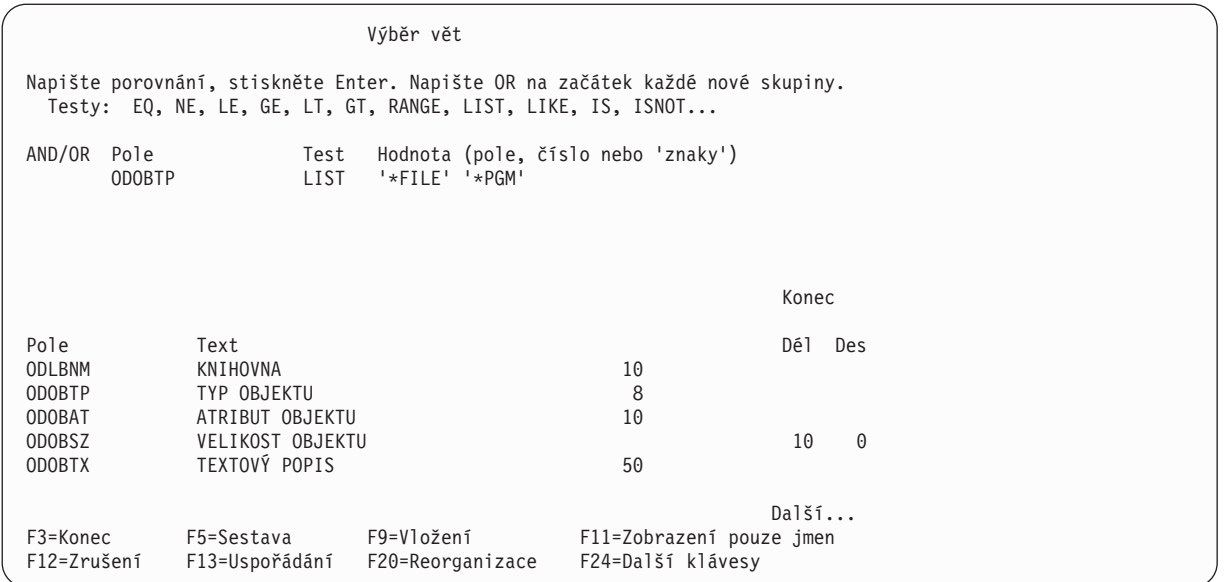

Na obrazovce Výběr vět stiskněte klávesu Enter.

9. Následující obrazovka, která se objeví, je obrazovka Výběr třídicích polí. Zde určujete, která pole má produkt Query používat pro třídění vět vybraných do vaší sestavy. Chcete-li třídit věty nejdříve podle typu objektu a potom podle velikosti objektu, napište číslici 1 vedle pole ODOBTP a číslici 2 vedle pole ODOBSZ, jak to můžete vidět na další obrazovce.

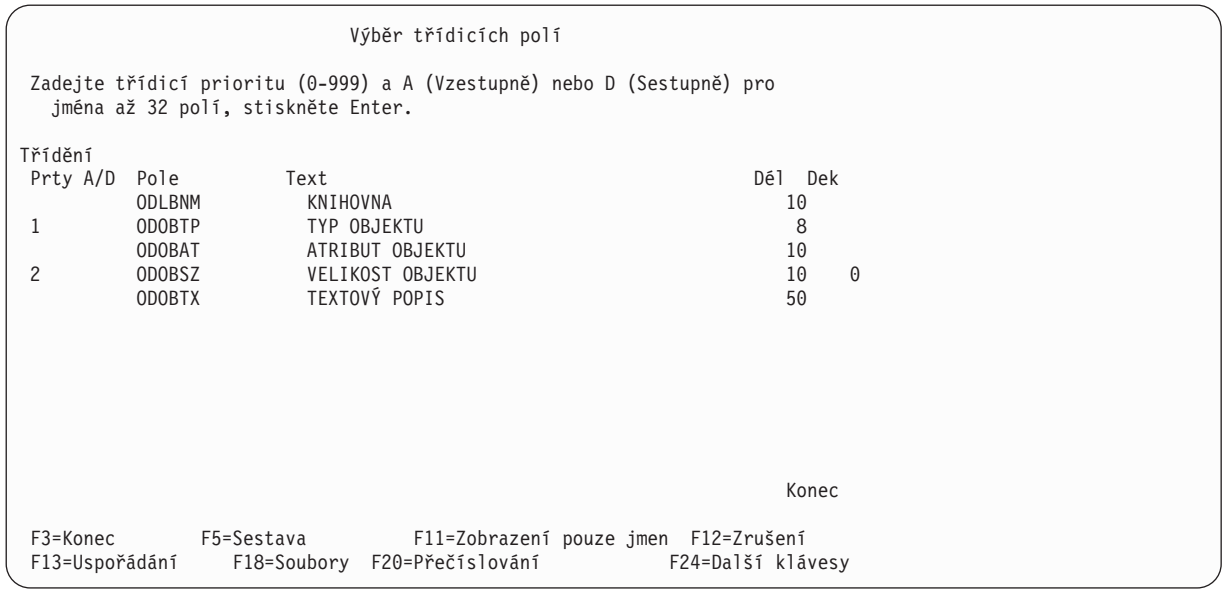

Stiskněte klávesu Enter. Produkt Query přeskupí pole na obrazovce tak, že se pole vybraná pro třídění objeví na začátku seznamu v určeném pořadí. Zobrazí se také zpráva Potvrďte stisknutím klávesy Enter.

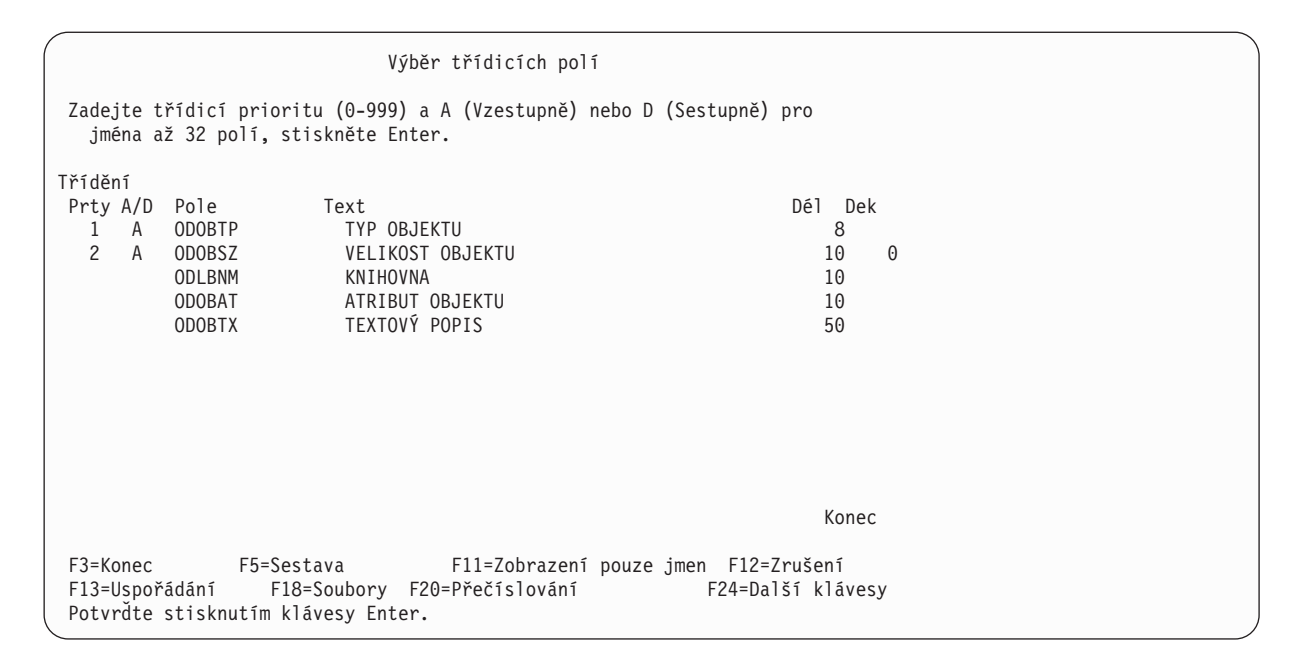

Opět stiskněte klávesu Enter.

10. Následující obrazovkou je obrazovka Určení formátování sloupců sestavy. Zde specifikujete mezery mezi sloupci, záhlaví sloupců a další volby formátování sestavy.

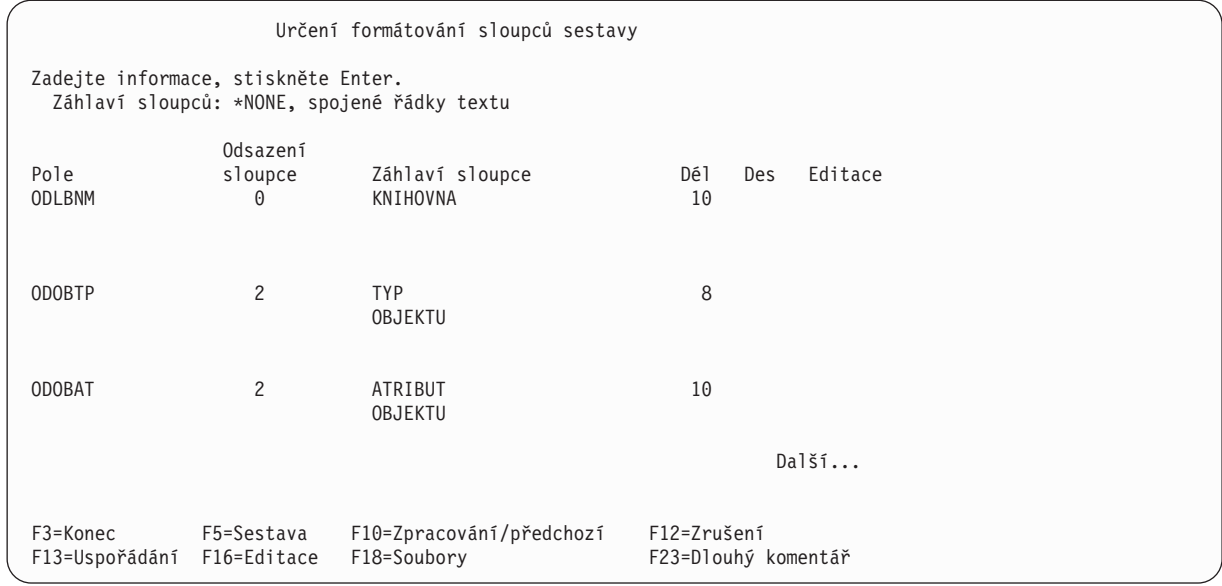

Produkt Query mnohé z těchto informací dodá za vás. Změňte záhlaví sloupce ODLBNM tak, aby znělo JMÉNO KNIHOVNY místo KNIHOVNA.

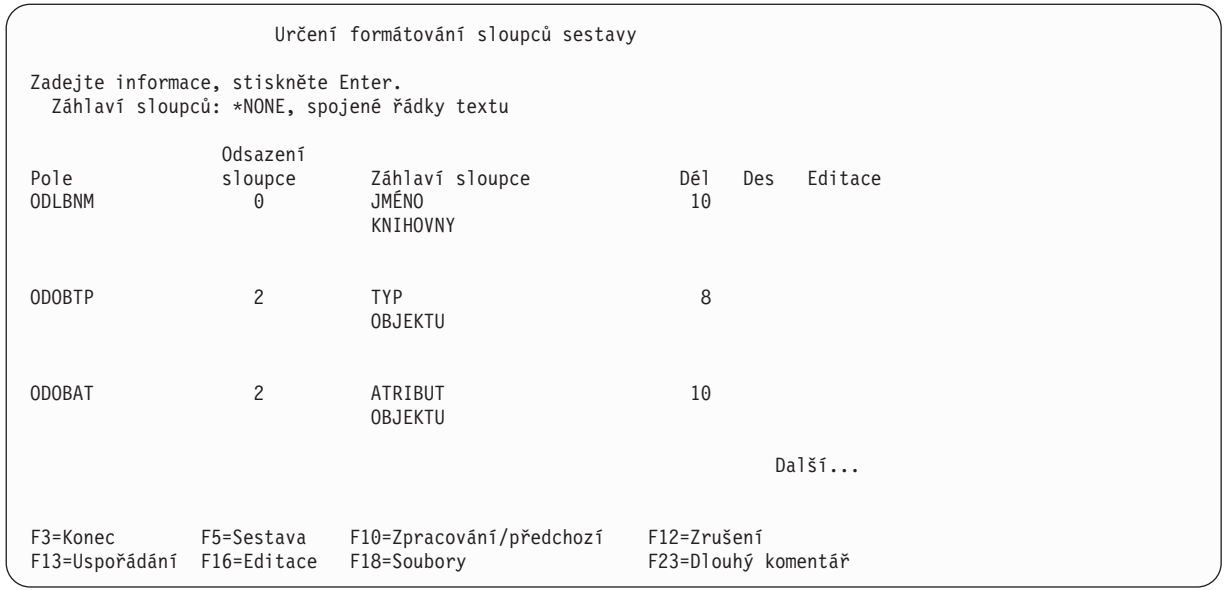

11. Objeví se obrazovka Výběr součtovacích funkcí sestavy. Určením voleb na této obrazovce můžete vybraná pole v sestavě sumarizovat - to znamená, že můžete zadat, aby byl do sestavy pro určité pole zahrnut součet, průměr, minimum, maximum a (nebo) počet.

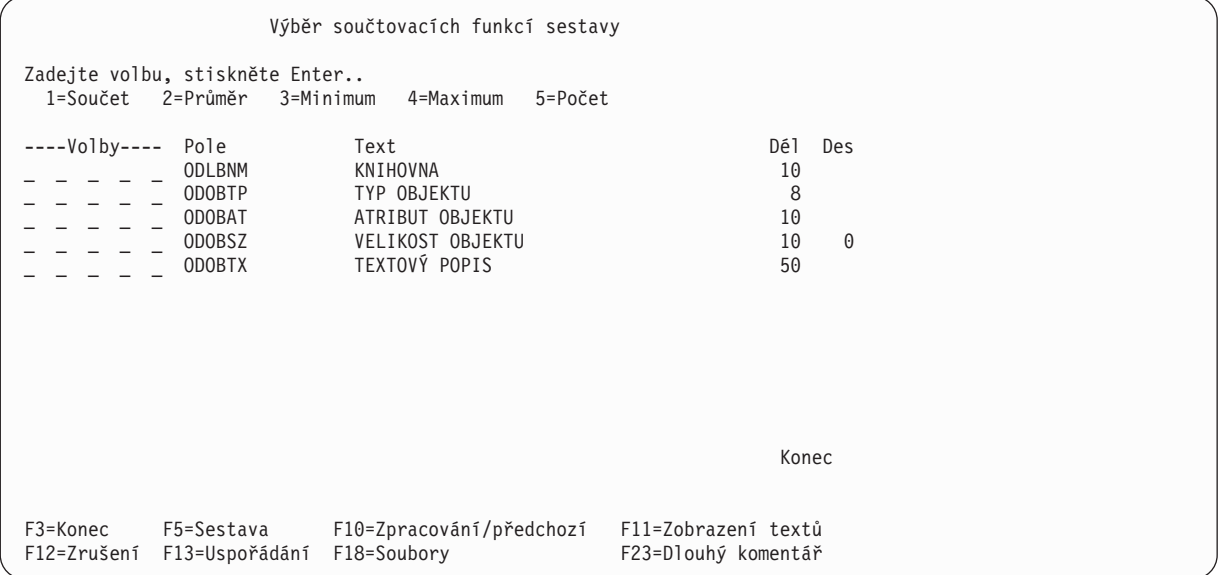

Určete, že chcete pro pole ODOBSZ vytvořit *všechny* součtovací funkce (součet, průměr, maximum, minimum a počet). To provedete tak, že vedle tohoto pole zadáte číslice 1 až 5, jak je to uvedeno na další obrazovce.

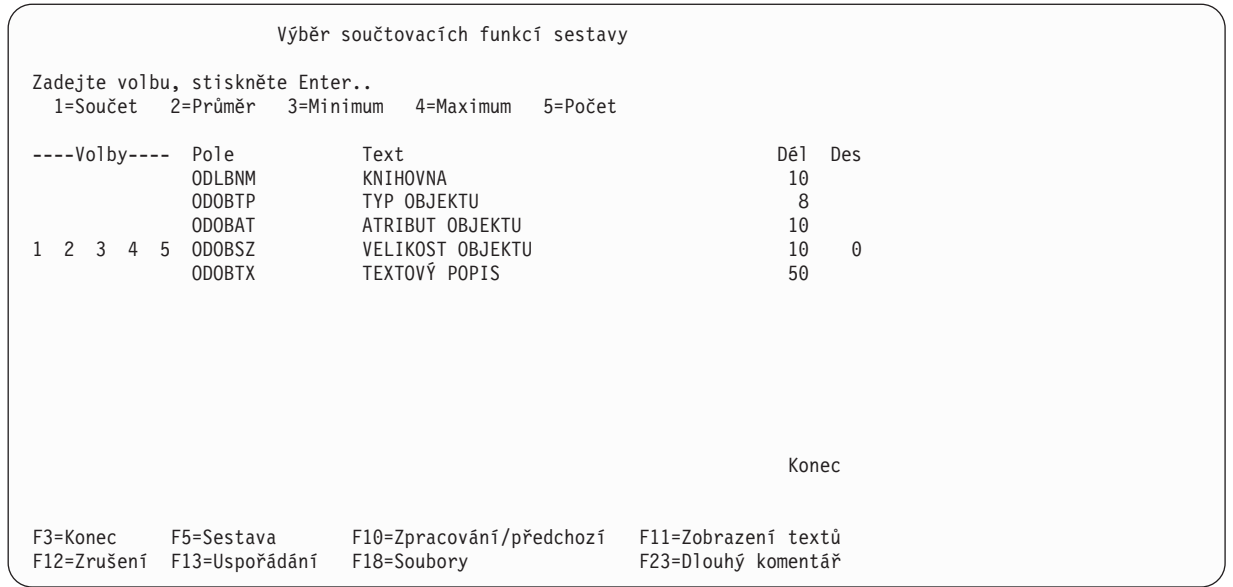

12. Objeví se obrazovka Definice skupinových úrovní. Na této obrazovce můžete zadat, která pole chcete používat jako pole skupinové úrovně. Skupinové úrovně se používají k tomu, aby se sestava rozdělila do skupin vět vždy, když se změní hodnota pole skupiny v sestavě.

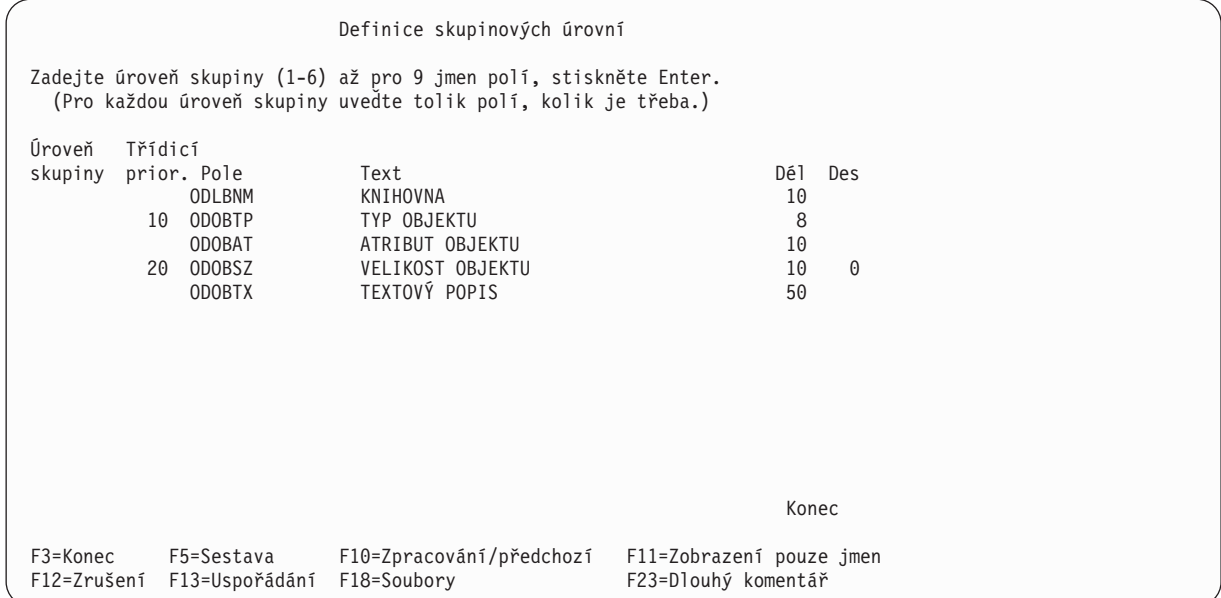

Zadejte úroveň skupiny 1 pro pole ODOBTP tak, že napíšete 1 nalevo od tohoto pole do sloupce *Úroveň skupiny*.

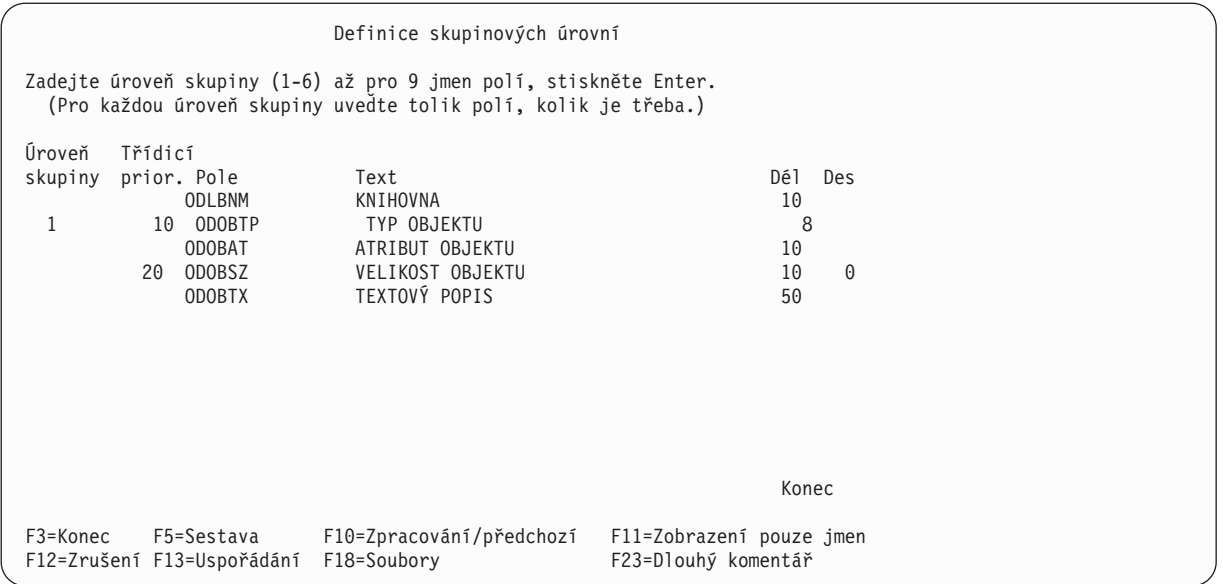

13. Na následující obrazovce Formát skupinové úrovně zadáte požadované formátování pro skupinovou úroveň, kterou jste definovali. Všimněte si, že hodnota v náznaku *Úroveň skupiny* je nula. Úroveň skupiny 0 můžete použít k vytištění konečných součtových hodnot pro všechny specifikované součtové funkce na konci sestavy. Pro účely tohoto příkladu na této obrazovce nic neměňte. Pouze stiskněte klávesu Enter.

```
Formát skupinové úrovně
Úroveň skupiny . . . . . . : 0
Napište volby, stiskněte Enter.
 (Pro vložení hodnot skupinové úrovně zadejte do textu &pole.)
 Potlačit součtování . . . N Y=Ano, N=Ne
 Text skupiny . . . . . . . KONEČNÉ SOUČTY
Úroveň Pole
 1 ODOBTP
F3=Konec F5=Sestava F10=Zpracování/předchozí F12=Zrušení
F13=Uspořádání F18=Soubory
```
Na další obrazovce můžete vidět, že náznak *Úroveň skupiny* je vyplněn číslicí 1. Zde formátujete skupinovou úroveň pro úroveň skupiny 1. Do náznaku *Text skupiny* napište Text skupiny pro typ objektu. Tento text se objeví v sestavě vždy, když dojde ke změně úrovně skupiny.

Formát skupinové úrovně Úroveň skupiny . . . . . . : 1 Napište volby, stiskněte Enter. (Pro vložení hodnot skupinové úrovně zadejte do textu &pole.) Přeskočit na novou stránku N Y=Ano, N=Ne Potlačit součtování . . . N Y=Ano, N=Ne Text při změně skupiny . . Text skupiny pro typ objektu Úroveň Pole 1 ODOBTP F3=Konec F5=Sestava F10=Zpracování/předchozí F12=Zrušení F13=Uspořádání F18=Soubory

Stiskněte klávesu Enter.

Nyní jste dokončili všechny dříve vybrané kroky definice a proto se opět vrátíte na obrazovku Definice dotazu. (Tyto dříve vybrané kroky definice jsou nyní na levé straně označeny symbolem >.)

Definice dotazu Dotaz . . . . . . : QNAME Volba . . . . . . : VYTVOŘENÍ Knihovna . . . . : YOURLIB CCSID . . . . . . : 37 Zadejte volby, stiskněte Enter. Stisknutím F21 vyberete vše. 1=Výběr Vol Volba definice dotazu > Zadání výběru souborů Definice výsledkových polí > Výběr a uspořádání polí > Výběr vět > Výběr třídicích polí Výběr porovnávací posloupnosti > Výběr formátování sloupců sestavy > Výběr součtovacích funkcí sestavy > Definice skupinových úrovní Výběr typu a formy výstupu Zadání voleb zpracování F3=Konec F5=Sestava F12=Zrušení F21=Výběr všeho Vyberte volbu, nebo stisknutím F3 spusťte nebo uložte dotaz.

14. Nyní zobrazíte sestavu tím, že stisknete klávesu F5 (Sestava). Objeví se obrazovka Zobrazení sestavy, na které uvidíte sestavu vašeho dokončeného dotazu. (Informace, které vidíte na obrazovce, závisí na objektech existujících aktuálně v QGPL ve vašem systému.) To, co uvidíte, nemusí nutně odpovídat údajům zobrazeným na následující obrazovce.)

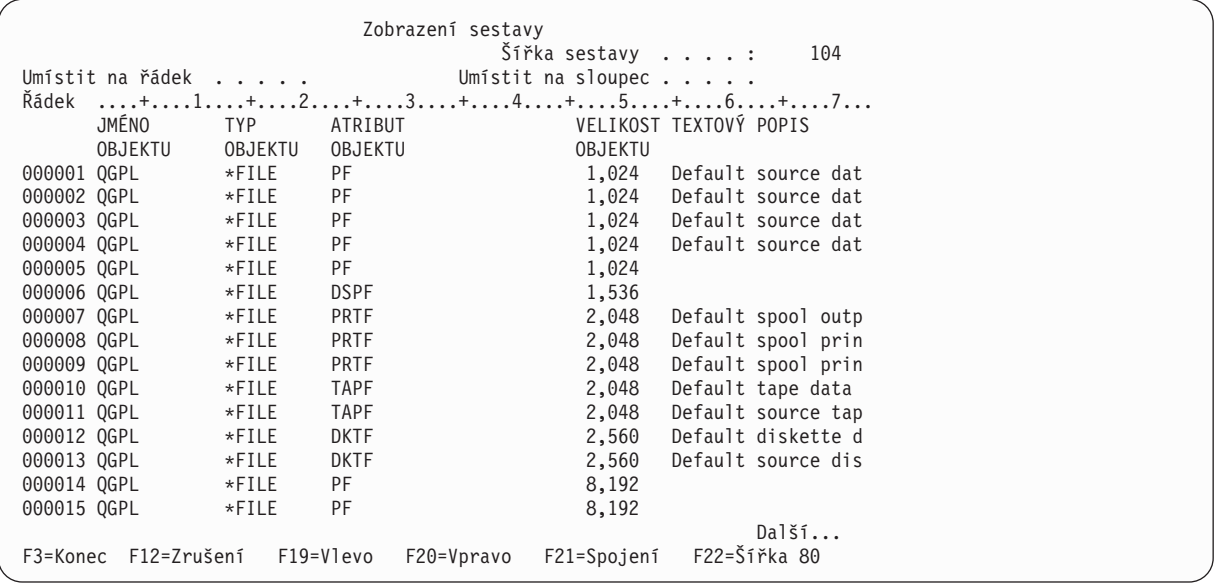

Ve spodní části obrazovky zcela vpravo se zobrazí zpráva Další.... Znamená to, že se celá sestava nevejde na obrazovku. Použijte stránkovací klávesy (PageDown a PageUp) nebo F20 (Vpravo) a F19 (Vlevo) k pohybu po celé sestavě (jak zleva doprava, tak od začátku do konce), abyste si v sestavě mohli prohlédnout skupinové úrovně a součty.

Jestliže jste hotovi s prohlížením sestavy, stiskněte klávesu F3 (Konec). Tím se vrátíte na obrazovku Definice dotazu.

Definice dotazu Dotaz . . . . . . : QNAME Volba . . . . . . : VYTVOŘENÍ Knihovna . . . : OGPL CCSID . . . . . : 37 Zadejte volby, stiskněte Enter. Stisknutím F21 vyberete vše. 1=Výběr Vol Volba definice dotazu > Zadání výběru souborů Definice výsledkových polí > Výběr a uspořádání polí > Výběr vět > Výběr třídicích polí Výběr porovnávací posloupnosti > Výběr formátování sloupců sestavy > Výběr součtovacích funkcí sestavy > Definice skupinových úrovní Výběr typu a formy výstupu Zadání voleb zpracování F3=Konec F5=Sestava F12=Zrušení F13=Uspořádání F18=Soubory F21=Výběr všeho Vyberte volbu, nebo stisknutím F3 spusťte nebo uložte dotaz.

Stiskněte klávesu F3 (Konec).

15. Objeví se obrazovka Ukončení práce s dotazem. Pokud nechcete dotaz uložit ani znovu spustit, změňte na této obrazovce náznak *Uložit definici* na N (Ne) a náznak *Volba spuštění* na 3 (Nespouštět).

```
Ukončení práce s dotazem
Napište volby, stiskněte Enter.
 Uložit definici . . . N Y=Ano, N=Ne
 Volba spuštění . . . . 3 1=Spustit interaktivně
                                  2=Spustit dávkově
                                  3=Nespouštět
 Pro uloženou definici:
   Dotaz . . . . . . . QNAME Jméno
     Knihovna . . . QGPL Jméno, F4 seznam
   Text . . . . . . .
   Oprávnění . . . . . *CHANGE *LIBCRTAUT, *CHANGE, *ALL
                                  *EXCLUDE, *USE
                                  jméno autorizačního seznamu
F4=Náznak F5=Sestava F13=Uspořádání F14=Definice dotazu
```
16. Objeví se obrazovka Práce s dotazy se zprávou Volba spuštění dotazu byla úspěšně dokončena.

```
Práce s dotazy
Napište volby, stiskněte Enter.
  Volba . . . . . . . . _ 1=Vytvoření, 2=Změna, 3=Kopie, 4=Výmaz
                                        5=Zobrazení, 6=Tisk definice
                                      8=Spuštění v dávce, 9=Spuštění
 Dotaz . . . . . . . . QNAME<br>Knihovna . . . . . QGPL
                                  Jméno, F4 seznam<br>Jméno, *LIBL, F4 seznam
F3=Konec F4=Náznak F5=Obnova F12=Zrušení
Volba spuštění dotazu byla úspěšně dokončena.
```
Nyní se můžete pomocí klávesy F3 (Konec) vrátit do hlavního menu System i, abyste dokončili práci s tímto příkladem.

## **Dodatek C. Query for i5/OS Rady a techniky pro zvýšení výkonnosti produktu**

Tento dodatek poskytuje návod, jak zvýšit výkonnost produktu Query for i5/OS. Tento návod vám pomůže lépe pochopit, jak produkt Query pracuje, a na které klíčové položky nemáte zapomenout, máte-li při navrhování a změnách dotazu na zřeteli výkonnost.

Tato příloha se nezabývá všemi variantami dotazů. Namísto toho nabízí rady a techniky, které vám pomohou s většinou dotazů zpracovávaných na platformě System i. Musíte sami určit, které tipy a techniky odpovídají konkrétním dotazům.

Informace v této příloze jsou rozděleny do následujících částí:

- v Úvod do zpracování dotazů.
- v Definice souborů a data.
- Definice dotazů.
- Použití operací sloučení.
- Různé rady a techniky.
- Stavové zprávy dotazu.

### **Úvod do zpracování dotazu produktu Query for i5/OS**

Zpracování dotazu zahrnuje tyto etapy:

- v Ohodnocení dotazu a zjištění nejlepší metody pro vyhledání požadovaných dat.
- v Zpracování vstupů/výstupů (I/O) pro tato data.
- v Prezentování dat v požadovaném formátu.

Produkt Query často překrývá tyto etapy, aby zajistil nejlepší možný čas odezvy.

V první etapě zpracování dotazu nazvané **optimalizace** stanoví produkt Query nejrychlejší způsob, jak dotaz zpracovat. Výsledkem je přístupový plán, který je použit ke zpracování skutečných I/O pro daný dotaz.

Optimalizace zahrnuje takové faktory, jakými jsou velikost souboru, výběrové testy a třídicí testy. Hlavním výkonným prvkem pro optimalizaci i pro I/O jsou ovšem přístupové cesty s klíčovanou posloupností pro soubory vybrané dotazem.

### **Přístupové cesty s klíčovanou posloupností v produktu Query for i5/OS**

**Přístupová cesta s klíčovanou posloupností** popisuje pořadí, ve kterém jsou čteny věty z databázového souboru. K vytvoření přístupové cesty s klíči zadanými v určení popisu dat (DDS) použijte příkaz Vytvoření logického souboru (CRTLF).

Během optimalizace používá produkt Query existující přístupové cesty s klíčovanou posloupností k získání odhadu počtu vět, které budou výsledkem dotazu. Tato informace je potřebná i pro vlastní optimalizaci. Produkt Query také, je-li to možné, používá existující přístupové cesty k vykonání požadovaných I/O. V závislosti na okolnostech se může produkt Query rozhodnout, že vytvoří dočasnou přístupovou cestu, aby dokončil požadavek na zpracování dotazu.

Bez existujících přístupových cest musí produkt Query číst každou větu souboru, aby určil, zda odpovídá hodnotám v dotazu, nebo musí vytvořit dočasnou přístupovou cestu, je-li dotazem požadována. Tyto volby mohou být náročné z hlediska požadavků na základní jednotku, I/O a paměť a mohou přinášet výsledky s delší dobou odezvy.

<span id="page-235-0"></span>**Poznámka:** Je důležité mít existující přístupové cesty, neboť dočasná přístupová cesta vytvořená produktem Query není ukládána. Musí být znovu vytvořena vždy, když je tento konkrétní dotaz zpracováván.

## **Výběr/vyloučení přístupové cesty v produktu Query for i5/OS**

K vytvoření přístupové cesty s testy výběru/vyloučení zadanými v DDS použijte příkaz CRTLF.

Testy výběru/vyloučení určete takovým způsobem, aby odpovídaly části nebo všem výběrovým testům jednoho nebo více dotazů. Určení existující přístupové cesty by mělo zvýšit výkonnost, neboť potom produkt Query nebude muset hledat ani vytvářet použitelnou přístupovou cestu.

Použití výběru/vyloučení přístupové cesty také může ušetřit čas při definování dotazu, protože není nutno opakovat v definici dotazu výběrové a třídicí testy, které jsou specifikovány v přístupové cestě.

#### **Poznámka:**

Produkt Query může použít výběr/vyloučení přístupové cesty i tehdy, když není specificky uvedeno v části vlastního dotazu *Zadání výběru souborů*. Je-li ovšem výběr/vyloučení přístupové cesty vytvořeno dynamickým výběrem (DYNSLT) klíčových slov v DDS, nedojde k žádnému zvýšení výkonnosti proti nevybraným/vyloučeným přístupovým cestám.

Výběr/vyloučení přístupové cesty může být použito, je-li nadřízeným modulem výběrových kritérií. Například, jestliže výběrové kritérium určuje akční cestu 'X GT 45' a výběr/vyloučení přístupové cesty (logický soubor) existuje s výběrem 'X GT 40', potom by existující logický soubor měl být vybrán optimalizátorem.

### **Pokyny pro vytvoření přístupových cest v produktu Query for i5/OS**

Ne všechny přístupové cesty mohou být použity všemi dotazy. Vytvářejte proto přístupové cesty, které používáte často, ať již jedním dotazem, který je často spouštěn, nebo několika dotazy, které sdílejí stejnou přístupovou cestu. Chcete-li zjistit, kterou přístupovou cestu může ten či onen dotaz použít, a chcete získat další všeobecné rady, jak definovat dotazy, aby se zlepšila výkonnost, prostudujte si část ["Definování](#page-237-0) dotazů pro produkt Query for i5/OS" na stránce 226.

Vytvoření minimálního počtu přístupových cest je důležité z těchto důvodů:

- v Jakákoliv změna pole v databázi způsobí nutnost aktualizace všech přístupových cest klíčovaných tímto polem. To může být náročné z hlediska výkonnosti, existuje-li velké množství přístupových cest.
- v Doba zálohování a obnovy se může podstatně zvýšit, jestliže je spolu se soubory uloženo velké množství přístupových cest.

Kromě rad uvedených v této sekci jsou zde ještě dvě další obecné zásady, které by vám mohly pomoci určit, zda může být přístupová cesta použita pro konkrétní soubor:

- v Jestliže dotaz vybere přes 20% celkového počtu vět v souboru, většinou pro tento soubor přístupovou cestu nepoužívá. Místo toho používá sekvenční přístupovou metodu. Jestliže ovšem dotaz obsahuje třídicí testy, je vhodné použít existující přístupovou cestu nebo vytvořit dočasnou přístupovou cestu, i kdyby bylo vybráno 20% vět souboru. Optimalizátor obvykle volí implementaci třídění s použitím sekvenčního čtení vět místo přístupové cesty.
- v Produkt Query často nevytváří ani nepoužívá přístupové cesty pro malé soubory. "Malý" v tomto případě znamená soubor s přibližně 1000 vět, není to však pravidlem, pouze obecným zvykem. Jestliže ovšem existují v dotazu třídicí testy, může být použita existující přístupová cesta nebo je pro soubor vytvořena dočasná přístupová cesta. Optimalizátor obvykle volí implementaci třídění s použitím sekvenčního čtení vět místo přístupové cesty.

# **Přístupové plány v produktu Query for i5/OS**

Uložíte-li definici dotazu (ať již je to definice nového dotazu nebo revidovaného dotazu), uloží se s ní přístupový plán odpovídající nejlepší metodě přístupu k datům.

Pokaždé, když spustíte uložený dotaz, ověří produkt Query přístupový plán tím, že zkontroluje, zda soubory a přístupové cesty jmenované v tomto plánu ještě existují.

<span id="page-236-0"></span>Je-li platný, používá produkt Query tento plán k přístupu k datům. To může způsobit významné zvýšení výkonnosti v porovnání se zpracováváním dotazů bez uložených přístupových plánů, neboť produkt Query při zpracování uloženého dotazu nemusí ověřovat přístupovou cestu. Tento rozdíl ovšem nemusí být pro některé dotazy významný, jestliže ověření je pouze malou částí doby zpracování.

Není-li přístupový plán platný, pokusí se produkt Query najít nejlepší přístupový plán, který by bylo možno použít k přístupu k datům, a tím může být ovlivněna výkonnost.

Uložený přístupový plán se nepoužívá, jestliže:

- v Dočasně přepíšete (potlačíte) formu výstupu, jsou-li zahrnuty údaje týkající se data, času a označení času.
- v Dočasně předefinujete typ výstupu z obrazovky na tiskárnu nebo do databázového souboru a naopak.
- v Použijete dotaz z předchozího vydání.
- v Dočasně přepíšete vstupní soubor (příkaz OVRDBF).
- v Dočasně přepíšete výběr souborů použitím příkazu RUNQRY (Run Query).
- v Zpracováváte dotaz s jazykovou porovnávací posloupností v systému s jiným národním jazykem. K tomu dojde, pokud je volba Použít porovnávací posloupnost pro všechna znaková porovnání nastavena na NO (=Ne).
- v Spouštíte dotaz se změnou v hodnotách vah nebo CCSID porovnávací posloupnosti provedené v době běhu programu. K tomu dojde, pokud je volba Použít porovnávací posloupnost pro všechna znaková porovnání nastavena na NO (=Ne).
- v Produkt i5/OS si vynutil přestavbu vzhledem k programovým změnám (PTF).
- **Poznámka:** V některých případech může po stisknutí klávesy Enter (k uložení dotazu) uložení dotazu trvat déle, než očekáváte. Je tomu tak proto, že systém pro tento dotaz definuje přístupový plán. Jakmile je ovšem přístupový plán pro dotaz definován, zlepšení výkonnosti je významné jak pro dobu odezvy individuálního dotazu, tak pro systém obecně, zvláště, je-li dotaz spouštěn často.

### **Aktualizace přístupových plánů v produktu Query for i5/OS**

Aby byl přístupový plán uloženého dotazu aktualizován, zadejte volbu Změna a uložte tento dotaz znovu. (Nemusíte dělat žádné změny.) Umožníte tím produktu Query aktualizovat přístupový plán tak, aby odrážel všechny změny. Máte-li velký počet uložených dotazů, je užitečné vědět, které dotazy ovlivní určitá změna přístupové cesty. Potom nebudete muset při provedení změny v jedné nebo několika přístupových cestách měnit a ukládat všechny dotazy.

Přístupové plány uložených dotazů nejsou aktualizovány, takže neodrážejí skutečnost, že byly některé přístupové cesty od okamžiku posledního uložení dotazu vymazány nebo vytvořeny . Produkt Query si všimne těchto změn, když ověřuje přístupový plán, a znovu jej optimalizuje. Ačkoliv může nová optimalizace najít lepší metodu přístupu k datům, není touto metodou automaticky aktualizován přístupový plán. Znamená to, že při příštím spuštění dotazu se znovu objeví opakovaná optimalizace, neboť přístupový plán stále ještě odráží původní metodu vybranou v okamžiku uložení dotazu.

### **Definice souborů a data v produktu Query for i5/OS**

Tato část obsahuje seznam pokynů pro definici souborů a skutečná data v souborech.

### **Definice souborů v produktu Query for i5/OS**

Všimněte si, zda jsou definice numerických polí v databázovém souboru na platformě System i v zónovém nebo baleném dekadickém formátu. Operační systém i5/OS provádí aritmetické operace s použitím baleného dekadického formátu.

V baleném dekadickém formátu jsou v každém bajtu uloženy dvě číslice, s výjimkou řádově nejnižšího bajtu. Řádově nejnižší čtyři číslice řádově nejnižšího bajtu obsahují znaménko čísla. Například binární reprezentace +123 v baleném dekadickém formátu je 0001 0010 0011 1111. V zónovém dekadickém formátu jsou číslice uloženy v řádově nejnižších čtyřech bitech každého bajtu. Řádově nejvyšší čtyři bity řádově nejnižšího bajtu obsahují znaménko. Řádově <span id="page-237-0"></span>nejvyšší čtyři bity všech ostatních bajtů obsahují samé jedničky (1111). Například, binární reprezentace +123 v zónovém dekadickém formátu je 1111 0001 1111 0010 1111 0011.

Jestliže soubor obsahuje numerická pole definovaná jako zónová (což je běžné u souborů migrujících z prostředí systému System/36), zkonvertuje platforma systému System i zónová pole na balená pole k provedení aritmetických operací a poté, co program vrátí výslednou hodnotu, je zkonvertuje zpět na zónová.

Je-li tímto programem produkt Query, znamená to, že zpracování dotazu zahrnujícího zónová numerická pole vyžaduje dodatečný čas základní jednotky a možná bude mít o něco delší doby odezvy. Je-li pro vás tento aspekt výkonnosti důležitý, uvažujte o převodu vašich souborů tak, aby používaly balená pole místo zónových. Toto rozhodnutí si však řádně rozmyslete, zvláště v případě, že by konverze měla velký dopad na vaše operace.

Při vytváření nového souboru na platformě systému System i definujte numerická pole jako balená, jejichž délka se rovná lichému počtu znaků. Je-li délka pole deklarována jako sudé číslo, nejsou první čtyři bity prvního bajtu použity, ale systém přesto tyto bity kontroluje, aby zajistil, že nedošlo k přetečení. Deklarujete-li délku pole jako liché číslo, tato kontrola neprobíhá. Mají-li pole sudou délku, potřebuje systém dodatečný čas na zpracování.

## **Pokyny pro datové soubory produktu Query for i5/OS**

U souborů, které migrují z prostředí systému System/36, se mohou objevit chyby v dekadických datech. Aplikace systému System/36 někdy umísťují do numerických polí místo vedoucích nul mezery (tyto mezery způsobí chyby, jsou-li zpracovávány na platformě systému System i). Abyste dosáhli optimální výkonnosti dotazu, musíte chyby v dekadických datech identifikovat a opravit. Další informace uvádí "Definování dotazů pro produkt Query for i5/OS" na stránce 226.

Chyby v numerických polích můžete identifikovat a opravit pomocí produktu *IBM Tools for Developers for i5/OS*. Soubory, které chcete analyzovat a opravit pomocí tohoto produktu, musí být externě popsané databázové soubory. Zajistěte, aby všechny aplikace (zvláště ty, které byly začleněny z prostředí System/36) byly opraveny a aby tak nepokračovalo dodávání dat s tímto druhem chyb.

### **Definování dotazů pro produkt Query for i5/OS**

V této části najdete rady a techniky pro definování nebo změnu dotazů na jednotlivý databázový soubor. Operace zahrnující několik souborů jsou popsány v části "Použití operací sloučení v [produktu](#page-241-0) Query for i5/OS" na stránce [230.](#page-241-0)

Informace v této části se vztahují k obrazovce Definice dotazu. Podrobnosti uvádí část "Výběr [jednotlivých](#page-35-0) kroků při definici dotazu [produktu](#page-35-0) Query for i5/OS" na stránce 24.

## **Výkonnost produktu Query for i5/OS při navrhování nebo změně dotazů**

Jestliže navrhujete nebo měníte dotaz, můžete si výsledky prohlédnout jedním z těchto způsobů:

- v Stiskněte klávesu F5 (Sestava) na obrazovce Definice dotazu. Tím dotaz spustíte a zobrazíte výsledky sestavy tak, jak byly do této chvíle navrženy.
- v Stiskněte klávesu F13 (Uspořádání) na obrazovce Definice dotazu. Prohlédněte si příklad uspořádání, včetně záhlaví sloupců, vzorového detailního řádku, textu změny skupiny a vzorové součtové funkce definované pro tento dotaz.
- **Poznámka:** Používejte klávesu F13 místo F5 tak často, jak je to jen možné, neboť F5 požaduje mnohem více času základní jednotky i I/O a obecně trvá déle než F13. K prohlížení výsledků také můžete použít klávesu F1 (Zobrazení).

Chcete-li zvýšit rychlost při přechodu z jedné obrazovky na další, prohlížejte si seznamy - pokud možno vždy - bez doprovodných textů. Produkt Query potřebuje zvláštní čas základní jednotky a někdy i nějaké I/O operace k načtení textu pro každé pole. Zobrazování textu pro každé pole tedy způsobí, že se na každé obrazovce zobrazí méně polí, takže potom musíte stránkovat mnoha obrazovkami, abyste nalezli pole, která si chcete prohlédnout. To platí pro seznamy dotazů, souborů, členů a formátů.

## **Definice výsledkových polí v produktu Query for i5/OS**

Označené trvání je přičítáno nebo odčítáno v pořadí zleva doprava. To by mohlo způsobit rozdíly ve výsledcích. Například přičtení 1 MĚSÍC + 1 DEN by mohlo způsobit zcela rozdílné výsledky než přičtení 1 DEN + 1 MĚSÍC; 28. leden + 1 DEN + 1 MĚSÍC dá -> 29. leden a potom 28. únor. 28. leden + 1 MĚSÍC + 1 DEN dá -> 28. únor a potom 1. březen.

Numerická výsledková pole nadefinujte s lichou délkou místo sudé délky a tím při používání těchto polí snížíte dobu zpracování základní jednotkou. Podrobnosti uvádí část ["Definice](#page-236-0) souborů a data v produktu Query for i5/OS" na [stránce](#page-236-0) 225.

Vyhněte se definování výsledkových polí při použití dělení nulou. Ačkoliv systém zpracuje i dotaz, v němž se takové pole vyskytuje, operace dělení nulou způsobí chybu, jejíž ošetření systémem je náročné z hlediska základní jednotky i všeobecné doby odezvy.

Vyhněte se definování polí, která způsobí podmínku přetečení. Přetečení se objeví, jestliže je pole větší než jeho určená délka. Dojde-li k přetečení, produkt Query zobrazí v sestavě příslušná výsledková pole se znakem '+'.

Vyhněte se definování znakových polí s proměnnou délkou. Použijte číselné konstanty pro posunutí a délku funkce SUBSTR.

## **Výběr a uspořádání polí v produktu Query for i5/OS**

Touto volbou řídíte, která pole se objeví na sestavě a na jakém místě věty sestavy se objeví. Abyste zabránili zbytečným operacím I/O na disku, vyvolaným produktem Query, vyberte jen pole, která potřebujete. Navíc, dodatečná nepotřebná pole znepřehledňují sestavu a dělají ji méně čitelnou. Chcete-li použít většinu polí, použijte klávesu F21 (Výběr všeho) k zobrazení všech polí a potom vymažte pořadová čísla u polí, která nepotřebujete.

**Poznámka:** Nevyberete-li žádné pole, produkt Query for i5/OS (jako předvolbu) vybere prvních 500 polí v souboru. Vyhněte se tomuto typu operací, neboť způsobují zbytečné I/O přístupy na disk.

Vyhněte se definování polí s proměnnou délkou a polí, která mohou nabývat hodnoty null (nedefinováno). Oba tyto atributy vyžadují dodatečné zpracování.

## **Výběr vět v produktu Query for i5/OS**

Určete testy výběru vět s použitím polí, která odpovídají klíčovým polím existující přístupové cesty, nebo vytvořte přístupovou cestu, která odpovídá často používaným testům výběru vět. Produkt Query se pokusí použít existující přístupovou cestu, jestliže alespoň některé z testů výběru vět odpovídají prvnímu klíčovému poli této přístupové cesty.

Předpokládejme například, že máme soubor X s poli A, B, C a D. Existuje přístupová cesta přes tento soubor používající klíčová pole A, B a D, v tomto pořadí. Pro jakýkoliv dotaz s hodnotami vět používajícími pole A bude produkt Query uvažovat o použití této cesty. Jestliže ovšem výběr vět nebude obsahovat pole A, nebude tato přístupová cesta použita. Například, je-li test věty A EQ 3 , může být přístupová cesta použita. Bude-li dotaz obsahovat testy výběru vět zahrnující pouze pole B nebo D (například, B EQ 5 nebo D EQ 8), nemůže být tato přístupová cesta použita.

Výkonnost se zvyšuje, jestliže klíčovým polím téže přístupové cesty odpovídá více výběrových testů. Umožní to přístupové cestě, aby snížila počet vybraných vět. Například (použijeme-li opět soubor X), jsou-li testy vět A EQ 3 AND B EQ 5 AND D GT 8, může být přístupová cesta použita k nalezení vět odpovídajících všem těmto třem hodnotám.

**Poznámka:** Jestliže neexistuje přístupová cesta, která by odpovídala některému z testů výběru věty, produkt Query si ji sám pro účely výběru nevytvoří. Produkt Query bude číst každou větu a zjišťovat, která vyhovuje.

<span id="page-239-0"></span>Jestliže požadujete určitý dotaz často, uvažujte o vytvoření přístupové cesty s testy výběr/vyloučení, která by odpovídala tomuto dotazu. Další informace k tomuto předmětu naleznete v části ["Výběr/vyloučení](#page-235-0) přístupové cesty v [produktu](#page-235-0) Query for i5/OS" na stránce 224.

Existující přístupové cesty se používají pouze pro podmínky OR zahrnující stejná pole, jaká jsou určena ve výběrových testech.

Jeden typ výběru věty používá symbol % s operátorem LIKE pro generické prohledávání nebo prohlížení (známé také pod názvem prohledávání se zástupným znakem). Začíná-li generické prohlížení na první pozici pole (například %ABC), nemůže produkt Query použít žádnou existující přístupovou cestu pro tuto část výběru vět. Jestliže ovšem generické prohlížení začíná za první pozicí (například ABC%), může produkt Query použít jakoukoliv kvalifikovanou přístupovou cestu přes pole specifikované v tomto typu výběru vět.

# **Výběr třídicích polí v produktu Query for i5/OS**

Produkt Query potřebuje ve většině případů přístupovou cestu pro uspořádání vybraných vět, jestliže jsou zadána třídicí pole. Pokud přístupová cesta neexistuje, vytvoří produkt Query v době zpracování dočasnou přístupovou cestu nebo použije k uspořádání vět třídění. Třídicí rutina se používá, jestliže optimalizátor určí, že její použití zajistí lepší výkonnost. Je-li použita dočasná přístupová cesta, je po dokončení zpracování dotazu vymazána, takže každé spuštění tohoto dotazu vyžaduje další vytvoření dočasné přístupové cesty. Z tohoto důvodu vždy zvažte, zda skutečně pro dotaz potřebujete třídit pole.

Uvažujte o vytvoření přístupových cest, které by vyhovovaly třídicím testům, pro často používané dotazy a pro dotazy, u nichž trvá vytvoření dočasné přístupové cesty extrémně dlouho. Produkt Query se pokusí použít existující přístupovou cestu, jestliže všechna třídicí pole dotazu vyhovují klíčovým polím vyššího řádu z přístupové cesty. Tímto způsobem se můžete vyhnout rostoucímu vytváření přístupových cest pro dotazy s třídicími testy.

Například předpokládejme, že soubor Z má pole A, B, C a D. Také předpokládejme, že přes tento soubor je vytvořeno šest přístupových cest, které mají specifikovány klíče v tomto pořadí:

- 1. Přístupová cesta #1 má klíčové pole A.
- 2. Přístupová cesta #2 má klíčová pole A a B.
- 3. Přístupová cesta #3 má klíčové pole C.
- 4. Přístupová cesta #4 má klíčová pole A, B a C.
- 5. Přístupová cesta #5 má klíčová pole B, A a C.
- 6. Přístupová cesta #6 má klíčová pole A, B, C a D.

Jestliže nyní spustíte dotaz, který má definováno třídění podle klíčových polí A, B a C, jsou pro optimalizaci uvažovány pouze přístupové cesty #4 a #6. Přístupové cesty #1, #2 a #3 nejsou použity, neboť je pro Query neúčinné číst věty znovu a třídit je podle dodatečných klíčů. Pro Query je mnohem účinnější vytvořit a použít přístupovou cestu, obsahující všechny třídicí a výběrové testy. Přístupová cesta #5 nebude brána v úvahu, neboť třídicí klíče nejsou ve správném pořadí.

Jestliže je některý dotaz požadován často, uvažujte o vytvoření přístupové cesty s testy výběr/vyloučení, které by tomuto výběru vyhovovaly. Další informace k tomuto předmětu naleznete v části ["Výběr/vyloučení](#page-235-0) přístupové cesty v [produktu](#page-235-0) Query for i5/OS" na stránce 224.

Jestliže používáte některé třídicí testy často, můžete (kromě vytvoření přístupové cesty) použít produkt Query k setřídění vět do databázového souboru v požadovaném pořadí. Jestliže dotazy hledají data v pořadí, v jakém jsou uloženy v souboru, může být dotaz spuštěn s tímto souborem bez třídicích testů. K provedení této funkce si vyberte požadovaná třídicí pole ze souboru, zvolte databázi jako výstupní zařízení (volba 3 na obrazovce Výběr typu a formy výstupu) a určete jméno výstupního databázového souboru, který se musí lišit od jména vstupního nebo původního souboru. Tím bude vytvořen nový databázový soubor, obsahující setříděné věty. Doba vytvoření požadovaných setříděných vět může kolísat, v závislosti na tom, zda produkt Query vytváří pro třídění přístupovou cestu.

Před provedením tohoto typu operace zvažte následující body:

- v Jakékoliv změny původního souboru se automaticky nepromítají do tříděného souboru, dokud to nezajistíte určitým typem dodatečné údržby. Z tohoto důvodu je vhodné omezit použití této možnosti na ty soubory, které se mění zřídkakdy.
- v Je-li vytvořena přístupová cesta přes netříděné pole v tříděném souboru, vede použití této přístupové cesty produktem Query k tomu, že se věty vracejí v nesetříděném pořadí. Omezte vytváření přístupových cest přes tříděný soubor, pokud nejsou tyto přístupové cesty vytvořeny přes tříděná pole tohoto souboru.

Je-li to možné, vyhněte se třídění podle definovaných výsledkových polí. Je to náročná operace z hlediska výkonnosti, neboť produkt Query musí vytvořit přístupovou cestu, aby uspokojil tento typ požadavku.

### **Výběr porovnávací posloupnosti v produktu Query for i5/OS**

Tato volba se používá k určení alternativní třídicí posloupnosti. Budete chtít například změnit dotaz tak, aby byla malá písmena zařazena před velkými písmeny. Jestliže zadáte alternativní porovnávací posloupnost a dotaz obsahuje klíče pro třídění znaků, nemůže produkt Query použít existující přístupové cesty a musí vytvořit přístupovou cestu pro třídění.

Použití voleb porovnávací posloupnosti v době běhu úlohy může způsobit, že zpracování dotazu bude trvat déle.

Nepoužívejte porovnávací posloupnost, není-li to nutné. Jestliže dotaz obsahuje pouze numerická pole, změňte předvolenou porovnávací posloupnost, pokud je jiná než hexadecimální, na hexadecimální.

Třídicí tabulka s jedinečnou váhou vyžaduje kratší zpracování než tabulka se sdílenou váhou, neboť ji porovnání, která nezahrnují ohodnocené relativní pořadí, mohou ignorovat.

### **Zadání součtovacích funkcí sestav v produktu Query for i5/OS**

Přístupové cesty nezvyšují výkonnost součtovacích funkcí. Nemusíte tedy uvažovat o vytvoření zvláštní přístupové cesty pro tento typ funkce. Má-li ovšem dotaz kromě součtovacích funkcí specifikovány také třídicí nebo výběrové testy, může přístupová cesta vyhovující těmto podmínkám zlepšit výkonnost celkového zpracování dotazu.

Jestliže jste se již seznámili s použitím programu DB2 for i5/OS na platformě System i, uvažujte o použití pohledů DB2 for i5/OS pro součtovací funkce produktu Query. Program DB2 for i5/OS vám umožní vytvoření pohledů založených na součtovacích funkcích použitých pro pole souboru. Můžete například vytvořit pohled DB2 for i5/OS obsahující součet a průměr daného pole ze souboru. Přínosy pohledu DB2 for i5/OS pro výkonnost mohou být u součtovacích funkcí Query značné, zvláště z hlediska snížení doby odezvy. Abyste mohli použít pohled, zadejte jméno pohledu jako jméno vybraného souboru.

## **Výběr typu a formy výstupu v produktu Query for i5/OS**

Jestliže potřebujete zobrazit pouze součtové věty, můžete to zadat na obrazovce Výběr typu a formy výstupu. Tím vyloučíte čas nezbytný k prohledávání detailních vět.

Pokud vás zajímají výsledky dotazu pouze na několika prvních obrazovkách, zvolte zobrazení výsledků na obrazovce namísto jejich výstupu do databázového souboru nebo na tiskárnu. Produkt Query zobrazí první obrazovku dat tak rychle, jak je to jen možné, takže zobrazení jedné obrazovky na pracovní stanici je obecně mnohem rychlejší než čekání na to, až dotaz vytvoří všechny výsledky na tiskárně nebo v databázovém souboru.

Jsou-li ovšem data, na která se chcete podívat, na konci prohledávaných vět, může jejich zobrazení trvat déle, než jste počítali. To může platit také pro stránkování ke konci souboru, kdy chcete zobrazit další data (ačkoliv se první obrazovka zobrazí rychle), která jsou umístěna dále v souboru. Jestliže musí produkt Query vytvořit rozsáhlou přístupovou cestu před tím, než začne vyhledávat data, trvá zobrazení první obrazovky déle.

**Poznámka:** Použití alternativní porovnávací posloupnosti neovlivní numerická, DBCS-jedinečná, DBCS-grafická třídicí pole, ani třídicí pole data, času a označení času.

<span id="page-241-0"></span>Pro dotaz s několika kopiemi zadejte typ výstupu 1 (Obrazovka) a forma výstupu 1 (Podrobná). Pro dotaz se sloupcovým seznamem zadejte typ výstupu 2 (Tiskárna).

# **Zadání voleb zpracování v produktu Query for i5/OS**

Základní volbou na obrazovce Zadání voleb zpracování je, zda mají být ignorovány chyby dekadických dat (popis chyb dekadických dat uvádí část ["Definice](#page-236-0) souborů a data v produktu Query for i5/OS" na stránce 225). Jestliže se chyby v dekadických datech ignorují, nemůže produkt Query použít žádnou existující přístupovou cestu a musí pro dotaz přístupovou cestu vytvořit. Dále je požadováno dodatečné ošetření polí s chybami v dekadických datech.

Jestliže chyby dekadických dat nejsou ignorovány, zastaví produkt Query zpracování, jakmile zaznamená chybu dekadických dat. Pokud ovšem produkt Query nezaznamená žádnou chybu v dekadických datech, může použít existující přístupovou cestu a zpracování probíhá normálně.

**Poznámka:** Toto ošetření chyb v dekadických datech se týká pouze dotazů, které používají numerická pole. Dotazy pracující pouze se znakovými poli nejsou touto volbou ovlivněny.

Při určování, zda ignorovat chyby v numerice, máte tyto možnosti:

- v Y (Ano) znamená ignorovat chyby v dekadických datech.
- N (Ne) znamená neignorovat chyby v dekadických datech.
- v Ponecháte-li pole *Ignorovat chyby v numerice* prázdné, produkt Query zvolí buď Y nebo N v závislosti na prostředí, ve kterém je dotaz spuštěn.

Jestliže je dotaz spuštěn v prostředí System/36, produkt Query použije Y a chyby v dekadických datech jsou ignorovány. Jestliže je dotaz spuštěn v prostředí System/38 nebo v prostředí i5/OS, použije produkt Query N a chyby v dekadických datech nejsou ignorovány. Prostředí systému System/36 používá Y, protože chyby v dekadických datech byly v prostředí systému System/36 vždy ignorovány. Protože nemohou být využity přístupové cesty, když je v prostředí systému System/36 použito Y (předvolba), mohou při použití předvoleného nastavení existovat podstatné výkonnostní rozdíly mezi prostředími.

Možná uvažujete o vyloučení chyb v dekadických datech, abyste zajistili možnost použití existující přístupové cesty a abyste vyloučili dodatečné zpracování nutné k ošetření těchto chyb. Použijte produkt *IBM Tools for Developers for i5/OS*. Jestliže nemůžete vyloučit dekadické chyby, budete možná chtít zvolit Y (nebo použít příkaz RUNQRY v prostředí systému System/36 k získání předvolby Y), aby zpracování dotazů probíhalo rychleji. I kdyby bylo zapotřebí vytvořit novou přístupovou cestu, může to trvat kratší dobu, než zjišťování chyby v dekadických datech.

### **Použití operací sloučení v produktu Query for i5/OS**

U dotazů, které zahrnují operace sloučení, je nutno zvážit specifické skutečnosti, které se vztahují k výkonu. Ačkoliv se všechny výše uvedené rady pro výkonnost dají aplikovat na individuální soubory zahrnuté ve sloučení, musí produkt Query brát v úvahu všechny hodnoty všech souborů, které mají být sloučeny, a potom se rozhodnout, jak dotaz nejlépe zpracovat.

Jednou z klíčových koncepcí sloučení je koncepce primárních a sekundárních souborů. **Primární soubor** je první soubor použitý v rámci sloučení, zatímco **sekundární soubory** jsou ty, které jsou připojeny k primárnímu souboru.

Při definování sloučeného dotazu si můžete vybrat ze tří typů operací sloučení:

#### **Volba 1 – Odpovídající věty**

Věta primárního souboru je vybrána pouze tehdy, nachází-li se v každém specifikovaném sekundárním souboru odpovídající protějšek.

#### **Volba 2 – Věty odpovídající primárnímu souboru**

Věta primárního souboru je vybrána bez ohledu na to, zda se v některém specifikovaném sekundárním souboru nachází odpovídající protějšek. Výběr primárních vět závisí na kritériích výběr/vyloučení, určených na obrazovce Výběr vět. Jsou vybrány pouze ty primární věty, které vyhovují těmto kritériím. Kritéria výběr/vyloučení zadaná v rozporu se sekundárními soubory mohou způsobit, že věta z primárního souboru nebude vybrána.

#### **Volba 3 – Věty neodpovídající primárnímu souboru**

Věta primárního souboru je vybrána pouze tehdy, není-li v žádném ze sekundárních souborů odpovídající protějšek.

Pro volby sloučení 2 a 3 je důležité, který soubor je uveden jako primární, neboť to ovlivní konečný výsledek dotazu. Odlišné uspořádání souborů může způsobit odlišné výsledky. Pořadí ovšem není důležité pro volbu sloučení 1, neboť se dosáhne stejných výsledků, bez ohledu na pořadí, v němž jsou soubory uvedeny.

Tato odlišnost je důležitá, uvažujete-li o tom, jak produkt Query provádí slučování. Jelikož není pořadí souborů ve volbě 1 důležité, může se produkt Query při spuštění daného dotazu rozhodnout, že změní pořadí souborů, aby dosáhl lepší výkonnosti při běhu programu. Jestliže je například v nějakém dotazu soubor A definován jako soubor primární a soubor B jako soubor sekundární, může se při běhu programu produkt Query aktuálně rozhodnout, že použije soubor B jako primární, způsobí-li to lepší celkovou výkonnost dotazu. Při volbách 2 a 3 ovšem produkt Query nemůže měnit pořadí souborů, neboť by to vedlo k odlišným výsledkům, takže primární a sekundární soubory zůstávají stejné jako v definici dotazu.

### **Rady pro zvýšení výkonnosti při operacích sloučení v produktu Query for i5/OS**

Pro všechny operace sloučení požaduje produkt Query použití přístupové cesty přes každý sekundární soubor ve sloučení. Neexistují-li žádné využitelné cesty, vytvoří si je produkt Query podle své potřeby. Jestliže se tedy určitý sloučený dotaz spouští často nebo má-li několik spojených dotazů stejné třídicí nebo výběrové testy, uvažujte z těchto důvodů o vytvoření přístupových cest, které vyhovují daným hodnotám, aby je produkt Query nemusel vytvářet pokaždé, když spustíte dotazy.

**Poznámka:** Produkt Query nevyžaduje přístupovou cestu k primárnímu souboru, pokud neexistují třídicí pole vybraná z tohoto souboru.

Je důležité vytvořit přístupové cesty odpovídající výběrovým testům sloučení, které často používáte. Přístupové cesty by měly odpovídat polím vybraným ze sekundárních souborů. Například, jestliže výběrový test sloučení je T01.A EQ T02.A, je vyžadována přístupová cesta přes T02.A. U volby sloučení 1 se může produkt Query rozhodnout přehodit pořadí souborů a také může interně přehodit pořadí výběru sloučení, aby vyhovovalo novému pořadí. V tomto případě nemůže být použita dříve vytvořená přístupová cesta. Pro volby sloučení 2 a 3 nemění produkt Query pořadí souborů, takže přístupové cesty, které odpovídají výběrovým testům sloučení sekundárního souboru, mohou být pro toto sloučení využity.

Používejte pro všechny soubory, které mají být sloučeny, tolik testů výběru vět a výběrových testů sloučení, kolik je jen možné, abyste snížili počet vět, které budou výsledkem operace sloučení. To výrazně sníží počet I/O přístupů požadovaných pro zpracování dotazu.

Je-li to možné, omezte použití volby \*ALL na obrazovce Určení způsobu sloučení souborů. Je-li použito \*ALL, může být počet vytvořených sloučených vět velmi velký. Například, jestliže použijete \*ALL pro sloučení souboru obsahujícího 2000 vět se souborem o 3000 větách, bude výsledný počet sloučených vět 6000000. Bude nutný velký počet I/O přístupů, což způsobí dlouhou dobu odezvy a určité snížení celkové výkonnosti systému.

Buďte opatrní při použití porovnání "NE" mezi poli odlišných souborů na obrazovce Určení způsobu sloučení souborů. Mohlo by to způsobit, že bude vybrán velký počet vět a že bude požadováno provedení velkého množství I/O operací.

**Poznámka:** Ačkoliv může produkt Query změnit během doby zpracování pořadí souborů pro volbu sloučení 1, nikdy nemění skutečnou definici dotazu.

Produkt Query pracuje mnohem efektivněji, jsou-li soubory uspořádány od nejmenšího do největšího. Nejmenší v tomto případě znamená soubor, z něhož je pro sloučení vybráno méně vět. Může se jednat o soubor s nejméně větami, v některých případech to však může být i velmi velký soubor, jestliže je z něj vybráno pouze několik vět.

U volby sloučení 1 se produkt Query pokouší uspořádat soubory od nejmenšího do největšího, v závislosti na počtu vět vybraných z každého z nich. U volby sloučení 2 nebo 3 uvádějte soubory v dále popsaném pořadí, abyste dosáhli efektivnějšího zpracování.

U voleb sloučení 2 nebo 3 se pokuste soubory uvedené jako první maximálně zmenšit použitím testů sloučení i testů výběru vět. Například, jsou-li výběrové testy sloučení T01.A EQ T02.AAND T02.A GT 100, bude výhodnější je změnit na T01.A EQ T02.A AND T01.A GT 100. U volby sloučení 1 proveďte pro všechny soubory tolik výběrových testů, kolik je možné, neboť nebudete moci určit, který ze souborů bude produktem Query vybrán jako primární.

Jestliže musí být zadány třídicí testy u násobných souborů ve volbě sloučení 1 nebo u sekundárního souboru ve volbách sloučení 2 a 3, je důležité použití obou typů testů - testů výběru vět i výběrových testů sloučení. Čím menší je počet vybraných vět, tím méně jich je nutné kopírovat do dočasného souboru pro třídění, což způsobí úspory základní jednotky, I/O operací a snížení doby odezvy.

Potýkáte-li se při slučování velkých souborů s vážnými problémy v souvislosti s výkonností, snažte se buď vyhnout tomuto typu operací, nebo použijte výběrové testy ke snížení počtu spojovaných vět.

Jestliže potřebujete sloučit velké soubory a můžete použít testy výběru věty, spusťte dotaz požadující výběr vět na příslušný soubor nebo soubory a nasměrujte výstup do databázového souboru (volba 3 na obrazovce Výběr typu a formy výstupu). Výstupní soubor použijte ke sloučení s ostatními soubory. Tento přístup však může způsobit, že budou použita "stará" data, neboť výstup do databázového souboru může být v době, kdy je spuštěn sloučený dotaz používající tento soubor, starší verze. A navíc, jestliže neexistuje žádná přístupová cesta přes tento soubor (pokud ji nevytvoříte), musí ji produkt Query, je-li to požadováno, vytvořit.

## **Různé rady a techniky pro produkt Query for i5/OS**

V této části jsou uvedeny různé rady a techniky, které vám pomohou při používání produktu Query.

## **Dávkové zpracování v produktu Query for i5/OS**

Uvažujte o dávkovém zpracování u těch dotazů, u nichž nepožadujete výsledky okamžitě. Dobrým kandidátem k předání do dávkového zpracování je například dotaz generující tištěné sestavy, které budou zapotřebí až později. Tím uvolníte terminál pro jiné úlohy a nebudete muset čekat na dokončení zpracování dotazu. Řádně vyladěný systém lépe přiděluje prostředky úlohám (čas základní jednotky, paměť, I/O), jestliže je dotaz, který normálně vyžaduje množství prostředků, místo interaktivního spuštění předán do dávkového zpracování.

Kroky k předání dotazu do dávkového zpracování se liší podle prostředí, v němž pracujete. V prostředí systému System/36 předáte dotaz do dávkového zpracování stisknutím klávesy F6 (Umístit do fronty úloh) z náznaku obrazovky QRYRUN. Tato klávesa je také povolena poté, co jste zadali jako typ výstupu tiskárnu nebo disk a stiskli klávesu Enter. Nejste-li v prostředí systému System/36, použijte příkaz SBMJOB (Submit Job) k předání dávkové úlohy obsahující příkaz RUNQRY(Run Query). V prostředí systému System i použijte k předání dotazů do dávkového zpracování obrazovku Práce s dotazy nebo obrazovku Ukončení práce s dotazem. Viz část [Dodatek](#page-246-0) D, "Jak zabránit uživatelům v [interaktivním](#page-246-0) spouštění dotazů produktu Query for i5/OS", na stránce 235. Další informace o těchto příkazech najdete v tématu Control Language (CL) v rámci aplikace informační centrum pro systém i5/OS.

# **Ladění výkonnosti produktu Query for i5/OS**

Řádně vyladěný systém poskytuje mnohem lepší výkonnost než ten, u něhož nebylo použito ladění výkonnosti. Existuje ovšem řada faktorů, které je třeba vzít v úvahu při správném vyladění systému tak, aby odpovídal vašim potřebám. Viz téma Řízení práce, které obsahuje další podrobnosti. Kniha *Performance Tools for iSeries* vysvětluje, jak monitorovat a porozumět celkovému výkonu systému. Obě tyto příručky použijte ke zlepšení celkového výkonu systému.

Je-li to možné, omezte počet ad hoc dotazů, abyste se vyhnuli nežádoucímu vytváření přístupových cest. Určete, které dotazy jsou nejčastější, potom vytvořte přístupové cesty pro tyto dotazy a uložte jejich definice. Většina uživatelů potom pracuje s tímto pevným souborem dotazů a dosahuje mnohem lepší doby odezvy, než kdyby každý spouštěl dotazy způsobem ad hoc.

Omezte v systému přístup k produktu Query na ty pracovníky, kteří znají výkonnost produktu Query a vědí, jak jej nejlépe používat. Tím vyloučíte finančně náročné ad hoc dotazy, které mohou vážně ovlivnit ostatní uživatele. Každý nový uživatel by si měl přečíst tento návod, aby se s produktem Query seznámil dříve, než k němu získá přístup.

Zvažte možnost odstranění nepoužívaných dat ze souborů, které jsou aktivně používány, a jejich umístění do zvláštních záložních souborů. Tím výrazně snížíte množství času a prostředků, které produkt Query potřebuje k prohledání aktivních souborů nebo k vytvoření přístupových cest přes tyto soubory.

Zajistěte, aby byly v systému použity všechny dostupné PTF výkonnosti. Netýká se to pouze PTF vztahujících se přímo k produktu Query, ale všech ostatních, která také mohou ovlivnit celkovou výkonnost systému.

Věnujte pozornost zprávám o optimalizaci výkonnosti, které jsou dostupné v režimu ladění (použijte příkaz STRDBG před spuštěním dotazu). Tyto zprávy vám mohou pomoci určit, jak můžete změnit definici dotazu, aby byl rychleji zpracován.

### **Pokyny pro migraci N do N-1 v produktu Query for i5/OS**

Jestliže dotaz vytvoří databázový soubor, který obsahuje pole data, času, označení času, pole s proměnnou délkou nebo pole, které může nabývat hodnoty null (nedefinováno), bude nastaven bit, který stanoví, že tento soubor nemůže být použit s vydáním dřívějším než verze 2, vydání 1, modifikace 1. Vytvoří-li dotaz databázový soubor, který obsahuje DBCS-grafické pole, je nastaven bit, který stanoví, že tento soubor nemůže být použit s vydáním dřívějším než verze 2, vydání 2, modifikace 0.

#### **Poznámky:**

- 1. Pokud spustíte dotaz, který obsahuje data typu datum, čas nebo označení času s vydáním dřívějším než je verze 2, vydání 1, modifikace 1, může nastat jedna ze dvou situací:
	- · Nebude vybrána žádná věta.
	- Výsledky budou chybné.
- 2. Dotaz, který používá DBCS-grafickou konstantu, nebude fungovat s vydáním dřívějším než je verze 2, vydání 2, modifikace 0.

### **Stavové zprávy produktu Query for i5/OS**

Jestliže spouštíte dotaz interaktivně, mohou se objevit ve spodní části obrazovky stavové zprávy, které vás informují o tom, co se děje. U dlouhotrvajících dotazů pomohou tyto zprávy určit, které stupně dotazu se zpracovávají nejdéle. Jakmile to zjistíte, může být snadnější rozhodnout, kterou z výše uvedených rad a technik použít. V této části jsou uvedeny stavové zprávy, které se mohou objevit při spouštění dotazu.

#### **Dotaz spuštěn. Vytváření přístupové cesty pro soubor X v Y.**

Tato zpráva indikuje, že produkt Query určil, že je požadována přístupová cesta ke zpracování tohoto dotazu, avšak žádná existující přístupová cesta nevyhovuje potřebným hodnotám. Produkt Query vytvoří přístupovou cestu a zobrazí tuto zprávu během vytváření přístupové cesty. Všimněte si, jak dlouho je tato zpráva zobrazena na obrazovce a jaká je celková doba zpracování tohoto dotazu. Je-li podstatná část doby zpracování dotazu strávena vytvářením přístupové cesty, pokuste se využít výše uvedené rady a techniky pro používání přístupových cest.

#### **Dotaz spuštěn. Vytváření přístupové cesty ze souboru X v Y.**

Tato zpráva indikuje, že produkt Query vytvořil přístupovou cestu z existující přístupové cesty. Obecně platí, že zobrazení této zprávy není indikací problému s výkonností, naopak, měla by být chápána jako pozitivní indikace, neboť produkt Query použil pro tuto operaci existující přístupovou cestu.

#### **Dotaz spuštěn. Vytváření kopie souboru X v Y.**

Tato zpráva indikuje, že produkt Query kopíruje jeden ze souborů dotazu do dočasného souboru. Objevuje se v těchto případech:

- Je zadán multiformátový logický soubor.
- v Je zadáno sloučení logického souboru s typem souboru, který nevyhovuje typu sloučení dotazu.
- Je zadán komplexní pohled SQL.

Jestliže je dočasný soubor pro sloučení vytvářen výše uvedeným způsobem, pokuste se vyhnout tomuto typu operace. Další informace o této otázce uvádí část "Použití operací sloučení v [produktu](#page-241-0) Query for i5/OS" na [stránce](#page-241-0) 230. Pokud se tato zpráva objeví proto, že je celková délka třídicích polí větší než 2000 bajtů, může to být pro vás důvod k zamyšlení. Další informace k tomuto problému uvádí část "Výběr [třídicích](#page-239-0) polí v [produktu](#page-239-0) Query for i5/OS" na stránce 228.

#### **Dotaz spuštěn. Třídění kopie souboru \*N do \*N.**

Tato zpráva se objevuje, jestliže je sloučená délka třídicích polí větší než 2000 bajtů, nebo jestliže produkt Query rozhodl, že k dosažení lepší výkonnosti použije třídicí rutinu místo vytváření přístupové cesty. Zpráva indikuje, že produkt Query provádí svou vlastní třídicí rutinu na dočasném souboru, který byl právě vytvořen.

### **Zprávy režimu ladění v produktu Query for i5/OS**

Produkt Query for i5/OS vydává zprávy o optimalizaci výkonnosti, jestliže pracuje v režimu ladění (STRDBG). Probíhá-li zpracování v režimu ladění, máte k dispozici takové pomůcky, jako např. optimalizační zprávy a diagnostické podrobnosti pro mapování chyb, které neukončí úlohu.

# <span id="page-246-0"></span>**Dodatek D. Jak zabránit uživatelům v interaktivním spouštění dotazů produktu Query for i5/OS**

Systémový administrátor může uživatele v interaktivním spouštění dotazů omezit. Je-li uplatněno omezení, uživatelé nemohou:

- v Použít volbu 9 (Spuštění) na obrazovce Práce s dotazy.
- v Stisknout klávesu F5 (Sestava) pro spuštění dotazu a zobrazení sestavy.
- v Použít volbu 1 (Spustit interaktivně) na obrazovce Ukončení práce s dotazem.
- Spustit interaktivně proceduru ORYRUN.
- Spustit interaktivně příkaz RUNQRY (Run Query).

Jestliže se uživatel pokouší o interaktivní spuštění dotazu a je přitom v této činnosti omezen, objeví se chybové hlášení.

Uživatel **nemůže** interaktivně spouštět dotaz v těchto případech:

- v Je změněno jeho oprávnění pro příkaz RUNQRY, takže uživatel již není oprávněn k jeho používání. Může to také ovlivnit způsobilost uživatele zpracovávat dotazy dávkově (viz dále uvedenou poznámku týkající se možnosti, že by jeden nebo několik uživatelů mělo odlišnou způsobilost ke spuštění).
- v Příkaz RUNQRY je změněn tak, že již není podporováno jeho interaktivní spuštění.

Chcete-li zabránit uživateli v interaktivním spouštění dotazu, postupujte takto:

- v Použijte příkaz CHGCMD (Change Command) k odstranění \*INTERACT z parametru ALLOW (kde je povoleno spouštění). ALLOW(\*PGM) není povoleno v RUNQRY.
- v Změňte oprávnění pro příkaz RUNQRY, abyste stanovili, kteří uživatelé mají oprávnění k tomuto příkazu.

**Poznámka:** Pokud chcete jednomu nebo několika uživatelům povolit jiné možnosti zpracování než ty, které jsou specifikovány v příkazu RUNQRY v QSYS, můžete použít tento způsob:

- 1. Vytvořte duplicitní objekt příkazu RUNQRY a umístěte jej do jiné knihovny než QSYS.
- 2. Proveďte nutné změny k omezení použití příkazu RUNQRY v QSYS.
- 3. Umístěte knihovnu obsahující nový příkaz RUNQRY (tzn. tu verzi, jež umožňuje interaktivní spuštění dotazu) před knihovnu QSYS v seznamu knihoven uživatelů, kteří potřebují spouštět dotazy interaktivně.
- **Poznámka:** Jestliže instalujete nové vydání operačního systému, budete muset znovu nadefinovat parametry příkazu RUNQRY.

## **Dodatek E. Identifikátory kódových sad znaků (CCSID) v produktu Query for i5/OS**

Tato příloha obsahuje informace o identifikátorech kódových sad znaků neboli o CCSID. Uvedené informace vám pomohou pochopit CCSID a jejich důležitost v produktu Query for i5/OS.

**CCSID** je dvoubajtové celé číslo bez znaménka, které jedinečně identifikuje kódovací schéma a jeden nebo několik párů znakových sad a kódových stránek. CCSID může být přiřazen každé definici dotazu, datovému poli a porovnávací posloupnosti. CCSID může být také přiřazen individuálním položkám v definici formátu věty souboru, jako např. záhlaví sloupce, textovému popisu, editačnímu slovu nebo dlouhému komentáři pole.

Data označená CCSID mohou být konvertována, takže vypadají stejně v jazycích používajících stejnou znakovou sadu nebo nadřízený modul znakové sady (viz Obrázek 7). Jestliže se kódové stránky liší, nevypadají data bez konverze stejně. Hexadecimální hodnota pro grafický znak (znak, který je zobrazen nebo vytištěn) se v jednom jazyce může lišit od hodnoty pro tentýž znak v jiném jazyce. Problémy nekončí zobrazováním a tištěním. Jsou-li data tříděna za použití posloupnosti vytvořené ze znaků v různých kódových stránkách, nebo jsou-li data v různých kódových stránkách porovnávána, aniž by byla konvertována, výsledky budou nesprávné.

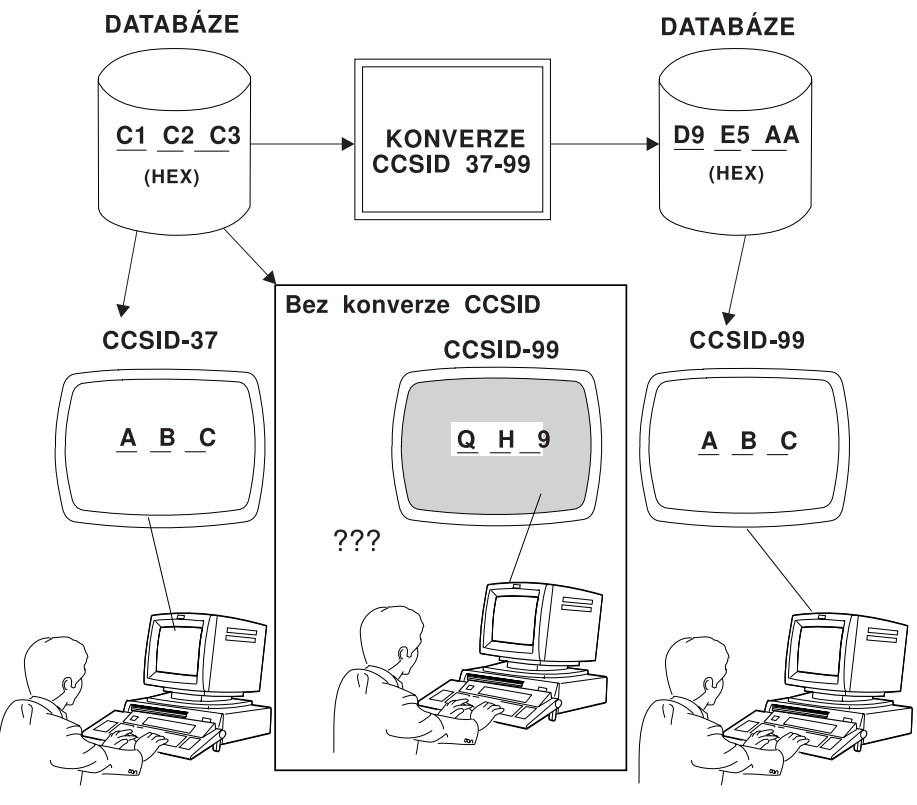

RV2N403-3

*Obrázek 7. Práce s konverzí CCSID a bez konverze..* Konverzi provádí automaticky systém, je-li nutná a možná.

Produkt Query for i5/OS rozliší, kdy je konverze dat, porovnávacích posloupností a textu nutná a provede ji. Systém vás upozorní, když se konverze nezdaří. Nebudete moci pracovat s dotazem ani spouštět uložený dotaz, který závisí na neuspořádaných CCSID. Výsledkem porovnání CCSID mohou být čtyři podmínky:

- v CCSID jsou identické, což znamená, že není nutná žádná konverze.
- v CCSID jsou kompatibilní, což znamená, že je možná kompletní konverze.
- v CCSID jsou kompatibilní s náhradou, což znamená, že je možná konverze za použití náhradních znaků. Náhradní znaky mohou, v závislosti na místě jejich výskytu, dávat neočekávané výsledky, zvláště při třídění a testování znakových polí.
- CCSID jsou nekompatibilní, což znamená, že konverze není možná.

Tato příloha vysvětluje, jak za určitých okolností ovlivňují CCSID práci produktu Query for i5/OS.

## **Označení CCSID v produktu Query for i5/OS**

Dále uvedené objekty označené odrážkou obsahují příznaky CCSID používané při zpracování dotazu. Každý z nich obdržel svůj CCSID z položky, kterou obsahuje, pokud není označen hvězdičkou. Hvězdička indikuje, že objekt má svůj vlastní příznak CCSID. Položky označené odrážkou získaly své CCSID z profilu uživatele nebo úlohy, pokud nebyly výslovně změněny. Čísla v závorkách představují odkazy na poznámky, které vysvětlují, jak určit hodnoty CCSID pro danou položku.

• Definice dotazu  $(1, 6)$  $(1, 6)$  $(1, 6)$  \*

Dočasný přepis záhlaví sloupce [\(5\)](#page-250-0)

Dočasný přepis editačního slova [\(5\)](#page-250-0)

Konstanta ve výrazu [\(8\)](#page-250-0)

Konstanta v hodnotě pro test výběru věty [\(8\)](#page-250-0)

Jméno výsledkového pole [\(5\)](#page-250-0)

Symboly zřetězení ||

Prvních 50 pozic ve výrazu použitých jako text výsledkového pole [\(5\)](#page-250-0)

Záhlaví sloupce výsledkového pole [\(5\)](#page-250-0)

Text skupiny

Text celkového součtu (nachází se na úrovni skupiny 0)

Text titulní strany

Text záhlaví stránky

Text paty stránky

Porovnávací posloupnost (definovaná uživatelem nebo výpis převodní tabulky nebo systémová třídicí posloupnost)  $(2, 7, 8)$  $(2, 7, 8)$  $(2, 7, 8)$  $(2, 7, 8)$  $(2, 7, 8)$  $(2, 7, 8)$  \*

v Překladová tabulka a systémová třídicí posloupnost

Porovnávací posloupnost ( [8](#page-250-0) [9\)](#page-250-0) \*

• Profil uživatele produktu Query

Porovnávací posloupnost (uživatelem definovaná předvolba) ( [7,](#page-250-0) [8\)](#page-250-0) \*

v Objekt typu program obsahující předkonfigurované jazykové posloupnosti. Je to modul, který obsahuje posloupnosti pro volbu 2 na obrazovce Výběr třídicí posloupnosti.

Porovnávací posloupnost (pro jazyk) ( [7,](#page-250-0) [8\)](#page-250-0) \*

```
• Popis úlohy 8) *
```
Data (ve vyrovnávací paměti tiskárny nebo obrazovky)

Porovnávací posloupnost (úloha) \*

- v Definice souborů \*
	- Formát věty souboru ( [8\)](#page-250-0) \*
		- Text týkající se formátu \*
		- Data (v členech)  $*(3, 5)$  $*(3, 5)$  $*(3, 5)$  $*(3, 5)$
		- Pole
			- $\cdot$  Jméno ([5\)](#page-250-0)
			- (Původní) záhlaví sloupce  $(5)$  $(5)$  \*
			- v (Původní) editační slovo ( [5\)](#page-250-0) \*
- <span id="page-250-0"></span>• Text týkající se pole  $(5)$  \*
- Dlouhý komentář \*
- Předvolená nula
- Data (v členech)
- Třídicí posloupnost pro  $*$  soubor (4, 5, 8)  $*$
- Člen souboru
	- Text, týkající se členu \*
	- Data (příznak nebo příznaky CCSID jsou v definici formátu)

### **Poznámky:**

- 1. CCSID definice dotazu je uveden na obrazovkách, které zobrazují jméno dotazu, jako např. obrazovka Definice dotazu.
- 2. CCSID třídicí posloupnosti definované uživatelem je uveden na obrazovce Definice porovnávací posloupnosti.
- 3. CCSID znakových dat ve výstupním souboru je zobrazen na řádce nad formátem věty ve vytištěné definici dotazu, jestliže si odpovídají všechny CCSID znakových dat (za odpovídající jsou považovány jednoduché i smíšené bajtové verze CCSID).
- 4. CCSID znakových polí ve výstupním souboru jsou zobrazeny ve sloupcích formátu vět v tištěné definici dotazu, jestliže si individuální CCSID neodpovídají.
- 5. Pokud jsou části definice vstupního souboru, jako je záhlaví sloupců, text polí a text definice polí, používány k vytvoření definice výstupního souboru, CCSID těchto částí jsou přetaženy do definice výstupního souboru. CCSID polí jsou také přetaženy. K určení CCSID polí můžete použít příkaz DSPFFD (Display File Field Description). Chcete-li určit CCSID textu pole nebo textu definice pole, můžete vypsat soubor z paměti.
- 6. Původní CCSID definice dotazu se zobrazí v informační zprávě na obrazovce Definice dotazu. Jestliže se tento CCSID 65535 a CCSID zobrazený v horní části obrazovky liší, začne se s texty a konstantami definice dotazu zacházet tak, jako by byly označeny tímto druhým CCSID.
- 7. Původní CCSID porovnávací posloupnosti používané k inicializaci obrazovky Definice porovnávací posloupnosti se zobrazí v textu druhé úrovně informační zprávy sdělující, jak byla posloupnost inicializována. Jestliže se tento CCSID 65535 a CCSID zobrazený v horní části obrazovky liší, začne se s posloupností, ať již vámi přetříděnou nebo nepřetříděnou, zacházet, jako by byla označena tímto druhým CCSID.
- 8. Některé diagnostické zprávy o problémech konverze CCSID uvádějí nekompatibilní CCSID.
- 9. CCSID porovnávací posloupnosti rozlišené pro aktuální porovnávací výběry se zobrazí ve zprávě ve spodní části obrazovky Výběr porovnávací posloupnosti.

# **CCSID a porovnávací posloupnosti v produktu Query for i5/OS**

V produktu Query for i5/OS můžete k určení porovnávací posloupnosti použít hexadecimální posloupnost (předvolba), jazykovou posloupnost, uživatelem definovanou posloupnost, překladovou tabulku nebo systémovou třídicí posloupnost. Porovnávací posloupnost se používá pro testy sloučení, výběr věty, třídění, seskupování skupinových úrovní a určení minimální a maximální hodnoty. Tabulky porovnávací posloupnosti se používají pouze pro SBCS znaky.

CCSID je spojen s každou porovnávací posloupností podporovanou produktem Query for i5/OS. Produkt Query for i5/OS předpokládá, že překladová tabulka má CCSID 65535. Posloupnost definovaná uživatelem má CCSID úlohy definujícího uživatele.

**Poznámka:** Jestliže si vyberete hexadecimální posloupnost nebo použijete porovnávací posloupnost s CCSID 65535 k objednání označených dat, mohou se zdát výsledky, které získáte, nesourodé. Například:

- v Hodnota, která se řadí na nejnižší pozici, nemusí být hodnota minimálního součtu pro zobrazený nebo tištěný sloupec. Může se to stát, neboť třídicí porovnání jsou prováděna před konverzí a porovnání minima po jakékoliv konverzi, která se pro CCSID úlohy objeví.
- v Minimální a maximální hodnoty uložené ve výstupu pouze součtů do databázového souboru se mohou lišit od odpovídajících hodnot v tištěné nebo zobrazované sestavě, ačkoliv je pro spuštění dotazu

použit stejný CCSID úlohy. To se stane jen v případě, že hodnoty pro minimální a maximální pole jsou konvertovány do CCSID dané úlohy, aby mohly být vytištěny nebo zobrazeny.

Jestliže ukládáte porovnávací posloupnost definovanou uživatelem jako předvolbu do vašeho profilu Query, uloží se CCSID úlohy spolu s posloupností. Rozhodnete-li se uložit jako předvolbu jazykovou volbu, uloží se do profilu pouze volba – *ne* jazyková posloupnost ani její CCSID.

**Poznámka:** Profil dotazu, předvolba uživatelem definované porovnávací posloupnosti a CCSID jsou aktualizovány *pouze* tehdy, když stisknete klávesu F23 na obrazovce Definice porovnávací posloupnosti, abyste uložili posloupnost.

### **Jazykové posloupnosti produktu Query for i5/OS**

Další tabulka uvádí přehled jazykových posloupností podporovaných produktem Query for i5/OS.

*Tabulka 9. CCSID jazykové kódové stránky*

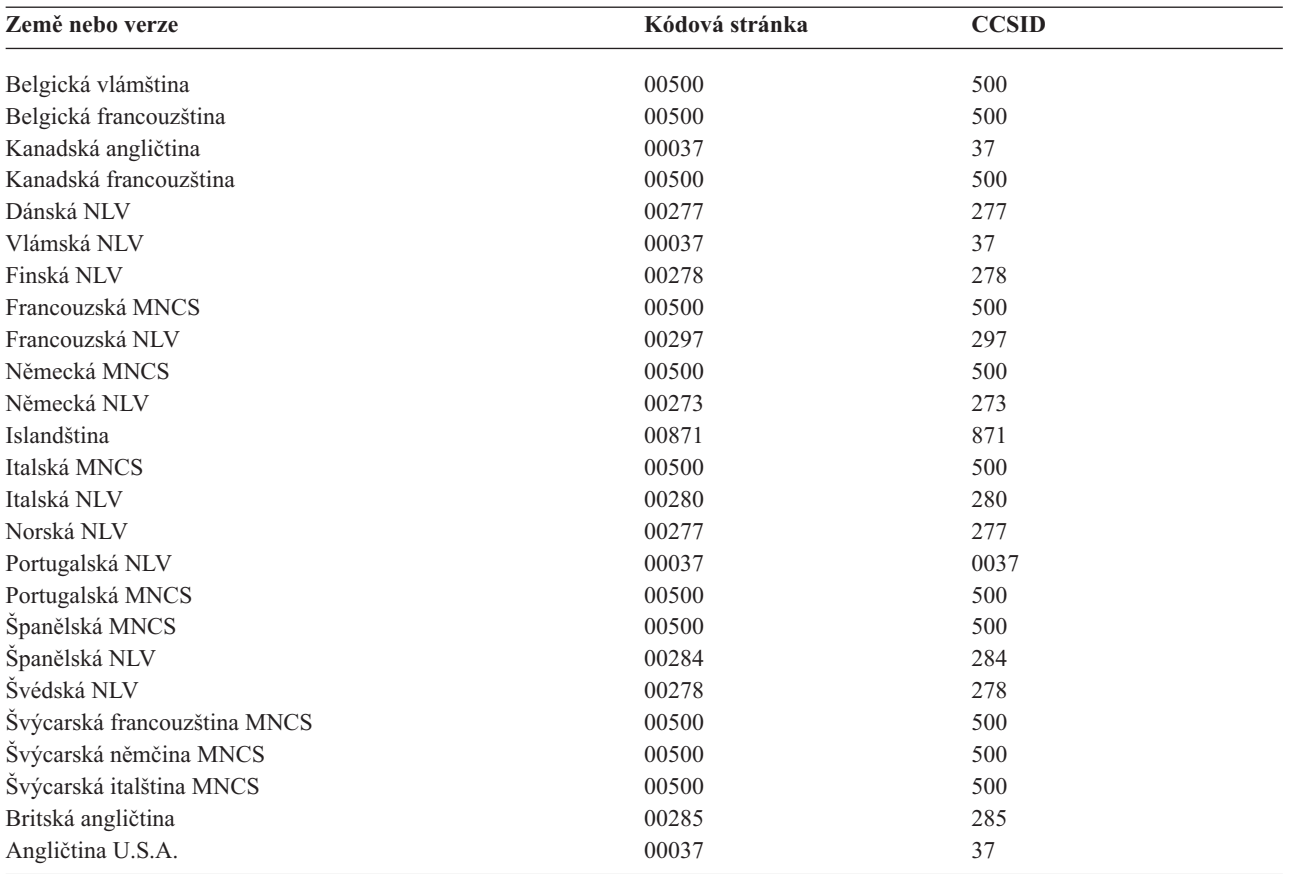

#### **Poznámky:**

1. MNCS znamená multinárodní znaková sada

2. NLV znamená národní jazyková verze

### **Konverze CCSID pro volby a funkce produktu Query for i5/OS**

Jestliže si vyberete volbu produktu Query for i5/OS nebo stisknete funkční klávesu, která požaduje konverzi jednoho CCSID do jiného, můžete dostat diagnostickou zprávu nebo dojít k neočekávanému výsledku. Následující text by vám mohl pomoci pochopit, jaké konverze mohou být nezbytné k uspokojení různých požadavků a co se stane, jestliže se taková konverze nezdaří.
# <span id="page-252-0"></span>**Zobrazení dotazu produktu Query for i5/OS**

Následující tabulka ukazuje, jak odlišné kombinace ovlivní CCSID úlohy a dotazu zobrazení dotazu a jak jsou ošetřeny konstanty. Zobrazit definici dotazu je možné, jestliže si CCSID procesu (úlohy) a CCSID definice dotazu odpovídají, jestliže je jedna z nich označena CCSID 65535 (nekonvertovat) nebo jestliže definice dotazu není označena. Tabulka 10 ilustruje situaci, kdy 37 je anglický CCSID a 65535 je CCSID, který blokuje konverzi.

| <b>CCSID</b> úlohy | <b>CCSID</b> dotazu | Konstanty zpracovávané jako označené<br><b>CCSID</b> |  |  |
|--------------------|---------------------|------------------------------------------------------|--|--|
| 37                 | 37                  | 37                                                   |  |  |
| 65535              | 37                  | 37                                                   |  |  |
| 37                 | 65535               | 65535                                                |  |  |
| 65535              | Žádný příznak       | 65535                                                |  |  |
| 37                 | Žádný příznak       | 65535                                                |  |  |

*Tabulka 10. Jak CCSID ovlivní zobrazení dotazu*

### **Změna dotazu produktu Query for i5/OS**

Definici dotazu můžete měnit, jestliže si CCSID procesu (úlohy) CCSID a CCSID definice dotazu odpovídají, je-li jeden z nich označen jako CCSID 65535 (nekonvertovat) nebo jestliže definice dotazu není označena.

Tabulka 11 ukazuje, kdy může být dotaz změněn a jak se zachází s konstantami.

| <b>CCSID</b> úlohy | <b>CCSID</b> dotazu | Konstanty zpracovávané jako označené<br><b>CCSID</b> |  |
|--------------------|---------------------|------------------------------------------------------|--|
| 37                 | 37                  | 37                                                   |  |
| 65535              | 37                  | 37                                                   |  |
| 37                 | 65535               | 37                                                   |  |
| 65535              | Žádný příznak       | 65535                                                |  |
| 37                 | Žádný příznak       | 37                                                   |  |
| 37                 | 500                 | Nelze změnit                                         |  |

*Tabulka 11. Jak CCSID ovlivní změnu dotazu*

### **Získání seznamu objektů s textem v produktu Query for i5/OS**

Jestliže dotaz získá textové popisy dotazů, překladové tabulky souborů nebo knihoven, neprovede se žádná konverze, neboť tyto textové popisy nemohou být označeny žádnými CCSID.

Jestliže se popisný text neobjeví na obrazovce seznamu, stiskněte klávesu F11.

# **Definování dotazu produktu Query for i5/OS**

Při vytváření, změně nebo zobrazování definic můžete vidět diagnostické zprávy, které se vztahují k CCSID. Další informace uvádí část "CCSID a položky definice dotazu v [produktu](#page-254-0) Query for i5/OS" na stránce 243.

# **Definování porovnávací posloupnosti v produktu Query for i5/OS**

Jestliže CCSID porovnávací posloupnosti neodpovídá CCSID vaší úlohy a ani není CCSID 65535, bude před inicializací obrazovky Definice porovnávací posloupnosti provedena konverze CCSID porovnávací posloupnosti na CCSID vaší úlohy. Pokud nemůže být konvertována překladová tabulka, pak se tato tabulka nepoužije, bez ohledu na volbu v náznaku *Ignorovat náhradu znaků*.

Jestliže vytváříte nebo měníte porovnávací posloupnost a vyberete na obrazovce Výběr porovnávací posloupnosti volbu 3, předpokládá produkt Query for i5/OS, že začínáte práci na nové posloupnosti. Produkt Query for i5/OS se podívá na následující seznam a vybere první existující posloupnost, která buď nevyžaduje žádnou konverzi, nebo může být konvertována (bez náhrady znaků) na CCSID vaší úlohy.

- v Předchozí definovaná posloupnost pro tento dotaz.
- v Předvolená posloupnost definovaná uživatelem z uživatelského profilu dotazu.
- Jazyková posloupnost vašeho systému.
- v Hexadecimální posloupnost.

Například jazyková posloupnost se používá k inicializaci obrazovky Definice porovnávací posloupnosti, pokud neexistuje dříve definovaná posloupnost pro tento dotaz a pokud je předvolená posloupnost z profilu dotaz-uživatel konvertována s varováním týkajícím se náhrady znaků.

Produkt Query for i5/OS vás na obrazovce Výběr porovnávací posloupnosti upozorní, že dříve definovanou posloupnost pro daný dotaz není možné konvertovat. Stisknutím klávesy F15 (Jazyková posloupnost) na obrazovce Definice porovnávací posloupnosti můžete zjistit, proč nebyla použita jazyková posloupnost nebo předvolená posloupnost definovaná uživatelem.

#### **Získání seznamu formátů nebo členů s textem v produktu Query for i5/OS**

V případě, že textový popis členu nebo formátu nemůže být konvertován na CCSID úlohy, zobrazí se mezery.

Jestliže se popisný text neobjeví na obrazovce seznamu, stiskněte klávesu F11.

### **Uložení definice dotazu v produktu Query for i5/OS**

Při vytváření přístupového plánu, který se ukládá s dotazem, může být požadována konverze. To může způsobit dříve nezjištěné problémy s kompatibilitou a vy budete požádáni, abyste potvrdili uložení definice dotazu s chybami.

### **Spuštění dotazu produktu Query for i5/OS**

Každá pozice každé hodnoty, která nemůže být konvertována na CCSID úlohy nebo dokumentu, se vytiskne nebo zobrazí jako znaménko plus (+). Každá pozice textového řetězce, která nemůže být konvertována, se zobrazí nebo vytiskne jako tečka (.). Editační slovo, které nemůže být konvertováno, je ignorováno (místo něj je použit editační kód J). Toto platí bez ohledu na použitou metodu spuštění dotazu.

**Poznámka:** CCSID úlohy je CCSID, který patří dané úloze. Může být změněn příkazem CHGJOB CCSID().

Je-li výstup nasměrován do existujícího souboru, nekonvertují se ani data ani text. Pokud má pole, které má přijmout data, odlišný CCSID, je zpracování výstupu zastaveno s diagnózou před přidáním každé věty.

Jestliže jste provedli dočasný přepis databázového souboru vybraného pro výstup, použije produkt Query for i5/OS informace o novém souboru, včetně označení CCSID. To může způsobit stejný druh chyb, které by byly diagnostikovány v okamžiku definice.

Pokud neděláte nic, co by způsobilo nutnost přebudovat přístupový plán, (viz část ["Přístupové](#page-235-0) plány v produktu Query for i5/OS" na [stránce](#page-235-0) 224), mohou se vyskytnout chyby při náhradě souboru takovým souborem, jehož formát nevyžaduje žádnou kontrolu úrovně, ale má odlišné charakteristiky CCSID.

## **Spuštění předvoleného dotazu produktu Query for i5/OS**

Při spuštění předvoleného dotazu na soubor mohou konverze CCSID úlohy nebo dokumentu nebo jiné konverze selhat. Například, tento soubor může být logickým souborem zahrnujícím zřetězení polí s rozdílnými CCSID, nebo můžete používat profil dotazu s nekompatibilní předvolbou porovnávací posloupnosti.

## <span id="page-254-0"></span>**Výběr vět v době běhu programu v produktu Query for i5/OS**

Výběr vět v době běhu programu můžete provádět v případě, že CCSID zpracování (úlohy) a CCSID definice dotazu jsou stejné, nebo je jeden z nich označen 65535 (nekonvertovat).

Tabulka 12 ukazuje, kdy mohou být výběry vět změněny v době běhu programu a jak se zachází s konstantami.

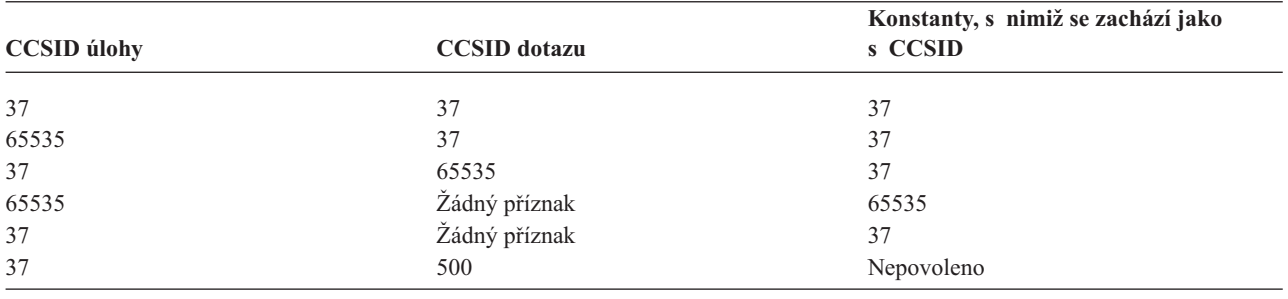

*Tabulka 12. Jak CCSID ovlivňují výběr vět v době běhu programu*

### **CCSID a položky definice dotazu v produktu Query for i5/OS**

Produkt Query for i5/OS vás upozorní na některé problémy kompatibility CCSID během práce na definici dotazu, ale některé problémy nelze diagnostikovat, dokud není dotaz spuštěn. Abyste porozuměli výsledkům, potřebujete vědět:

- Jak jsou CCSID přiřazovány konstantám a výrazům.
- v Pořadí, v němž jsou konverze a porovnání prováděny.
- v Zda jsou kontrolována data nebo pouze označení CCSID.

Následující témata poskytují některé z těchto informací o položkách definice dotazu. Další informace o specifických párech označených položek můžete najít v části "Pokyny ke [kompatibilitě](#page-256-0) CCSID v produktu Query for i5/OS" na [stránce](#page-256-0) 245.

# **CCSID a výběry souborů v produktu Query for i5/OS**

Jestliže formát specifikovaný v definici dotazu obsahuje nějaký text, který nelze konvertovat na CCSID vaší úlohy, zobrazí se chybová zpráva, která vám říká, abyste vybrali jiný soubor nebo formát.

Pokud jste provedli dočasný přepis databázového souboru, použije dotaz informace o novém souboru včetně označení CCSID. To může způsobit stejný druh chyb, které by byly diagnostikovány v okamžiku definice.

## **CCSID a testy sloučení v produktu Query for i5/OS**

Jestliže mají pole v testu sloučení odlišné CCSID, bude provedena konverze na kompatibilní CCSID. V případě, že dvě pole nemají stejný CCSID a nemohou být konvertována, nebo že nějakou porovnávací posloupnost, která má být použita, nelze konvertovat, zobrazí se chybová zpráva.

# **CCSID a výrazy výsledkových polí v produktu Query for i5/OS**

Uživatelé produktu Query for i5/OS v zemích mimo USA by měli psát jména polí a klíčová slova (např. SUBSTR) velkými písmeny, aby byly zajištěny správné výsledky. CCSID výsledkového pole závisí na polích použitých k definici výsledku. V okamžiku vytvoření systém předpokládá, že jsou konstanty označeny CCSID úlohy. V okamžiku změny systém předpokládá, že jsou konstanty označeny CCSID úlohy uživatele provádějícího změny, jestliže je CCSID času vytvoření 65535. Je-li specifikováno jedno pole, výsledkové pole má CCSID tohoto pole. Jsou-li specifikovány hodnoty s odlišnými CCSID, má výsledkové pole CCSID určený na základě pořadí hodnot a typu výrazu.

Hodnoty polí a konstant, které nemají stejný CCSID jako výraz, musí být konvertovány. Jestliže mají pole nebo konstanty použité ve výrazech identifikátory CCSID, které nejsou kompatibilní, je uživateli poslána zpráva.

<span id="page-255-0"></span>Jako symbol zřetězení můžete psát:

- Dva svislé pruhy.
- v Hexadecimální hodnotu dvou svislých pruhů v CCSID 37 ('4F4F'X).
- v Dva znaky, které odpovídají hexadecimální reprezentaci 4F v CCSID dotazu.

# **CCSID a záhlaví sloupců výsledkových polí v produktu Query for i5/OS**

Záhlaví sloupce v definici výsledkového pole je v případě potřeby konvertováno na CCSID úlohy nebo dokumentu při zpětném předání do dokumentu nebo při zobrazení v sestavě. Jestliže se konverze nezdaří, zobrazí se tečky (...).

# **CCSID a třídicí pole v produktu Query for i5/OS**

Jestliže se CCSID třídicího pole liší od CCSID porovnávací posloupnosti, je porovnávací posloupnost konvertována na CCSID pole. Pokud se konverze nezdaří, je uživateli poslána chybová zpráva.

# **CCSID a testy výběru vět v produktu Query for i5/OS**

Uživatelé produktu Query for i5/OS v zemích mimo USA by měli psát jména polí a klíčová slova (např. NULL) velkými písmeny, aby byly zajištěny správné výsledky.

V okamžiku vytvoření se předpokládá, že jsou konstanty v CCSID úlohy. V okamžiku změny se předpokládá, že jsou konstanty v CCSID úlohy uživatele provádějícího změny, jestliže je CCSID v okamžiku vytvoření 65535. Jestliže nemají použitá pole nebo konstanty kompatibilní CCSID, nebo jestliže některou použitou tabulku porovnávací posloupnosti nelze konvertovat, zobrazí se chybová zpráva.

# **CCSID a součtovací funkce v produktu Query for i5/OS**

Podle potřeby se provádějí konverze k vyhodnocení funkcí minima a maxima vybraných pro znaková pole. U zobrazovaného nebo tištěného výstupu se vyhodnocení objeví po konverzi dat na CCSID úlohy nebo dokumentu poté, co jsou věty setříděny. Vyhodnocení funkcí minima a maxima je provedeno s nekonvertovanými daty, jedná-li se o výstup součtů do databázového souboru. Jakákoliv konverze potřebná pro uložení výsledků do existujícího souboru se provádí později.

Jedná-li se o porovnávací posloupnost, pak je tato posloupnost konvertována podle potřeby na CCSID, ve kterém jsou vyhodnocována data. Objeví-li se při konverzi porovnávací posloupnosti chyba konverze, zobrazí se chybová zpráva. K tomu může dojít pouze během zpracování dotazu.

## **CCSID a formátování a editování sloupců v produktu Query for i5/OS**

Záhlaví sloupců a editační slova jsou v případě potřeby konvertována na CCSID úlohy nebo dokumentu při zpětném předání do dokumentu nebo při zobrazení sestavy. Pokud se konverze nezdaří, používají se tečky. Jedná-li se o editační slovo, je vynucena chyba, která způsobí, že se použije editační kód J.

## **CCSID a skupinové úrovně v produktu Query for i5/OS**

Podle potřeby se provádějí konverze k vyhodnocení funkcí skupinových úrovní, vybraných pro znaková pole. U zobrazovaného nebo tištěného výstupu se vyhodnocení objeví po konverzi dat na CCSID úlohy nebo dokumentu poté, co jsou věty setříděny. U výstupu součtů do databázového souboru se vyhodnocení skupinové úrovně provádí s nekonvertovanými daty. Jakákoliv konverze potřebná pro uložení výsledků do existujícího souboru se provádí později.

Jedná-li se o porovnávací posloupnost, pak je tato posloupnost konvertována podle potřeby na CCSID, ve kterém jsou vyhodnocována data. Objeví-li se při konverzi porovnávací posloupnosti chyba konverze, zobrazí se chybová zpráva. K tomu může dojít pouze během zpracování dotazu.

# **CCSID a text skupiny a závěrečný text v produktu Query for i5/OS**

Text při změně skupiny se v případě potřeby zkonvertuje na CCSID dokumentu nebo úlohy v okamžiku předání zpět do dokumentu nebo při zobrazení v sestavě. Pokud se konverze nezdaří, používají se tečky.

### <span id="page-256-0"></span>**CCSID a titulní strana, záhlaví a pata stránky v produktu Query for i5/OS**

Text stránky je v případě potřeby konvertován na CCSID dokumentu nebo úlohy při zpětném předání do dokumentu nebo při zobrazení sestavy. Pokud se konverze nezdaří, používají se tečky.

### **Pokyny ke kompatibilitě CCSID v produktu Query for i5/OS**

Označení CCSID umožňuje provádět konverze před prezentací označeného materiálu, nebo použít označený materiál pro porovnání, ale také omezit použití různých kombinací označených položek. Následující tabulky uvádějí, co se může stát, jestliže jsou páry položek označeny odlišnými CCSID a žádný z nich není 65535.

Tabulka 13 ukazuje, k čemu dojde v době definice, jestliže Položku 1 nelze konvertovat na CCSID Položky 2.

| Položka 1<br>Položka 2<br>Důsledek |        |                                                                                                    |  |
|------------------------------------|--------|----------------------------------------------------------------------------------------------------|--|
| Dlouhý komentář                    | Úloha  | Zobrazena diagnostika (ne dlouhý komentář) pro klávesu F23.                                                                                                    |  |
| Formát textu                       | Úloha  | Formát textu na obrazovce Výběr formátu je prázdný.                                                                                                    |  |
| Formát textu                       | Úloha  | Pro výběr souborů nelze specifikovat formát. Diagnostikována<br>chyba a zobrazena na obrazovkách Zadání výběru souborů,<br>Změna výběru souborů nebo Stav výběru souborů.                                                                                                    |  |
| Text členu                         | Úloha  | Text členu na obrazovce Výběr členu zůstane prázdný.                                                                                                    |  |
| Původní záhlaví sloupce            | Úloha  | Pro výběr souborů nelze specifikovat formát.                                                                                                    |  |
| Původní editační slovo             | Úloha  | Pro výběr souborů nelze specifikovat formát.                                                                                                    |  |
| Porovnávací posloupnost            | Úloha  | Posloupnost nelze použít k inicializaci obrazovky Definice<br>porovnávací posloupnosti (zahrnutí substitučních znaků se<br>v tomto případě vždy považuje za chybu). Důsledek závisí na<br>původní porovnávací posloupnosti a na tom, co právě provádíte.                                             |  |
|                                    |        | (původ posloupnosti)<br>konsekvence                                                                                                    |  |
|                                    |        | (definovaný uživatelem)<br>po varování je náznak v zobrazovacím režimu<br>ignorován                                                                                                    |  |
|                                    |        | (definovaný uživatelem)<br>po varování je náznak inicializován z jiného zdroje<br>pro první zobrazení v režimu změny                                                                                                    |  |
|                                    |        | (jazyková posloupnost)<br>požadavek klávesy F15 odmítnut                                                                                                    |  |
|                                    |        | (předvolba definovaná uživatelem)<br>požadavek klávesy F16 odmítnut                                                                                                    |  |
|                                    |        | (posloupnost úlohy)<br>požadavek klávesy F17 odmítnut                                                                                                    |  |
| Porovnávací posloupnost            | Pole   | Nelze provést porovnání pro sloučení. Diagnostikována chyba<br>a zobrazena na obrazovce Určení sloučení nebo indikována na<br>obrazovkách Definice dotazu nebo Ukončení dotazu.                                                                                                    |  |
| Pole 2                             | Pole 1 | Nelze provést porovnání pro sloučení. Diagnostikována chyba<br>a zobrazena na obrazovce Určení sloučení nebo indikována na<br>obrazovkách Definice dotazu nebo Ukončení dotazu.                                                                                                    |  |
| Pole 2/konstanta                   | Pole 1 | Nelze odvodit CCSID výrazu. Diagnostikována chyba<br>a zobrazena na obrazovce Definice výsledkových polí nebo<br>indikována na obrazovkách Definice dotazu nebo Ukončení<br>dotazu. (Toto může nastat, jestliže konstanta definice získá<br>CCSID úlohy uživatele provádějícího změny.) <sup>1</sup> |  |

*Tabulka 13. Důsledky nekompatibility CCSID v době definice*

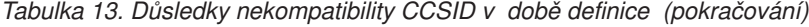

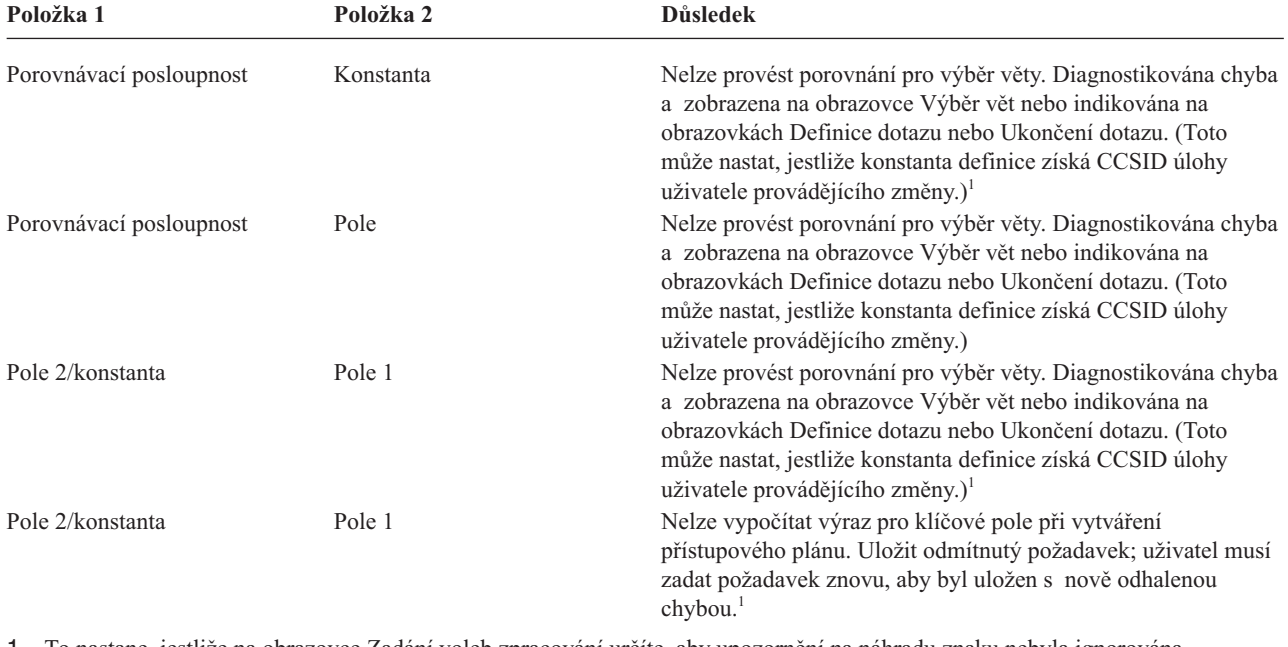

1. To nastane, jestliže na obrazovce Zadání voleb zpracování určíte, aby upozornění na náhradu znaku nebyla ignorována.

Tabulka 14 ukazuje, k čemu dojde v době běhu programu, jestliže Položku 1 nelze konvertovat na CCSID Položky 2.

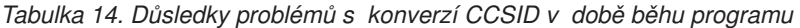

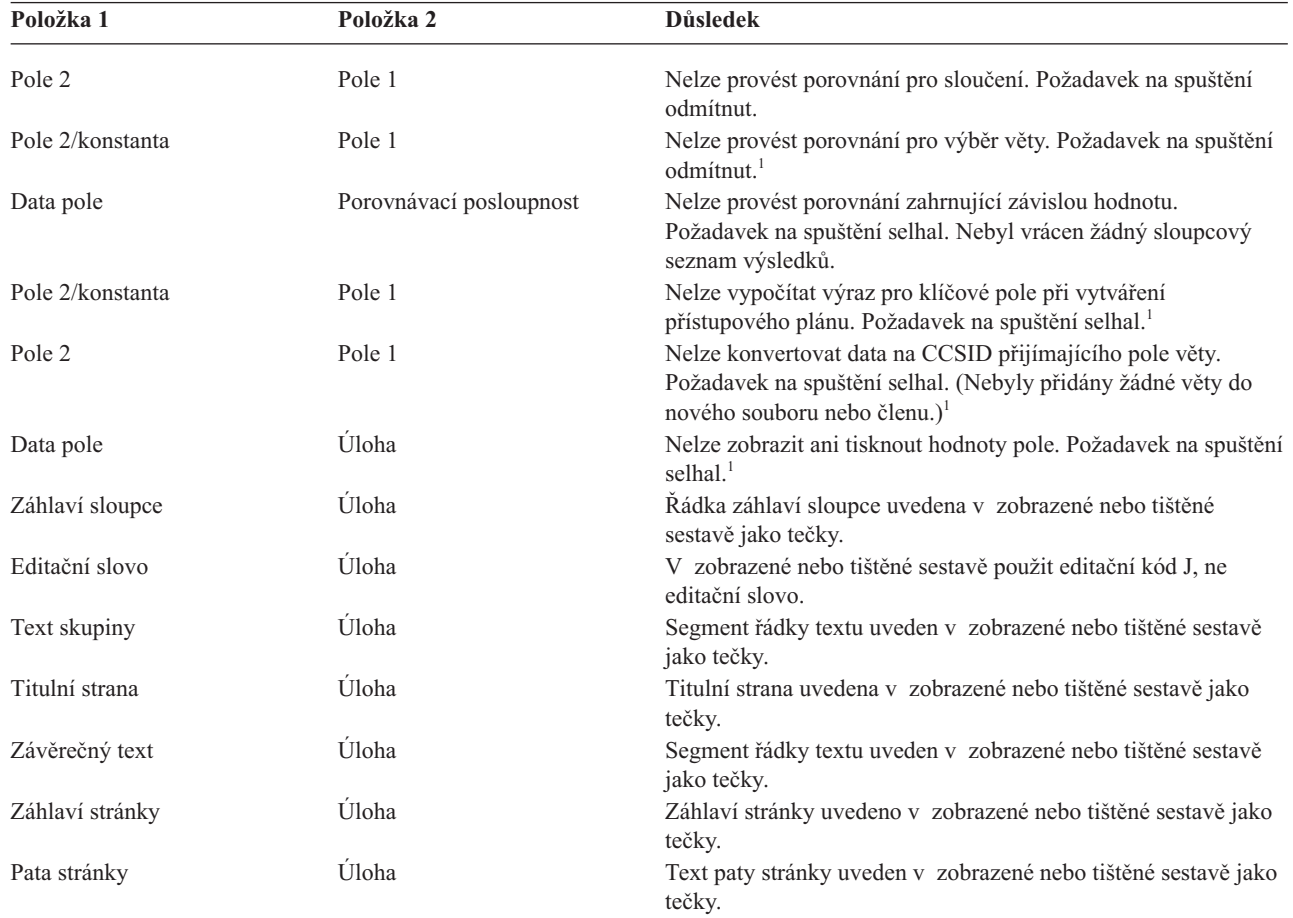

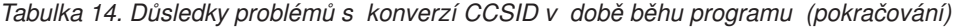

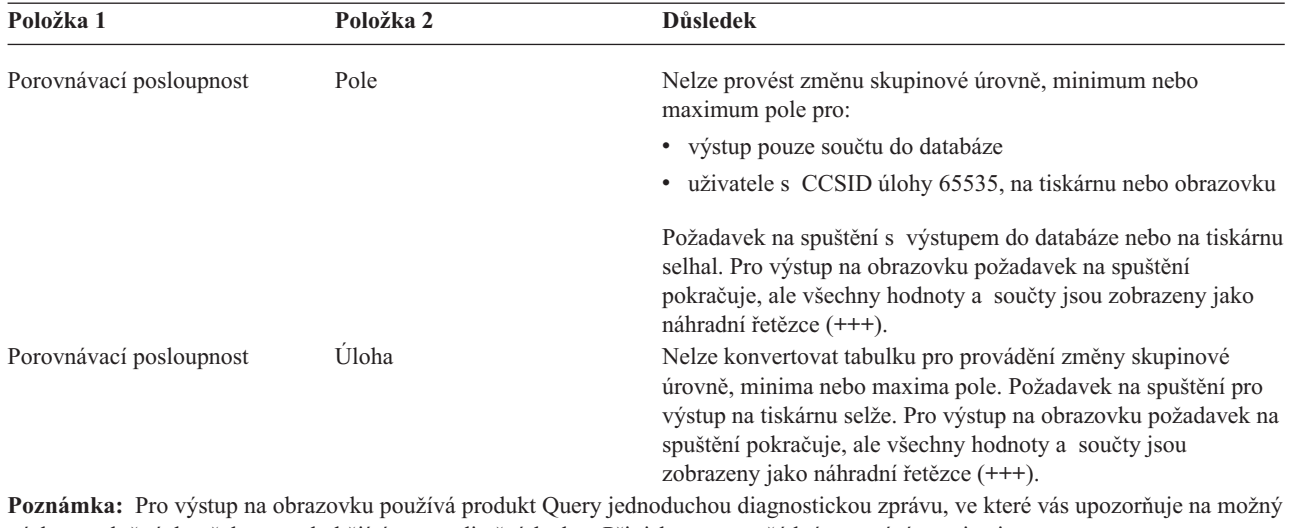

výskyt nechtěných teček a na chybějící texty editačních slov. Při tisku sestavy žádné varování neexistuje.

1. To nastane, jestliže na obrazovce Zadání voleb zpracování určíte, aby upozornění na náhradu znaku nebyla ignorována.

Tabulka 15 ukazuje, k čemu dojde v době běhu programu, jestliže nejsou položky označeny kompatibilními substitučními CCSID, ale konverze Položky 1 na CCSID Položky 2 vyžaduje použití substitučního znaku pro některé hodnoty a upozornění na náhradu znaku nejsou ignorována.

| Položka 1               | Položka 2     | <b>Důsledek</b>                                                                                                    |  |  |
|-------------------------|---------------|----------------------------------------------------------------------------------------------------|--|--|
| Pole 2                  | Pole 1        | Nelze provést porovnání pro sloučení. Spuštění ukončeno<br>(výstup není kompletní). <sup>1</sup>                                                                                                    |  |  |
| Pole 2/konstanta        | Pole 1        | Nelze provést porovnání pro výběr věty. Spuštění ukončeno<br>(výstup není kompletní). <sup>1</sup>                                                                                                    |  |  |
| Pole 2/konstanta        | Pole 1        | Nelze vypočítat hodnotu výsledkového pole pro třídění. Spuštění<br>ukončeno (nebyly vráceny žádné věty). <sup>1</sup>                                                                                                    |  |  |
| Pole 2/konstanta        | Pole 1        | Nelze vypočítat hodnotu výsledkového pole nutnou pro výběr<br>věty (chyba by se mohla vyskytovat v testovaném poli nebo<br>testovací hodnotě). Spuštění ukončeno (výstup není kompletní). <sup>1</sup>                                                                                                    |  |  |
| Pole 2/konstanta        | Pole 1        | Nelze vypočítat hodnotu výsledkového pole pro výstup.<br>Zobrazen nebo vytištěn náhradní řetězec pro hodnotu nebo pro<br>jakoukoliv následující změnu skupinové úrovně a minimální<br>nebo maximální hodnotu pole. Výstup do databáze ukončen<br>(výstup není kompletní; je možné, že byly přidány některé věty,<br>ne však všechny). <sup>1</sup>           |  |  |
| Data pole               | <b>U</b> loha | Nelze konvertovat hodnotu vybraného pole na CCSID úlohy,<br>hodnota proto nemůže být zobrazena ani vytištěna. Zobrazen<br>nebo vytištěn náhradní řetězec pro hodnotu nebo pro jakoukoliv<br>následující změnu skupinové úrovně a minimální nebo<br>maximální hodnotu pole. <sup>1</sup>                                                                      |  |  |
| Porovnávací posloupnost | Úloha         | Nelze provést změnu skupinové úrovně ani minimum nebo<br>maximum pro hodnotu konvertovanou pro zobrazení nebo tisk.<br>Požadavek na spuštění pro tiskový výstup ukončen (výstup není<br>kompletní). Zobrazen náhradní řetězec pro hodnotu a pro<br>jakoukoliv následující změnu skupinové úrovně nebo minimální<br>nebo maximální hodnotu pole. <sup>1</sup> |  |  |

*Tabulka 15. Důsledky selhání konverze kompatibilních substitučních CCSID v době běhu programu*

<span id="page-259-0"></span>*Tabulka 15. Důsledky selhání konverze kompatibilních substitučních CCSID v době běhu programu (pokračování)*

| Položka 1               | Položka 2 | <b>Důsledek</b>                                                                                                    |
|-------------------------|-----------|----------------------------------------------------------------------------------------------------|
| Porovnávací posloupnost | Pole      | Nelze provést změnu skupinové úrovně, maximum ani minimum<br>pro zobrazený nebo tištěný výstup pro uživatele s CCSID úlohy<br>65535 nebo pro výstup pouze součtu do databáze. Výstup na<br>tiskárnu nebo do databáze je nekompletní. Zobrazen náhradní<br>řetězec pro hodnotu a pro jakoukoliv následující změnu<br>skupinové úrovně nebo minimální nebo maximální hodnotu<br>pole. |
|                         |           | 1. To nastane, jestliže na obrazovce Zadání voleb zpracování určíte, aby upozornění na náhradu znaku nebyla ignorována.                                                                                                    |

Tabulka 16 uvádí různé povolené volby pro několik kombinací procesů (úloh) a identifikátorů CCSID definic dotazů. Velká písmena A a B reprezentují různé CCSID, z nichž žádný není 65535. Dotazy příznaku jsou z předchozího vydání.

*Tabulka 16. Jak CCSID ovlivní použití dotazu*

| <b>CCSID</b> úlohy                                      | <b>CCSID</b> dotazu | Spuštění dotazu<br>povoleno | Změna dotazu<br>povolena | Výběr vět v době<br>běhu programu | Zobrazení dotazu<br>povoleno |
|---------------------------------------------------------|---------------------|-----------------------------|--------------------------|-----------------------------------|------------------------------|
| A                                                       | А                   | Ano                         | Ano                      | Ano                               | Ano                          |
| $\mathbf{A}$                                            | 65535               | Ano                         | Ano <sup>1</sup>         | Ano <sup>1</sup>                  | Ano <sup>1</sup>             |
| 65535                                                   | A                   | Ano                         | Ano                      | Ano                               | Ano                          |
| $\mathbf{A}$                                            | B                   | Ano                         | Ne <sup>1</sup>          | Ne <sup>1</sup>                   | Ne <sup>1</sup>              |
| 65535                                                   | Žádný příznak       | Ano                         | Ano                      | Ano                               | Ano                          |
| $\mathbf{A}$                                            | Žádný příznak       | Ano                         | Ano'                     | Ano <sup>1</sup>                  | Ano <sup>1</sup>             |
| 1. Je vydáno varování nebo zpráva o ukončení požadavku. |                     |                             |                          |                                   |                              |

# **Dodatek F. Poznámky**

Tyto informace byly vyvinuty pro produkty a služby nabízené v USA.

Společnost IBM nemusí nabízet produkty, služby nebo funkce zmiňované v tomto dokumentu v jiných zemích. Informace o produktech a službách, které jsou v současné době k dispozici ve vaší oblasti, získáte od lokálního zástupce IBM. Žádný odkaz na produkt, program nebo službu IBM není zamýšlen jako prohlášení nebo naznačení toho, že smí být používán pouze tento produkt program nebo služba. Jako náhrada mohou být použity funkčně ekvivalentní produkty, programy nebo služby, které neporušují žádné intelektuální vlastnické právo IBM. Je však v odpovědnosti uživatele vyhodnotit a ověřit činnost libovolného produktu, programu nebo služby, které pocházejí z jiného zdroje než od IBM.

Společnost IBM může vlastnit patenty nebo může mít podány žádosti o patent, které zahrnují předmět tohoto dokumentu. Získání tohoto dokumentu uživateli neposkytuje licenci na tyto patenty. Písemné dotazy na licence můžete posílat na adresu:

IBM Director of Licensing IBM Corporation North Castle Drive Armonk, NY 10504-1785 U.S.A.

Pokud máte zájem o licenci v zemi s dvoubajtovou znakovou sadou (DBCS), obraťte se na zastoupení společnosti IBM ve vaší zemi nebo písemně kontaktujte zastoupení společnosti IBM na adrese:

IBM World Trade Asia Corporation Licensing 2-31 Roppongi 3-chome, Minato-ku Tokyo 106-0032, Japan

**Následující odstavec se netýká Velké Británie nebo kterékoliv jiné země, kde taková opatření odporují místním zákonům:** SPOLEČNOST INTERNATIONAL BUSINESS MACHINES CORPORATION TUTO PUBLIKACI POSKYTUJE TAKOVOU, "JAKÁ JE", BEZ JAKÝCHKOLIV ZÁRUK, VYJÁDŘENÝCH NEBO ODVOZENÝCH, VČETNĚ, MIMO JINÉ, ODVOZENÝCH ZÁRUK PORUŠENÍ ZÁKONŮ, PRODEJNOSTI NEBO VHODNOSTI PRO URČITÝ ÚČEL. Některé státy nepovolují odmítnutí vyjádřených nebo odvozených záruk při určitých transakcích, a proto se vás předchozí prohlášení nemusí týkat.

Tato publikace může obsahovat technické nepřesnosti nebo typografické chyby. Informace zde uváděné jsou pravidelně aktualizovány a v příštích vydáních této publikace již budou tyto změny zahrnuty. Společnost IBM má právo kdykoliv bez upozornění zdokonalovat nebo měnit produkty a programy popsané v této publikaci.

Všechny odkazy v těchto informacích na webové stránky jiné než stránky společnosti IBM jsou poskytovány pouze pro pohodlí uživatele a žádným způsobem neslouží jako doporučení těchto webových stránek. Materiály na těchto webových stránkách nejsou součástí materiálů pro daný produkt IBM a používání těchto webových stránek je na vaše vlastní nebezpečí.

IBM může použít nebo distribuovat jakékoliv informace, které jí sdělíte, libovolným způsobem, který společnost považuje za odpovídající, aniž by jí tím vznikl jakýkoliv závazek vůči Vám.

Nabyvatelé licence na tento program, kteří o něm chtějí získat informace za účelem umožnění: (i) výměny informací mezi nezávisle vytvořenými programy a jinými programy (včetně tohoto) a (ii) vzájemného použití informací, které byly vyměněny, by měli kontaktovat:

#### IBM Corporation

Software Interoperability Coordinator, Department YBWA 3605 Highway 52 N Rochester, MN 55901 U.S.A.

Informace tohoto typu mohou být za odpovídajících podmínek dostupné. V některých případech připadá v úvahu zaplacení poplatku.

Licencovaný program popsaný v tomto dokumentu a všechny licencované materiály, které jsou pro něj k dispozici, poskytuje společnost IBM na základě podmínek smlouvy IBM Customer Agreement, Mezinárodní licenční smlouvy IBM pro programy, Licenční smlouvy IBM pro strojový kód nebo jiné ekvivalentní dohody mezi IBM a zákazníkem.

Všechna zde obsažená data týkající se výkonu byla zjištěna v řízeném prostředí. Výsledky získané v jiném provozním prostředí se tudíž mohou výrazně lišit. Některá měření mohla být prováděna v systémech na úrovni vývoje a nelze tedy zaručit, že tato měření budou ve všeobecně dostupných systémech stejná. Některá měření mohla být navíc odhadnuta pomocí extrapolace. Skutečné výsledky se mohou lišit. Uživatelé tohoto dokumentu by měli verifikovat použitelná data pro své specifické prostředí.

Informace, týkající se produktů jiných firem než IBM, byly získány od dodavatelů těchto produktů, z jejich publikovaných sdělení, nebo z jiných veřejně dostupných zdrojů. IBM nezkoumala tyto produkty a nemůže tudíž potvrdit spolehlivost, kompatibilitu a další konstatování, vztahující se k těmto produktům. Dotazy, které se týkají vlastností produktů od jiných dodavatelů, musí být adresovány příslušným dodavatelům.

Veškerá prohlášení, týkající budoucích trendů nebo strategií IBM, podléhají změnám bez předchozího upozornění a představují pouze cíle a záměry.

Tyto publikace obsahují příklady údajů a sestav používaných v každodenních obchodních činnostech. Abyste si udělali co neúplnější představu, obsahují příklady názvy konkrétních podniků, firemních značek a produktů. Všechna tato jména jsou fiktivní a jakákoliv podobnost se jmény a adresami používanými ve skutečných obchodních firmách je čistě náhodná.

#### COPYRIGHT

Tyto informace obsahují vzorové aplikační programy ve zdrojovém jazyce, které demonstrují techniku programování na různých operačních systémech. Jste oprávněni bezplatně kopírovat, modifikovat a distribuovat tyto vzorové programy v jakékoliv formě, a to pro účely vývoje, užívání, marketingu nebo distribuce aplikačních programů vhodných pro rozhraní API pro operační platformu, pro kterou byly vzorové programy napsány. Tyto příklady nebyly přísně testovány za všech podmínek. IBM proto nemůže zaručit nebo odvodit spolehlivost, obsluhovatelnost nebo funkčnost těchto programů.

Každá kopie nebo oblast těchto vzorových programů nebo odvozených prací musí zahrnovat níže uvedenou copyrightovou výhradu:

© (jméno Vaší společnosti) (rok). Části tohoto kódu jsou odvozeny od vzorových programů IBM (IBM Corp. Sample Programs). © Copyright IBM Corp. \_zadejte rok nebo roky\_. Všechna práva vyhrazena.

Pokud si tuto publikaci prohlížíte ve formě softcopy, nemusí se zobrazit fotografie a barevné ilustrace.

#### **Informace o programovacím rozhraní**

Tato publikace zabývající se produktem Query for i5/OS dokumentuje zamýšlená rozhraní Programming Interfaces, která umožňují zákazníkovi psát programy za účelem získání služeb poskytovaných systémem IBM i5/OS.

## **Ochranné známky**

Následující výrazy jsou ochranné známky společnosti International Business Machines Corporation ve Spojených státech anebo v jiných zemích:

COBOL/400 DB2 i5/OS IBM IBM (logo) iSeries RPG/400 SAA System i System/36 System/38 Systems Application Architecture WebSphere

Linux je registrovaná ochranná známka Linuse Torvaldse ve Spojených státech a případně v dalších jiných zemích.

Microsoft, Windows, Windows NT a logo Windows jsou ochranné známky společnosti Microsoft Corporation ve Spojených státech a případně v dalších jiných zemích.

Java a všechny ochranné známky obsahující slovo Java jsou ochrannými známkami společnosti Sun Microsystems, Inc. ve Spojených státech a případně v dalších jiných zemích.

Názvy jiných společností, produktů či služeb mohou být ochrannými známkami nebo servisními značkami služeb jiných společností.

# <span id="page-264-0"></span>**Literatura**

Následující knihy obsahují informace, které možná budete potřebovat. Seznam knih uvádí úplný název a základní objednací číslo knihy.

- v *ADTS/400: Data File Utility*, SC09-1773-00 poskytuje programátorům nebo vývojářům aplikací informace o používání obslužného programu datových souborů (DFU) Application Development Tools (Nástroje pro vývoj aplikací) k vytváření programů pro zavádění dat do souborů, pro aktualizaci souborů, pro dotazy na soubory a pro spouštění programů DFU.
- v *Recovering your system*, SC41-5304-09 popisuje funkce obnovy systému System i.
- v Téma Zálohování systému v kategorii Správa systému v rámci aplikace Informační centrum pro systém i5/OS popisuje základní funkce zálohování v systému System i.
- v *Printer Device Programming*, SC41-5713-06 poskytuje poskytuje vývojářům aplikací a systémovým operátorům informace pro ovládání a řízení tisku.
- v Téma Globalizace i5/OS v rámci aplikace Informační centrum pro systém i5/OS obsahuje informace o funkci podpory národních jazyků (NLS).
- Produkt IBM Tools for Developers for i5/OS, 5799-PTL obsahuje informace, které mohou programátoři použít při opravě chyb polí a chyb dat v systému i5/OS.
- v *CL Programming*, SC41-5721-06 poskytuje programátorům nebo vývojářům aplikací rozsáhlý rozbor témat týkajících se programování i5/OS, včetně obecného pojednání o objektech a knihovnách, o programování v jazyce CL, o řízení toků a komunikace mezi programy, o práci s objekty v CL programech a o vytváření CL programů.
- v Téma Control Language (CL) v kategorii Programování v rámci aplikace Informační centrum pro systém i5/OS poskytují vývojářům aplikací popis jazyka CL a jeho příkazů. Každý popis příkazu zahrnuje syntaktický diagram, parametry, předvolené hodnoty, klíčová slova a příklad. Tyto informace by měly být použity jako odkaz na CL příkazy sloužící k vyvolání funkcí operačního systému i5/OS a různých jazyků a obslužných programů.
- v *Performance Tools for iSeries*, SC41-5340-01 poskytuje programátorům informace o tom, jaké nástroje Performance Tools pro iSeries jsou

k dispozici, podává přehled těchto nástrojů a vysvětluje, jak řídit výkonnost systému.

- v Téma Řízení práce v aplikaci Informační centrum poskytuje programátorům informace o způsobu vytváření a změny prostředí pro řízení práce.
- v *Security reference*, SC41-5302-10 poskytuje programátorům (nebo správcům systému) podrobné informace o plánování a nastavení zabezpečení ochrany dat v systému.
- *IDDU Use*, SC41-5704-00 poskytuje administrativním pracovníkům nebo profesionálním obchodníkům podrobné informace o používání i5/OS obslužného programu pro interaktivní definici dat (IDDU) k popisu datových adresářů, souborů a vět v systému. Programátorům jsou poskytnuty rozšířené informace o používání programu IDDU k práci se soubory vytvořenými v jiných systémech a informace o nápravě chyb a předcházení problémům.

# **Rejstřík**

## **Speciální znaky**

\*ALL speciální jméno [knihovny](#page-21-0) 10 [\\*ALLUSR](#page-21-0) speciální jméno knihovny 10 [\\*CURLIB](#page-21-0) speciální jméno knihovny 10 \*LIBL speciální jméno [knihovny](#page-21-0) 10 \*QRYDFN (definice dotazu) [objekt](#page-16-0) 5 [\\*USRLIBL](#page-21-0) speciální jméno knihovny 10 || [\(zřetězení\)](#page-65-0) operátor 54

# **A**

aritmetická operace s datem [pravidla](#page-74-0) pro odčítání 63 [pravidla](#page-74-0) pro sčítání 63 aritmetické operace s časem [pravidla](#page-74-0) pro odčítání 63 [pravidla](#page-74-0) pro sčítání 63

# **B**

balená [dekadická](#page-236-0) pole 225

# **C**

CCSID [\(identifikátor](#page-119-0) kódové sady [znaků\)](#page-119-0) 108 [definice](#page-248-0) 237 dotaz [seznam](#page-259-0) voleb 248 [spuštění](#page-259-0) 248 [tabulka](#page-259-0) 248 [editační](#page-137-0) slovo 126 [formátování](#page-255-0) sloupců 244 funkce VALUE [výsledky](#page-68-0) 57 [jazyková](#page-259-0) kódová stránka 248 [kompatibilita](#page-256-0) pro konverze 245 [obrazovka](#page-102-0) Výběr vět 91 [označení](#page-249-0) 238, [245](#page-256-0) [pata](#page-256-0) 245 [porovnávací](#page-117-0) posloupnost 106, [248](#page-259-0) [definice](#page-119-0) 108 [definovaný](#page-251-0) uživatelem 240 [hexadecimální](#page-250-0) 239 [jazyk](#page-251-0) 240 [konverze](#page-250-0) 239, [240](#page-251-0) [předvolba](#page-250-0) 239 [překladová](#page-251-0) tabulka 240 [výběr](#page-117-0) 106 [znakové](#page-250-0) pole DBCS 239 [znakové](#page-250-0) pole SBCS 239 [překladová](#page-121-0) tabulka 110 [skupinová](#page-255-0) úroveň 244 [součtovací](#page-255-0) funkce 244 testy [sloučení](#page-254-0) 243 text [skupiny](#page-255-0) 244 [titulní](#page-256-0) strana 245 [třídicí](#page-255-0) pole 244

CCSID [\(identifikátor](#page-119-0) kódové sady znaků) *[\(pokračování\)](#page-119-0)* výběr [souboru](#page-254-0) 243 výběr vět v době běhu [programu](#page-254-0) 243 [výběr](#page-255-0) věty 244 [výsledkové](#page-254-0) pole 243 záhlaví [stránky](#page-256-0) 245 změna [dotazu](#page-252-0) 241 [tabulka](#page-252-0) 241 [zobrazení](#page-27-0) 16 [zobrazení](#page-252-0) dotazu 241 [tabulka](#page-252-0) 241 zřetězení [výsledky](#page-66-0) 55 CCSID [jazykové](#page-259-0) kódové stránky 248  $CL$  [\(jazyk](#page-16-0)  $CL$ ) 5 vytvoření [databázového](#page-16-0) souboru 5 cvičení [Dotaz](#page-202-0) 191

#### **Č** čas

aritmetická operace [odčítání](#page-77-0) 66 [snižující](#page-77-0) se 66 [zvyšující](#page-77-0) se 66 [EUR](#page-71-0) 60 [formát](#page-71-0) i5/OS 60 formát [zobrazení](#page-27-0) 16, [62](#page-73-0) funkce [CURRENT\(TIME\)](#page-84-0) 73 [CURRENT\(TIMEZONE\)](#page-84-0) 73 hodnota [délka](#page-125-0) 114 [ISO](#page-71-0) 60 [JIS](#page-71-0) 60 konstanta test [výběru](#page-100-0) věty 89 [LOCAL](#page-71-0) 60 [pokyny](#page-113-0) pro třídění 102 [porovnání](#page-101-0) 90 typ dat [popis](#page-71-0) 60, [61](#page-72-0) [USA](#page-71-0) 60 časový standard LOCAL [datum](#page-71-0) a čas 60 člen výběr pro výběr [souborů](#page-42-0) 31, [36](#page-47-0)

### **D**

data [zavádění](#page-206-0) 195 data času obrazovka Zobrazení [uspořádání](#page-19-0) [sestavy](#page-19-0) 8 data pro označení času obrazovka Zobrazení [uspořádání](#page-19-0) [sestavy](#page-19-0) 8

databáze, relační [definice](#page-16-0) 5 databázový soubor dočasné [přepsání](#page-192-0) 181 výstup [maximální](#page-37-0) délka věty 26 výstup do rozdíly mezi produkty [Query/36](#page-199-0) a [Query](#page-199-0) for i5/OS 188 vytvoření [příklad](#page-206-0) 195 datum [aritmetická](#page-75-0) operace 64 [numerická](#page-76-0) data, práce s 65 převod [numerického](#page-76-0) na datum 65 [snižující](#page-75-0) se 64 [zvyšující](#page-75-0) se 64  $EUR$  60 [formát](#page-71-0)  $i5/OS$  60 formát [zobrazení](#page-27-0) 16, [62](#page-73-0) funkce [CURRENT\(DATE\)](#page-84-0) 73 [funkce](#page-79-0) DATE 68 hodnota [délka](#page-125-0) 114 [ISO](#page-71-0) 60 [JIS](#page-71-0) 60 konstanta test [výběru](#page-100-0) věty 89 [LOCAL](#page-71-0) 60 [oddělovač](#page-72-0) formátu 61 [pokyny](#page-113-0) pro třídění 102 [porovnání](#page-101-0) 90 [typ](#page-71-0) dat 60 [popis](#page-71-0) 60 [USA](#page-71-0) 60 [datum](#page-78-0) trvání 67 dávkové zpracování [doporučení](#page-243-0) pro výkonnost 232 výběr úlohy [dotazu](#page-23-0) 12 DBCS (dvoubajtová znaková sada) definice výsledkových polí [pokyny](#page-192-0) 181 obrazovka Zobrazení [uspořádání](#page-19-0) [sestavy](#page-19-0) 8 [piktograf](#page-15-0) 4 [porovnávací](#page-104-0) test LIKE 93 [porovnávací](#page-104-0) test NLIKE (není jako) 93 [požadavky](#page-20-0) na místo 9 pravidla pro testy [sloučení](#page-52-0) 41 [reprezentace](#page-19-0) dat 8 [symbolické](#page-15-0) znaky 4 třídění [znakových](#page-116-0) dat 105 znak [shift-in](#page-65-0) 54 znak [shift-out](#page-65-0) 54 znaková konstanta znak [shift-in](#page-65-0) 54 znak [shift-out](#page-65-0) 54 znaky [závorek](#page-20-0) 9

DBCS data se závorkami obrazovka Zobrazení [uspořádání](#page-19-0) [sestavy](#page-19-0) 8 [omezení](#page-51-0) délky 40 [porovnávací](#page-104-0) test LIKE 93 [porovnávací](#page-104-0) test NLIKE (není jako) 93 pravidla pro testy [sloučení](#page-52-0) 41 vzor LIKE, NLIKE [speciální](#page-104-0) znaky 93 [DBCS-alternativní](#page-20-0) pole 9 [DBCS-grafické](#page-20-0) pole 9, [41](#page-52-0) [omezení](#page-244-0) vydání 233 vzor LIKE, NLIKE [speciální](#page-104-0) znaky 93 znaková konstanta [požadavky](#page-65-0) 54 zřetězení [omezení](#page-65-0) 54 [DBCS-jedinečné](#page-19-0) pole 8 [DBCS-otevřené](#page-19-0) pole 8 vzor LIKE, NLIKE [speciální](#page-104-0) znaky 93 DDS (specifikace popisu dat) [úvod](#page-16-0) 5 definice CCSID [\(identifikátor](#page-248-0) kódové sady [znaků\)](#page-248-0) 237 [dotaz](#page-181-0) 170 [kopírování](#page-182-0) 171 [kopírování](#page-178-0) před změnou 167 [omezení](#page-200-0) migrace 189 [pojmenování](#page-34-0) 23 [přejmenování](#page-183-0) 172 příkaz [DLTQRY](#page-183-0) 172 [spuštění](#page-19-0) 8 tisk [174](#page-185-0) tištěné [informace](#page-185-0) 174 [uložení](#page-172-0) 161 určení [oprávnění](#page-173-0) 162 výběr [souborů](#page-40-0) 29 [výmaz](#page-183-0) 172 [vytvoření](#page-34-0) 23, [26](#page-37-0) [vytvoření](#page-209-0) (příklad) 198 [změna](#page-37-0) 26, [167](#page-178-0) změna [\(příklad\)](#page-213-0) 202 [zobrazení](#page-184-0) 173 [kódová](#page-119-0) stránka 108 vaše vlastní [porovnávací](#page-120-0) posloupnost 109 vymazání dotazu příkaz [DLTQRY](#page-22-0) 11 [výraz](#page-63-0) 52 [výsledkové](#page-62-0) pole 51 definice dotazu [definice](#page-16-0) 5 [kopírování](#page-182-0) 171 [kopírování](#page-178-0) před změnou 167 menu Query for i5/OS [výmaz](#page-22-0) z 11 [obrazovka](#page-35-0) Definice dotazu 24 [omezení](#page-200-0) migrace 189 omezení pojmenování [vícejazyčné](#page-34-0) prostředí 23 [pojmenování](#page-34-0) 23 [pokyny](#page-181-0) pro změnu 170 [přejmenování](#page-183-0) 172 [spuštění](#page-19-0) 8 tisk [174](#page-185-0)

definice dotazu *(pokračování)* tištěné [informace](#page-185-0) 174 [uložení](#page-172-0) 161 určení [oprávnění](#page-173-0) 162 výběr [souborů](#page-40-0) 29 [výběr](#page-36-0) voleb 25 výběr ze [seznamu](#page-21-0) 10 [výmaz](#page-183-0) 172 menu Obslužné [programy](#page-22-0) Query for [i5/OS](#page-22-0) 11 [obrazovka](#page-183-0) Práce s dotazy 172 příkaz [DLTQRY](#page-22-0) 11, [172](#page-183-0) [výstup](#page-172-0) 161 vytvoření [obrazovka](#page-34-0) Práce s dotazy 23 [příklad](#page-209-0) 198 [rozšířený](#page-218-0) příklad 207 [změna](#page-37-0) 26 [příklad](#page-213-0) 202 [vysvětlení](#page-178-0) 167 [zobrazení](#page-184-0) 173 dekadická data rozdíly mezi produkty [Query/36](#page-199-0) a Query for [i5/OS](#page-199-0) 188 dělení nulou (0) [příklad](#page-87-0) 76 délka pole v [sestavě](#page-125-0) 114 [výsledkové](#page-89-0) pole 78, [182](#page-193-0) délka a desetinná místa použitá pro interní [numerické](#page-194-0) [výpočty](#page-194-0) 183 délka hodnoty čas [114](#page-125-0) [datum](#page-125-0) 114 [označení](#page-125-0) času 114 desetinná místa a délka použitá pro interní [numerické](#page-194-0) [výpočty](#page-194-0) 183 desetinná přesnost ve [výsledkových](#page-195-0) [polích](#page-195-0) 184 desetinné místo pole v [sestavě](#page-125-0) 114 pro [výsledkové](#page-193-0) pole 182 [výsledkové](#page-89-0) pole 78 numerická pole s [editovanou](#page-129-0) čárkou 118 desetinný chyba dat migrace z prostředí [System/36](#page-237-0) 226 [zpracování](#page-241-0) 230 DFU [\(obslužný](#page-15-0) program datových [souborů\)](#page-15-0) 4 dlouhý komentář použití F23 k [zobrazení](#page-21-0) 10 doba [trvání](#page-78-0) 67 dočasné přepsání [databázové](#page-192-0) soubory 181 dočasný přepis [výstupní](#page-155-0) fronta 144 dočasný přepis [výstupní](#page-155-0) fronty 144

dotaz

Dotaz

rady pro [definování](#page-237-0) 226

[praktická](#page-202-0) cvičení 191

[spuštění](#page-174-0) 163

dvoubajtová znaková sada (DBCS) [piktograf](#page-15-0) 4 [požadavky](#page-20-0) na místo 9 [reprezentace](#page-19-0) dat 8 [symbolické](#page-15-0) znaky 4 třídění [znakových](#page-116-0) dat 105 znak [shift-in](#page-65-0) 54 znak [shift-out](#page-65-0) 54 znaková konstanta znak [shift-in](#page-65-0) 54 znak [shift-out](#page-65-0) 54 znaky [závorek](#page-20-0) 9

#### **E**

editace numerického pole [definice](#page-127-0) 116 popis editace [desetinná](#page-129-0) čárka 118 nahrazení [vedoucích](#page-132-0) nul 121 [oddělovač](#page-133-0) data/času 122 [oddělovač](#page-130-0) tisíců 119 pole [data/času](#page-132-0) 121 [symbol](#page-131-0) měny 120 záporné [znaménko](#page-130-0) 119 určení [editačního](#page-133-0) kódu 122 určení [editačního](#page-136-0) slova 125 [editace](#page-132-0) pole času 121 editační kód [modifikátor](#page-135-0) 124 [numerická](#page-134-0) pole 123 [určení](#page-133-0) 122 editační slovo [numerické](#page-136-0) pole 125 rozdílné [identifikátory](#page-137-0) CCSID 126 [určení](#page-136-0) 125 EE [\(dvoubajtové](#page-20-0) E) 9 EUR (IBM Evropský standard) [datum](#page-71-0) a čas 60

# **F**

[formát](#page-192-0) 181 formát data a času [EUR](#page-71-0) 60 [formát](#page-71-0) i5/OS 60 [ISO](#page-71-0) 60 [JIS](#page-71-0) 60 [LOCAL](#page-71-0) 60 [USA](#page-71-0) 60 [formát](#page-192-0) věty 181 [definice](#page-14-0) 3 [příklad](#page-186-0) tisku 175 výběr pro výběr souborů [obrazovka](#page-47-0) Výběr formátu věty 36 [obrazovka](#page-42-0) Zadání výběru souborů 31 formátování [rozmístění](#page-124-0) sloupců sestavy 113 [skupinová](#page-148-0) úroveň 137 formátování sloupců CCSID [\(identifikátor](#page-255-0) kódové sady [znaků\)](#page-255-0) 244 funkce DATE [diagram](#page-79-0) syntaxe 68 pravidla pro [argument](#page-79-0) 68

funkce *(pokračování)* DAY [diagram](#page-79-0) syntaxe 68 pravidla pro [argument](#page-79-0) 68 DAYS [diagram](#page-80-0) syntaxe 69 pravidla pro [argument](#page-80-0) 69 DIGITS [diagram](#page-67-0) syntaxe 56 pravidla pro [argument](#page-67-0) 56 HOUR [diagram](#page-80-0) syntaxe 69 pravidla pro [argument](#page-80-0) 69 CHAR [diagram](#page-78-0) syntaxe 67 pravidla pro [argument](#page-78-0) 67 MICROSECOND [diagram](#page-81-0) syntaxe 70 pravidla pro [argument](#page-81-0) 70 MINUTE [diagram](#page-81-0) syntaxe 70 pravidla pro [argument](#page-81-0) 70 MONTH [diagram](#page-82-0) syntaxe 71 pravidla pro [argument](#page-82-0) 71 podřetězec pravidla pro [argument](#page-65-0) 54 **SECOND** [diagram](#page-82-0) syntaxe 71 pravidla pro [argument](#page-82-0) 71 součet CCSID [\(identifikátor](#page-255-0) kódové sady [znaků\)](#page-255-0) 244 [doporučení](#page-240-0) pro výkonnost 229 [maximum](#page-140-0) 129 [minimum](#page-140-0) 129 [počet](#page-140-0) 129 [průměr](#page-140-0) 129 [sestava](#page-240-0) 229 [součet](#page-140-0) 129 [součtové](#page-142-0) sloupce 131 [typy](#page-140-0) 129 [umístění](#page-142-0) v sestavě 131 součet Minimum [hodnota](#page-140-0) null 129 součet Počet [hodnota](#page-140-0) null 129 součet Průměr hodnota data, času a [označení](#page-140-0) [času](#page-140-0) 129 [hodnota](#page-140-0) null 129 součet Součet hodnota data, času a [označení](#page-140-0) [času](#page-140-0) 129 [hodnota](#page-140-0) null 129 SUBSTR [\(podřetězec\)](#page-66-0) 55 TIME [diagram](#page-83-0) syntaxe 72 pravidla pro [argument](#page-83-0) 72 TIMESTAMP [diagram](#page-83-0) syntaxe 72 pravidla pro [argument](#page-83-0) 72 [úvod](#page-16-0) 5 [VALUE](#page-67-0) 56 [VARGRAPHIC](#page-69-0) 58 [VARCHAR](#page-68-0) 57

funkce *(pokračování)* YEAR [diagram](#page-84-0) syntaxe 73 pravidla pro [argument](#page-84-0) 73 Funkce [CURRENT](#page-84-0) 73 funkce DATE [diagram](#page-79-0) syntaxe 68 pravidla pro [argument](#page-79-0) 68 funkce DAY [diagram](#page-79-0) syntaxe 68 pravidla pro [argument](#page-79-0) 68 funkce DAYS [diagram](#page-80-0) syntaxe 69 pravidla pro [argument](#page-80-0) 69 funkce DIGITS [diagram](#page-67-0) syntaxe 56 pravidla pro [argument](#page-67-0) 56 funkce HOUR [diagram](#page-80-0) syntaxe 69 pravidla pro [argument](#page-80-0) 69 funkce CHAR [diagram](#page-78-0) syntaxe 67 pravidla pro [argument](#page-78-0) 67 funkce MICROSECOND [diagram](#page-81-0) syntaxe 70 pravidla pro [argument](#page-81-0) 70 funkce MINUTE [diagram](#page-81-0) syntaxe 70 pravidla pro [argument](#page-81-0) 70 funkce MONTH [diagram](#page-82-0) syntaxe 71 pravidla pro [argument](#page-82-0) 71 funkce SECOND [diagram](#page-82-0) syntaxe 71 pravidla pro [argument](#page-82-0) 71 funkce SUBSTR (podřetězec) [diagram](#page-66-0) syntaxe 55 [nedefinované](#page-66-0) hodnoty 55 pravidla pro [argument](#page-66-0) 55 funkce TIME [diagram](#page-83-0) syntaxe 72 pravidla pro [argument](#page-83-0) 72 funkce TIMESTAMP [diagram](#page-83-0) syntaxe 72 pravidla pro [argument](#page-83-0) 72 funkce [VALUE](#page-67-0) 56 funkce [VARGRAPHIC](#page-69-0) 58 funkce [VARCHAR](#page-68-0) 57 funkce YEAR [diagram](#page-84-0) syntaxe 73 pravidla pro [argument](#page-84-0) 73 funkční klávesa F10 zobrazení předchozí [obrazovky](#page-29-0) 18 F11 zobrazení dalších [informací](#page-26-0) 15 F12 zrušení [provedených](#page-29-0) změn 18 F13 použití k zobrazení [uspořádání](#page-19-0) [sestavy](#page-19-0) 8 F17 [zobrazení](#page-28-0) formátu data a času 17, [63](#page-74-0)

F21

pro výběr [všeho](#page-36-0) 25

funkční klávesa *(pokračování)* F23 nastavení předvolby [porovnávací](#page-116-0) [posloupnosti](#page-116-0) 105, [110](#page-121-0) použití k [zobrazení](#page-21-0) dlouhého [komentáře](#page-21-0) 10 F4 použití k získání [seznamu](#page-20-0) 9 F5 použitá k [zobrazení](#page-19-0) sestavy 8 [zobrazení](#page-174-0) sestavy 163 úvod k [použití](#page-19-0) 8 fyzický soubor [definice](#page-16-0) 5

### **G**

[generické](#page-20-0) jméno 9 GG [\(dvoubajtové](#page-20-0) G) 9

### **H**

hexadecimální [CCSID](#page-119-0) 108 [porovnávací](#page-118-0) posloupnost 107, [108](#page-119-0) hodnota null (nedefinováno) test [výběru](#page-100-0) věty 89 [porovnání](#page-98-0) 87 [předvolba](#page-98-0) 87 hodnota času [aritmetická](#page-74-0) 63 hodnota data [aritmetická](#page-74-0) 63 [délka](#page-125-0) 114 hodnota data, času a označení času [porovnávání](#page-101-0) s nulou 90 [součtovací](#page-141-0) funkce Průměr 130 [součtovací](#page-140-0) funkce Součet 129 test IS, [ISNOT](#page-101-0) 90 hodnota null [součtovací](#page-141-0) funkce Maximum 130 [součtovací](#page-141-0) funkce Minimum 130 [součtovací](#page-141-0) funkce Počet 130 [součtovací](#page-141-0) funkce Průměr 130 [součtovací](#page-140-0) funkce Součet 129 test [výběru](#page-100-0) věty 89 hodnota označení času [aritmetická](#page-74-0) 63

# **CH**

chyba ignorování v [numerických](#page-169-0) polích 158 [obrazovka](#page-44-0) Zadání výběru souborů 33 [ošetření](#page-29-0) 18 chyba dekadických dat [ignorování](#page-169-0) 158

### **I**

IBM Evropský standard (EUR) [datum](#page-71-0) a čas 60 IBM USA standard (USA) [datum](#page-71-0) a čas 60

ID (identifikátor) Použití v [definici](#page-43-0) dotazu 32 rozdíly mezi produkty [Query/36](#page-198-0) a Query for [i5/OS](#page-198-0) 187 [soubor](#page-43-0) 32 ID souboru [\(identifikátor\)](#page-43-0) 32 IDDU (obslužný program pro interaktivní definici dat) [definice](#page-202-0) 191 hlavní [\(systémové\)](#page-202-0) menu 191 příklad [vytvoření](#page-202-0) definice IDDU 191 [slovník](#page-15-0) dat 4 [úvod](#page-15-0) 4 identifikátor (ID) Použití v [definici](#page-43-0) dotazu 32 rozdíly mezi produkty [Query/36](#page-198-0) a Query for [i5/OS](#page-198-0) 187 [soubor](#page-43-0) 32 identifikátor kódové sady znaků (CCSID) [definice](#page-248-0) 237 dotaz [seznam](#page-259-0) voleb 248 [spuštění](#page-259-0) 248 [tabulka](#page-259-0) 248 [editační](#page-137-0) slovo 126 formát [zobrazení](#page-27-0) 16 [formátování](#page-255-0) sloupců 244 [jazyková](#page-259-0) kódová stránka 248 [kompatibilita](#page-256-0) pro konverze 245 [obrazovka](#page-102-0) Výběr vět 91 [označení](#page-249-0) 238, [245](#page-256-0) [pata](#page-256-0) 245 [porovnávací](#page-117-0) posloupnost 106, [248](#page-259-0) [definice](#page-119-0) 108 [definovaný](#page-251-0) uživatelem 240 [hexadecimální](#page-250-0) 239 [jazyk](#page-251-0) 240 [konverze](#page-251-0) 240 [předvolba](#page-250-0) 239 [překladová](#page-251-0) tabulka 240 [výběr](#page-116-0) 105, [108](#page-119-0) [znakové](#page-250-0) pole DBCS 239 [znakové](#page-250-0) pole SBCS 239 [překladová](#page-121-0) tabulka 110 [skupinová](#page-255-0) úroveň 244 [součtovací](#page-255-0) funkce 244 test [sloučení](#page-254-0) 243 text [skupiny](#page-255-0) 244 [titulní](#page-256-0) strana 245 [třídicí](#page-255-0) pole 244 výběr [souboru](#page-254-0) 243 výběr vět v době běhu [programu](#page-254-0) 243 [výběr](#page-255-0) věty 244 [výsledkové](#page-254-0) pole 243 záhlaví [stránky](#page-256-0) 245 změna [dotazu](#page-252-0) 241 [zobrazení](#page-252-0) dotazu 241 [tabulka](#page-259-0) 248 ignorování chyby v [dekadických](#page-169-0) datech 158 informace pro [programátory,](#page-192-0) rozšířené 181 interaktivní zpracování [omezení](#page-246-0) 235 interní numerické výpočty délka a [desetinná](#page-194-0) místa 183 ISO (Mezinárodní organizace standardů) [datum](#page-71-0) a čas 60

# **J**

jak [porovnávací](#page-117-0) posloupnost ovlivňuje produkt [Query](#page-117-0) for i5/OS 106 Japonský odvětvový standard (JIS) [datum](#page-71-0) a čas 60 [jazyk](#page-16-0) CL (CL) 5 vytvoření [databázového](#page-16-0) souboru 5 jazyková [porovnávací](#page-119-0) posloupnost [dotazu](#page-119-0) 108 JIS (Japonský odvětvový standard) [datum](#page-71-0) a čas 60 JJ [\(dvoubajtové](#page-19-0) J) 8 iméno [definice](#page-34-0) dotazu 23 [generické](#page-20-0) 9 [numerické](#page-64-0) pole 53 speciální [knihovna](#page-21-0) 10 [výsledkové](#page-63-0) pole 52 [jméno](#page-71-0) pole času 60 [jméno](#page-71-0) pole data 60 jméno pole [označení](#page-71-0) času 60 jméno znakového pole hodnota [popis](#page-66-0) 55 platné [vstupy](#page-65-0) 54

#### **K**

klávesa [funkce](#page-19-0) 8 [Tisk](#page-20-0) 9 [klávesa](#page-20-0) Print 9 knihovna [definice](#page-16-0) 5 [speciální](#page-21-0) jména 10 výběr položek ze seznamu [obrazovka](#page-26-0) Práce s dotazy 15 výběr pro výběr [souborů](#page-41-0) 30 výběr ze [seznamu](#page-21-0) 10 kód [editace](#page-134-0) 123 L, T nebo Z test [sloučení](#page-52-0) 41 pole Des E [115](#page-126-0) J [115](#page-126-0) L [115](#page-126-0) O [115](#page-126-0) T [115](#page-126-0) V [115](#page-126-0) Z [115](#page-126-0) kódová stránka [definice](#page-119-0) 108 [příklad](#page-119-0) 108 kompatibilita [konverze](#page-256-0) 245 konstanta datum, čas a označení času test [výběru](#page-100-0) věty 89 grafický [migrace](#page-244-0) 233 numerický test [výběru](#page-99-0) věty 88 [výsledkové](#page-64-0) pole 53 [znak](#page-65-0) 54 [DBCS](#page-65-0) 54

konstanta *(pokračování)* znak *[\(pokračování\)](#page-65-0)* test [výběru](#page-99-0) věty 88 [výsledková](#page-65-0) pole 54, [60](#page-71-0) kontrola [výsledků](#page-19-0) dotazu 8 konvence jmen výsledkové pole [vícejazyčné](#page-63-0) prostředí 52 kopírování [definice](#page-178-0) dotazu 167, [171](#page-182-0) kritérium pro výběr/vyloučení [primární](#page-50-0) věty 39 krok definice [popis](#page-36-0) 25 výběr na [obrazovce](#page-35-0) Definice dotazu 24

## **L**

L, T nebo Z označené trvání [definice](#page-77-0) 66 test [sloučení](#page-52-0) 41 ladění výkonnosti [doporučení](#page-243-0) 232 [literatura](#page-264-0) 253 logický soubor [definice](#page-16-0) 5 použití s [produktem](#page-61-0) Query nebo s [programy](#page-61-0) DB2 for i5/OS 50

### **M**

maximální délka věty výstup do [databáze](#page-37-0) 26 menu IDDU (obslužný program pro [interaktivní](#page-202-0) [definici](#page-202-0) dat) 191 obslužné [programy](#page-22-0) Query for i5/OS 11 Mezinárodní organizace standardů (ISO) [datum](#page-71-0) a čas 60 migrace N do [N-1](#page-244-0) 233 migrace definic dotazu [omezení](#page-200-0) 189

## **N**

návrat na [obrazovku](#page-37-0) Definice dotazu 26 náznak podmnožina [obrazovka](#page-25-0) Práce s dotazy 14 [popis](#page-18-0) 7 umístit na [obrazovka](#page-25-0) Práce s dotazy 14 zadání jména [dotazu](#page-24-0) 13 zadání jména [knihovny](#page-24-0) 13 náznak podmnožiny [obrazovka](#page-25-0) Práce s dotazy 14 náznak [Umístit](#page-25-0) na 14 několik úloha [produktu](#page-24-0) Query for i5/OS 13 nula, dělení [příklad](#page-87-0) 76 numerické formáty balené [dekadické](#page-236-0) 225 zónové [dekadické](#page-236-0) 225

[numerické](#page-236-0) pole 225, [226](#page-237-0) numerický konstanta [pravidla](#page-64-0) pro použití 53 test [výběru](#page-99-0) věty 88 [operátory](#page-63-0) 52 pole délka a [desetinná](#page-89-0) místa 78, [183](#page-194-0) [editace](#page-127-0) 116 [ignorování](#page-169-0) chyb během [zpracování](#page-169-0) 158 [numerická](#page-76-0) data, práce s 65 popis [editace](#page-129-0) 118 použití ve [výsledkovém](#page-64-0) poli 53 [převod](#page-76-0) na datum 65 [zaokrouhlování](#page-168-0) během [zpracování](#page-168-0) 157 výpočty délka a [desetinná](#page-194-0) místa 183 [výraz](#page-63-0) 52 numerický výraz [výsledkové](#page-64-0) pole 53

# **O**

objekt [definice](#page-16-0) dotazu 5 [program](#page-16-0) DB2 for i5/OS 5 obrazovka [definice](#page-35-0) dotazu 24 definice editace [numerického](#page-127-0) pole 116 definice porovnávací [posloupnosti](#page-120-0) 109 definice [skupinových](#page-144-0) úrovní 133 definice [tiskového](#page-153-0) výstupu 142 definice [výsledkových](#page-62-0) polí 51 definice výstupu do [databázového](#page-159-0) [souboru](#page-159-0) 148 definice výstupu do [výstupní](#page-155-0) fronty 144 [formát](#page-73-0) času 62 formát [skupinové](#page-148-0) úrovně 137 hlavní [\(systémové\)](#page-202-0) menu IDDU 191 kopie [dotazů](#page-182-0) 171 pole [chybějící](#page-60-0) v definici souboru 49 popis editace [numerického](#page-129-0) pole 118 popis editace pole [data/času](#page-132-0) 121 [potvrzení](#page-183-0) výmazu dotazů 172 práce s [databázovými](#page-206-0) soubory [\(IDDU\)](#page-206-0) 195 práce s [definicemi](#page-203-0) souborů (IDDU) 19[2,](#page-205-0) [194](#page-205-0) práce s [dotazy](#page-176-0) 165 systémová třídicí [posloupnost](#page-123-0) 112 [ukončení](#page-172-0) práce s dotazem 161, [163](#page-174-0) určení [editačního](#page-134-0) kódu 123 určení [editačního](#page-136-0) slova 125 určení [formátování](#page-125-0) sloupců sestavy 114 určení typu [sloučení](#page-50-0) 39 určení [způsobu](#page-51-0) sloučení souborů 40 výběr a [uspořádání](#page-92-0) polí 81 [výběr](#page-47-0) členu 36 výběr [formátu](#page-48-0) vět 37 výběr porovnávací [posloupnosti](#page-118-0) 107 výběr pro [výstup](#page-150-0) dotazu 139 výběr [překladové](#page-121-0) tabulky 110 výběr [souboru](#page-44-0) 33 výběr [součtovacích](#page-141-0) funkcí sestavy 130 výběr [třídicích](#page-110-0) polí 99

obrazovka *(pokračování)* výběr typu a formy [výstupu](#page-151-0) 140 výběr typu [definice](#page-203-0) (IDDU) 192 [výběr](#page-97-0) vět 86 [vytvoření](#page-203-0) a výběr definic polí [\(IDDU\)](#page-203-0) 192, [194](#page-205-0) [vytvoření](#page-204-0) definic polí (IDDU) 193 [vytvoření](#page-203-0) definice souboru (IDDU) 192 [zadání](#page-157-0) titulní strany 146 zadání voleb [zpracování](#page-168-0) 157 zadání výběru [souborů](#page-40-0) 29 zadání [záhlaví](#page-158-0) a pat stránek 147 [zobrazení](#page-73-0) formátu data 62 [zobrazení](#page-59-0) testů slučování souborů 48 zobrazení [uspořádání](#page-19-0) sestavy 8 [zobrazení](#page-49-0) výběru souborů 38 obrazovka definice [pohyb](#page-37-0) po 26 [obrazovka](#page-35-0) Definice dotazu 24 obrazovka Definice editace [numerického](#page-127-0) [pole](#page-127-0) 116 obrazovka Definice [porovnávací](#page-120-0) [posloupnosti](#page-120-0) 109 obrazovka Definice [skupinových](#page-144-0) úrovní 133 [obrazovka](#page-153-0) Definice tiskového výstupu 142 obrazovka Definice [výsledkových](#page-62-0) polí 51 obrazovka Definice výstupu do [databázového](#page-159-0) [souboru](#page-159-0) 148 [obrazovka](#page-155-0) Definice výstupu do výstupní [fronty](#page-155-0) 144 [obrazovka](#page-148-0) Formát skupinové úrovně 137 obrazovka [Ignorování](#page-170-0) náhrady znaku 159 [obrazovka](#page-182-0) Kopie dotazů 171 [obrazovka](#page-60-0) Pole chybějící v definici [souboru](#page-60-0) 49 obrazovka Popis editace [numerického](#page-129-0) [pole](#page-129-0) 118 [obrazovka](#page-132-0) Popis editace pole data/času 121 [obrazovka](#page-183-0) Potvrzení výmazu dotazů 172 obrazovka Práce s [databázovými](#page-206-0) soubory [\(IDDU\)](#page-206-0) 195 obrazovka Práce s [definicemi](#page-203-0) souborů [\(IDDU\)](#page-203-0) 192, [194](#page-205-0) obrazovka Práce s dotazy [dostat](#page-18-0) se na 7 [spuštění](#page-175-0) dotazu 164 [úvod](#page-23-0) 12 [vypsání](#page-25-0) jmen dotazů 14 [obrazovka](#page-172-0) Ukončení práce s dotazem 16[1,](#page-174-0) [163](#page-174-0) obrazovka Určení [editačního](#page-134-0) kódu 123 obrazovka Určení [editačního](#page-136-0) slova 125 obrazovka Určení [formátování](#page-125-0) sloupců [sestavy](#page-125-0) 114 [obrazovka](#page-50-0) Určení typu sloučení 39 [obrazovka](#page-51-0) Určení způsobu sloučení [souborů](#page-51-0) 40 obrazovka Výběr a [uspořádání](#page-92-0) polí 81 [obrazovka](#page-47-0) Výběr členu 36 [obrazovka](#page-48-0) Výběr formátu věty 37 obrazovka Výběr [porovnávacích](#page-118-0) [posloupností](#page-118-0) 107 obrazovka Výběr [překladové](#page-121-0) tabulky 110 [obrazovka](#page-44-0) Výběr souboru 33 obrazovka Výběr [součtovacích](#page-141-0) funkcí [sestavy](#page-141-0) 130

obrazovka Výběr [systémové](#page-123-0) třídicí [posloupnosti](#page-123-0) 112 [obrazovka](#page-110-0) Výběr třídicích polí 99 [obrazovka](#page-151-0) Výběr typu a formy výstupu 140 [obrazovka](#page-203-0) Výběr typu definice (IDDU) 192 obrazovka Výběr vět CCSID [\(identifikátor](#page-102-0) kódové sady [znaků\)](#page-102-0) 91 kritérium pro [výběr/vyloučení](#page-50-0) 39 [porovnávací](#page-97-0) pole 86 [porovnávací](#page-96-0) testy 85 [obrazovka](#page-203-0) Vytvoření a výběr definic polí [\(IDDU\)](#page-203-0) 192, [194](#page-205-0) [obrazovka](#page-204-0) Vytvoření definic polí [\(IDDU\)](#page-204-0) 193 [obrazovka](#page-203-0) Vytvoření definice souboru [\(IDDU\)](#page-203-0) 192 [obrazovka](#page-157-0) Zadání titulní strany 146 obrazovka Zadání voleb [zpracování](#page-168-0) 157 [obrazovka](#page-40-0) Zadání výběru souborů 29 [obrazovka](#page-158-0) Zadání záhlaví a paty stránek 147 [obrazovka](#page-19-0) Zobrazení sestavy 8 [obrazovka](#page-59-0) Zobrazení testů slučování [souborů](#page-59-0) 48 obrazovka Zobrazení [uspořádání](#page-19-0) sestavy 8 [obrazovka](#page-49-0) Zobrazení výběru souborů 38 obslužný program [datových](#page-15-0) souborů [\(DFU\)](#page-15-0) 4 obslužný program pro interaktivní definici dat (IDDU) [definice](#page-202-0) 191 hlavní [\(systémové\)](#page-202-0) menu 191 příklad [vytvoření](#page-202-0) definice IDDU 191 [slovník](#page-15-0) dat 4 [úvod](#page-15-0) 4 oddělovač desetinných míst formát [zobrazení](#page-27-0) 16 oddělovač tisíců [numerická](#page-130-0) pole 119 odpověď na zprávu rozdíly mezi produkty [Query/36](#page-199-0) a Query for [i5/OS](#page-199-0) 188 odstranění test výběru vět [\(porovnání\)](#page-107-0) 96 [výsledkové](#page-90-0) pole 79 omezení [migrace](#page-200-0) definic 189 OO [\(dvoubajtové](#page-19-0) O) 8 operace sloučení [doporučení](#page-242-0) pro výkonnost 231 operátor [hodnota](#page-65-0) null 54 [numerický](#page-63-0) 52 [zřetězení](#page-65-0) (||) 54 operátor SUBSTR (podřetězec) DBCS pole [výsledkové](#page-192-0) pole 181 [diagram](#page-66-0) syntaxe 55 [nedefinované](#page-66-0) hodnoty 55 pravidla pro [argument](#page-66-0) 55 oprávnění [poskytování](#page-173-0) ostatním k vašemu [dotazu](#page-173-0) 162 pro výstup dotazu do [databázového](#page-163-0) [souboru](#page-163-0) 152 [zabezpečení](#page-163-0) 152

[oprávnění](#page-164-0) \*ALL 153, [162](#page-173-0) oprávnění [\\*EXCLUDE](#page-164-0) 153, [162](#page-173-0) oprávnění [\\*CHANGE](#page-163-0) 152, [162](#page-173-0) oprávnění [\\*LIBCRTAUT](#page-163-0) 152, [162](#page-173-0) [oprávnění](#page-164-0) \*USE 153, [162](#page-173-0) [oprávnění](#page-164-0) ke jménu seznamu oprávnění 15[3,](#page-173-0) [162](#page-173-0) optimalizace [definice](#page-234-0) 223 ověření výběru [vytvoření](#page-43-0) nebo změna definice dotazu 32 označené trvání [odčítání](#page-238-0) 227 [přičítání](#page-238-0) 227 označení CCSID [\(identifikátor](#page-249-0) kódové sady [znaků\)](#page-249-0) 238 označení času aritmetická operace [odčítání](#page-74-0) 63, [66](#page-77-0) [pravidla](#page-77-0) pro sčítání 66 [snižující](#page-77-0) se 66 [zvyšující](#page-77-0) se 66 funkce [CURRENT\(TIMESTAMP\)](#page-84-0) 73 hodnota [délka](#page-125-0) 114 konstanta test [výběru](#page-100-0) věty 89 [pokyny](#page-113-0) pro třídění 102 [porovnání](#page-101-0) 90 typ dat [popis](#page-71-0) 60, [62](#page-73-0)

# **P**

pata tisk do [sestavy](#page-158-0) 147 pata stránky CCSID [\(identifikátor](#page-256-0) kódové sady [znaků\)](#page-256-0) 245 [definice](#page-159-0) 148 piktograf DBCS [\(dvoubajtová](#page-15-0) znaková sada) 4 podmínka OR specifikace [výběrových](#page-239-0) testů 228 podpora [znaková](#page-15-0) sada UCS2 level 1 4 [podpora](#page-15-0) UCS2 level 1 4 podpora znakové sady [UCS2](#page-15-0) level 1 4 [podrobný](#page-150-0) výstup 139 pohyb po [obrazovkách](#page-37-0) definic 26 pokyny pro [programování](#page-192-0) 181 pokyny systémového [administrátora](#page-246-0) 235 pole čas použití [výsledkových](#page-71-0) polí 60 [výrazy](#page-71-0) 60 datum použití [výsledkových](#page-71-0) polí 60 [výrazy](#page-71-0) 60 [DBCS](#page-15-0) 4, [41](#page-52-0) délka [\(grafické\)](#page-125-0) 114 hranaté [závorky](#page-20-0) 9 konvence [pojmenování](#page-15-0) polí 4

pole *(pokračování)* DBCS *[\(pokračování\)](#page-15-0)* migrace [\(grafika\)](#page-244-0) 233 obrazovka Zobrazení [uspořádání](#page-19-0) [sestavy](#page-19-0) 8 [porovnávací](#page-104-0) test LIKE 93 [porovnávací](#page-104-0) test NLIKE (není [jako\)](#page-104-0) 93 pravidla pro testy [sloučení](#page-52-0) 41 pravidla pro testy [sloučení](#page-52-0) [\(grafika\)](#page-52-0) 41 [tištěný](#page-186-0) formát věty 175 [výběr](#page-98-0) vět 87 [výrazy](#page-65-0) 54 znaky [shift-out](#page-20-0) a shift-in 9 [definice](#page-14-0) 3 délka a [desetinná](#page-125-0) místa v sestavě 114 editace definice [numerického](#page-127-0) 116 popis [numerického](#page-129-0) 118 [hodnota](#page-99-0) testu výběru věty 88 chybějící z definice dotazu při výběru [souborů](#page-60-0) 49 zahájení změny nebo [zobrazení](#page-61-0) [dotazu](#page-61-0) 50 iméno [numerický](#page-64-0) 53 null [\(nedefinováno\)](#page-19-0) 8 numerický [editace](#page-127-0) 116 použití ve [výsledkovém](#page-64-0) poli 53 označení času použití [výsledkových](#page-71-0) polí 60 [výrazy](#page-71-0) 60 [pohyblivá](#page-19-0) čárka 8 [porovnání](#page-97-0) 86 [řazení](#page-92-0) pro dotaz 81, [227](#page-238-0) třídicí [doporučení](#page-239-0) pro výkonnost 228 [příklad](#page-111-0) použití 100 určení [vzestupné](#page-110-0) nebo sestupné [posloupnosti](#page-110-0) 99 [výběr](#page-110-0) pro dotaz 99, [228](#page-239-0) výběr [předvolba](#page-92-0) 81 [výběr](#page-92-0) pro dotaz 81, [227](#page-238-0) [vyloučení](#page-126-0) ze sestavy 115 výsledek [DBCS](#page-192-0) 181 [definice](#page-62-0) 51 [desetinná](#page-195-0) přesnost 184 [pojmenování](#page-63-0) 52 rady a [techniky](#page-238-0) 227 rozdíly mezi produkty [Query/36](#page-199-0) a [Query](#page-199-0) for i5/OS 188 [vytvoření](#page-62-0) 51 znak použití [výsledkových](#page-65-0) polí 54 rozdíly mezi produkty [Query/36](#page-199-0) a [Query](#page-199-0) for i5/OS 188 pole času [omezení](#page-244-0) vydání 233 [porovnávací](#page-117-0) posloupnost 106 pole data [omezení](#page-244-0) vydání 233 [porovnávací](#page-117-0) posloupnost 106

pole data, času a označení času migrace N do [N-1](#page-244-0) 233 porovnávací posloupnost minimální a [maximální](#page-117-0) hodnoty 106 pole data/času [editace](#page-132-0) 121 [oddělovač](#page-133-0) 122 pole Des kód E [115](#page-126-0) J [115](#page-126-0) L [115](#page-126-0) O [115](#page-126-0) T [115](#page-126-0) V [115](#page-126-0) Z [115](#page-126-0) pole [jednobajtové](#page-15-0) znakové sady (SBCS) 4 pole označení času [omezení](#page-244-0) vydání 233 [porovnávací](#page-117-0) posloupnost 106 pole s proměnnou délkou [omezení](#page-244-0) vydání 233 pole, které může nabývat nedefinované (null) hodnoty [omezení](#page-244-0) vydání 233 popis editace [numerického](#page-129-0) pole 118 [porovnání](#page-97-0) 86 [čas](#page-101-0) 90 [datum](#page-101-0) 90 [hodnota](#page-98-0) 87 [označení](#page-101-0) času 90 [pole](#page-97-0) 86 [test](#page-97-0) 86 porovnání a porovnávací posloupnost EQ [106](#page-117-0) GE [106](#page-117-0) GT [106](#page-117-0) LE [106](#page-117-0) [LIKE](#page-117-0) 106 [LIST](#page-117-0) 106 LT [106](#page-117-0) NE [106](#page-117-0) [NLIKE](#page-117-0) 106 [NLIST](#page-117-0) 106 [RANGE](#page-117-0) 106 [porovnávací](#page-92-0) posloupnost 81, [105,](#page-116-0) [106,](#page-117-0) [240](#page-251-0) CCSID [\(identifikátor](#page-119-0) kódové sady [znaků\)](#page-119-0) 108 [definovaný](#page-251-0) uživatelem 240 [hexadecimální](#page-250-0) 239 [jazyk](#page-251-0) 240 [porovnávací](#page-259-0) posloupnost 248 [předvolba](#page-250-0) 239 [překladová](#page-251-0) tabulka 240 [definice](#page-120-0) vaší vlastní 109 [doporučení](#page-240-0) pro výkonnost 229 [hexadecimální](#page-118-0) 107, [108](#page-119-0) jazyková [posloupnost](#page-119-0) 108 nastavení [předvolby](#page-116-0) 105 [ovlivněný](#page-117-0) dotaz 106, [159](#page-170-0) [pokyny](#page-181-0) pro změnu dotazů 170 pole data, času a [označení](#page-117-0) času 106 použití pro znaková [porovnání](#page-170-0) 159 [předvolba](#page-116-0) 105 předvolba [anglického](#page-118-0) jazyka 107

porovnávací posloupnost *[\(pokračování\)](#page-92-0)* [překladová](#page-121-0) tabulka 110 systémová třídicí [posloupnost](#page-122-0) 111 [účel](#page-116-0) 105 [výběr](#page-116-0) 105, [107](#page-118-0) porovnávací posloupnost a porovnání EQ [106](#page-117-0) GE [106](#page-117-0) GT [106](#page-117-0) LE [106](#page-117-0) [LIKE](#page-117-0) 106 [LIST](#page-117-0) 106 LT [106](#page-117-0) NE [106](#page-117-0) [NLIKE](#page-117-0) 106 [NLIST](#page-117-0) 106 [RANGE](#page-117-0) 106 [porovnávací](#page-120-0) posloupnost definovaná [uživatelem](#page-120-0) 109 [porovnávací](#page-117-0) posloupnost ovlivňuje 106 porovnávací test EQ [\(rovná](#page-100-0) se) 89, [90,](#page-101-0) [159](#page-170-0) GE (větší nebo [rovno\)](#page-100-0) 89, [90,](#page-101-0) [159](#page-170-0) GT [\(větší](#page-100-0) než) 89, [90,](#page-101-0) [159](#page-170-0) IS [\(je\)](#page-100-0) 89, [90](#page-101-0) [ISNOT](#page-100-0) (není) 89, [90](#page-101-0) LE [\(menší](#page-100-0) nebo rovno) 89, [90,](#page-101-0) [159](#page-170-0) LIKE [\(jako\)](#page-170-0) 159 [DBCS](#page-104-0) 93 [podobné](#page-100-0) vzory 89, [92](#page-103-0) LIST [\(seznam\)](#page-100-0) 89, [91,](#page-102-0) [159](#page-170-0) LT [\(menší](#page-100-0) než) 89, [90,](#page-101-0) [159](#page-170-0) NE [\(nerovná](#page-100-0) se) 89, [90,](#page-101-0) [159](#page-170-0) [NLIKE](#page-100-0) (není jako) 89, [92,](#page-103-0) [159](#page-170-0) NLIST (není na [seznamu\)](#page-100-0) 89, [91,](#page-102-0) [159](#page-170-0) [porovnávací](#page-100-0) test EQ (rovná se) 89, [90,](#page-101-0) [159](#page-170-0) [porovnávací](#page-100-0) test GE (větší nebo rovno) 8[9,](#page-101-0) [90,](#page-101-0) [159](#page-170-0) [porovnávací](#page-100-0) test GT (větší než) 89, [90,](#page-101-0) [159](#page-170-0) [porovnávací](#page-100-0) test IS (je) 89, [90](#page-101-0) [porovnávací](#page-100-0) test ISNOT (není) 89, [90](#page-101-0) [porovnávací](#page-100-0) test LE (menší nebo rovno) 8[9,](#page-101-0) [90,](#page-101-0) [159](#page-170-0) [porovnávací](#page-170-0) test LIKE (jako) 159 [DBCS](#page-104-0) 93 [podobné](#page-100-0) vzory 89, [92](#page-103-0) [porovnávací](#page-100-0) test LIST (seznam) 89, [91,](#page-102-0) [159](#page-170-0) [porovnávací](#page-100-0) test LT (menší než) 89, [90,](#page-101-0) [159](#page-170-0) [porovnávací](#page-100-0) test NE (nerovná se) 89, [90,](#page-101-0) [159](#page-170-0) [porovnávací](#page-100-0) test NLIKE (není jako) 89, [92](#page-103-0)[,](#page-170-0) [159](#page-170-0) [porovnávací](#page-100-0) test NLIST (není na [seznamu\)](#page-100-0) 89, [159](#page-170-0) [porovnávací](#page-100-0) test RANGE (rozsah) 89, [90](#page-101-0) [posloupnost](#page-92-0) 81 porovnávací [definovaná](#page-120-0) uživatelem 109 [hexadecimální](#page-118-0) 107 [jazyk](#page-119-0) 108 nastavení [předvolby](#page-116-0) 105 [předvolba](#page-92-0) 81 [systémové](#page-122-0) třídění 111 [účel](#page-116-0) 105 výběr [překladové](#page-121-0) tabulky 110 změna [dotazu](#page-181-0) 170 potvrzení výběru [vytvoření](#page-43-0) nebo změna definice dotazu 32 pouze souhrnný výstup [databázový](#page-150-0) soubor 139, [153](#page-164-0) [rozdíly](#page-199-0) 188 použití porovnávací [posloupnosti](#page-170-0) 159 práce s [Query](#page-18-0) 7 [praktická](#page-202-0) cvičení 191 pravidla pro argument funkce [čas](#page-83-0) 72 [číslice](#page-67-0) 56 [DATE](#page-79-0) 68 [den](#page-79-0) 68 [dni](#page-80-0) 69 funkce [SUBSTR](#page-66-0) 55 [hodina](#page-80-0) 69 [char](#page-78-0) 67 [měsíc](#page-82-0) 71 [mikrosekunda](#page-81-0) 70 [minuta](#page-81-0) 70 [označení](#page-83-0) času 72 [rok](#page-84-0) 73 [sekunda](#page-82-0) 71 [zřetězení](#page-65-0) 54 pravidlo funkce [čas](#page-83-0) 72 [číslice](#page-67-0) 56 [DATE](#page-79-0) 68 [den](#page-79-0) 68 [dni](#page-80-0) 69 funkce SUBSTR [\(podřetězec\)](#page-66-0) 55 [hodina](#page-80-0) 69 [hodnota](#page-67-0) 56 [char](#page-78-0) 67 [měsíc](#page-82-0) 71 [mikrosekunda](#page-81-0) 70 [minuta](#page-81-0) 70 [označení](#page-83-0) času 72 [rok](#page-84-0) 73 [sekunda](#page-82-0) 71 [zřetězení](#page-65-0) 54 [slučování](#page-51-0) souborů 40 pravidlo řazení sekundárních souborů pravidla pro správná [sloučení](#page-56-0) 45 příklad [nesprávné](#page-57-0) metody 46 příklad [správné](#page-57-0) metody 46 prázdné pole [sloučení](#page-51-0) \*ALL 40 [slučování](#page-52-0) 41 [typy](#page-19-0) 8 primární soubor [definice](#page-241-0) 230 použitý v [operacích](#page-50-0) sloučení souborů 39 primární věta kritérium pro [výběr/vyloučení](#page-50-0) 39 profil [Query](#page-28-0) for i5/OS 17 program DB2 for i5/OS termíny relační databáze [soubor](#page-16-0) 5 vztah k [termínům](#page-16-0) systému i5/OS 5 prohlížení dotazů na [obrazovce](#page-19-0) 8 propojený soubor rozdíly mezi produkty [Query/36](#page-198-0) a Query for [i5/OS](#page-198-0) 187 [předpokládané](#page-18-0) hodnoty 7

předvolba porovnávací posloupnost [hexadecimální](#page-250-0) 239 [uložení](#page-116-0) 105 určení [pořadí](#page-110-0) vět pro dotaz 99 výběr a [uspořádání](#page-92-0) polí pro dotaz 81 [výběr](#page-96-0) vět pro dotaz 85 předvolená knihovna [prostředí](#page-199-0) S/36 188 [předvolené](#page-18-0) hodnoty 7 [přejmenování](#page-183-0) definice dotazu 172 překladová tabulka CCSID [\(identifikátor](#page-121-0) kódové sady [znaků\)](#page-121-0) 110 výběr pro [porovnávací](#page-121-0) posloupnost 110 přesnost [výsledková](#page-195-0) pole 184 přidání test výběru vět [\(porovnání\)](#page-107-0) 96 výběr [souborů](#page-42-0) 31 [výsledkové](#page-90-0) pole 79 příkaz Create Table [\(CRTTBL\)](#page-117-0) 106 [CRTTBL](#page-117-0) (Create Table) 106 Delete Query [\(DLTQRY\)](#page-22-0) 11, [172](#page-183-0) [DLTQRY](#page-22-0) (Delete Query) 11, [172](#page-183-0) Dotaz [spuštění](#page-22-0) 11 [výmaz](#page-22-0) 11 [ekvivalenty](#page-200-0) procedur Query/36 189 Override with [Database](#page-192-0) File [\(OVRDBF\)](#page-192-0) 181 [OVRDBF](#page-192-0) (Override with Database [File\)](#page-192-0) 181 příkaz [RUNQRY](#page-22-0) (Run Query) 11, [165](#page-176-0) [RUNQRY](#page-22-0) (Run Query) 11, [165](#page-176-0) Start Query [\(STRQRY\)](#page-18-0) 7, [11](#page-22-0) [STRQRY](#page-18-0) (Start Query) 7, [11](#page-22-0) vytvoření [databázového](#page-16-0) souboru 5 Work With Query [\(WRKQRY\)](#page-18-0) 7, [11](#page-22-0) [WRKQRY](#page-18-0) (Work With Query) 7, [11](#page-22-0) příkaz [\(OVRDBF\)](#page-192-0) Override with Database [File](#page-192-0) 181 příkaz Delete Query [\(DLTQRY\)](#page-22-0) 11, [172](#page-183-0) příkaz [DLTQRY](#page-22-0) (Delete Query) 11, [172](#page-183-0) příkaz [OVRDBF](#page-192-0) (Override with Database [File\)](#page-192-0) 181 příkaz Run Query [\(RUNQRY\)](#page-22-0) 11, [165](#page-176-0) příkaz [RUNQRY](#page-22-0) (Run Query) 11, [165](#page-176-0) příkaz Start Query [\(STRQRY\)](#page-18-0) 7, [11](#page-22-0) příkaz [STRQRY](#page-18-0) (Start Query) 7, [11](#page-22-0) příkaz Work with Query [\(WRKQRY\)](#page-22-0) 11 příkaz Work With Query [\(WRKQRY\)](#page-18-0) 7 příkaz [WRKQRY](#page-18-0) (Work With Query) 7, [11](#page-22-0) příklad [definice](#page-202-0) IDDU 191 definice [výsledkového](#page-89-0) pole 78 [kódová](#page-119-0) stránka 108 [spojení](#page-105-0) testu výběru věty 94 [spuštění](#page-209-0) dotazu 198 výběr a [uspořádání](#page-93-0) polí 82 výběr [třídicího](#page-111-0) pole 100 vytvoření [databázového](#page-206-0) souboru 195 [vytvoření](#page-209-0) definice dotazu 198, [207](#page-218-0) změna [definice](#page-213-0) dotazu 202

přístupová cesta klíčovaná posloupnost [definice](#page-234-0) 223 omezení [velikosti](#page-239-0) 228 pole s [pohyblivou](#page-239-0) čárkou 228 [výběr/vyloučení](#page-235-0) 224 [vytvoření](#page-235-0) 224 přístupová cesta s klíčovanou posloupností [definice](#page-234-0) 223 přístupový plán [aktualizace](#page-236-0) 225 [popis](#page-235-0) 224

# **Q**

Query for i5/OS [definice](#page-14-0) 3 [chyba](#page-29-0) 18 jak [porovnávací](#page-117-0) posloupnost [ovlivňuje](#page-117-0) 106 jazykové [posloupnosti](#page-251-0) 240 menu [dostat](#page-18-0) se na 7 [použití](#page-22-0) 11 několik úloh [produktu](#page-24-0) Query 13 [práce](#page-22-0) s 11 [profil](#page-28-0) 17 [příkaz](#page-22-0) 11 rady a [techniky](#page-234-0) 223 rozdíly proti produktu [Query/36](#page-198-0) 187 [spuštění](#page-18-0) 7, [11](#page-22-0) úloha [ilustrace](#page-17-0) 6 [popis](#page-16-0) 5 [výběr](#page-24-0) 13 úvod [popis](#page-14-0) 3 [výstup](#page-18-0) 7, [161](#page-172-0) [zpráva](#page-29-0) 18

# **R**

rady a techniky použití [produktu](#page-234-0) Query 223 relační [databázový](#page-16-0) soubor 5 rozdíly mezi produkty Query/36 a Query for i5/OS maximální délka [znakových](#page-198-0) polí 187 operační [slučování](#page-198-0) souborů 187 počet [souborů,](#page-198-0) které mohou být [sloučeny](#page-198-0) 187 [příkazy](#page-198-0) 187 typy [sloučení](#page-198-0) 187

# **Ř**

řazení [dotaz](#page-92-0) 81 pole pro [dotaz](#page-92-0) 81 [sekundární](#page-56-0) soubory pro sloučení 45

## **S**

sdílení [souborů](#page-192-0) 181

sekundární soubor [definice](#page-241-0) 230 pokyny pro slučování [násobných](#page-56-0) [souborů](#page-56-0) 45 použitý v [operacích](#page-50-0) sloučení souborů 39 sestava formátování sloupců délka a [desetinná](#page-125-0) místa pro pole 114 [odsazení](#page-124-0) 113 [záhlaví](#page-124-0) 113 [chybějící](#page-60-0) 49 [pole](#page-60-0) 49 [vyloučení](#page-126-0) 115 použití F13 k zobrazení [uspořádání](#page-19-0) 8 použití F5 k [zobrazení](#page-19-0) 8, [163](#page-174-0) skupina [definice](#page-144-0) 133 [formátování](#page-148-0) 137 příklad [definice](#page-145-0) 134 [rozlišování](#page-147-0) malých a velkých [písmen](#page-147-0) 136 [text](#page-149-0) 138 [úrovně](#page-144-0) 133 [součtovací](#page-240-0) funkce 229 [typy](#page-140-0) 129 [určení](#page-140-0) 129 výstup [databázový](#page-150-0) soubor 139, [148](#page-159-0) [obrazovka](#page-150-0) 139 [tiskárna](#page-150-0) 139, [142](#page-153-0) změna skupiny CCSID [\(identifikátor](#page-255-0) kódové sady [znaků\)](#page-255-0) 244 pole jiná než [třídicí](#page-193-0) pole 182 rozdíly mezi produkty [Query/36](#page-199-0) a [Query](#page-199-0) for i5/OS 188 sestupné třídění [třídění](#page-110-0) vět 99 seznam generické jméno použití k získání [podmnožiny](#page-25-0) [seznamu](#page-25-0) 14 jména dotazů [obrazovka](#page-25-0) Práce s dotazy 14 [knihovna](#page-21-0) (\*LIBL) 10 podmnožina [obrazovka](#page-25-0) Práce s dotazy 14 [porovnávací](#page-100-0) test (LIST) 89 [porovnávací](#page-100-0) test NOT LIST 89 umístění [obrazovka](#page-25-0) Práce s dotazy 14 výběr položek [dotazy](#page-21-0) 10 [jak](#page-21-0) 10 jméno [dotazu](#page-21-0) 10 jméno [knihovny](#page-21-0) 10 výběr [položek](#page-26-0) ze 15 [knihovna](#page-25-0) 14 [zobrazení](#page-20-0) 9 skupina text definice formátování [skupinových](#page-149-0) [úrovní](#page-149-0) 138 [úroveň](#page-144-0) 133 skupinová úroveň, sestava [definice](#page-144-0) 133 [příklad](#page-145-0) 134

skupinová úroveň, sestava *(pokračování)* rozdíly mezi produkty [Query/36](#page-199-0) a Query for [i5/OS](#page-199-0) 188 [sloučení](#page-51-0) \*ALL 40, [182](#page-193-0) sloučení odpovídajících vět [použití](#page-50-0) každé věty 39 sloučení vět neodpovídajících primárnímu souboru [omezení](#page-51-0) délky vět 40 věty [primárního](#page-50-0) souboru bez [odpovídajících](#page-50-0) vět 39 sloučení vět [odpovídajících](#page-50-0) primárnímu [souboru](#page-50-0) 39 [omezení](#page-51-0) délky vět 40 sloupec [formátování](#page-124-0) pro rozmístění sestavy 113 [rozmístění](#page-124-0) sestav 113 [součtování](#page-142-0) v sestavě 131 záhlaví [sestavy](#page-124-0) 113 záhlaví [výsledkového](#page-88-0) pole 77 sloupec Des typ dat E [41,](#page-52-0) [176](#page-187-0) G [41](#page-52-0) J [41,](#page-52-0) [176](#page-187-0) L [176](#page-187-0) O [41,](#page-52-0) [176](#page-187-0) T [176](#page-187-0) V [176](#page-187-0) Z [176](#page-187-0) slovo, editace [numerické](#page-136-0) pole 125 [slučování](#page-49-0) souborů 38 [popis](#page-50-0) 39 [pravidla](#page-51-0) 40 pravidlo řazení [sekundárních](#page-56-0) souborů 45 příklad řazení [sekundárních](#page-56-0) souborů pro [primární](#page-56-0) sloučení 45 výběr [odpovídajících](#page-54-0) vět za použití [primárního](#page-54-0) souboru 43 výběr [odpovídajících](#page-54-0) vět ze všech [vybraných](#page-54-0) souborů 43 výběr vět [neodpovídajících](#page-55-0) primárnímu [souboru](#page-55-0) 44 rozdíly mezi produkty [Query/36](#page-198-0) a Query for [i5/OS](#page-198-0) 187 rozšířená [informace](#page-193-0) pro 182 sloučení [odpovídajících](#page-50-0) vět 39 sloučení vět [neodpovídajících](#page-50-0) primárnímu [souboru](#page-50-0) 39 sloučení vět [odpovídajících](#page-50-0) primárnímu [souboru](#page-50-0) 39 typy [sloučení](#page-50-0) 39 způsob [sloučení](#page-50-0) 39 soubor databáze příklad [vytvoření](#page-206-0) 195 [definice](#page-14-0) 3 [definice](#page-159-0) pro výstup dotazu 148 dočasné [přepsání](#page-192-0) 181 [fyzický](#page-16-0) 5 ID [\(identifikátor\)](#page-43-0) 32 identifikátor (ID) použití v [definici](#page-43-0) dotazu 32 rozdíly mezi produkty [Query/36](#page-198-0) a [Query](#page-198-0) for i5/OS 187

soubor *(pokračování)* [logický](#page-16-0) 5, [50](#page-61-0) [násobné](#page-192-0) formáty vět 181 [obrazovka](#page-47-0) Výběr členu 36 [obrazovka](#page-47-0) Výběr formátu věty 36 [obrazovka](#page-42-0) Zadání výběru souborů 31 [primární](#page-50-0) 39 propojený rozdíly mezi produkty [Query/36](#page-198-0) a [Query](#page-198-0) for i5/OS 187 [přidání](#page-42-0) pro dotaz 31 příklad [struktury](#page-14-0) 3 relační [databáze](#page-16-0) 5 rozdíly mezi produkty [Query/36](#page-198-0) a Query for [i5/OS](#page-198-0) 187 [sdílení](#page-192-0) 181 [sekundární](#page-50-0) 39 slučování pravidlo řazení [sekundárních](#page-56-0) [souborů](#page-56-0) 45 rozdíly mezi produkty [Query/36](#page-198-0) a [Query](#page-198-0) for i5/OS 187 řazení [sekundárních](#page-56-0) souborů pro [primární](#page-56-0) sloučení 45 určení výběru [sloučení](#page-49-0) 38 [výběr](#page-54-0) 43 výběr [odpovídajících](#page-54-0) vět za použití [primárního](#page-54-0) souboru 43 výběr vět [neodpovídajících](#page-55-0) primárnímu [souboru](#page-55-0) 44 výběr členů souboru [obrazovka](#page-42-0) Zadání výběru souborů 31 výběr pro dotaz [obrazovka](#page-44-0) Výběr souboru 33 [obrazovka](#page-40-0) Zadání výběru souborů 29 výběr pro [výstup](#page-150-0) dotazu 139 [vymazání](#page-43-0) výběru souborů z dotazu 32 výstup do databáze rozdíly mezi produkty [Query/36](#page-199-0) a [Query](#page-199-0) for i5/OS 188 [zobrazení](#page-48-0) výběrů pro dotaz 37 součtovací funkce CCSID [\(identifikátor](#page-255-0) kódové sady [znaků\)](#page-255-0) 244 [doporučení](#page-240-0) pro výkonnost 229 [maximum](#page-141-0) 130 [minimum](#page-141-0) 130 [počet](#page-141-0) 130 [průměr](#page-141-0) 130 [sestava](#page-240-0) 229 sloupcové součtové hodnoty [umístění](#page-142-0) v sestavě 131 [součet](#page-140-0) 129 [součtové](#page-142-0) sloupce 131 [typy](#page-140-0) 129 součtovací funkce Maximum [hodnota](#page-141-0) null 130 součtovací funkce Minimum [hodnota](#page-141-0) null 130 součtovací funkce Počet [hodnota](#page-141-0) null 130 součtovací funkce Průměr hodnota data, času a [označení](#page-141-0) času 130 [hodnota](#page-141-0) null 130 součtovací funkce Součet hodnota data, času a [označení](#page-140-0) času 129 [nedefinované](#page-140-0) hodnoty 129

speciální jména [knihoven](#page-21-0) 10 specifikace popisu dat (DDS) [úvod](#page-16-0) 5 spojení test [výběru](#page-105-0) věty (AND a OR) 94 spojení AND test [výběru](#page-105-0) věty 94 spojení OR test [výběru](#page-105-0) věty 94 [spuštění](#page-19-0) dotazu 8 interaktivní [omezení](#page-246-0) 235 menu Obslužné [programy](#page-22-0) Query 11 menu [Query](#page-174-0) for i5/OS 163 [obrazovka](#page-23-0) Práce s dotazy 12, [164](#page-175-0) [obrazovka](#page-174-0) Ukončení práce s [dotazem](#page-174-0) 163 [použití](#page-174-0) F5 163 příkaz [RUNQRY](#page-176-0) (Run Query) 165 [příklad](#page-209-0) 198 v [odlišném](#page-119-0) jazyku 108 [spuštění](#page-18-0) Query 7 stavová zpráva [Query](#page-244-0) for i5/OS 233 subrutina rozdíly mezi produkty [Query/36](#page-198-0) a Query for [i5/OS](#page-198-0) 187 symbol měny editované [numerické](#page-131-0) pole 120 symbolický znak DBCS [\(dvoubajtová](#page-15-0) znaková sada) 4 systémová třídicí [posloupnost](#page-122-0) 111

#### **T**

test [zobrazení](#page-59-0) 48 test sloučení CCSID [\(identifikátor](#page-254-0) kódové sady [znaků\)](#page-254-0) 243 kód L, T [nebo](#page-52-0)  $Z$  41 [omezení](#page-52-0) dat 41 platná [porovnání](#page-52-0) 41 [určení](#page-50-0) 39 [zobrazení](#page-59-0) 48 test výběru [definice](#page-234-0) 223 [podmínka](#page-239-0) OR 228 věta [příklad](#page-105-0) 94 test výběru věty [definice](#page-234-0) 223 [doporučení](#page-238-0) pro výkonnost 227 [podmínka](#page-239-0) OR 228 test, sloučení CCSID [\(identifikátor](#page-254-0) kódové sady [znaků\)](#page-254-0) 243 kód L, T [nebo](#page-50-0) Z 39 [určení](#page-50-0) 39 [zobrazení](#page-50-0) 39 testovací vzor [DBCS](#page-104-0) LIKE 93 DBCS-grafické pole [prázdný](#page-105-0) řetězec 94 [deklarace](#page-103-0) 92

testovací vzor *(pokračování)* non-DBCS [speciální](#page-104-0) znaky 93 [prázdný](#page-103-0) řetězec 92 [speciální](#page-103-0) znaky 92 text, [skupinová](#page-149-0) úroveň 138 tisk [definice](#page-23-0) dotazu 12, [174](#page-185-0) [obrazovka](#page-20-0) 9 rozdíly mezi produkty [Query/36](#page-199-0) a Query for [i5/OS](#page-199-0) 188 tiskárna definice titulní strany [tiskového](#page-157-0) [výstupu](#page-157-0) 146 určení [dočasného](#page-155-0) přepisu výstupní [fronty](#page-155-0) 144 výběr pro [výstup](#page-150-0) dotazu 139, [142](#page-153-0) zadání záhlaví a paty [stránky](#page-158-0) 147 tištěné materiály obsahující [související](#page-264-0) [informace](#page-264-0) 253 titulní strana CCSID [\(identifikátor](#page-256-0) kódové sady [znaků\)](#page-256-0) 245 definice [tiskového](#page-157-0) výstupu 146 trvání [čas](#page-78-0) 67 [datum](#page-78-0) 67 [označené](#page-77-0) 66 [označení](#page-78-0) času 67 trvání [označení](#page-78-0) času 67 třídění DBCS [znakových](#page-116-0) dat 105 třidicí pole CCSID [\(identifikátor](#page-255-0) kódové sady [znaků\)](#page-255-0) 244 posloupnost rozdíly mezi produkty [Query/36](#page-199-0) a [Query](#page-199-0) for i5/OS 188 třídicí pole číslo [priority](#page-110-0) 99 datum, čas, [označení](#page-113-0) času 102 [doporučení](#page-239-0) pro výkonnost 228 [nedefinované](#page-113-0) hodnoty 102 pokyny pro [porovnávací](#page-113-0) [posloupnost](#page-113-0) 102 [příklad](#page-111-0) použití 100 určení [vzestupné](#page-110-0) nebo sestupné [posloupnosti](#page-110-0) 99 [výběr](#page-110-0) pro dotaz 99, [228](#page-239-0) typ dat [čas](#page-71-0) 60 [datum](#page-71-0) 60 [označení](#page-71-0) času 60 sloupec Des E [176](#page-187-0) J [176](#page-187-0) L [176](#page-187-0) O [176](#page-187-0) T [176](#page-187-0) V [176](#page-187-0) Z [176](#page-187-0)

# **U**

údaje týkající se data obrazovka Zobrazení [uspořádání](#page-19-0) [sestavy](#page-19-0) 8 uložení [definice](#page-172-0) dotazu 161 [upozornění](#page-170-0) na náhradu znaku 159 úroveň, [skupinová](#page-144-0) úroveň 133 USA (IBM USA standard) [datum](#page-71-0) a čas 60 uspořádání [zobrazení](#page-19-0) sestavy 8 úvod do produktu Query [koncepce](#page-14-0) 3

## **V**

vedoucí nula [nahrazení](#page-132-0) 121 věta [definice](#page-14-0) 3 [neodpovídající](#page-242-0) 231, [233](#page-244-0) [odpovídající](#page-241-0) 230 test výběru [DBCS](#page-104-0) LIKE 93 DBCS [NLIKE](#page-104-0) (není jako) 93 EQ [\(rovná](#page-100-0) se) 89, [90](#page-101-0) GE (větší nebo [rovno\)](#page-100-0) 89, [90](#page-101-0) GT [\(větší](#page-100-0) než) 89, [90](#page-101-0) IS [\(je\)](#page-100-0) 89 [ISNOT](#page-100-0) (není) 89 LE [\(menší](#page-100-0) nebo rovno) 89, [90](#page-101-0) LIKE [\(jako\)](#page-100-0) 89, [92](#page-103-0) LIST [\(seznam\)](#page-100-0) 89, [91](#page-102-0) LT [\(menší](#page-100-0) než) 89, [90](#page-101-0) NE [\(nerovná](#page-100-0) se) 89, [90](#page-101-0) [NLIKE](#page-100-0) (není jako) 89, [92](#page-103-0) NLIST (není na [seznamu\)](#page-100-0) 89 [odstranění](#page-107-0) 96 [přidání](#page-107-0) 96 [RANGE](#page-100-0) (rozsah) 89, [90](#page-101-0) [spojení](#page-105-0) AND a OR 94 určení [pořadí](#page-110-0) pro dotaz 99 výběr CCSID [\(identifikátor](#page-254-0) kódové sady [znaků\)](#page-254-0) 243 [předvolba](#page-96-0) 85 příklad [spojení](#page-105-0) 94 [test](#page-99-0) 88, [89](#page-100-0) vícejazyčné prostředí výsledkové pole [konvence](#page-63-0) jmen 52 vícenásobný výběr [souborů](#page-42-0) pro dotaz 31 volba zpracování ignorování chyby v [dekadických](#page-169-0) [datech](#page-169-0) 158 rozdíly mezi produkty [Query/36](#page-199-0) a Query for [i5/OS](#page-199-0) 188 [účel](#page-168-0) 157 [určení](#page-241-0) 230 zaokrouhlení hodnot [numerických](#page-168-0) [polí](#page-168-0) 157 volby zpracování [porovnávací](#page-181-0) posloupnost 170 znaková [porovnání](#page-181-0) 170

výběr členy pro výběr souborů [obrazovka](#page-47-0) Výběr členu 36 [obrazovka](#page-42-0) Zadání výběru souborů 31 dotazy ze seznamu [obrazovka](#page-25-0) Práce s dotazy 14 formát věty pro výběr souborů [obrazovka](#page-47-0) Výběr formátu věty 36 [obrazovka](#page-42-0) Zadání výběru souborů 31 [knihovna](#page-41-0) pro výběr souborů 30 odpovídající věty [primární](#page-54-0) soubor 43 [vybrané](#page-54-0) soubory 43 pole pro [dotaz](#page-92-0) 81 [doporučení](#page-238-0) pro výkonnost 227 položky ze [seznamu](#page-21-0) 10 [porovnávací](#page-116-0) posloupnost 105, [107](#page-118-0) [překladová](#page-121-0) tabulka 110 soubory pro dotaz [obrazovka](#page-44-0) Výběr souboru 33 [obrazovka](#page-40-0) Zadání výběru souborů 29 systémová třídicí [posloupnost](#page-122-0) 111 [třídicí](#page-110-0) pole pro dotaz 99 typ [výstupu](#page-150-0) a forma výstupu 139 věta pro [dotaz](#page-96-0) 85 volby [definice](#page-36-0) dotazu 25 výběr a uspořádání polí [příklad](#page-93-0) 82 výběr souboru CCSID [\(identifikátor](#page-254-0) kódové sady [znaků\)](#page-254-0) 243 výběr vět [doporučení](#page-238-0) pro výkonnost 227 příklad [spojení](#page-105-0) 94 výběr vět ke sloučení [ignorování](#page-196-0) písmen pole 185 výběr vět v době běhu programu CCSID [\(identifikátor](#page-254-0) kódové sady [znaků\)](#page-254-0) 243 výběr věty CCSID [\(identifikátor](#page-255-0) kódové sady [znaků\)](#page-255-0) 244 [výběr/vyloučení](#page-235-0) přístupové cesty 224 výběrové testy sloučení [definice](#page-234-0) 223 výběry [výběr](#page-36-0) voleb 25 výkonnost [navrhování](#page-237-0) nebo změny dotazů 226 rady a [techniky](#page-234-0) 223 [vyloučení](#page-126-0) pole ze sestavy 115 výmaz definice dotazu menu [dotazů](#page-183-0) 172 menu [Query](#page-22-0) for i5/OS 11 [obrazovka](#page-23-0) Práce s dotazy 12, [172](#page-183-0) příkaz [DLTQRY](#page-183-0) 172 výběr [souborů](#page-43-0) pro dotaz 32 výraz čas [definice](#page-64-0) 53 datum [definice](#page-63-0) 52 numerický [definice](#page-63-0) 52

výraz *(pokračování)* označení času [definice](#page-64-0) 53 pokyny pro [vytváření](#page-87-0) 76 [rozdělené](#page-88-0) řádky 77 typ dat [času](#page-73-0) 62 typ dat [data](#page-73-0) 62 typ dat [označení](#page-73-0) času 62 výsledkové pole [numerický](#page-64-0) 53 [vytvoření](#page-87-0) 76 [znak](#page-65-0) 54 [vytvoření](#page-87-0) 76 znak [definice](#page-63-0) 52 výsledková pole [desetinná](#page-195-0) přesnost 184 výsledkové pole CCSID [\(identifikátor](#page-254-0) kódové sady [znaků\)](#page-254-0) 243 [čas](#page-71-0) 60 [datum](#page-71-0) 60 definice [DBCS](#page-192-0) 181 [jedinečné](#page-62-0) jméno 51 [délka](#page-89-0) 78, [182](#page-193-0) [desetinné](#page-89-0) místo 78, [182](#page-193-0) funkce SUBSTR [\(podřetězec\)](#page-66-0) 55 jiné [typy](#page-73-0) dat 62 [numerická](#page-64-0) konstanta 53 [numerická](#page-64-0) pole 53 [odstranění](#page-90-0) 79 operace [zřetězení](#page-65-0) (||) 54 [označení](#page-71-0) času 60 [pojmenování](#page-63-0) 52 [přidání](#page-90-0) 79 příklad [definice](#page-89-0) 78 rady a [techniky](#page-238-0) 227 rozdíly mezi produkty [Query/36](#page-199-0) a Query for [i5/OS](#page-199-0) 188 vícejazyčné prostředí [konvence](#page-63-0) jmen 52 výraz [numerický](#page-64-0) 53 [operátor](#page-63-0) 52 [znak](#page-65-0) 54 [vytvoření](#page-62-0) 51 záhlaví [sloupce](#page-88-0) 77 [znak](#page-65-0) 54 znaková [konstanta](#page-65-0) 54, [60](#page-71-0) výsledky [kontrola](#page-19-0) dotazu 8 výstup databázový soubor [definice](#page-159-0) 148 [určení](#page-150-0) 139 do databázového souboru rozdíly mezi produkty [Query/36](#page-199-0) a [Query](#page-199-0) for i5/OS 188 forma [výběr](#page-150-0) 139, [229](#page-240-0) [obrazovka](#page-150-0) 139 [podrobný](#page-150-0) 139 pouze souhrn rozdíly mezi produkty [Query/36](#page-199-0) a [Query](#page-199-0) for i5/OS 188 [určení](#page-150-0) 139

výstup *(pokračování)* [Query](#page-18-0) for i5/OS 7, [161](#page-172-0) [tiskárna](#page-150-0) 139, [142](#page-153-0) typ [výběr](#page-150-0) 139, [229](#page-240-0) vytvoření databázový soubor [popis](#page-16-0) 5 definice dotazu navrhovaná [posloupnost](#page-37-0) úloh 26 [obrazovka](#page-23-0) Práce s dotazy 12, [23](#page-34-0) [pokyny](#page-37-0) 26 [příklad](#page-209-0) 198 [rozšířený](#page-218-0) příklad 207 [příklad](#page-206-0) 195 [přístupová](#page-235-0) cesta 224 výraz obecná [pravidla](#page-87-0) 76 [výsledkové](#page-62-0) pole 51 vzestupné třídění [třídění](#page-110-0) vět 99 vzor LIKE [DBCS-grafický](#page-105-0) 94 [DBCS-jedinečný](#page-104-0) 93 [DBCS-otevřený](#page-104-0) 93 [non-DBCS](#page-104-0) znakový 93

# **Z**

záhlaví [sestava](#page-158-0) 147 [sloupec](#page-124-0) v sestavě 113 [výsledkové](#page-88-0) pole 77 záhlaví sloupce [určení](#page-88-0) 77 záhlaví stránky CCSID [\(identifikátor](#page-256-0) kódové sady [znaků\)](#page-256-0) 245 [definice](#page-159-0) 148 [zakončení](#page-172-0) definice dotazu 161 zaokrouhlení hodnot [numerických](#page-168-0) polí 157 záporné znaménko editace [numerického](#page-130-0) pole 119 zatřídění výjimka [rozmístění](#page-124-0) sloupců 113 [zavádění](#page-206-0) dat 195 změna [definice](#page-178-0) dotazu 167, [202](#page-213-0) změna dotazu CCSID [\(identifikátor](#page-252-0) kódové sady [znaků\)](#page-252-0) 241 [definice](#page-23-0) 12 změna skupiny text CCSID [\(identifikátor](#page-255-0) kódové sady [znaků\)](#page-255-0) 244 znak [jméno](#page-65-0) 54 [konstanta](#page-65-0) 54 test [výběru](#page-99-0) věty 88 [pole](#page-65-0) 54 výraz [výsledková](#page-65-0) pole 54 znak shift-in DBCS [\(dvoubajtová](#page-65-0) znaková sada) 54 znak shift-out DBCS [\(dvoubajtová](#page-65-0) znaková sada) 54

znaková data obrazovka Zobrazení [uspořádání](#page-19-0) [sestavy](#page-19-0) 8 znaková konstanta [deklarace](#page-99-0) 88 [pravidla](#page-65-0) pro použití 54 znak [shift-in](#page-65-0) 54 znak [shift-out](#page-65-0) 54 znaková [porovnání](#page-170-0) 159 [znakové](#page-250-0) pole 239 platná [porovnání](#page-53-0) 42 podřetězec [příklad](#page-66-0) 55 rozdíly mezi produkty [Query/36](#page-199-0) a Query for [i5/OS](#page-199-0) 188 znakové výsledkové pole pravidla pro [vytvoření](#page-65-0) 54 znaky závorek DBCS [\(dvoubajtová](#page-20-0) znaková sada) 9 zobrazení [definice](#page-23-0) dotazu 12, [173](#page-184-0) [dotaz](#page-252-0) 241 formát [čas](#page-27-0) 16 [datum](#page-27-0) 16 oddělovač [desetinných](#page-27-0) míst 16 sestava s [použitím](#page-19-0) F5 8, [163](#page-174-0) [seznamy](#page-20-0) 9 soubory [vybrané](#page-48-0) pro dotaz 37 testy [sloučení](#page-59-0) 48 text o [položkách](#page-26-0) v seznamu 15 [uspořádání](#page-19-0) sestavy použitím F13 8 [výstup](#page-150-0) dotazu 139 [zobrazení](#page-240-0) DB2 for i5/OS 229 zobrazení formátu data a času [funkční](#page-28-0) klávesa F17 17, [63](#page-74-0) zónová [dekadická](#page-236-0) pole 225 [zpracování](#page-234-0) dotazu 223 zpráva [Query](#page-29-0) for i5/OS 18 stav [produktu](#page-244-0) Query for i5/OS 233 způsob [sloučení](#page-50-0) souborů 39 [zřetězení](#page-65-0) 54 DBCS-grafické pole [omezení](#page-65-0) 54 mixování polí DBCS a SBCS [výsledky](#page-192-0) 181 zvýšení [desetinné](#page-195-0) přesnosti 184

# **Připomínky čtenářů**

**System i Query for i5/OS verze 6 vydání 1**

#### **Publikace č. SC09-3656-05**

Uvítali bychom jakoukoli připomínku k této publikaci. Může se týkat chyb nebo vynechání, přesnosti, organizace, témat nebo úplnosti této knihy. Měla by se ale týkat pouze informací v tomto manuálu a způsobu jejich prezentace.

Technické dotazy zodpoví a informace o produktech a cenách podá zástupce IBM, obchodní partner IBM nebo autorizovaný prodejce IBM.

Se všeobecnými dotazy se obracejte na IBM DM/CRC (telefon 272131111).

Pokud odešlete připomínky IBM, udělujete tím společnosti IBM nevýhradní právo takovéto připomínky používat nebo distribuovat libovolným způsobem dle svého uvážení, aniž by tím vznikl IBM jakýkoli závazek vůči vám. Připomínky:

Děkujeme vám za pomoc.

Své připomínky můžete zaslat následujícími způsoby:

- v Zašlete formulář poštou na adresu uvedenou na druhé straně.
- v Zašlete fax na následující číslo: Spojené státy a Kanada: 1-800-937-3430
	- Ostatní země: 1-507-253-5192
- v Své připomínky zašlete e-mailem na adresu: RCHCLERK@us.ibm.com

Pokud chcete odpověď od IBM, vyplňte, prosím, následující údaje:

Jméno Adresa

Firma

Telefon E-mail

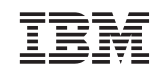

IBM ČESKÁ REPUBLIKA ODDĚLENÍ DM/CRC The Park V Parku 2294/4 148 00 Praha 4 - Chodov

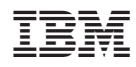

Vytištěno v Dánsku společností IBM Danmark A/S.

SC09-3656-05

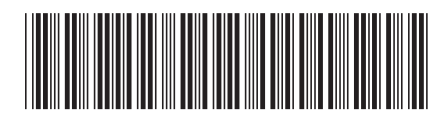